# **Locan Documentation**

*Release 0.5.0*

 $\mathbb{S}^*$ 

**napari-locan Developers**

**Dec 12, 2023**

# **GETTING STARTED**

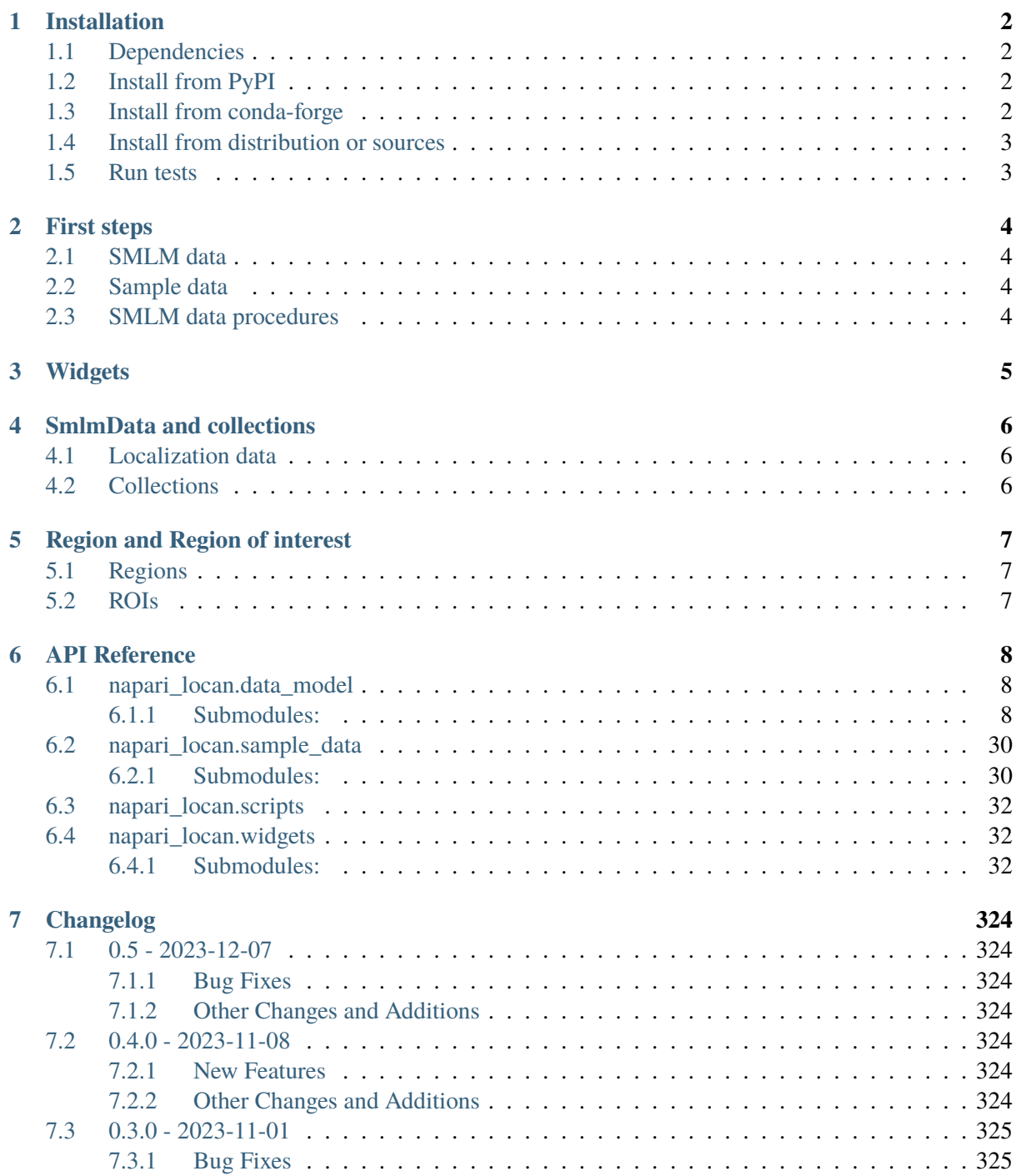

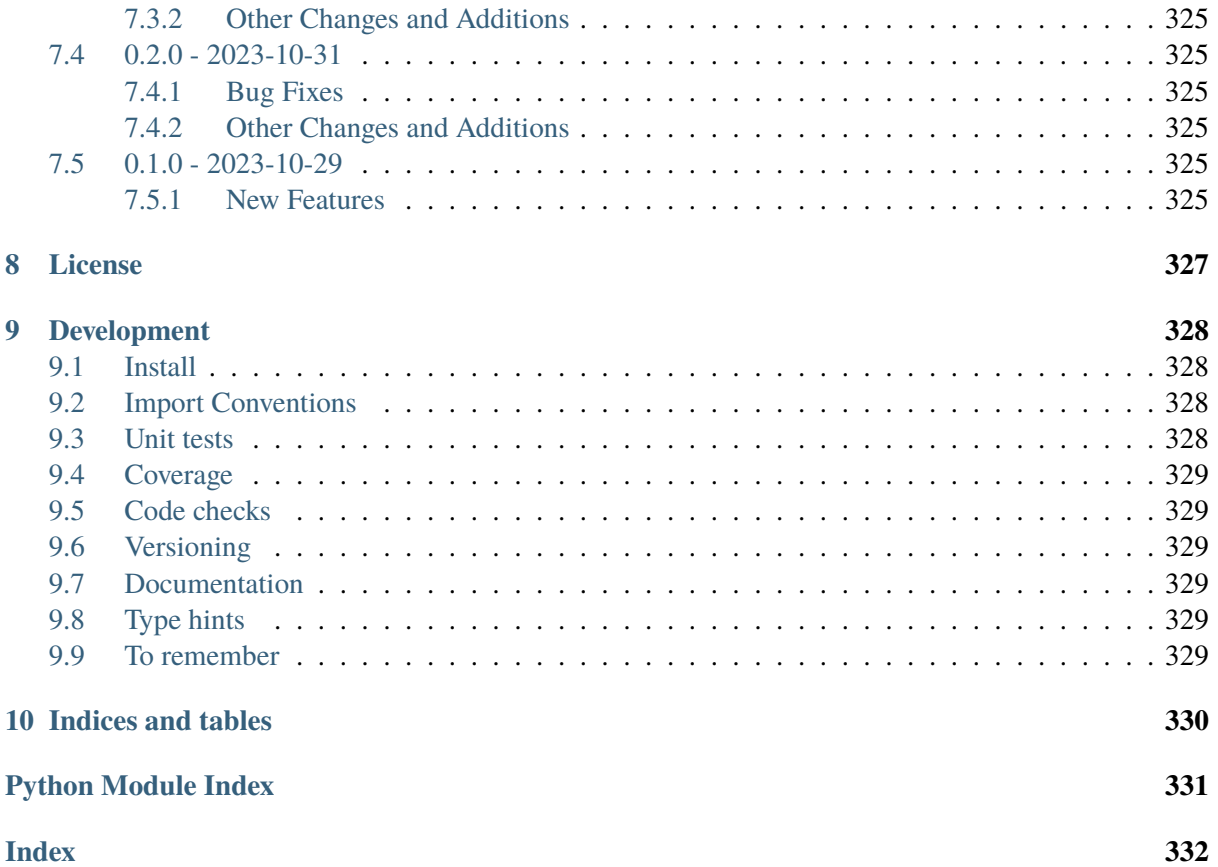

napari-locan is a plugin for working with single-molecule localization microscopy (SMLM) data within napari. Such data is typically generated in fluorescence-based super-resolution microscopy methods. SMLM techniques rely on finding the position of single-molecule emitters in time and space and reconstructing a super-resolved image or movie. The generated localizations are analyzed point-by-point for statistical and structural insight.

The plugin implements a subset of methods from [Locan,](https://github.com/super-resolution/Locan) a python-based library with code for analyzing SMLM data. Locan provides extended functionality that is better suited for script- or notebook-based analysis procedures. napari-locan is well suited for exploratory data analysis.

 $\bar{\rm N}$ 

# **CHAPTER**

### **ONE**

### **INSTALLATION**

### <span id="page-4-1"></span><span id="page-4-0"></span>**1.1 Dependencies**

- python 3
- napari, locan and its dependencies on standard scipy and other open source libraries

A list with all hard and optional dependencies is given in *pyproject.toml*.

napari, locan and napari-locan require a Qt library like pyqt5 or pyside2, which is not specified as hard requirement. Make sure to have one (and only one) installed directly or through napari[pyqt5] or locan[pyqt5].

### <span id="page-4-2"></span>**1.2 Install from PyPI**

Install napari-locan directly from the Python Package Index:

pip install napari-locan

Extra dependencies can be included:

```
pip install napari-locan[test,dev,docs]
```
### <span id="page-4-3"></span>**1.3 Install from conda-forge**

Install locan with the conda package manager (use mamba for better performance):

```
mamba install -c conda-forge napari-locan
```
# <span id="page-5-0"></span>**1.4 Install from distribution or sources**

In order to get the latest changes install from the GitHub repository main branch:

pip install git+https://github.com/super-resolution/napari-locan.git@main

or download distribution or wheel archive and install with pip:

```
pip install <distribution_file>
```
Install from local sources:

```
pip install <napari-locan_directory>
```
# <span id="page-5-1"></span>**1.5 Run tests**

Use pytest to run the tests from the source directory:

pytest

# **CHAPTER TWO**

# **FIRST STEPS**

<span id="page-6-0"></span>If napari is up and running with napari-locan installed you can process SMLM data by either opening sample data or loading SMLM data from a file.

### <span id="page-6-1"></span>**2.1 SMLM data**

When working with napari-locan you deal with SMLM data containing localizations with coordinates and other localization properties.

These datasets are stored as SMLM data model that can be accessed through the SMLM data widget.

It is important to note that the SMLM data model is completely independent from napari layers.

### <span id="page-6-2"></span>**2.2 Sample data**

When opening the sample data, two things happen: (i) Localization data is loaded and stored as a SMLM dataset. (ii) The SMLM dataset is rendered as point cloud or image.

The SMLM dataset can be accessed through the SMLM data widget and further processed through other widgets.

### <span id="page-6-3"></span>**2.3 SMLM data procedures**

Some widgets process SMLM datasets without modifying the SMLM data storage. For instance, rendering SMLM data as image creates a new napari layer that is then independent from the SMLM data.

Other widgets compute new SMLM datasets, e.g. by selecting data or computing clusters, that are stored as addition to the SMLM data. The new SMLM dataset is then accessible through the SMLM data widget.

Typically, widgets process the current selection in the SMLM data widget.

### **CHAPTER**

### **THREE**

### **WIDGETS**

<span id="page-7-0"></span>The plugin napari-locan contains the following widgets:

- 1) Inspecting SMLM data
	- SMLM data
	- Show metadata
	- Show properties
	- Show localization data
	- Show localization property distributions
- 2) Providing SMLM data
	- Load
	- Filter specifications
	- Select
	- Region of interest
- 3) Render SMLM data
	- Render points 2D / 3D
	- Render image 2D / 3D
	- Render features of a SMLM dataset
- 4) Processing SMLM data
	- Cluster
- 5) Collections of SMLM datasets
	- Render collection as 2D / 3D point cloud
	- Render collection features
- 6) Miscellaneous
	- Run script

Look up the API documentation for further details.

### **SMLMDATA AND COLLECTIONS**

<span id="page-8-0"></span>**Localization data** in napari-locan is made of point-clouds with attributes.

All localization data is kept in the **napari\_locan.SmlmData model** as **locan.LocData objects**.

LocData objects can also contain a **collection** of several localization datasets.

### <span id="page-8-1"></span>**4.1 Localization data**

Localization data consists of a list of localizations with various localization properties. The dataset is represented by a dataframe together with general properties, metadata and other attributes. In naparilocan a dataset is kept as *locan.LocData* object that is inserted in the *napari\_locan.SmlmData* model and can be accessed by the attribute *smlm\_data.locdata*.

For details on *locan.LocData* and data structures in locan please see the [locan documentation on data](https://locan.readthedocs.io/en/latest/source/datastructures.html) [structures](https://locan.readthedocs.io/en/latest/source/datastructures.html)

### <span id="page-8-2"></span>**4.2 Collections**

Collections contain the individual LocData objects together with aggregated properties that make up a new LocData object. Think of it as localization clusters where each cluster can be represented as a single "localization" with a center position and other localization attributes.

In napari-locan, widgets typically access the current selection of the SmlmData model. Some widgets deal with collections. In that case, the current selection of the SmlmData model must be a collection.

# **REGION AND REGION OF INTEREST**

<span id="page-9-0"></span>There are regions, regions of interest (ROI) and SMLM datasets.

Regions are geometrical objects like Rectangle, Ellipse or Polygon.

A ROI connects a region with a selected SMLM dataset for selected coordinates (or, more general, for localization properties).

ROI specifications can be saved as yaml file.

### <span id="page-9-1"></span>**5.1 Regions**

The napari shapes layer provides geometrical objects we call regions (e.g. Rectangle). These shapes can be transformed into corresponding locan regions (e.g. locan.Rectangle). They are independent of any image or SMLM dataset.

To get regions for use in napari-locan:

- 1) Select a napari shapes layer with shapes.
- 2) Transform napari shapes into regions by *Get regions*.
- 3) Make sure the scale parameter of that shapes layer is 1. Depending on layer creation history it might be set to the shapes value of another layer. If so, press *Reset scale* and repeat (2).

### <span id="page-9-2"></span>**5.2 ROIs**

When dealing with ROIs we have to distinguish two workflows:

- 1) Select localizations within a region: for this, define a ROI with reference to a SMLM dataset and press *Apply* to create a new SmlmData with the selection.
- 2) Save ROI specifications: for this, define a ROI with reference to a localization file and press *Save* to save ROI specifications.

Every ROI specification contains a reference to data, a region definition and a selection of localization properties. It is kept as instance of *locan.Roi(reference, region, loc\_properties)*. Before creating a ROI in the Roi widget you have to specify the kind of reference. For *SmlmData* the currently selected SMLM dataset is taken. For *File reference*, a file path and type is extracted from the currently selected SMLM dataset. For *Open dialog* an existing localization file can be selected.

# **CHAPTER**

### **API REFERENCE**

<span id="page-10-0"></span>napari-locan should be used as napari plugin. Therefore, there are not many public functions accessible. For information on backend modules have a look at [locan](https://github.com/super-resolution/Locan) and its [documentation.](https://locan.readthedocs.io) napari-locan consists of the following modules:

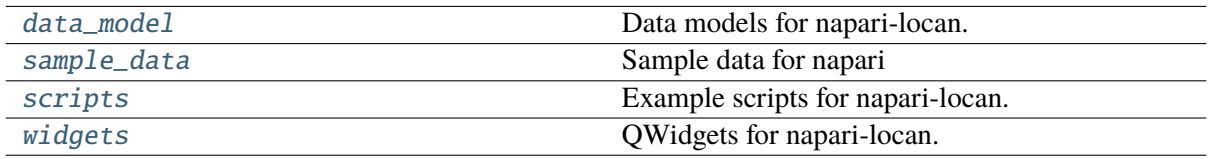

## <span id="page-10-1"></span>**6.1 napari\_locan.data\_model**

Data models for napari-locan.

### <span id="page-10-2"></span>**6.1.1 Submodules:**

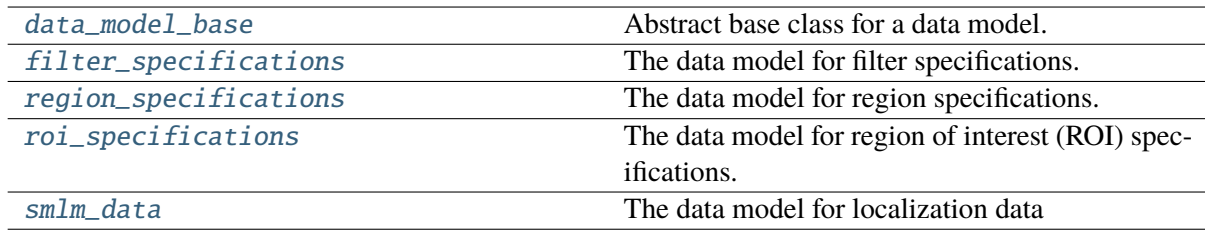

### <span id="page-10-3"></span>**napari\_locan.data\_model.data\_model\_base**

Abstract base class for a data model.

A data model holds either smlm\_data, filter\_specifications, regions or other data structures.

The interface provides methods to manipulate the data contents.

### **Classes**

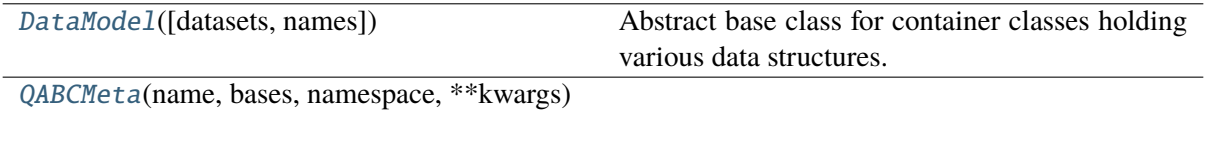

### **napari\_locan.data\_model.data\_model\_base.DataModel**

<span id="page-11-0"></span>class napari\_locan.data\_model.data\_model\_base.DataModel(*datasets=None*,

*names=None*)

Bases: PyQt5.QtCore.QObject, abc.ABC

Abstract base class for container classes holding various data structures.

#### **Variables**

- **count**  $(int)$  Monotonically increasing integer counting the overall created datasets.
- datasets\_changed\_signal (PyQt5.QtCore.pyqtSignal) A Qt signal for index
- names\_changed\_signal (PyQt5.QtCore.pyqtSignal) A Qt signal for names
- index\_changed\_signal (PyQt5.QtCore.pyqtSignal) A Qt signal for index
- datasets Data structures
- names Data structure string identifier
- **index** Current selection of data structure
- dataset The selected data object
- name The selected data identifier

### **Methods**

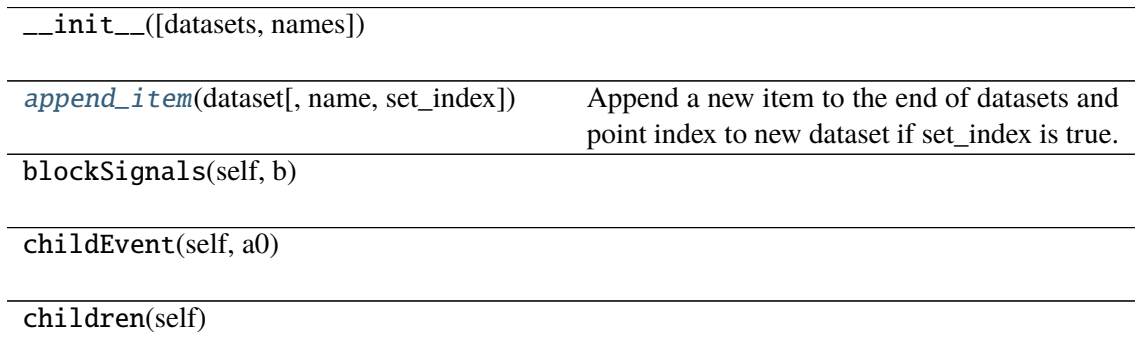

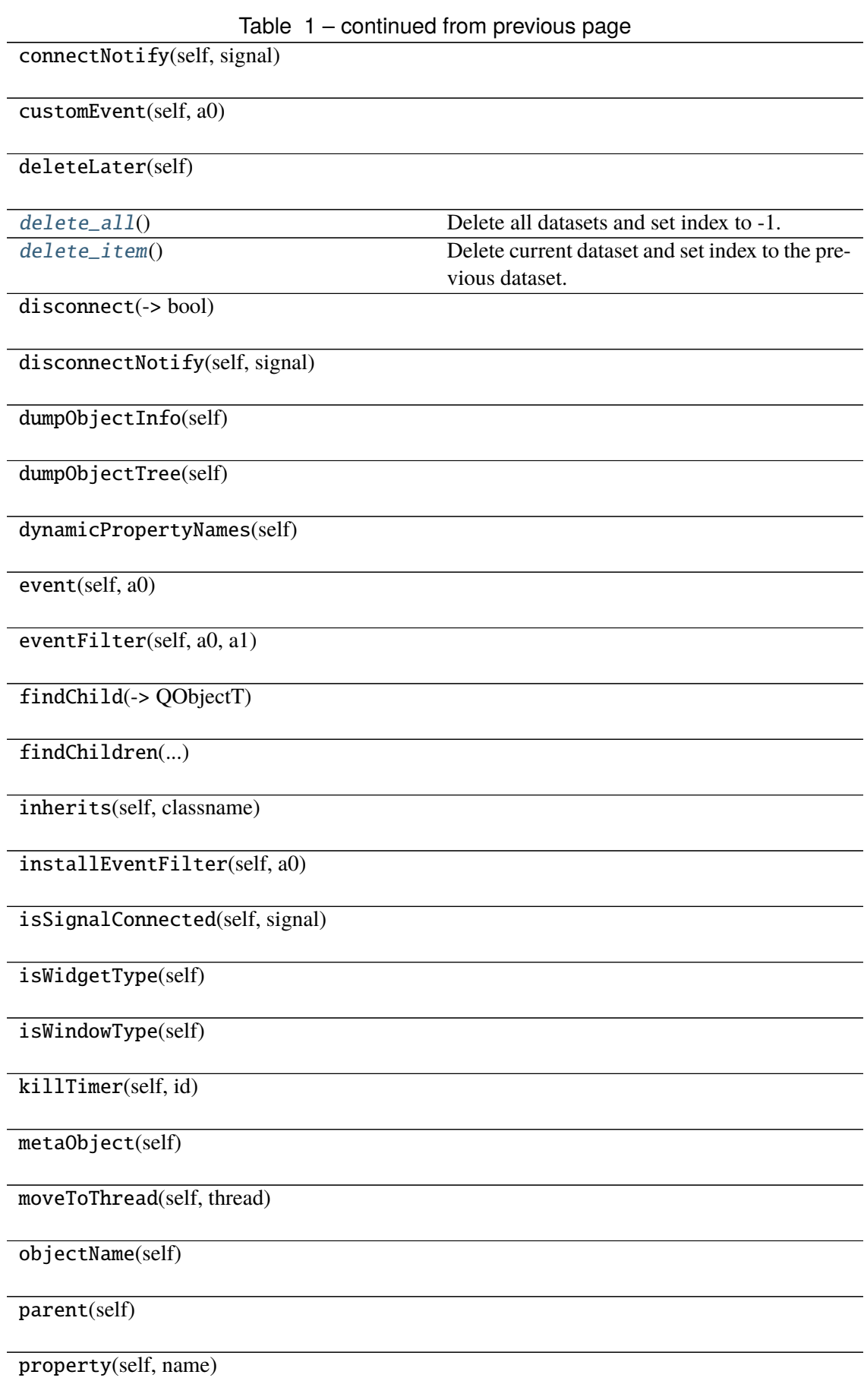

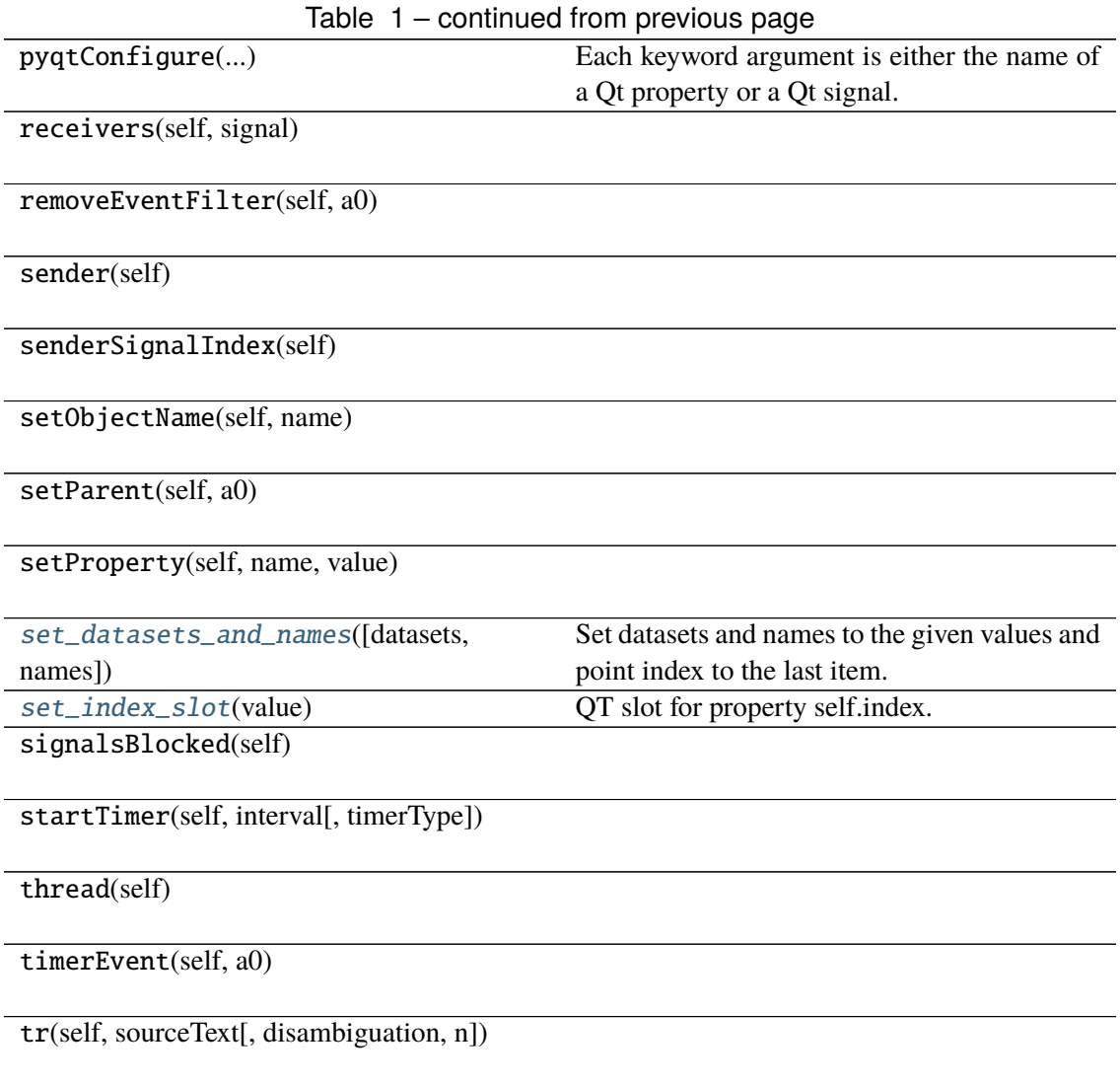

### **Attributes**

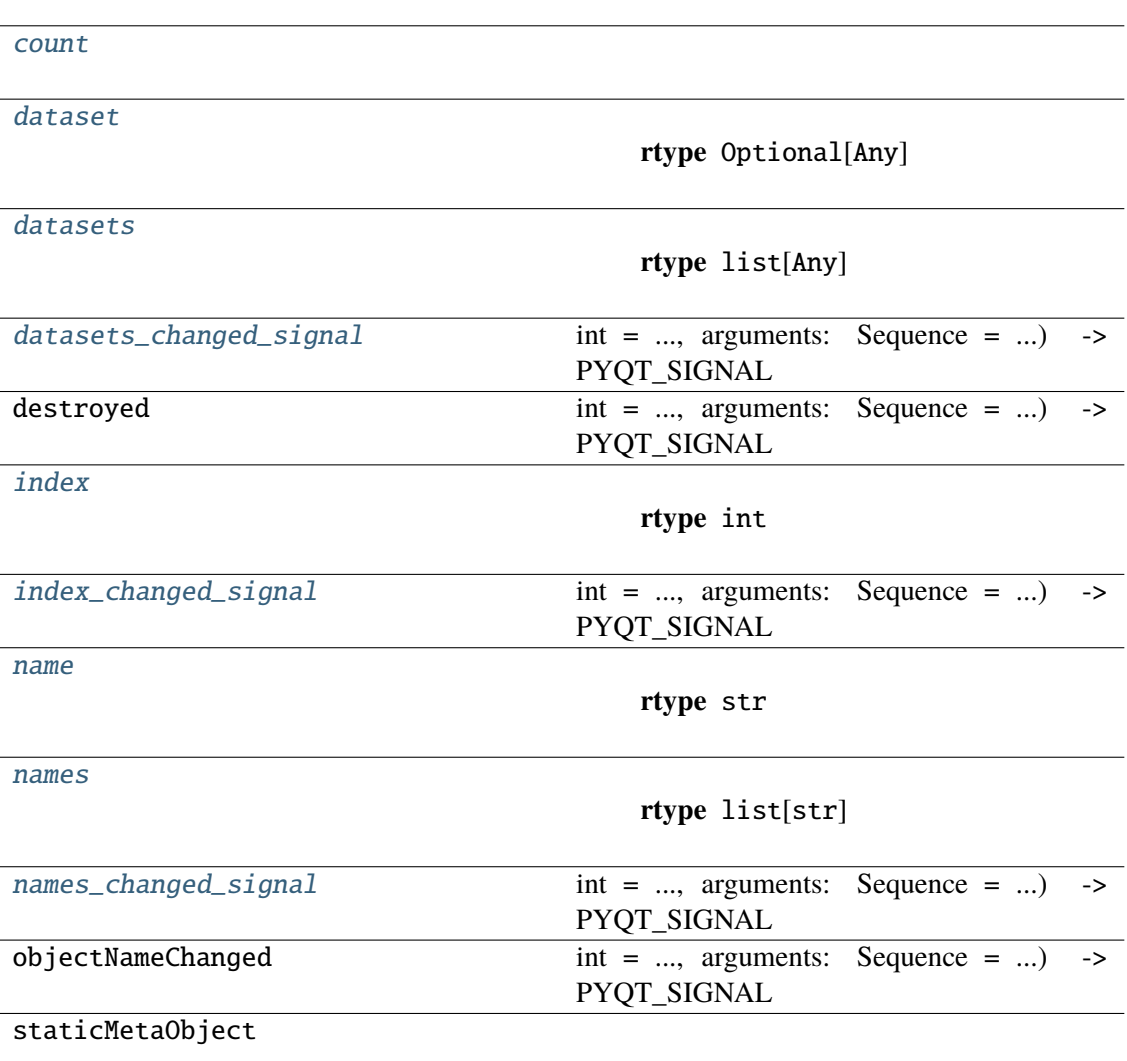

<span id="page-14-0"></span>append\_item(*dataset*, *name=None*, *set\_index=True*)

Append a new item to the end of datasets and point index to new dataset if set\_index is true.

**Return type** None

<span id="page-14-1"></span> $count: int =  $0$$ 

<span id="page-14-2"></span>property dataset: Optional[Any]

**Return type** Optional[Any]

<span id="page-14-3"></span>property datasets: list[Any]

**Return type** list[Any]

### <span id="page-14-4"></span>datasets\_changed\_signal: PyQt5.QtCore.pyqtSignal

 $int = \ldots$ , arguments: Sequence =  $\ldots$ ) -> PYQT\_SIGNAL

types is normally a sequence of individual types. Each type is either a type object or a string that is the name of a C++ type. Alternatively each type could itself be a sequence of types each describing a different overloaded signal. name is the optional C++ name of the signal.

If it is not specified then the name of the class attribute that is bound to the signal is used. revision is the optional revision of the signal that is exported to QML. If it is not specified then 0 is used. arguments is the optional sequence of the names of the signal's arguments.

**Type** pyqtSignal(**\***types, name

**Type** str =  $\dots$ , revision

#### <span id="page-15-0"></span>delete\_all()

Delete all datasets and set index to -1.

**Return type** None

#### <span id="page-15-1"></span>delete\_item()

Delete current dataset and set index to the previous dataset.

**Return type** None

### <span id="page-15-3"></span>property index: int

**Return type** int

#### <span id="page-15-4"></span>index\_changed\_signal: PyQt5.QtCore.pyqtSignal

 $int = \ldots$ , arguments: Sequence =  $\ldots$ ) -> PYQT\_SIGNAL

types is normally a sequence of individual types. Each type is either a type object or a string that is the name of a C++ type. Alternatively each type could itself be a sequence of types each describing a different overloaded signal. name is the optional C++ name of the signal. If it is not specified then the name of the class attribute that is bound to the signal is used. revision is the optional revision of the signal that is exported to QML. If it is not specified then 0 is used. arguments is the optional sequence of the names of the signal's arguments.

**Type** pyqtSignal(**\***types, name

**Type** str =  $\dots$ , revision

<span id="page-15-5"></span>property name: str

**Return type** str

```
property names: list[str]
```
**Return type** list[str]

### <span id="page-15-7"></span>names\_changed\_signal: PyQt5.QtCore.pyqtSignal

 $int = \ldots$ , arguments: Sequence =  $\ldots$ ) -> PYQT\_SIGNAL

types is normally a sequence of individual types. Each type is either a type object or a string that is the name of a C++ type. Alternatively each type could itself be a sequence of types each describing a different overloaded signal. name is the optional C++ name of the signal. If it is not specified then the name of the class attribute that is bound to the signal is used. revision is the optional revision of the signal that is exported to QML. If it is not specified then 0 is used. arguments is the optional sequence of the names of the signal's arguments.

**Type** pyqtSignal(**\***types, name

<span id="page-15-2"></span>**Type** str =  $\dots$ , revision

set\_datasets\_and\_names(*datasets=None*, *names=None*)

Set datasets and names to the given values and point index to the last item.

### **Return type** None

<span id="page-16-2"></span>set\_index\_slot(*value*)

QT slot for property self.index.

**Return type** None

### **napari\_locan.data\_model.data\_model\_base.QABCMeta**

<span id="page-16-1"></span>class napari\_locan.data\_model.data\_model\_base.QABCMeta(*name*, *bases*, *namespace*,

*\*\*kwargs*)

Bases: sip.wrappertype, abc.ABCMeta

### **Methods**

\_\_init\_\_(\*args, \*\*kwargs)

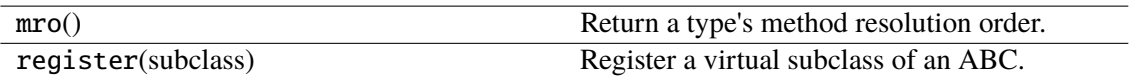

### <span id="page-16-0"></span>**napari\_locan.data\_model.filter\_specifications**

The data model for filter specifications.

This module contains a data model to serve as container for filter specifications to select localization property values.

The data model is used by other napari-locan widgets to process localization data and yield new SMLM datasets. It is entirely independent of napari layers.

### **Classes**

[FilterSpecifications](#page-16-3)([datasets, names]) Container for one or more filter specifications.

### **napari\_locan.data\_model.filter\_specifications.FilterSpecifications**

<span id="page-16-3"></span>class napari\_locan.data\_model.filter\_specifications.FilterSpecifications(*datasets=None*, *names=None*)

Bases: [napari\\_locan.data\\_model.data\\_model\\_base.DataModel](#page-11-0)

Container for one or more filter specifications.

#### **Variables**

• datasets\_changed\_signal  $(PyQt5.QtCore.pyqtSignal) - A Qt signal$ for index

- names\_changed\_signal (PyQt5.QtCore.pyqtSignal) A Qt signal for names
- index\_changed\_signal (PyQt5.QtCore.pyqtSignal) A Qt signal for index
- datasets Data structures
- names Data structure string identifier
- index Current selection of data structure
- dataset The selected data object
- name The selected data identifier

### **Methods**

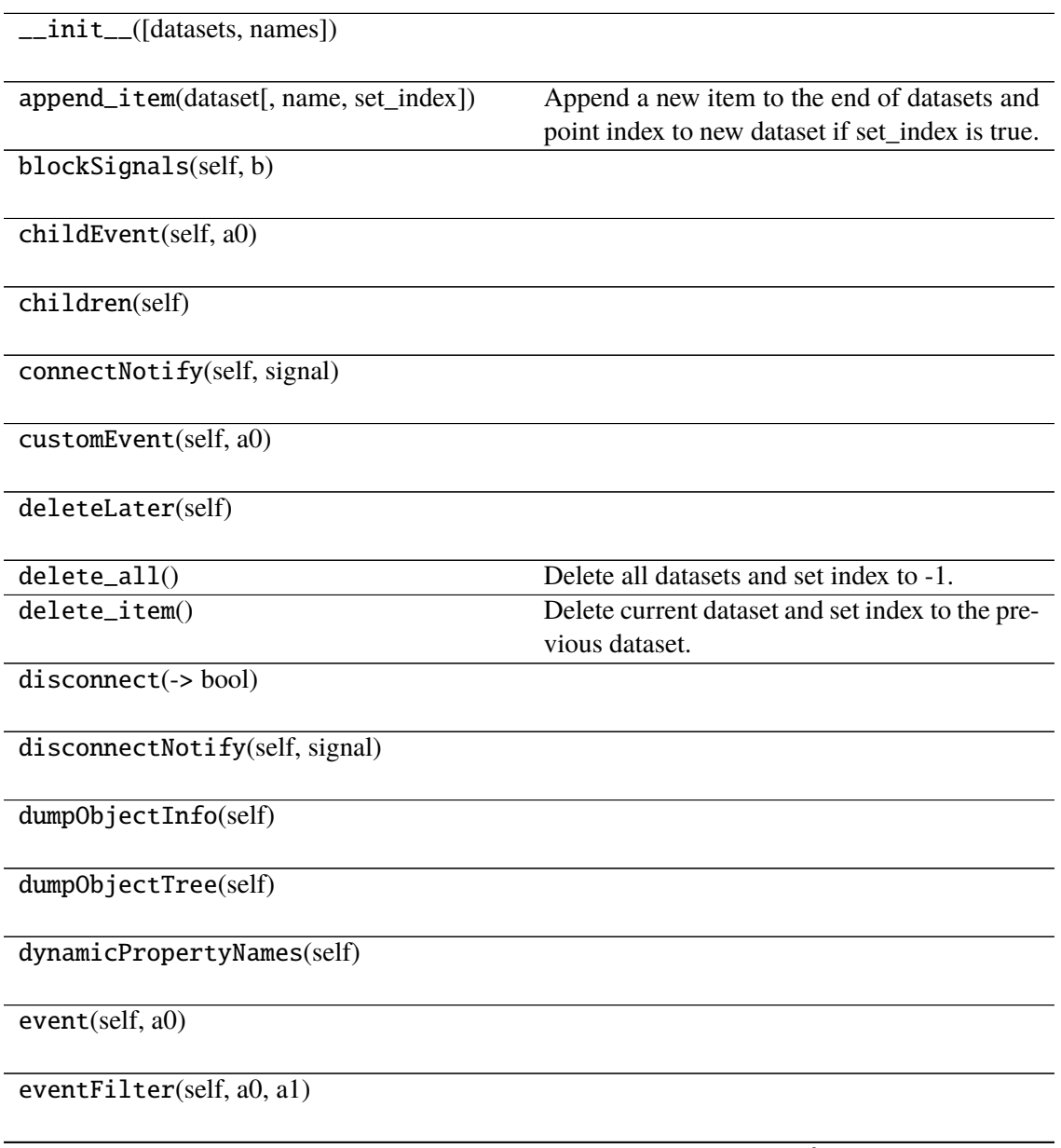

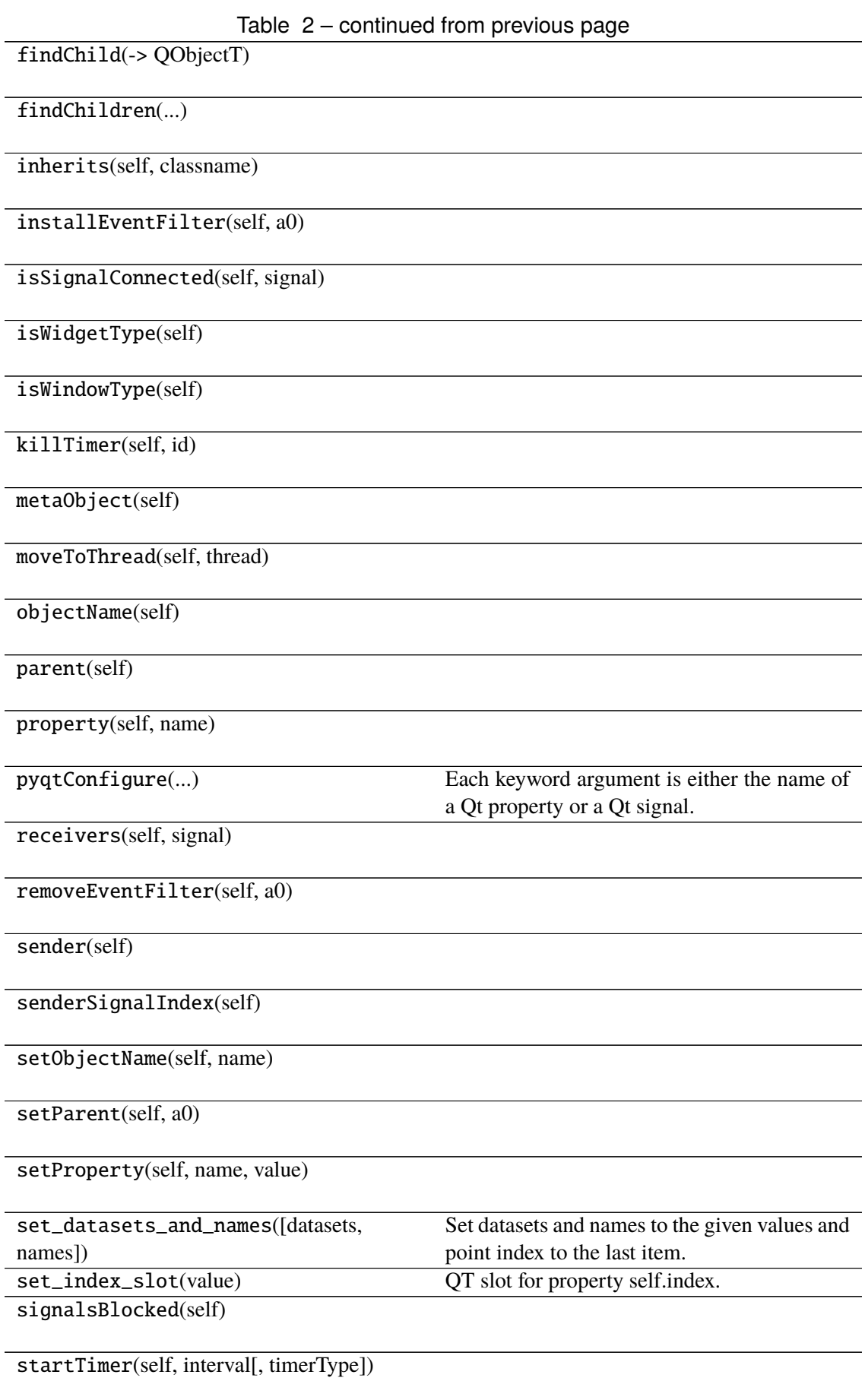

### Table 2 – continued from previous page

thread(self)

timerEvent(self, a0)

tr(self, sourceText[, disambiguation, n])

### **Attributes**

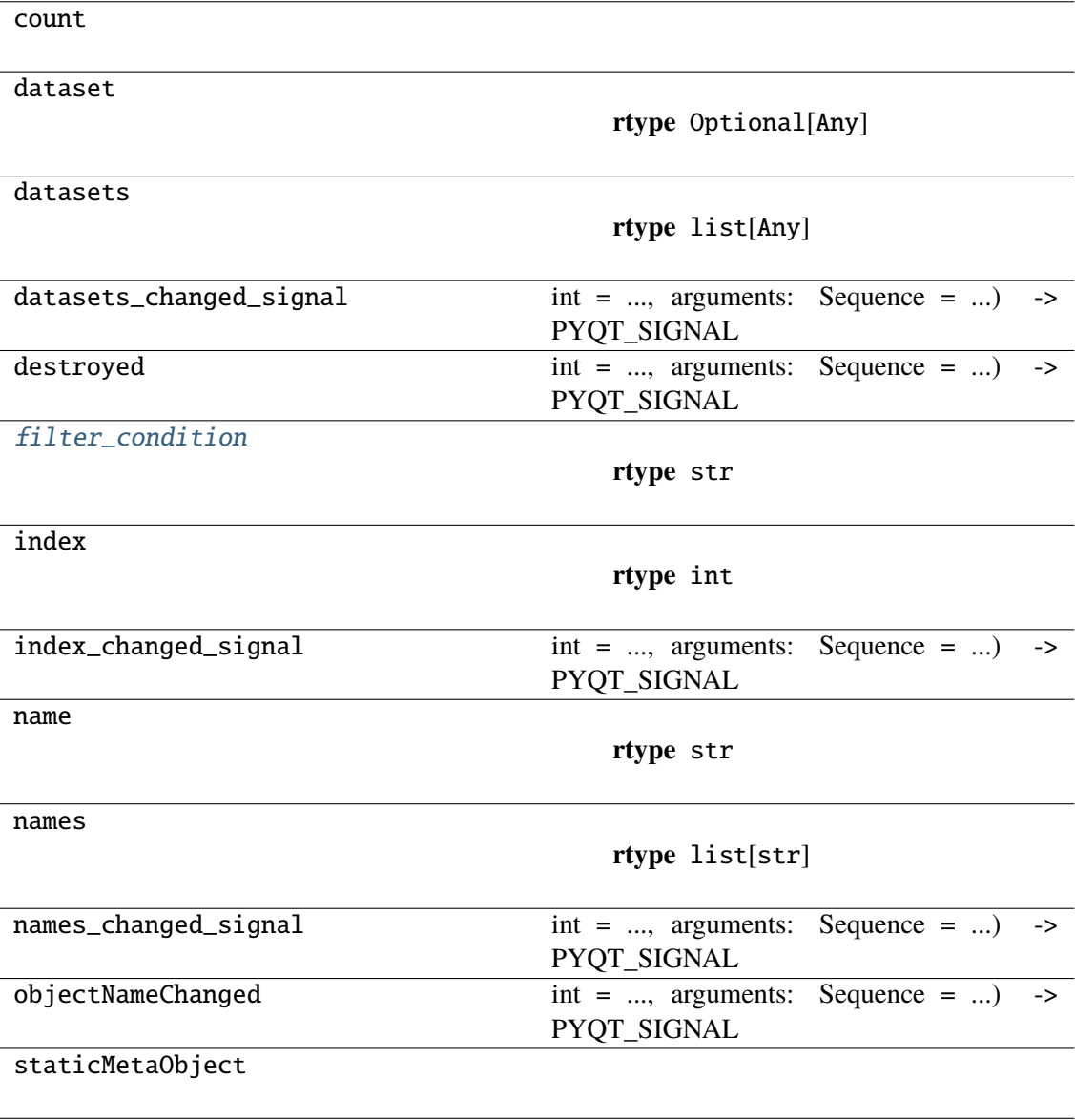

### <span id="page-19-0"></span>property filter\_condition: str

**Return type** str

### <span id="page-20-0"></span>**napari\_locan.data\_model.region\_specifications**

The data model for region specifications.

This module contains a data model to serve as container for region specifications.

The data model is used by other napari-locan widgets to process localization data. It is entirely independent of napari layers.

### **Classes**

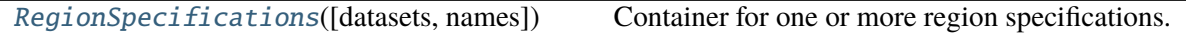

### **napari\_locan.data\_model.region\_specifications.RegionSpecifications**

<span id="page-20-1"></span>class napari\_locan.data\_model.region\_specifications.RegionSpecifications(*datasets=None*, *names=None*)

Bases: [napari\\_locan.data\\_model.data\\_model\\_base.DataModel](#page-11-0)

Container for one or more region specifications.

#### **Variables**

- datasets\_changed\_signal  $(PyQt5.QtCore.pyqtSignal) A Qt signal$ for index
- names\_changed\_signal  $(PyQt5.QtCore.pyqtSignal) A Qt signal for$ names
- index\_changed\_signal (PyQt5.QtCore.pyqtSignal) A Qt signal for index
- datasets Data structures
- names Data structure string identifier
- **index** Current selection of data structure
- dataset The selected data object
- name The selected data identifier

### **Methods**

 $\overline{\text{unit}}$  ([datasets, names])

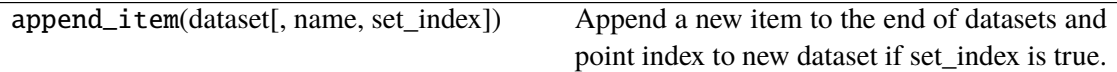

blockSignals(self, b)

childEvent(self, a0)

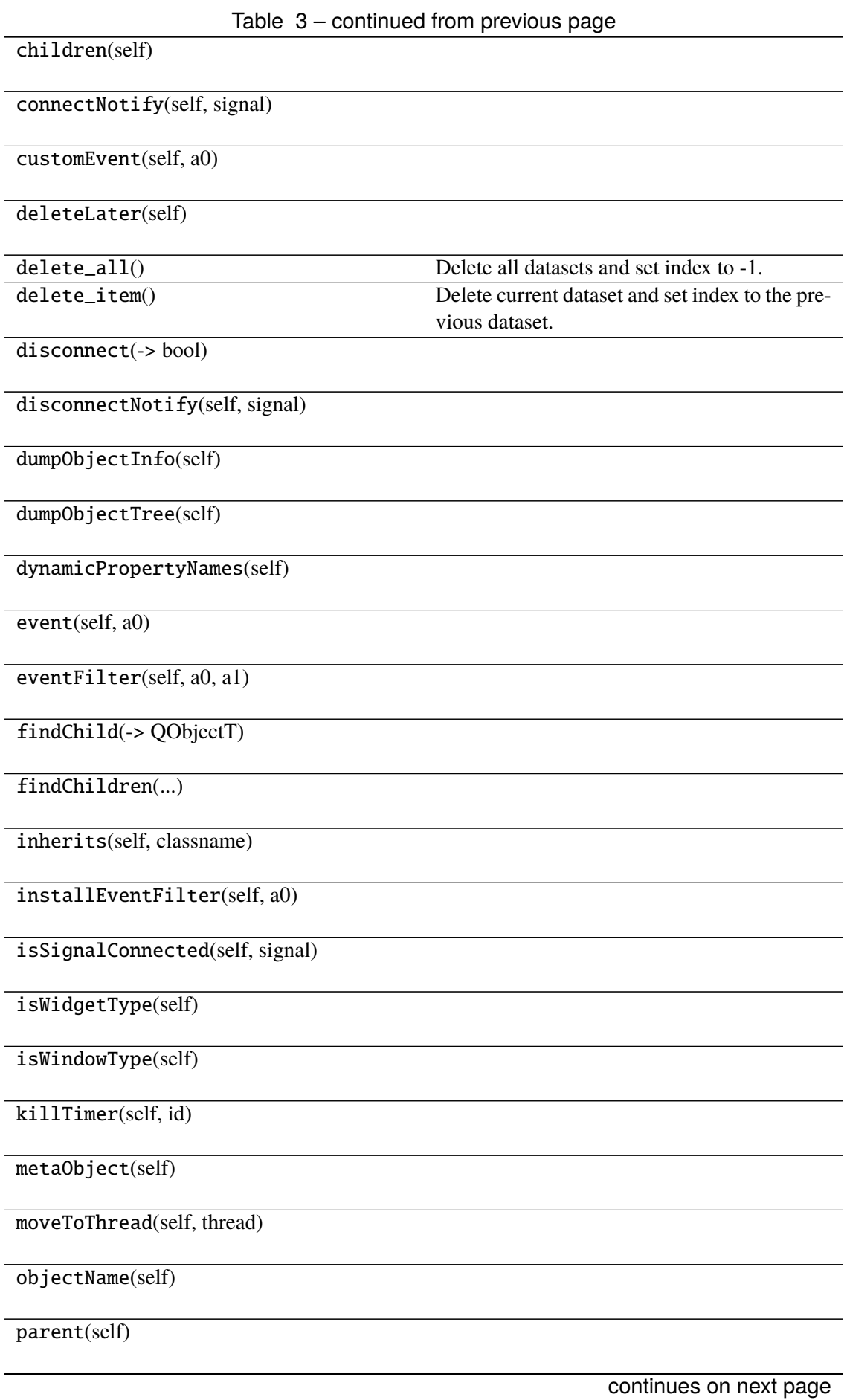

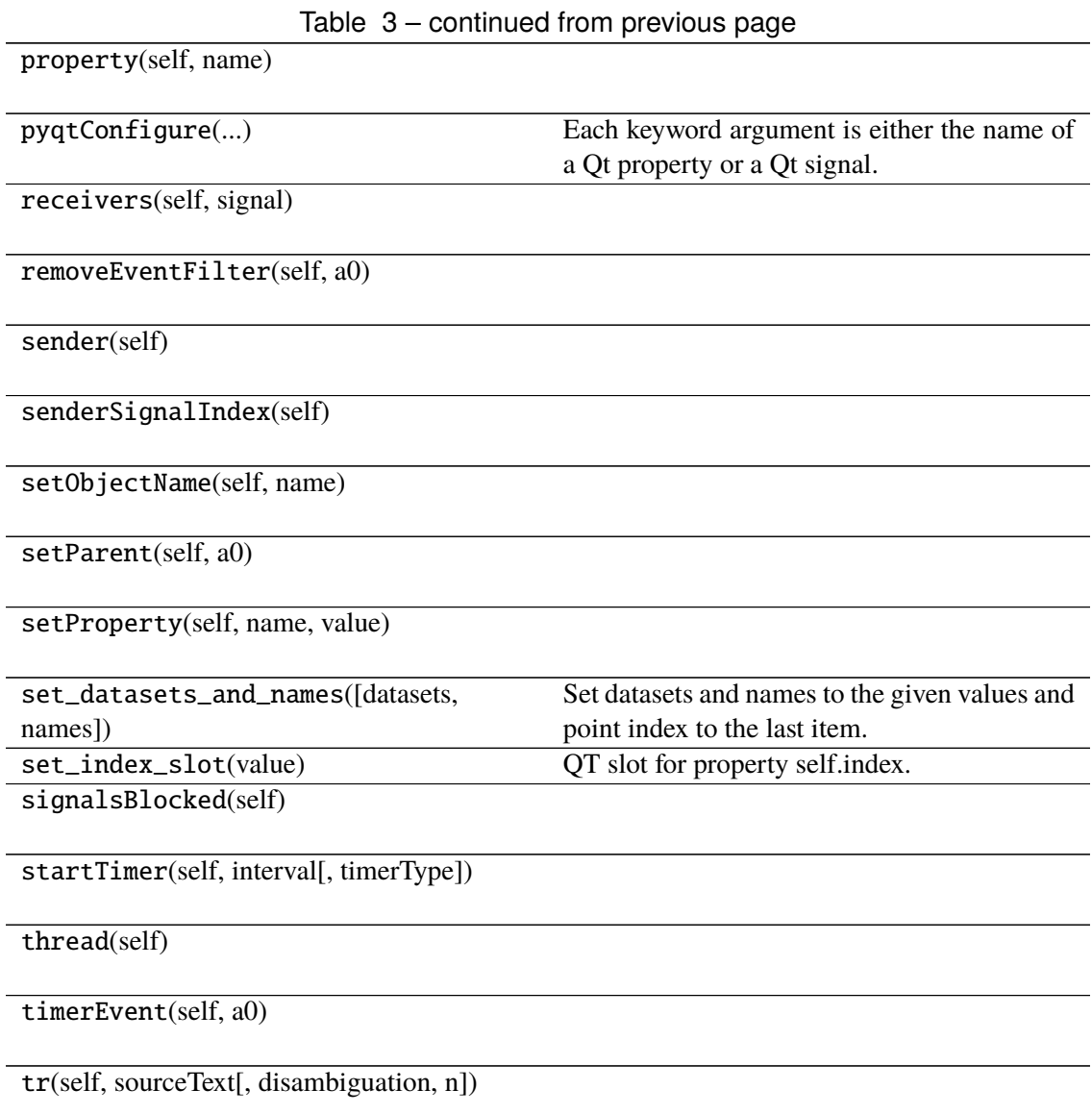

### **Attributes**

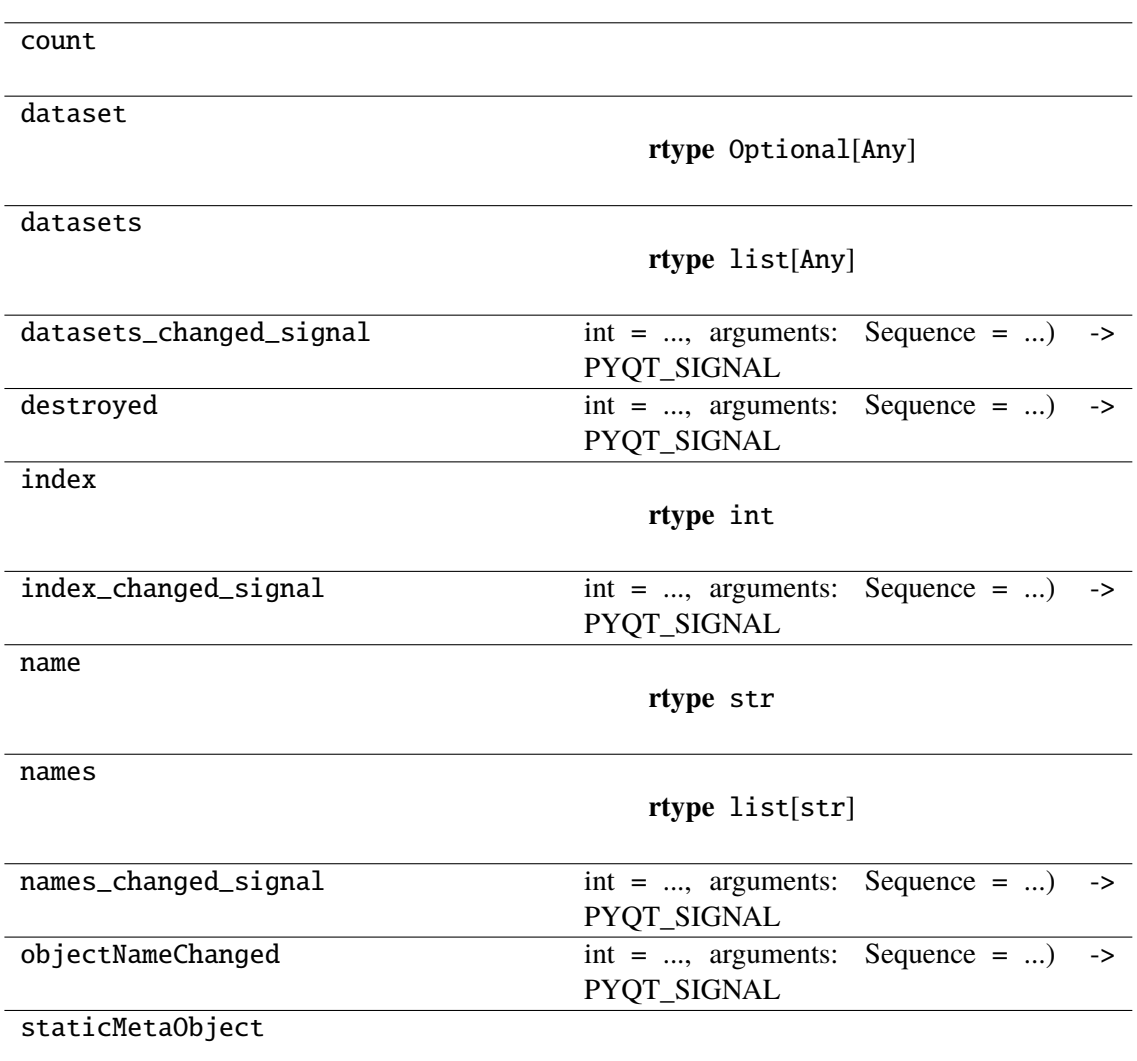

### <span id="page-23-0"></span>**napari\_locan.data\_model.roi\_specifications**

The data model for region of interest (ROI) specifications.

This module contains a data model to serve as container for ROI specifications.

The data model is used by other napari-locan widgets to process localization data. It is entirely independent of napari layers.

### **Classes**

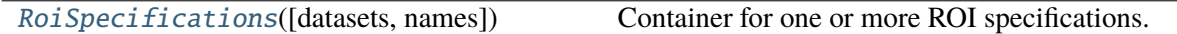

### **napari\_locan.data\_model.roi\_specifications.RoiSpecifications**

<span id="page-24-0"></span>class napari\_locan.data\_model.roi\_specifications.RoiSpecifications(*datasets=None*, *names=None*)

Bases: napari locan.data model.data model base.DataModel

Container for one or more ROI specifications.

#### **Variables**

- datasets\_changed\_signal (PyQt5.QtCore.pyqtSignal) A Qt signal for index
- names\_changed\_signal  $(PyQt5.QtCore.pyqtSignal) A Qt signal for$ names
- index\_changed\_signal  $(PyQt5.QtCore.pyqtSignal) A Qt signal for$ index
- datasets Data structures
- names Data structure string identifier
- index Current selection of data structure
- dataset The selected data object
- name The selected data identifier

### **Methods**

\_\_init\_\_([datasets, names])

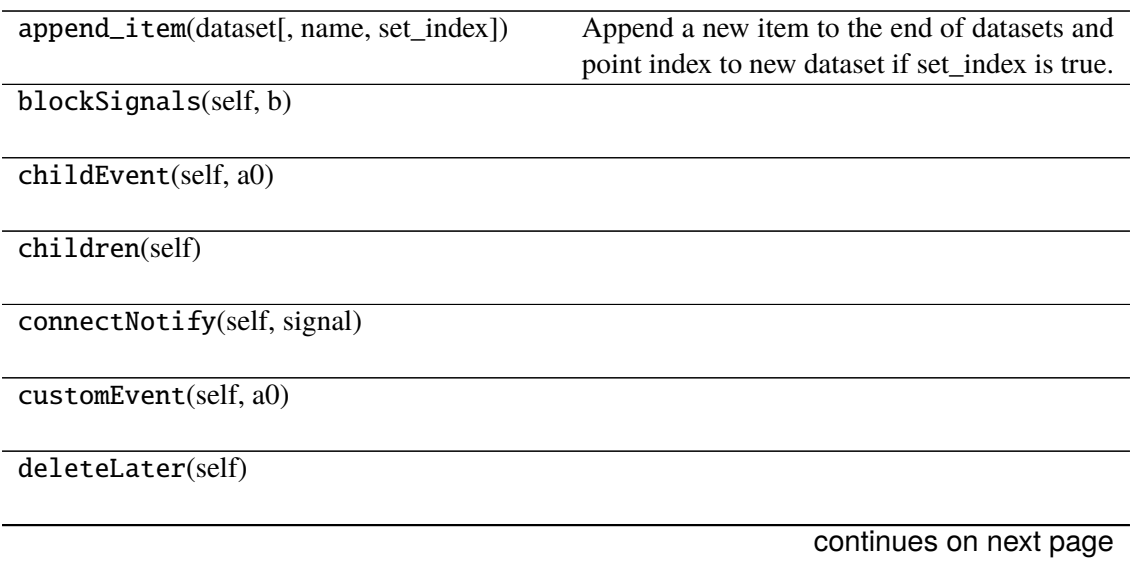

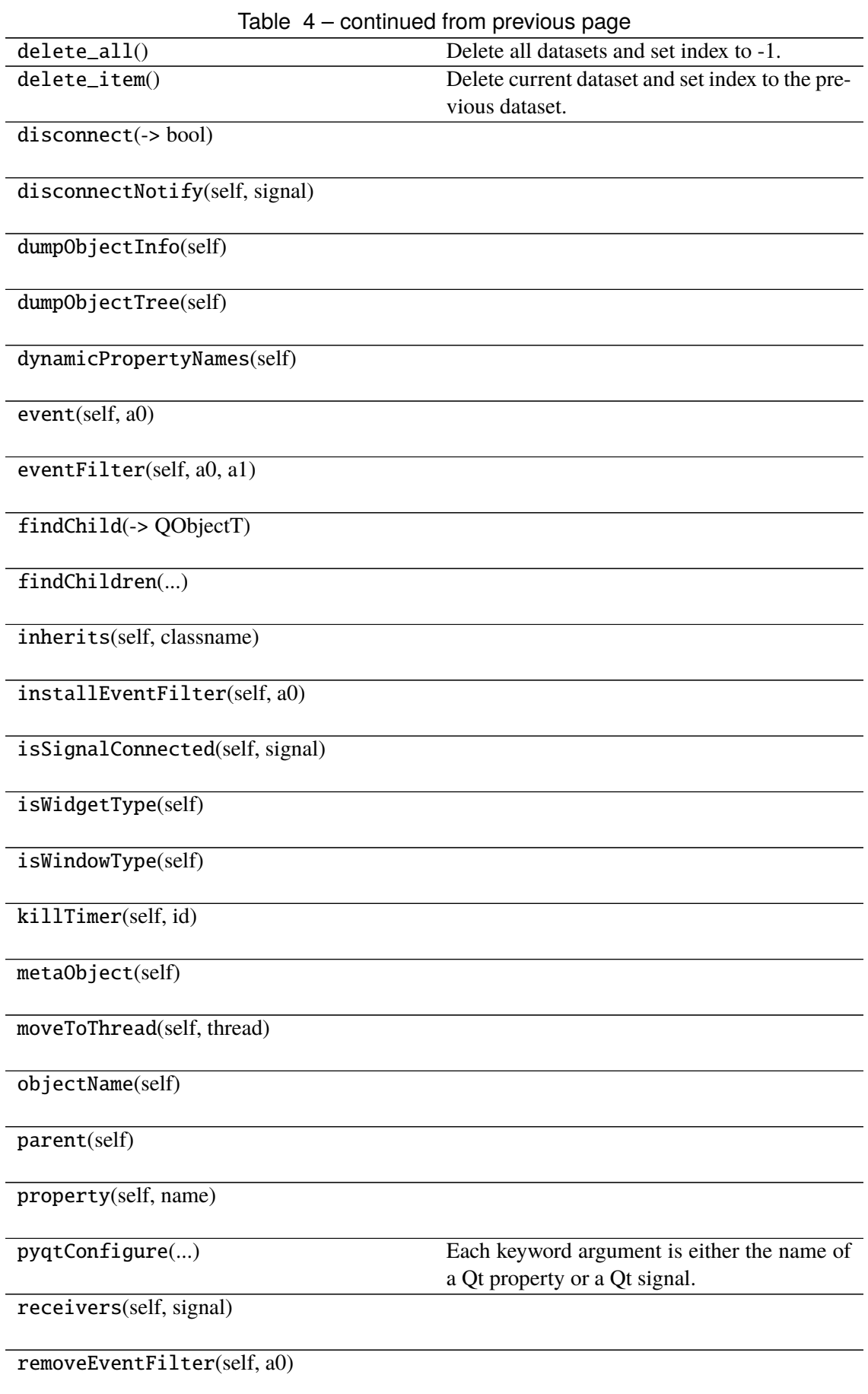

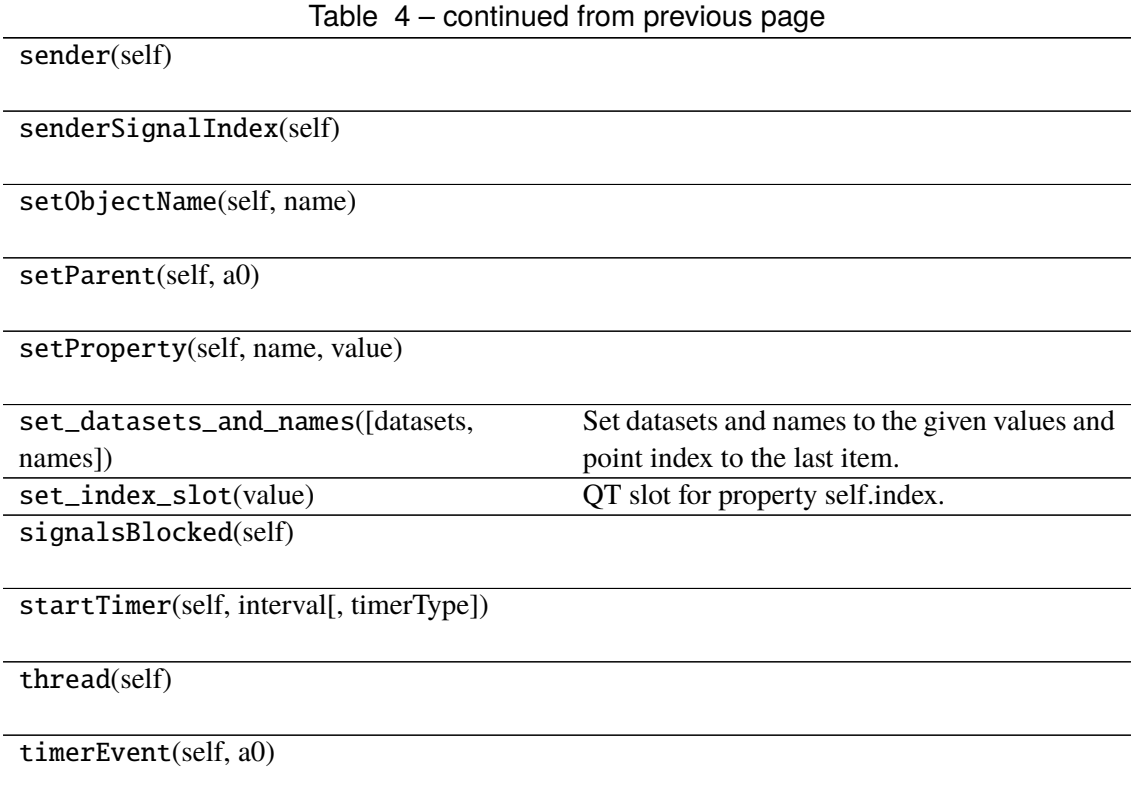

tr(self, sourceText[, disambiguation, n])

### **Attributes**

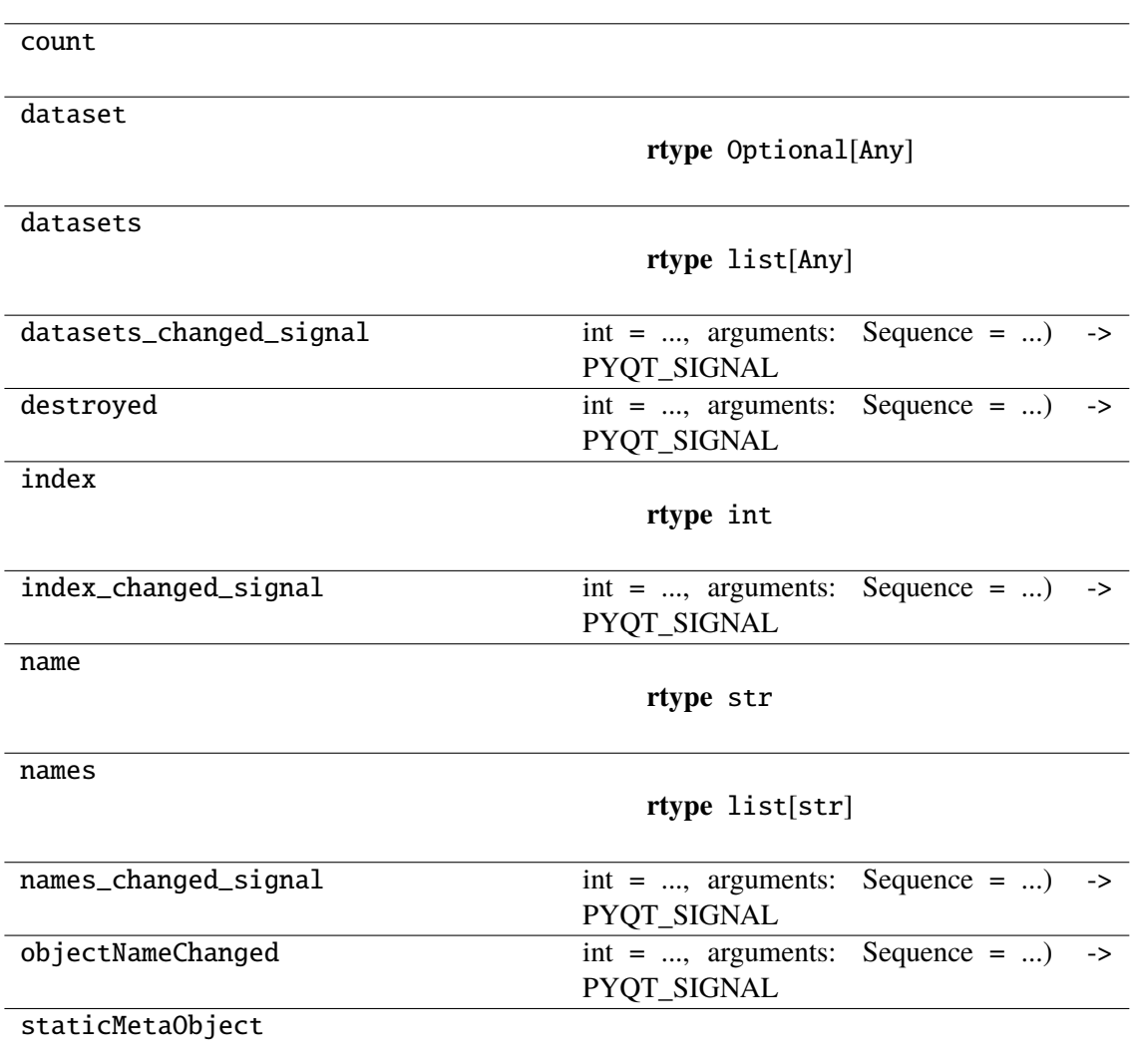

### <span id="page-27-0"></span>**napari\_locan.data\_model.smlm\_data**

The data model for localization data

This module contains a data model to serve as container for SMLM data. The individual SMLM datasets are provided as locan.LocData instances.

SMLM data serves as data model for other napari-locan widgets to process or render the localization data. It is entirely independent of napari layers. Upon rendering a SMLM dataset a new image is created in a new napari layer.

### **Classes**

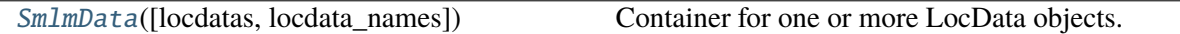

### **napari\_locan.data\_model.smlm\_data.SmlmData**

<span id="page-28-0"></span>class napari\_locan.data\_model.smlm\_data.SmlmData(*locdatas=None*,

*locdata\_names=None*)

Bases: PyQt5.QtCore.QObject

Container for one or more LocData objects.

#### **Variables**

- index\_changed\_signal  $(PyQt5.QtCore.pyqtSignal) A Qt signal for$ index
- locdata\_names\_changed\_signal (PyQt5.QtCore.pyqtSignal) A Qt signal for locdata\_names
- locdatas Localization datasets
- locdata\_names Localization string identifier
- index Current selection of locdatas
- locdata The selected LocData object
- locdata name The selected LocData identifier

### **Methods**

\_\_init\_\_([locdatas, locdata\_names])

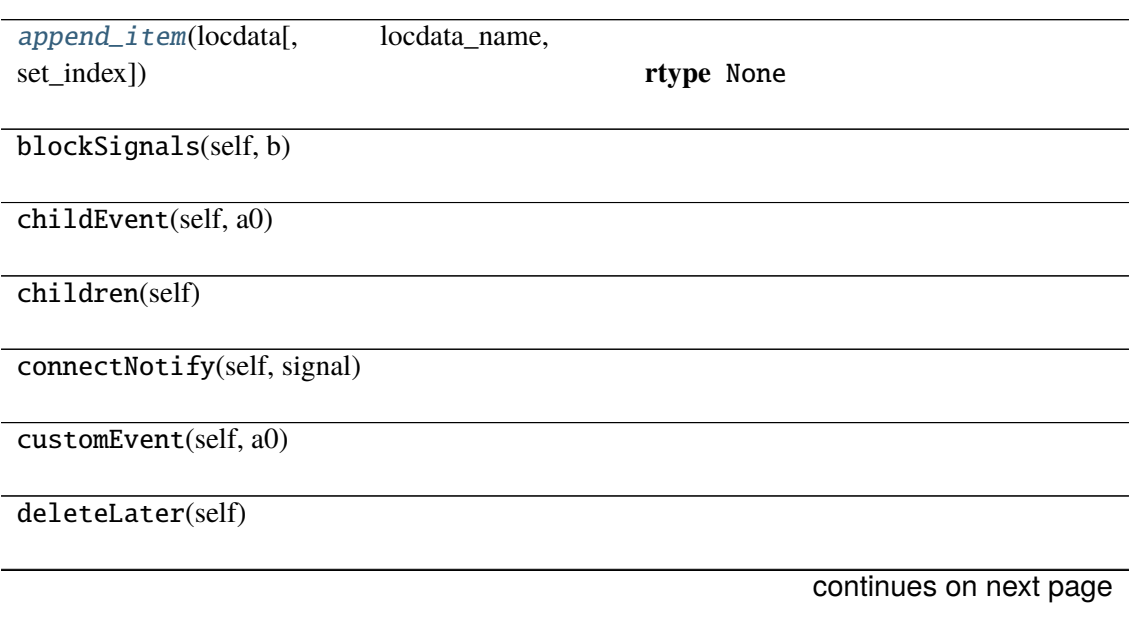

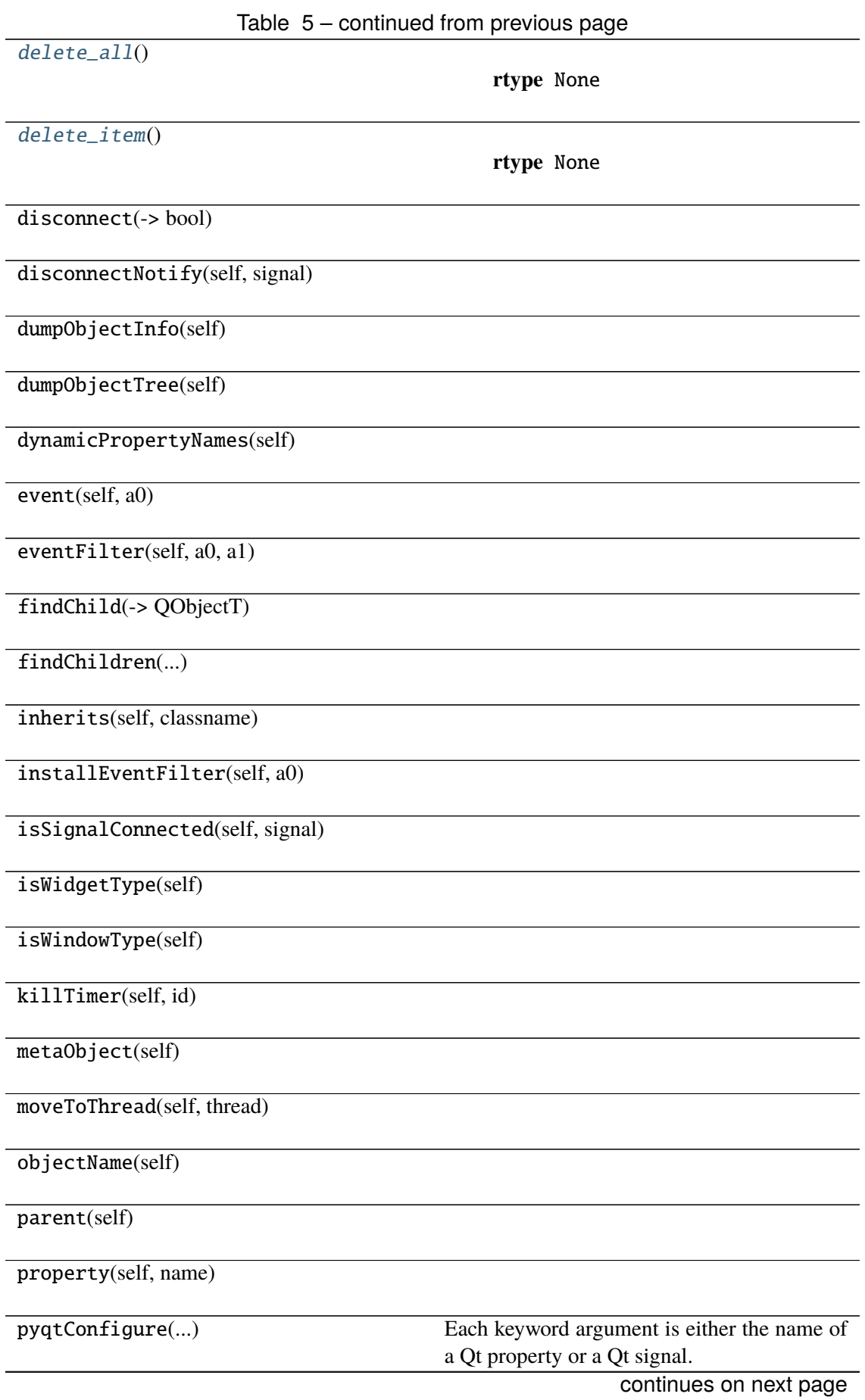

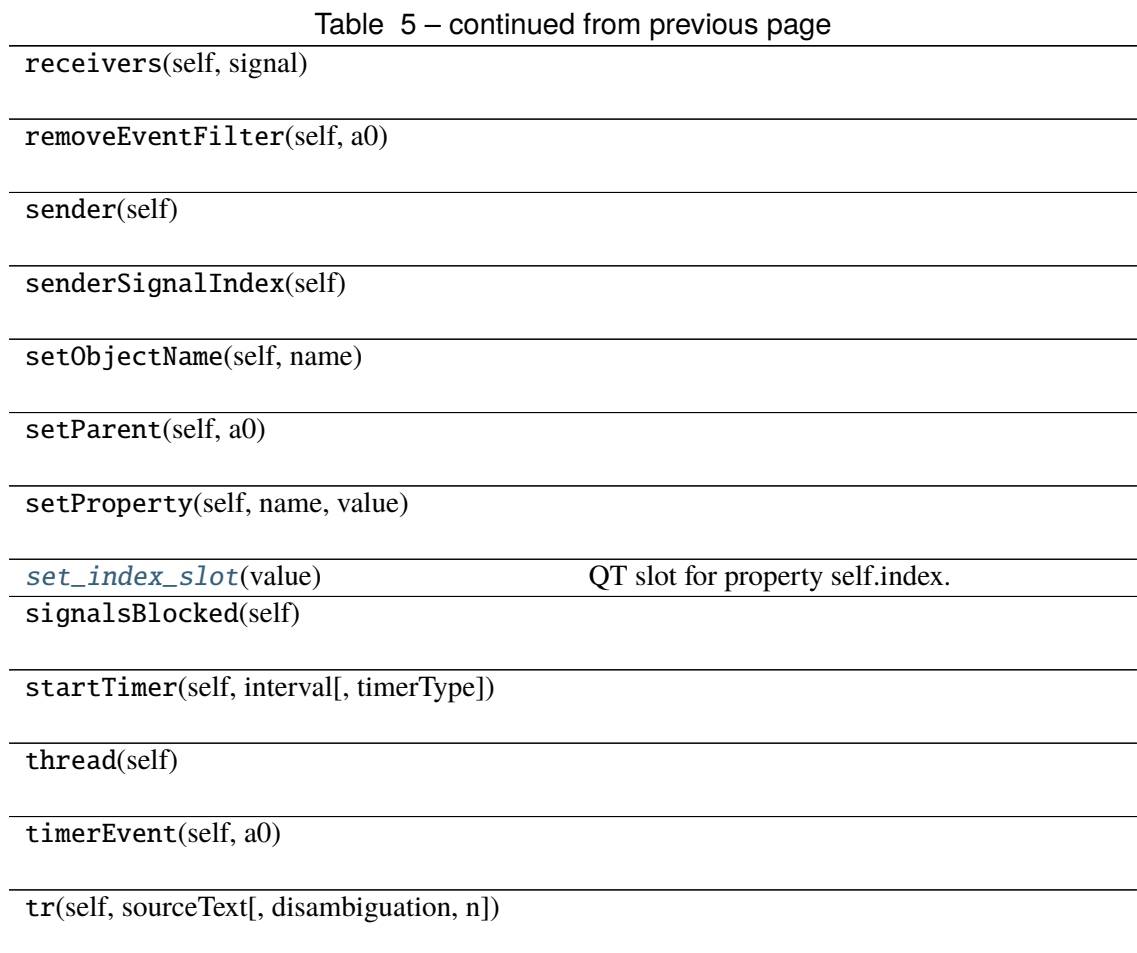

#### **Attributes**

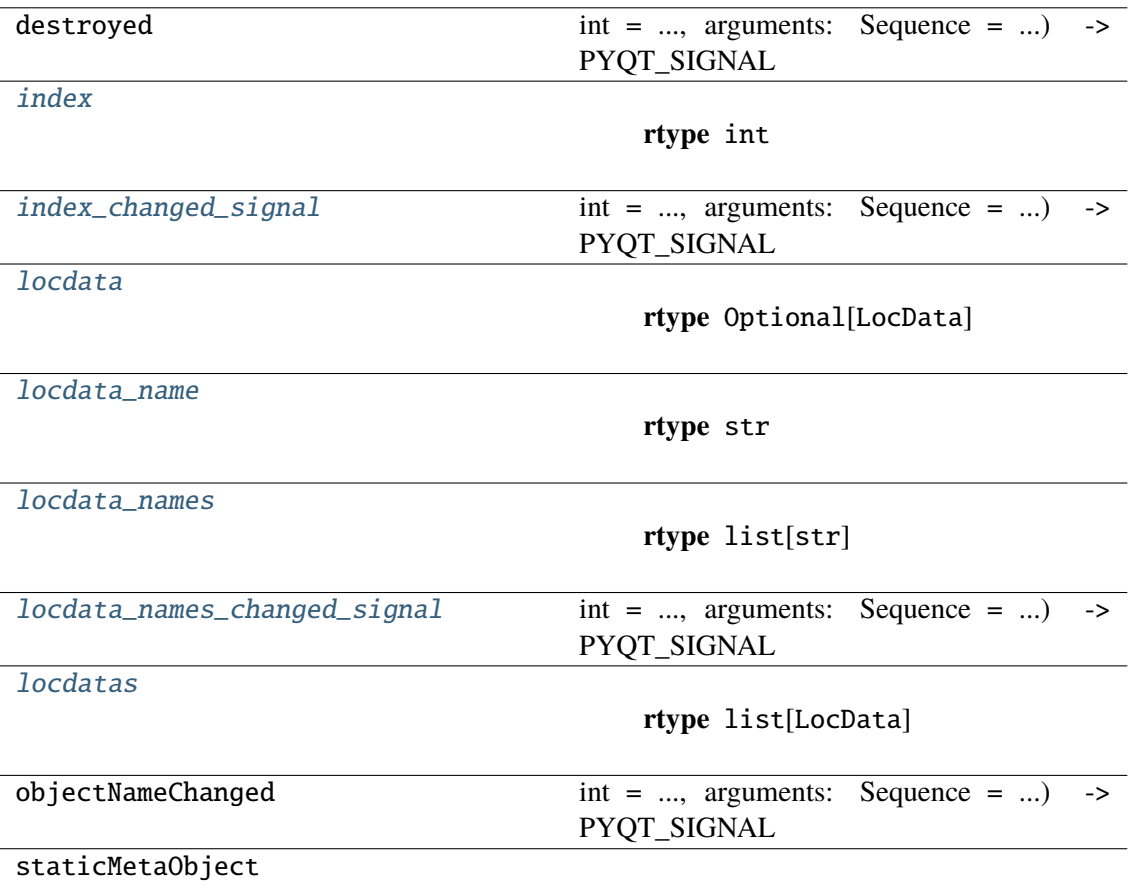

<span id="page-31-0"></span>append\_item(*locdata*, *locdata\_name=None*, *set\_index=True*)

**Return type** None

<span id="page-31-1"></span>delete\_all()

**Return type** None

<span id="page-31-2"></span>delete\_item()

**Return type** None

<span id="page-31-3"></span>property index: int

**Return type** int

### <span id="page-31-4"></span>index\_changed\_signal: PyQt5.QtCore.pyqtSignal

 $int = \ldots$ , arguments: Sequence =  $\ldots$ ) -> PYQT\_SIGNAL

types is normally a sequence of individual types. Each type is either a type object or a string that is the name of a C++ type. Alternatively each type could itself be a sequence of types each describing a different overloaded signal. name is the optional C++ name of the signal. If it is not specified then the name of the class attribute that is bound to the signal is used. revision is the optional revision of the signal that is exported to QML. If it is not specified then 0 is used. arguments is the optional sequence of the names of the signal's arguments.

**Type** pyqtSignal(**\***types, name

**Type** str = ..., revision

<span id="page-32-3"></span>property locdata: locan.data.locdata.LocData | None

**Return type** Optional[LocData]

<span id="page-32-4"></span>property locdata\_name: str

**Return type** str

<span id="page-32-5"></span>property locdata names: list[str]

**Return type** list[str]

### <span id="page-32-6"></span>locdata\_names\_changed\_signal: PyQt5.QtCore.pyqtSignal

 $int = \ldots$ , arguments: Sequence =  $\ldots$ ) -> PYQT\_SIGNAL

types is normally a sequence of individual types. Each type is either a type object or a string that is the name of a C++ type. Alternatively each type could itself be a sequence of types each describing a different overloaded signal. name is the optional C++ name of the signal. If it is not specified then the name of the class attribute that is bound to the signal is used. revision is the optional revision of the signal that is exported to QML. If it is not specified then 0 is used. arguments is the optional sequence of the names of the signal's arguments.

**Type** pyqtSignal(**\***types, name

**Type** str =  $\dots$ , revision

### <span id="page-32-7"></span>property locdatas: list[locan.data.locdata.LocData]

**Return type** list[LocData]

<span id="page-32-2"></span>set\_index\_slot(*value*)

QT slot for property self.index.

**Return type** None

### <span id="page-32-0"></span>**6.2 napari\_locan.sample\_data**

Sample data for napari

### <span id="page-32-1"></span>**6.2.1 Submodules:**

sample data SMLM sample data

### <span id="page-33-0"></span>**napari\_locan.sample\_data.sample\_data**

#### SMLM sample data

This module provides SMLM sample data as could be generated with napari-locan.

It implements the "sample data" specification. see: ["https://napari.org/stable/plugins/guides.html/?/](https://napari.org/stable/plugins/guides.html/?/#sample-data) [#sample-data"](https://napari.org/stable/plugins/guides.html/?/#sample-data)

### **Functions**

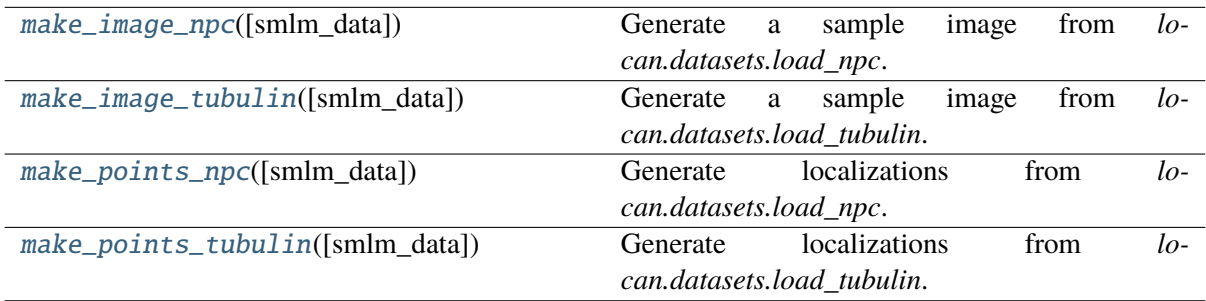

### **napari\_locan.sample\_data.sample\_data.make\_image\_npc**

<span id="page-33-1"></span>napari\_locan.sample\_data.sample\_data.**make\_image\_npc**(smlm\_data=<napari\_locan.data\_model.smlm\_data *object>*)

Generate a sample image from *locan.datasets.load\_npc*.

**Return type** list[Union[Tuple[Any], Tuple[Any, Dict], Tuple[Any, Dict, Literal['image', 'labels', 'points', 'shapes', 'surface', 'tracks', 'vectors']]]]

### **napari\_locan.sample\_data.sample\_data.make\_image\_tubulin**

<span id="page-33-2"></span>napari\_locan.sample\_data.sample\_data.make\_image\_tubulin(*smlm\_data=<napari\_locan.data\_model.smlm\_data.SmlmData object>*)

Generate a sample image from *locan.datasets.load\_tubulin*.

**Return type** list[Union[Tuple[Any], Tuple[Any, Dict], Tuple[Any, Dict, Literal['image', 'labels', 'points', 'shapes', 'surface', 'tracks', 'vectors']]]]

### **napari\_locan.sample\_data.sample\_data.make\_points\_npc**

<span id="page-33-3"></span>napari\_locan.sample\_data.sample\_data.make\_points\_npc(smlm\_data=<napari\_locan.data\_model.smlm\_data *object>*)

Generate localizations from *locan.datasets.load\_npc*.

**Return type** list[Union[Tuple[Any], Tuple[Any, Dict], Tuple[Any, Dict, Literal<sup>['image', 'labels', 'points', 'shapes', 'surface', 'tracks', 'vectors']]]]</sup>

### **napari\_locan.sample\_data.sample\_data.make\_points\_tubulin**

<span id="page-34-3"></span>napari\_locan.sample\_data.sample\_data.**make\_points\_tubulin**(smlm\_data=<napari\_locan.data\_model.smln *object>*)

Generate localizations from *locan.datasets.load\_tubulin*.

**Return type** list[Union[Tuple[Any], Tuple[Any, Dict], Tuple[Any, Dict, Literal['image', 'labels', 'points', 'shapes', 'surface', 'tracks', 'vectors']]]]

# <span id="page-34-0"></span>**6.3 napari\_locan.scripts**

Example scripts for napari-locan.

This module contains python scripts to be run from within the plugin.

### <span id="page-34-1"></span>**6.4 napari\_locan.widgets**

QWidgets for napari-locan.

### <span id="page-34-2"></span>**6.4.1 Submodules:**

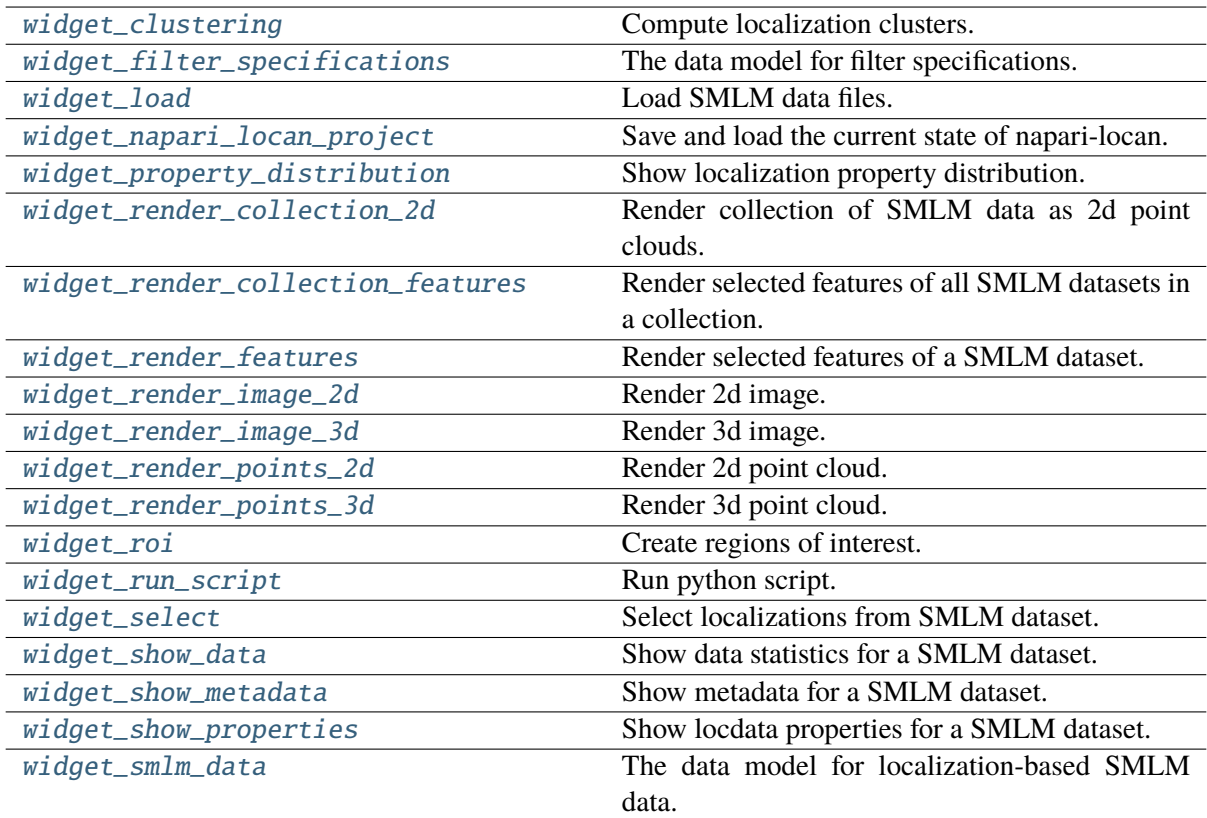

### <span id="page-35-0"></span>**napari\_locan.widgets.widget\_clustering**

Compute localization clusters.

QWidget plugin for clustering SMLM data. More advanced clustering routines are available through locan-based scripts.

#### **Classes**

[ClusteringQWidget](#page-35-1)(napari\_viewer[, smlm\_data])

### **napari\_locan.widgets.widget\_clustering.ClusteringQWidget**

<span id="page-35-1"></span>class napari\_locan.widgets.widget\_clustering.ClusteringQWidget(*napari\_viewer*,

*smlm\_data=<napari\_locan.data\_model.smlm\_data.SmlmData object>*)

Bases: PyQt5.QtWidgets.QWidget

### **Methods**

\_\_init\_\_(napari\_viewer[, smlm\_data])

acceptDrops(self)

accessibleDescription(self)

accessibleName(self)

actionEvent(self, a0)

actions(self)

activateWindow(self)

addAction(self, action)

addActions(self, actions)

adjustSize(self)

autoFillBackground(self)

backgroundRole(self)
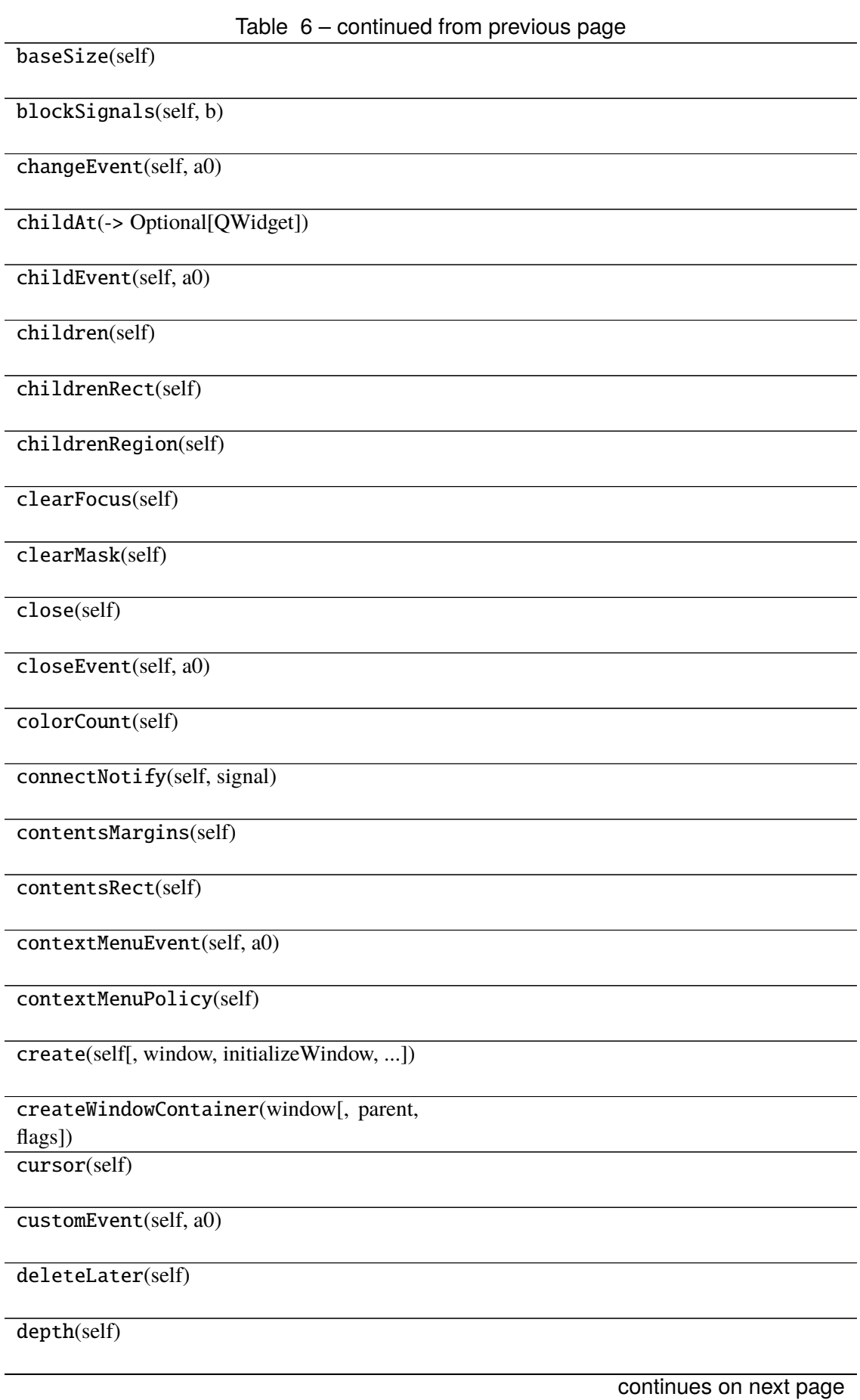

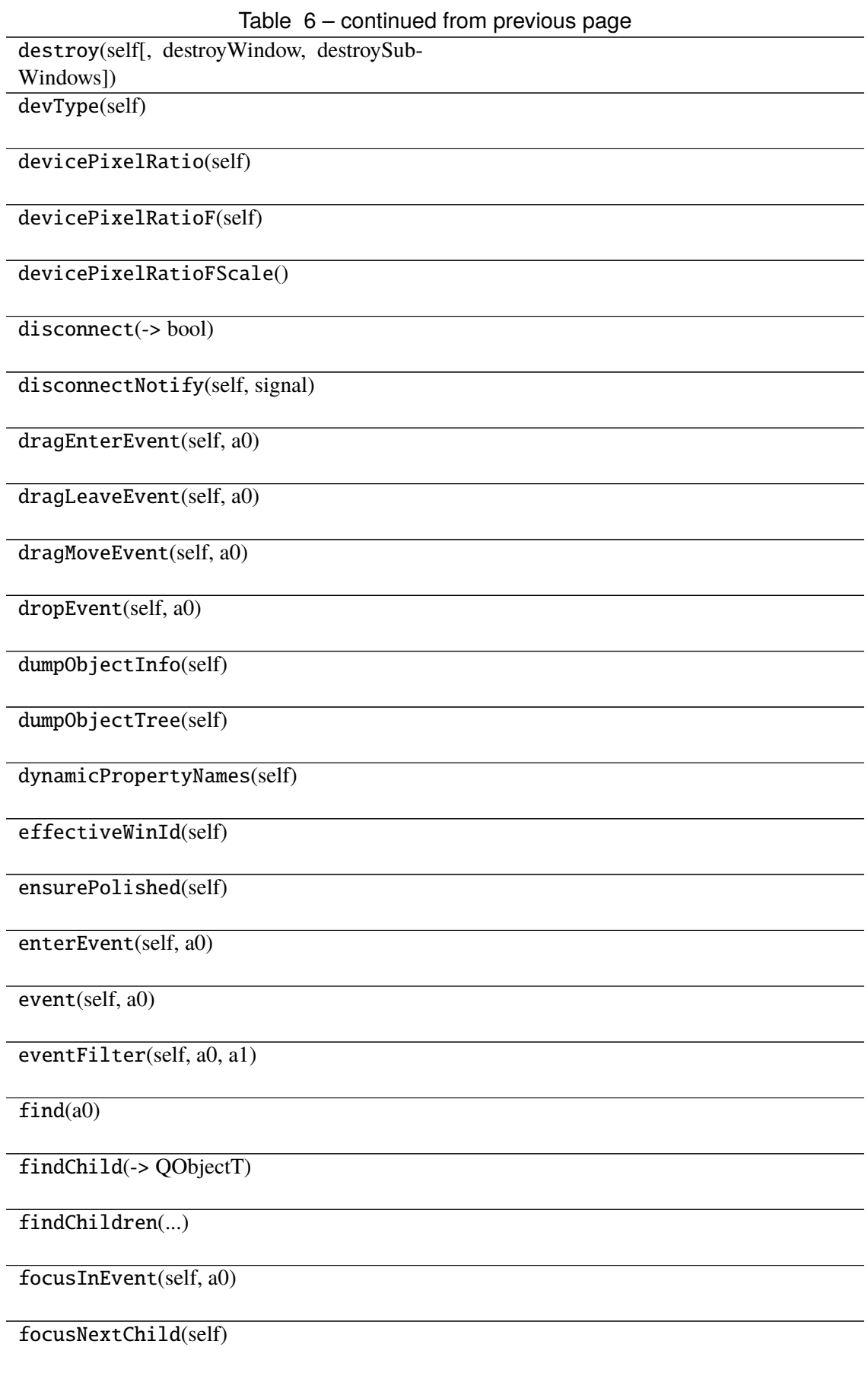

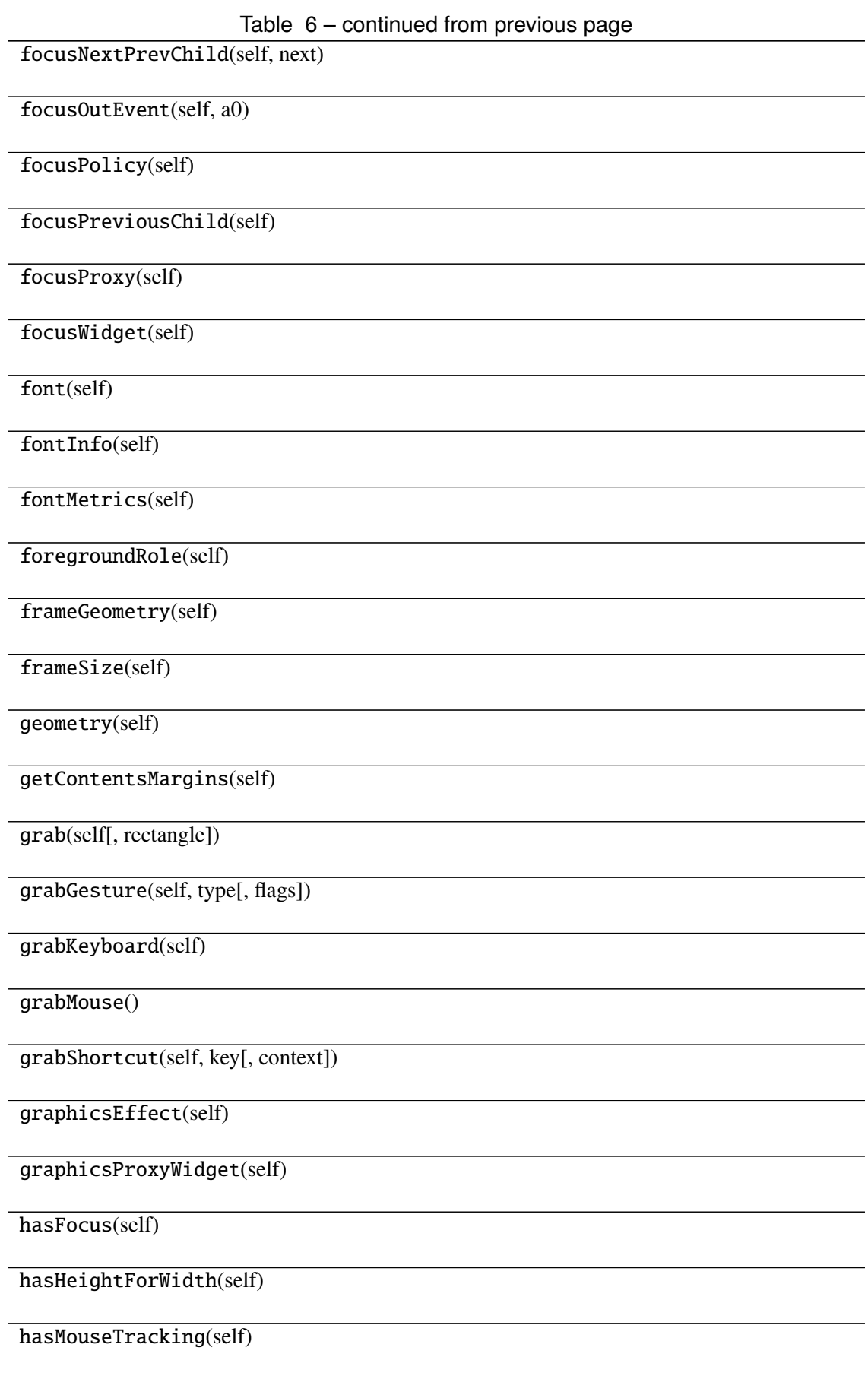

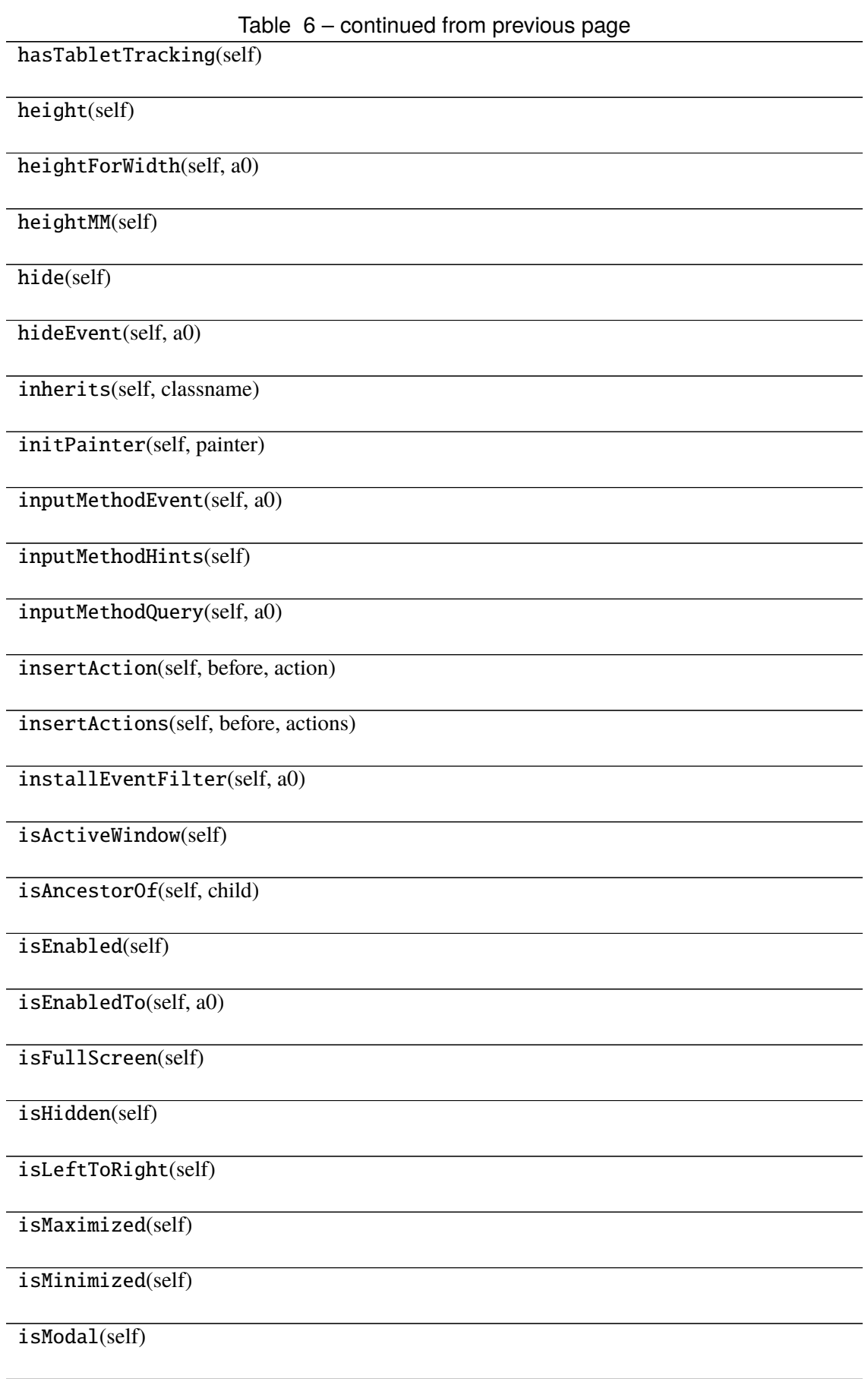

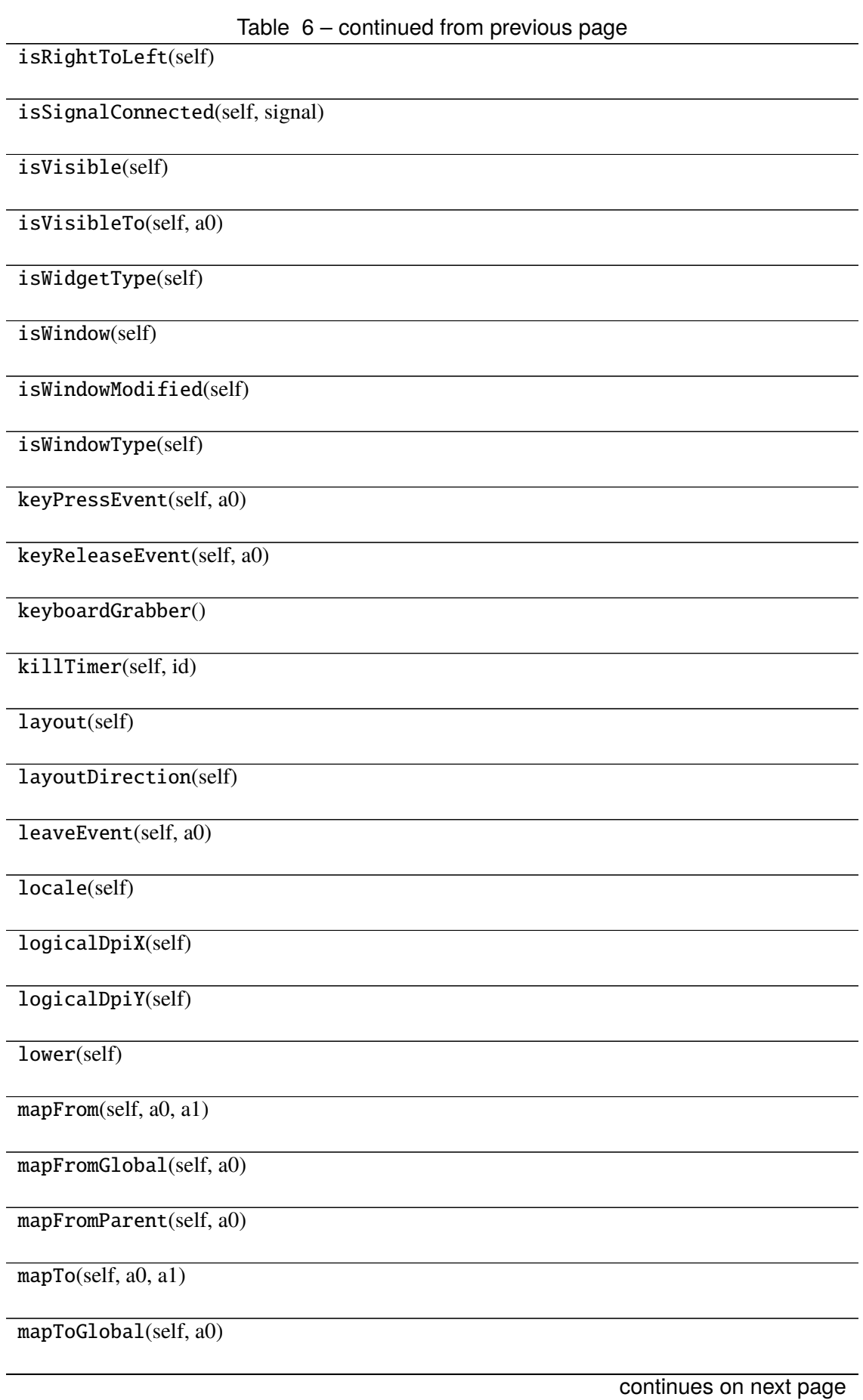

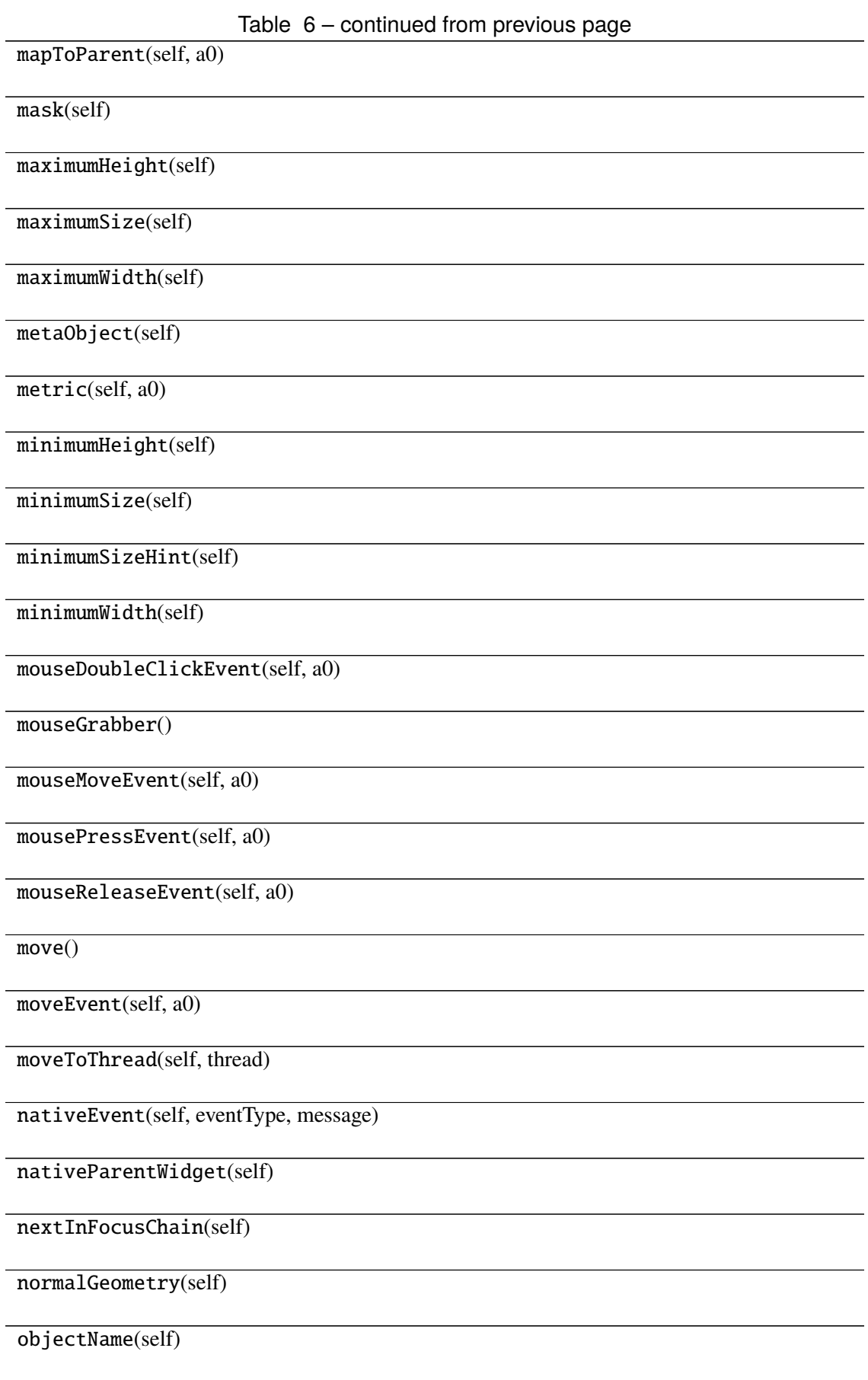

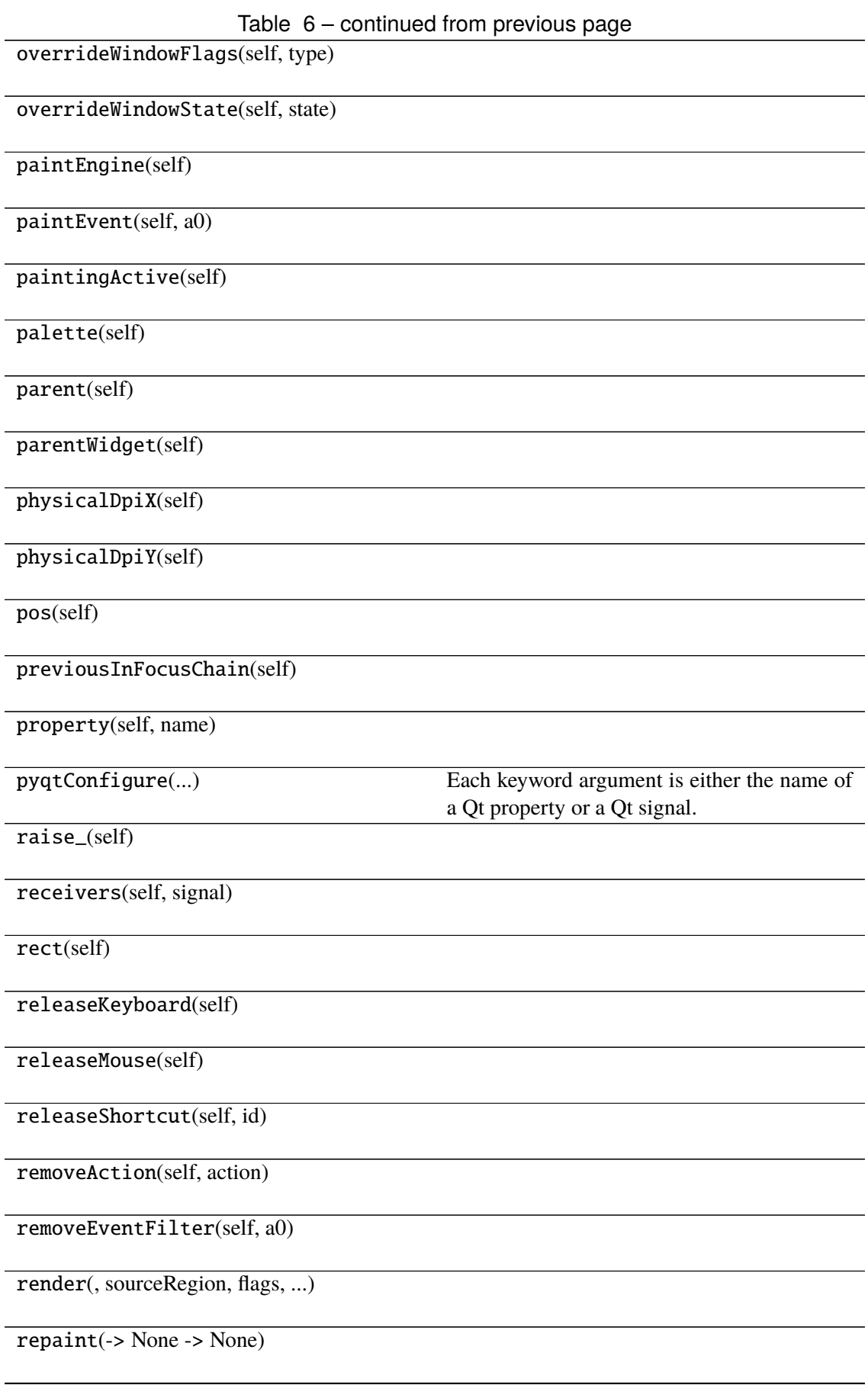

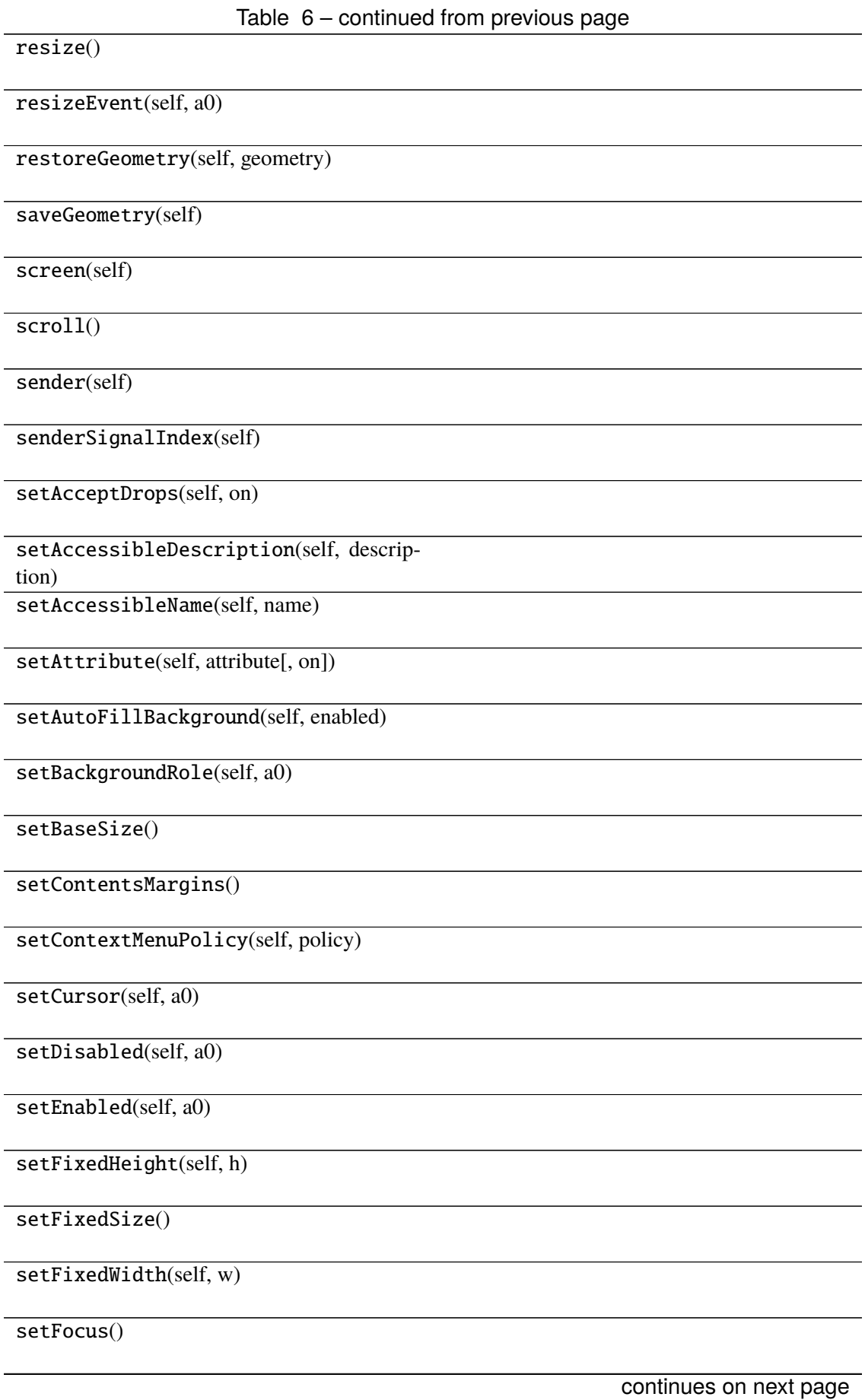

Table 6 – continued from previous page setFocusPolicy(self, policy) setFocusProxy(self, a0) setFont(self, a0) setForegroundRole(self, a0) setGeometry() setGraphicsEffect(self, effect) setHidden(self, hidden) setInputMethodHints(self, hints) setLayout(self, a0) setLayoutDirection(self, direction) setLocale(self, locale) setMask() setMaximumHeight(self, maxh) setMaximumSize() setMaximumWidth(self, maxw) setMinimumHeight(self, minh) setMinimumSize() setMinimumWidth(self, minw) setMouseTracking(self, enable) setObjectName(self, name) setPalette(self, a0) setParent() setProperty(self, name, value) setShortcutAutoRepeat(self, id[, enabled]) continues on next page

Table 6 – continued from previous page setShortcutEnabled(self, id[, enabled]) setSizeIncrement() setSizePolicy() setStatusTip(self, a0) setStyle(self, a0) setStyleSheet(self, styleSheet) setTabOrder(a0, a1) setTabletTracking(self, enable) setToolTip(self, a0) setToolTipDuration(self, msec) setUpdatesEnabled(self, enable) setVisible(self, visible) setWhatsThis(self, a0) setWindowFilePath(self, filePath) setWindowFlag(self, a0[, on]) setWindowFlags(self, type) setWindowIcon(self, icon) setWindowIconText(self, a0) setWindowModality(self, windowModality) setWindowModified(self, a0) setWindowOpacity(self, level) setWindowRole(self, a0) setWindowState(self, state) setWindowTitle(self, a0)

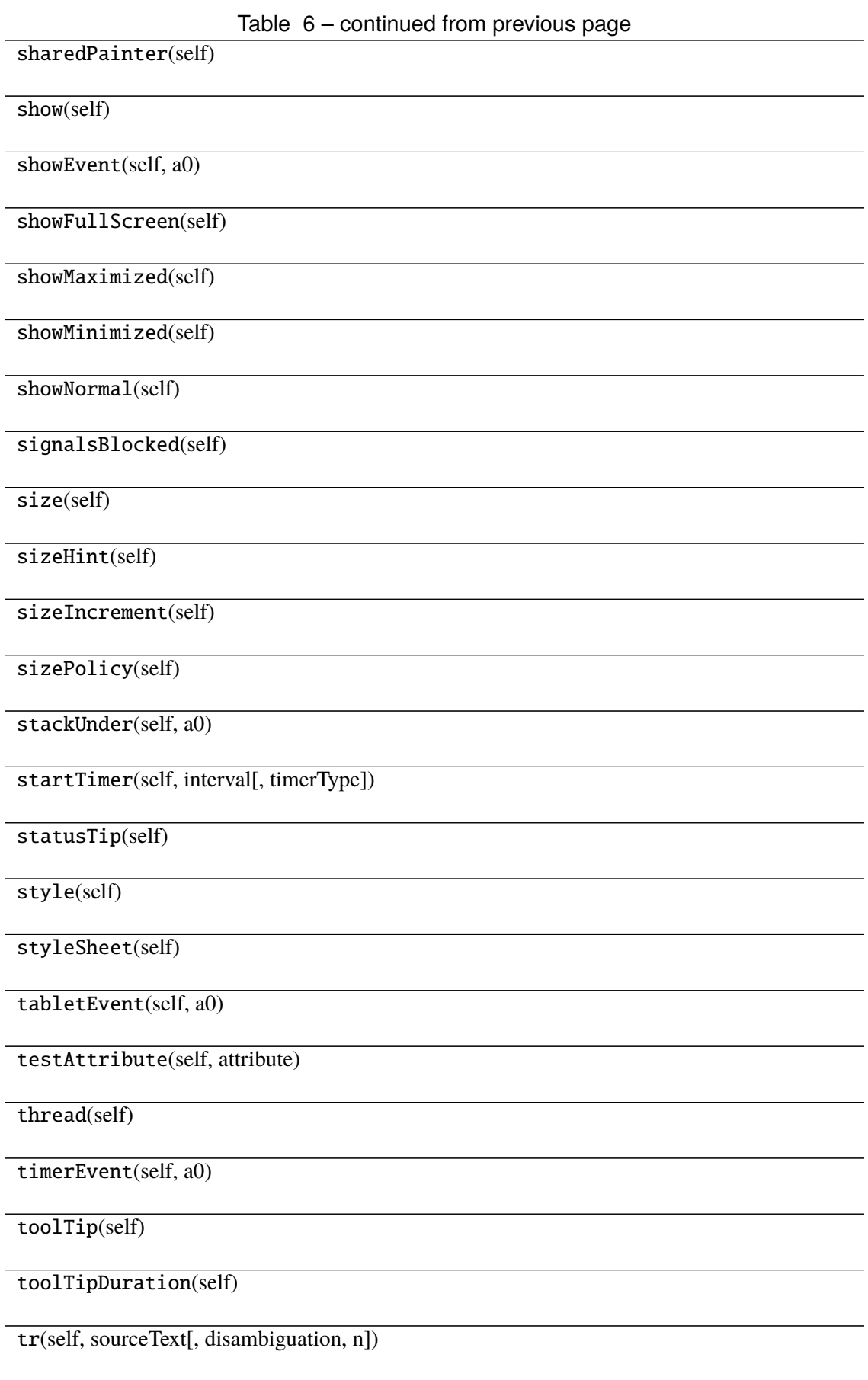

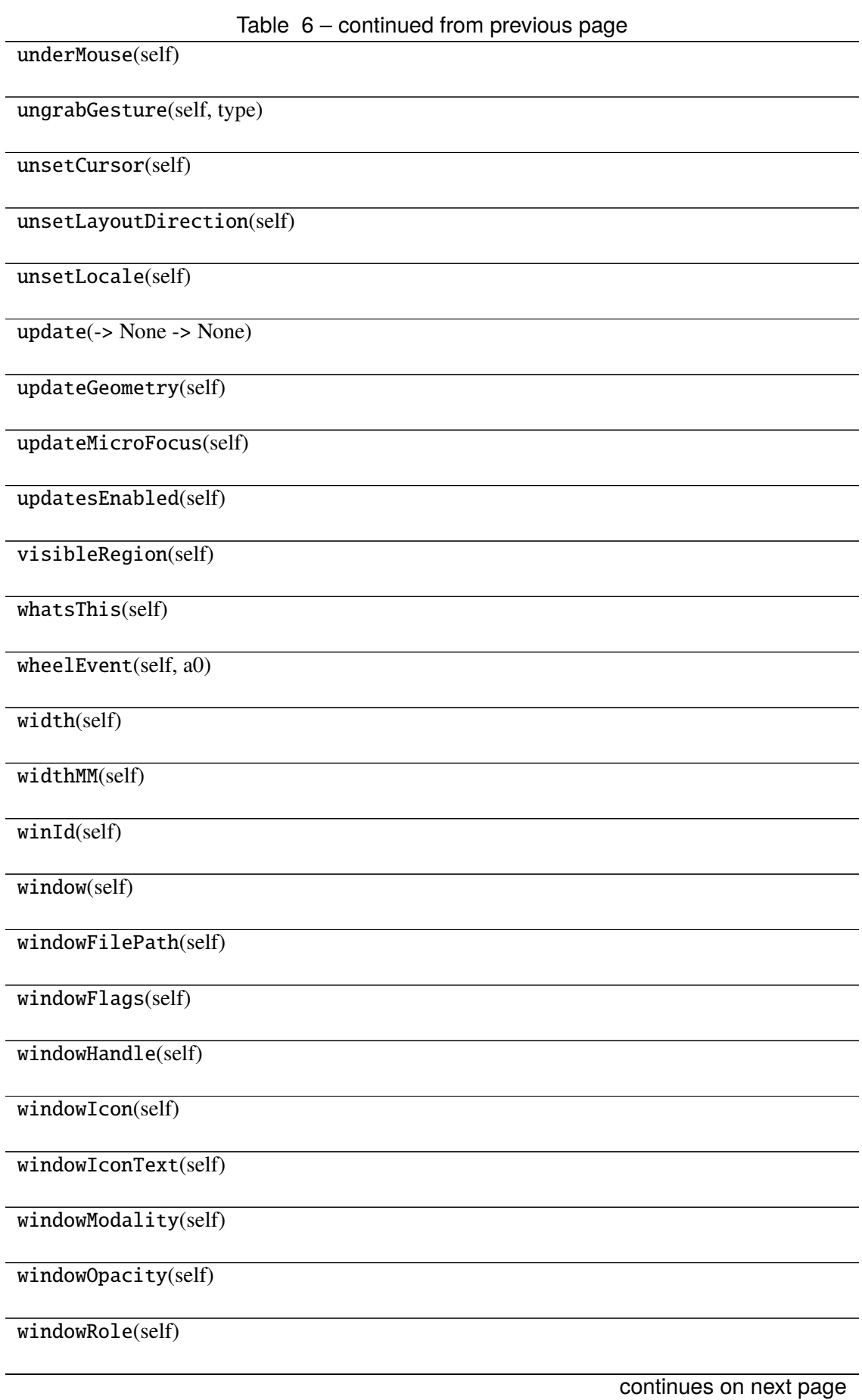

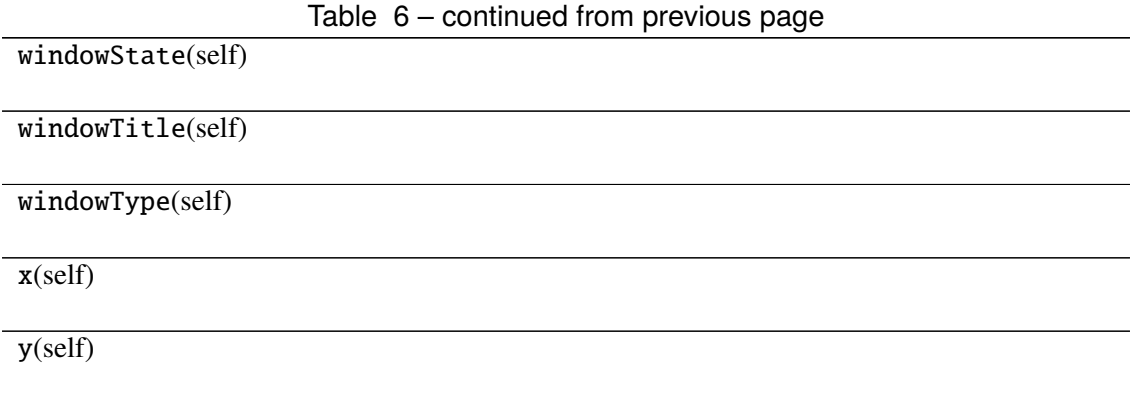

# **Attributes**

DrawChildren

DrawWindowBackground

IgnoreMask

PdmDepth

PdmDevicePixelRatio

PdmDevicePixelRatioScaled

PdmDpiX

PdmDpiY

PdmHeight

PdmHeightMM

PdmNumColors

PdmPhysicalDpiX

PdmPhysicalDpiY

PdmWidth

PdmWidthMM

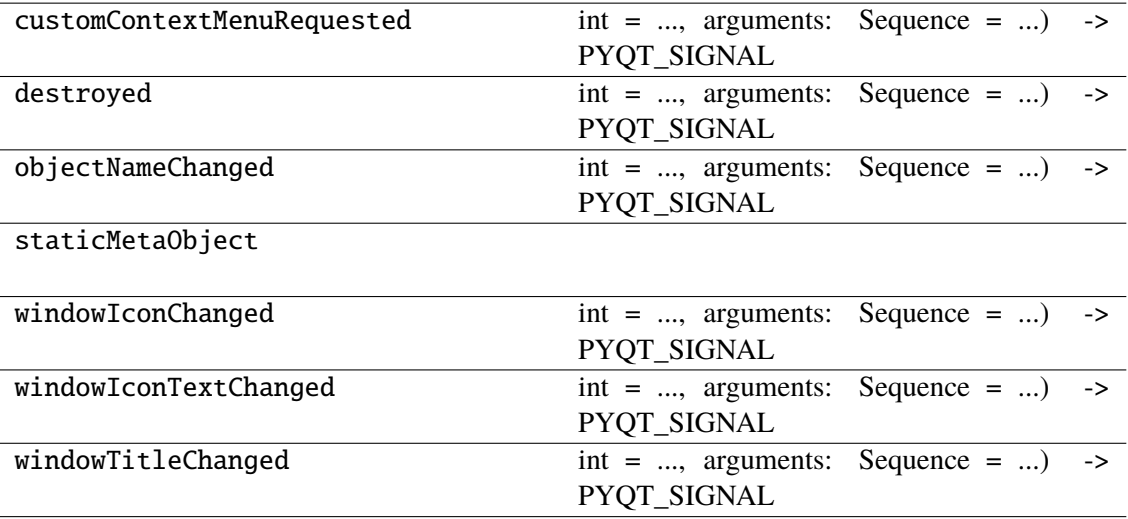

# **napari\_locan.widgets.widget\_filter\_specifications**

The data model for filter specifications.

A QWidget plugin to list filter specifications that can be applied to select localizations from a SMLM dataset.

#### **Classes**

[FilterSpecificationsQWidget](#page-50-0)(napari\_viewer[, ...])

## **napari\_locan.widgets.widget\_filter\_specifications.FilterSpecificationsQWidget**

<span id="page-50-0"></span>class napari\_locan.widgets.widget\_filter\_specifications.FilterSpecificationsQWidget(*napari\_viewer*,

*smlm\_data=<napari\_locan.data\_model.smlm\_data.SmlmData object>*, *filter\_specifications=<napari\_locan.data\_model.filter\_specifications.FilterSpecifications object>*)

Bases: PyQt5.QtWidgets.QWidget

#### **Methods**

\_\_init\_\_(napari\_viewer[, smlm\_data, ...])

acceptDrops(self)

accessibleDescription(self)

accessibleName(self)

actionEvent(self, a0)

actions(self)

activateWindow(self)

addAction(self, action)

addActions(self, actions)

adjustSize(self)

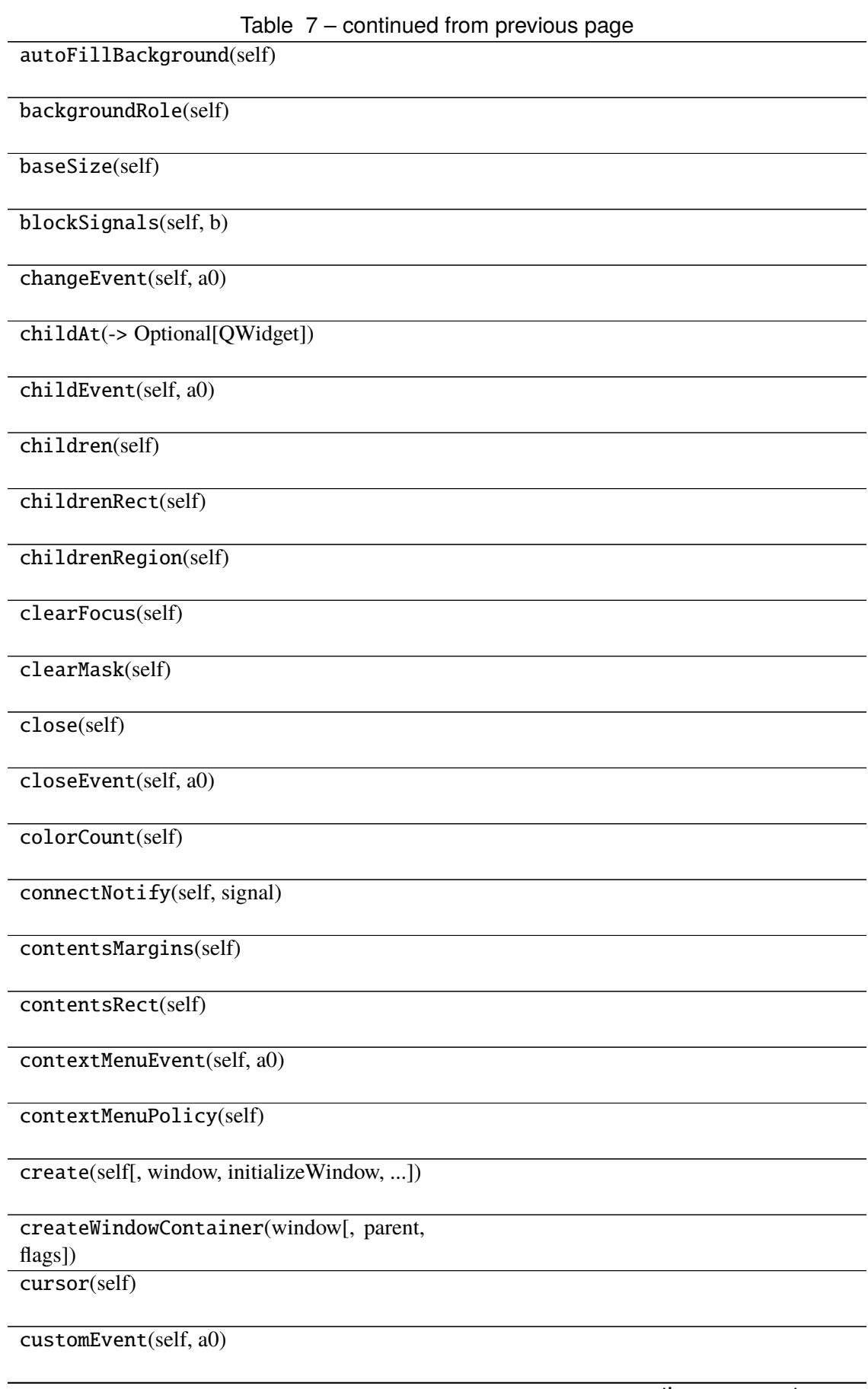

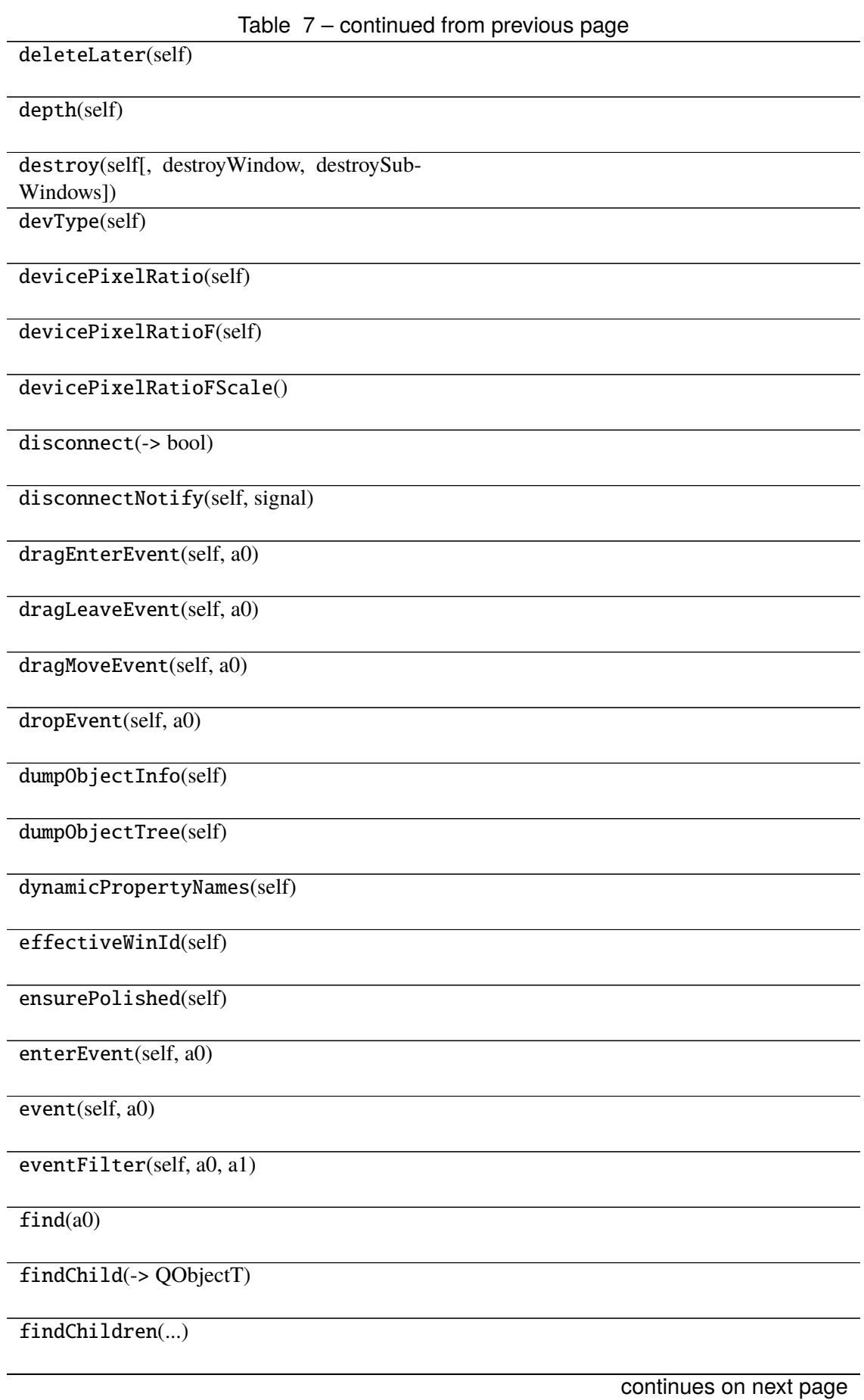

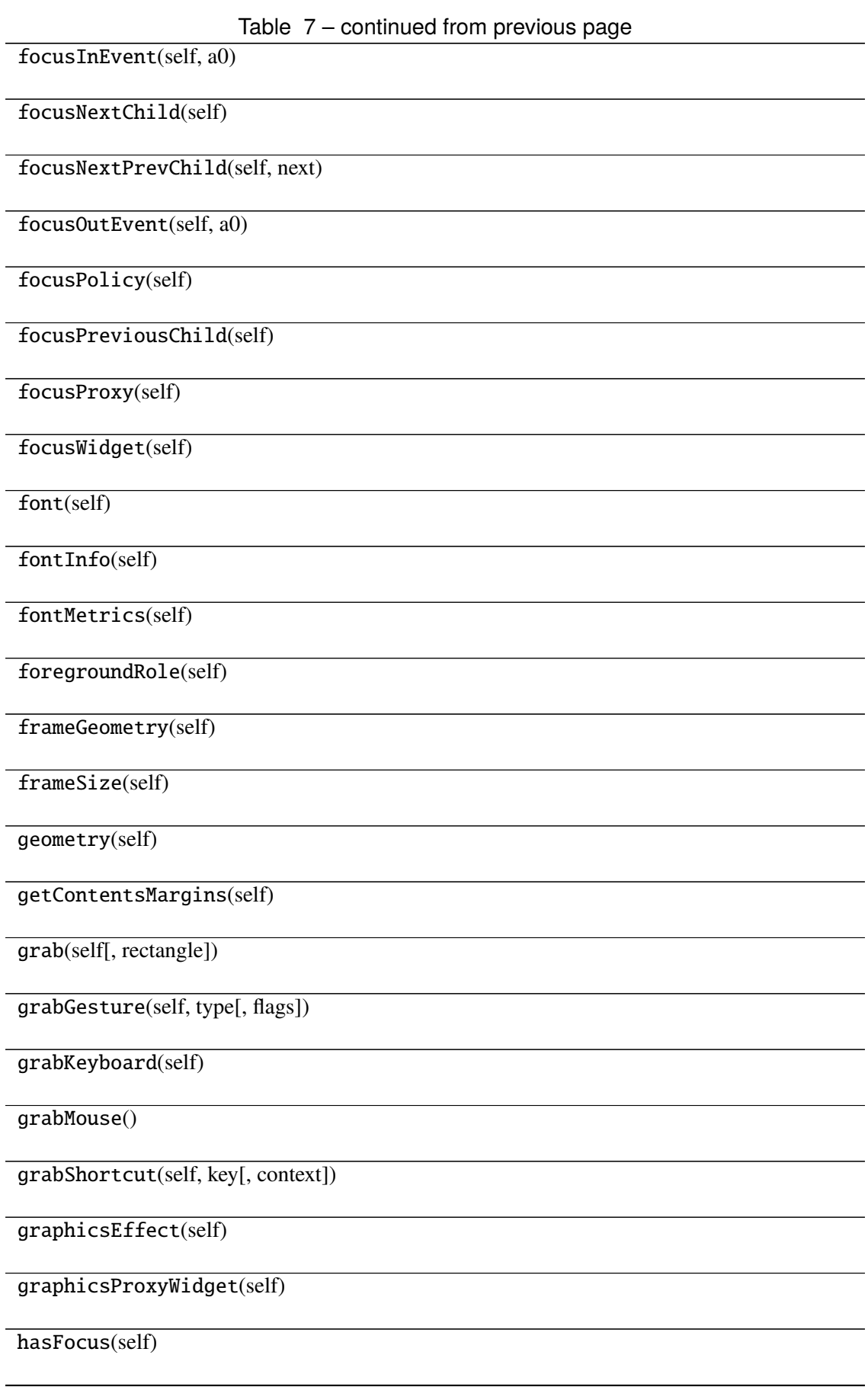

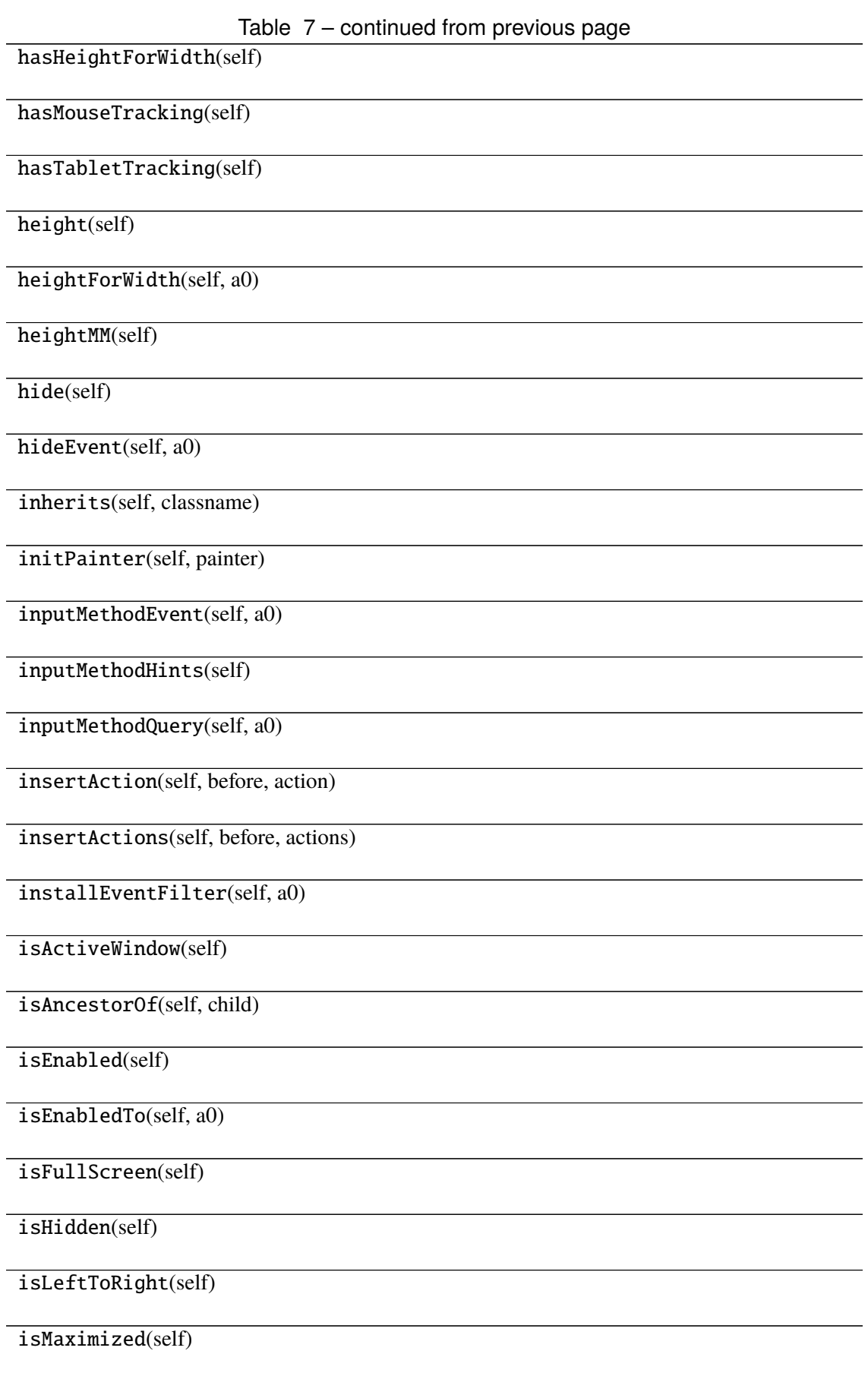

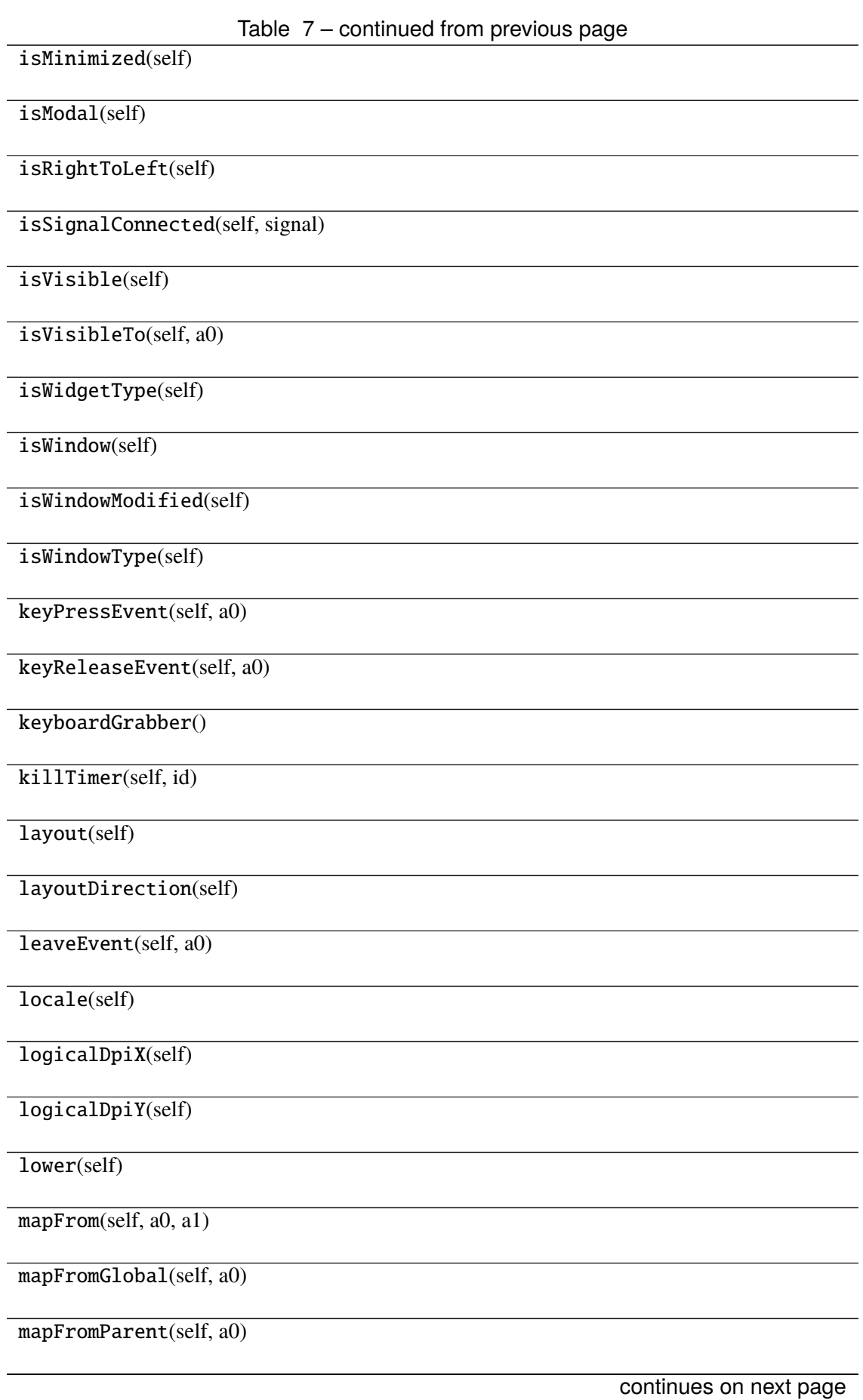

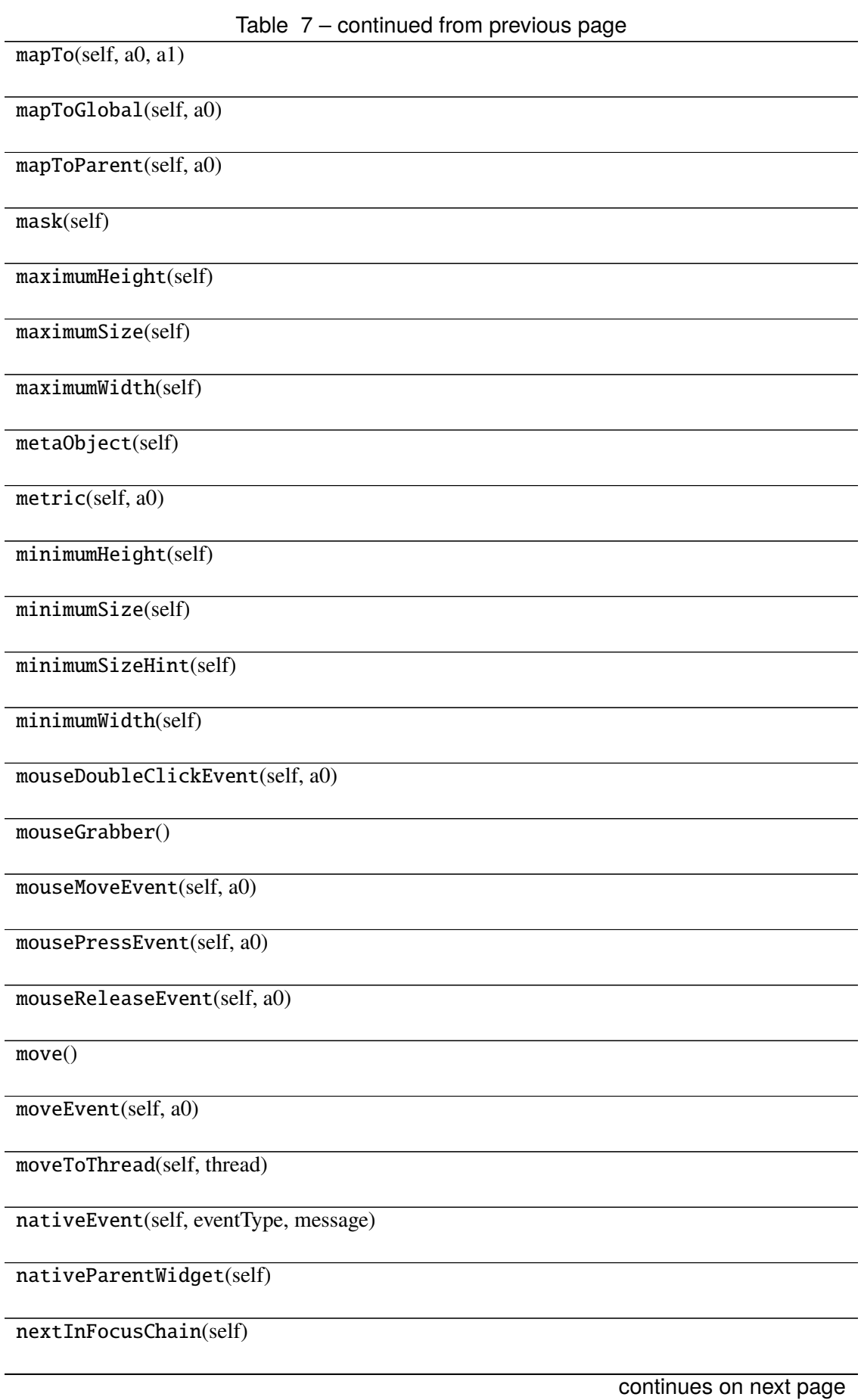

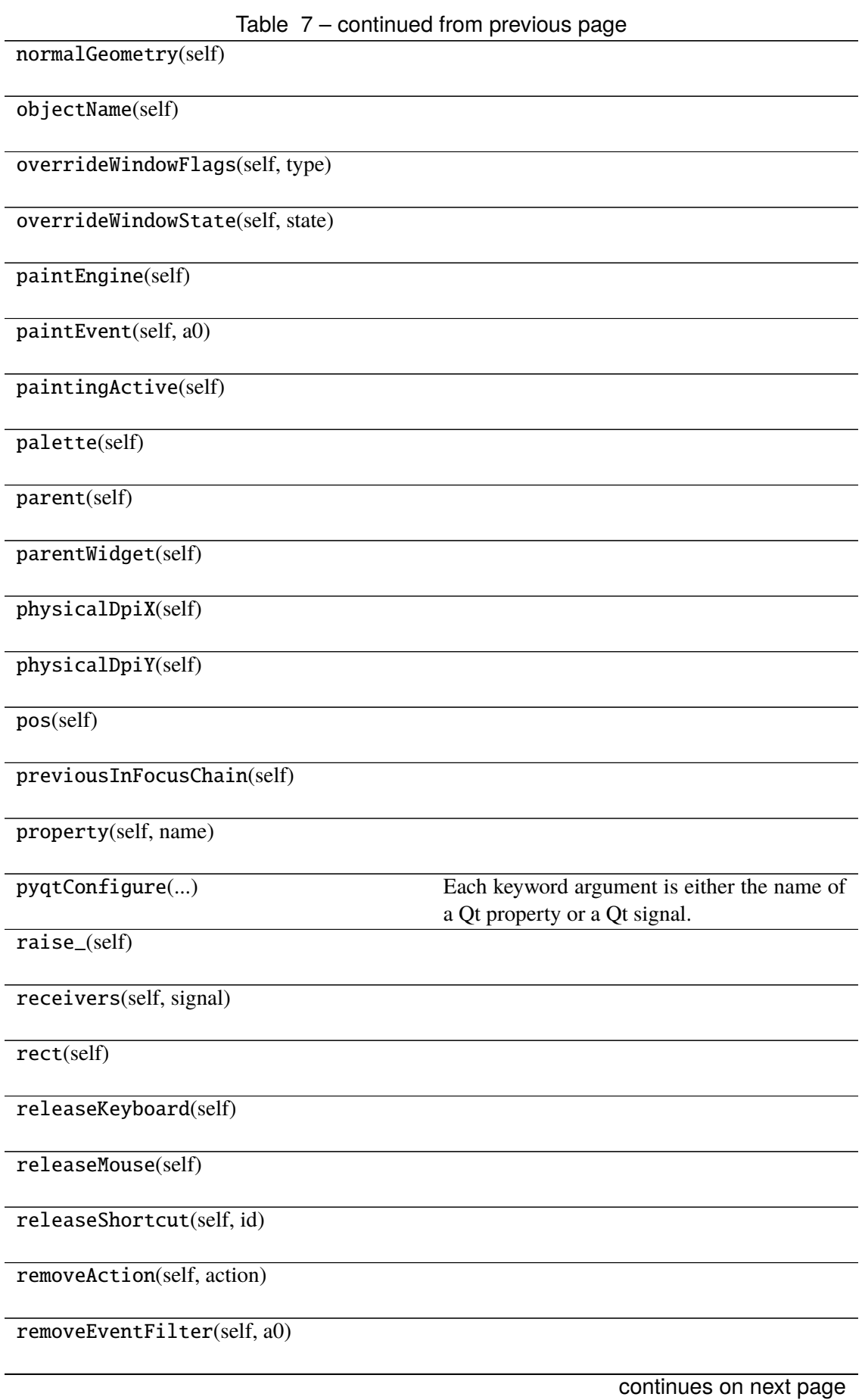

Table 7 – continued from previous page

render(, sourceRegion, flags, ...)

repaint(-> None -> None)

resize()

resizeEvent(self, a0)

restoreGeometry(self, geometry)

saveGeometry(self)

screen(self)

 $scro11()$ 

sender(self)

senderSignalIndex(self)

setAcceptDrops(self, on)

setAccessibleDescription(self, description)

setAccessibleName(self, name)

setAttribute(self, attribute[, on])

setAutoFillBackground(self, enabled)

setBackgroundRole(self, a0)

setBaseSize()

setContentsMargins()

setContextMenuPolicy(self, policy)

setCursor(self, a0)

setDisabled(self, a0)

setEnabled(self, a0)

setFixedHeight(self, h)

setFixedSize()

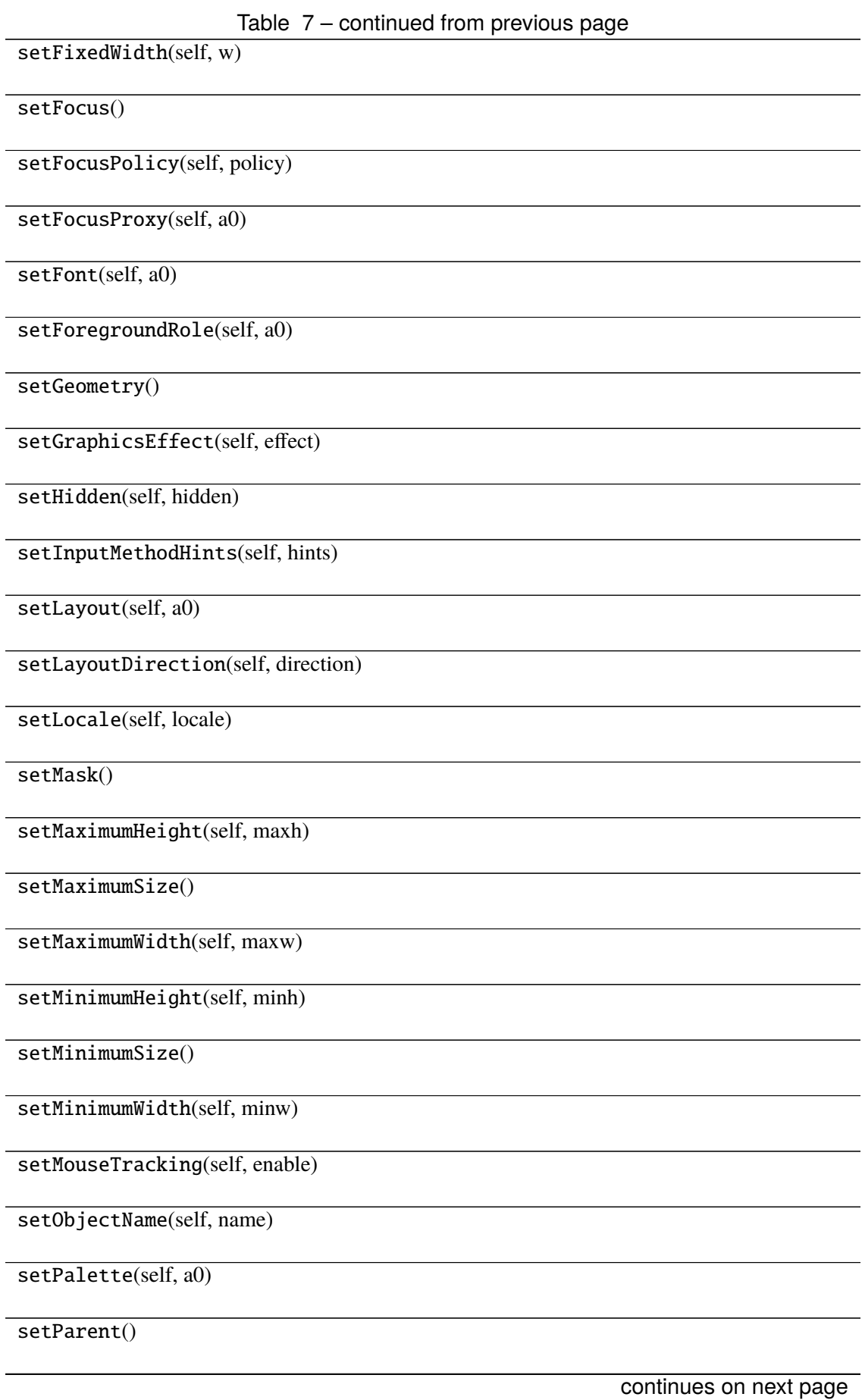

Table 7 – continued from previous page

setProperty(self, name, value)

setShortcutAutoRepeat(self, id[, enabled])

setShortcutEnabled(self, id[, enabled])

setSizeIncrement()

setSizePolicy()

setStatusTip(self, a0)

setStyle(self, a0)

setStyleSheet(self, styleSheet)

setTabOrder(a0, a1)

setTabletTracking(self, enable)

setToolTip(self, a0)

setToolTipDuration(self, msec)

setUpdatesEnabled(self, enable)

setVisible(self, visible)

setWhatsThis(self, a0)

setWindowFilePath(self, filePath)

setWindowFlag(self, a0[, on])

setWindowFlags(self, type)

setWindowIcon(self, icon)

setWindowIconText(self, a0)

setWindowModality(self, windowModal-

ity)

setWindowModified(self, a0)

setWindowOpacity(self, level)

setWindowRole(self, a0)

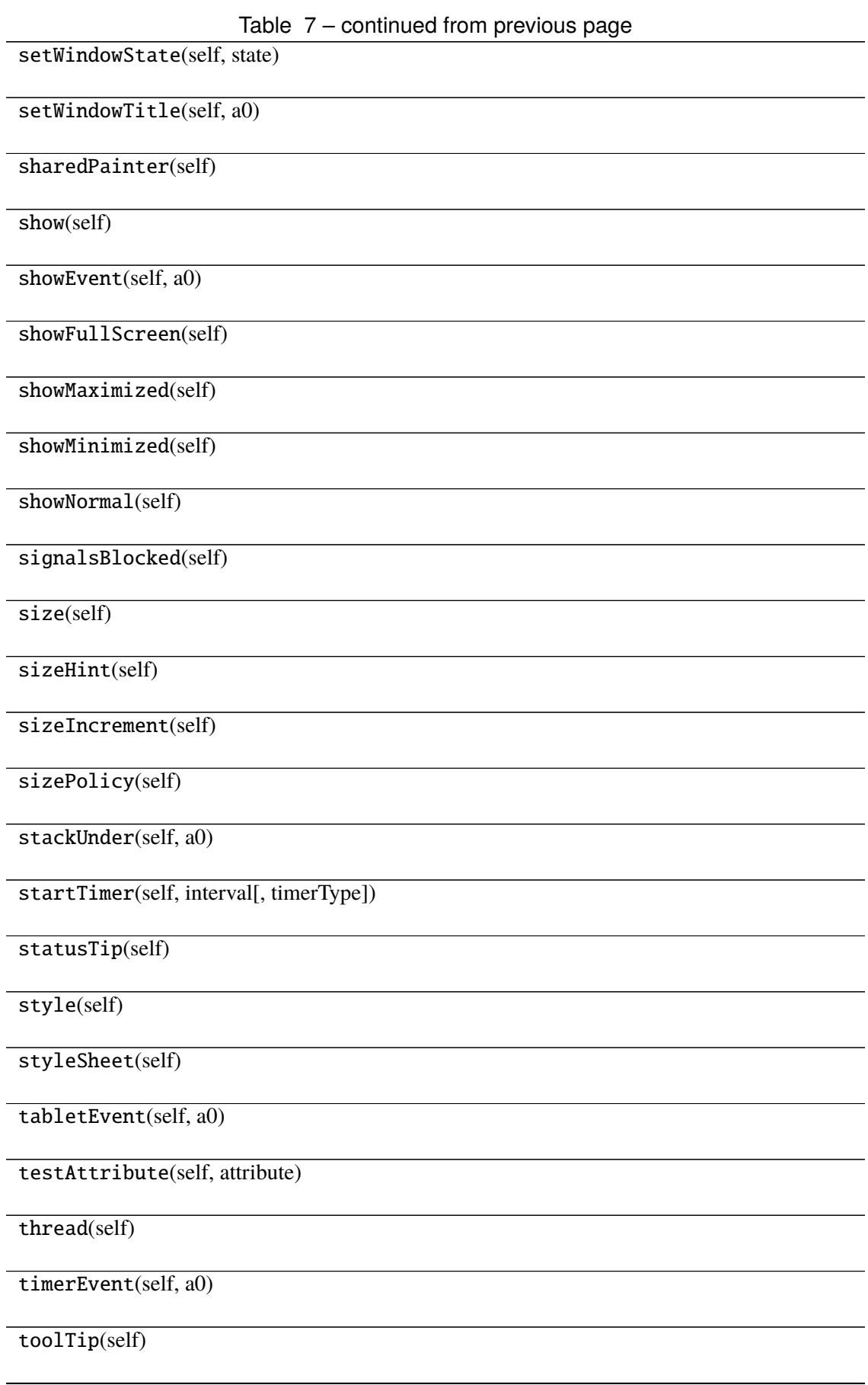

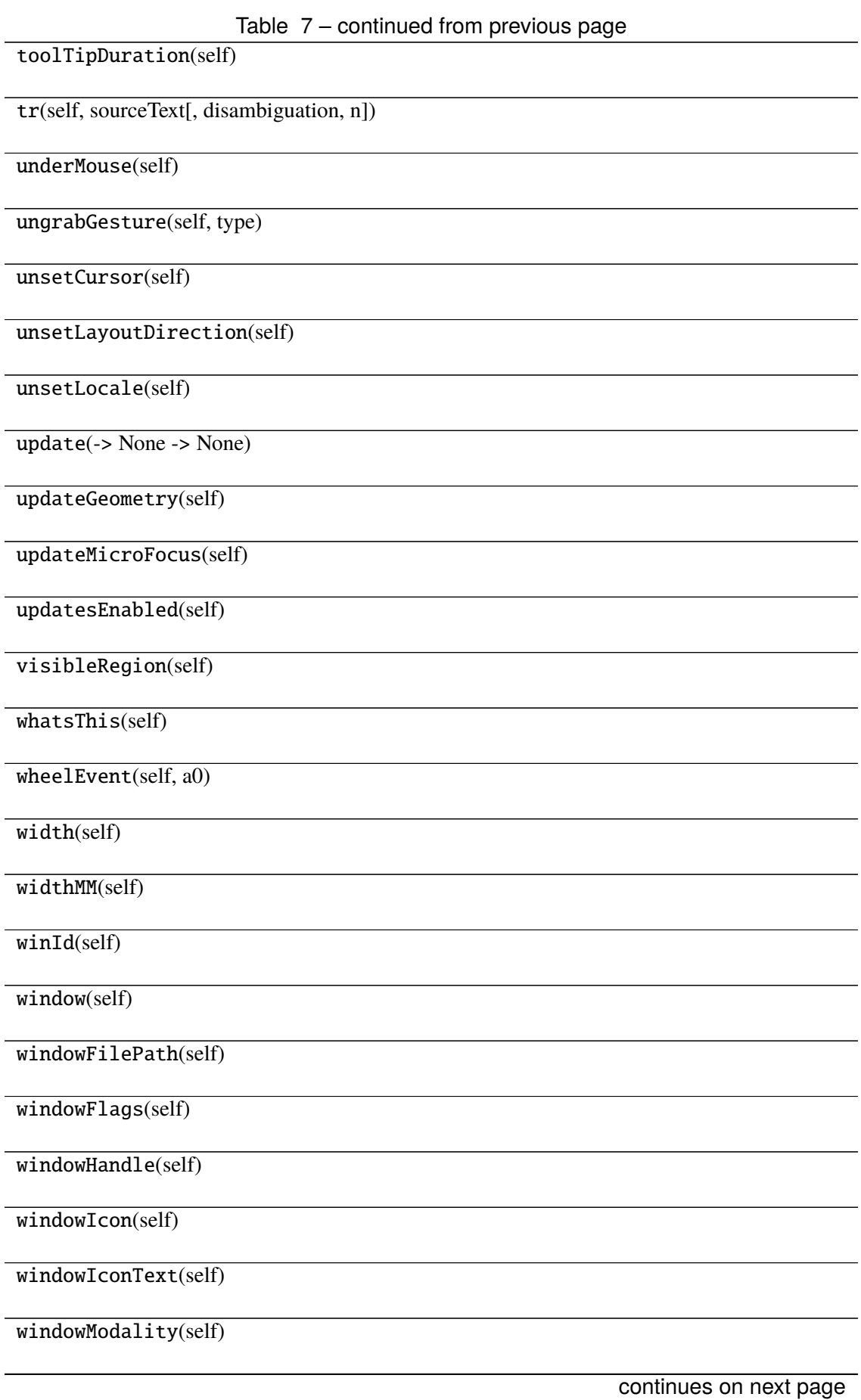

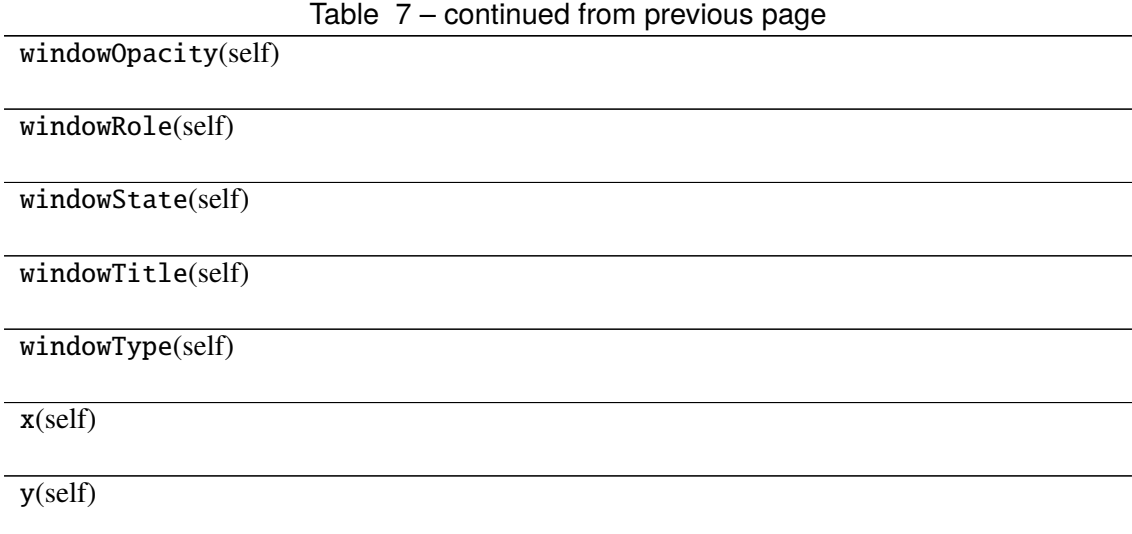

# **Attributes**

DrawChildren

DrawWindowBackground

IgnoreMask

PdmDepth

PdmDevicePixelRatio

PdmDevicePixelRatioScaled

PdmDpiX

PdmDpiY

PdmHeight

PdmHeightMM

PdmNumColors

PdmPhysicalDpiX

PdmPhysicalDpiY

PdmWidth

PdmWidthMM

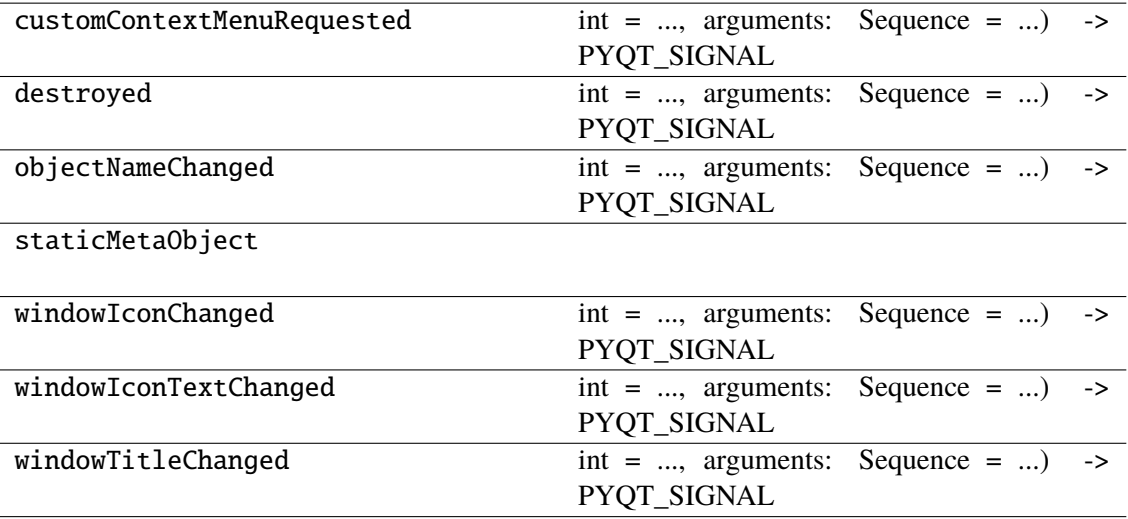

# **napari\_locan.widgets.widget\_load**

Load SMLM data files.

A QWidget plugin to load SMLM data files into the SMLM data model. A new SMLM dataset will be created.

#### **Classes**

[LoadQWidget](#page-65-0)(napari\_viewer[, smlm\_data])

#### **napari\_locan.widgets.widget\_load.LoadQWidget**

<span id="page-65-0"></span>class napari\_locan.widgets.widget\_load.LoadQWidget(*napari\_viewer*,

smlm\_data=<napari\_locan.data\_model.smlm\_data.sml *object>*)

Bases: PyQt5.QtWidgets.QWidget

## **Methods**

\_\_init\_\_(napari\_viewer[, smlm\_data])

acceptDrops(self)

accessibleDescription(self)

accessibleName(self)

actionEvent(self, a0)

actions(self)

activateWindow(self)

addAction(self, action)

addActions(self, actions)

adjustSize(self)

autoFillBackground(self)

backgroundRole(self)

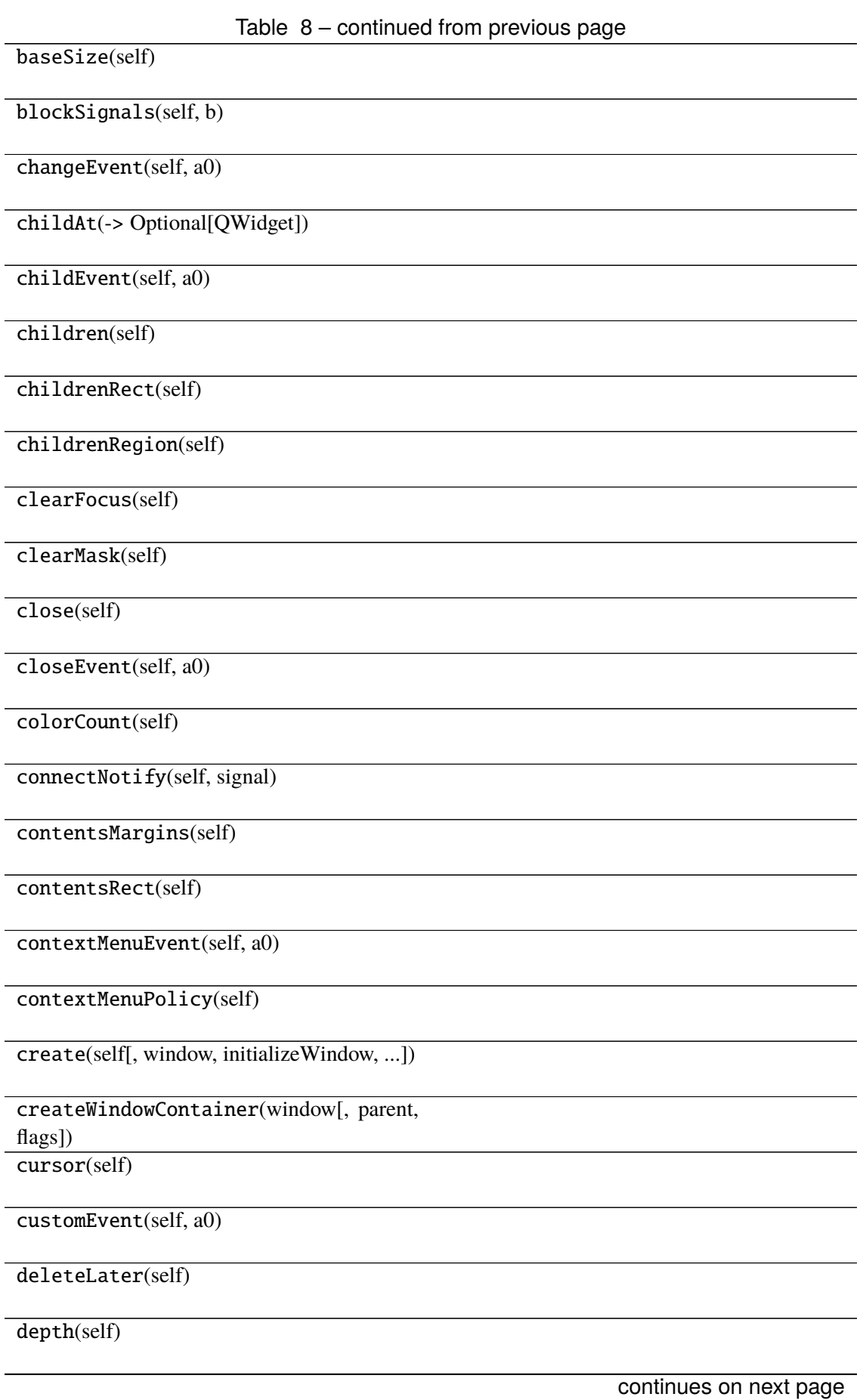

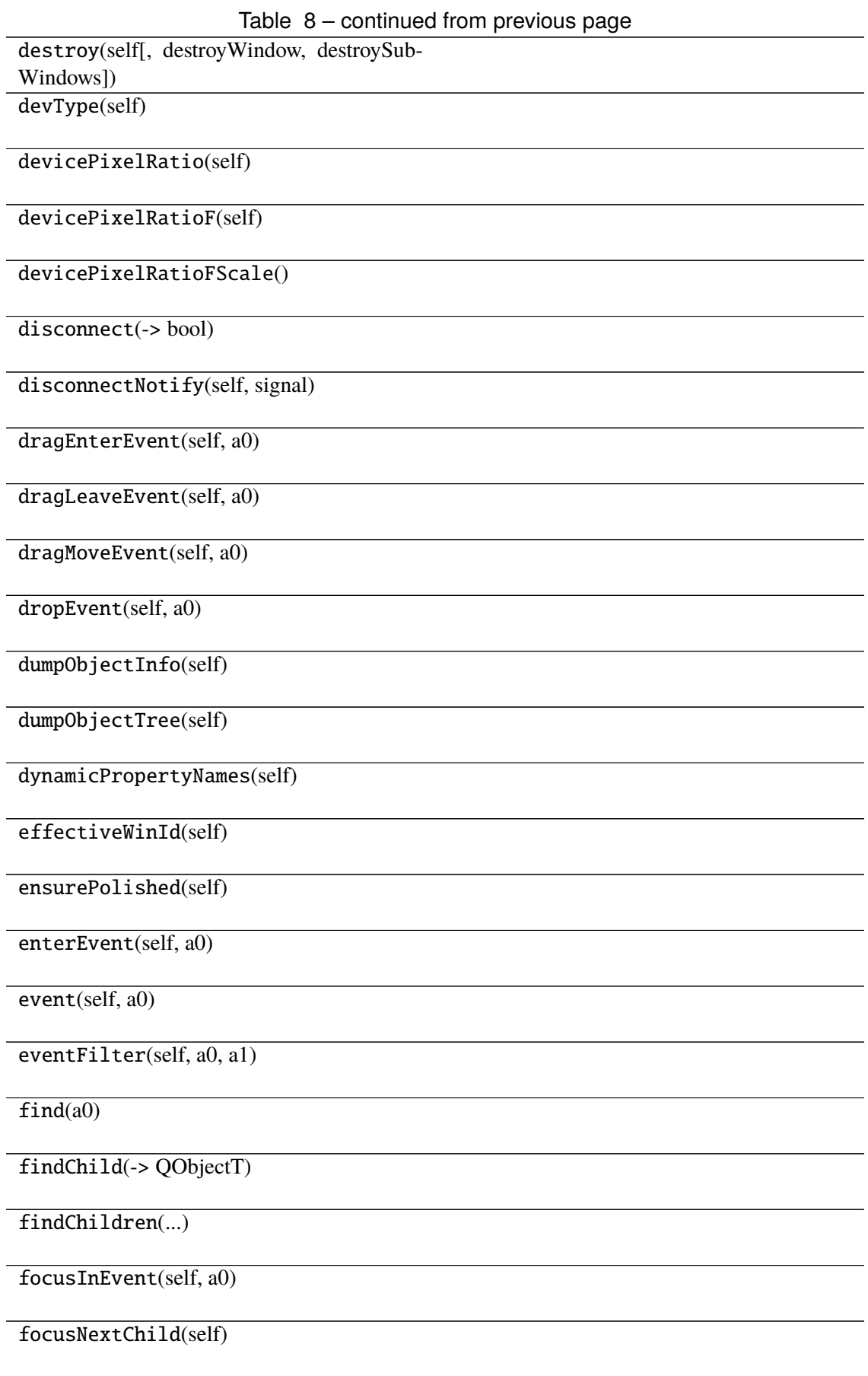

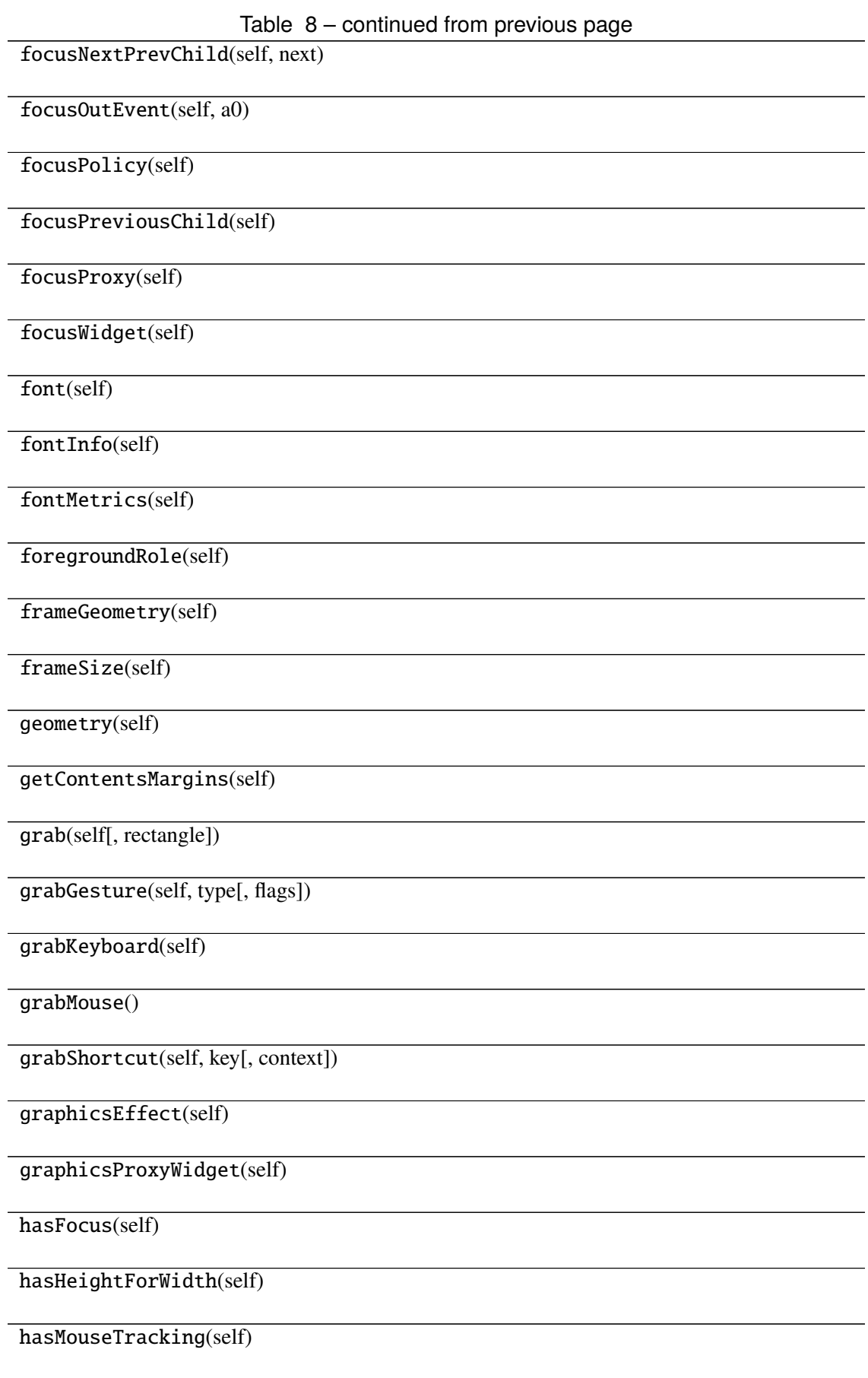

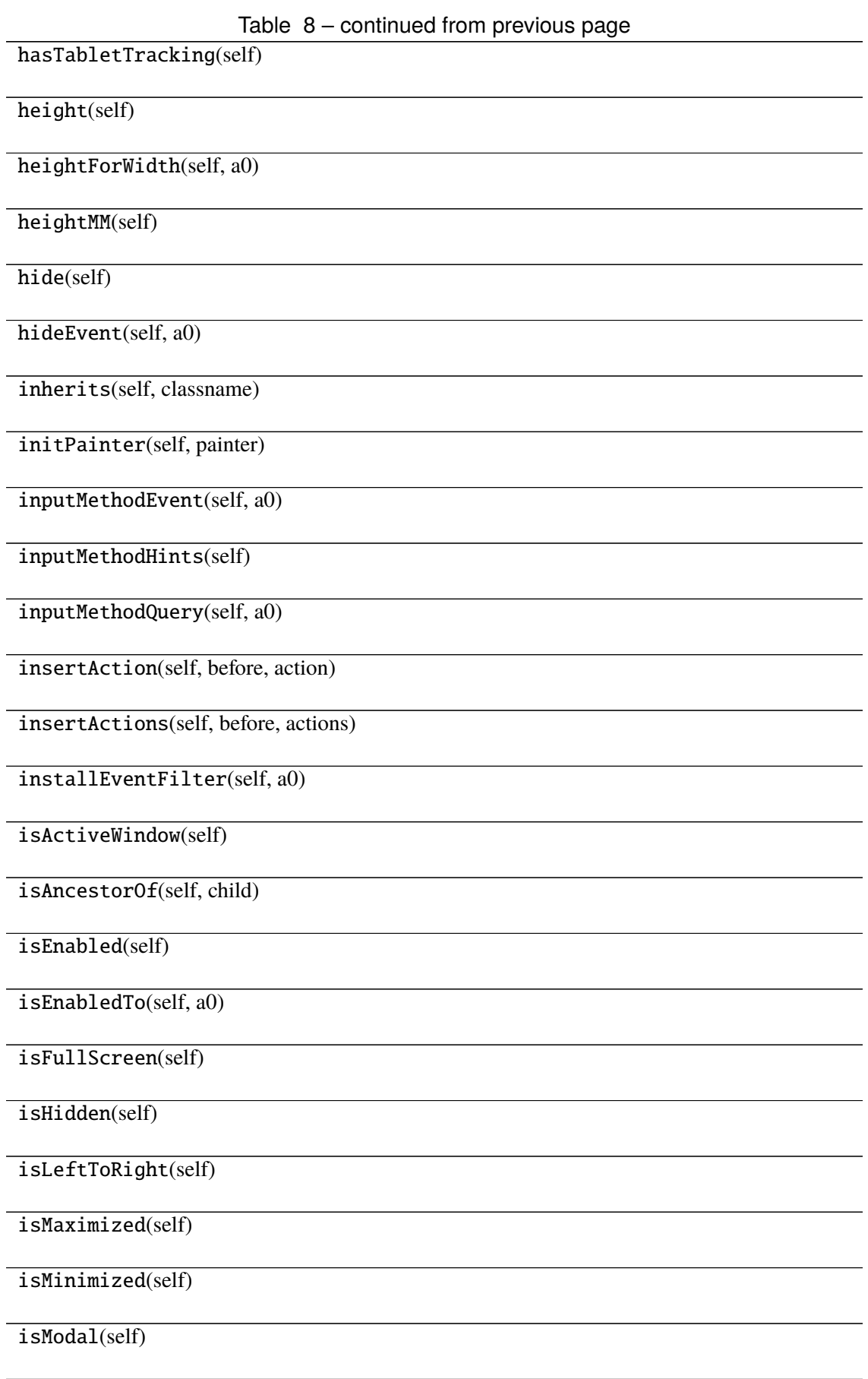

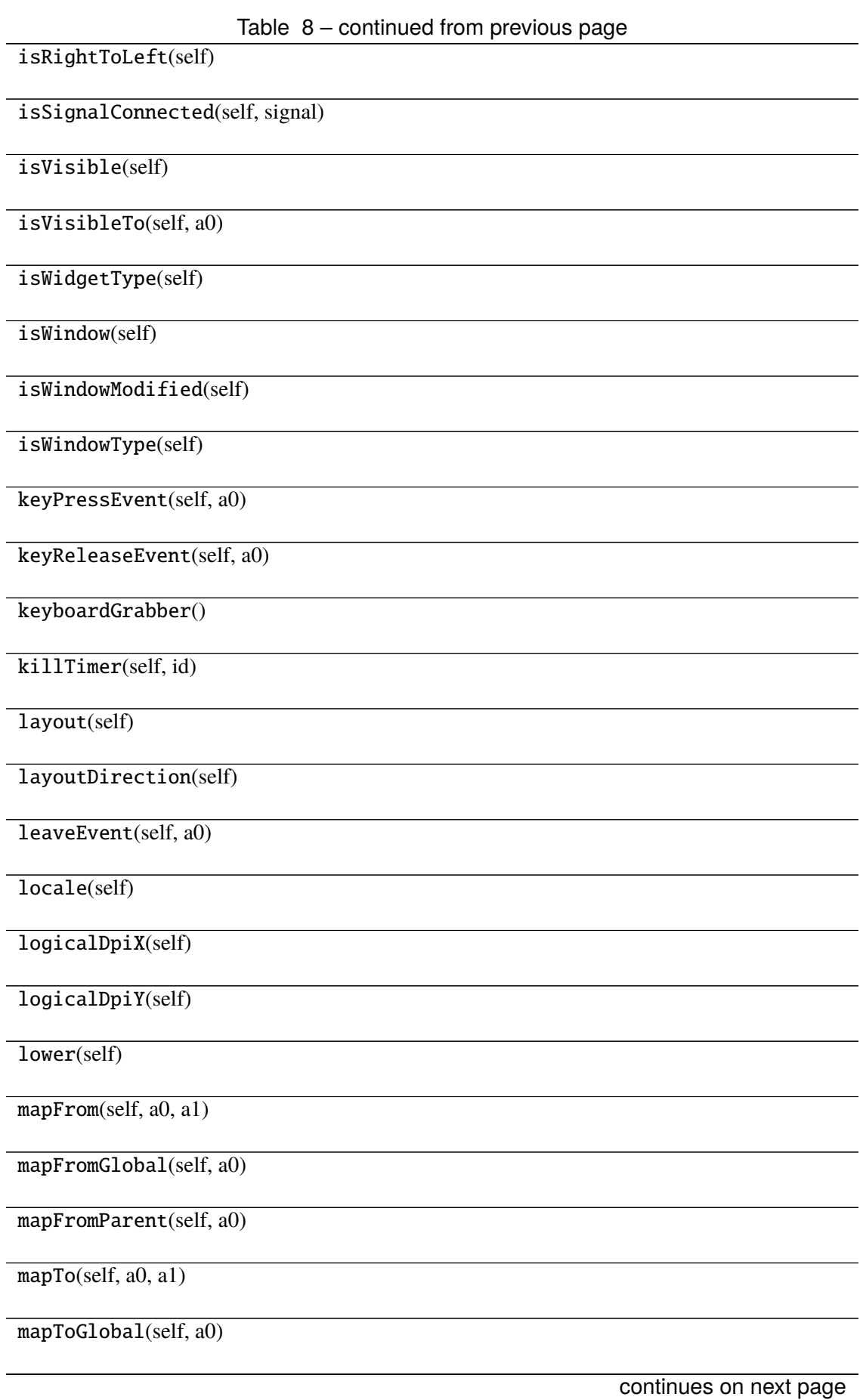

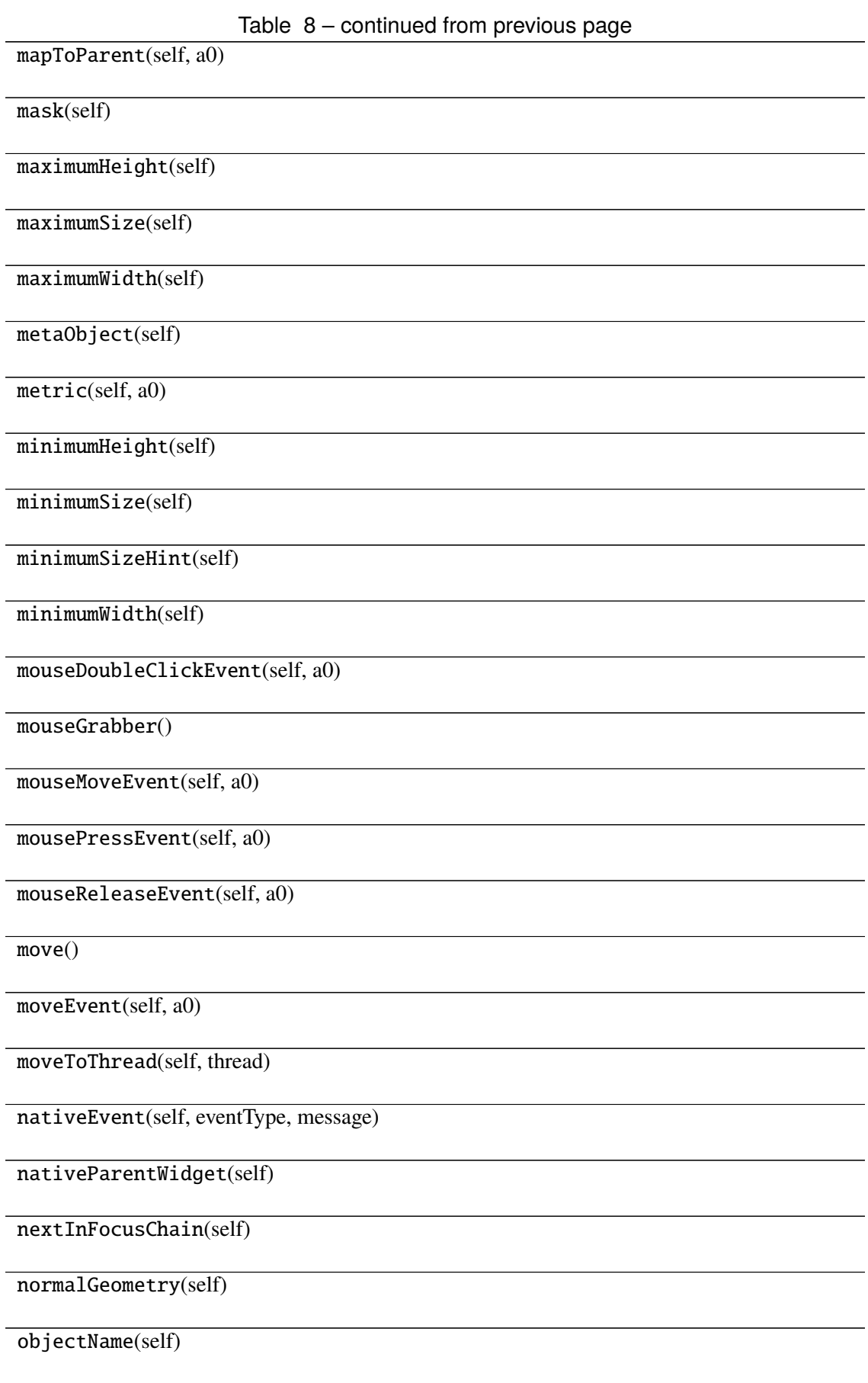
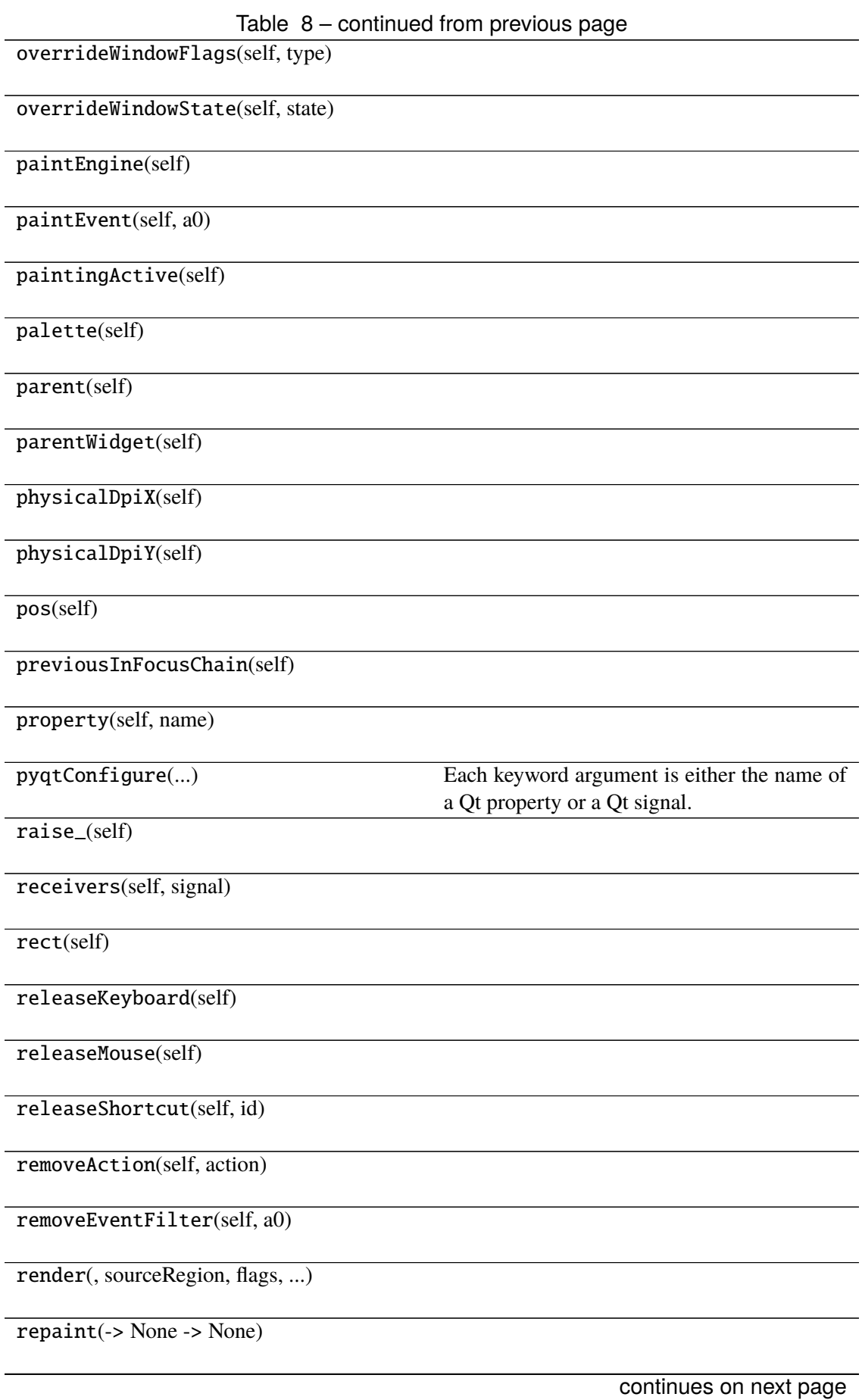

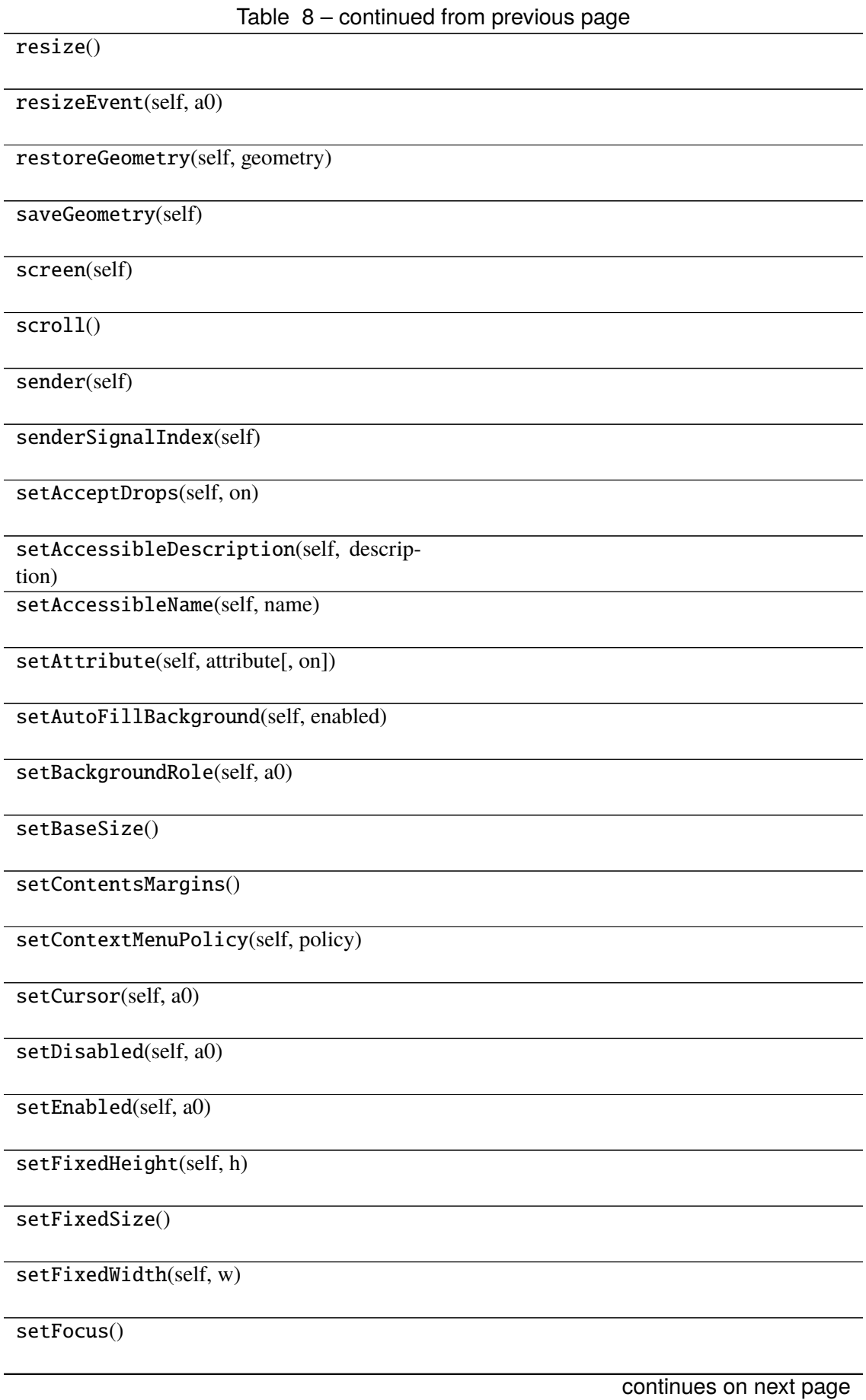

Table 8 – continued from previous page setFocusPolicy(self, policy) setFocusProxy(self, a0) setFont(self, a0) setForegroundRole(self, a0) setGeometry() setGraphicsEffect(self, effect) setHidden(self, hidden) setInputMethodHints(self, hints) setLayout(self, a0) setLayoutDirection(self, direction) setLocale(self, locale) setMask() setMaximumHeight(self, maxh) setMaximumSize() setMaximumWidth(self, maxw) setMinimumHeight(self, minh) setMinimumSize() setMinimumWidth(self, minw) setMouseTracking(self, enable) setObjectName(self, name) setPalette(self, a0) setParent() setProperty(self, name, value) setShortcutAutoRepeat(self, id[, enabled]) continues on next page

Table 8 – continued from previous page setShortcutEnabled(self, id[, enabled]) setSizeIncrement() setSizePolicy() setStatusTip(self, a0) setStyle(self, a0) setStyleSheet(self, styleSheet) setTabOrder(a0, a1) setTabletTracking(self, enable) setToolTip(self, a0) setToolTipDuration(self, msec) setUpdatesEnabled(self, enable) setVisible(self, visible) setWhatsThis(self, a0) setWindowFilePath(self, filePath) setWindowFlag(self, a0[, on]) setWindowFlags(self, type) setWindowIcon(self, icon) setWindowIconText(self, a0) setWindowModality(self, windowModality) setWindowModified(self, a0) setWindowOpacity(self, level) setWindowRole(self, a0) setWindowState(self, state) setWindowTitle(self, a0)

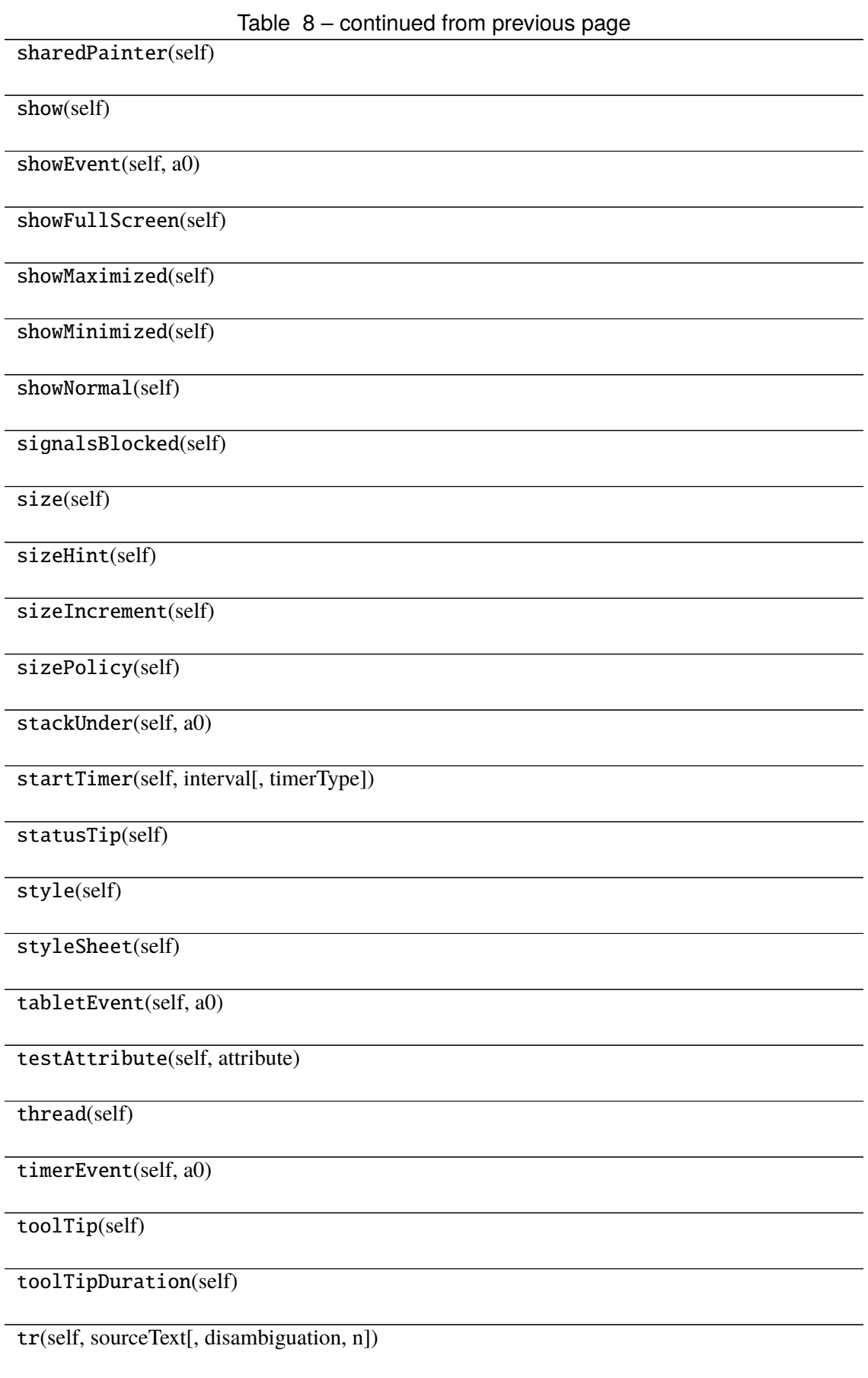

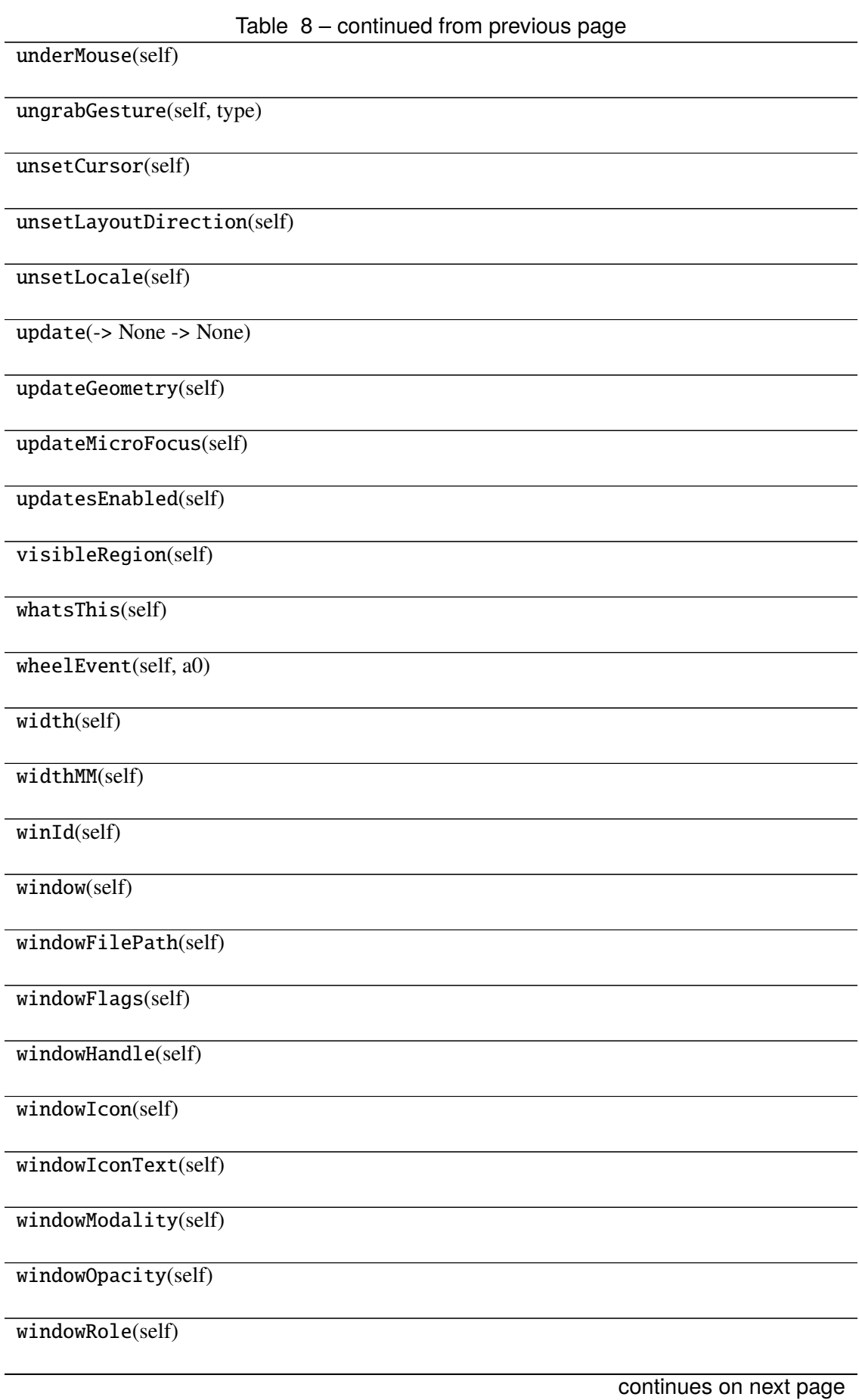

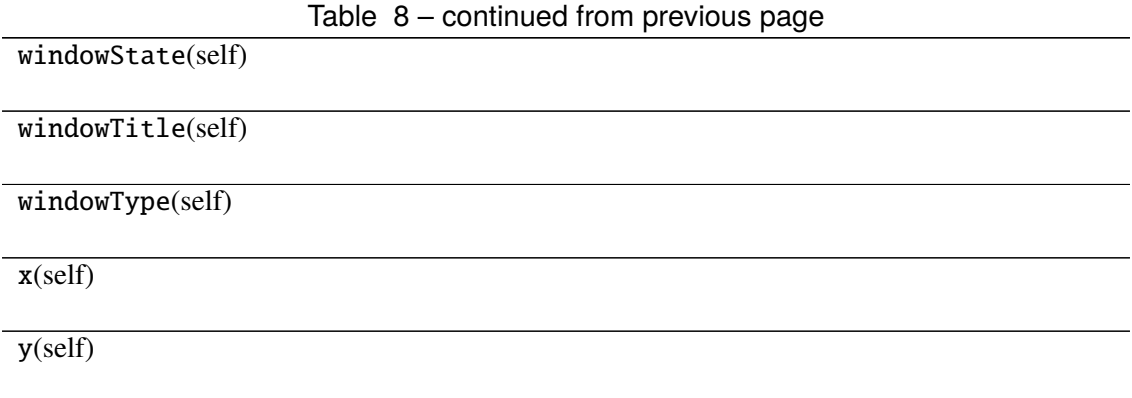

## **Attributes**

DrawChildren

DrawWindowBackground

IgnoreMask

PdmDepth

PdmDevicePixelRatio

PdmDevicePixelRatioScaled

PdmDpiX

PdmDpiY

PdmHeight

PdmHeightMM

PdmNumColors

PdmPhysicalDpiX

PdmPhysicalDpiY

PdmWidth

PdmWidthMM

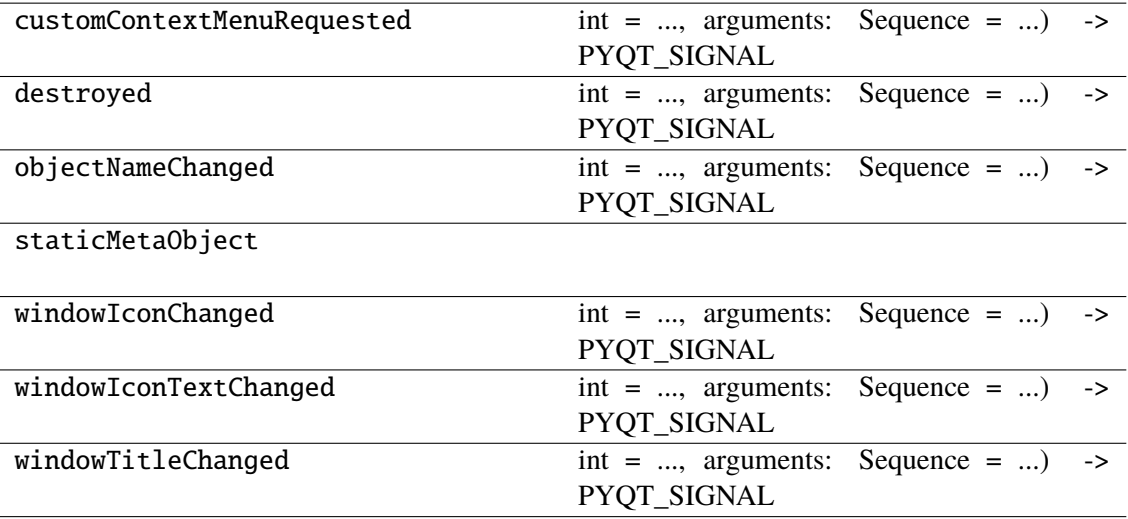

# **napari\_locan.widgets.widget\_napari\_locan\_project**

Save and load the current state of napari-locan.

QWidget plugin to save and load the napari-locan state, which currently includes the following data models

- 1) filter\_specifications
- 2) region\_specifications
- 3) roi\_specifications
- 4) smlm\_data

The data is serialized by the pickle module using protocol 5.

## **Classes**

[NapariLocanProjectQWidget](#page-80-0)(napari\_viewer[, ...])

# **napari\_locan.widgets.widget\_napari\_locan\_project.NapariLocanProjectQWidget**

<span id="page-80-0"></span>class napari\_locan.widgets.widget\_napari\_locan\_project.NapariLocanProjectQWidget(*napari\_viewer*,

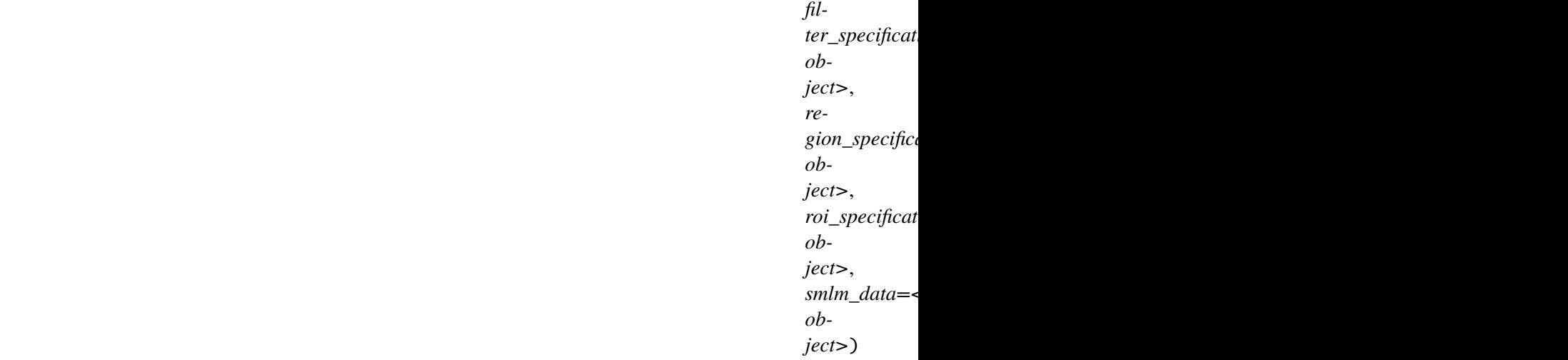

Bases: PyQt5.QtWidgets.QWidget

### **Methods**

\_\_init\_\_(napari\_viewer[, ...])

acceptDrops(self)

accessibleDescription(self)

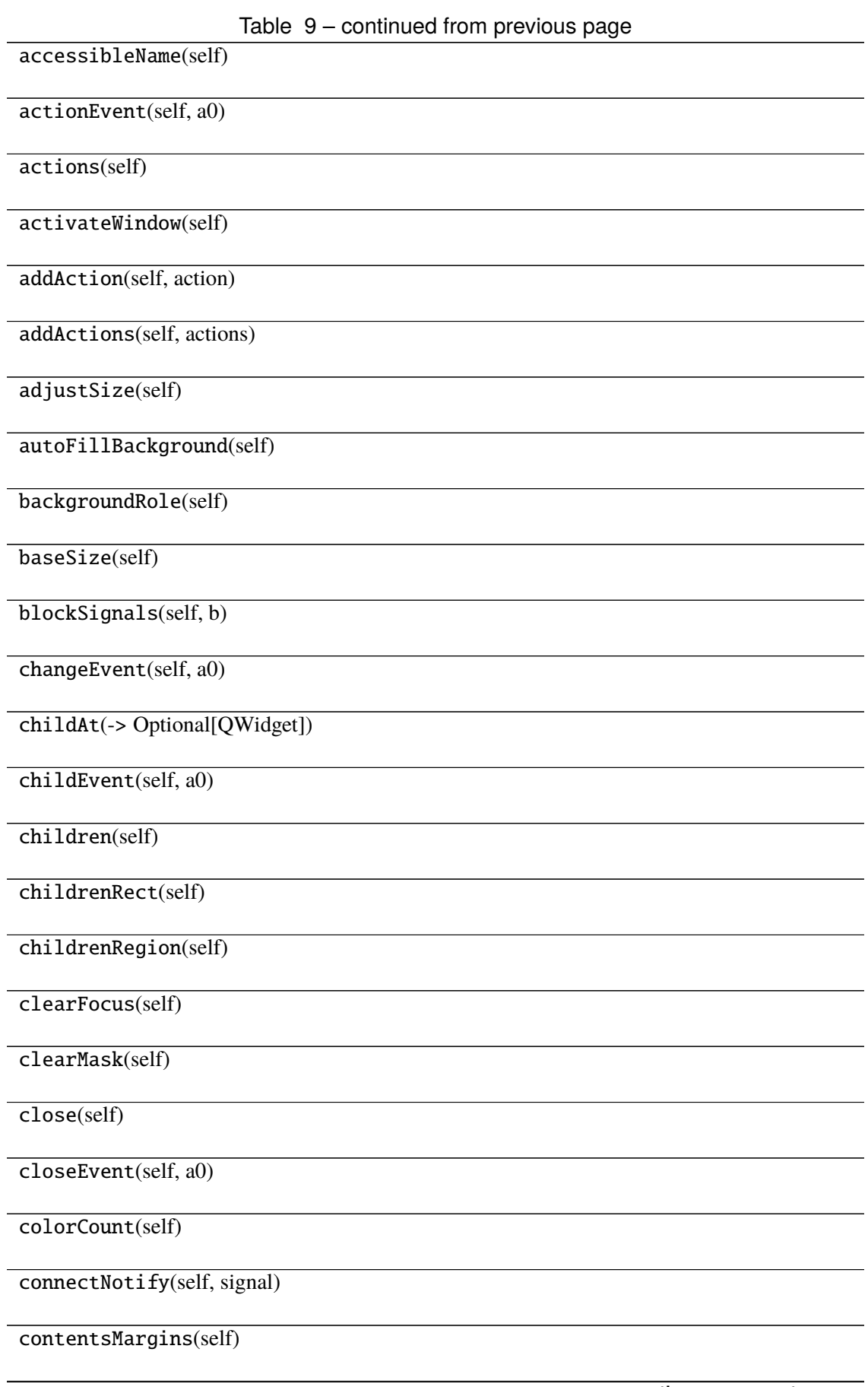

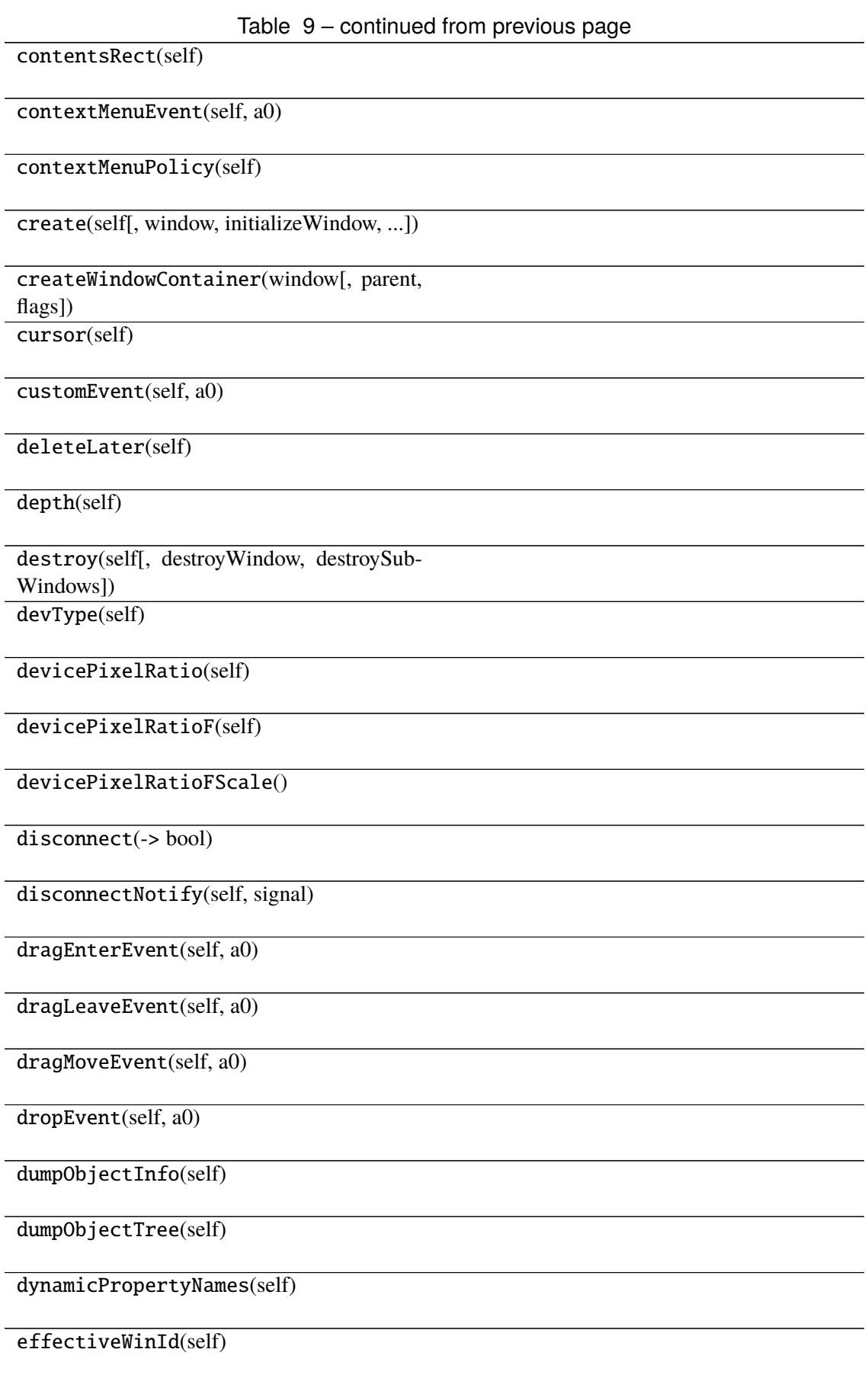

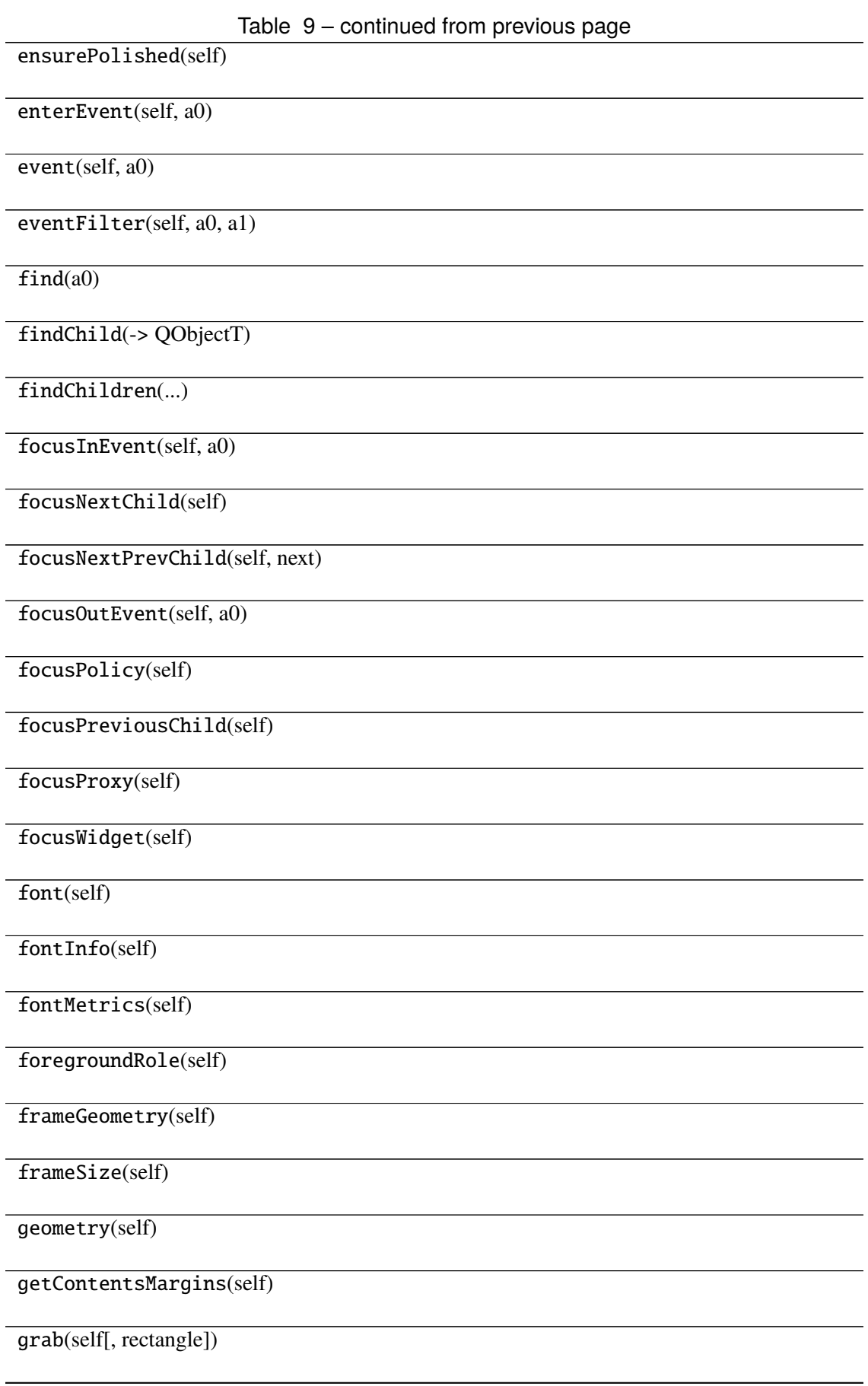

Table 9 – continued from previous page grabGesture(self, type[, flags]) grabKeyboard(self) grabMouse() grabShortcut(self, key[, context]) graphicsEffect(self) graphicsProxyWidget(self) hasFocus(self) hasHeightForWidth(self) hasMouseTracking(self) hasTabletTracking(self) height(self) heightForWidth(self, a0) heightMM(self) hide(self) hideEvent(self, a0) inherits(self, classname) initPainter(self, painter) inputMethodEvent(self, a0) inputMethodHints(self) inputMethodQuery(self, a0) insertAction(self, before, action) insertActions(self, before, actions) installEventFilter(self, a0) isActiveWindow(self) continues on next page

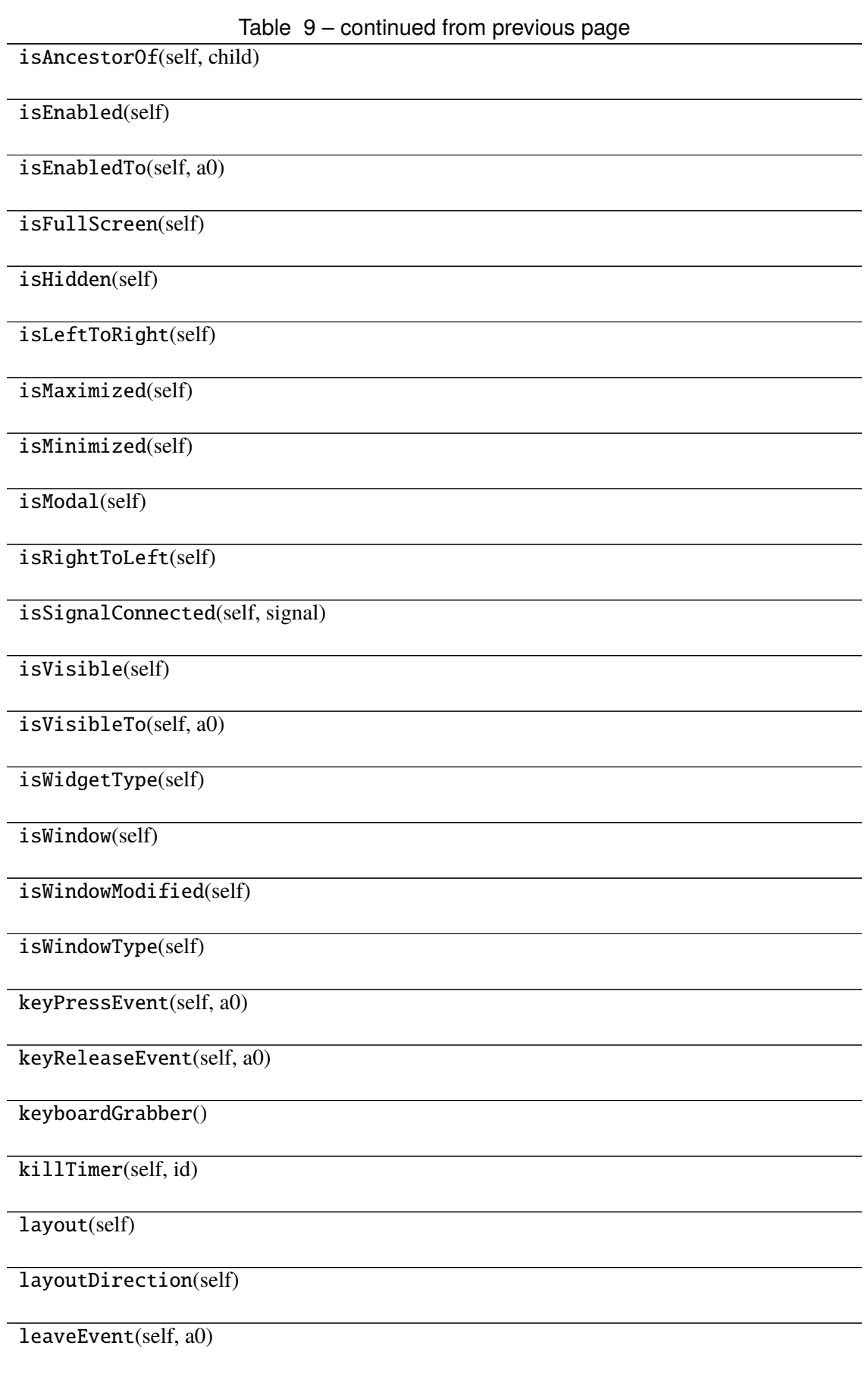

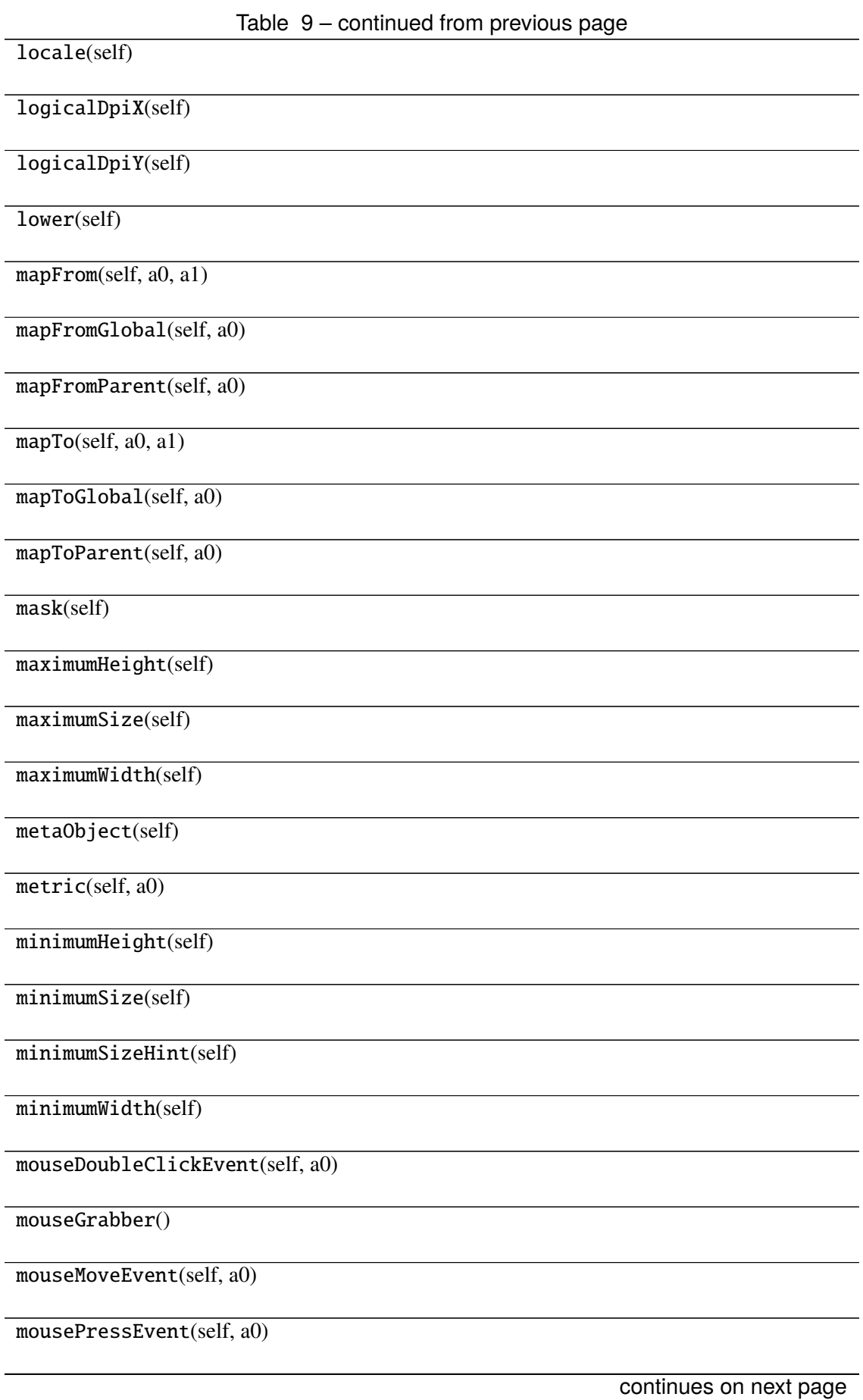

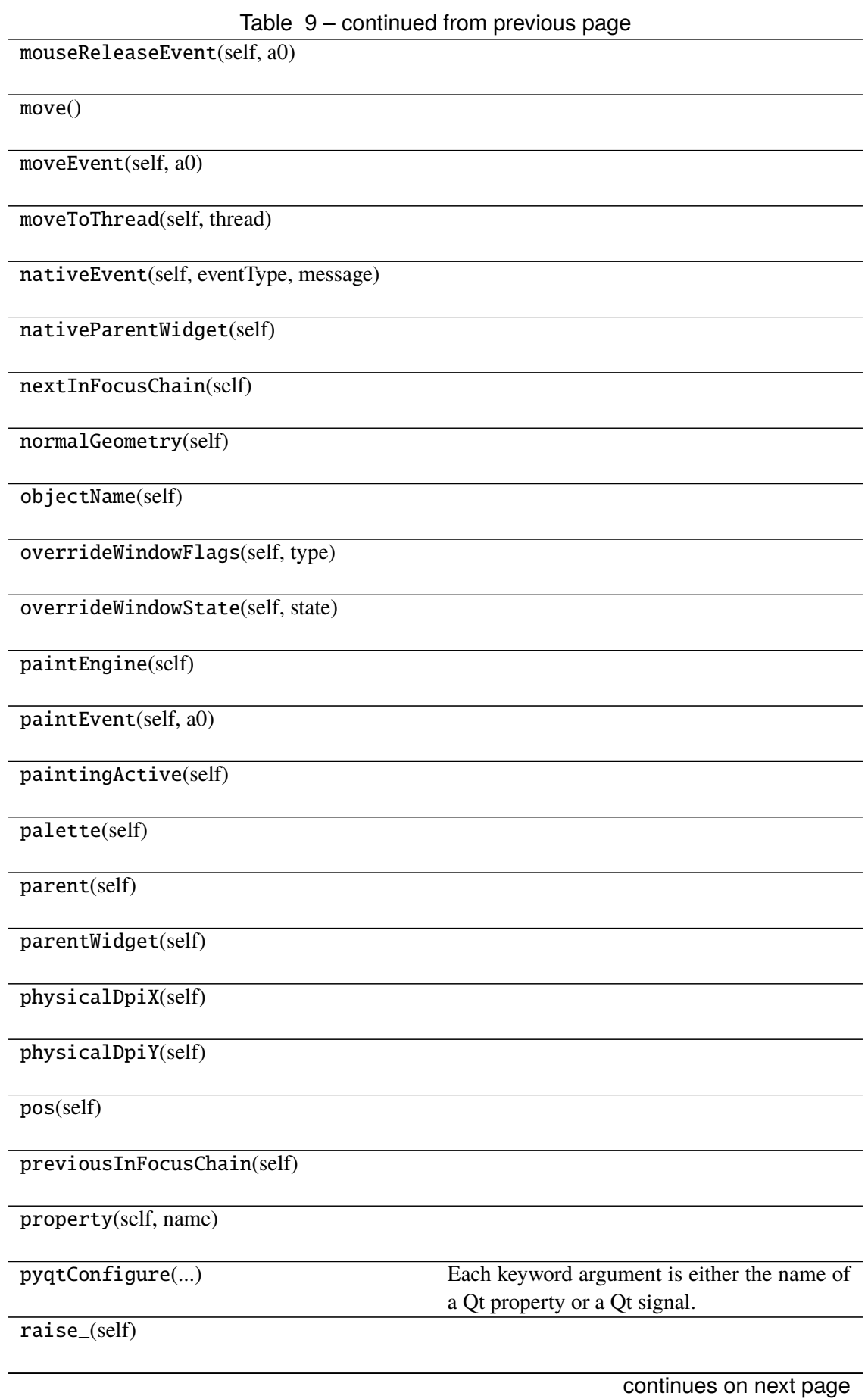

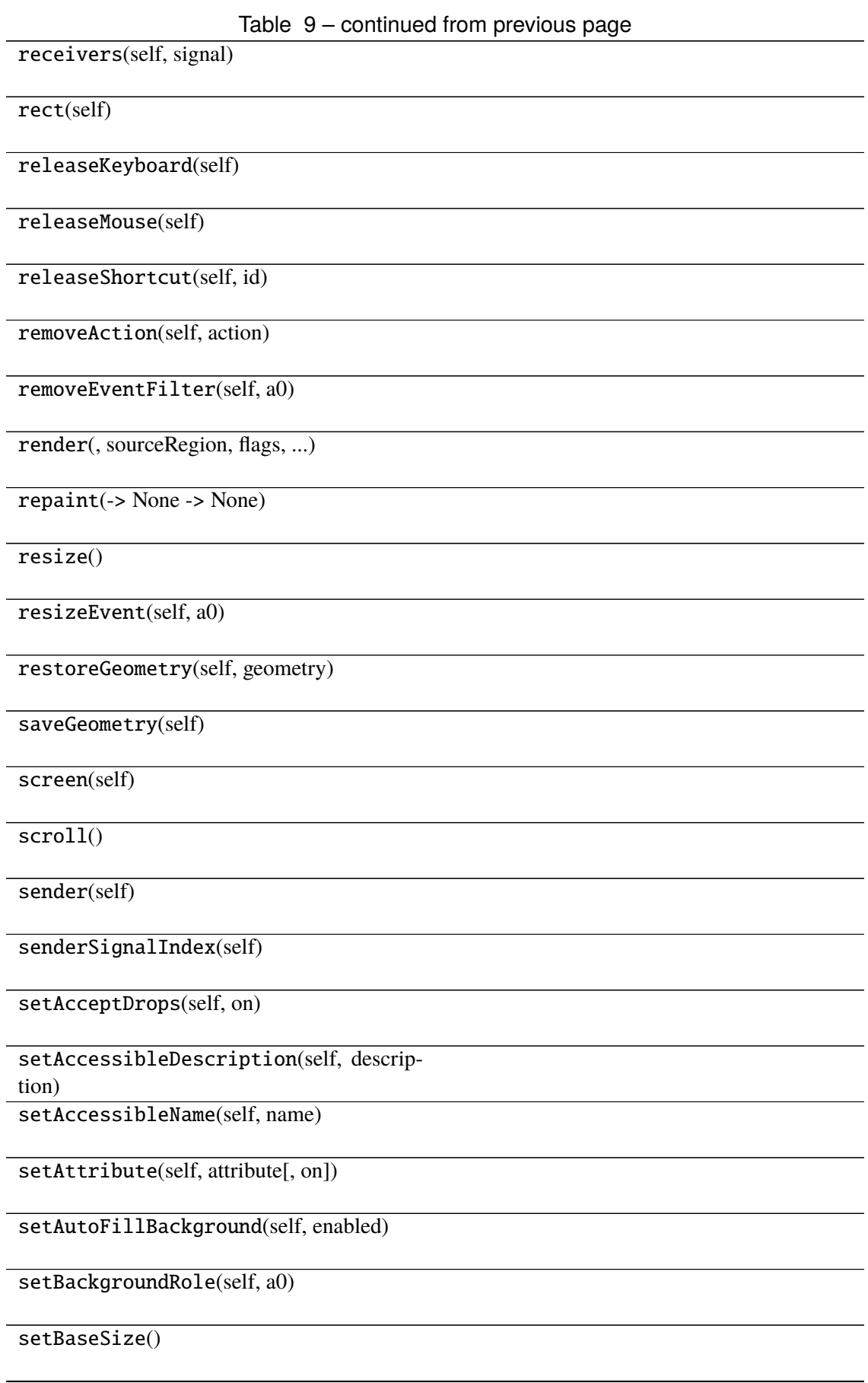

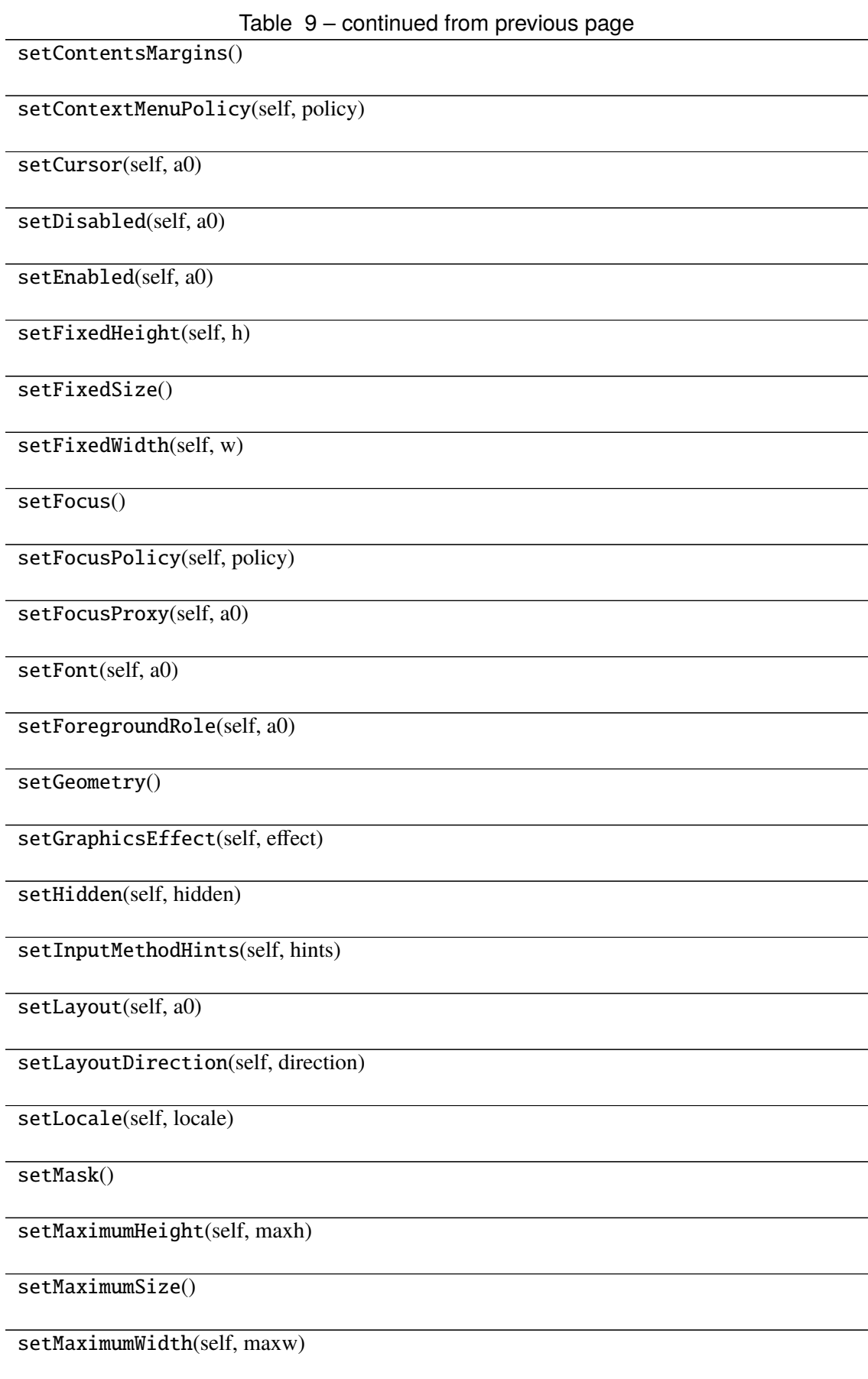

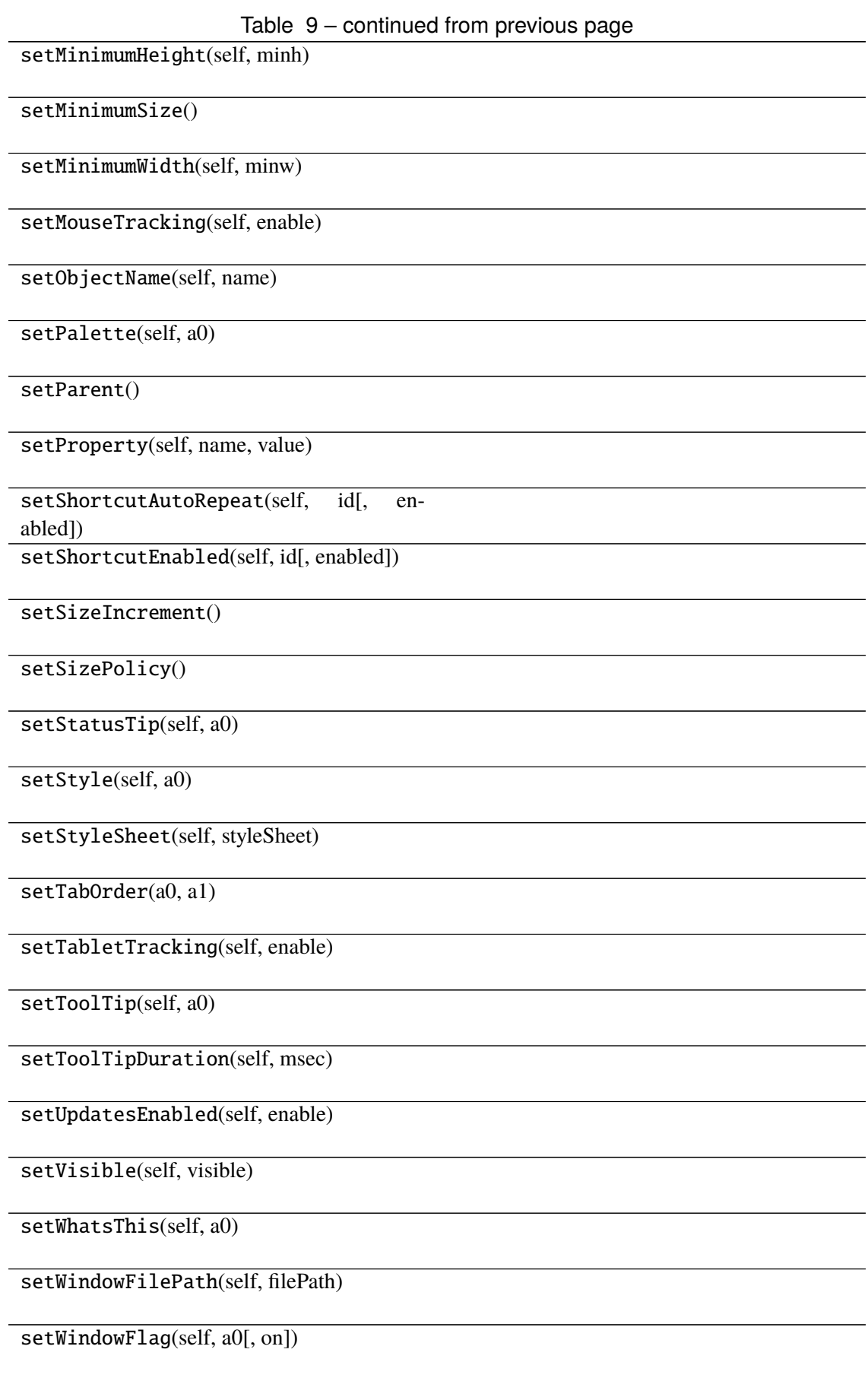

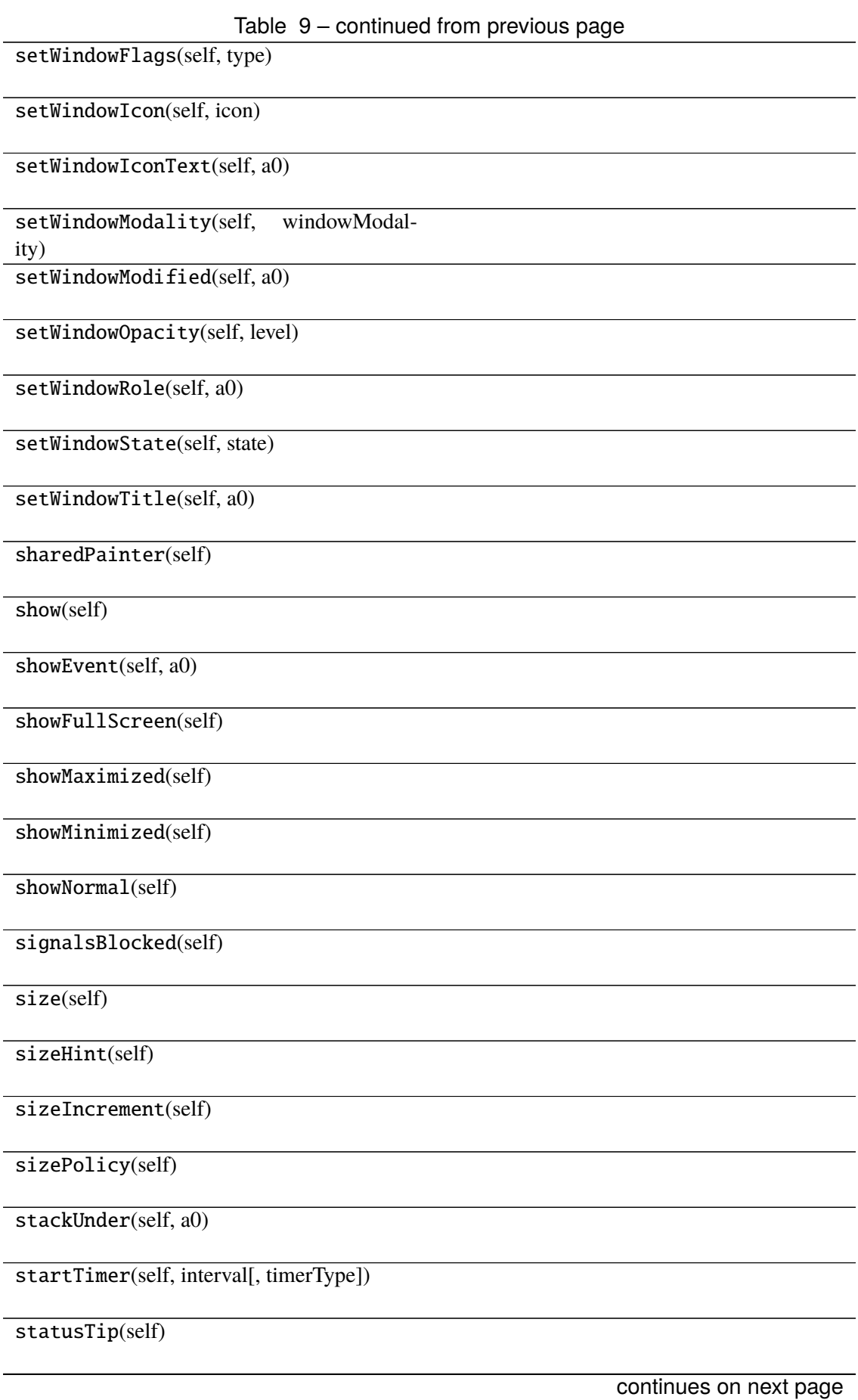

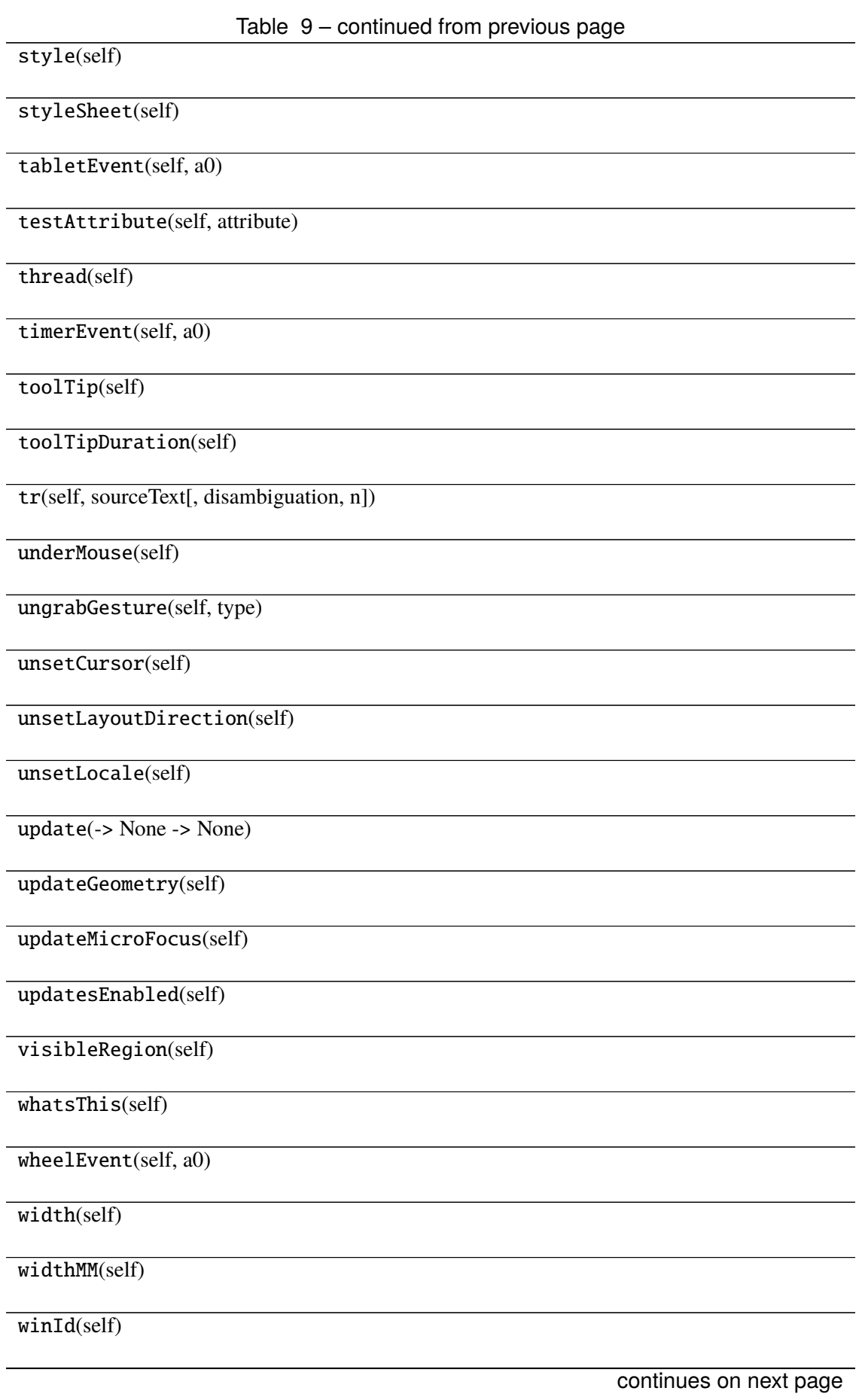

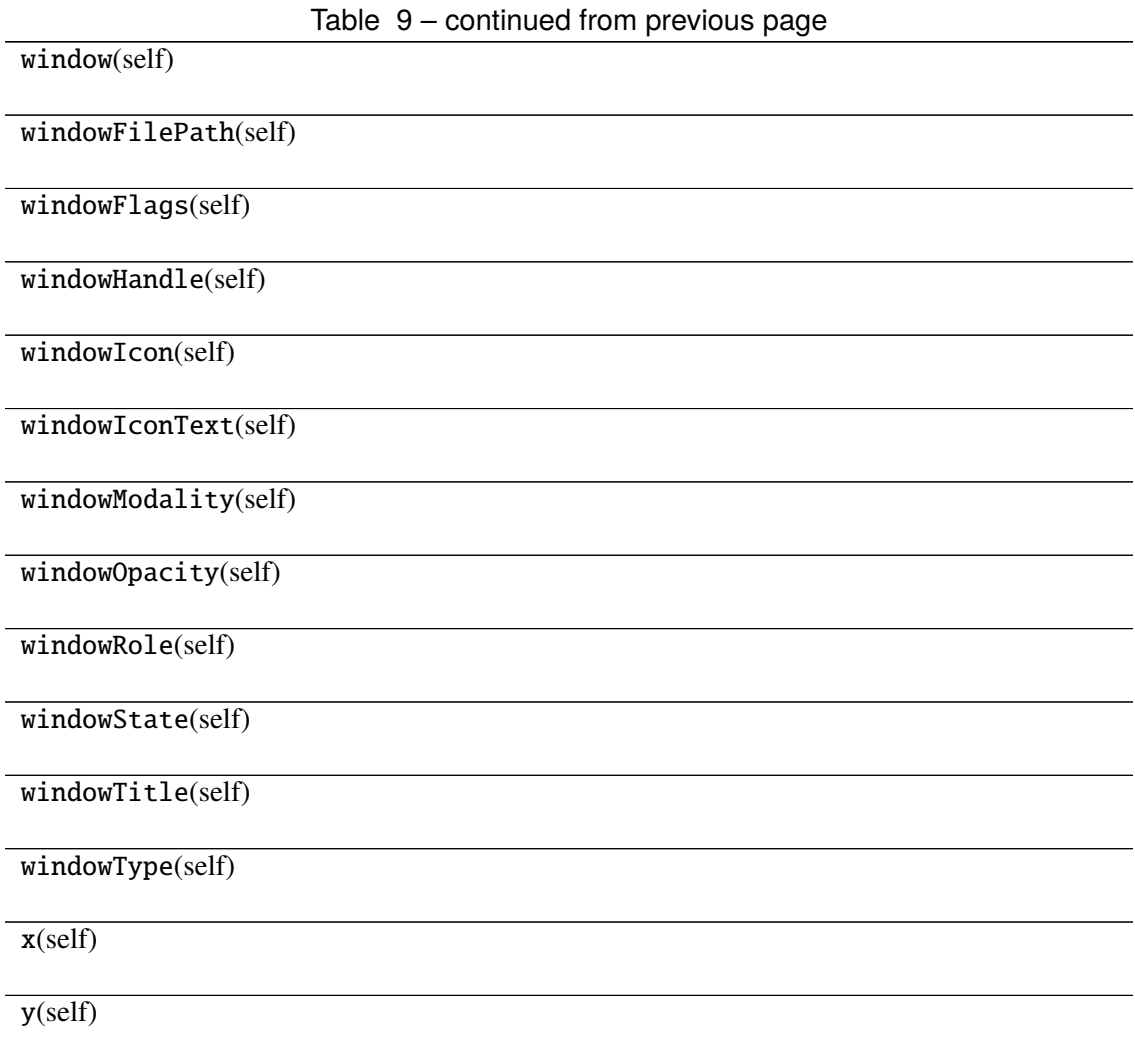

## **Attributes**

DrawChildren

DrawWindowBackground

IgnoreMask

PdmDepth

PdmDevicePixelRatio

PdmDevicePixelRatioScaled

PdmDpiX

PdmDpiY

PdmHeight

PdmHeightMM

PdmNumColors

PdmPhysicalDpiX

PdmPhysicalDpiY

PdmWidth

PdmWidthMM

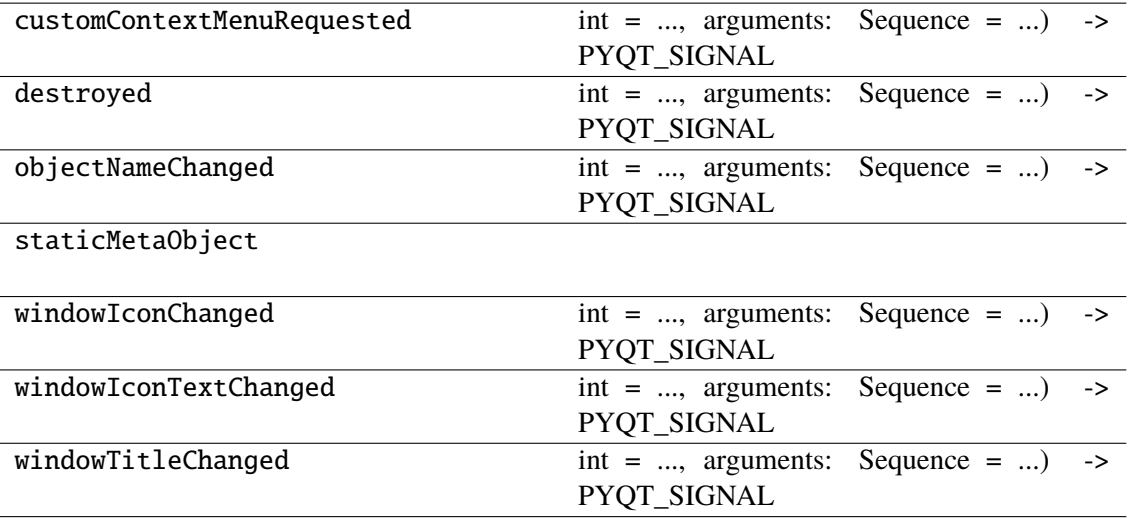

## **napari\_locan.widgets.widget\_property\_distribution**

Show localization property distribution.

A QWidget plugin to show localization property distributions

### **Classes**

[PropertyDistributionQWidget](#page-95-0)(napari\_viewer[, ...])

### **napari\_locan.widgets.widget\_property\_distribution.PropertyDistributionQWidget**

<span id="page-95-0"></span>class napari\_locan.widgets.widget\_property\_distribution.PropertyDistributionQWidget(*napari\_viewer*,

*smlm\_data=<napari\_locan.data\_model.smlm\_data.SmlmData object>*, *parent=None*)

Bases: PyQt5.QtWidgets.QWidget

#### **Methods**

\_\_init\_\_(napari\_viewer[, smlm\_data, parent]) acceptDrops(self) accessibleDescription(self)

accessibleName(self)

actionEvent(self, a0)

actions(self)

activateWindow(self)

addAction(self, action)

addActions(self, actions)

adjustSize(self)

autoFillBackground(self)

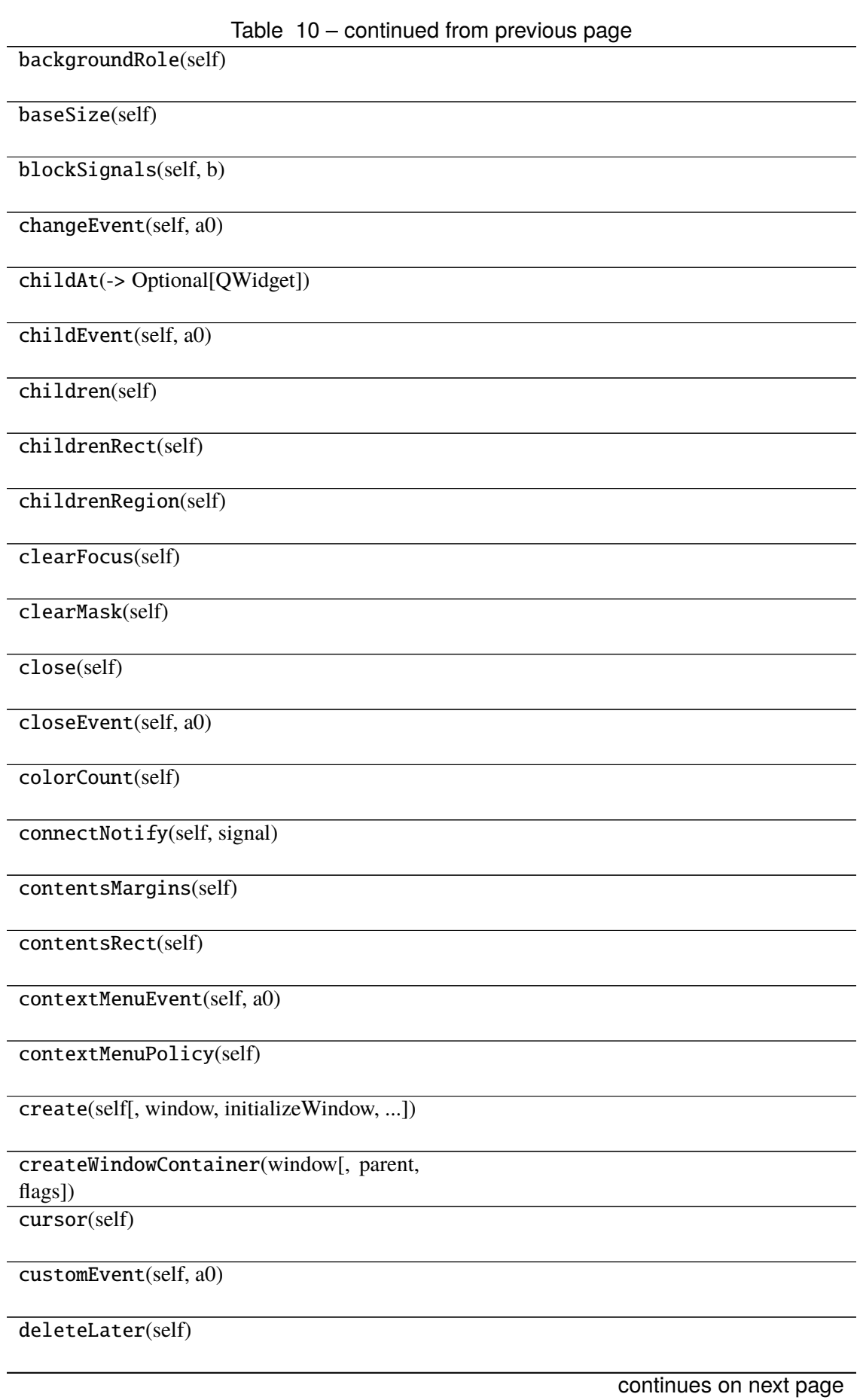

#### Table 10 – continued from previous page

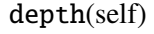

destroy(self[, destroyWindow, destroySub-Windows]) devType(self)

devicePixelRatio(self)

devicePixelRatioF(self)

devicePixelRatioFScale()

disconnect(-> bool)

disconnectNotify(self, signal)

dragEnterEvent(self, a0)

dragLeaveEvent(self, a0)

dragMoveEvent(self, a0)

dropEvent(self, a0)

dumpObjectInfo(self)

dumpObjectTree(self)

dynamicPropertyNames(self)

effectiveWinId(self)

ensurePolished(self)

enterEvent(self, a0)

event(self, a0)

eventFilter(self, a0, a1)

 $find(a0)$ 

findChild(-> QObjectT)

findChildren(...)

focusInEvent(self, a0)

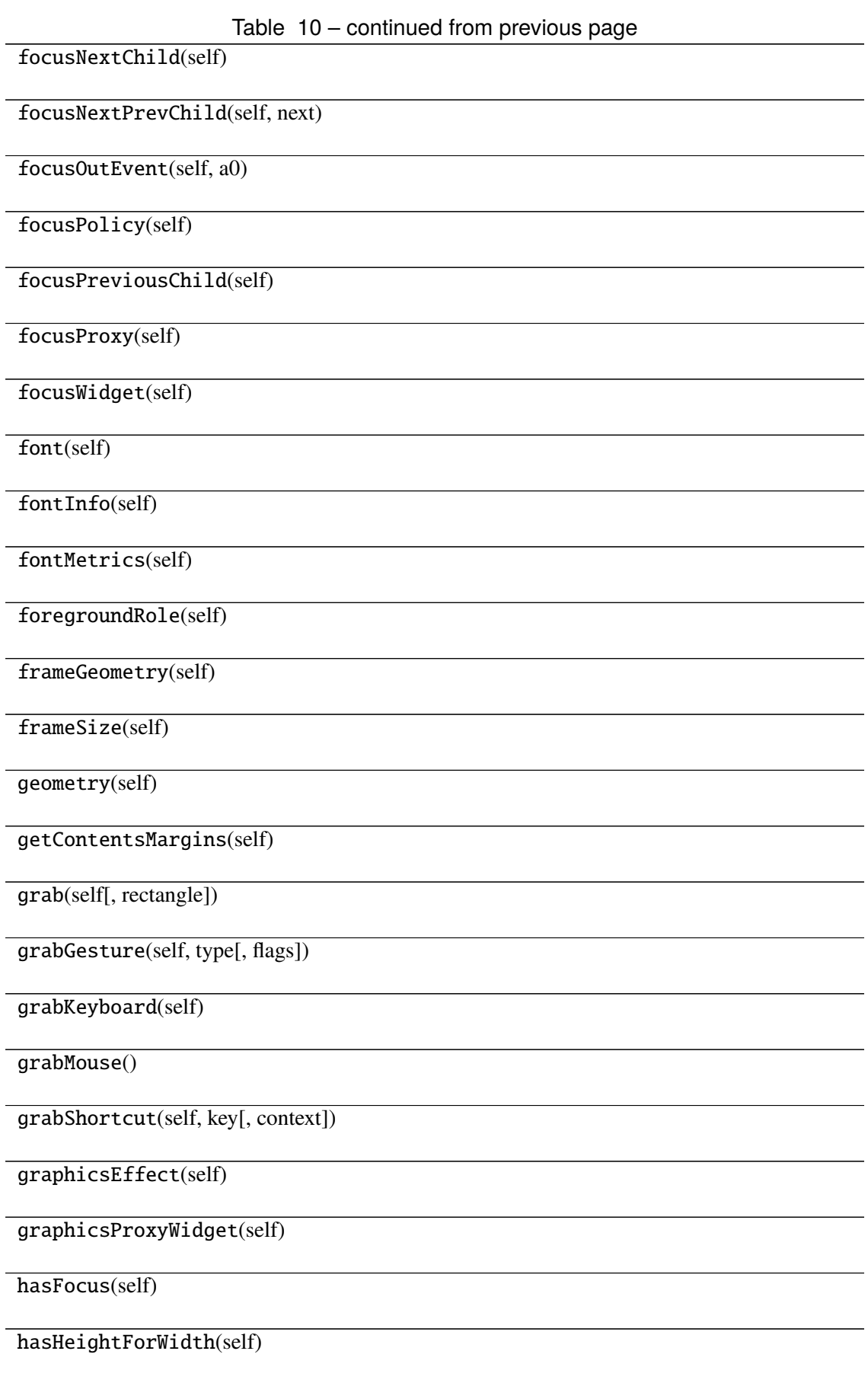

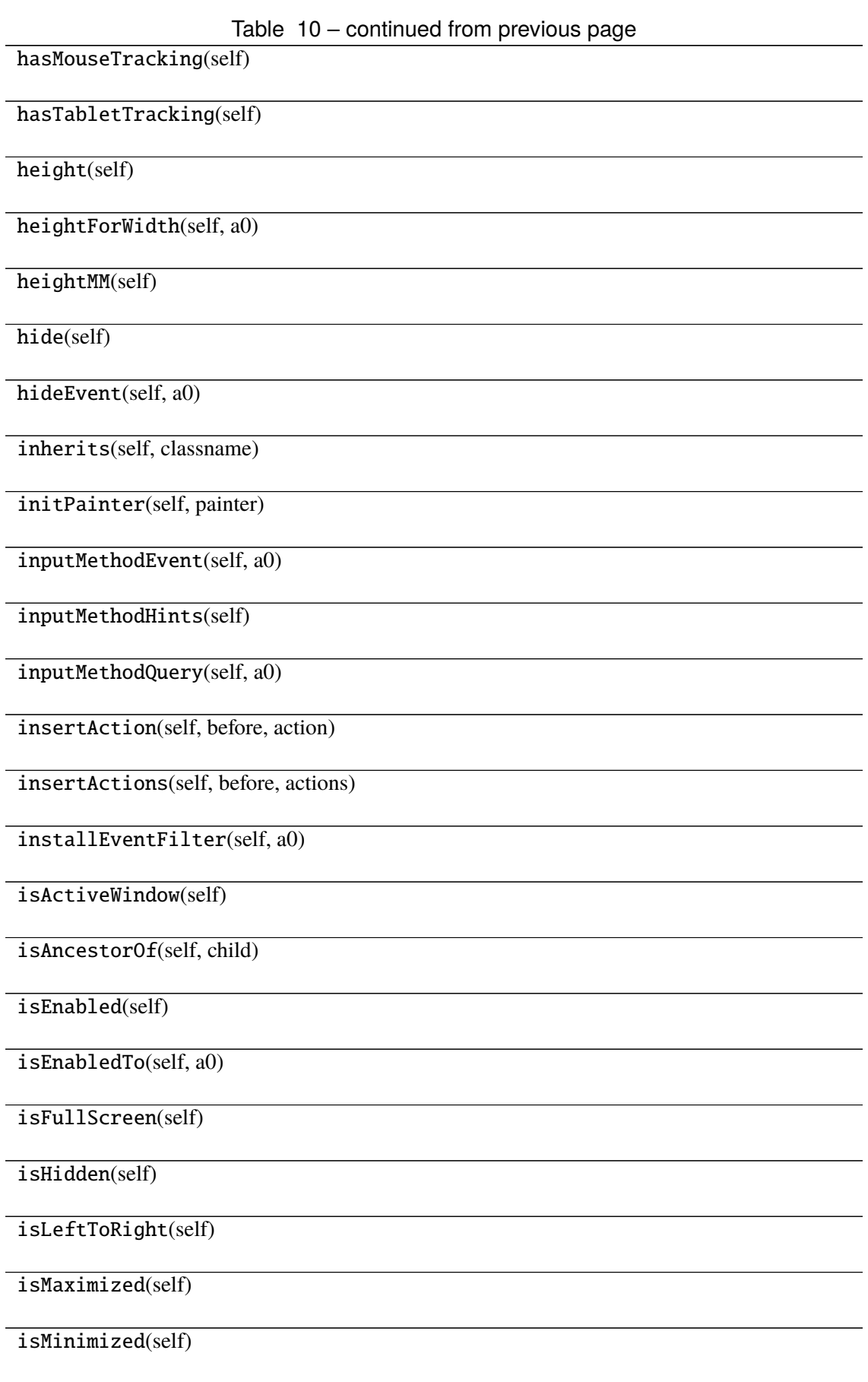

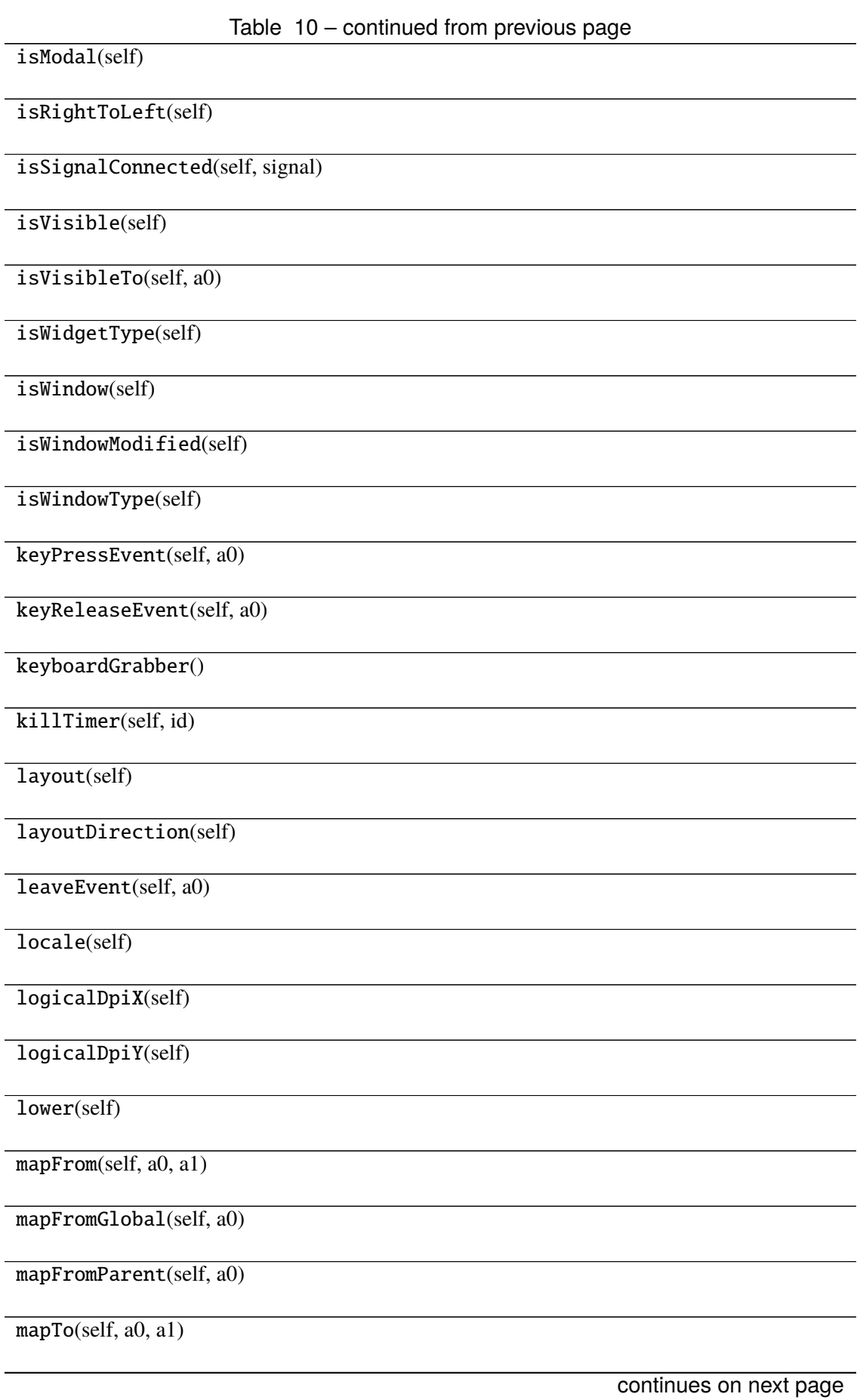

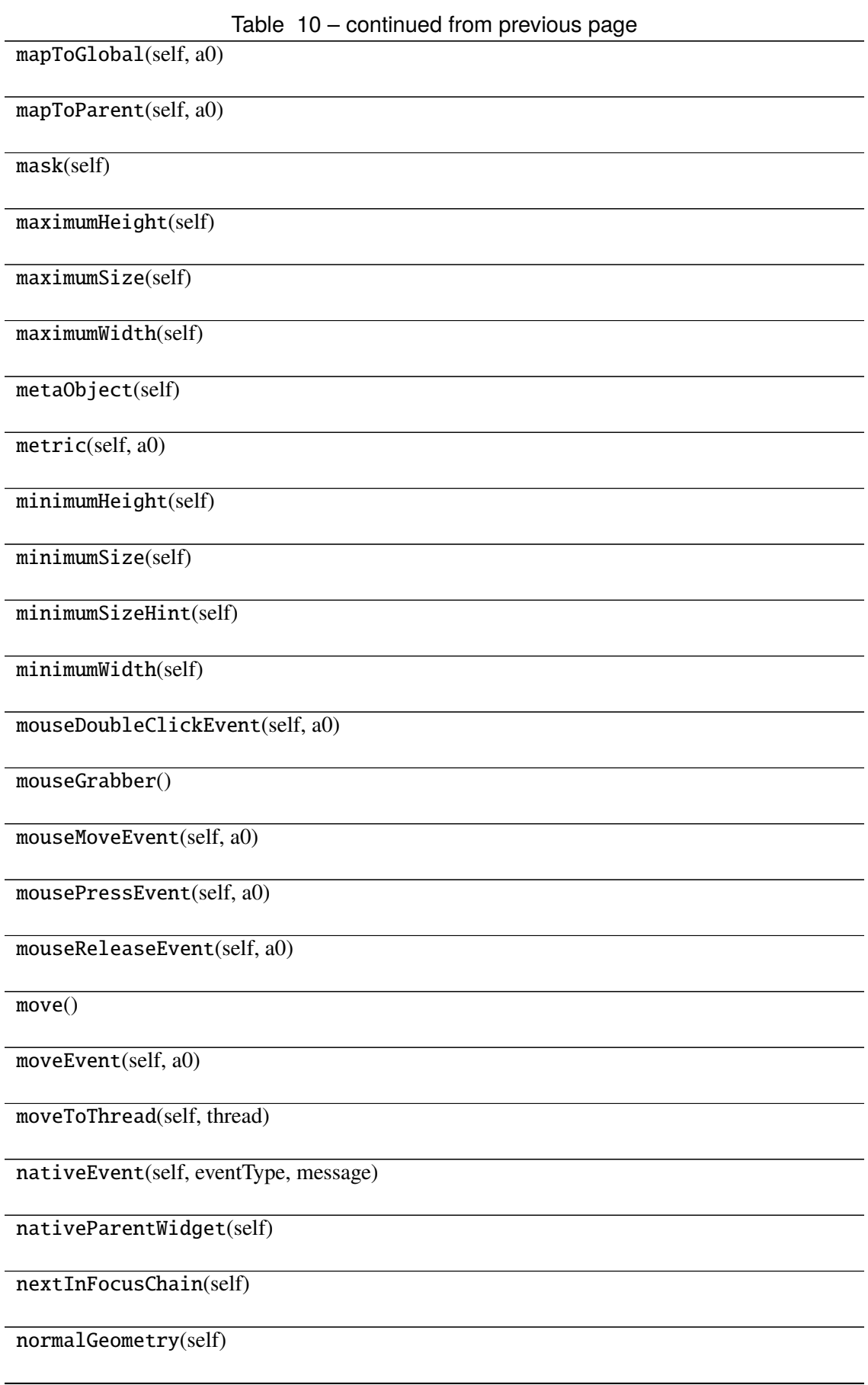

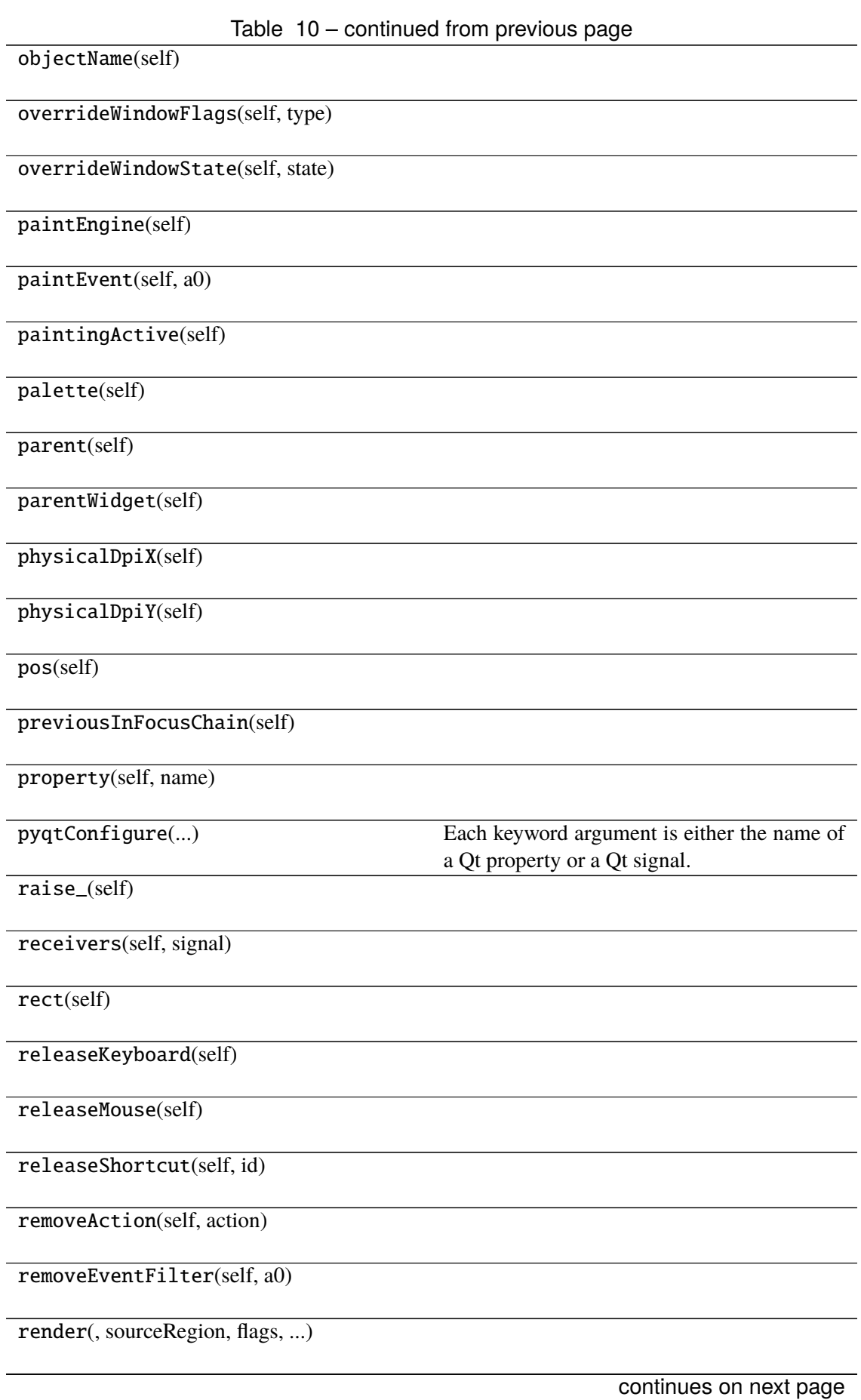

Table 10 – continued from previous page

repaint(-> None -> None)

resize()

resizeEvent(self, a0)

restoreGeometry(self, geometry)

saveGeometry(self)

screen(self)

 $scro1()$ 

sender(self)

senderSignalIndex(self)

setAcceptDrops(self, on)

setAccessibleDescription(self, description)

setAccessibleName(self, name)

setAttribute(self, attribute[, on])

setAutoFillBackground(self, enabled)

setBackgroundRole(self, a0)

setBaseSize()

setContentsMargins()

setContextMenuPolicy(self, policy)

setCursor(self, a0)

setDisabled(self, a0)

setEnabled(self, a0)

setFixedHeight(self, h)

setFixedSize()

setFixedWidth(self, w)

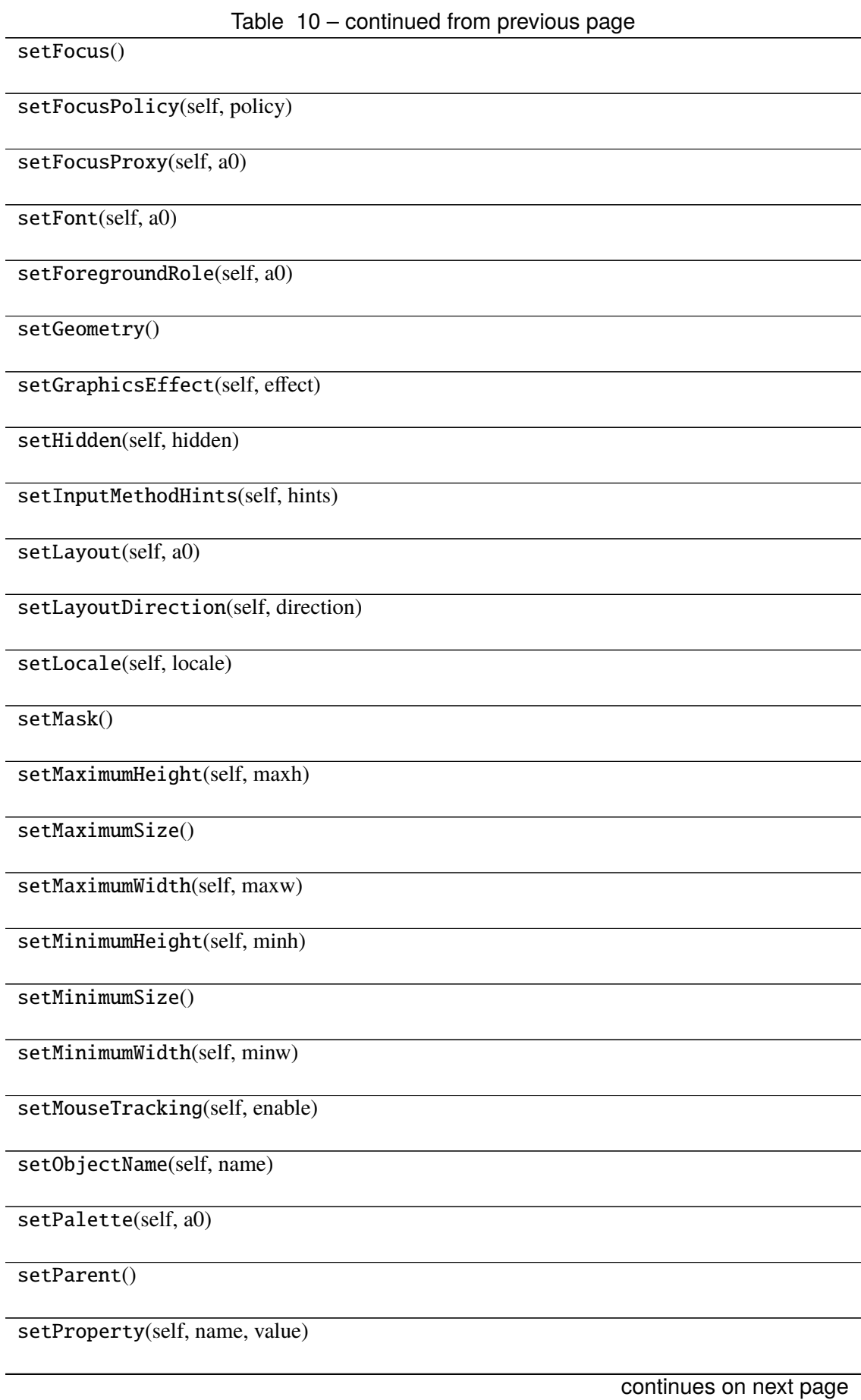

Table 10 – continued from previous page

setShortcutAutoRepeat(self, id[, enabled])

setShortcutEnabled(self, id[, enabled])

setSizeIncrement()

setSizePolicy()

setStatusTip(self, a0)

setStyle(self, a0)

setStyleSheet(self, styleSheet)

setTabOrder(a0, a1)

setTabletTracking(self, enable)

setToolTip(self, a0)

setToolTipDuration(self, msec)

setUpdatesEnabled(self, enable)

setVisible(self, visible)

setWhatsThis(self, a0)

setWindowFilePath(self, filePath)

setWindowFlag(self, a0[, on])

setWindowFlags(self, type)

setWindowIcon(self, icon)

setWindowIconText(self, a0)

setWindowModality(self, windowModal-

ity)

setWindowModified(self, a0)

setWindowOpacity(self, level)

setWindowRole(self, a0)

setWindowState(self, state)

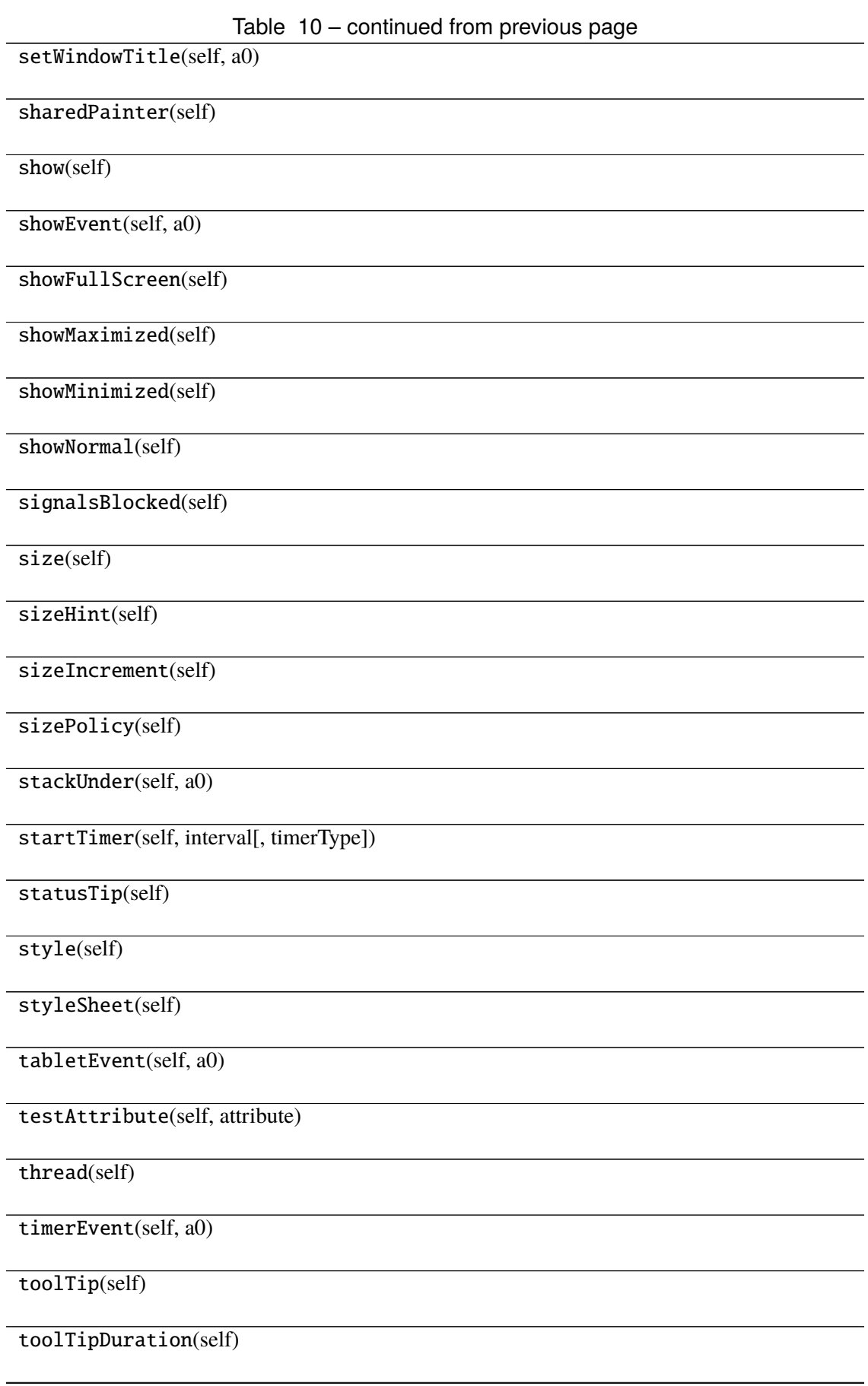

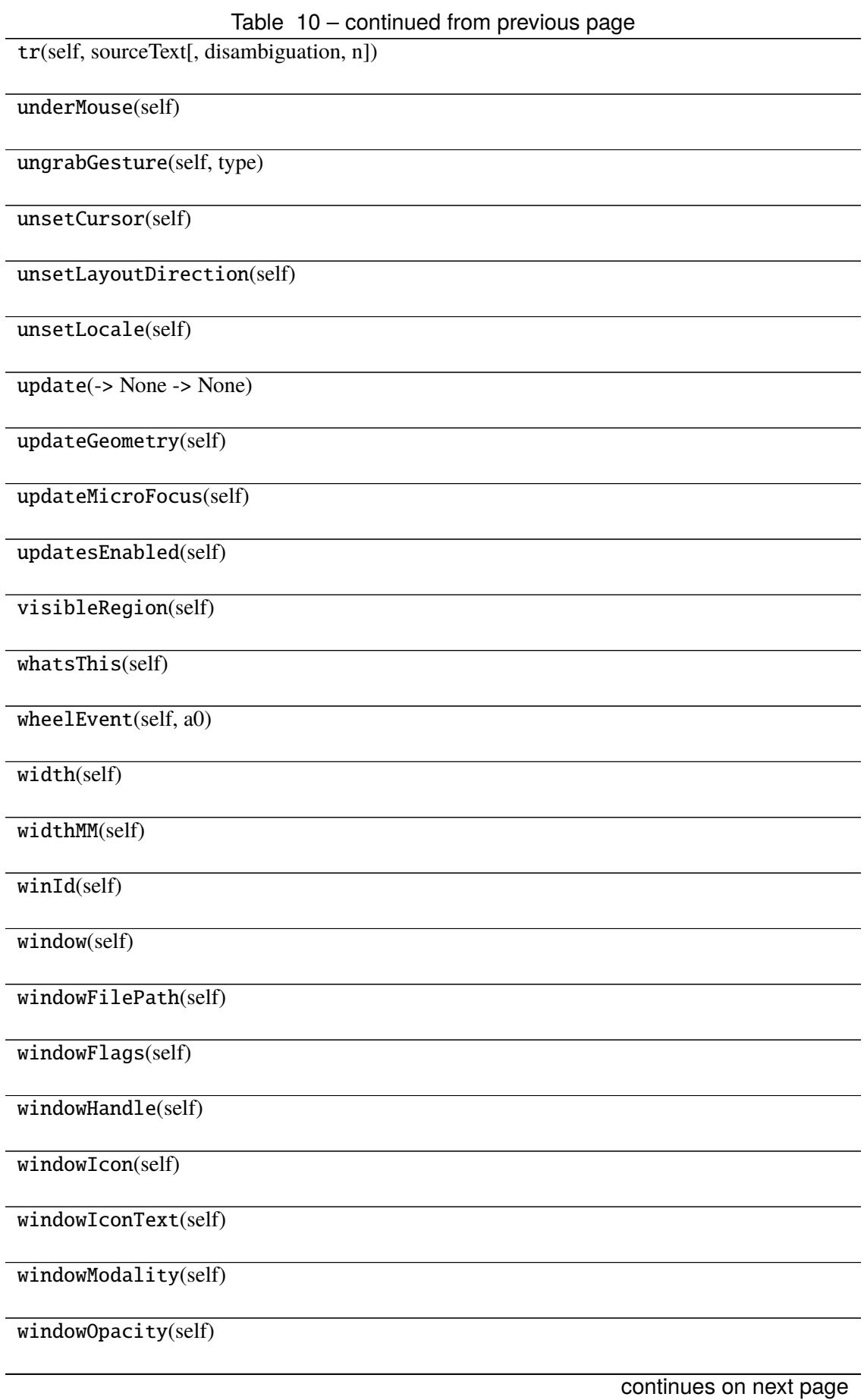
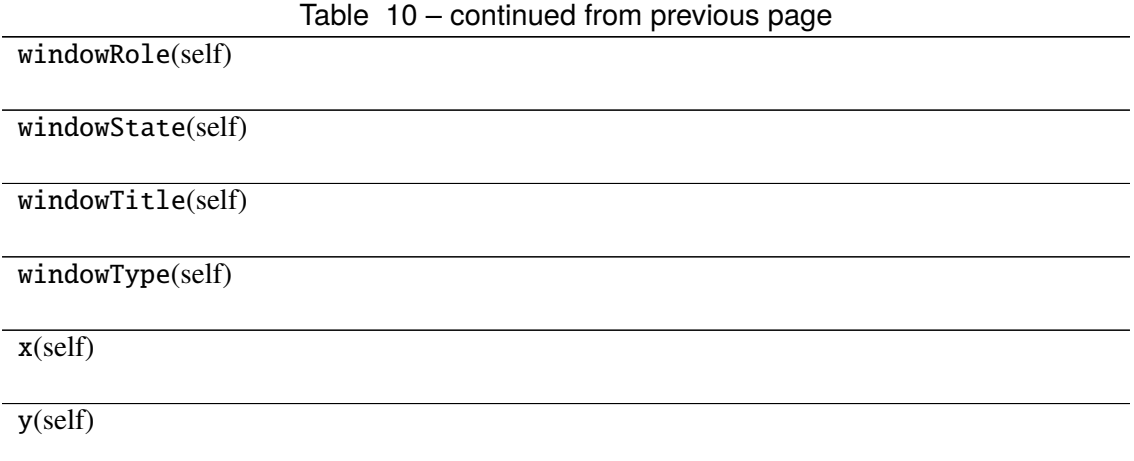

# **Attributes**

DrawChildren

DrawWindowBackground

IgnoreMask

PdmDepth

PdmDevicePixelRatio

PdmDevicePixelRatioScaled

PdmDpiX

PdmDpiY

PdmHeight

PdmHeightMM

PdmNumColors

PdmPhysicalDpiX

PdmPhysicalDpiY

PdmWidth

PdmWidthMM

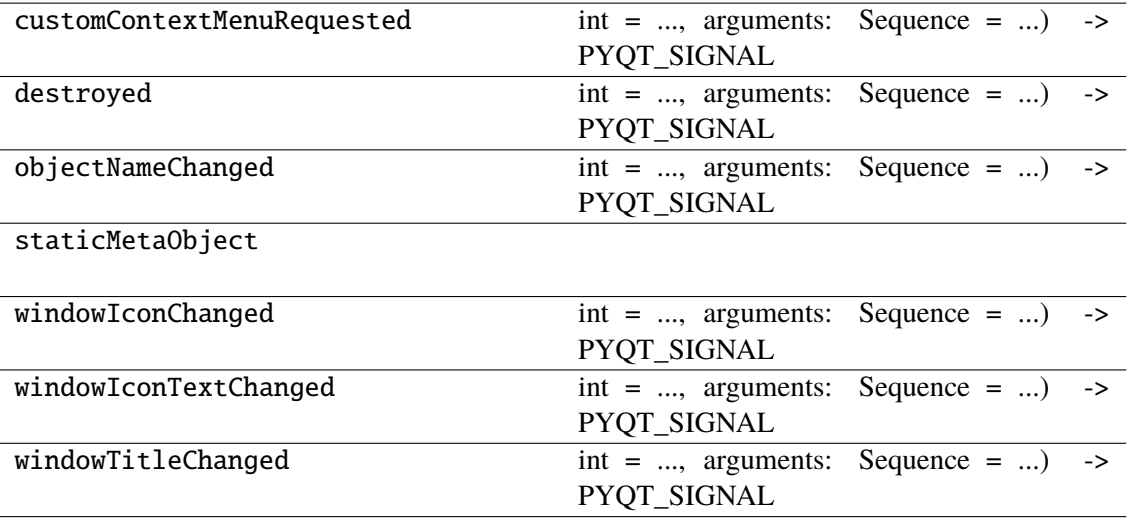

## **napari\_locan.widgets.widget\_render\_collection\_2d**

Render collection of SMLM data as 2d point clouds.

A QWidget plugin to render a collection of SMLM data (e.g. a cluster collection) as series of point clouds in 2d.

#### **Classes**

[RenderCollection2dQWidget](#page-110-0)(napari\_viewer[, ...])

#### **napari\_locan.widgets.widget\_render\_collection\_2d.RenderCollection2dQWidget**

<span id="page-110-0"></span>class napari\_locan.widgets.widget\_render\_collection\_2d.RenderCollection2dQWidget(*napari\_viewer*,

*smlm\_data*= *object>*)

Bases: PyQt5.QtWidgets.QWidget

#### **Methods**

\_\_init\_\_(napari\_viewer[, smlm\_data])

acceptDrops(self)

accessibleDescription(self)

accessibleName(self)

actionEvent(self, a0)

actions(self)

activateWindow(self)

addAction(self, action)

addActions(self, actions)

adjustSize(self)

autoFillBackground(self)

backgroundRole(self)

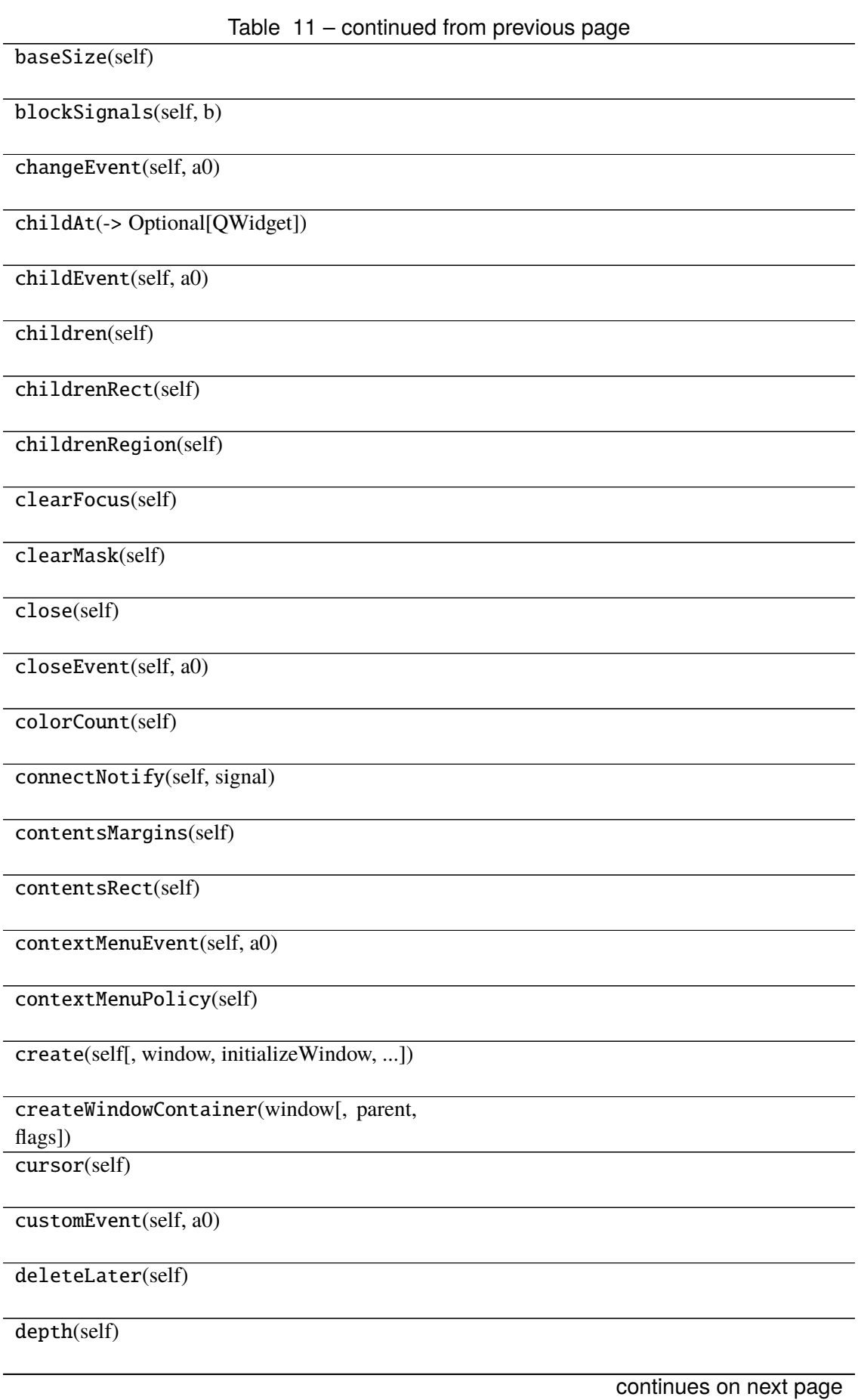

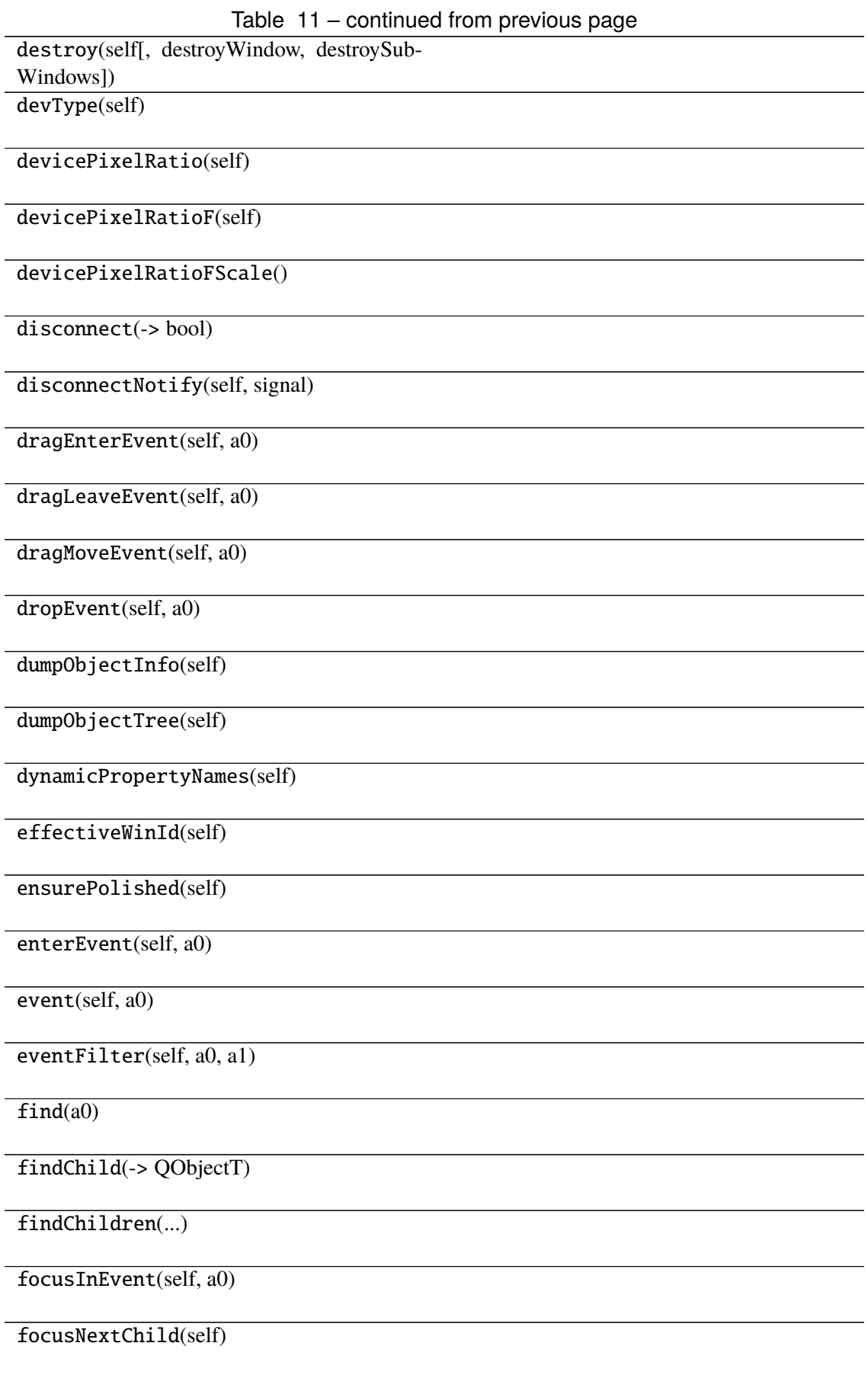

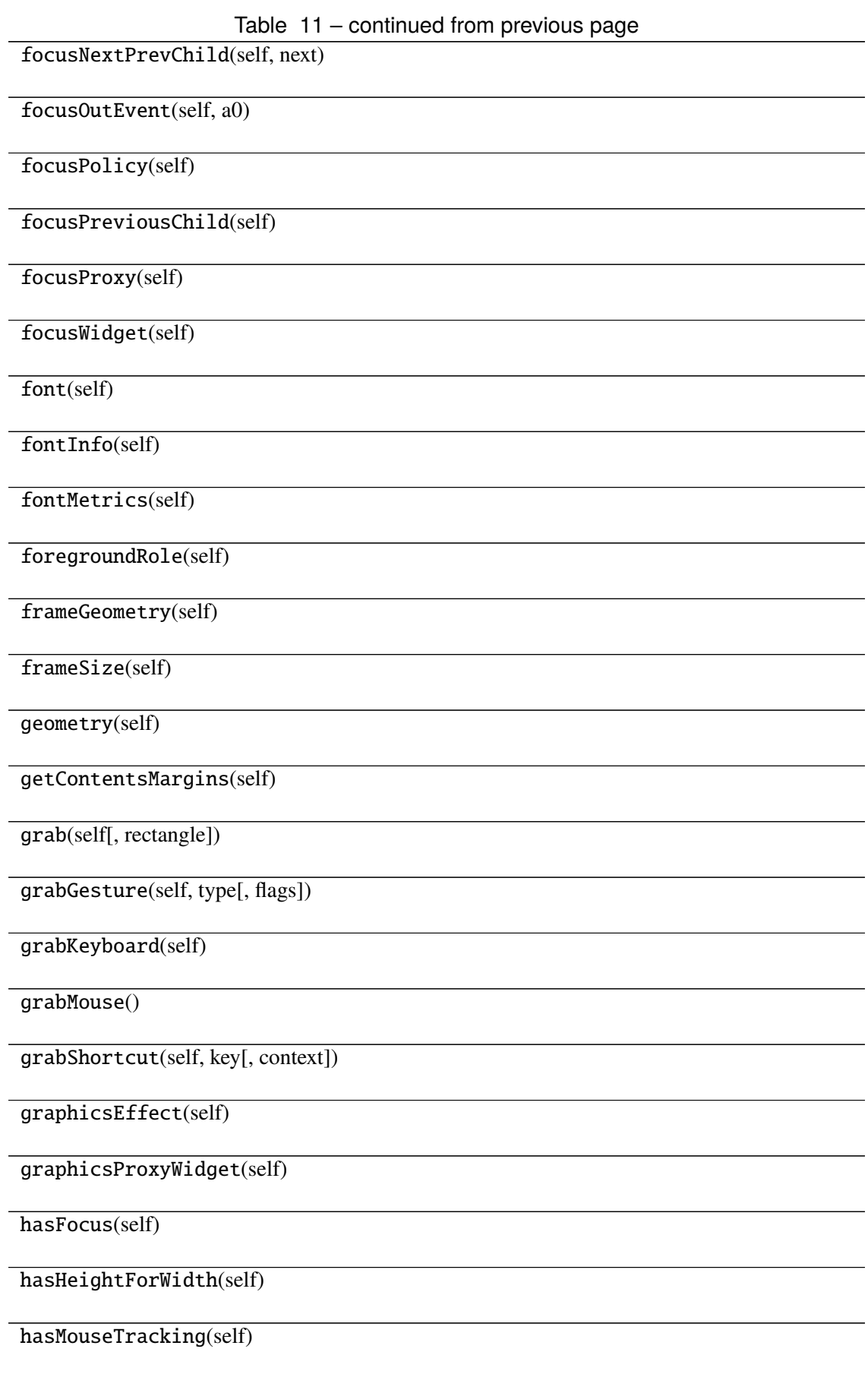

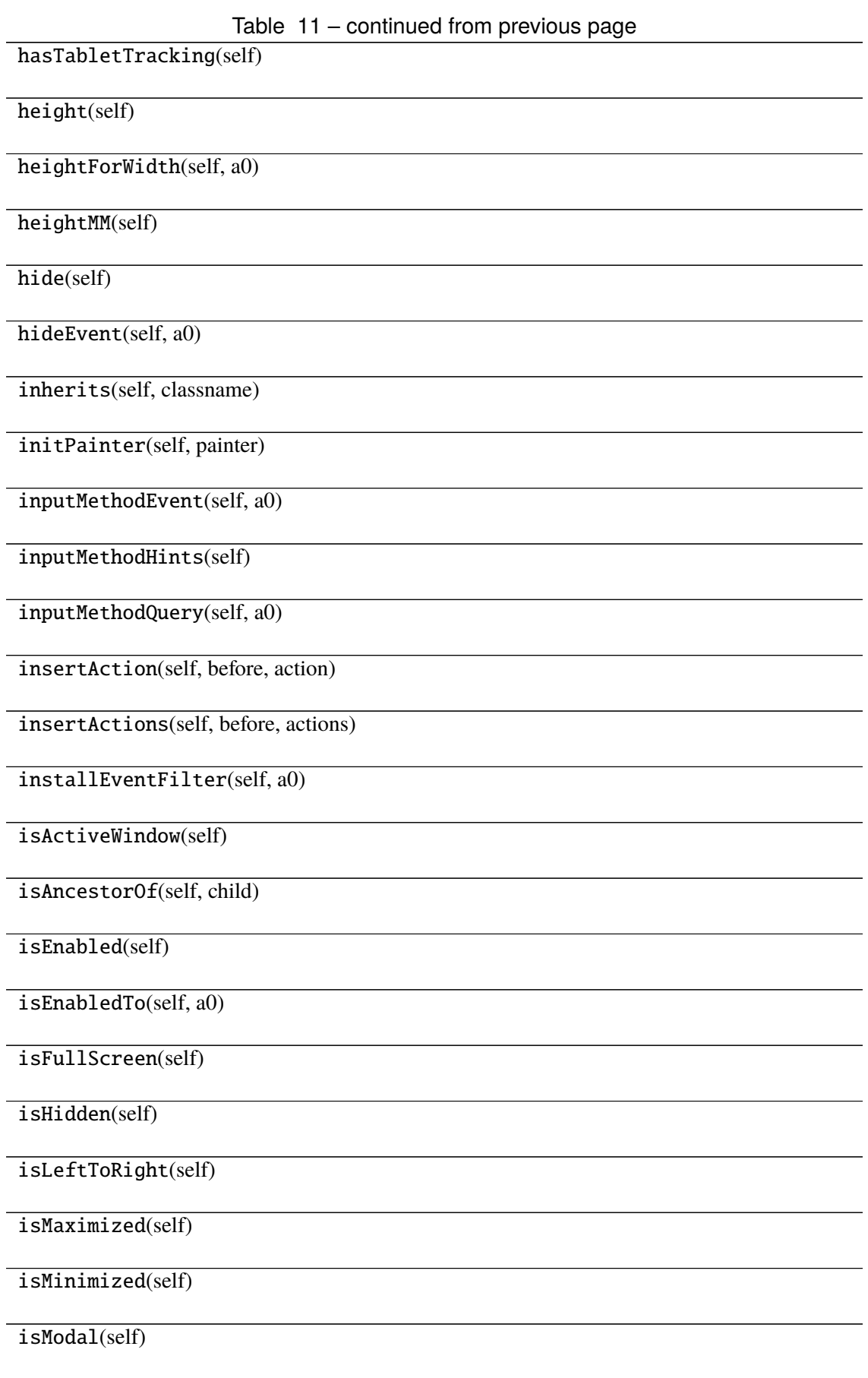

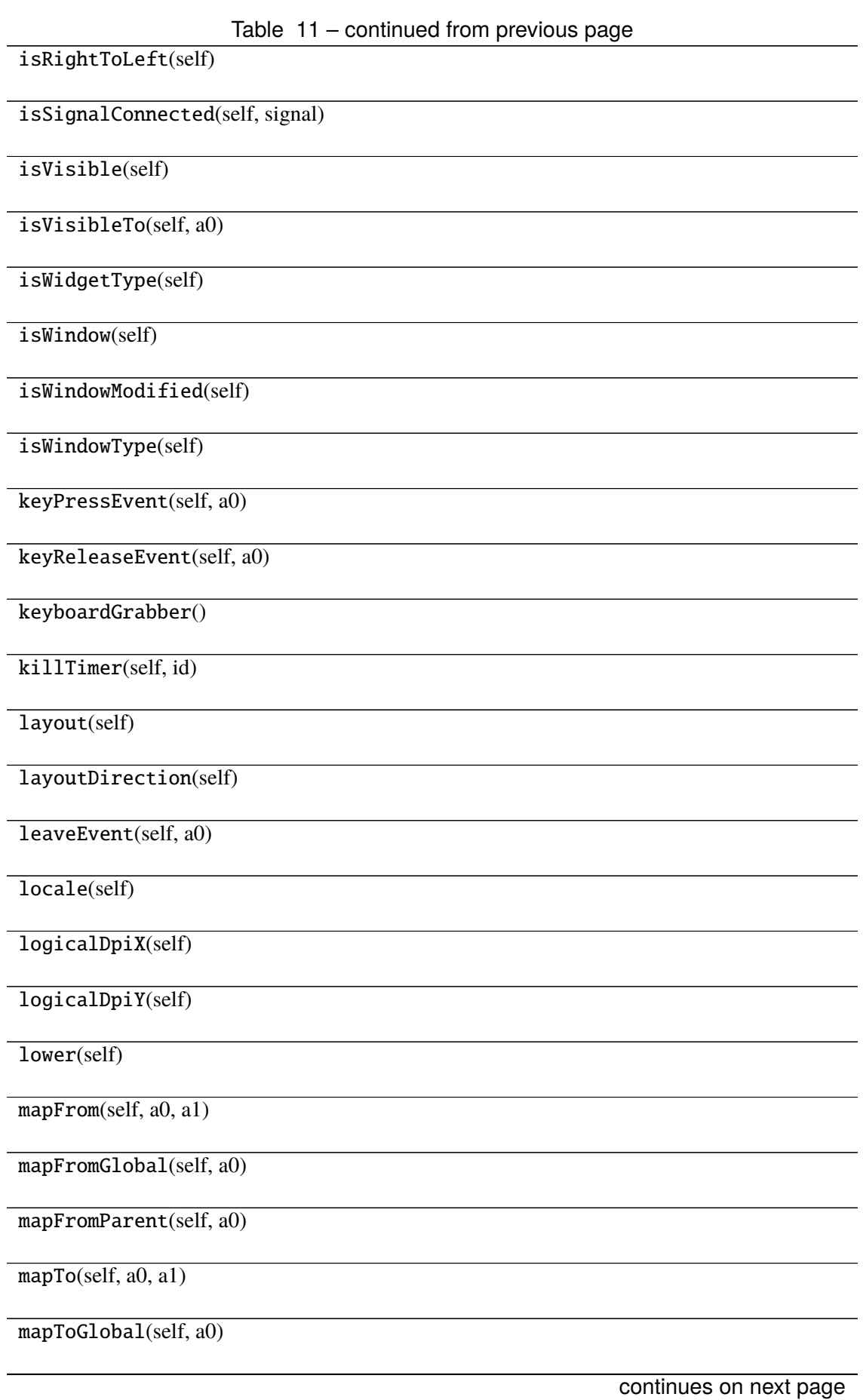

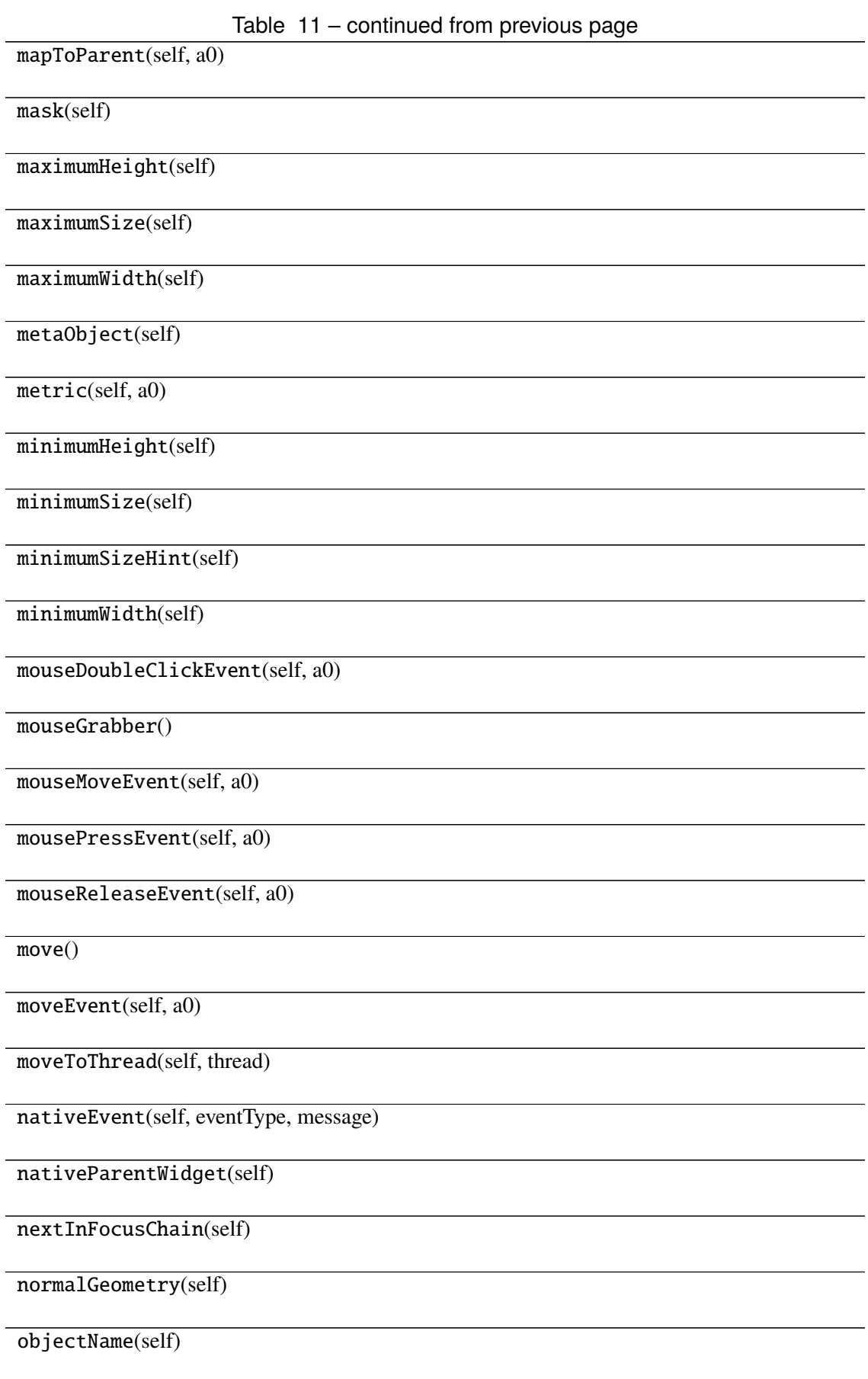

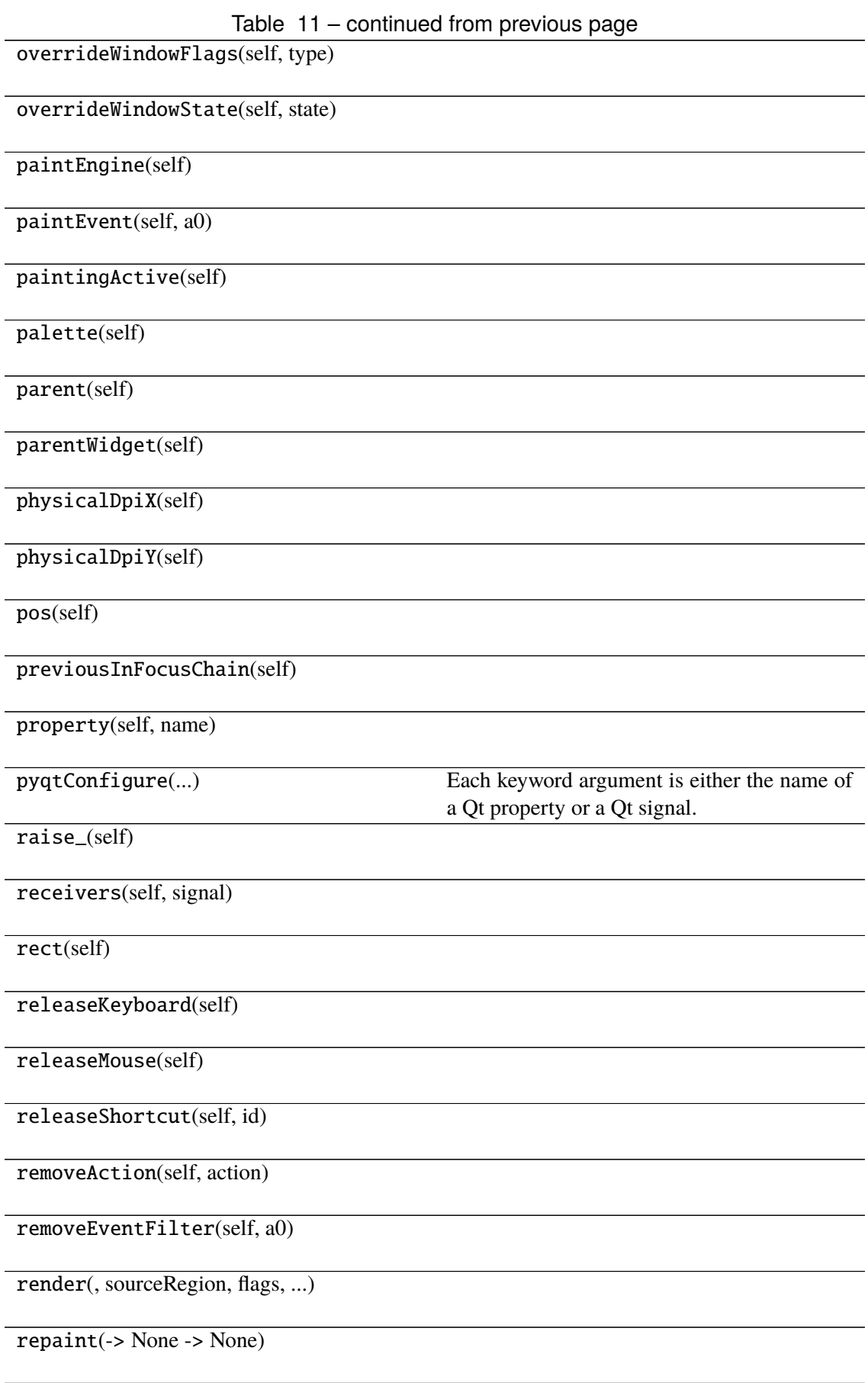

#### Table 11 – continued from previous page

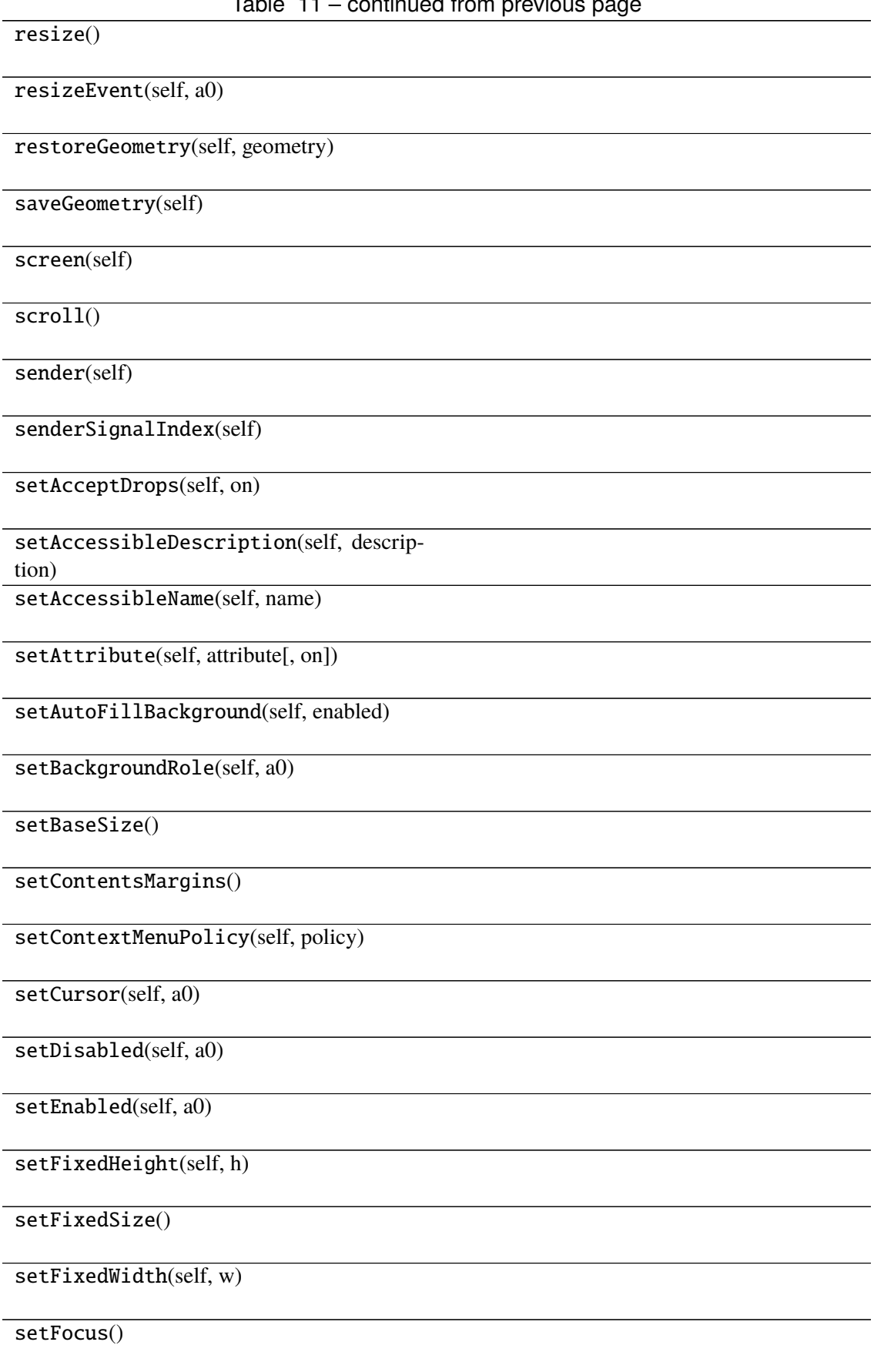

Table 11 – continued from previous page setFocusPolicy(self, policy) setFocusProxy(self, a0) setFont(self, a0) setForegroundRole(self, a0) setGeometry() setGraphicsEffect(self, effect) setHidden(self, hidden) setInputMethodHints(self, hints) setLayout(self, a0) setLayoutDirection(self, direction) setLocale(self, locale) setMask() setMaximumHeight(self, maxh) setMaximumSize() setMaximumWidth(self, maxw) setMinimumHeight(self, minh) setMinimumSize() setMinimumWidth(self, minw) setMouseTracking(self, enable) setObjectName(self, name) setPalette(self, a0) setParent() setProperty(self, name, value) setShortcutAutoRepeat(self, id[, enabled]) continues on next page

Table 11 – continued from previous page setShortcutEnabled(self, id[, enabled])

setSizeIncrement()

setSizePolicy()

setStatusTip(self, a0)

setStyle(self, a0)

setStyleSheet(self, styleSheet)

setTabOrder(a0, a1)

setTabletTracking(self, enable)

setToolTip(self, a0)

setToolTipDuration(self, msec)

setUpdatesEnabled(self, enable)

setVisible(self, visible)

setWhatsThis(self, a0)

setWindowFilePath(self, filePath)

setWindowFlag(self, a0[, on])

setWindowFlags(self, type)

setWindowIcon(self, icon)

setWindowIconText(self, a0)

setWindowModality(self, windowModal-

ity)

setWindowModified(self, a0)

setWindowOpacity(self, level)

setWindowRole(self, a0)

setWindowState(self, state)

setWindowTitle(self, a0)

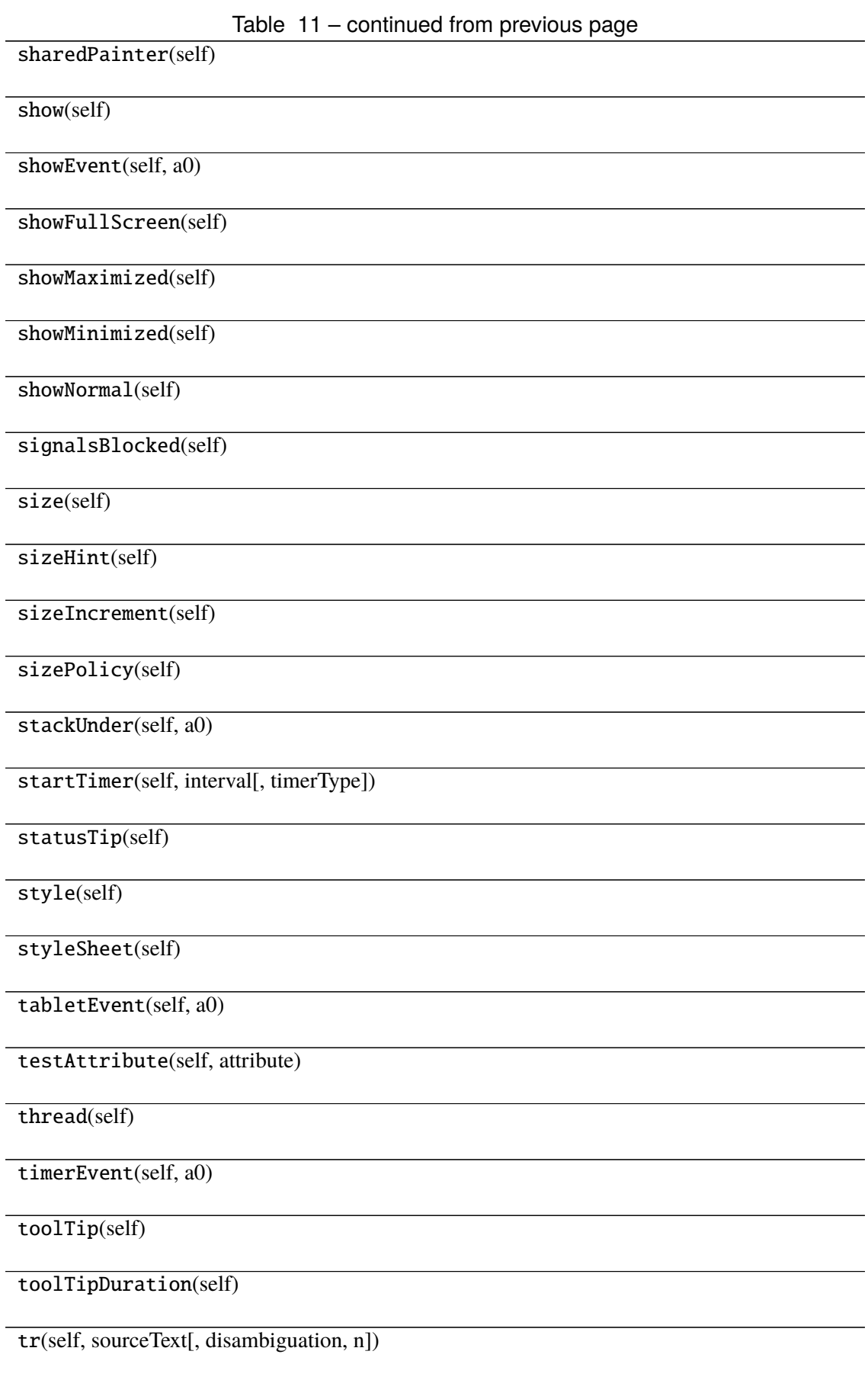

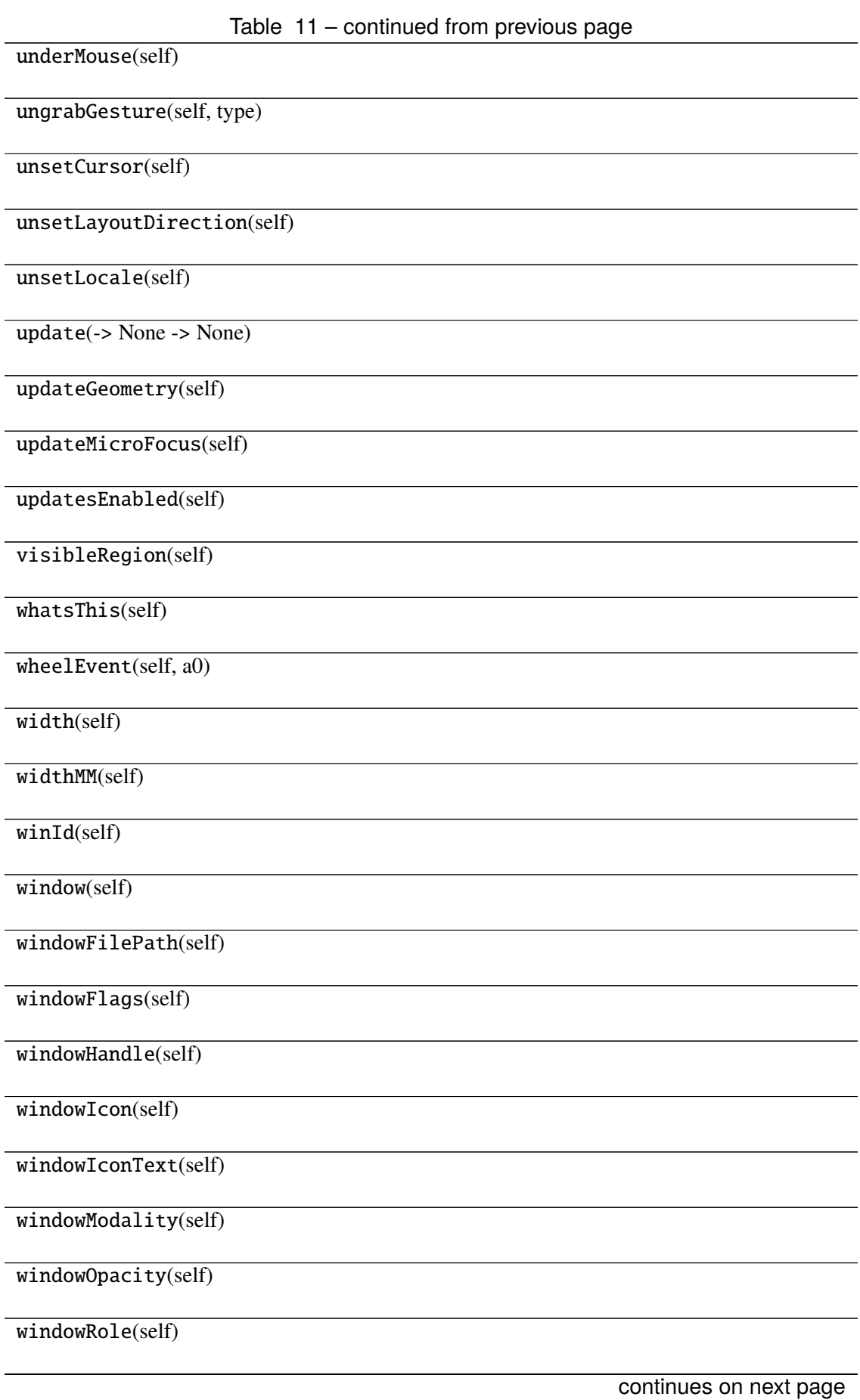

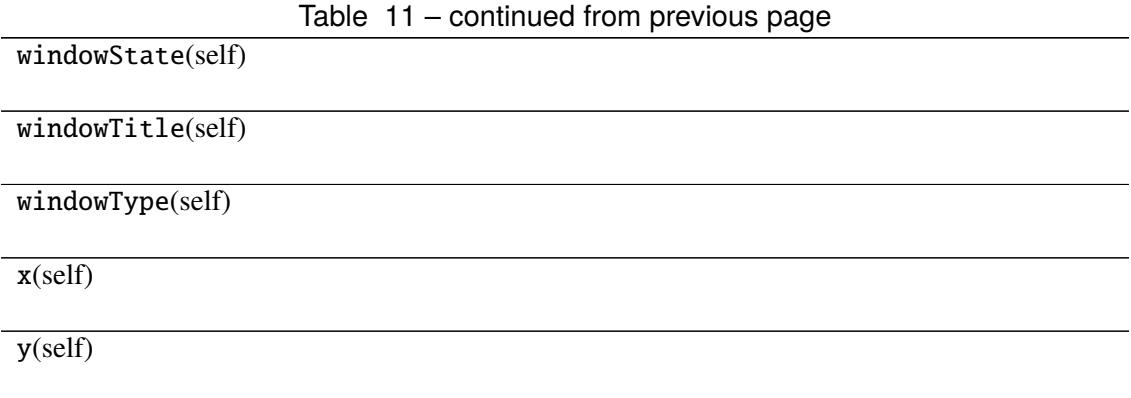

# **Attributes**

DrawChildren

DrawWindowBackground

IgnoreMask

PdmDepth

PdmDevicePixelRatio

PdmDevicePixelRatioScaled

PdmDpiX

PdmDpiY

PdmHeight

PdmHeightMM

PdmNumColors

PdmPhysicalDpiX

PdmPhysicalDpiY

PdmWidth

PdmWidthMM

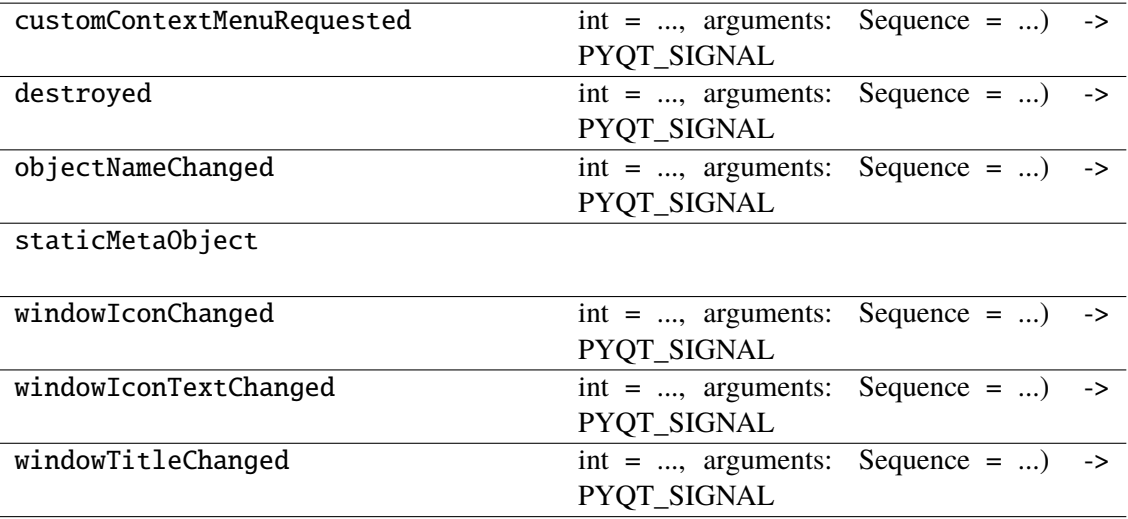

## **napari\_locan.widgets.widget\_render\_collection\_features**

Render selected features of all SMLM datasets in a collection.

A QWidget plugin to represent collection features including centroid, bounding box, oriented bounding box, convex hull and alpha shape. The SMLM datasets must be kept in a Locdata collection (locdata.references).

#### **Classes**

[RenderCollectionFeaturesQWidget](#page-125-0)(napari\_viewer)

**napari\_locan.widgets.widget\_render\_collection\_features.RenderCollectionFeaturesQWidget**

<span id="page-125-0"></span>class napari\_locan.widgets.widget\_render\_collection\_features.RenderCollectionFeaturesQWidget

Bases: PyQt5.QtWidgets.QWidget

#### **Methods**

\_\_init\_\_(napari\_viewer[, smlm\_data])

acceptDrops(self)

accessibleDescription(self)

accessibleName(self)

actionEvent(self, a0)

actions(self)

activateWindow(self)

addAction(self, action)

addActions(self, actions)

adjustSize(self)

autoFillBackground(self)

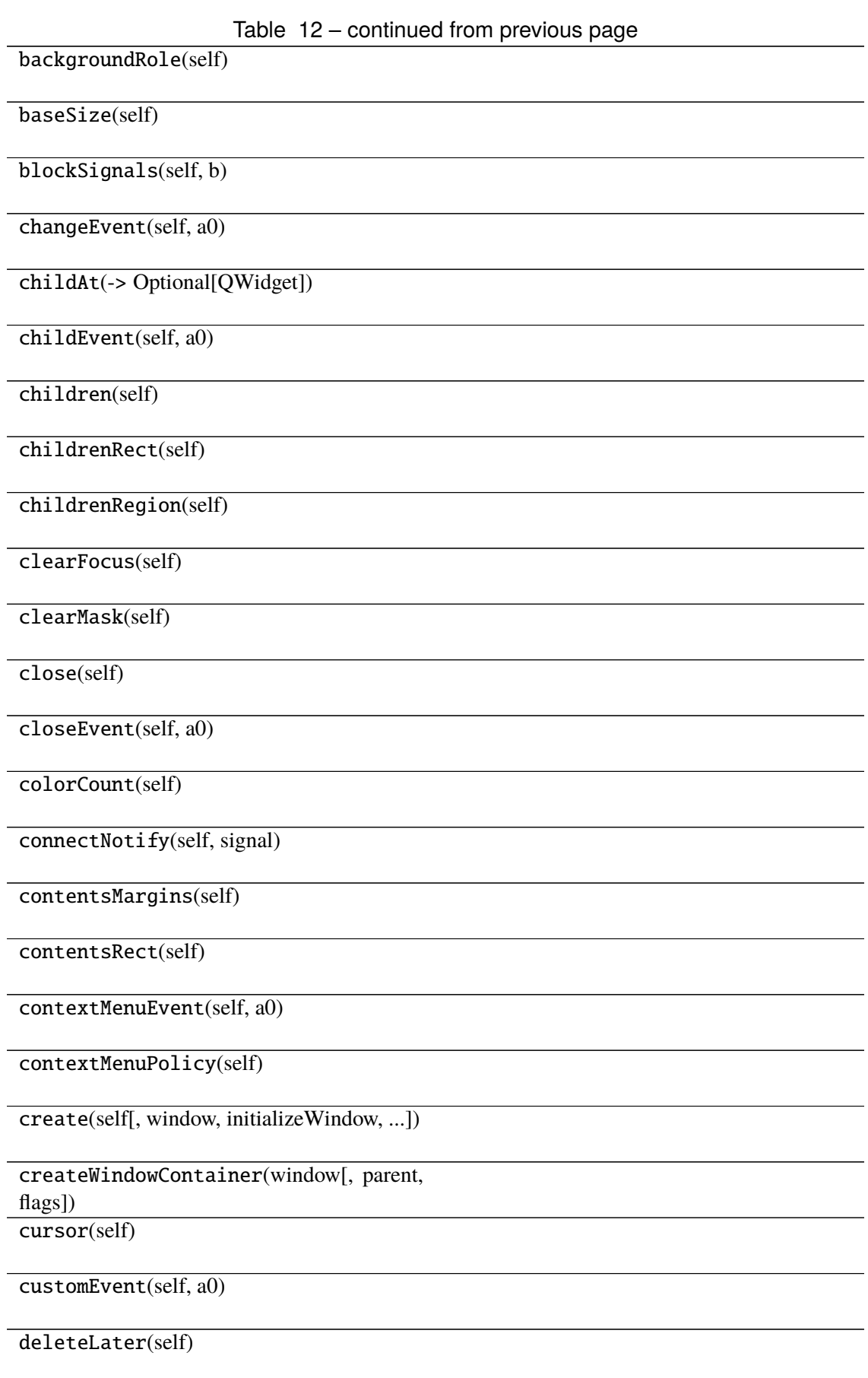

#### Table 12 – continued from previous page

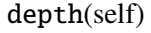

destroy(self[, destroyWindow, destroySub-Windows]) devType(self)

devicePixelRatio(self)

devicePixelRatioF(self)

devicePixelRatioFScale()

disconnect(-> bool)

disconnectNotify(self, signal)

dragEnterEvent(self, a0)

dragLeaveEvent(self, a0)

dragMoveEvent(self, a0)

dropEvent(self, a0)

dumpObjectInfo(self)

dumpObjectTree(self)

dynamicPropertyNames(self)

effectiveWinId(self)

ensurePolished(self)

enterEvent(self, a0)

event(self, a0)

eventFilter(self, a0, a1)

 $find(a0)$ 

findChild(-> QObjectT)

findChildren(...)

focusInEvent(self, a0)

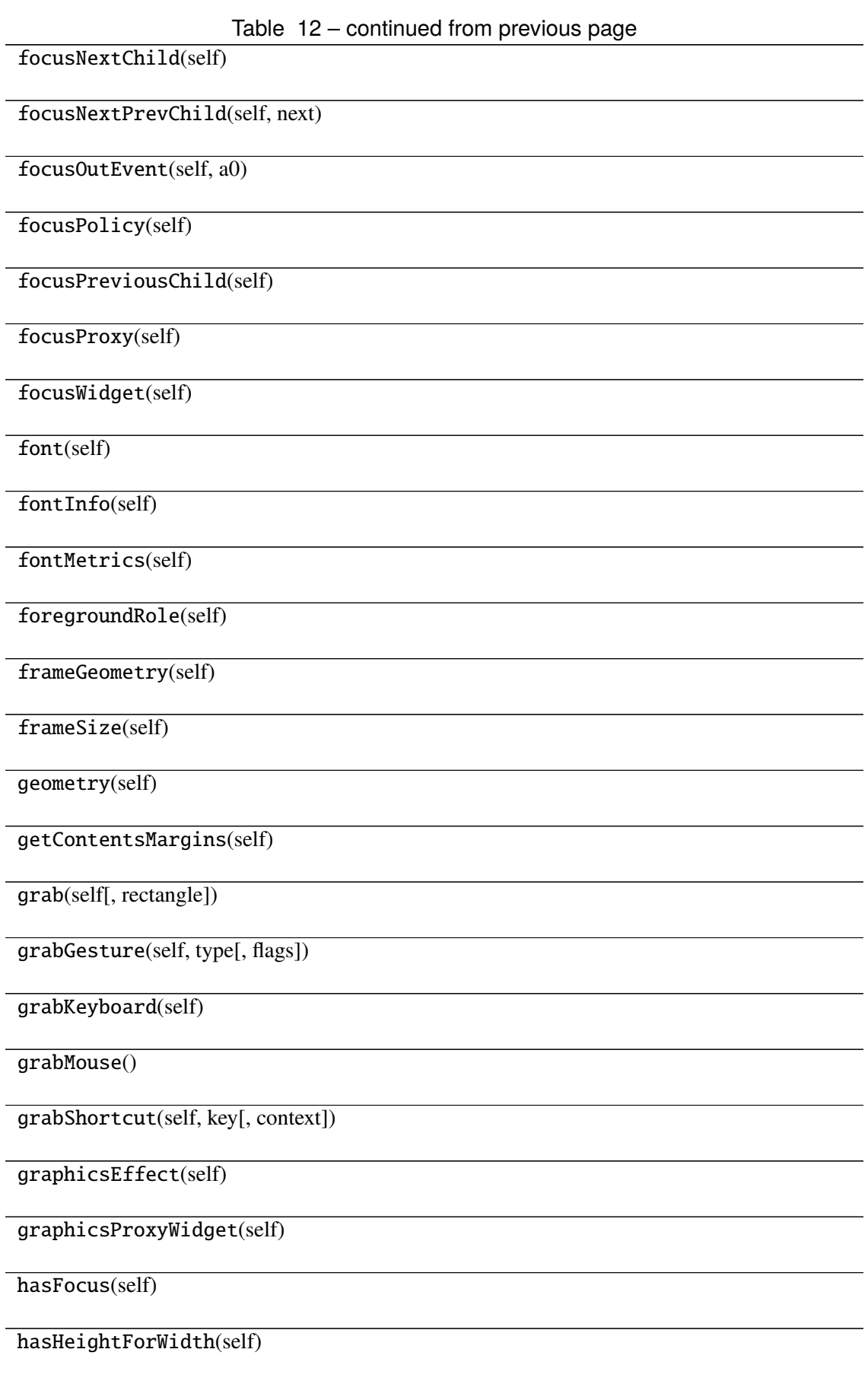

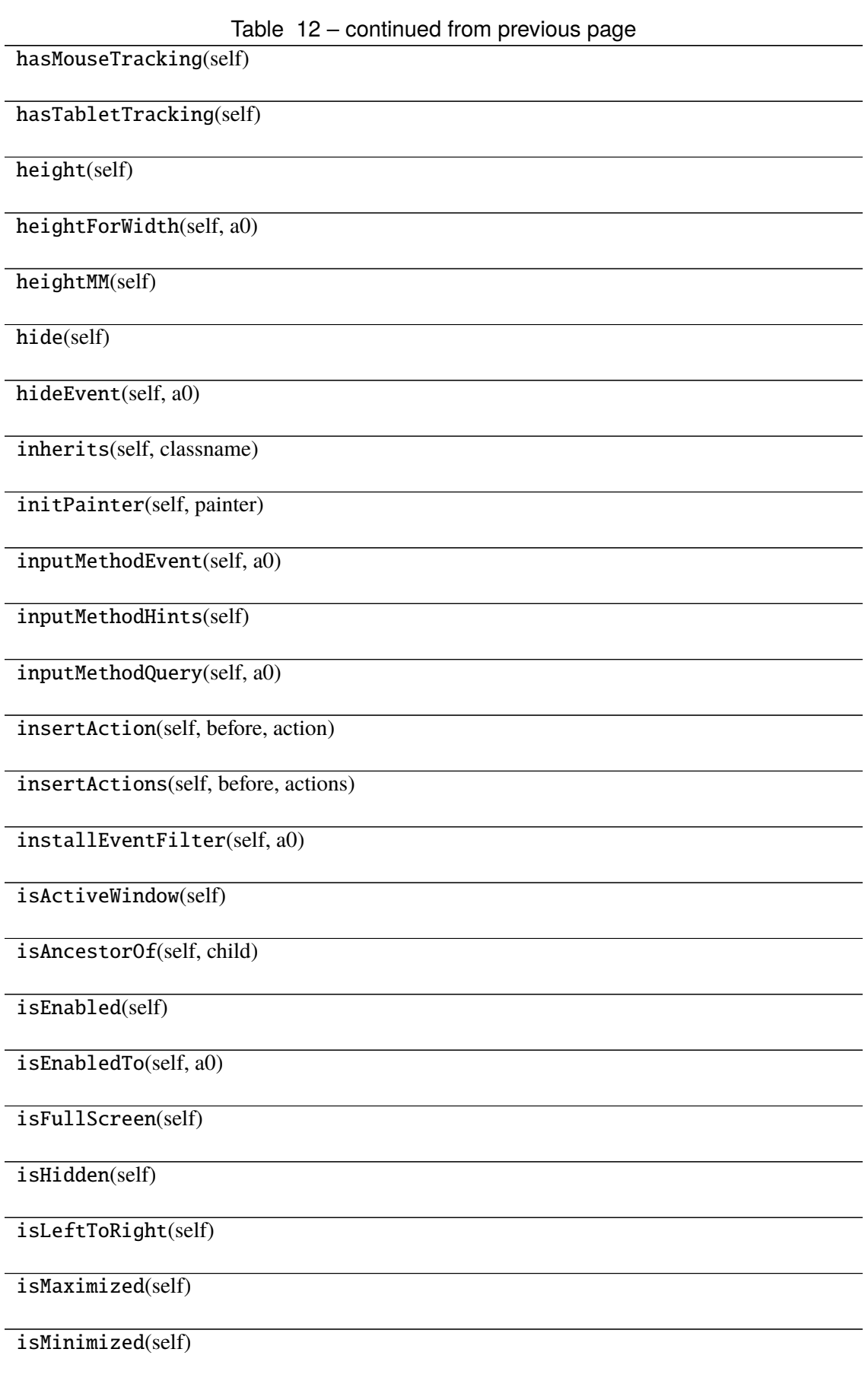

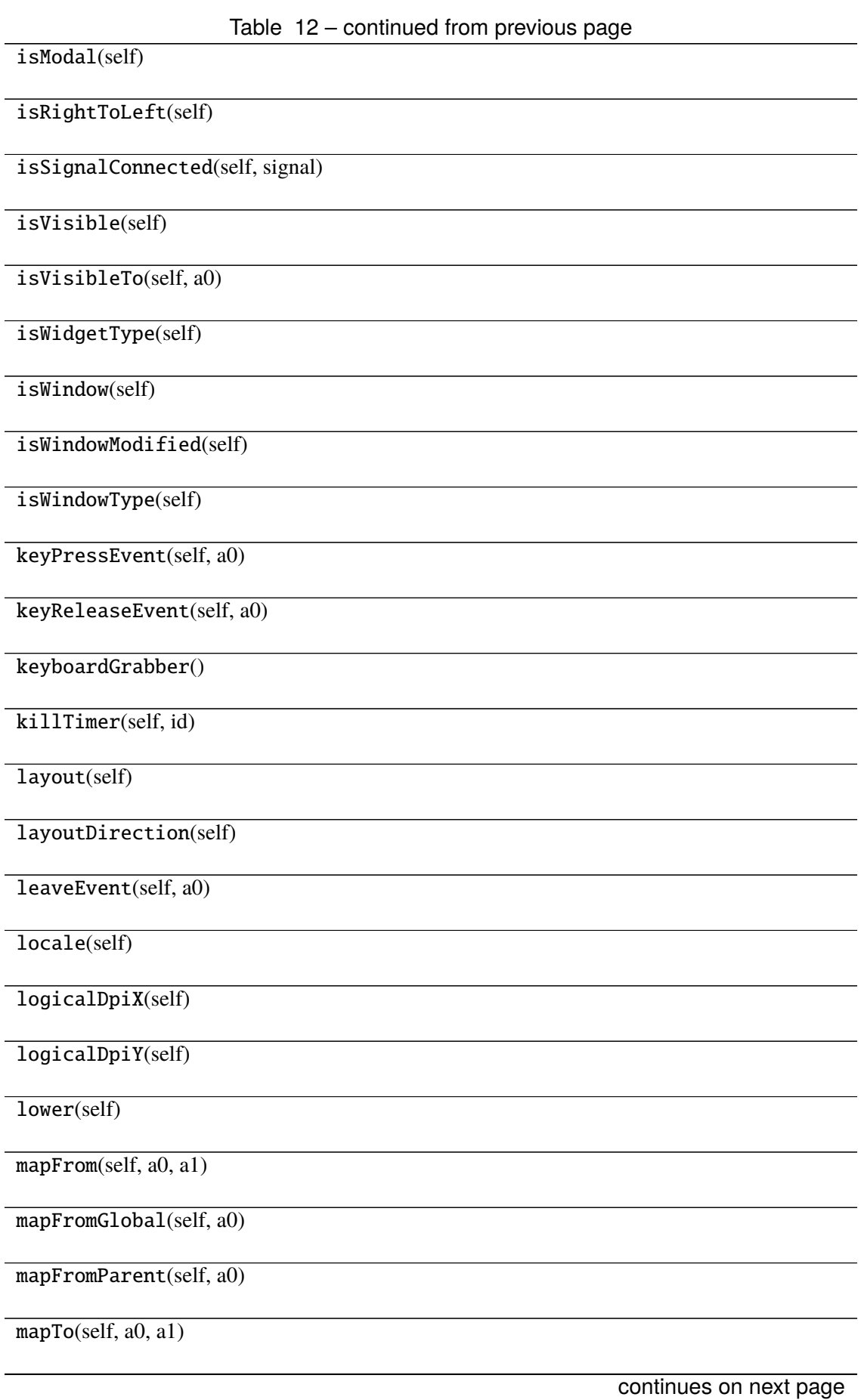

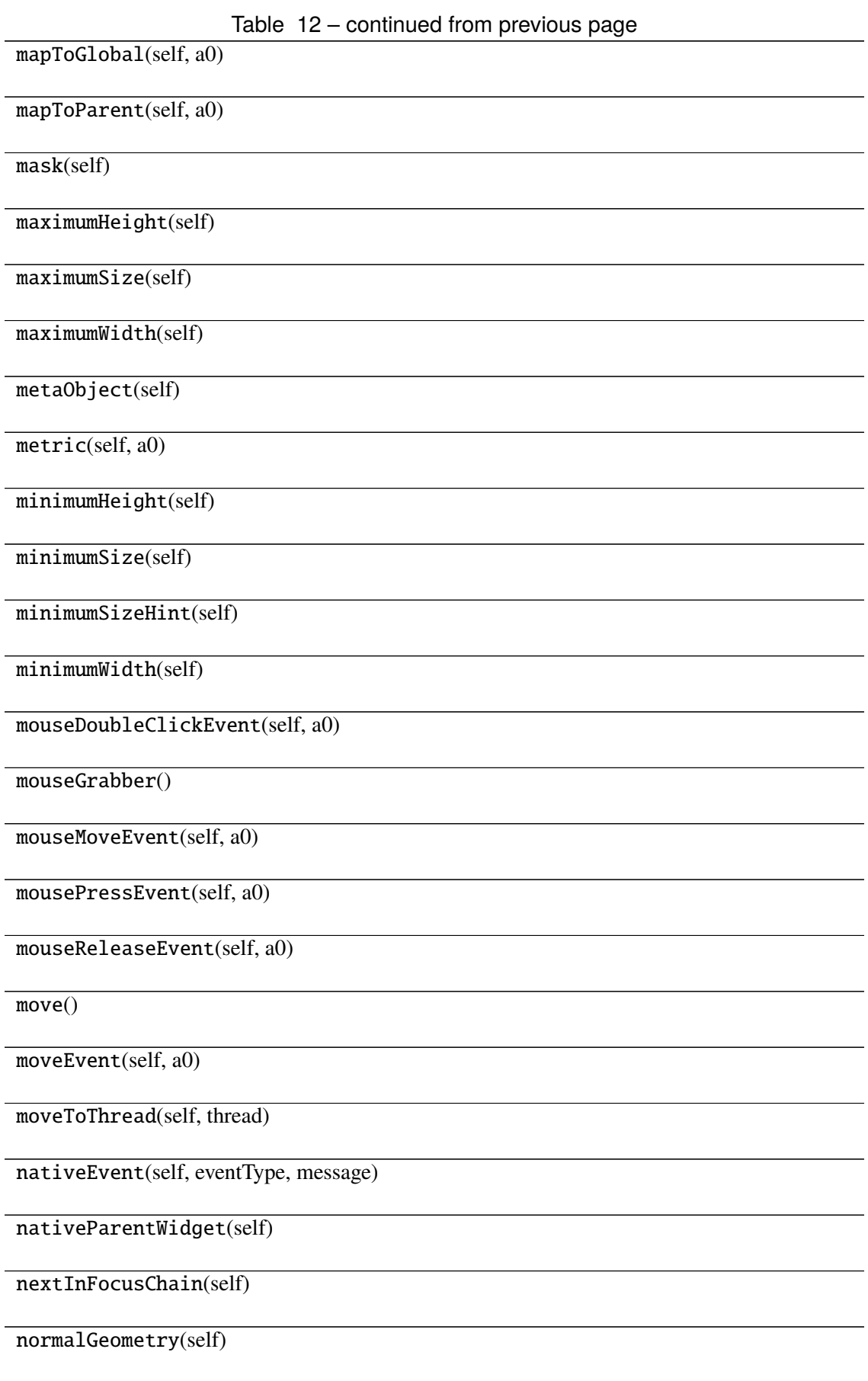

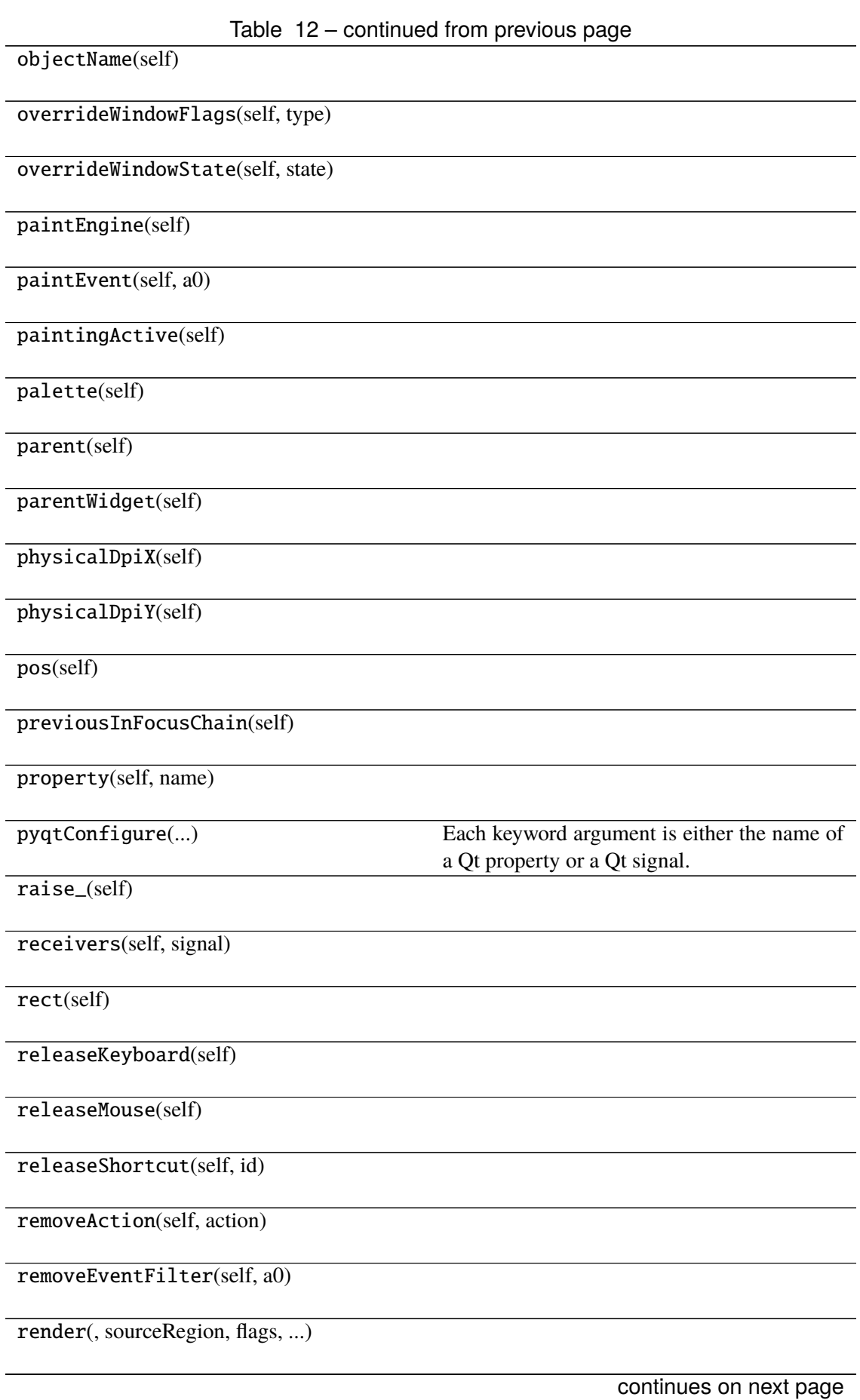

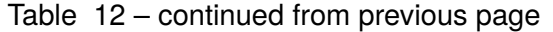

repaint(-> None -> None)

resize()

resizeEvent(self, a0)

restoreGeometry(self, geometry)

saveGeometry(self)

screen(self)

 $scro11()$ 

sender(self)

senderSignalIndex(self)

setAcceptDrops(self, on)

setAccessibleDescription(self, description)

setAccessibleName(self, name)

setAttribute(self, attribute[, on])

setAutoFillBackground(self, enabled)

setBackgroundRole(self, a0)

setBaseSize()

setContentsMargins()

setContextMenuPolicy(self, policy)

setCursor(self, a0)

setDisabled(self, a0)

setEnabled(self, a0)

setFixedHeight(self, h)

setFixedSize()

setFixedWidth(self, w)

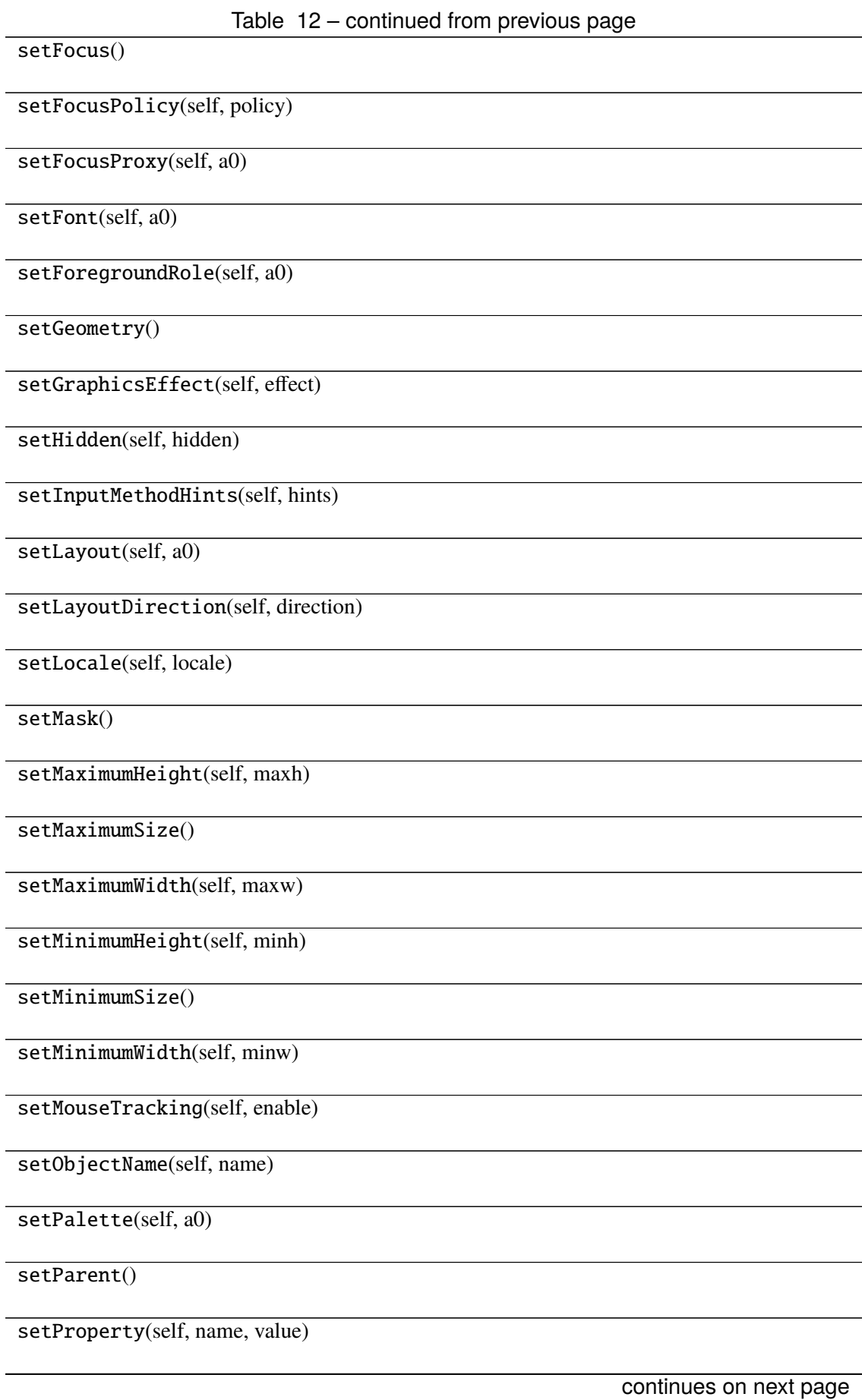

Table 12 – continued from previous page

setShortcutAutoRepeat(self, id[, en-

abled])

setShortcutEnabled(self, id[, enabled])

setSizeIncrement()

setSizePolicy()

setStatusTip(self, a0)

setStyle(self, a0)

setStyleSheet(self, styleSheet)

setTabOrder(a0, a1)

setTabletTracking(self, enable)

setToolTip(self, a0)

setToolTipDuration(self, msec)

setUpdatesEnabled(self, enable)

setVisible(self, visible)

setWhatsThis(self, a0)

setWindowFilePath(self, filePath)

setWindowFlag(self, a0[, on])

setWindowFlags(self, type)

setWindowIcon(self, icon)

setWindowIconText(self, a0)

setWindowModality(self, windowModal-

ity)

setWindowModified(self, a0)

setWindowOpacity(self, level)

setWindowRole(self, a0)

setWindowState(self, state)

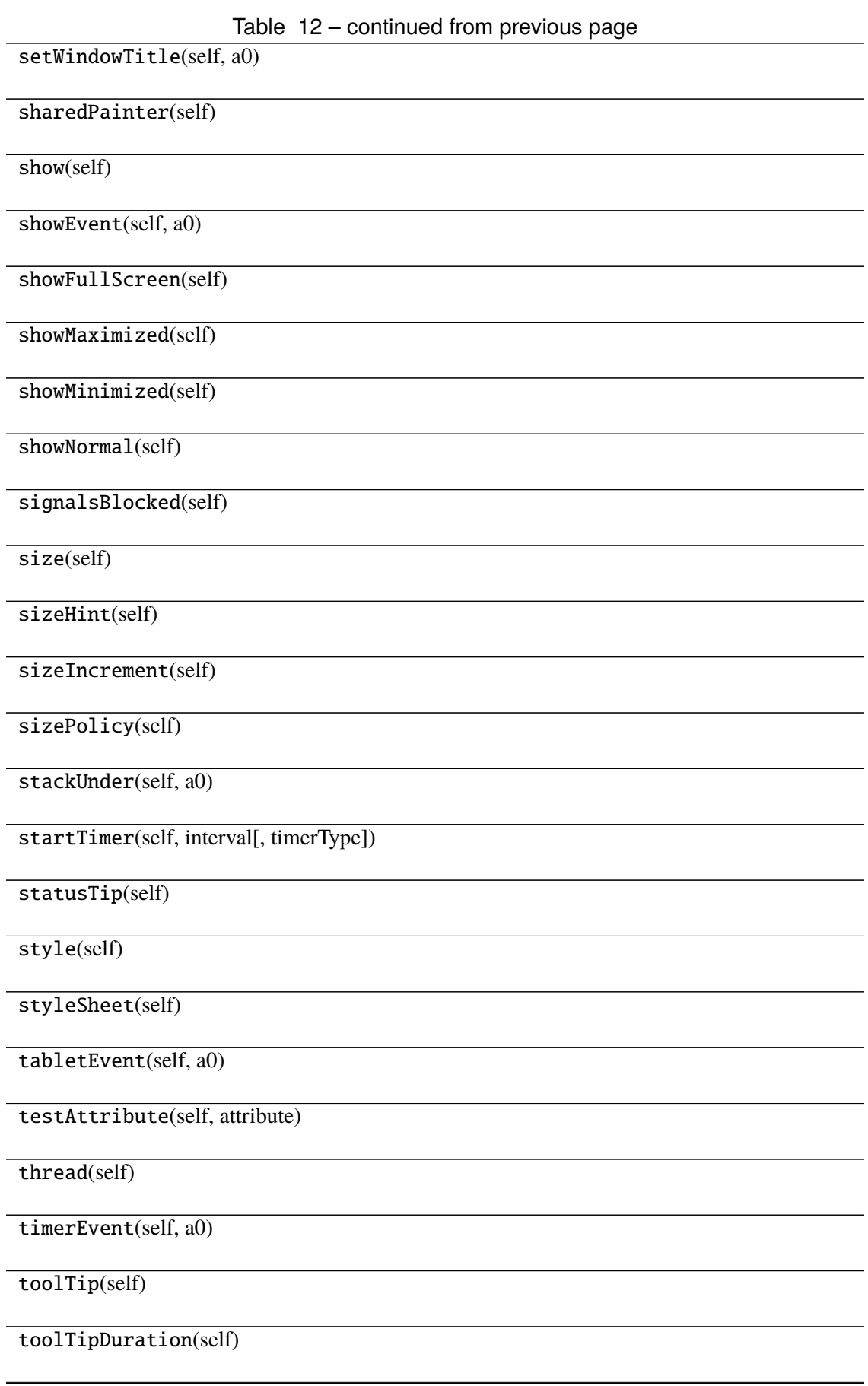

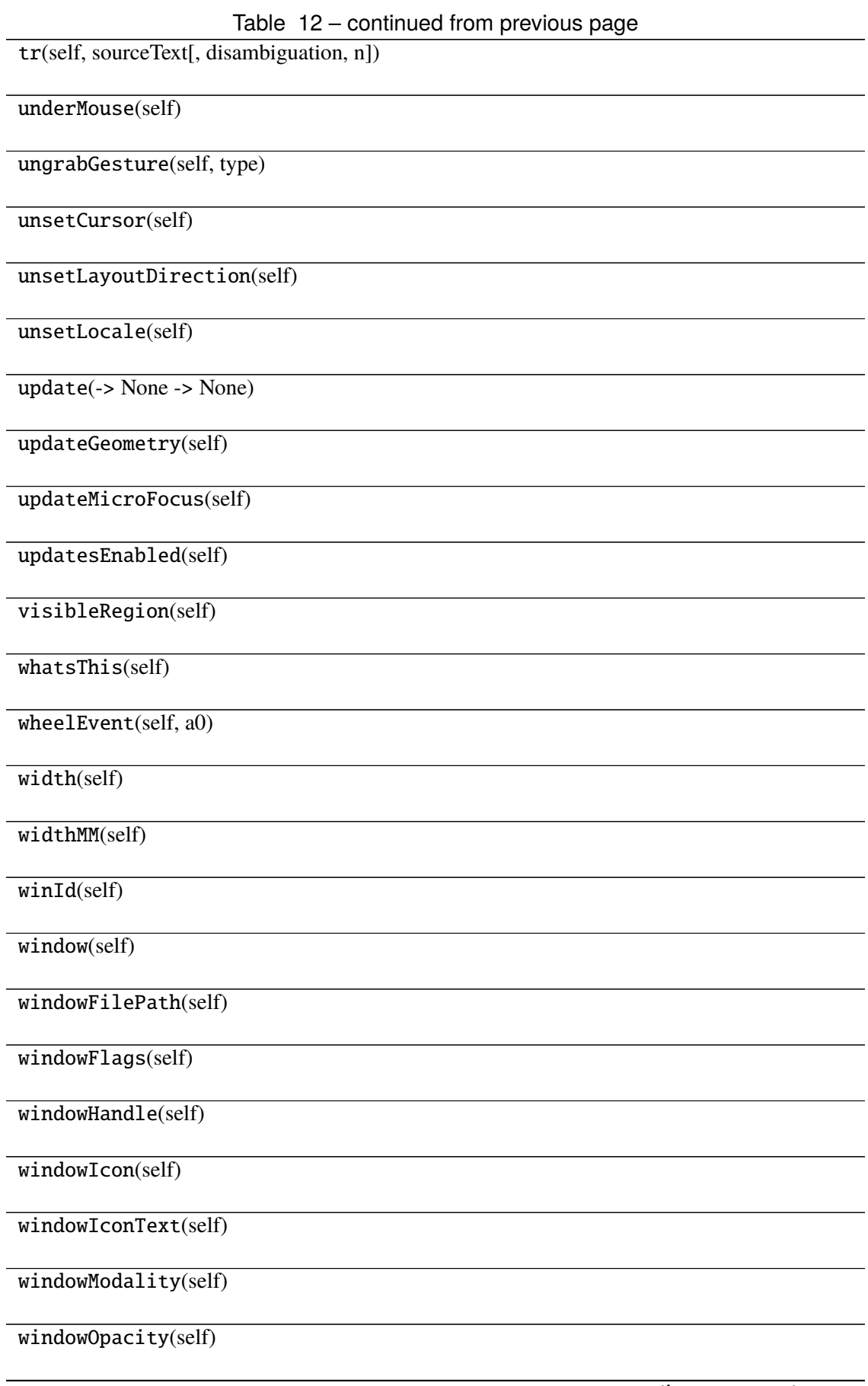

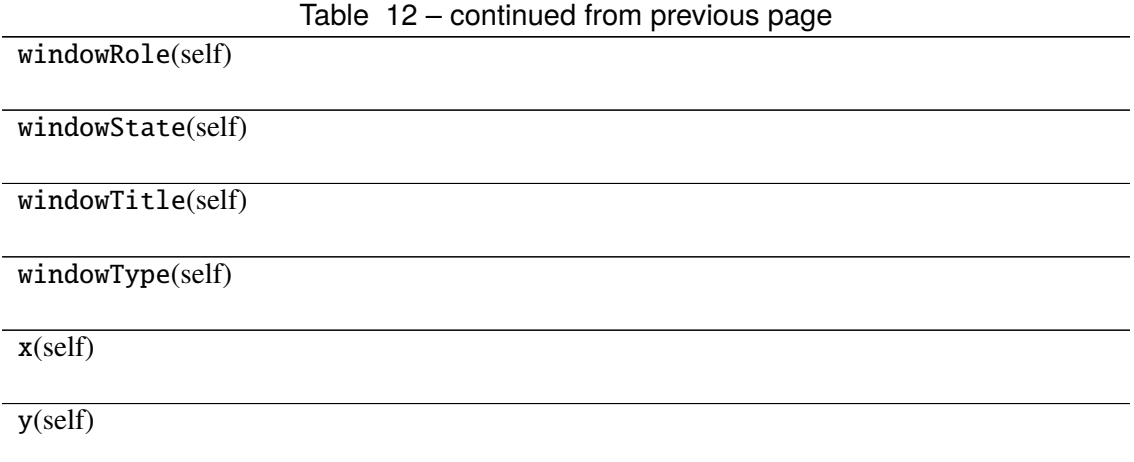

# **Attributes**

DrawChildren

DrawWindowBackground

IgnoreMask

PdmDepth

PdmDevicePixelRatio

PdmDevicePixelRatioScaled

PdmDpiX

PdmDpiY

PdmHeight

PdmHeightMM

PdmNumColors

PdmPhysicalDpiX

PdmPhysicalDpiY

PdmWidth

PdmWidthMM

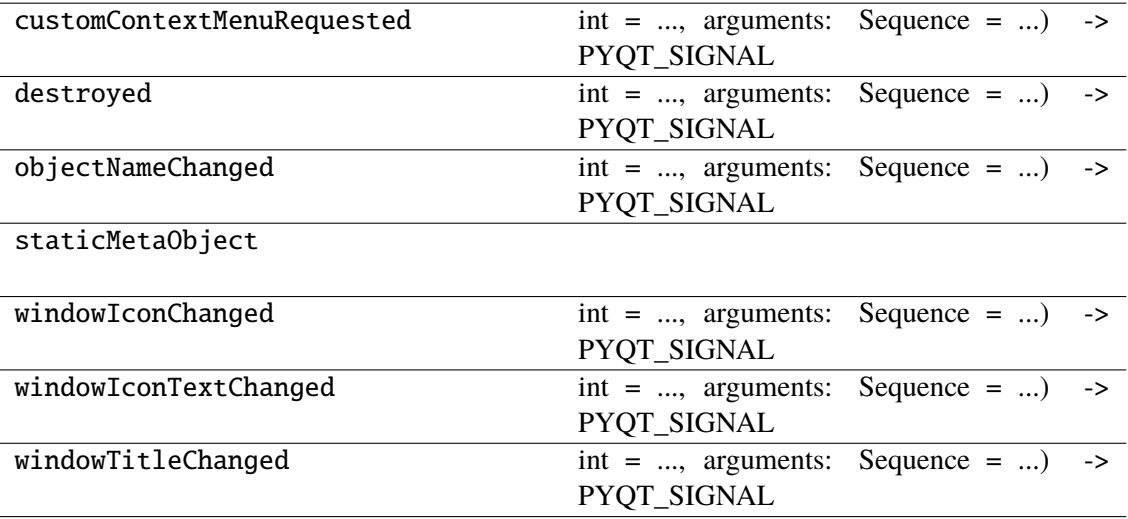

### **napari\_locan.widgets.widget\_render\_features**

Render selected features of a SMLM dataset.

A QWidget plugin to represent locdata features including centroid, bounding box, oriented bounding box, convex hull and alpha shape.

#### **Classes**

```
RenderFeaturesQWidget(napari_viewer[,
smlm_data])
```
#### **napari\_locan.widgets.widget\_render\_features.RenderFeaturesQWidget**

<span id="page-140-0"></span>class napari\_locan.widgets.widget\_render\_features.RenderFeaturesQWidget(*napari\_viewer*,

*smlm\_data=<napari\_locan.data\_model.smlm\_data.SmlmData object>*)

Bases: PyQt5.QtWidgets.QWidget

### **Methods**

\_\_init\_\_(napari\_viewer[, smlm\_data])

acceptDrops(self)

accessibleDescription(self)

accessibleName(self)

actionEvent(self, a0)

actions(self)

activateWindow(self)

addAction(self, action)

addActions(self, actions)

adjustSize(self)

autoFillBackground(self)

backgroundRole(self)

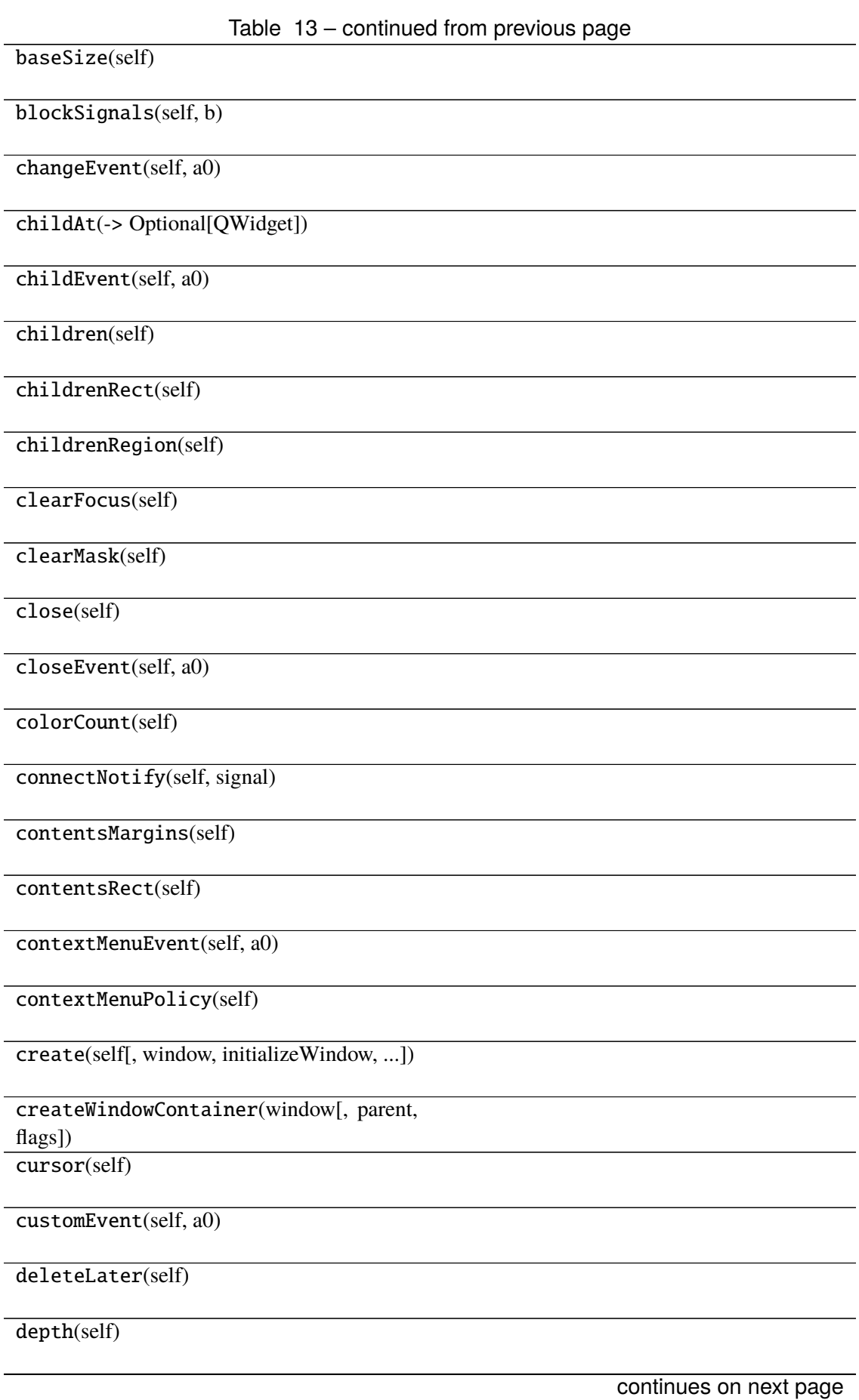

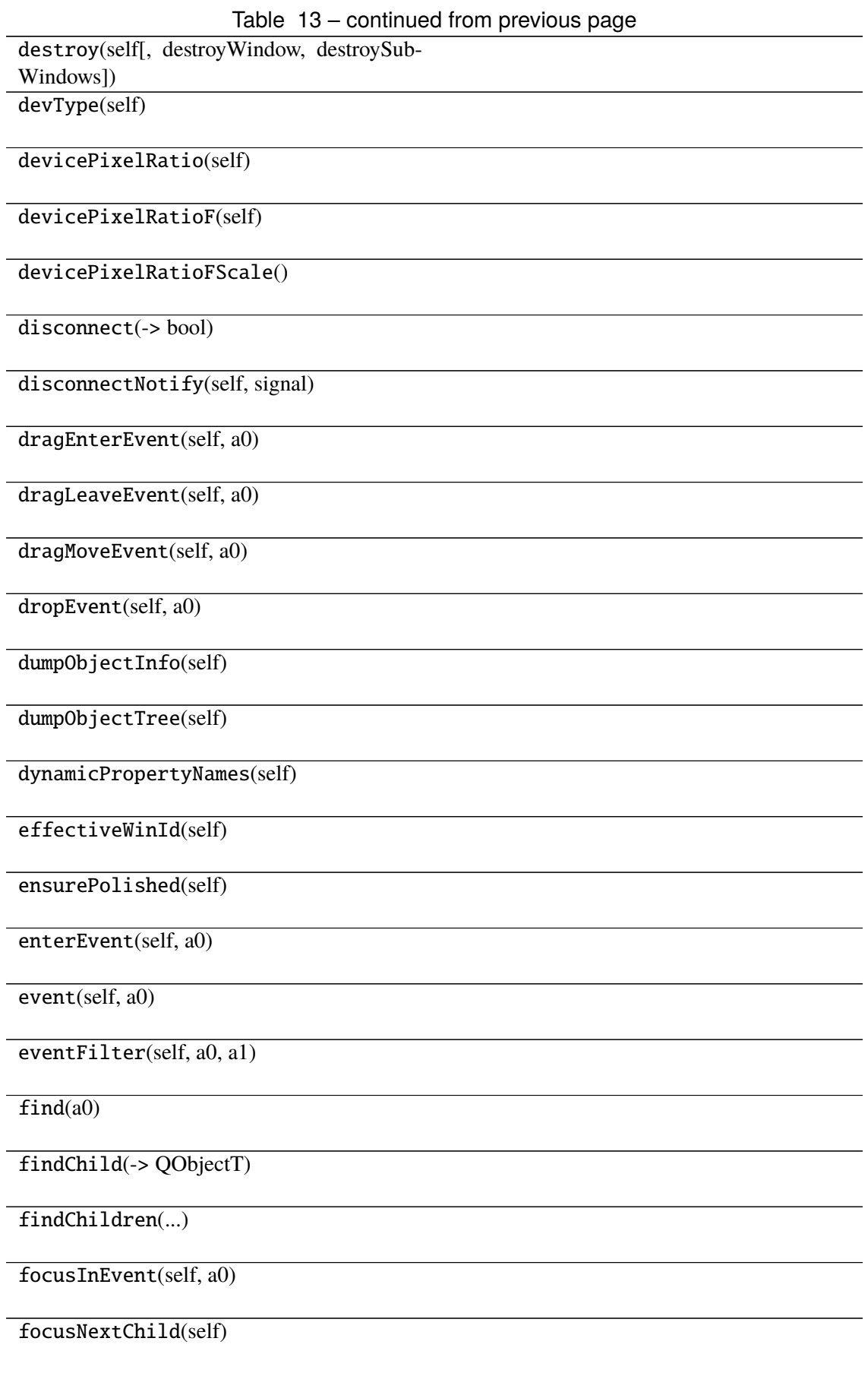

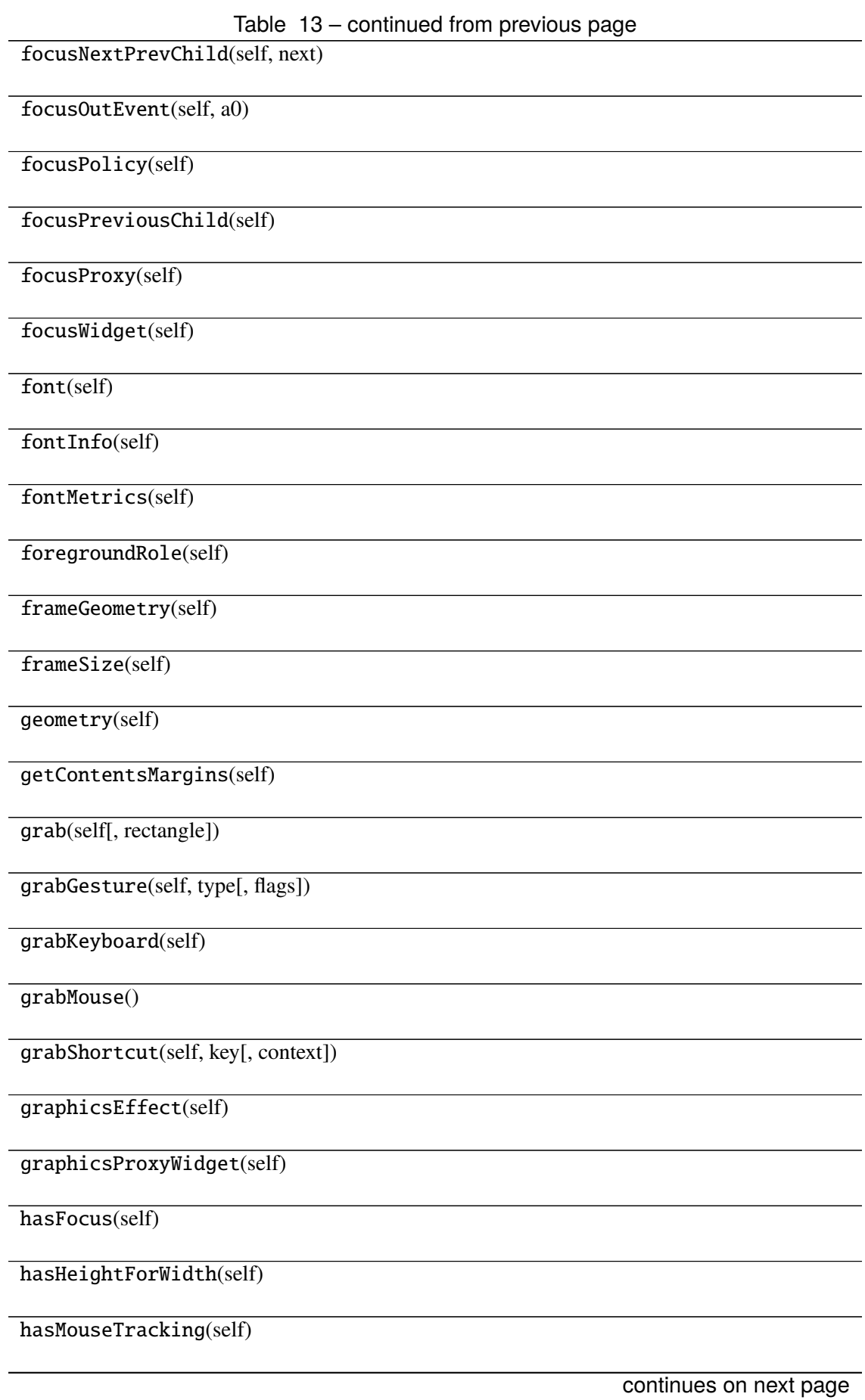
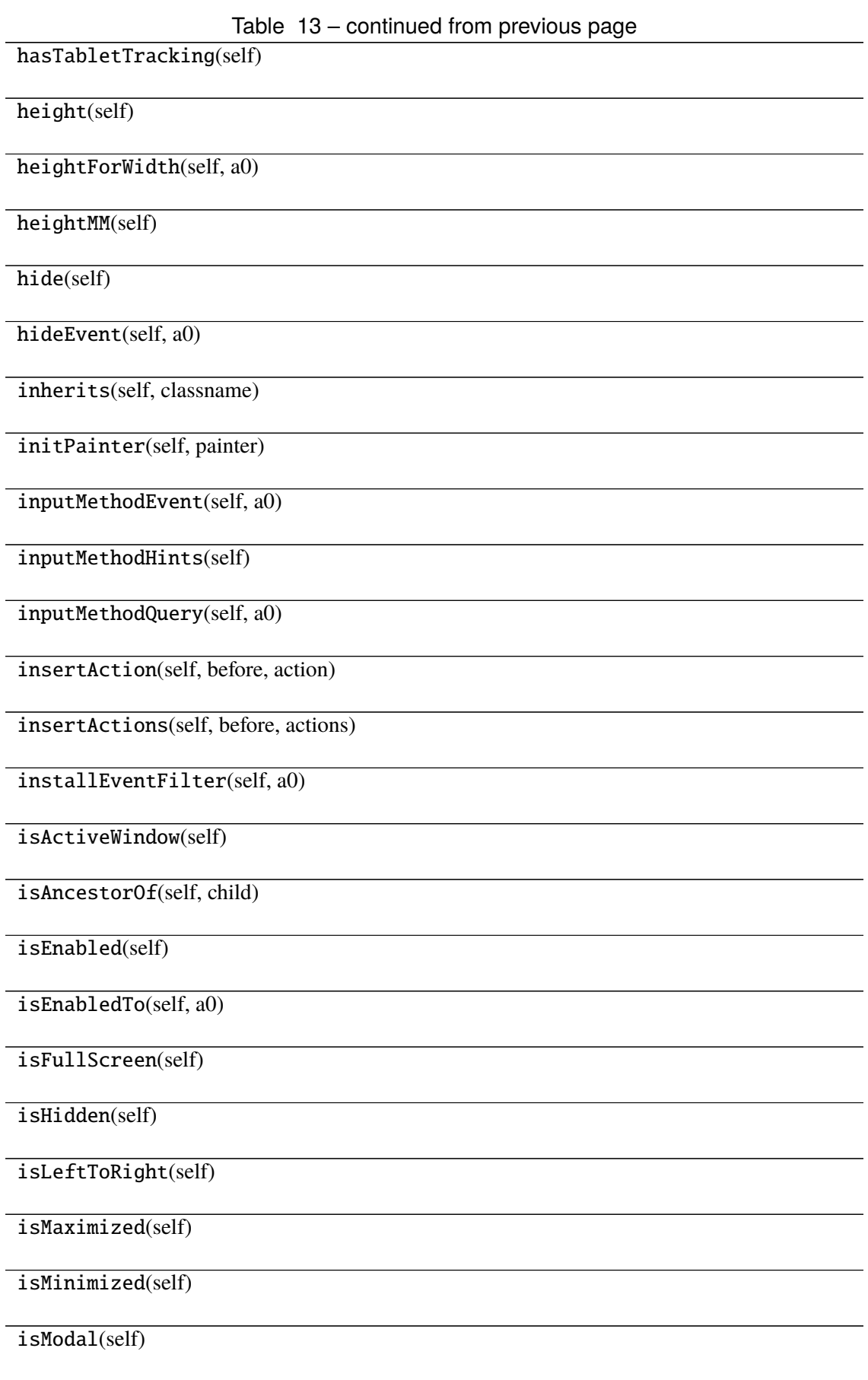

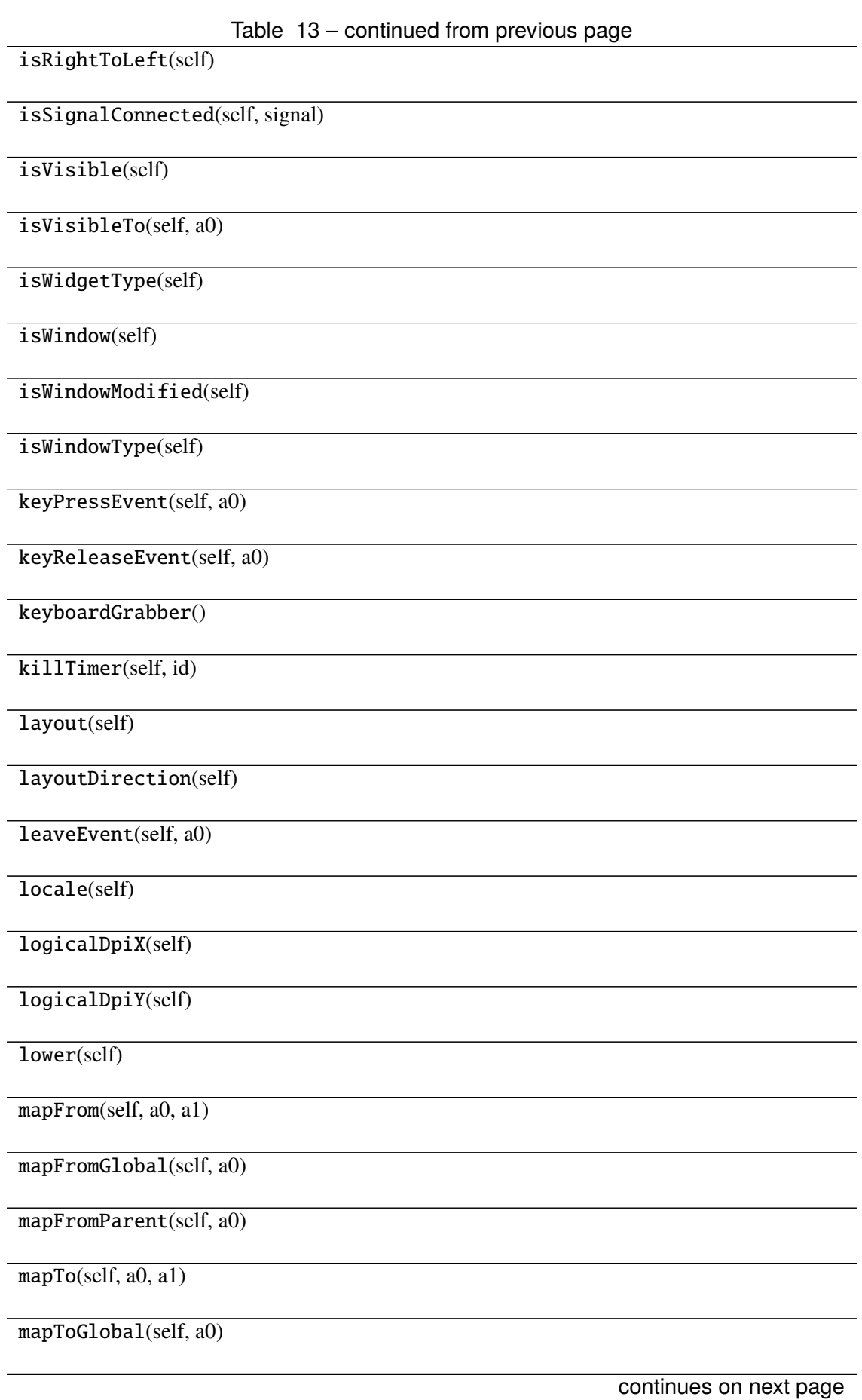

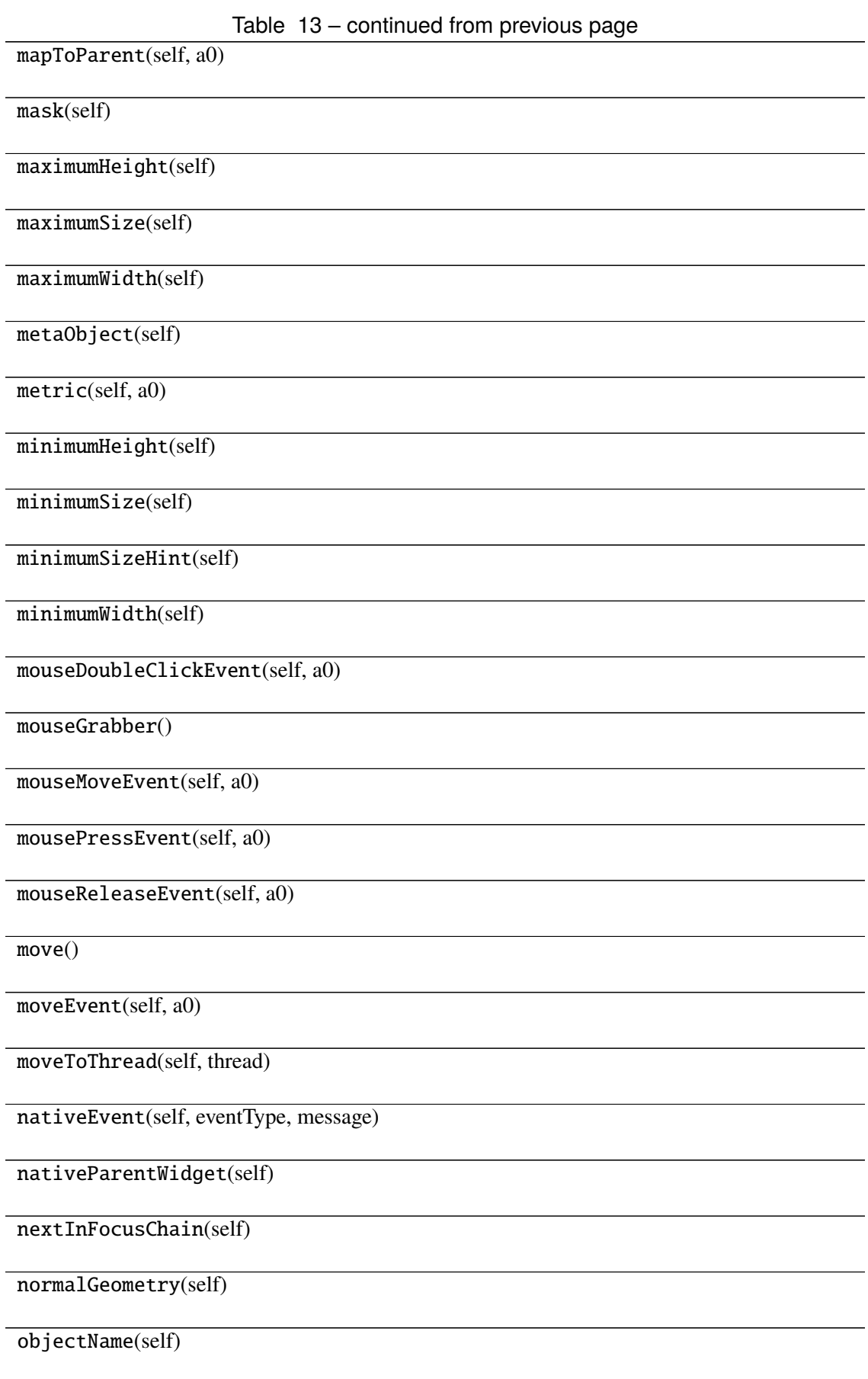

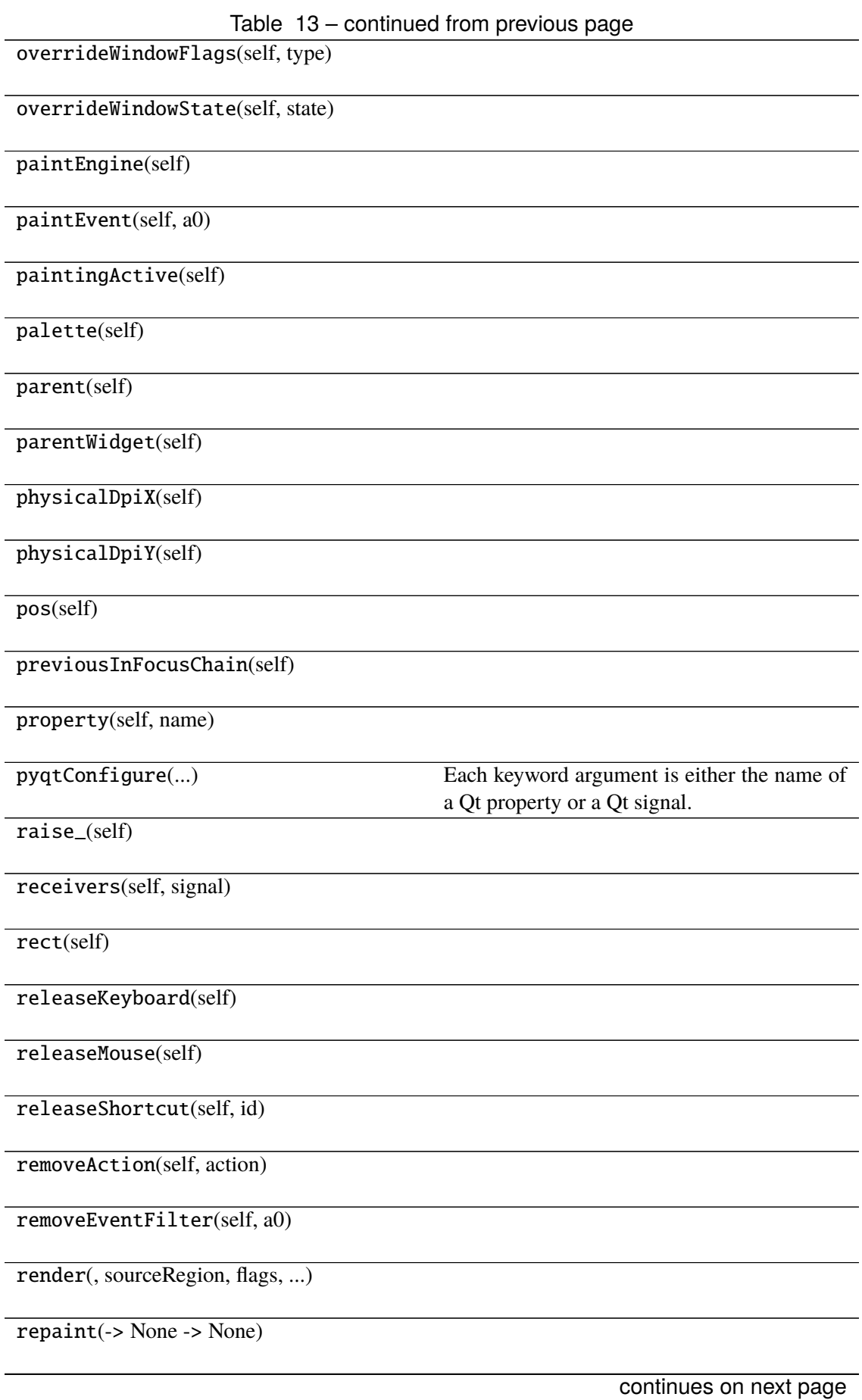

# Table 13 – continued from previous page

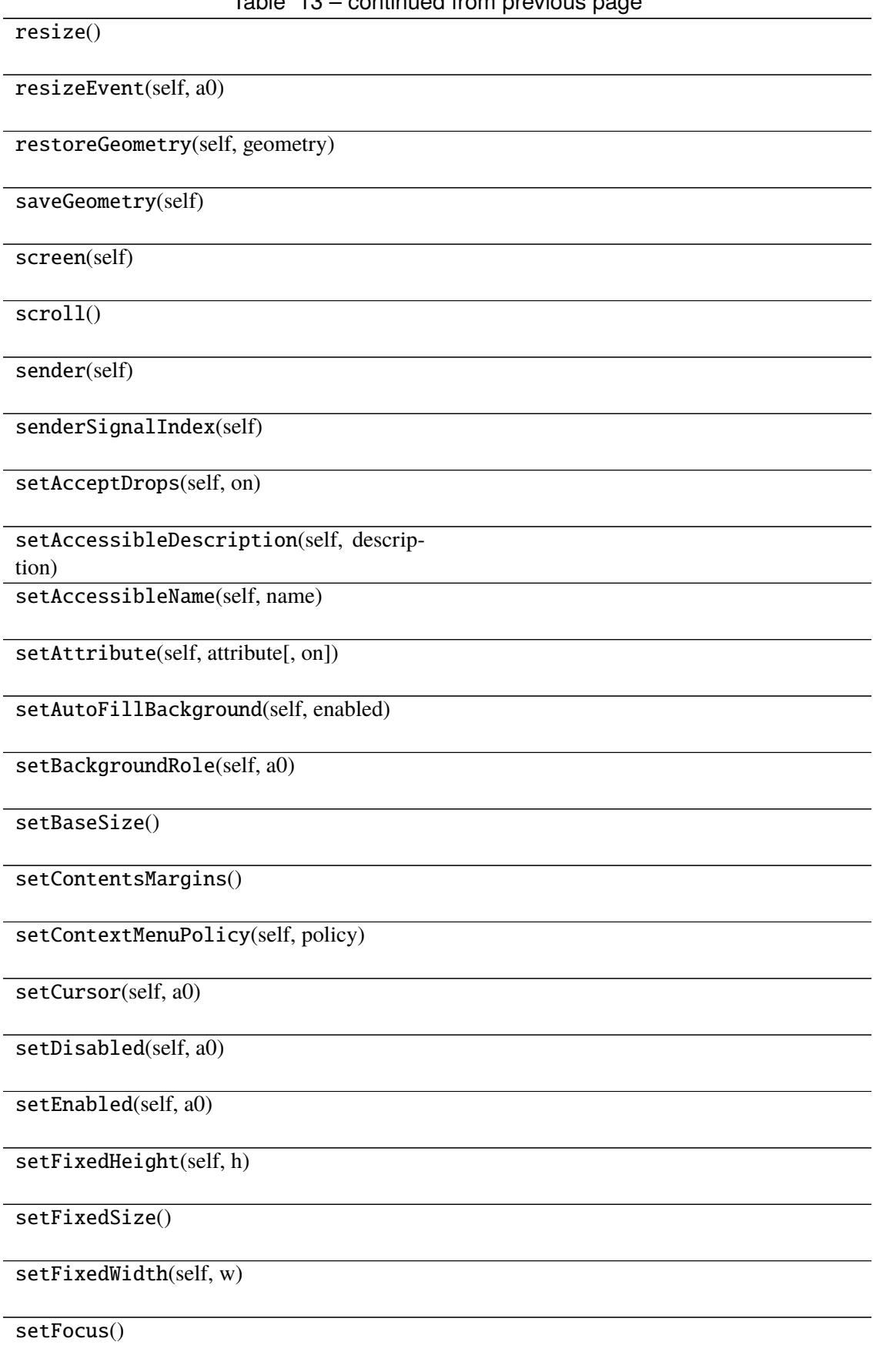

Table 13 – continued from previous page setFocusPolicy(self, policy) setFocusProxy(self, a0) setFont(self, a0) setForegroundRole(self, a0) setGeometry() setGraphicsEffect(self, effect) setHidden(self, hidden) setInputMethodHints(self, hints) setLayout(self, a0) setLayoutDirection(self, direction) setLocale(self, locale) setMask() setMaximumHeight(self, maxh) setMaximumSize() setMaximumWidth(self, maxw) setMinimumHeight(self, minh) setMinimumSize() setMinimumWidth(self, minw) setMouseTracking(self, enable) setObjectName(self, name) setPalette(self, a0) setParent() setProperty(self, name, value) setShortcutAutoRepeat(self, id[, enabled]) continues on next page

Table 13 – continued from previous page setShortcutEnabled(self, id[, enabled])

setSizeIncrement()

setSizePolicy()

setStatusTip(self, a0)

setStyle(self, a0)

setStyleSheet(self, styleSheet)

setTabOrder(a0, a1)

setTabletTracking(self, enable)

setToolTip(self, a0)

setToolTipDuration(self, msec)

setUpdatesEnabled(self, enable)

setVisible(self, visible)

setWhatsThis(self, a0)

setWindowFilePath(self, filePath)

setWindowFlag(self, a0[, on])

setWindowFlags(self, type)

setWindowIcon(self, icon)

setWindowIconText(self, a0)

setWindowModality(self, windowModal-

ity)

setWindowModified(self, a0)

setWindowOpacity(self, level)

setWindowRole(self, a0)

setWindowState(self, state)

setWindowTitle(self, a0)

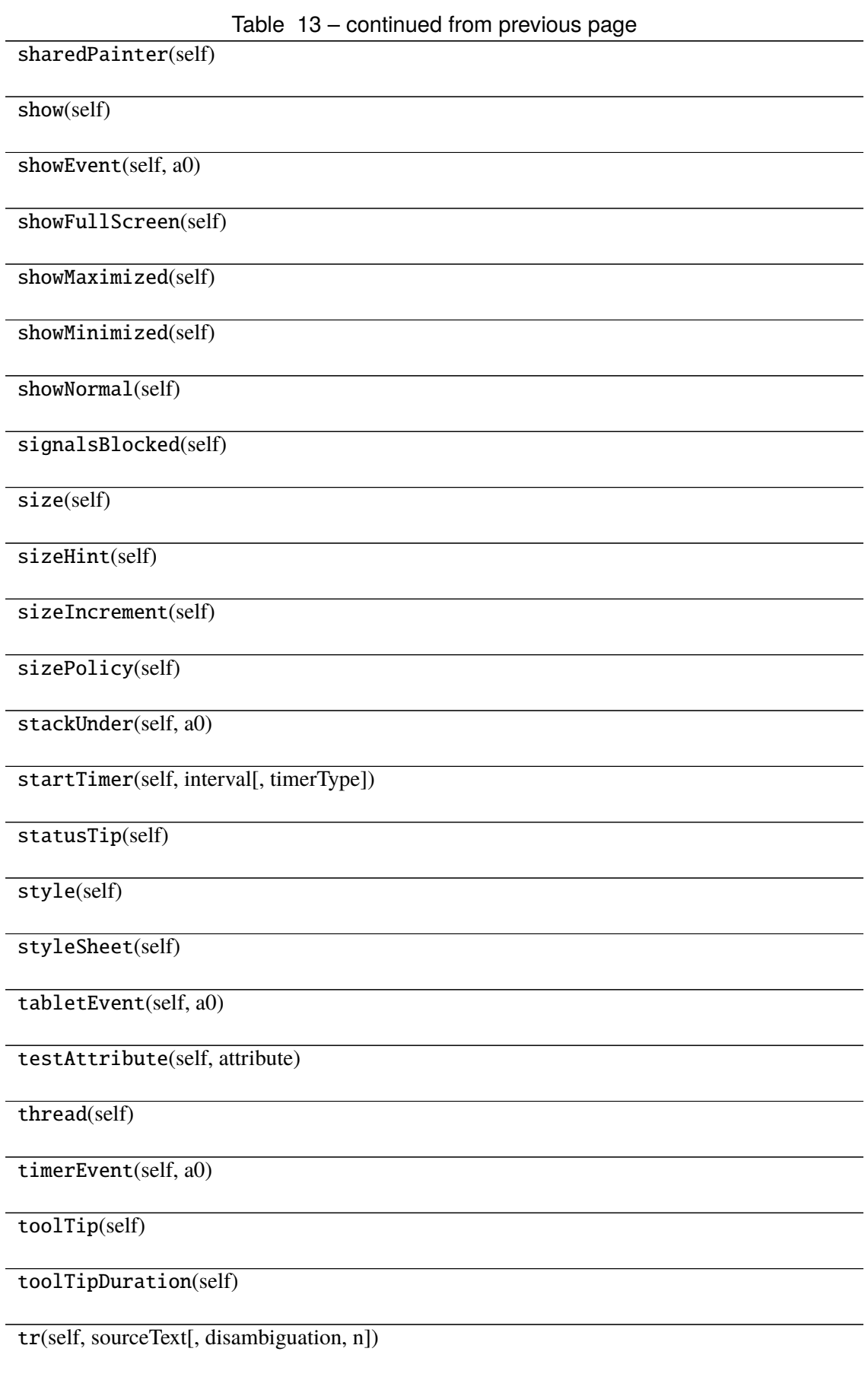

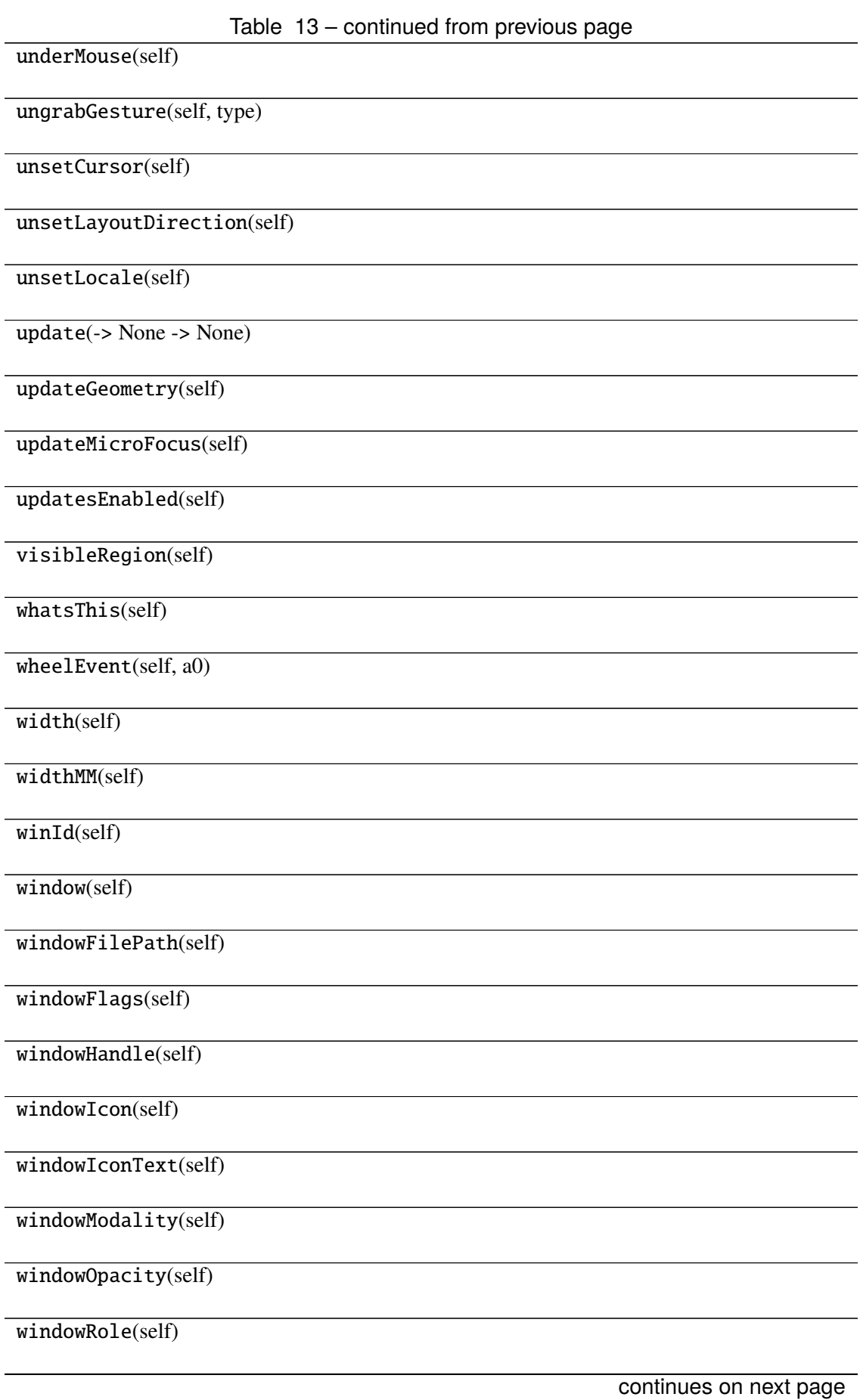

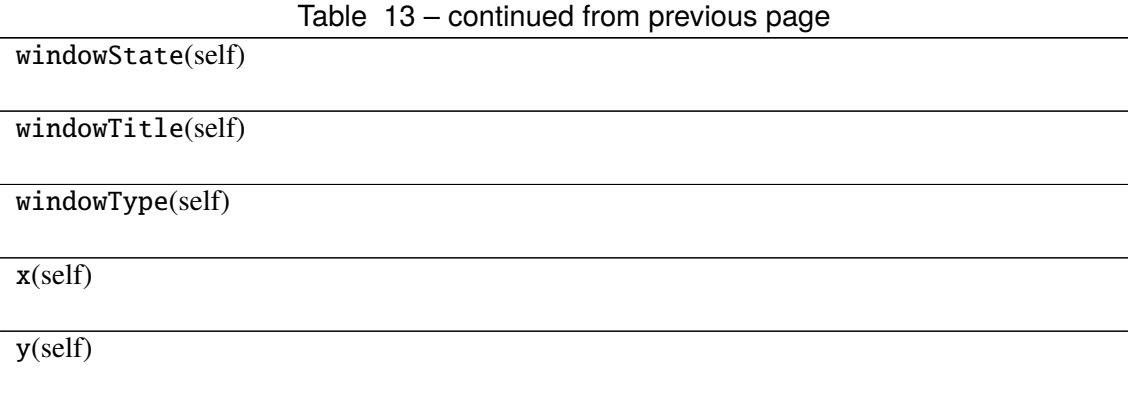

# **Attributes**

DrawChildren

DrawWindowBackground

IgnoreMask

PdmDepth

PdmDevicePixelRatio

PdmDevicePixelRatioScaled

PdmDpiX

PdmDpiY

PdmHeight

PdmHeightMM

PdmNumColors

PdmPhysicalDpiX

PdmPhysicalDpiY

PdmWidth

PdmWidthMM

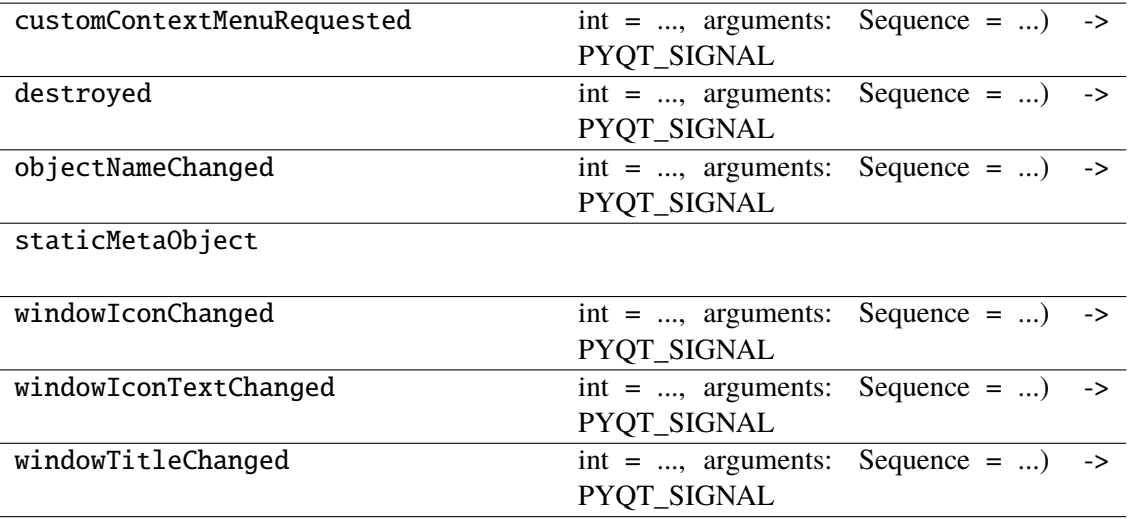

### **napari\_locan.widgets.widget\_render\_image\_2d**

Render 2d image.

A QWidget plugin to render SMLM data as image by binning localization properties into 2d pixels.

#### **Classes**

[RenderImage2dQWidget](#page-155-0)(napari\_viewer[, smlm\_data])

### **napari\_locan.widgets.widget\_render\_image\_2d.RenderImage2dQWidget**

<span id="page-155-0"></span>class napari\_locan.widgets.widget\_render\_image\_2d.RenderImage2dQWidget(*napari\_viewer*,

smlm\_data=<napari\_loca *object>*)

Bases: PyQt5.QtWidgets.QWidget

#### **Methods**

\_\_init\_\_(napari\_viewer[, smlm\_data])

acceptDrops(self)

accessibleDescription(self)

accessibleName(self)

actionEvent(self, a0)

actions(self)

activateWindow(self)

addAction(self, action)

addActions(self, actions)

adjustSize(self)

autoFillBackground(self)

backgroundRole(self)

baseSize(self)

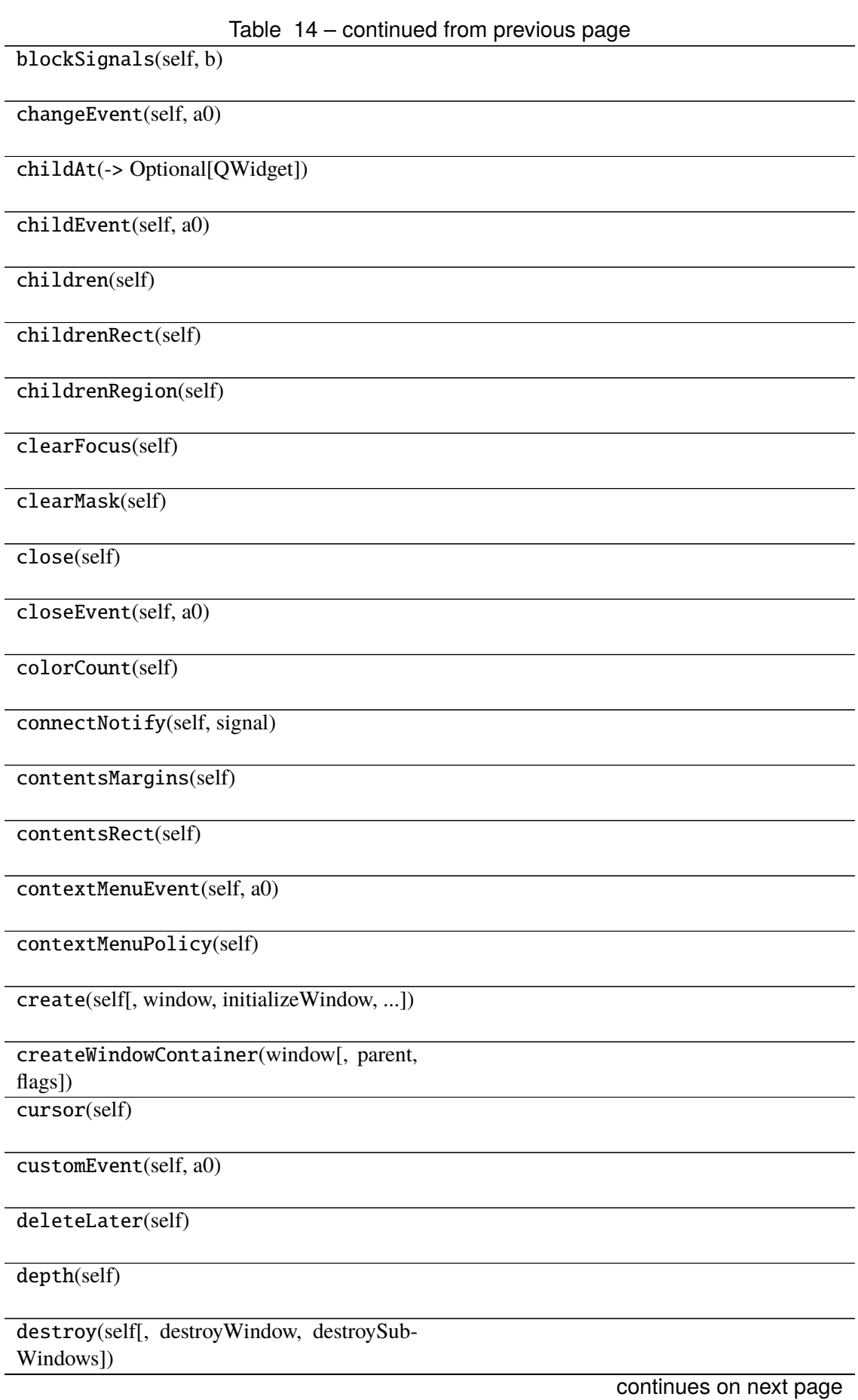

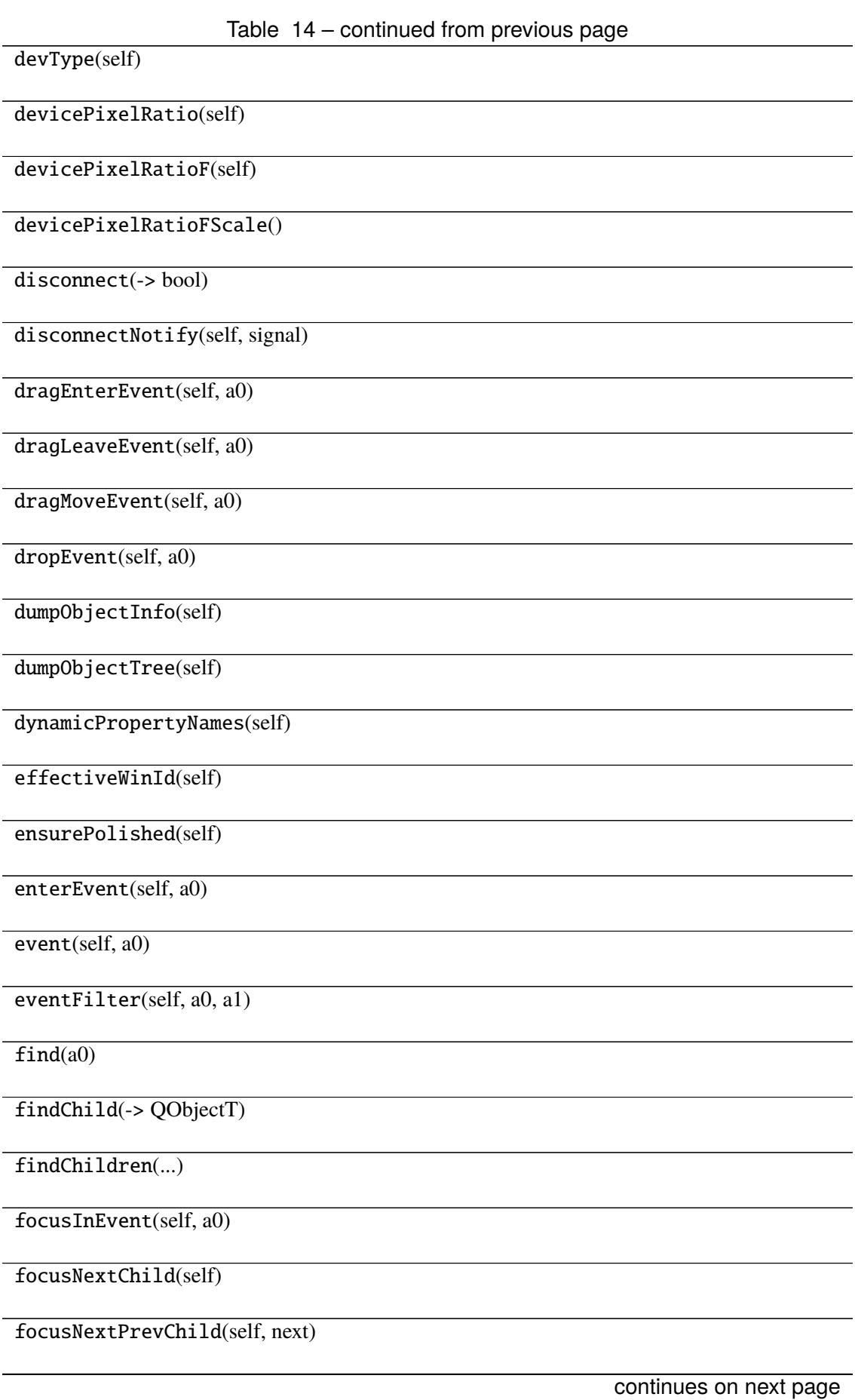

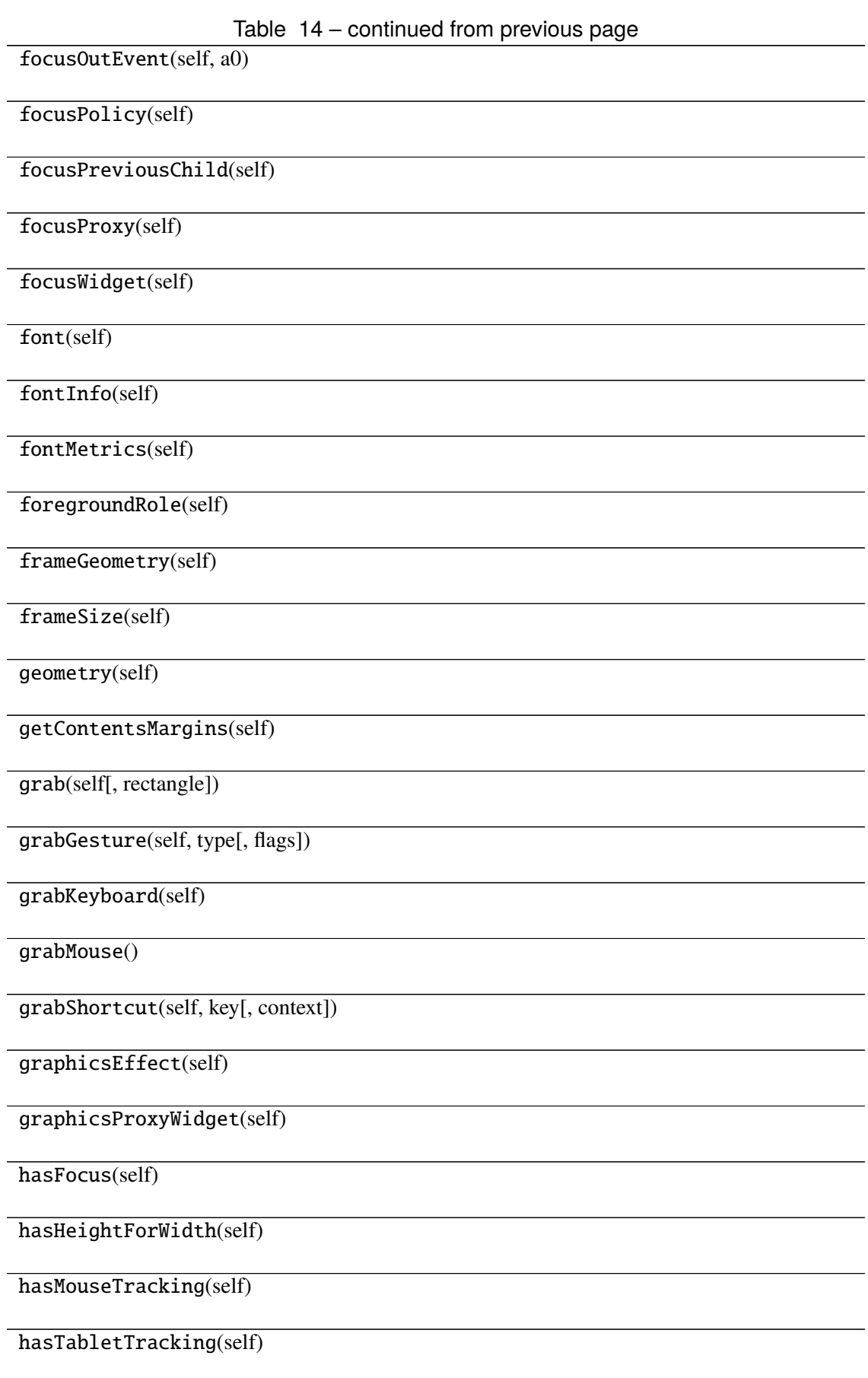

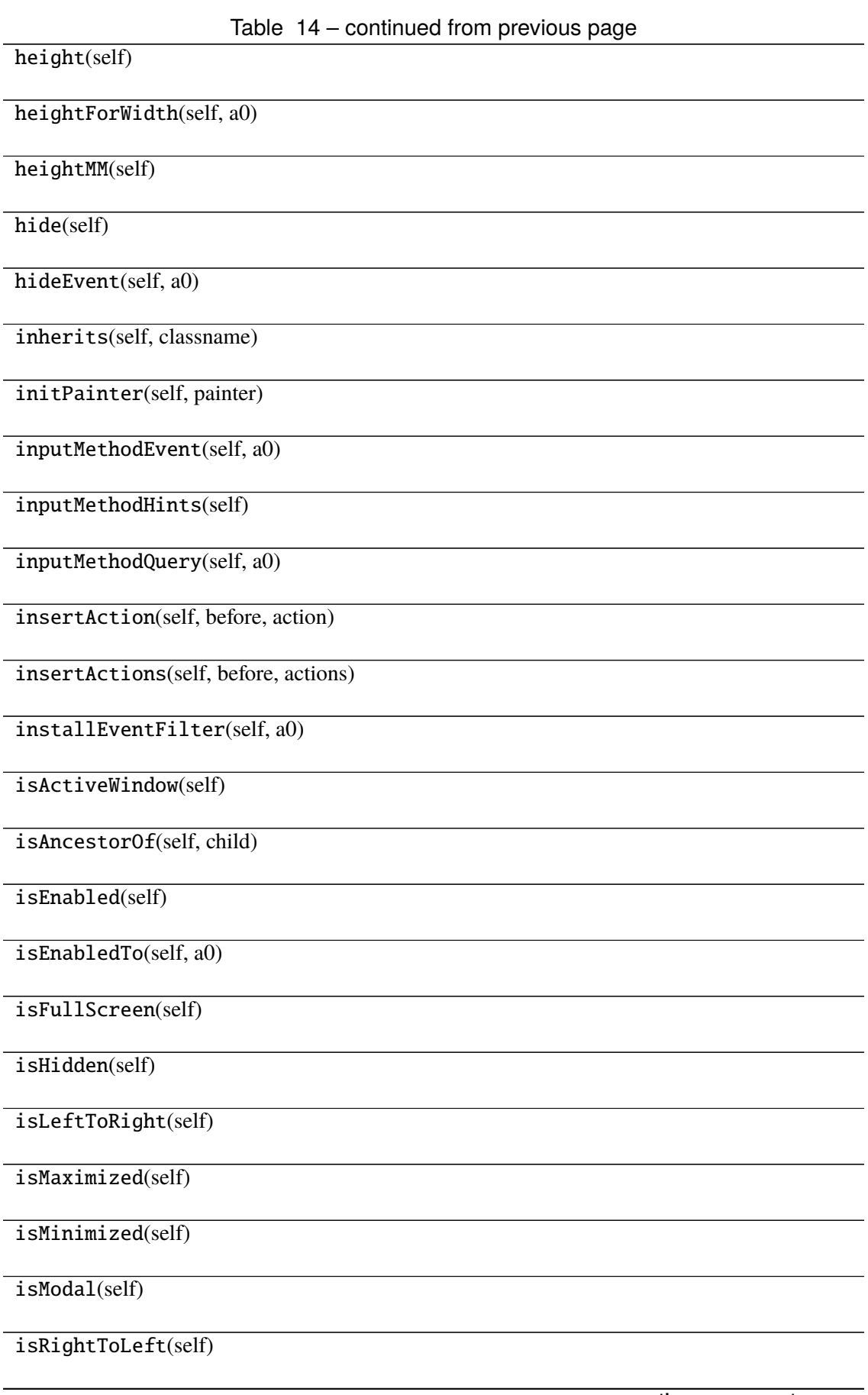

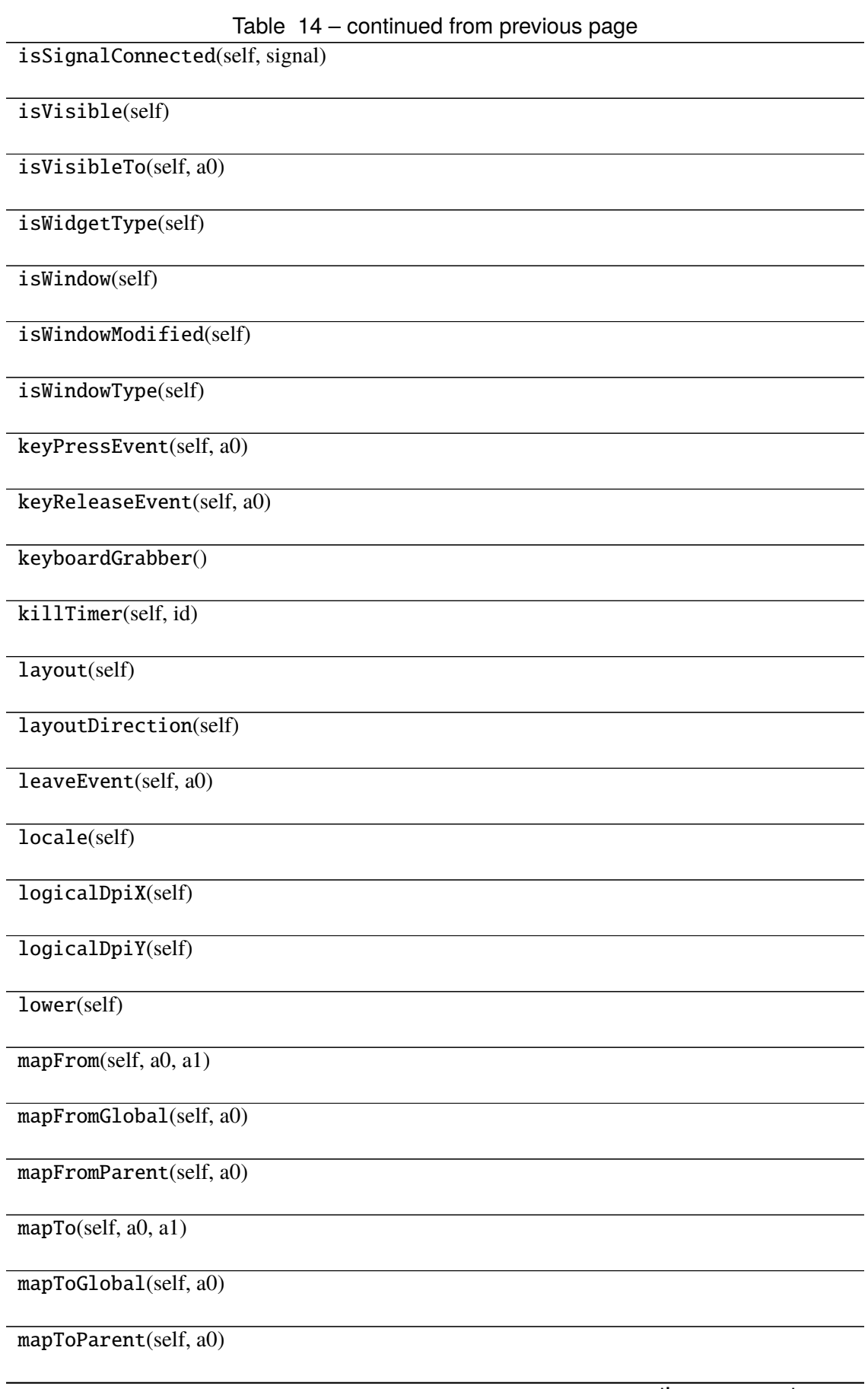

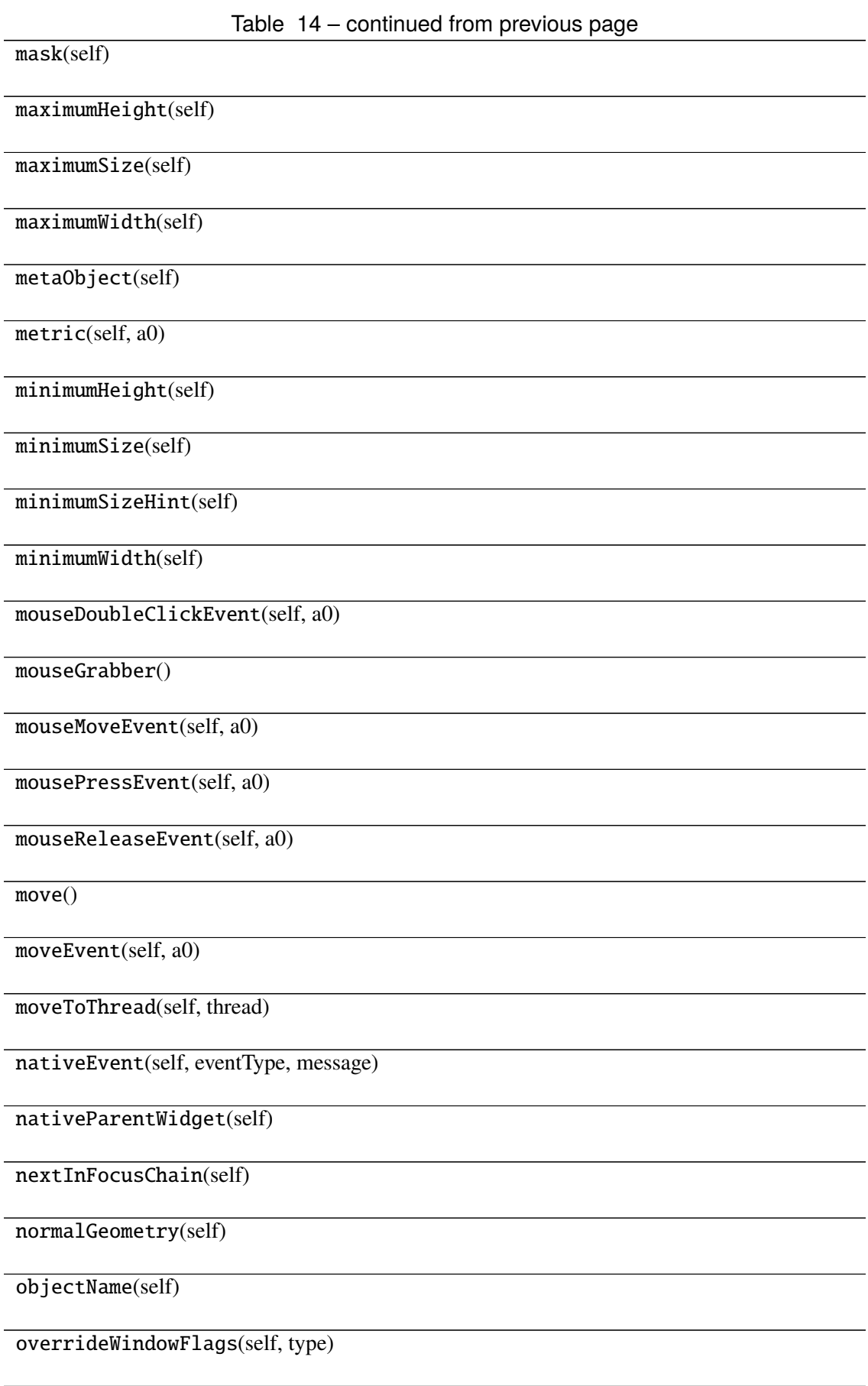

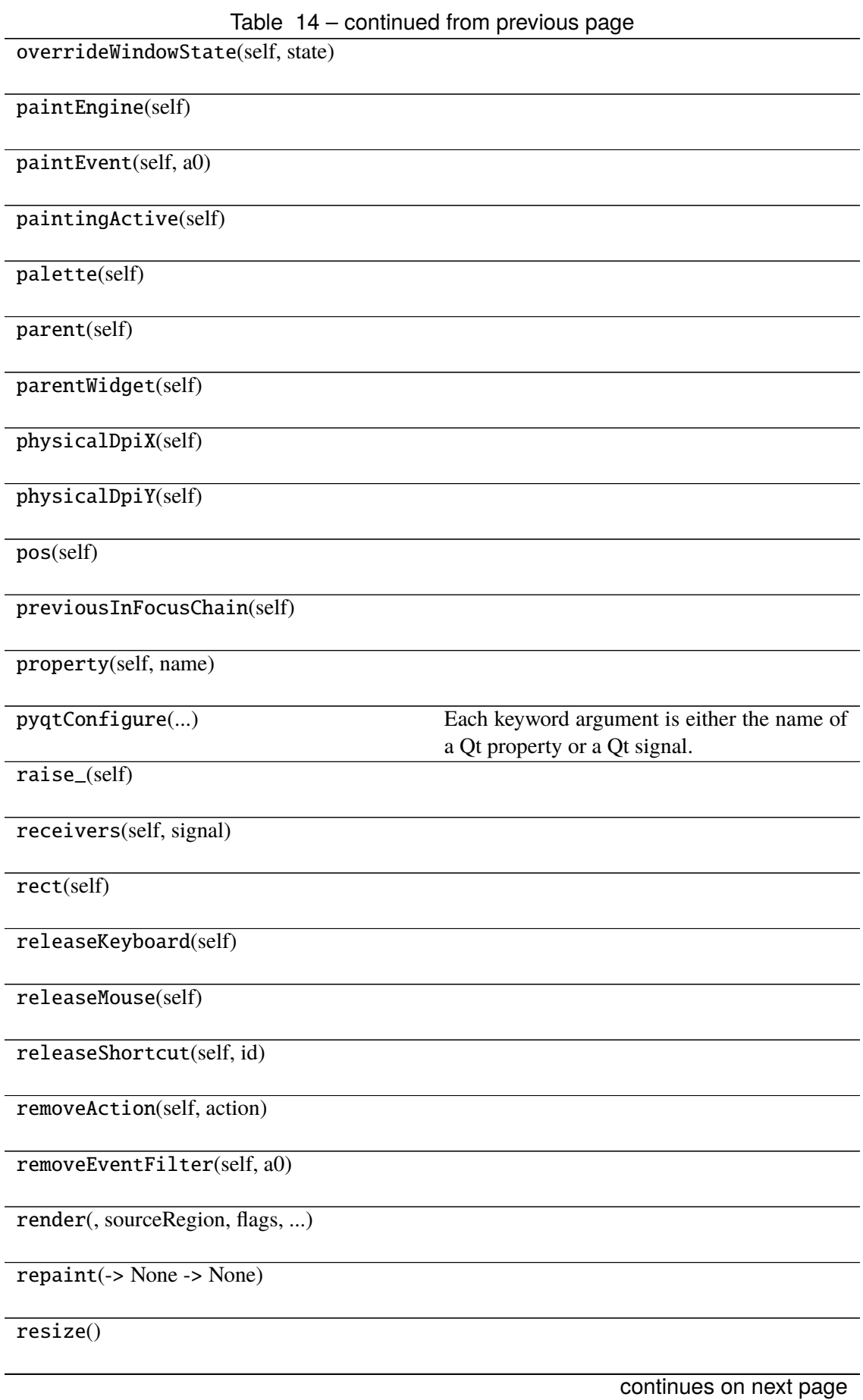

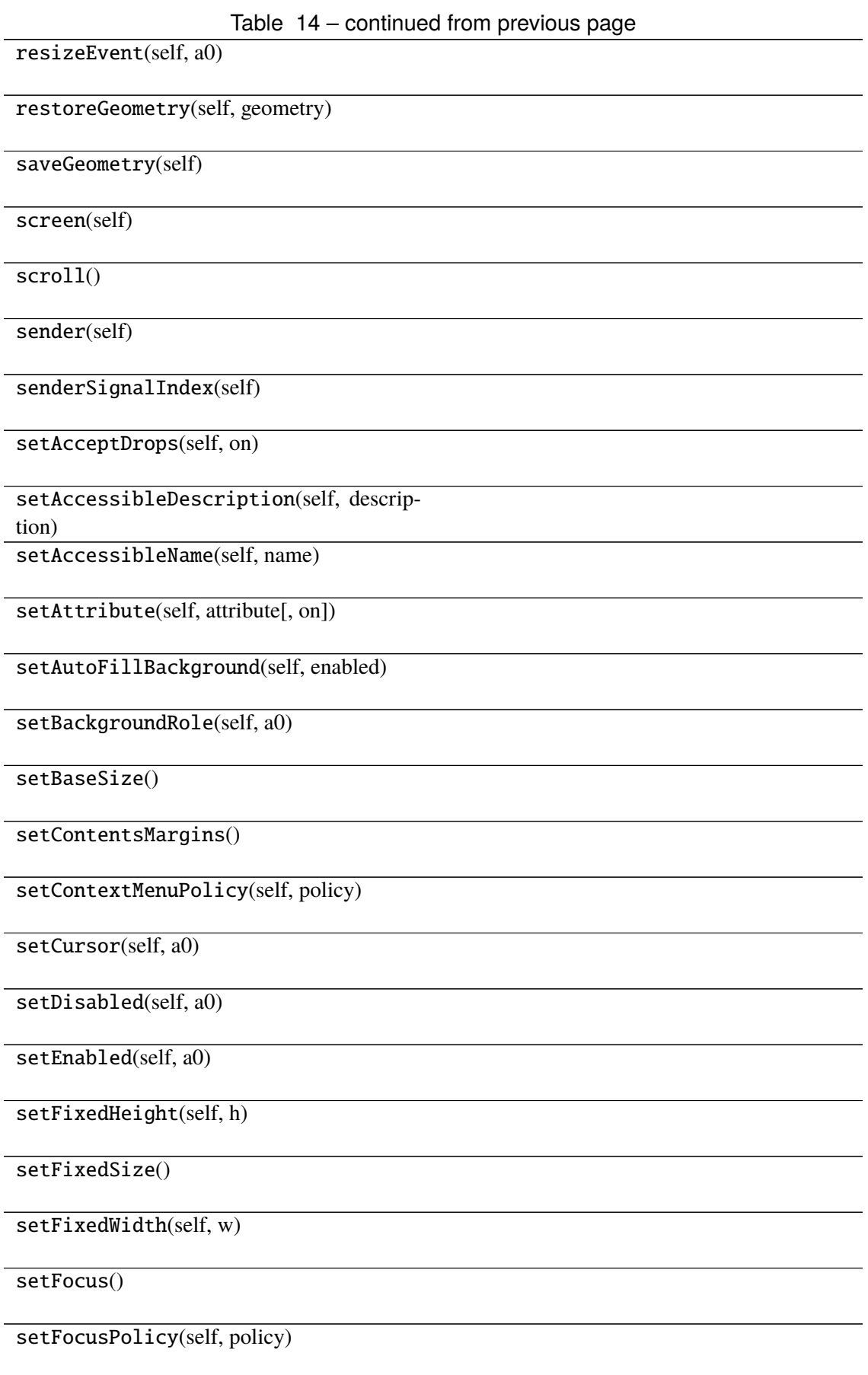

Table 14 – continued from previous page

setFocusProxy(self, a0)

setFont(self, a0)

setForegroundRole(self, a0)

setGeometry()

setGraphicsEffect(self, effect)

setHidden(self, hidden)

setInputMethodHints(self, hints)

setLayout(self, a0)

setLayoutDirection(self, direction)

setLocale(self, locale)

setMask()

setMaximumHeight(self, maxh)

setMaximumSize()

setMaximumWidth(self, maxw)

setMinimumHeight(self, minh)

setMinimumSize()

setMinimumWidth(self, minw)

setMouseTracking(self, enable)

setObjectName(self, name)

setPalette(self, a0)

setParent()

setProperty(self, name, value)

setShortcutAutoRepeat(self, id[, en-

abled])

setShortcutEnabled(self, id[, enabled])

Table 14 – continued from previous page setSizeIncrement() setSizePolicy() setStatusTip(self, a0) setStyle(self, a0) setStyleSheet(self, styleSheet) setTabOrder(a0, a1) setTabletTracking(self, enable) setToolTip(self, a0) setToolTipDuration(self, msec) setUpdatesEnabled(self, enable) setVisible(self, visible) setWhatsThis(self, a0) setWindowFilePath(self, filePath) setWindowFlag(self, a0[, on]) setWindowFlags(self, type) setWindowIcon(self, icon) setWindowIconText(self, a0) setWindowModality(self, windowModality) setWindowModified(self, a0) setWindowOpacity(self, level) setWindowRole(self, a0) setWindowState(self, state) setWindowTitle(self, a0) sharedPainter(self)

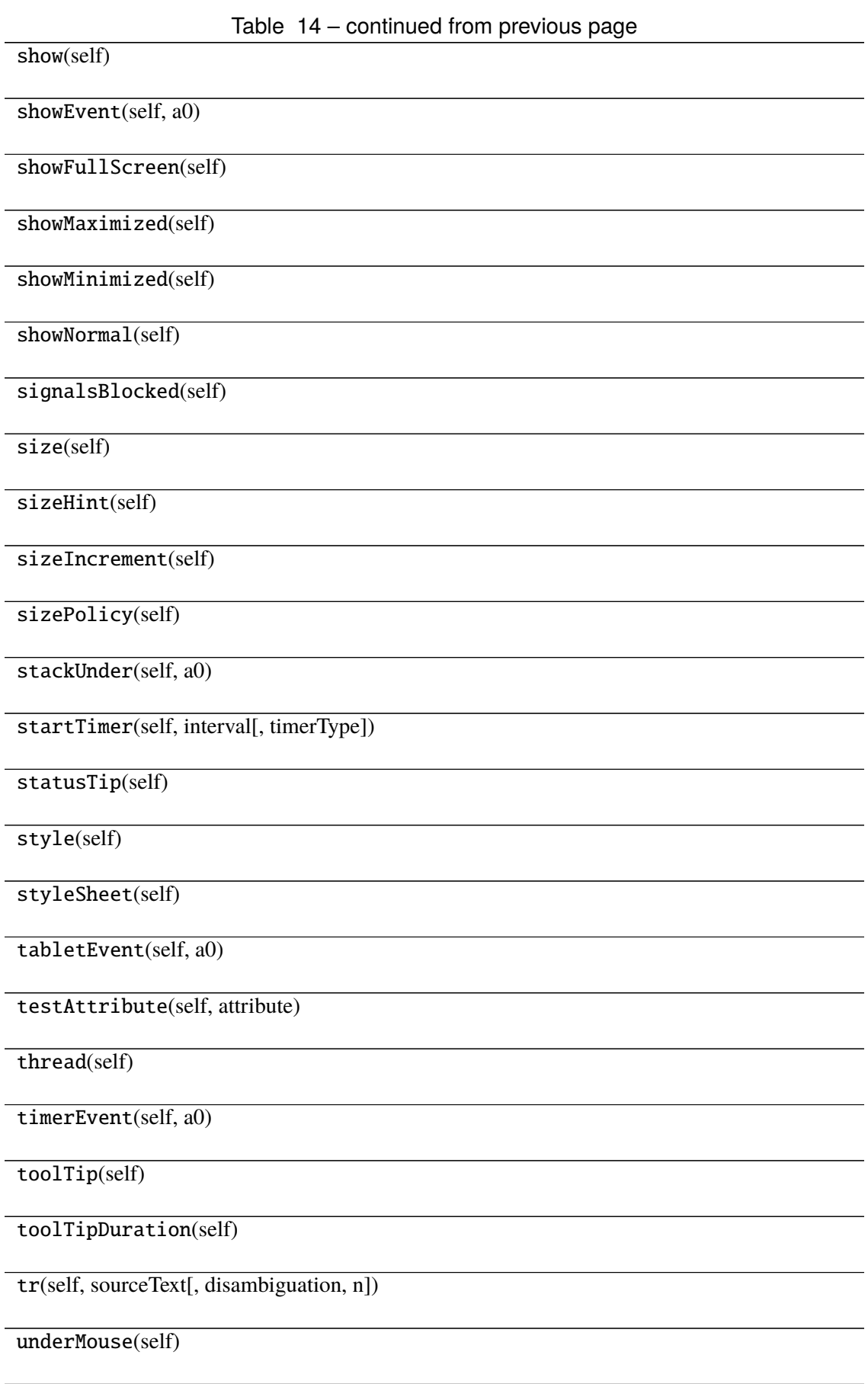

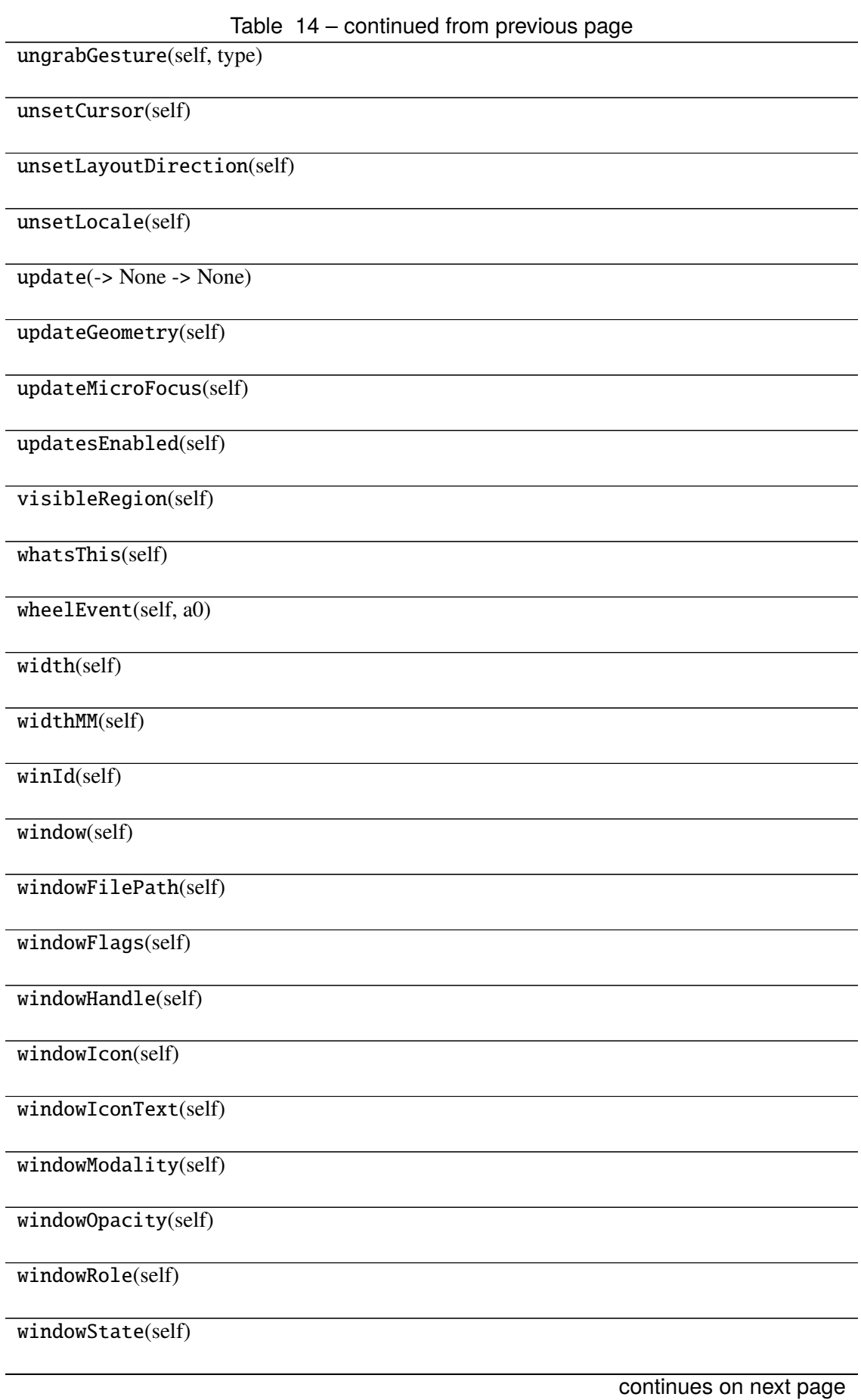

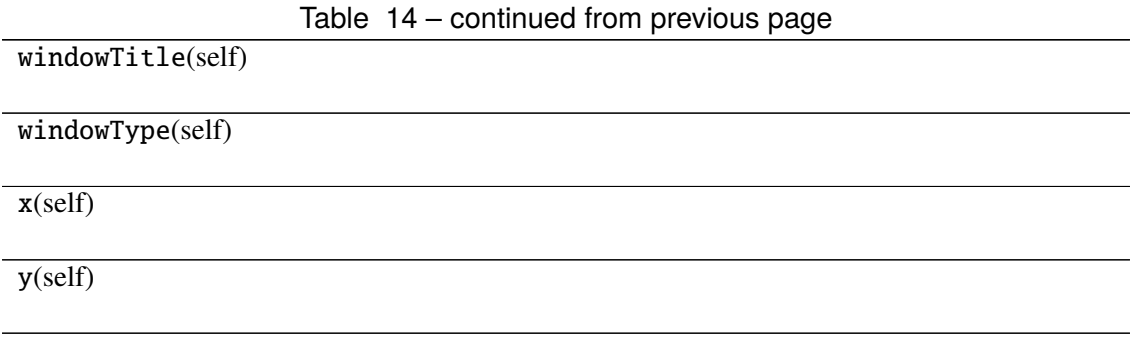

# **Attributes**

DrawChildren

DrawWindowBackground

IgnoreMask

PdmDepth

PdmDevicePixelRatio

PdmDevicePixelRatioScaled

PdmDpiX

PdmDpiY

PdmHeight

PdmHeightMM

PdmNumColors

PdmPhysicalDpiX

PdmPhysicalDpiY

PdmWidth

PdmWidthMM

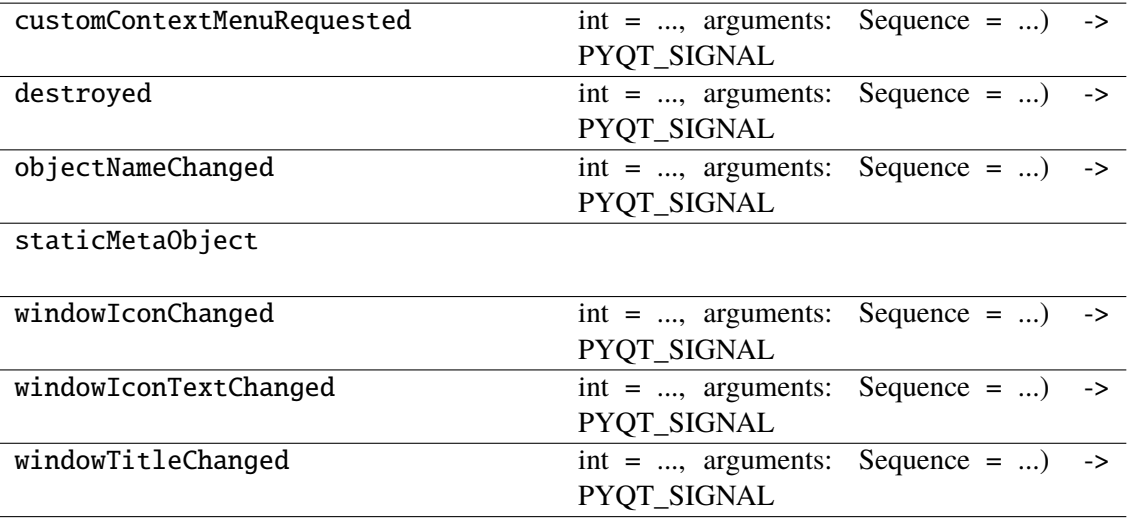

### **napari\_locan.widgets.widget\_render\_image\_3d**

Render 3d image.

A QWidget plugin to render SMLM data as image by binning localization properties into 3d pixels.

#### **Classes**

[RenderImage3dQWidget](#page-170-0)(napari\_viewer[, smlm\_data])

### **napari\_locan.widgets.widget\_render\_image\_3d.RenderImage3dQWidget**

<span id="page-170-0"></span>class napari\_locan.widgets.widget\_render\_image\_3d.RenderImage3dQWidget(*napari\_viewer*,

smlm\_data=<napari\_loca *object>*)

Bases: PyQt5.QtWidgets.QWidget

#### **Methods**

\_\_init\_\_(napari\_viewer[, smlm\_data])

acceptDrops(self)

accessibleDescription(self)

accessibleName(self)

actionEvent(self, a0)

actions(self)

activateWindow(self)

addAction(self, action)

addActions(self, actions)

adjustSize(self)

autoFillBackground(self)

backgroundRole(self)

baseSize(self)

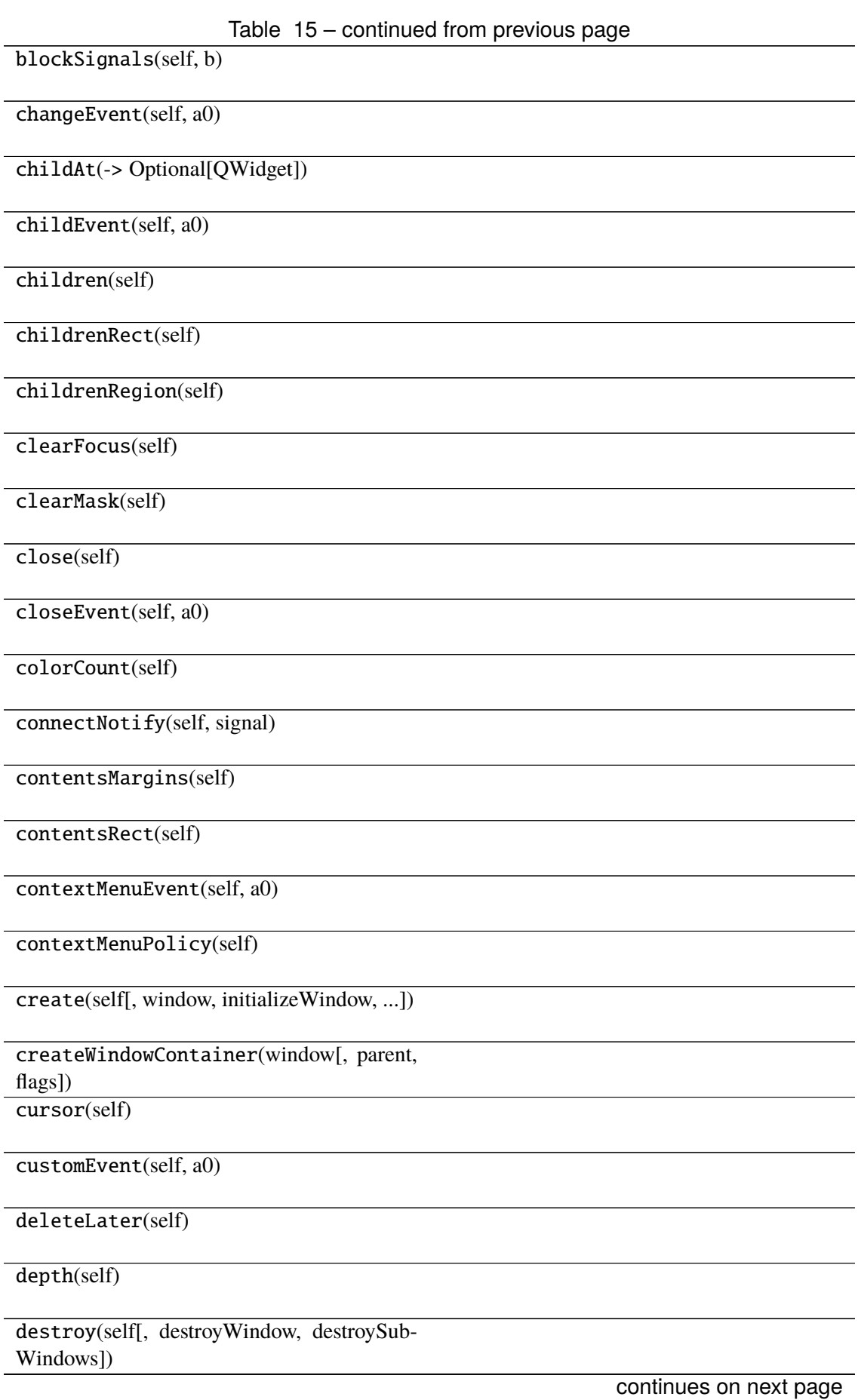

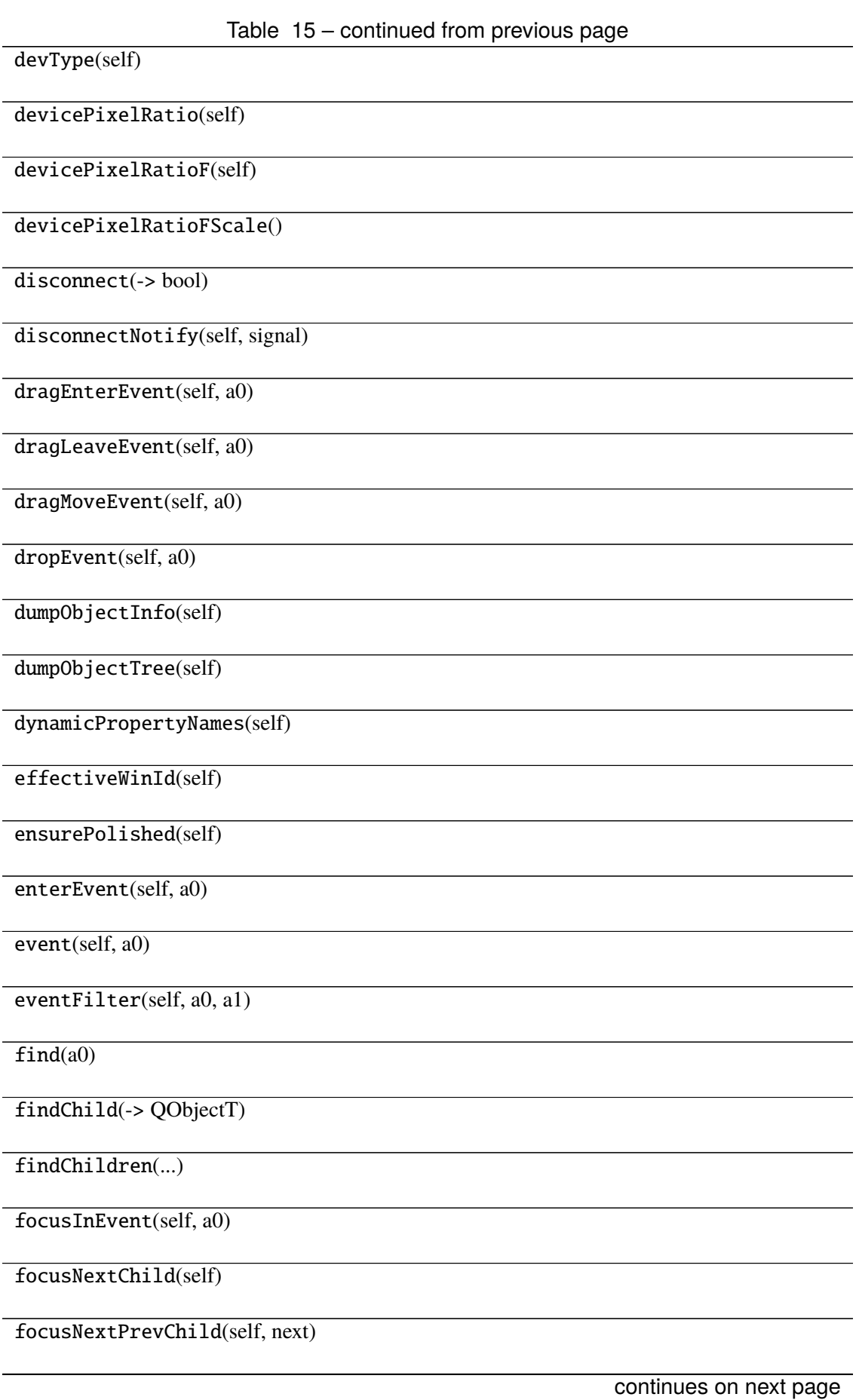

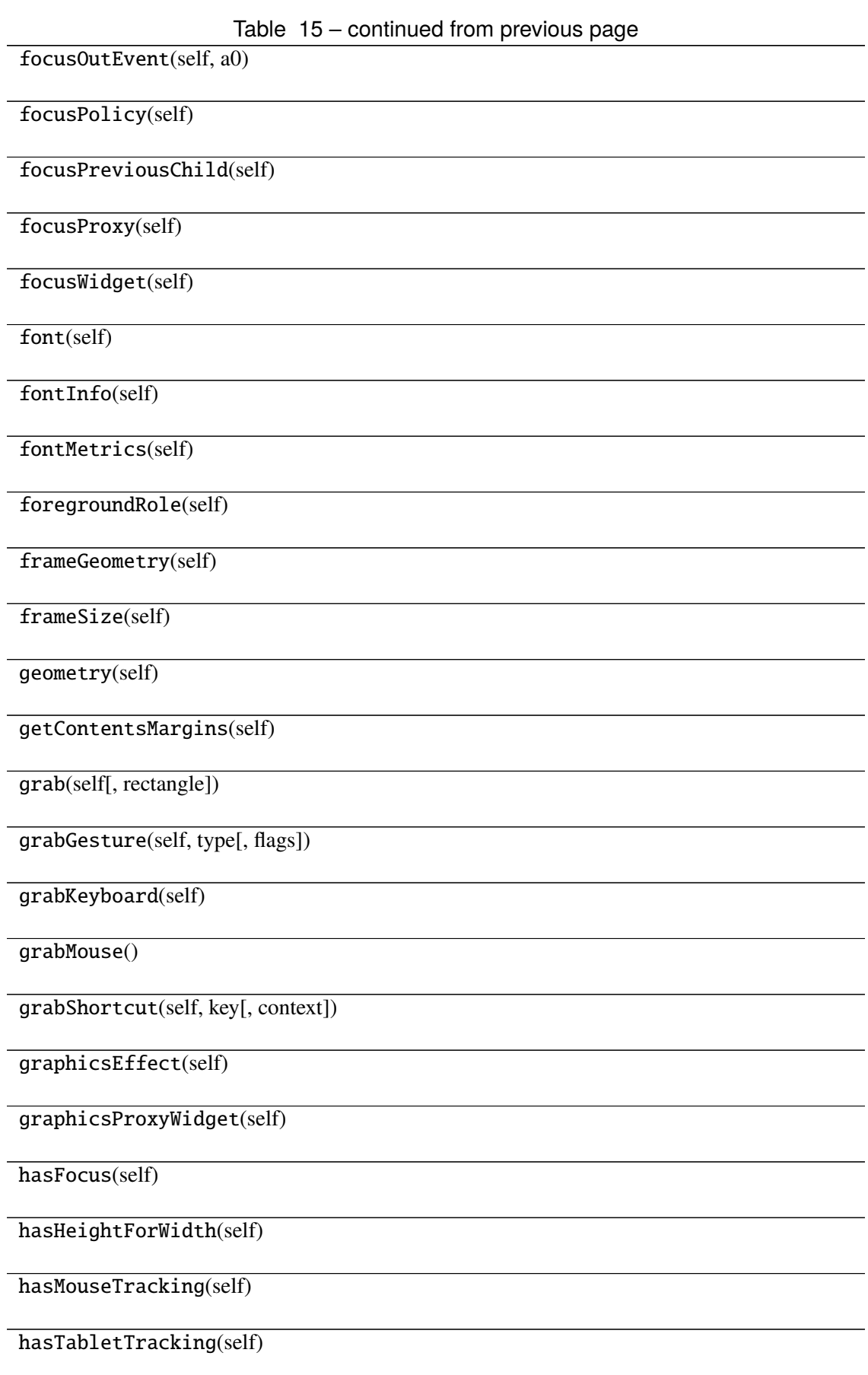

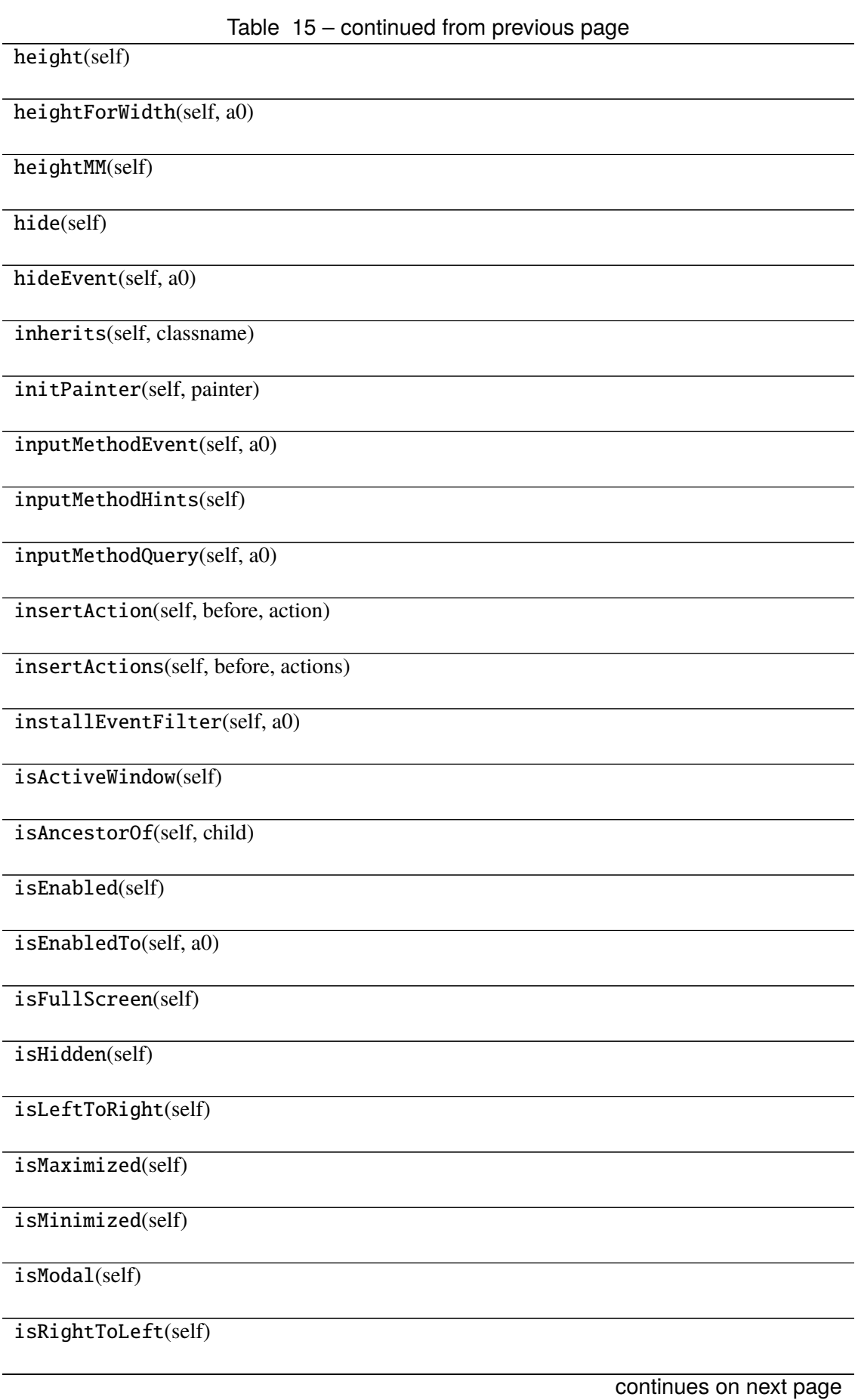

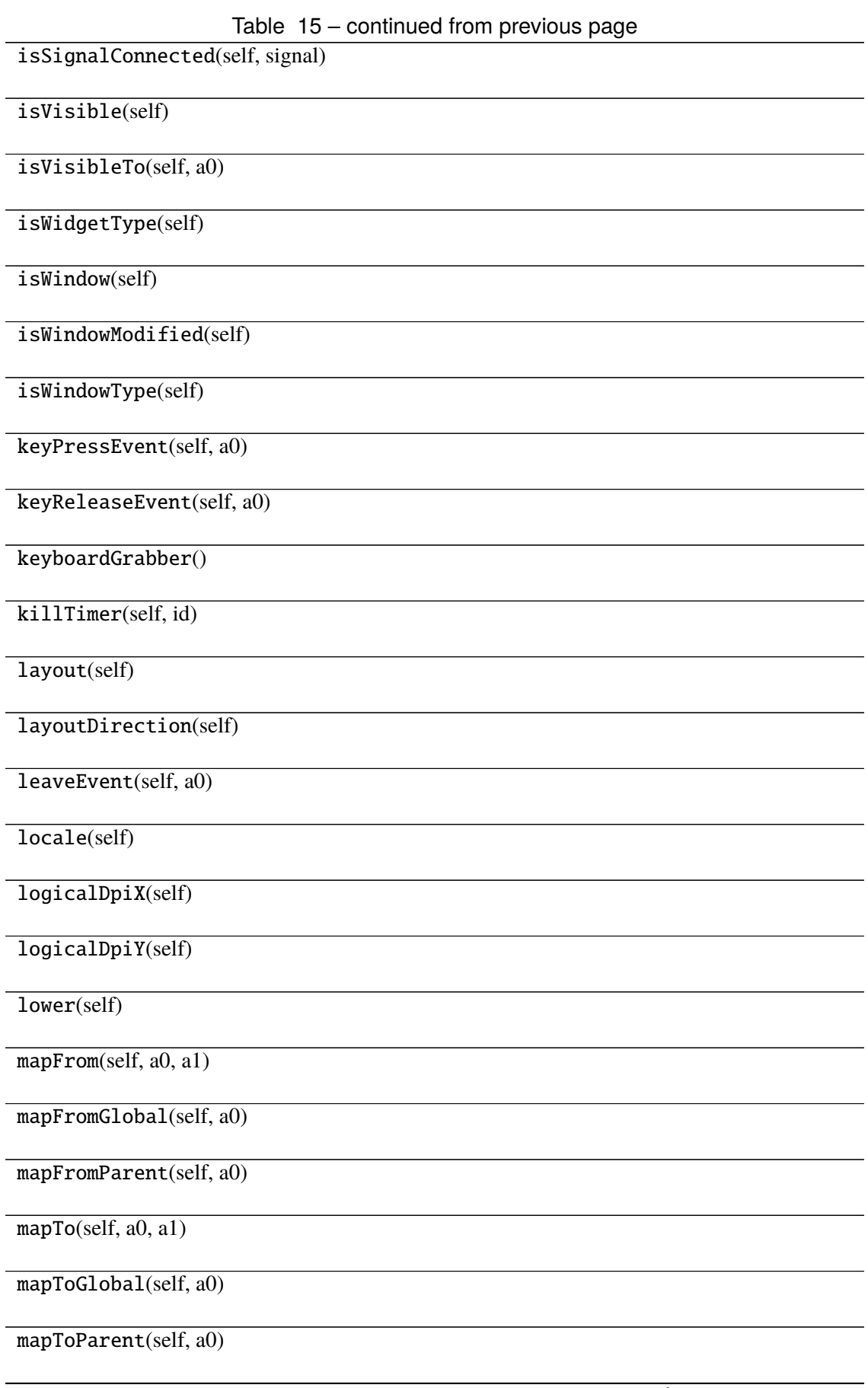

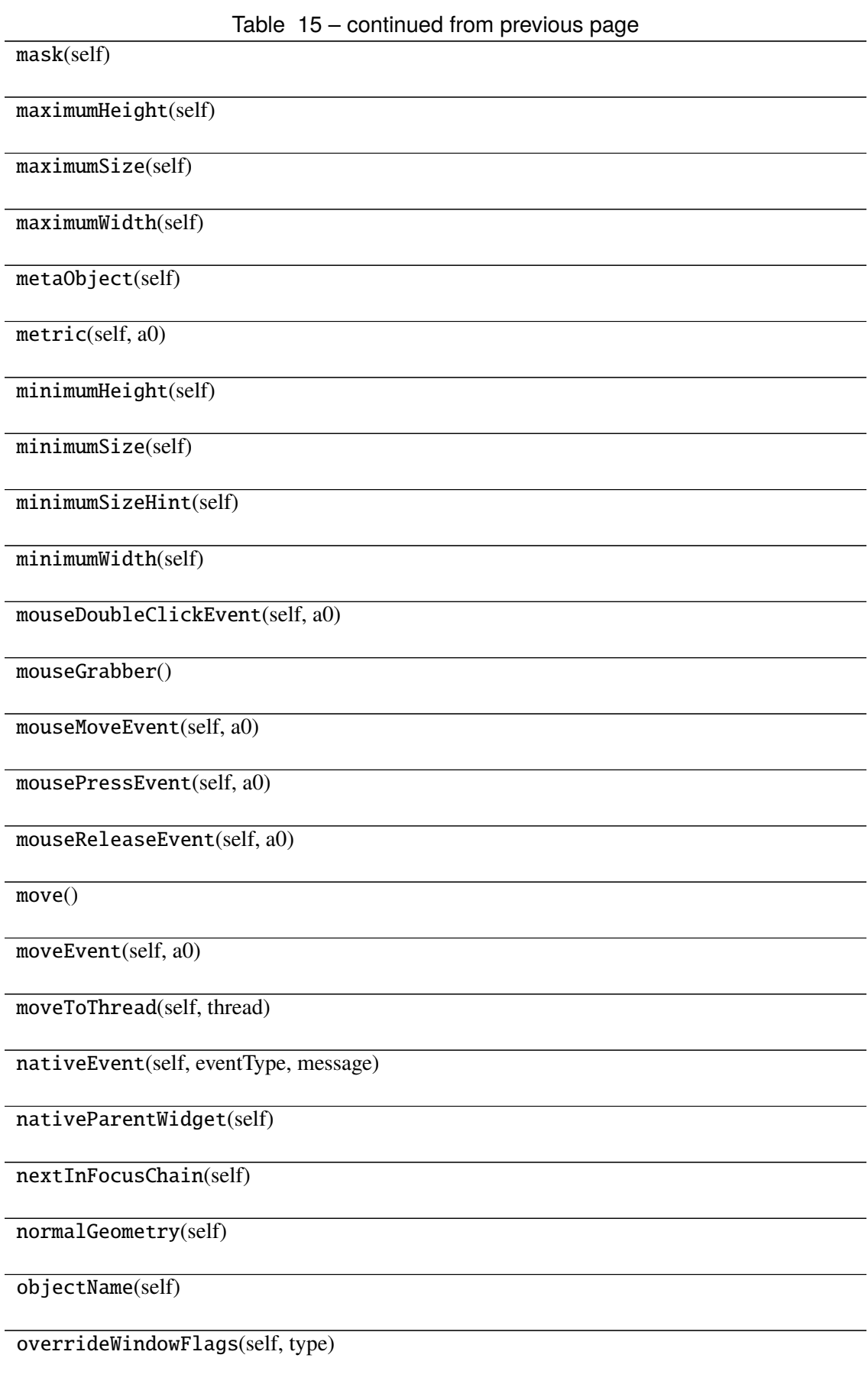

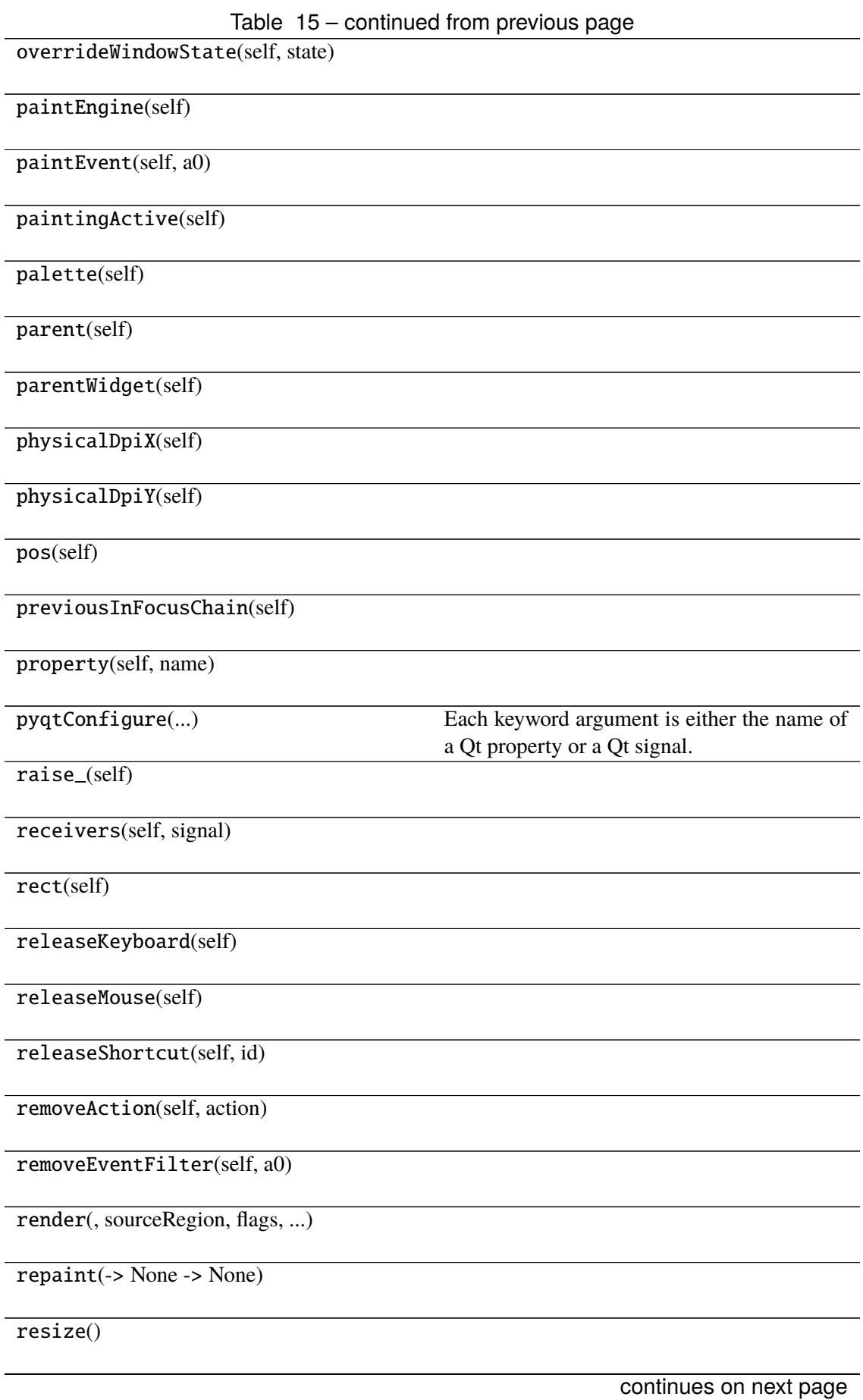

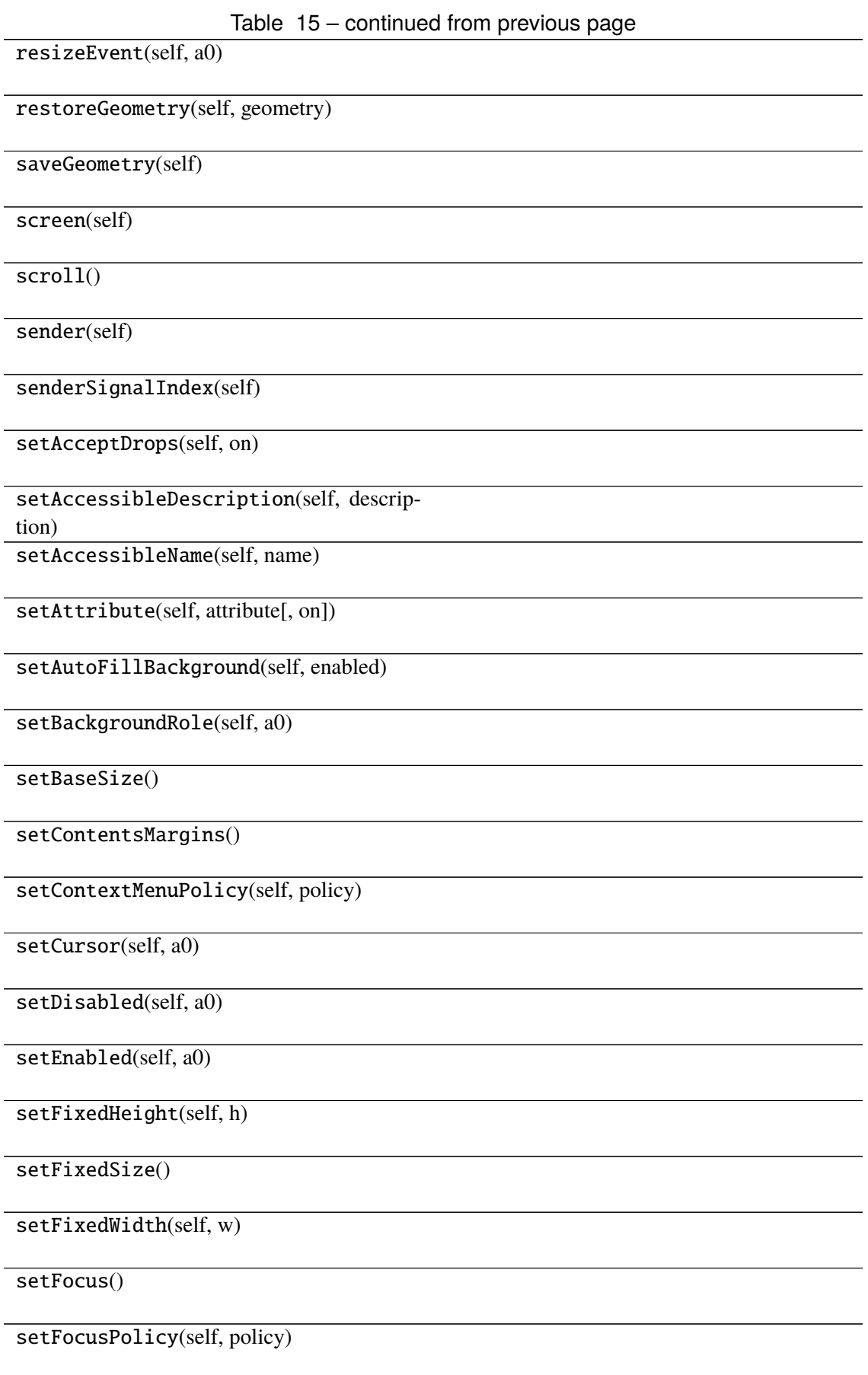

Table 15 – continued from previous page

setFocusProxy(self, a0)

setFont(self, a0)

setForegroundRole(self, a0)

setGeometry()

setGraphicsEffect(self, effect)

setHidden(self, hidden)

setInputMethodHints(self, hints)

setLayout(self, a0)

setLayoutDirection(self, direction)

setLocale(self, locale)

setMask()

setMaximumHeight(self, maxh)

setMaximumSize()

setMaximumWidth(self, maxw)

setMinimumHeight(self, minh)

setMinimumSize()

setMinimumWidth(self, minw)

setMouseTracking(self, enable)

setObjectName(self, name)

setPalette(self, a0)

setParent()

setProperty(self, name, value)

setShortcutAutoRepeat(self, id[, en-

abled])

setShortcutEnabled(self, id[, enabled])
Table 15 – continued from previous page setSizeIncrement() setSizePolicy() setStatusTip(self, a0) setStyle(self, a0) setStyleSheet(self, styleSheet) setTabOrder(a0, a1) setTabletTracking(self, enable) setToolTip(self, a0) setToolTipDuration(self, msec) setUpdatesEnabled(self, enable) setVisible(self, visible) setWhatsThis(self, a0) setWindowFilePath(self, filePath) setWindowFlag(self, a0[, on]) setWindowFlags(self, type) setWindowIcon(self, icon) setWindowIconText(self, a0) setWindowModality(self, windowModality) setWindowModified(self, a0) setWindowOpacity(self, level) setWindowRole(self, a0) setWindowState(self, state) setWindowTitle(self, a0) sharedPainter(self)

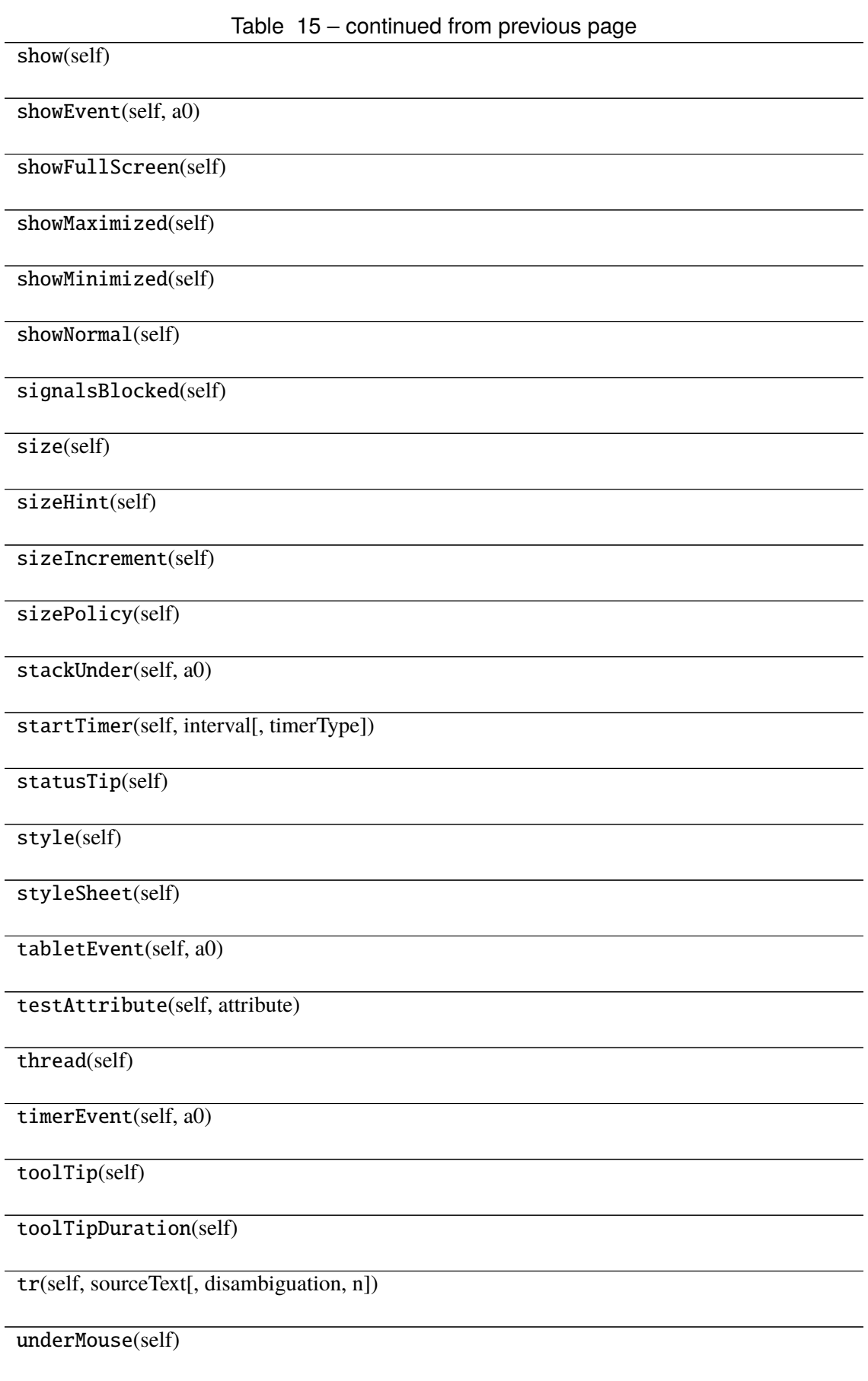

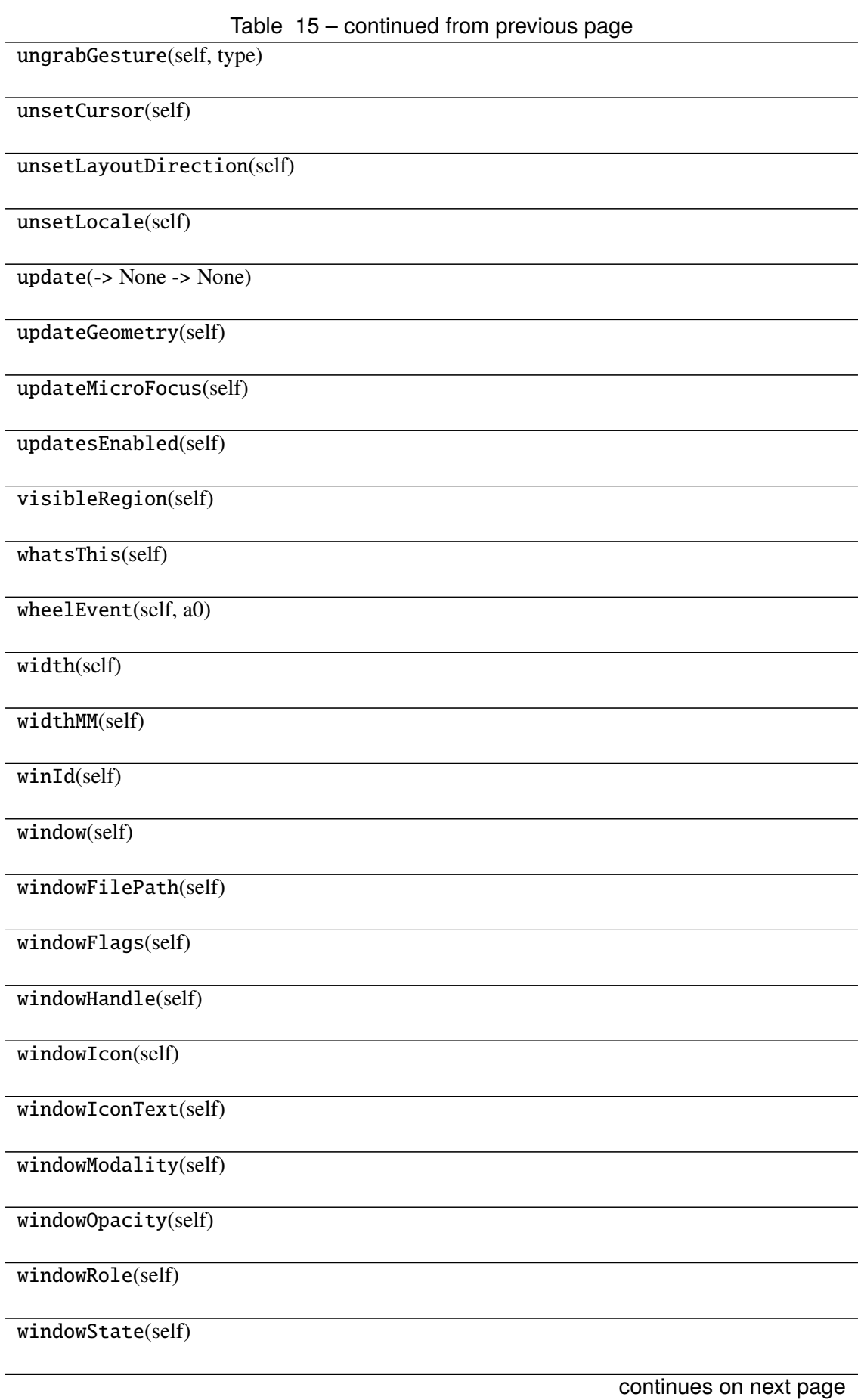

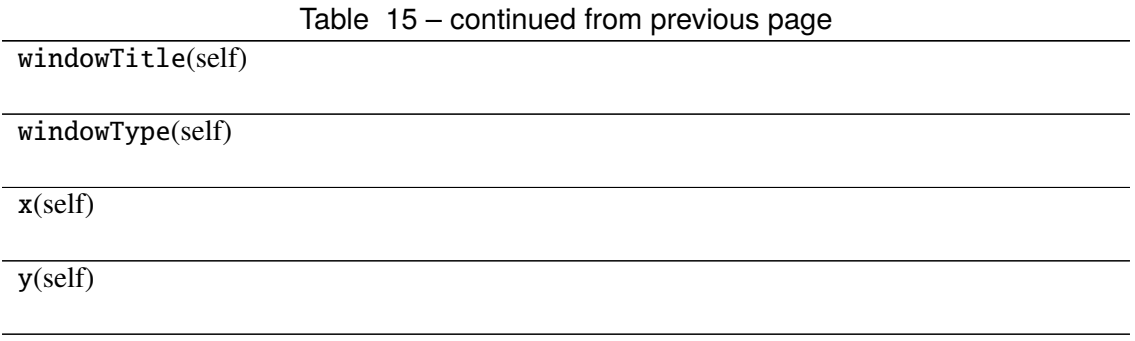

## **Attributes**

DrawChildren

DrawWindowBackground

IgnoreMask

PdmDepth

PdmDevicePixelRatio

PdmDevicePixelRatioScaled

PdmDpiX

PdmDpiY

PdmHeight

PdmHeightMM

PdmNumColors

PdmPhysicalDpiX

PdmPhysicalDpiY

PdmWidth

PdmWidthMM

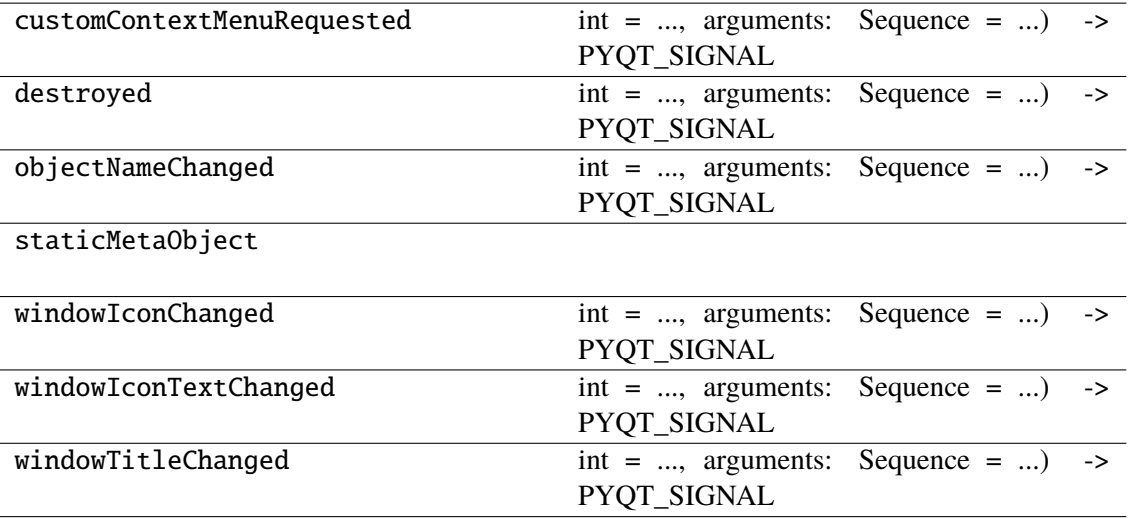

## **napari\_locan.widgets.widget\_render\_points\_2d**

Render 2d point cloud.

A QWidget plugin to render SMLM data in 2d.

#### **Classes**

[RenderPoints2dQWidget](#page-185-0)(napari\_viewer[, smlm\_data])

#### **napari\_locan.widgets.widget\_render\_points\_2d.RenderPoints2dQWidget**

<span id="page-185-0"></span>class napari\_locan.widgets.widget\_render\_points\_2d.RenderPoints2dQWidget(*napari\_viewer*,

*smlm\_data=<napari\_locan.data\_model.smlm\_data.SmlmData object>*)

Bases: PyQt5.QtWidgets.QWidget

## **Methods**

\_\_init\_\_(napari\_viewer[, smlm\_data])

acceptDrops(self)

accessibleDescription(self)

accessibleName(self)

actionEvent(self, a0)

actions(self)

activateWindow(self)

addAction(self, action)

addActions(self, actions)

adjustSize(self)

autoFillBackground(self)

backgroundRole(self)

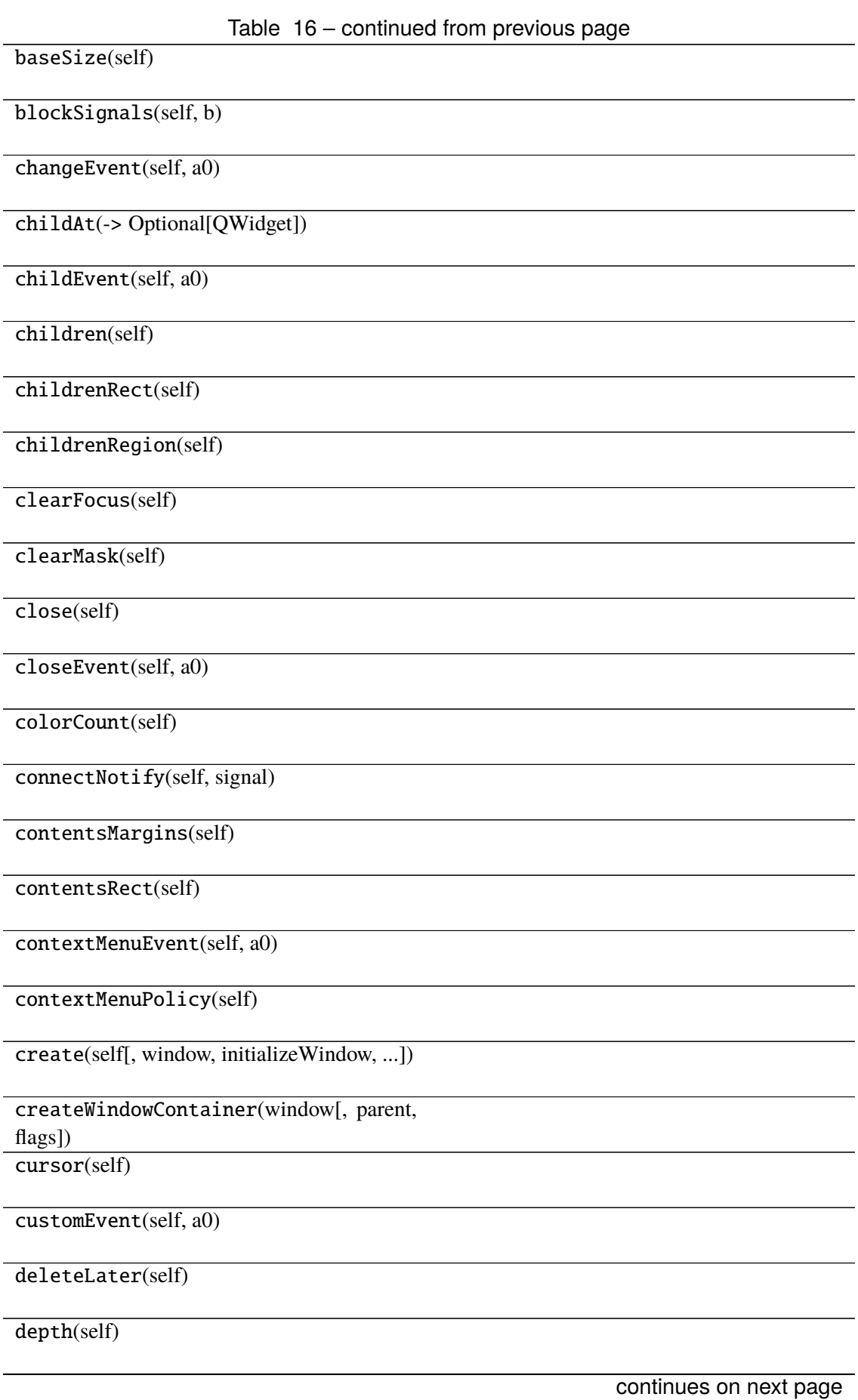

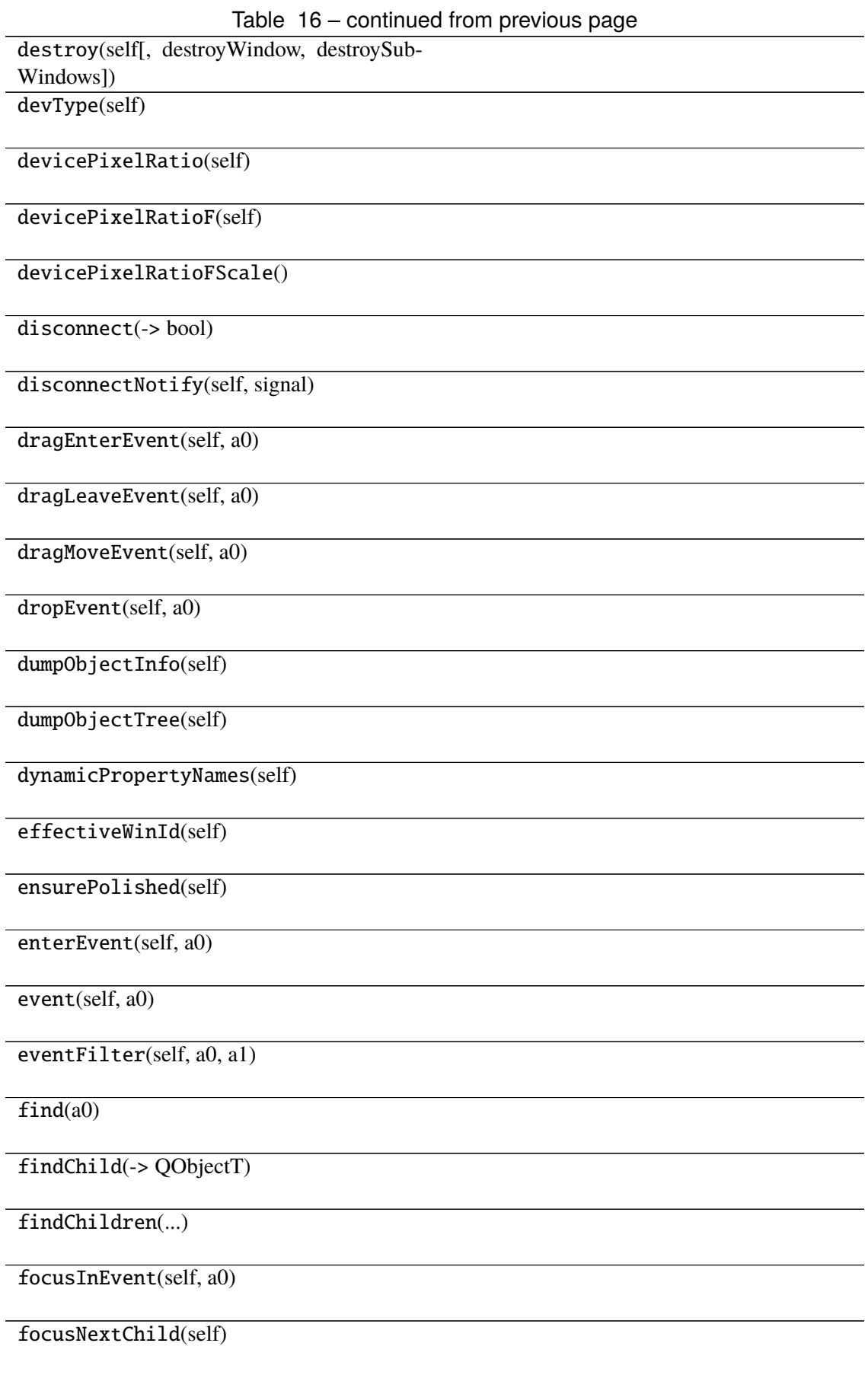

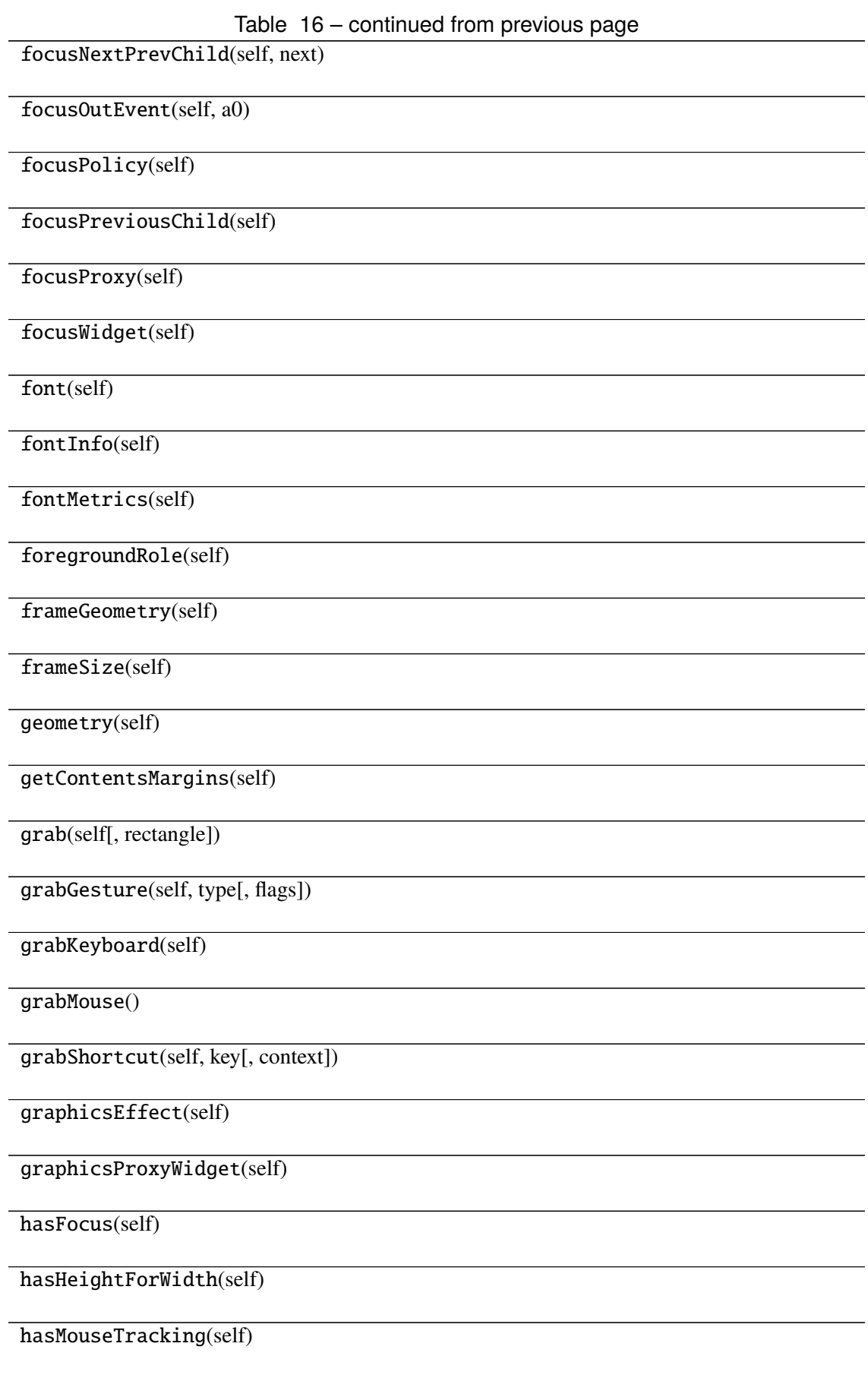

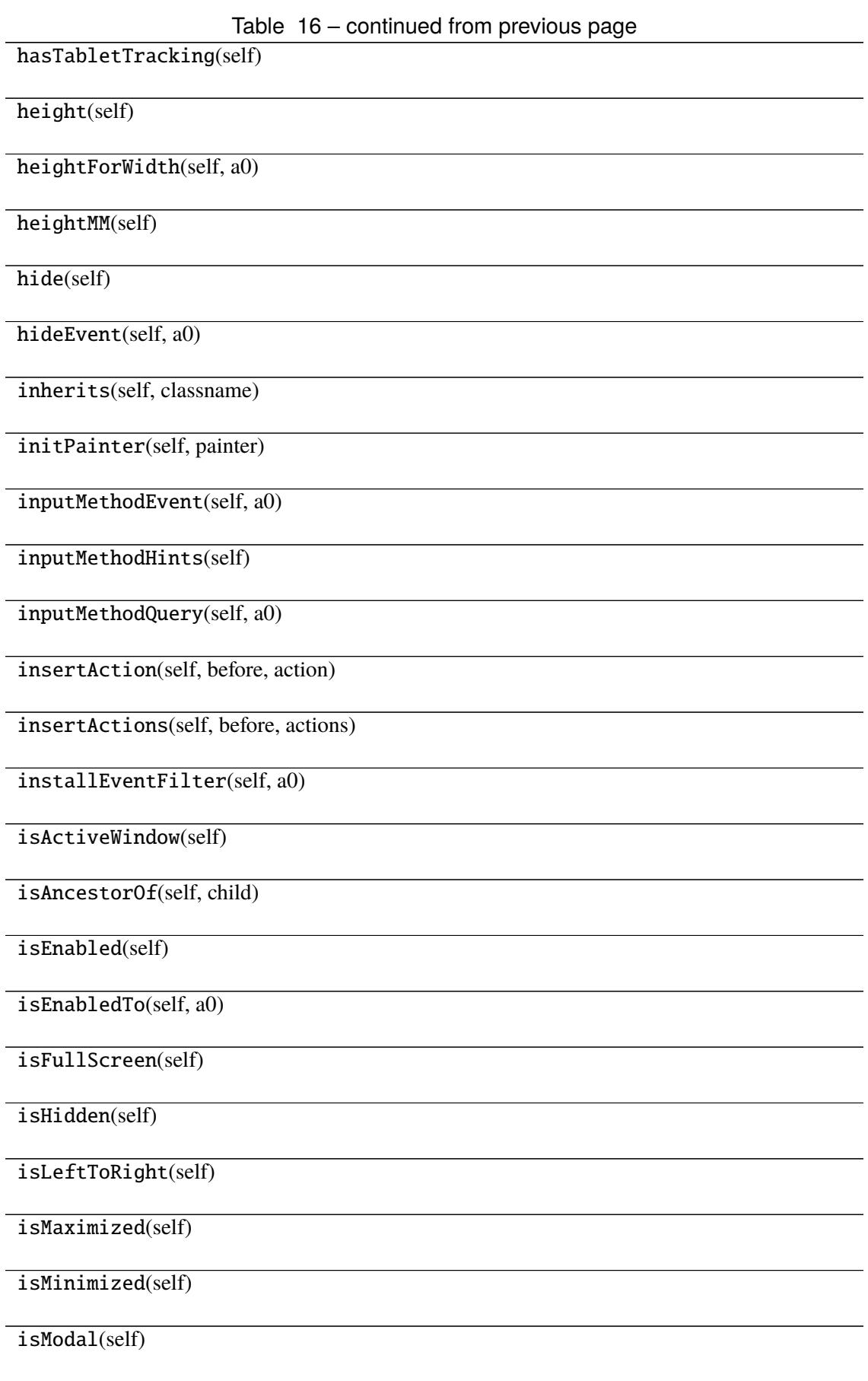

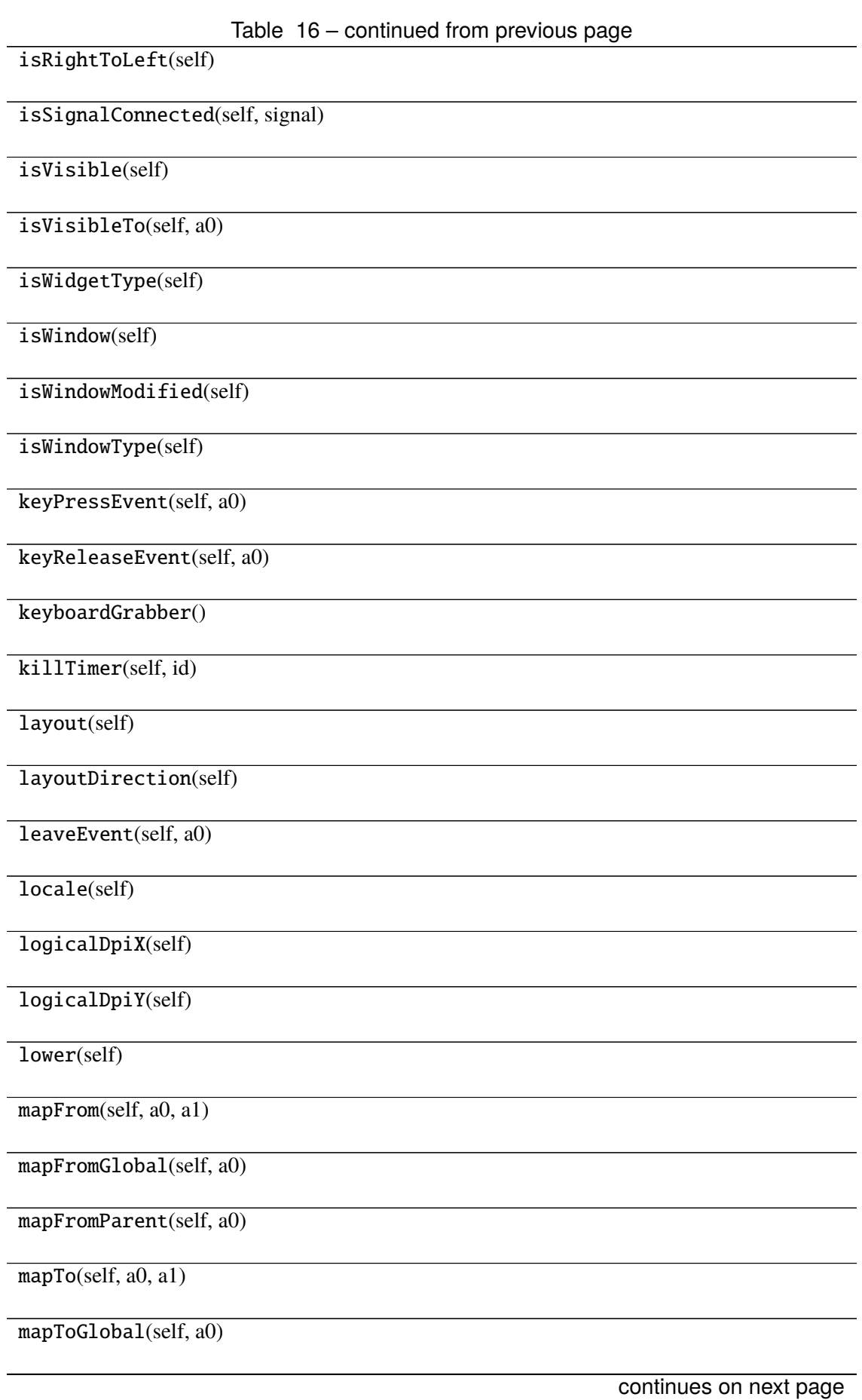

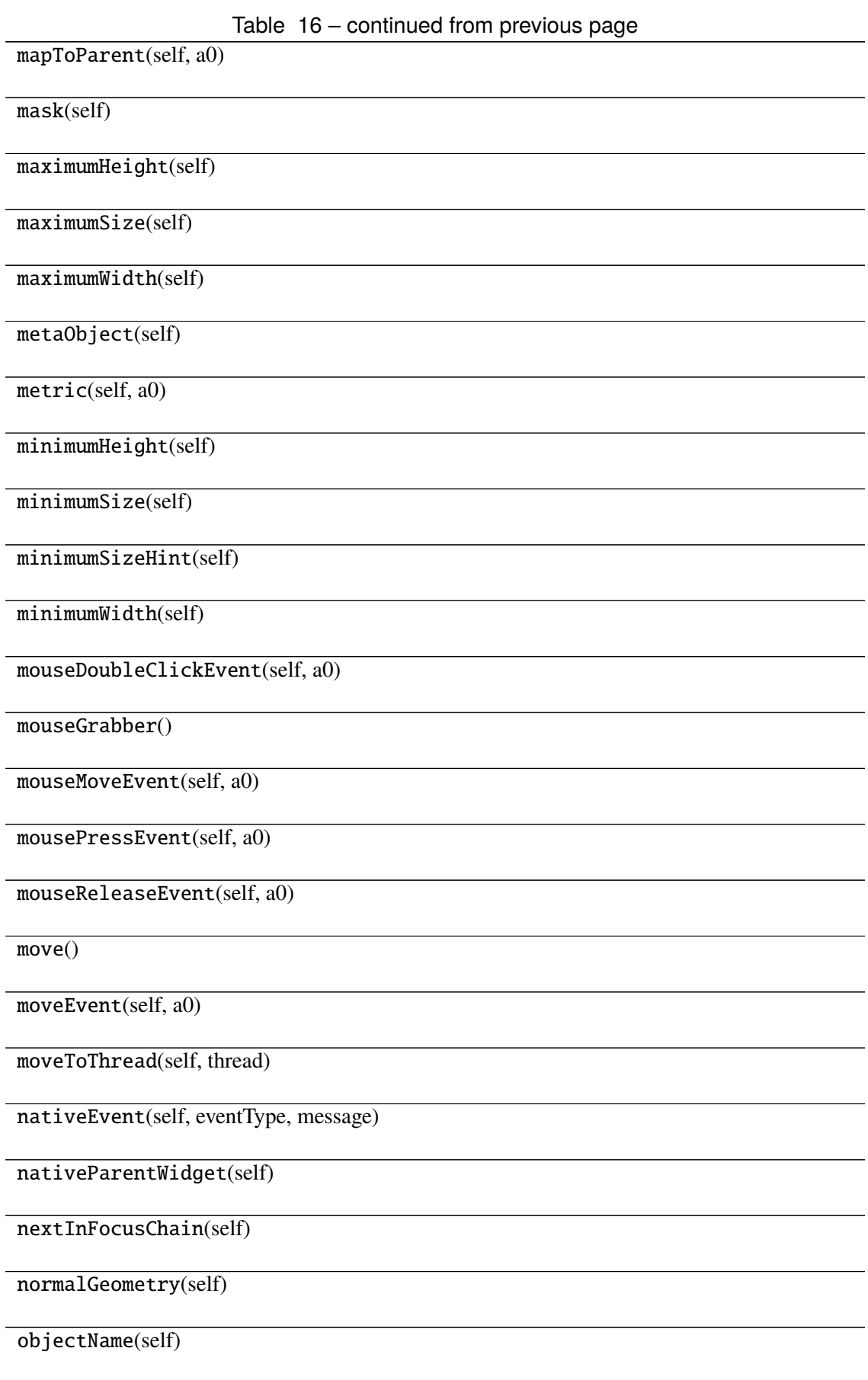

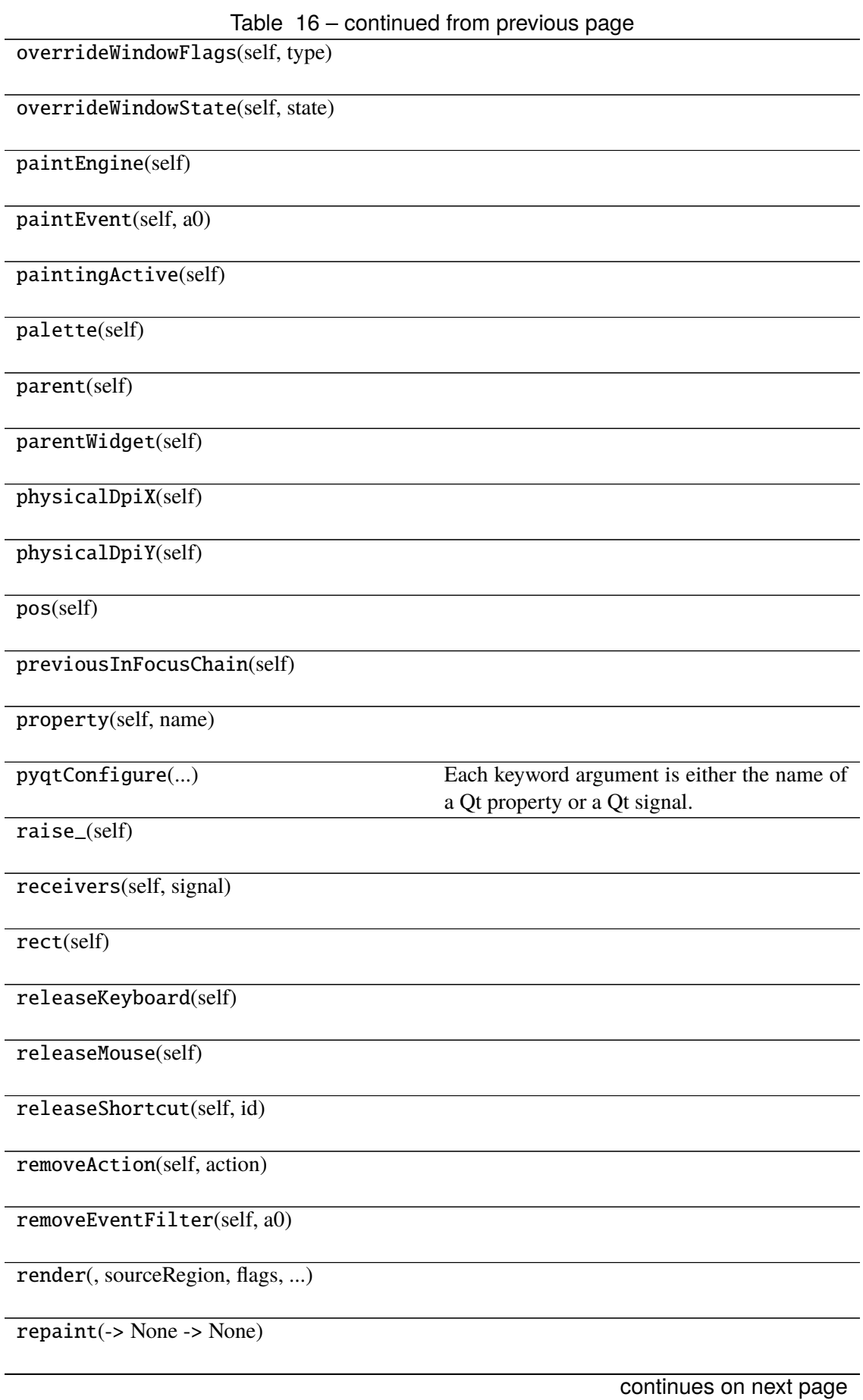

# Table 16 – continued from previous page

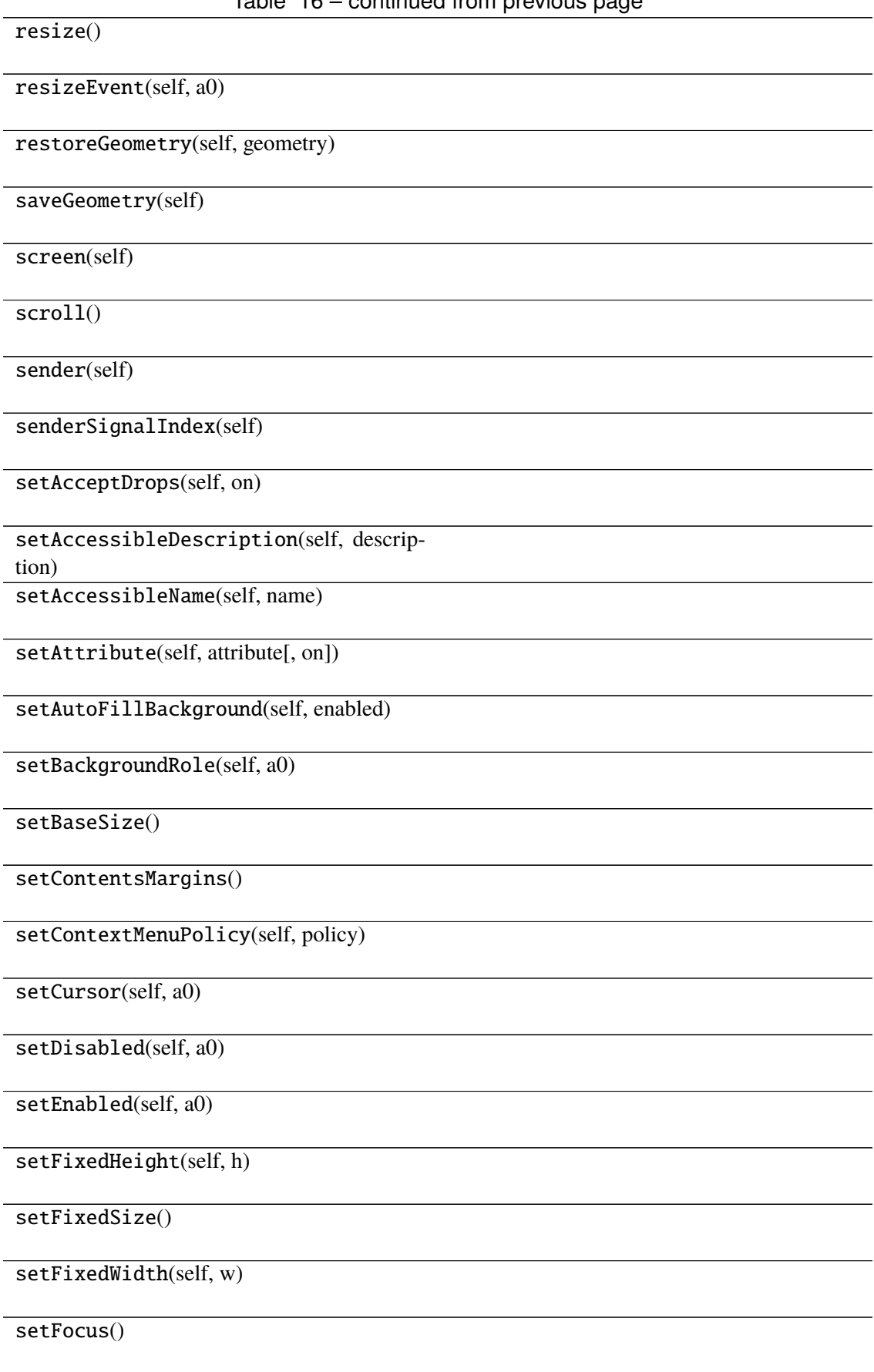

Table 16 – continued from previous page setFocusPolicy(self, policy) setFocusProxy(self, a0) setFont(self, a0) setForegroundRole(self, a0) setGeometry() setGraphicsEffect(self, effect) setHidden(self, hidden) setInputMethodHints(self, hints) setLayout(self, a0) setLayoutDirection(self, direction) setLocale(self, locale) setMask() setMaximumHeight(self, maxh) setMaximumSize() setMaximumWidth(self, maxw) setMinimumHeight(self, minh) setMinimumSize() setMinimumWidth(self, minw) setMouseTracking(self, enable) setObjectName(self, name) setPalette(self, a0) setParent() setProperty(self, name, value) setShortcutAutoRepeat(self, id[, enabled]) continues on next page

Table 16 – continued from previous page setShortcutEnabled(self, id[, enabled])

setSizeIncrement()

setSizePolicy()

setStatusTip(self, a0)

setStyle(self, a0)

setStyleSheet(self, styleSheet)

setTabOrder(a0, a1)

setTabletTracking(self, enable)

setToolTip(self, a0)

setToolTipDuration(self, msec)

setUpdatesEnabled(self, enable)

setVisible(self, visible)

setWhatsThis(self, a0)

setWindowFilePath(self, filePath)

setWindowFlag(self, a0[, on])

setWindowFlags(self, type)

setWindowIcon(self, icon)

setWindowIconText(self, a0)

setWindowModality(self, windowModal-

ity)

setWindowModified(self, a0)

setWindowOpacity(self, level)

setWindowRole(self, a0)

setWindowState(self, state)

setWindowTitle(self, a0)

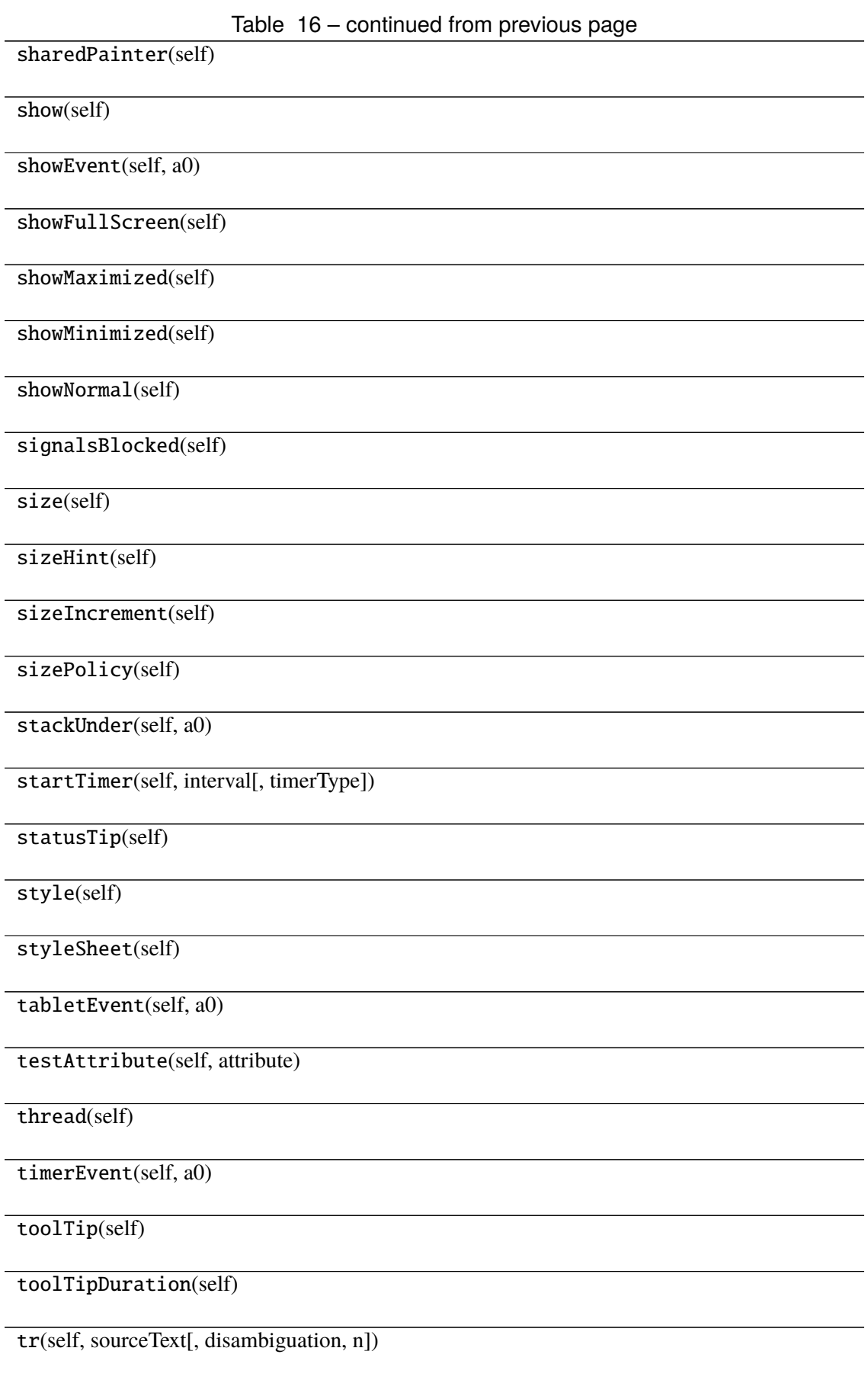

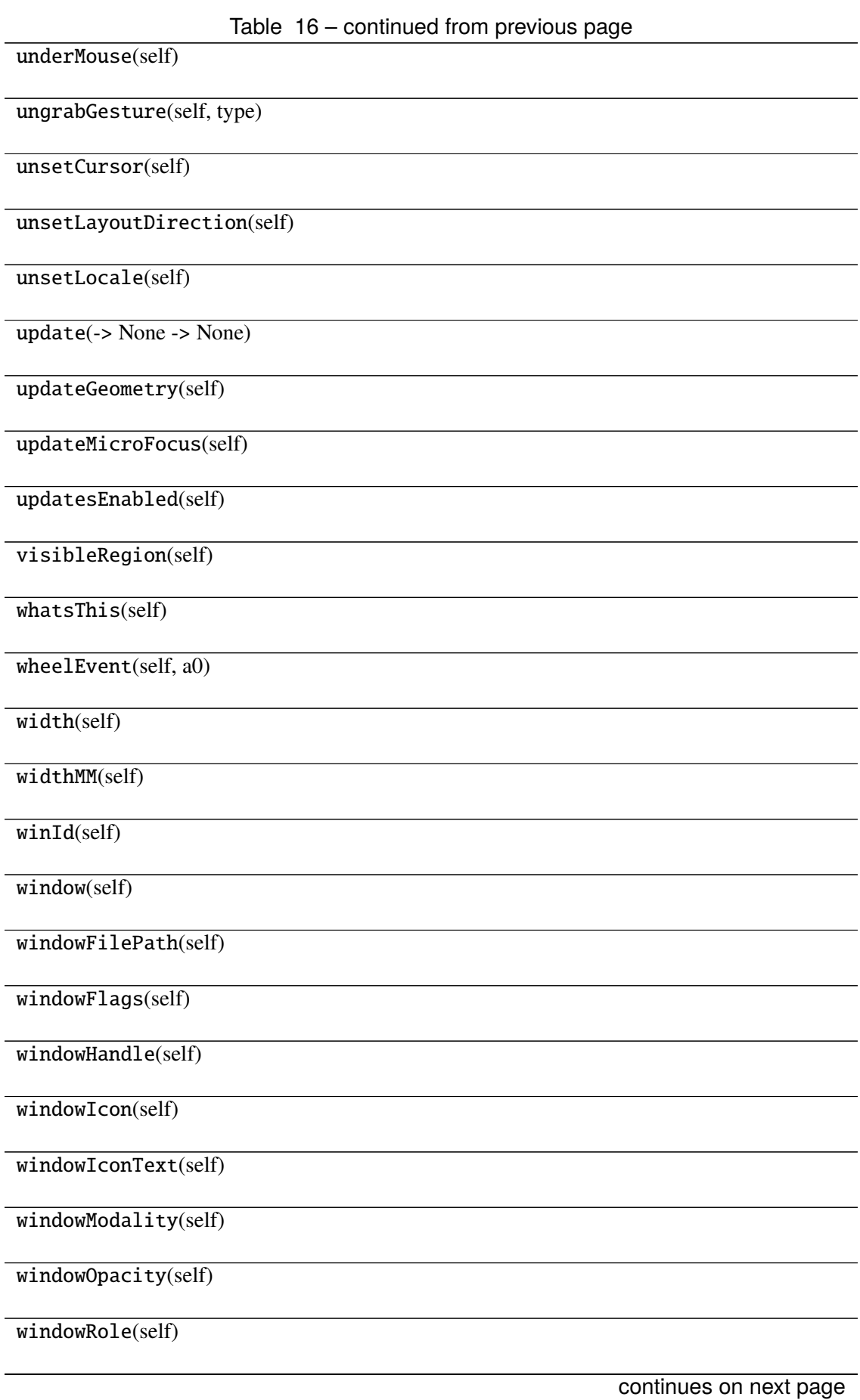

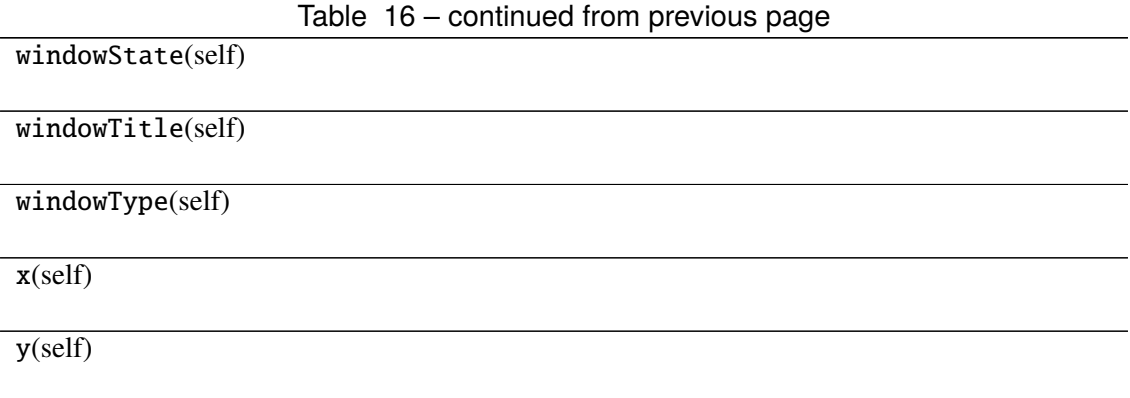

## **Attributes**

DrawChildren

DrawWindowBackground

IgnoreMask

PdmDepth

PdmDevicePixelRatio

PdmDevicePixelRatioScaled

PdmDpiX

PdmDpiY

PdmHeight

PdmHeightMM

PdmNumColors

PdmPhysicalDpiX

PdmPhysicalDpiY

PdmWidth

PdmWidthMM

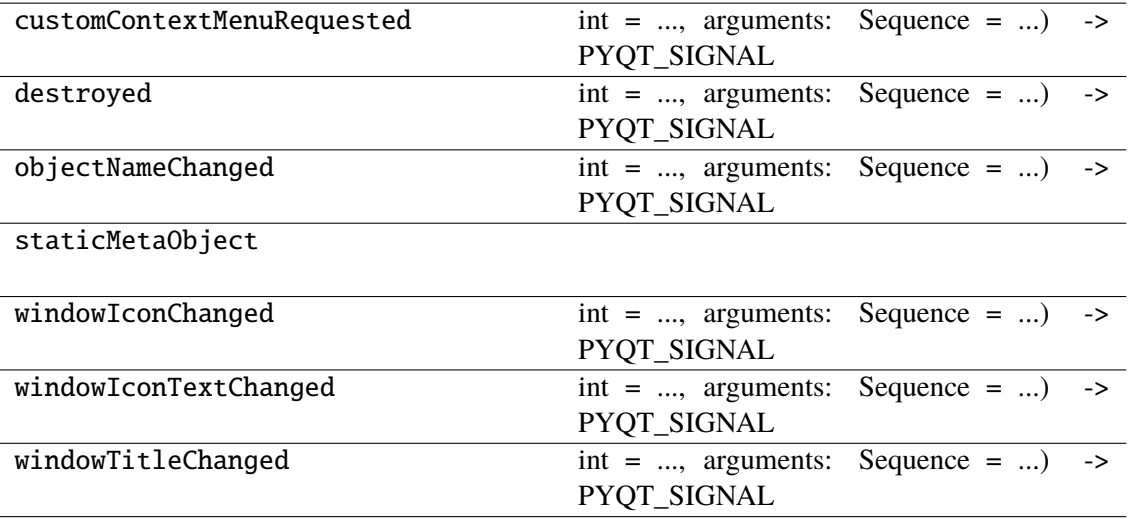

## **napari\_locan.widgets.widget\_render\_points\_3d**

Render 3d point cloud.

A QWidget plugin to render SMLM data in 3d.

#### **Classes**

[RenderPoints3dQWidget](#page-200-0)(napari\_viewer[, smlm\_data])

#### **napari\_locan.widgets.widget\_render\_points\_3d.RenderPoints3dQWidget**

<span id="page-200-0"></span>class napari\_locan.widgets.widget\_render\_points\_3d.RenderPoints3dQWidget(*napari\_viewer*,

*smlm\_data=<napari\_locan.data\_model.smlm\_data.SmlmData object>*)

Bases: PyQt5.QtWidgets.QWidget

## **Methods**

\_\_init\_\_(napari\_viewer[, smlm\_data])

acceptDrops(self)

accessibleDescription(self)

accessibleName(self)

actionEvent(self, a0)

actions(self)

activateWindow(self)

addAction(self, action)

addActions(self, actions)

adjustSize(self)

autoFillBackground(self)

backgroundRole(self)

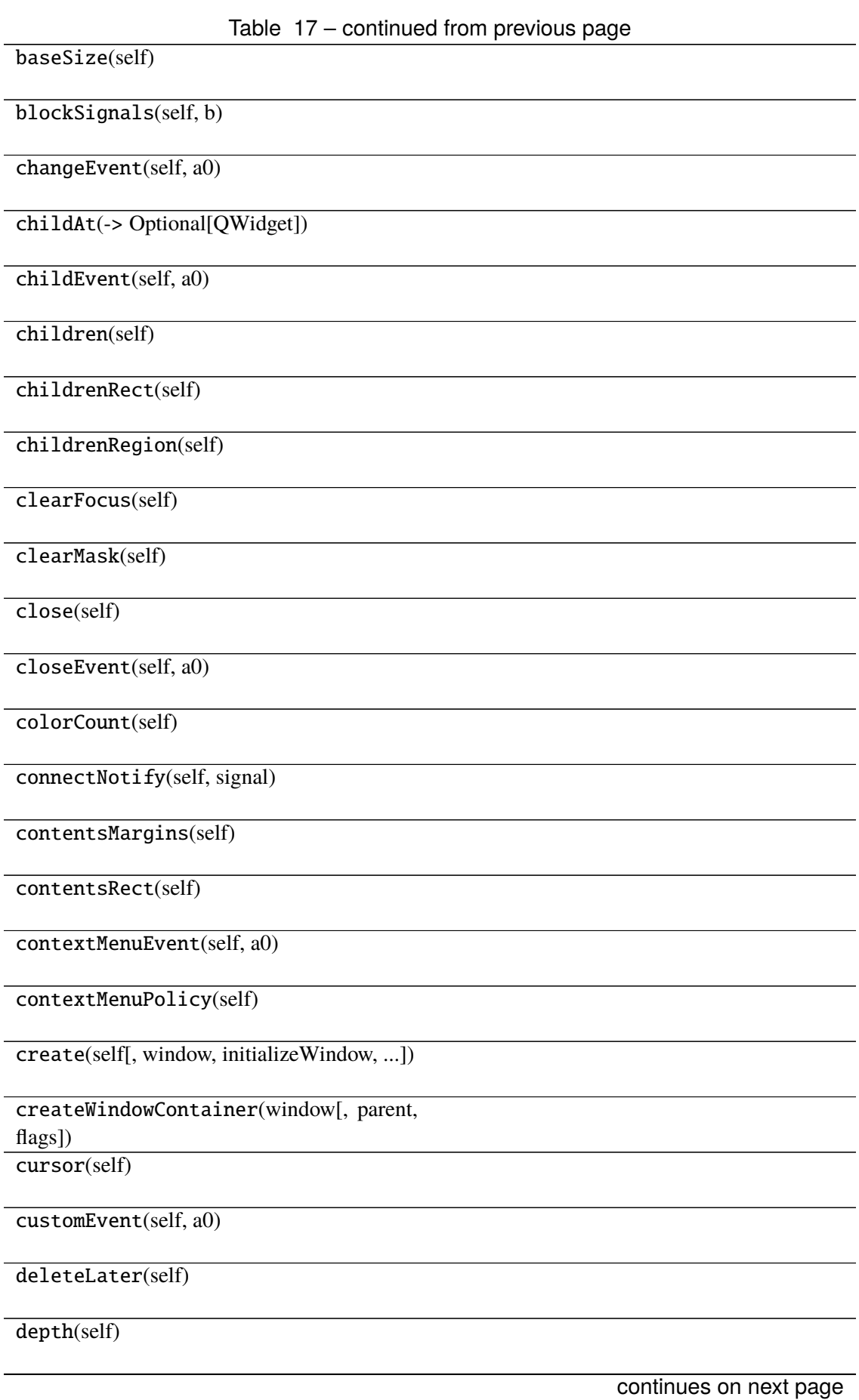

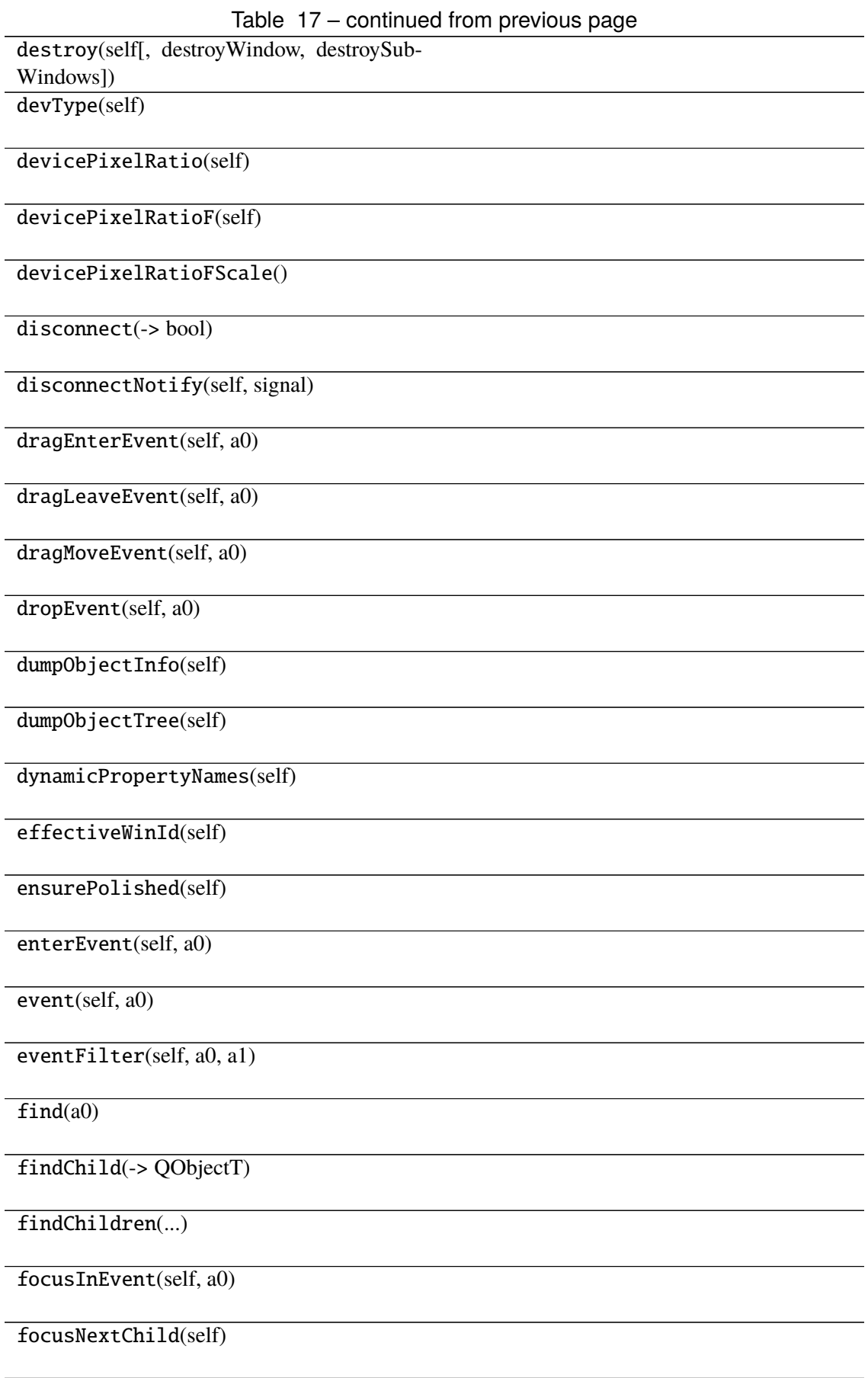

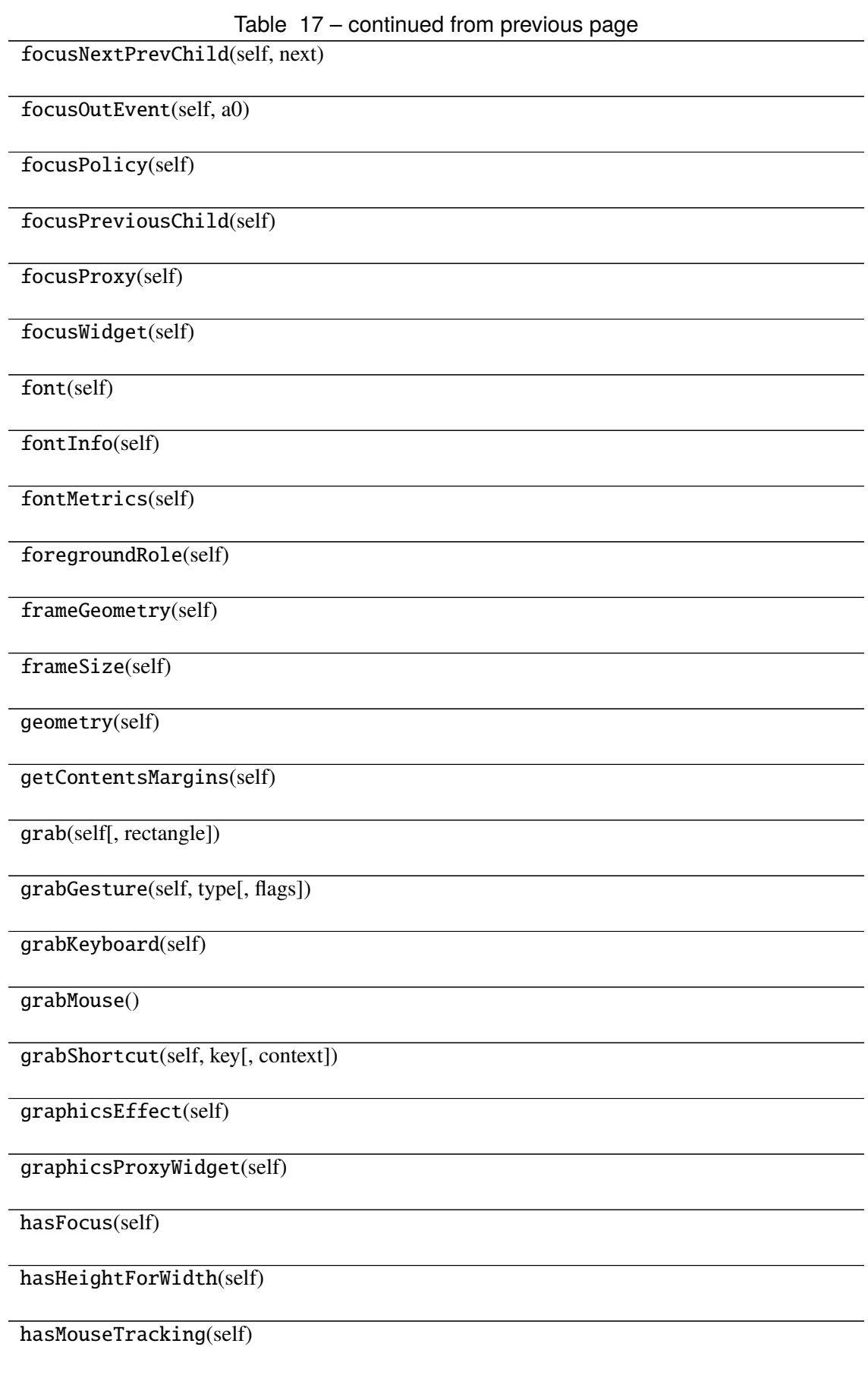

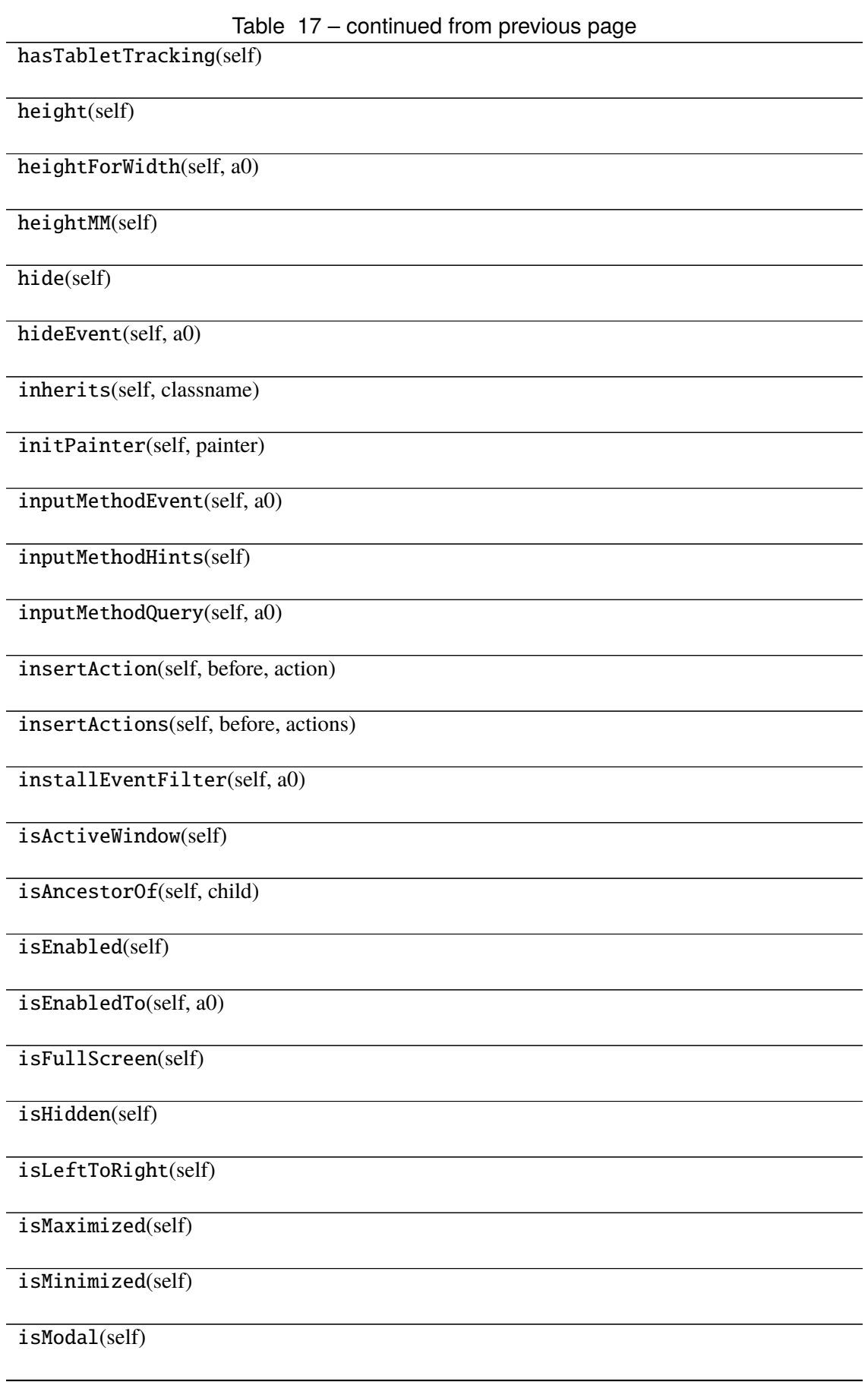

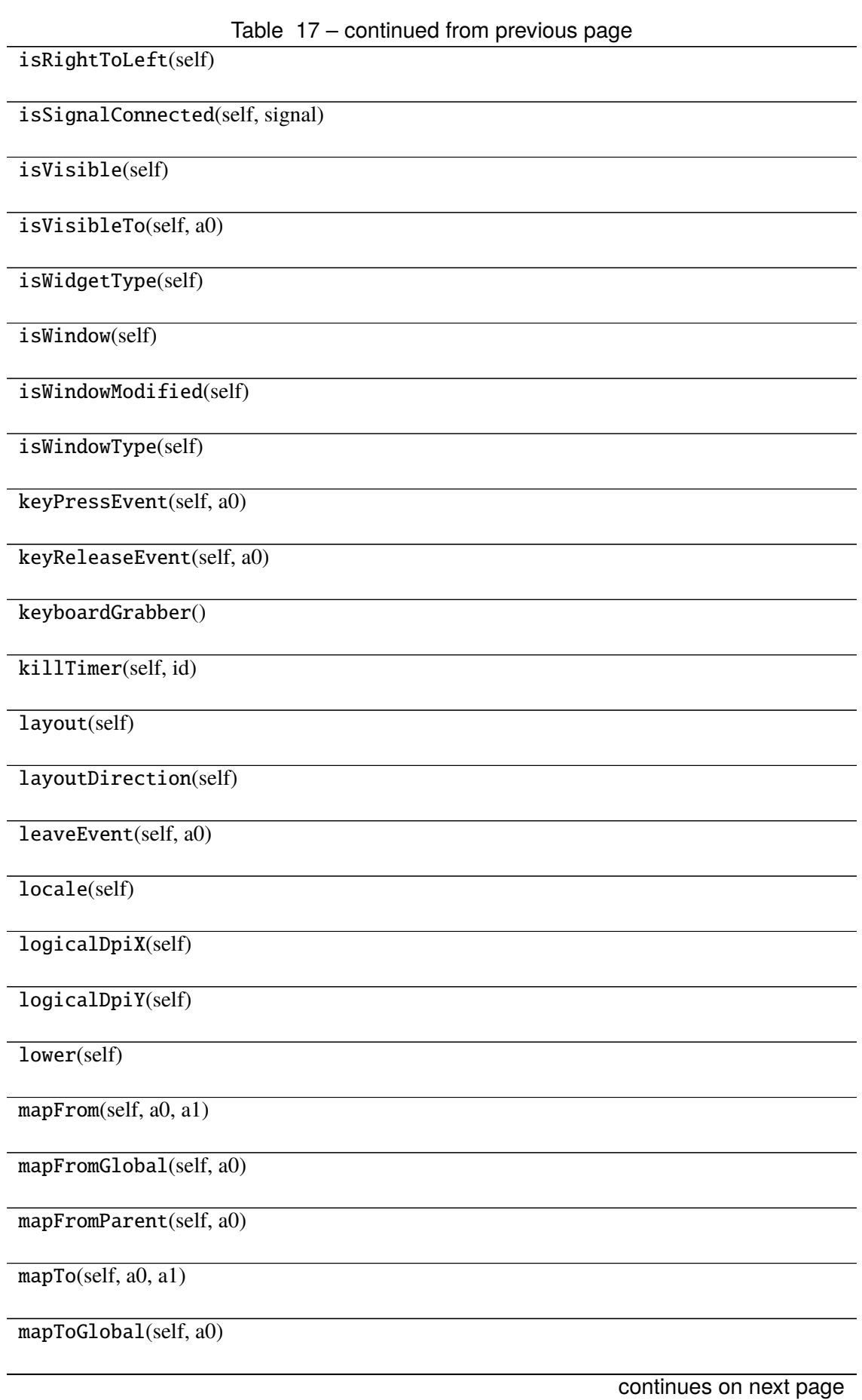

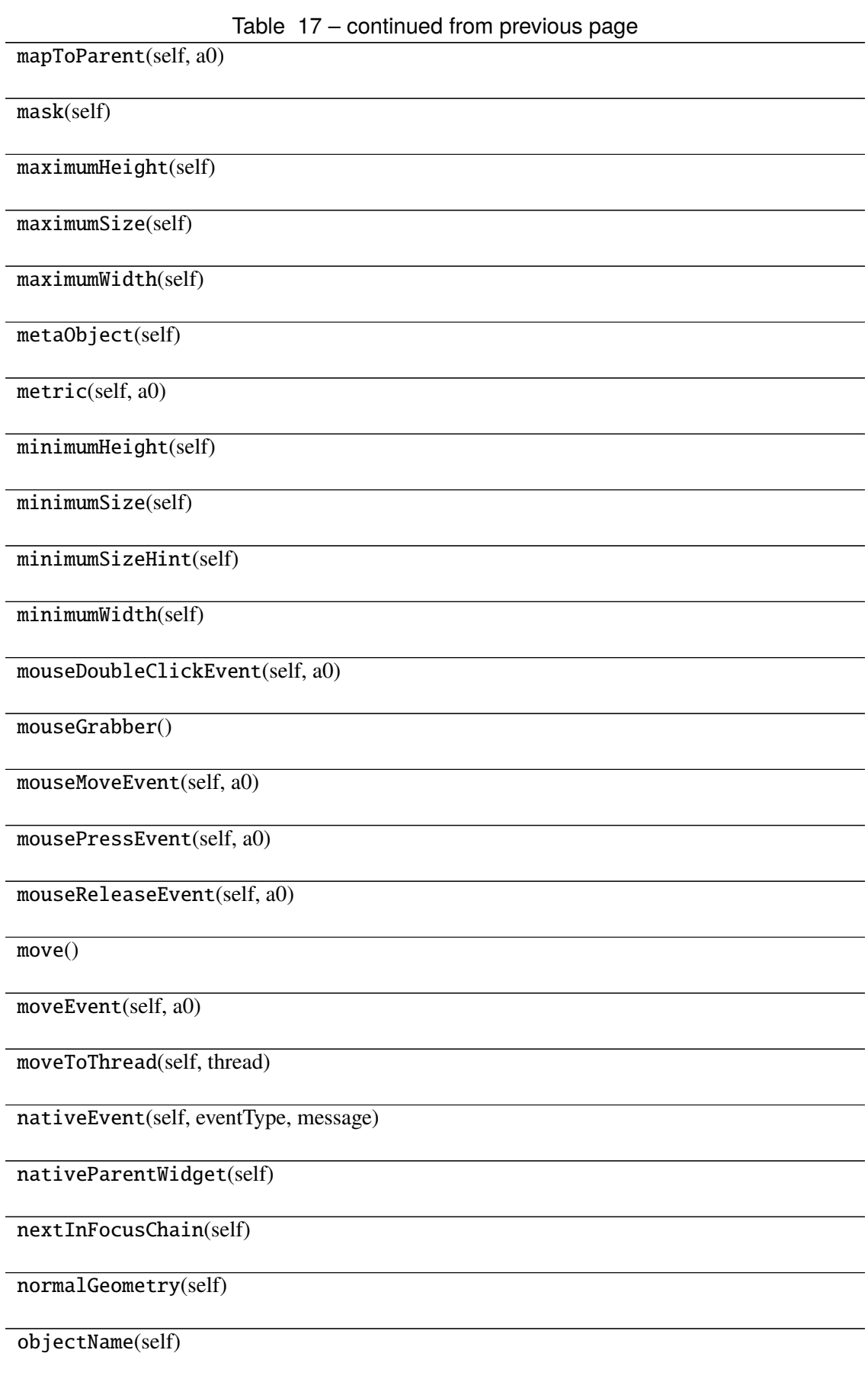

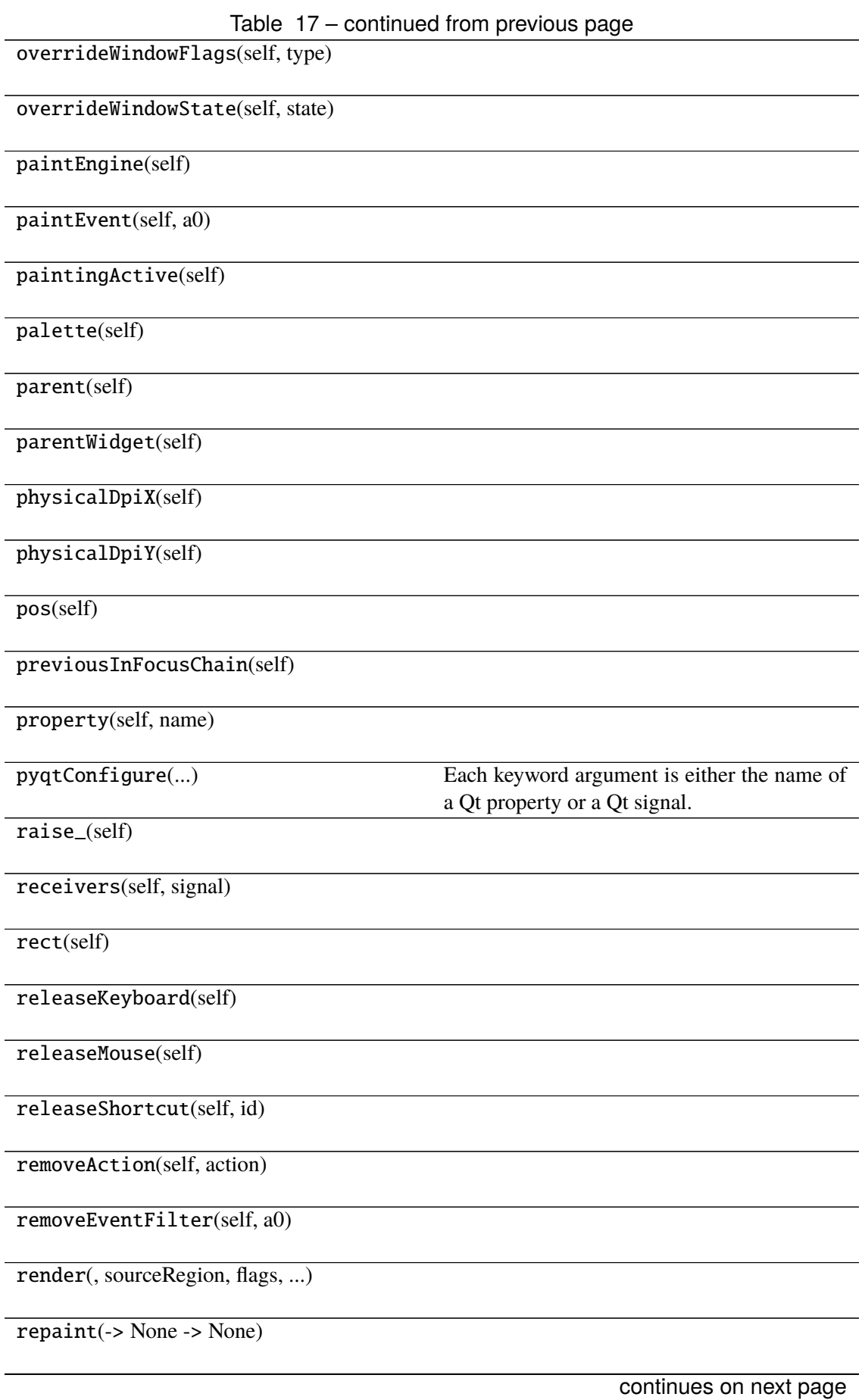

#### Table 17 – continued from previous page

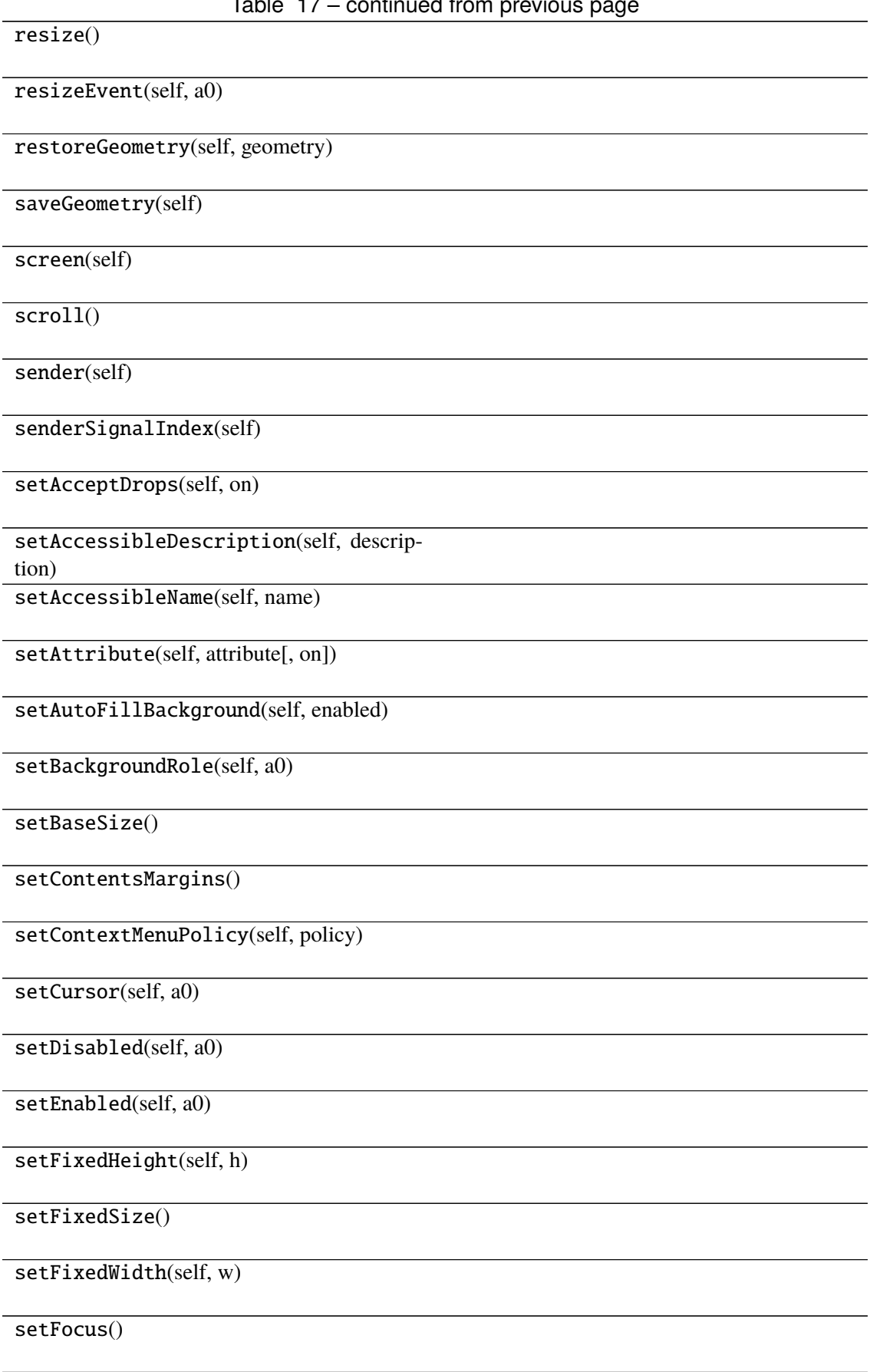

Table 17 – continued from previous page setFocusPolicy(self, policy) setFocusProxy(self, a0) setFont(self, a0) setForegroundRole(self, a0) setGeometry() setGraphicsEffect(self, effect) setHidden(self, hidden) setInputMethodHints(self, hints) setLayout(self, a0) setLayoutDirection(self, direction) setLocale(self, locale) setMask() setMaximumHeight(self, maxh) setMaximumSize() setMaximumWidth(self, maxw) setMinimumHeight(self, minh) setMinimumSize() setMinimumWidth(self, minw) setMouseTracking(self, enable) setObjectName(self, name) setPalette(self, a0) setParent() setProperty(self, name, value) setShortcutAutoRepeat(self, id[, enabled]) continues on next page

Table 17 – continued from previous page setShortcutEnabled(self, id[, enabled])

setSizeIncrement()

setSizePolicy()

setStatusTip(self, a0)

setStyle(self, a0)

setStyleSheet(self, styleSheet)

setTabOrder(a0, a1)

setTabletTracking(self, enable)

setToolTip(self, a0)

setToolTipDuration(self, msec)

setUpdatesEnabled(self, enable)

setVisible(self, visible)

setWhatsThis(self, a0)

setWindowFilePath(self, filePath)

setWindowFlag(self, a0[, on])

setWindowFlags(self, type)

setWindowIcon(self, icon)

setWindowIconText(self, a0)

setWindowModality(self, windowModal-

ity)

setWindowModified(self, a0)

setWindowOpacity(self, level)

setWindowRole(self, a0)

setWindowState(self, state)

setWindowTitle(self, a0)

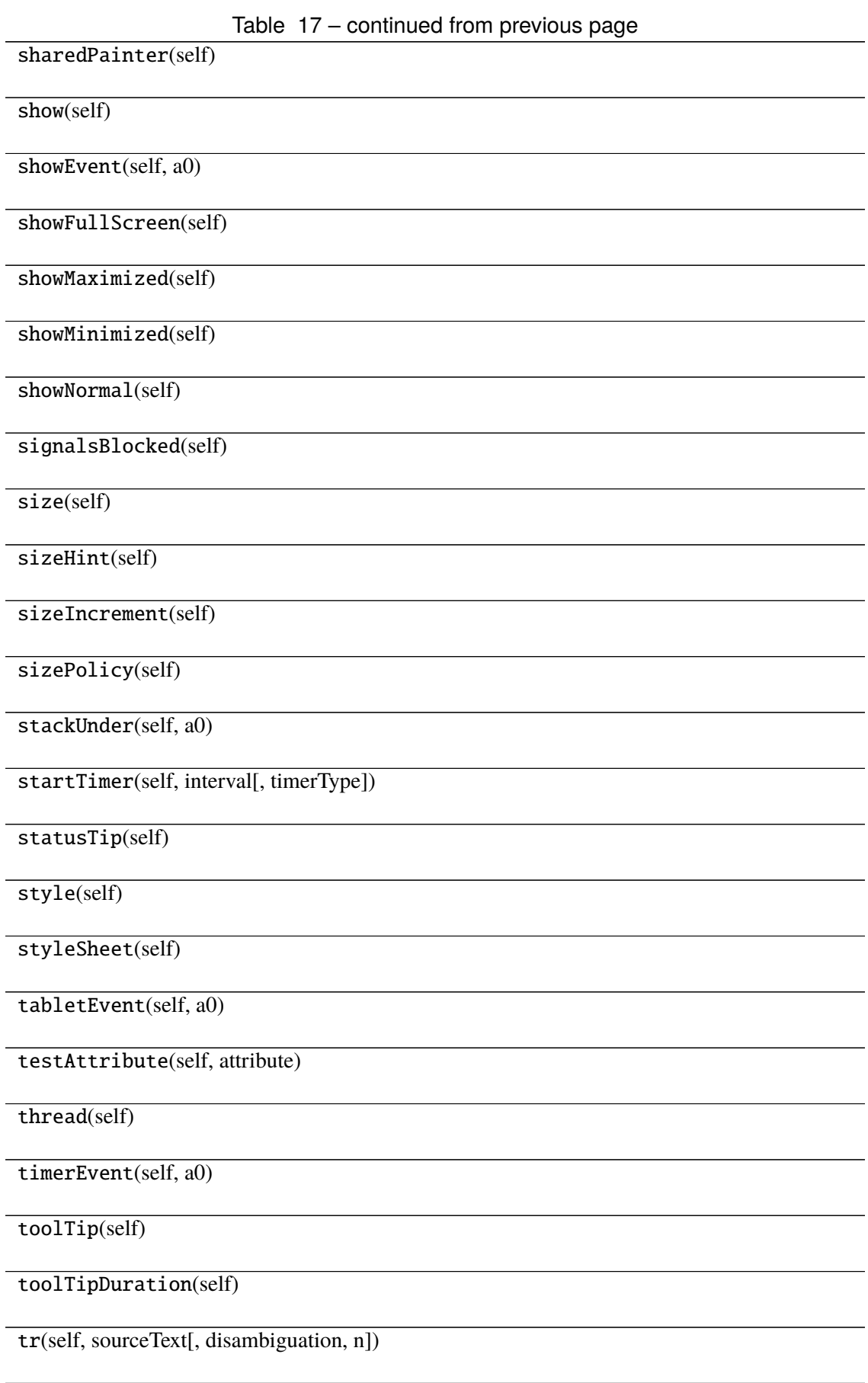

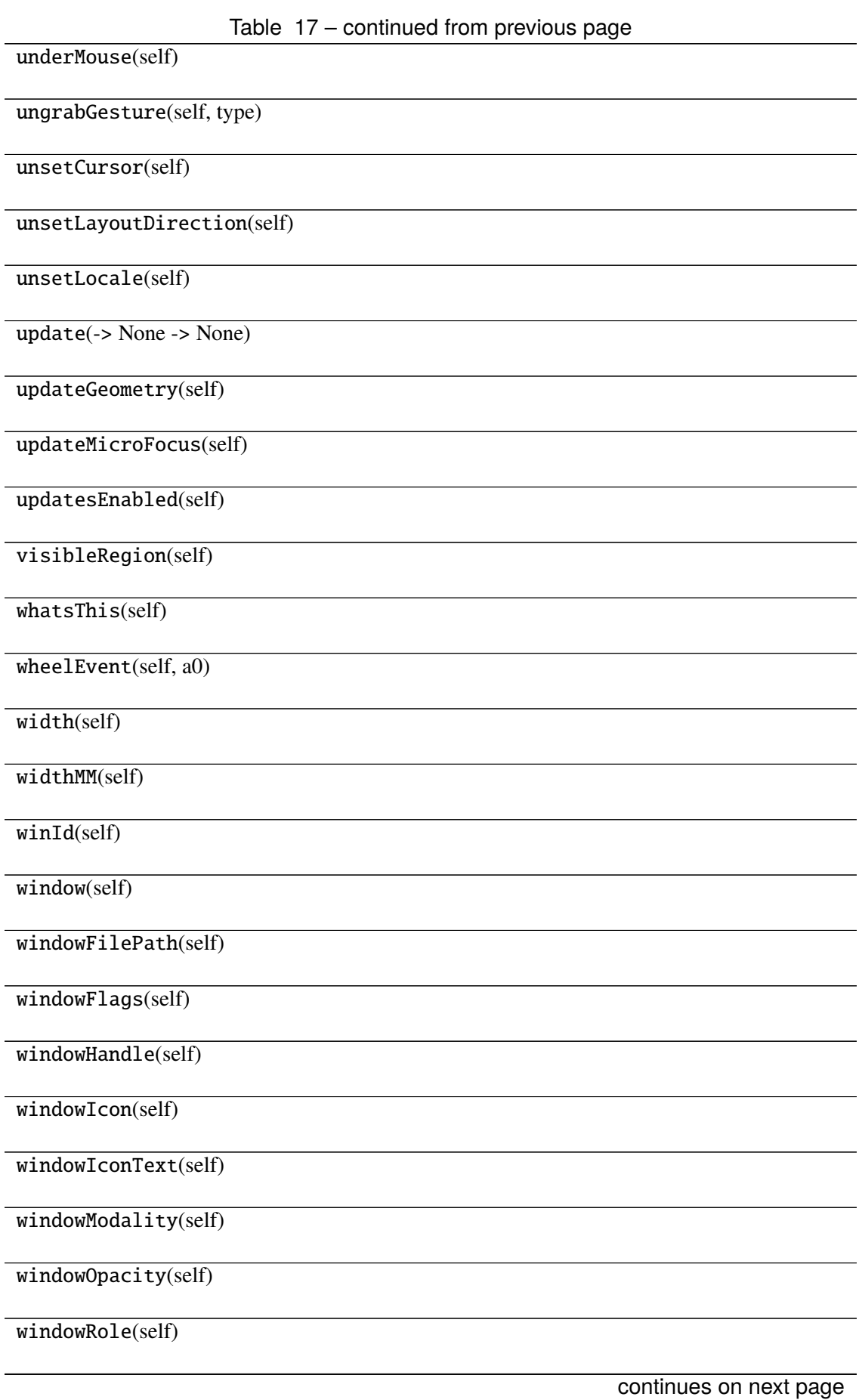

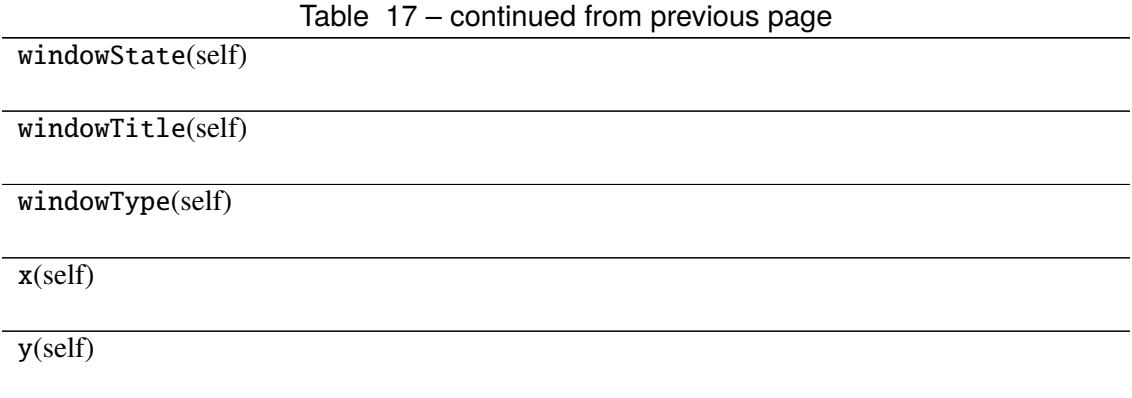

## **Attributes**

DrawChildren

DrawWindowBackground

IgnoreMask

PdmDepth

PdmDevicePixelRatio

PdmDevicePixelRatioScaled

PdmDpiX

PdmDpiY

PdmHeight

PdmHeightMM

PdmNumColors

PdmPhysicalDpiX

PdmPhysicalDpiY

PdmWidth

PdmWidthMM

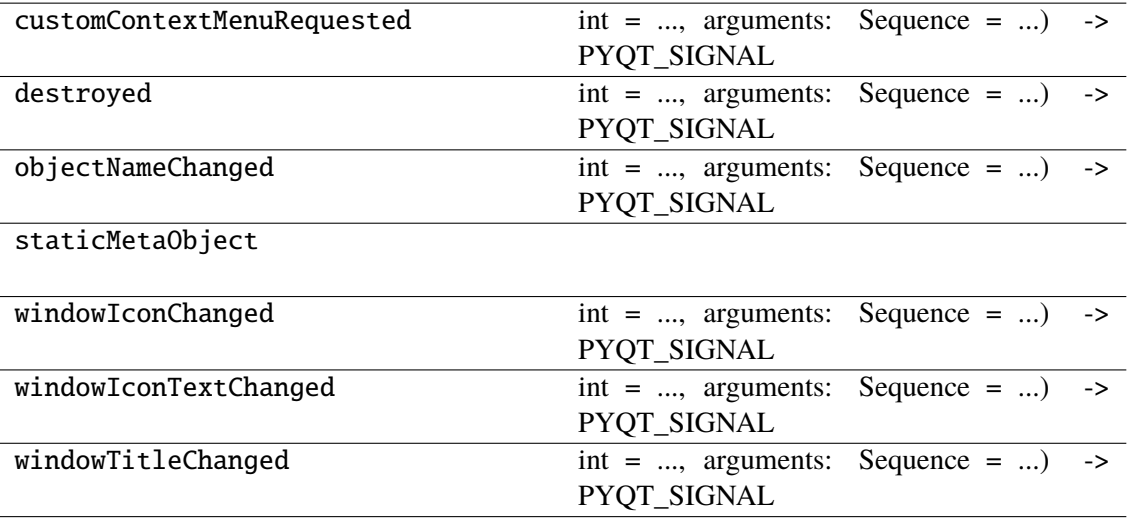

## **napari\_locan.widgets.widget\_roi**

Create regions of interest.

A QWidget plugin for managing regions of interest.

#### **Classes**

[RoiQWidget](#page-215-0)(napari\_viewer[, ...])

## **napari\_locan.widgets.widget\_roi.RoiQWidget**

<span id="page-215-0"></span>class napari\_locan.widgets.widget\_roi.RoiQWidget(*napari\_viewer*, *re-*

*gion\_specifications=<napari\_locan.data\_model.region\_specifications.RegionSpecifications object>*, *roi\_specifications=<napari\_locan.data\_model.roi\_specifications.RoiSpecifications object>*, *smlm\_data=<napari\_locan.data\_model.smlm\_data.SmlmData object>*)

Bases: PyQt5.QtWidgets.QWidget

#### **Methods**

\_\_init\_\_(napari\_viewer[, ...])

acceptDrops(self)

accessibleDescription(self)

accessibleName(self)

actionEvent(self, a0)

actions(self)

activateWindow(self)

addAction(self, action)

addActions(self, actions)

adjustSize(self)

autoFillBackground(self)
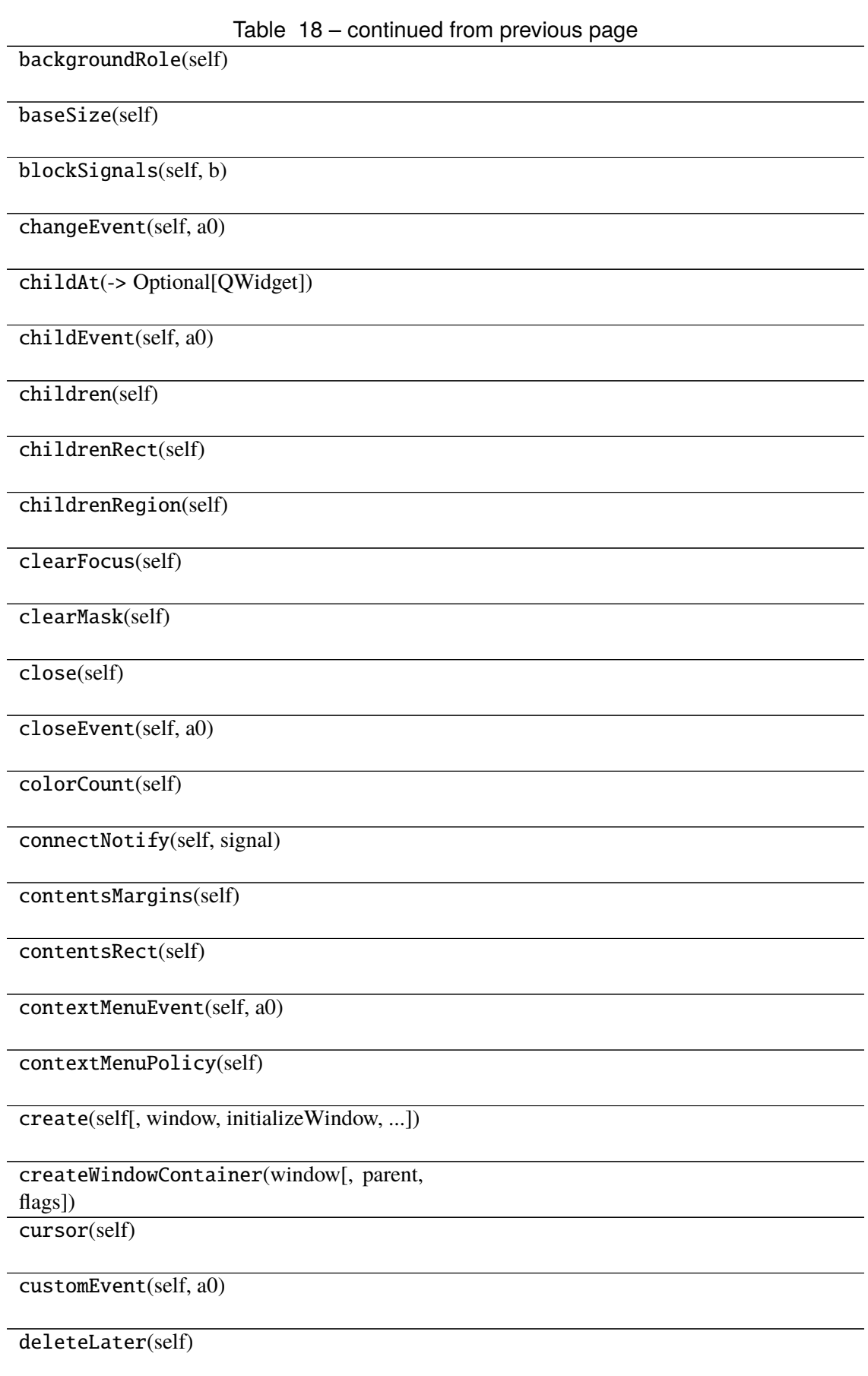

#### Table 18 – continued from previous page

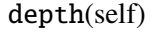

destroy(self[, destroyWindow, destroySub-Windows]) devType(self)

devicePixelRatio(self)

devicePixelRatioF(self)

devicePixelRatioFScale()

disconnect(-> bool)

disconnectNotify(self, signal)

dragEnterEvent(self, a0)

dragLeaveEvent(self, a0)

dragMoveEvent(self, a0)

dropEvent(self, a0)

dumpObjectInfo(self)

dumpObjectTree(self)

dynamicPropertyNames(self)

effectiveWinId(self)

ensurePolished(self)

enterEvent(self, a0)

event(self, a0)

eventFilter(self, a0, a1)

 $find(a0)$ 

findChild(-> QObjectT)

findChildren(...)

focusInEvent(self, a0)

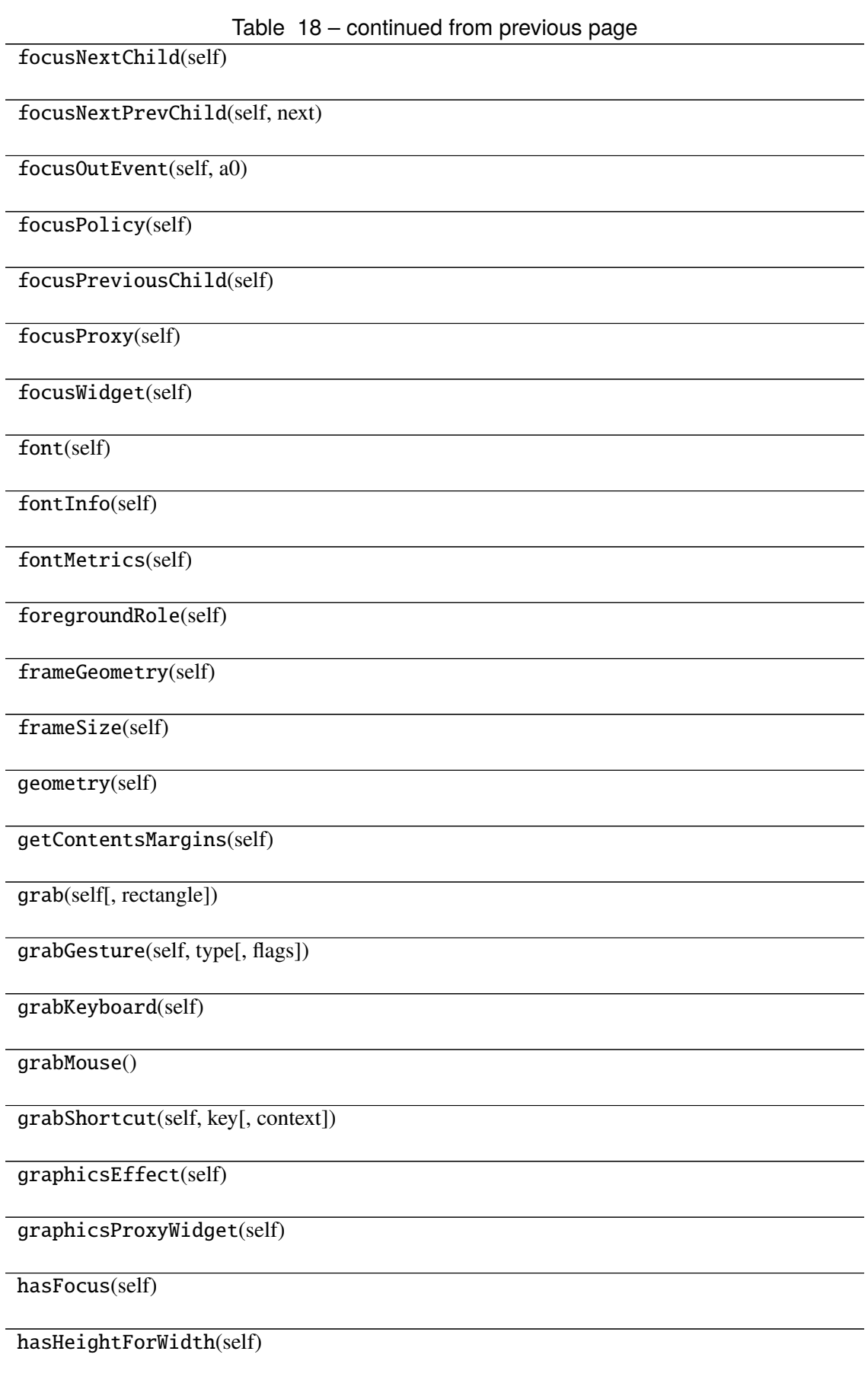

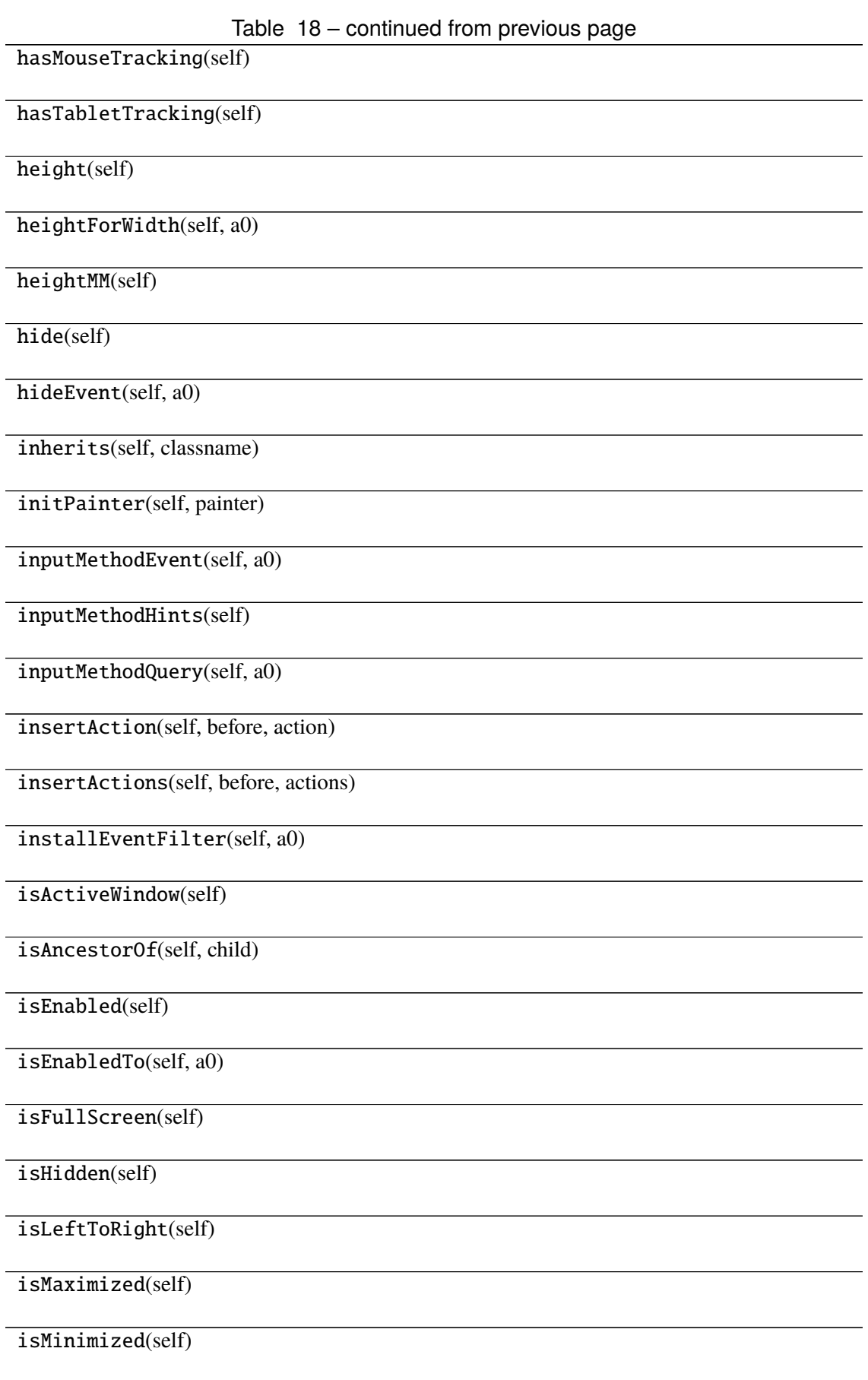

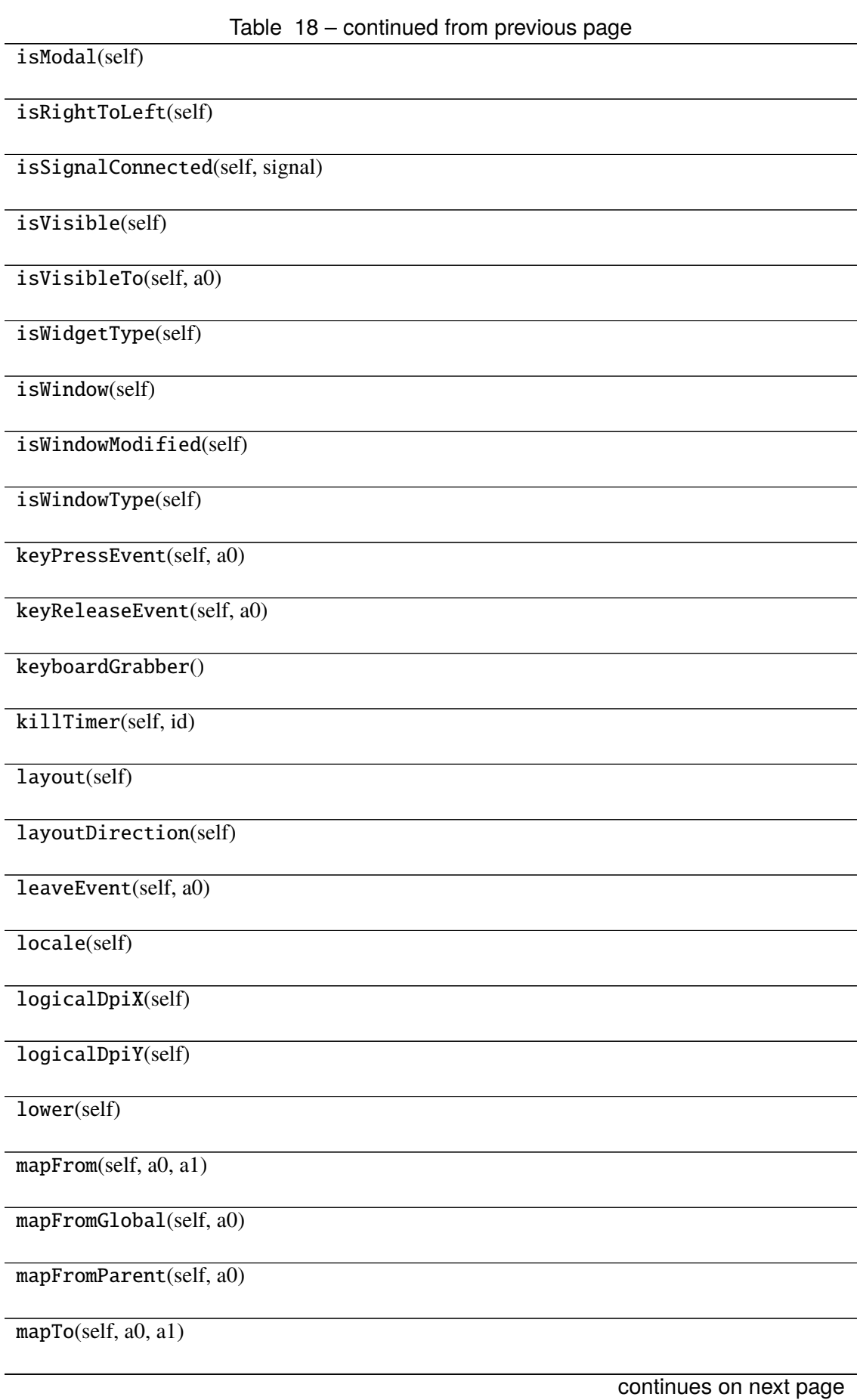

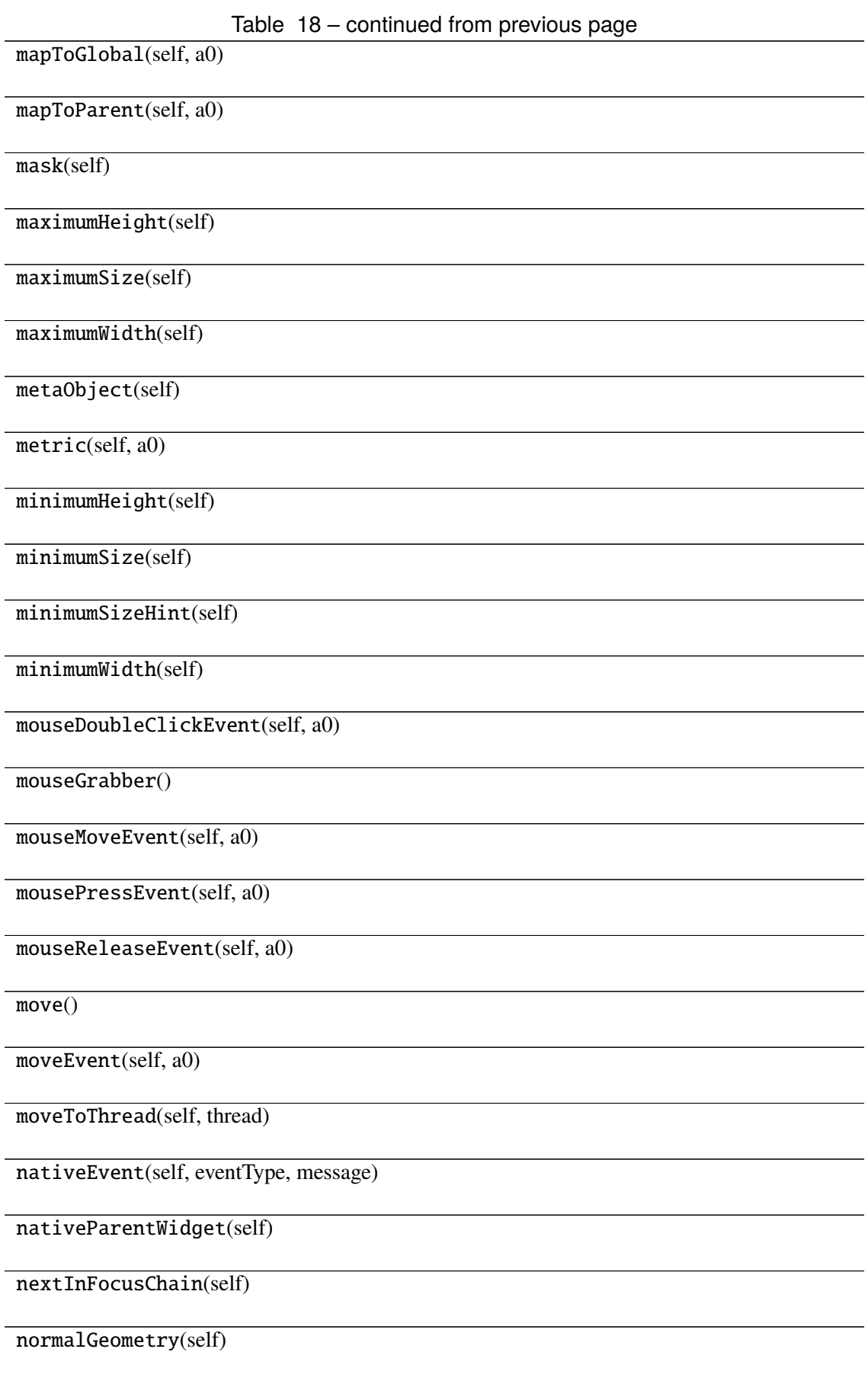

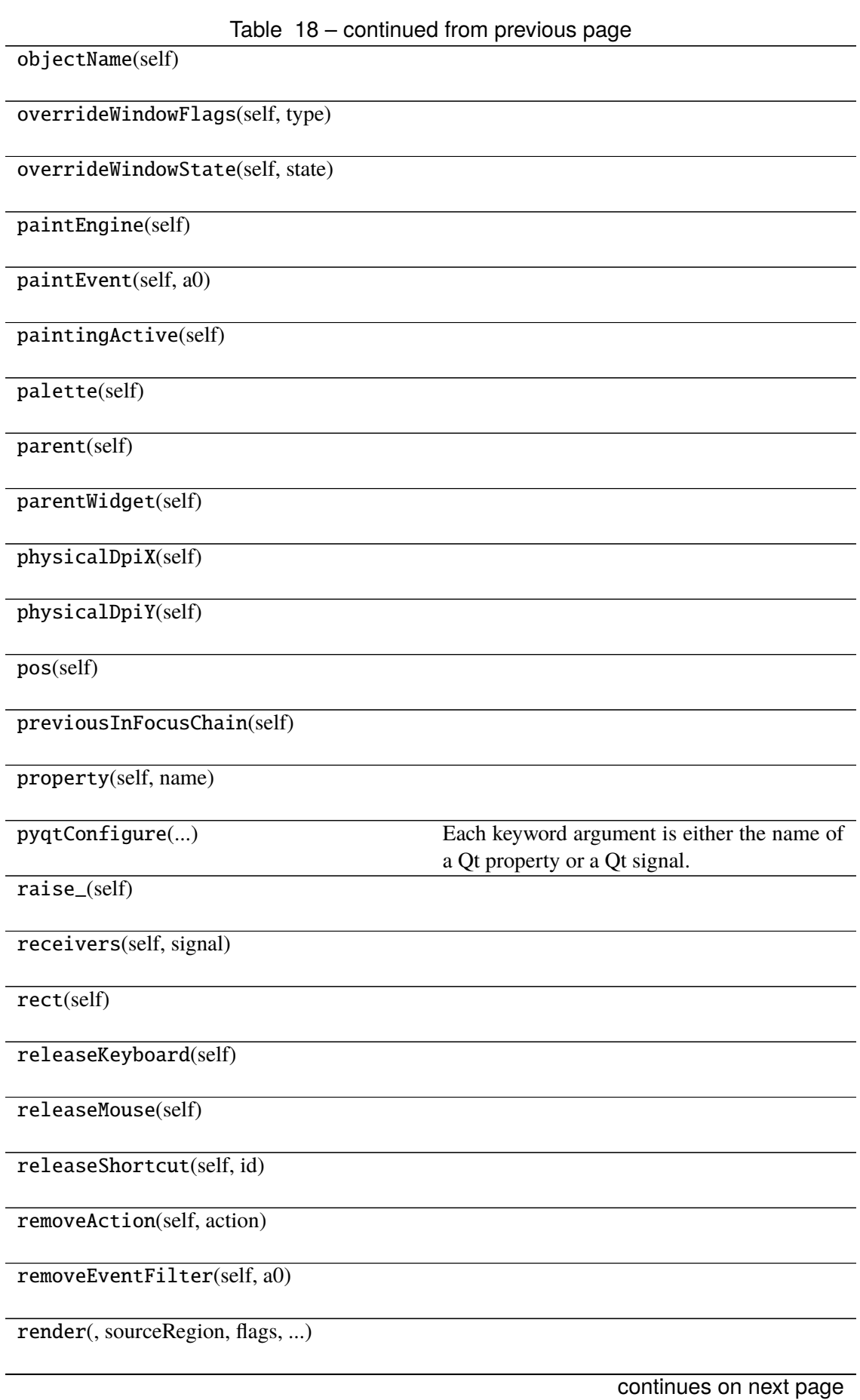

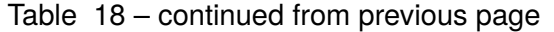

repaint(-> None -> None)

resize()

resizeEvent(self, a0)

restoreGeometry(self, geometry)

saveGeometry(self)

screen(self)

 $scro11()$ 

sender(self)

senderSignalIndex(self)

setAcceptDrops(self, on)

setAccessibleDescription(self, description)

setAccessibleName(self, name)

setAttribute(self, attribute[, on])

setAutoFillBackground(self, enabled)

setBackgroundRole(self, a0)

setBaseSize()

setContentsMargins()

setContextMenuPolicy(self, policy)

setCursor(self, a0)

setDisabled(self, a0)

setEnabled(self, a0)

setFixedHeight(self, h)

setFixedSize()

setFixedWidth(self, w)

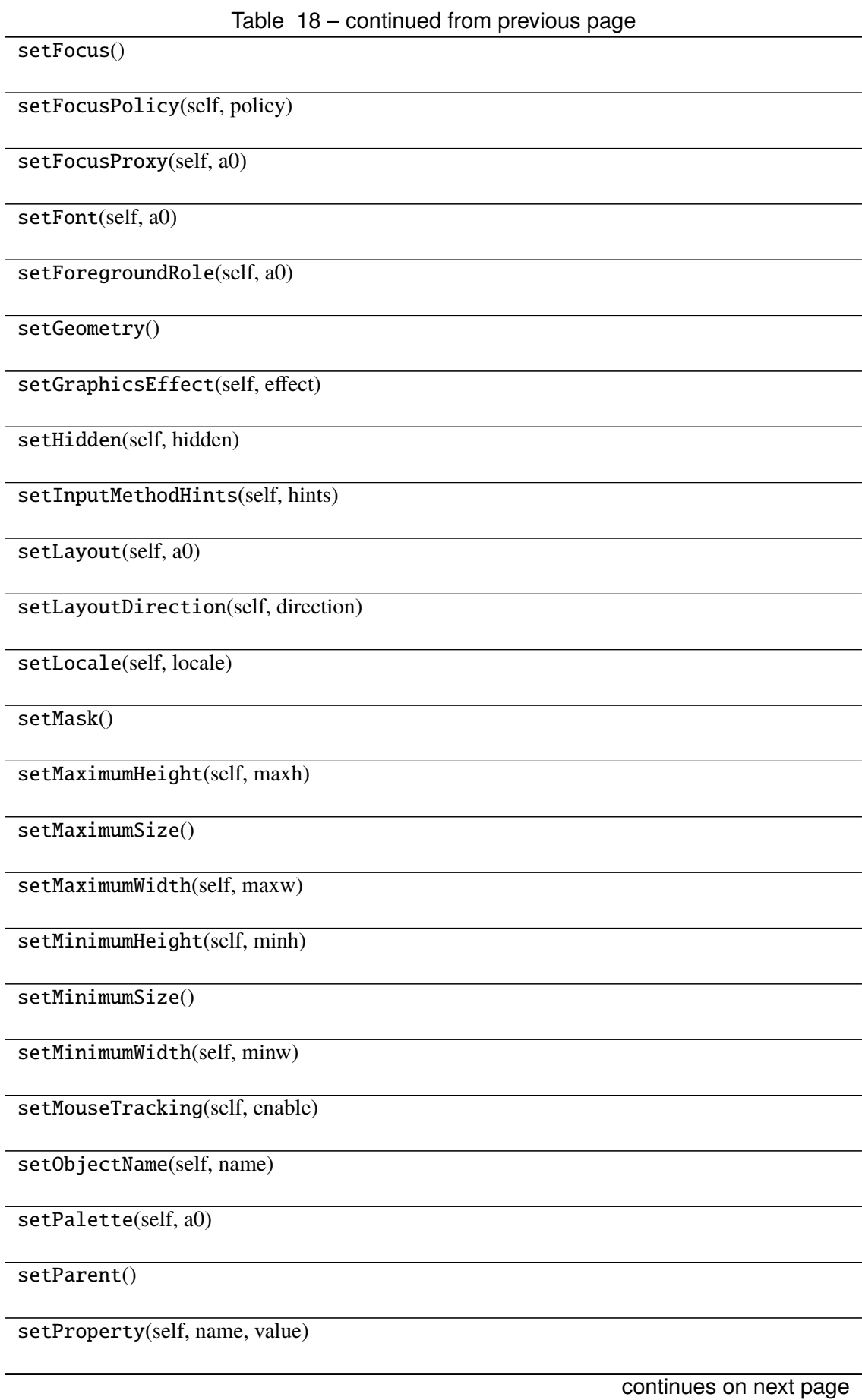

Table 18 – continued from previous page

setShortcutAutoRepeat(self, id[, enabled])

setShortcutEnabled(self, id[, enabled])

setSizeIncrement()

setSizePolicy()

setStatusTip(self, a0)

setStyle(self, a0)

setStyleSheet(self, styleSheet)

setTabOrder(a0, a1)

setTabletTracking(self, enable)

setToolTip(self, a0)

setToolTipDuration(self, msec)

setUpdatesEnabled(self, enable)

setVisible(self, visible)

setWhatsThis(self, a0)

setWindowFilePath(self, filePath)

setWindowFlag(self, a0[, on])

setWindowFlags(self, type)

setWindowIcon(self, icon)

setWindowIconText(self, a0)

setWindowModality(self, windowModal-

ity)

setWindowModified(self, a0)

setWindowOpacity(self, level)

setWindowRole(self, a0)

setWindowState(self, state)

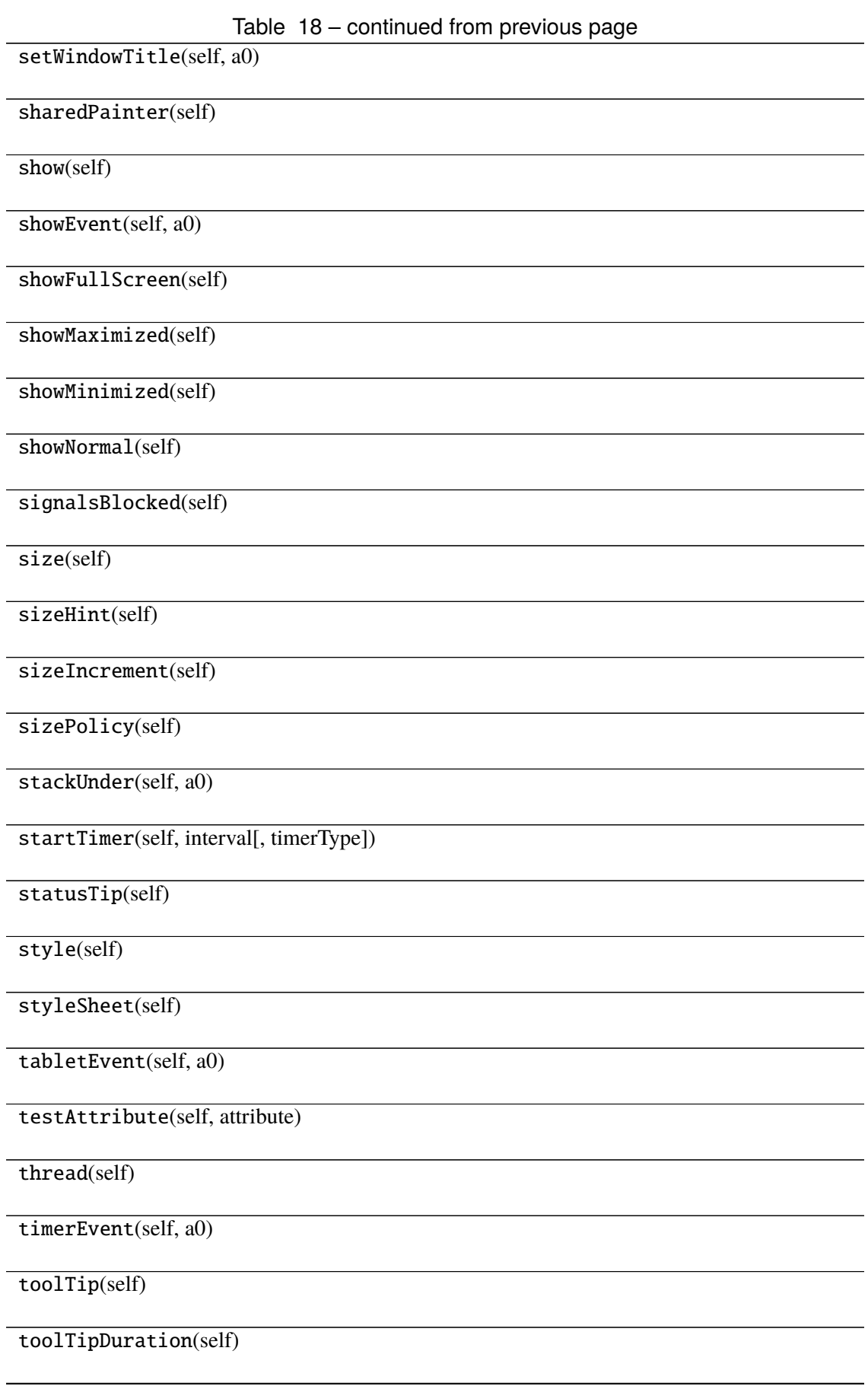

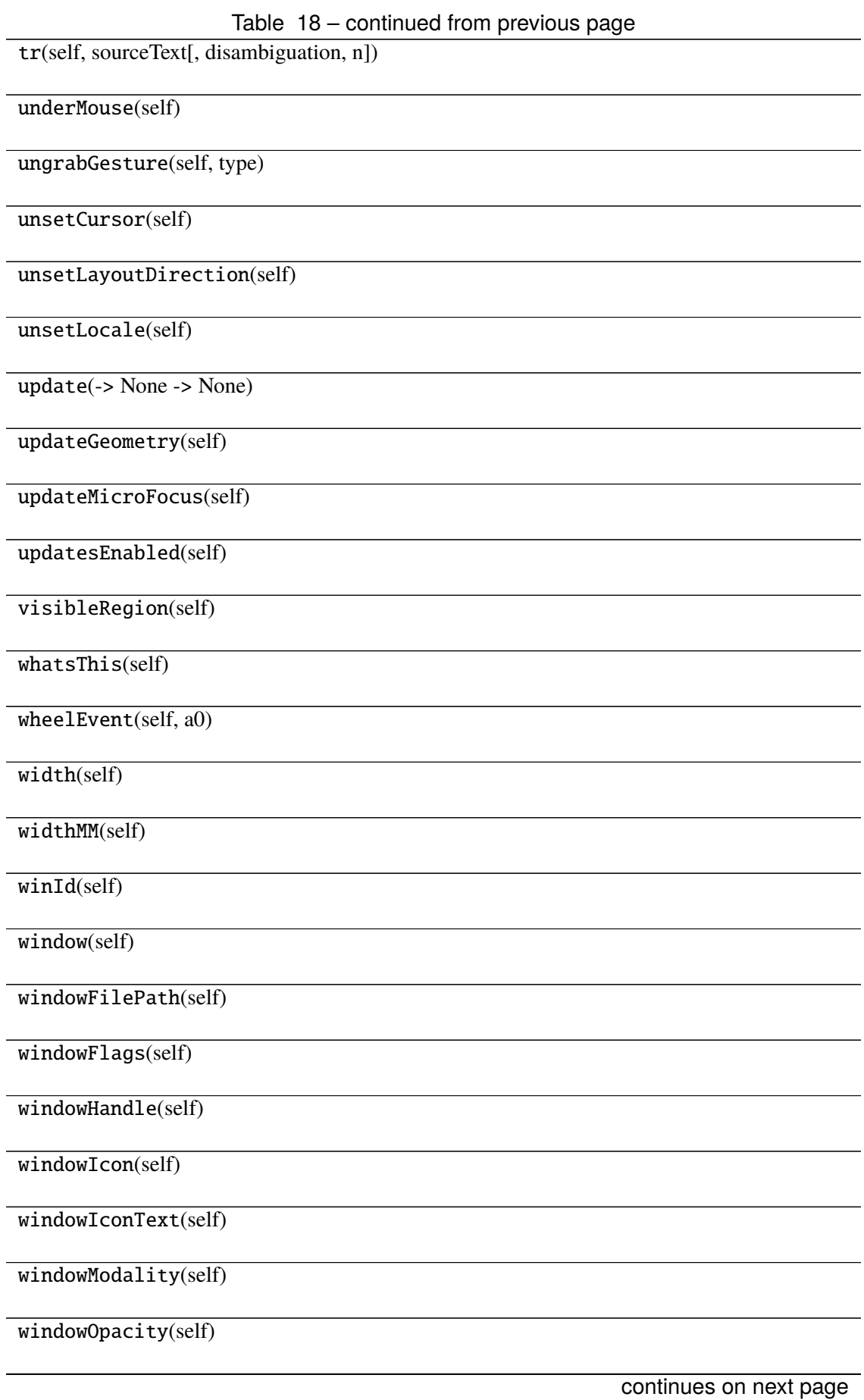

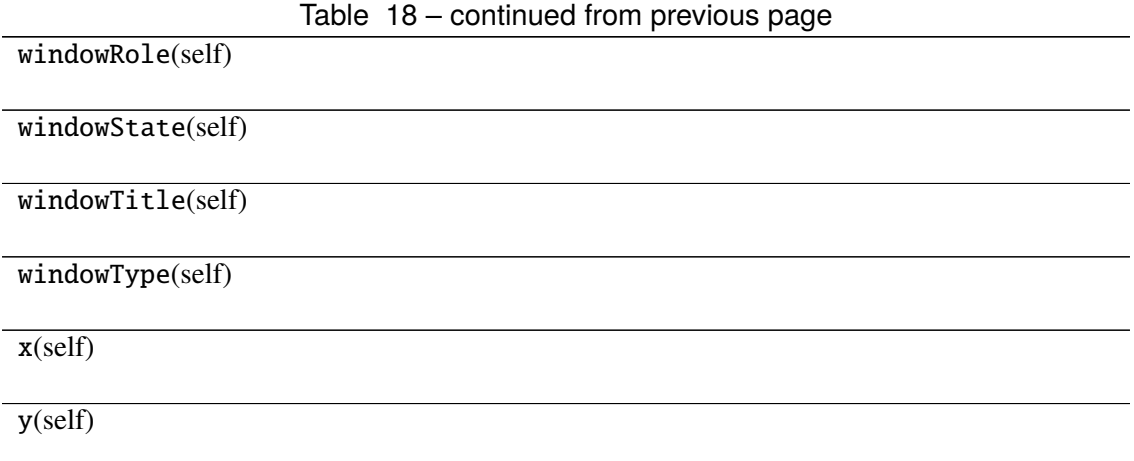

# **Attributes**

DrawChildren

DrawWindowBackground

IgnoreMask

PdmDepth

PdmDevicePixelRatio

PdmDevicePixelRatioScaled

PdmDpiX

PdmDpiY

PdmHeight

PdmHeightMM

PdmNumColors

PdmPhysicalDpiX

PdmPhysicalDpiY

PdmWidth

PdmWidthMM

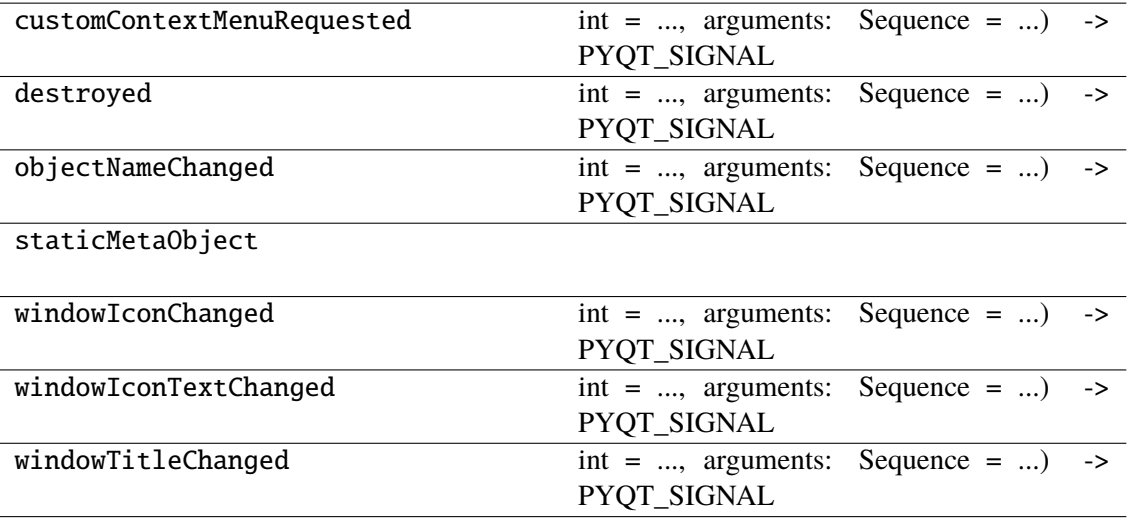

## **napari\_locan.widgets.widget\_run\_script**

Run python script.

A QWidget plugin with a simple interface to handle python scripts for localization analysis.

### **Classes**

[RunScriptQWidget](#page-230-0)(napari\_viewer)

## **napari\_locan.widgets.widget\_run\_script.RunScriptQWidget**

<span id="page-230-0"></span>class napari\_locan.widgets.widget\_run\_script.RunScriptQWidget(*napari\_viewer*) Bases: PyQt5.QtWidgets.QWidget

## **Methods**

\_\_init\_\_(napari\_viewer)

acceptDrops(self)

accessibleDescription(self)

accessibleName(self)

actionEvent(self, a0)

actions(self)

activateWindow(self)

addAction(self, action)

addActions(self, actions)

adjustSize(self)

autoFillBackground(self)

backgroundRole(self)

baseSize(self)

blockSignals(self, b)

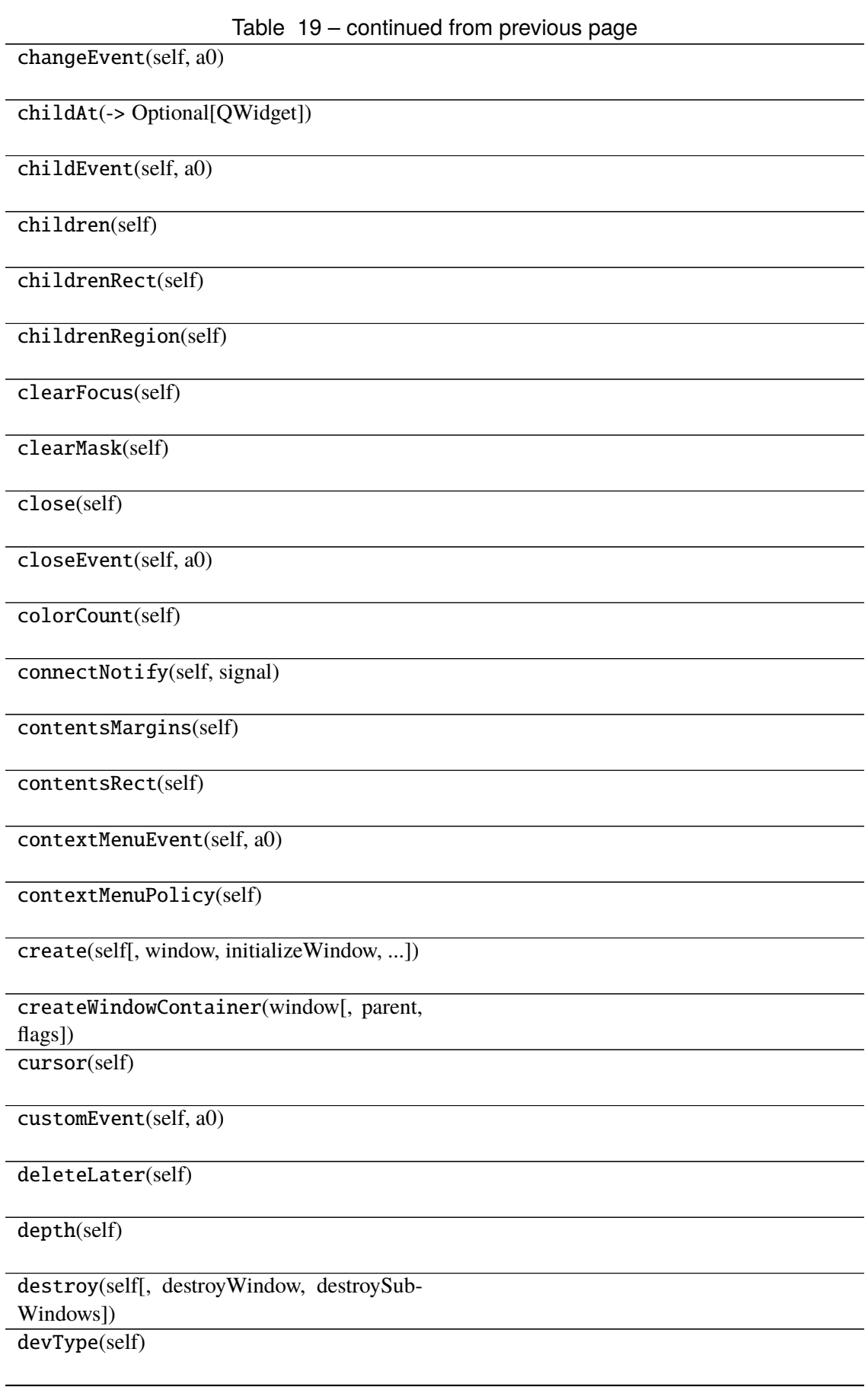

Table 19 – continued from previous page devicePixelRatio(self) devicePixelRatioF(self) devicePixelRatioFScale() disconnect(-> bool) disconnectNotify(self, signal) dragEnterEvent(self, a0) dragLeaveEvent(self, a0) dragMoveEvent(self, a0) dropEvent(self, a0) dumpObjectInfo(self) dumpObjectTree(self) dynamicPropertyNames(self) effectiveWinId(self) ensurePolished(self) enterEvent(self, a0) event(self, a0) eventFilter(self, a0, a1)  $find(a0)$ findChild(-> QObjectT) findChildren(...) focusInEvent(self, a0) focusNextChild(self) focusNextPrevChild(self, next) focusOutEvent(self, a0) continues on next page

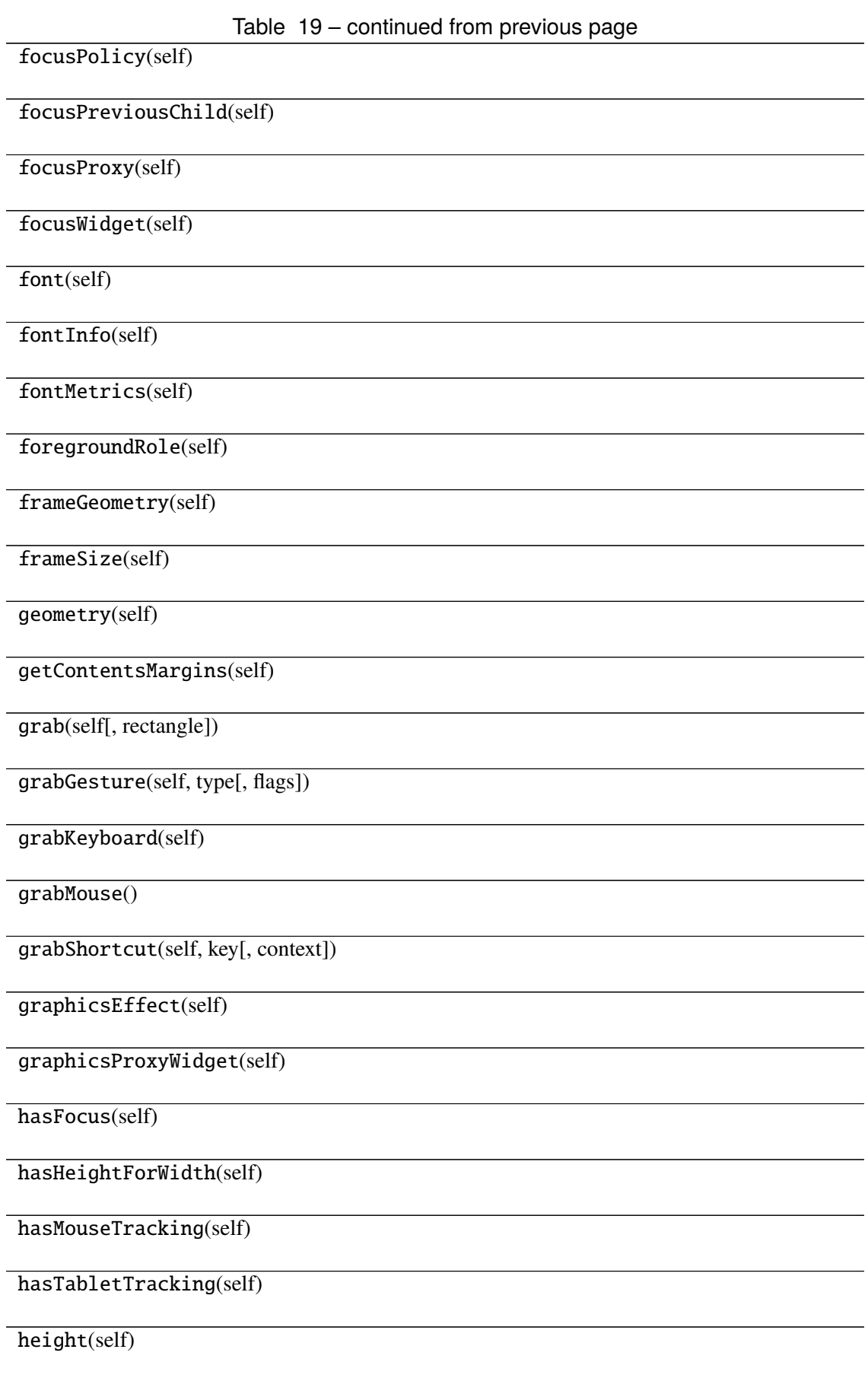

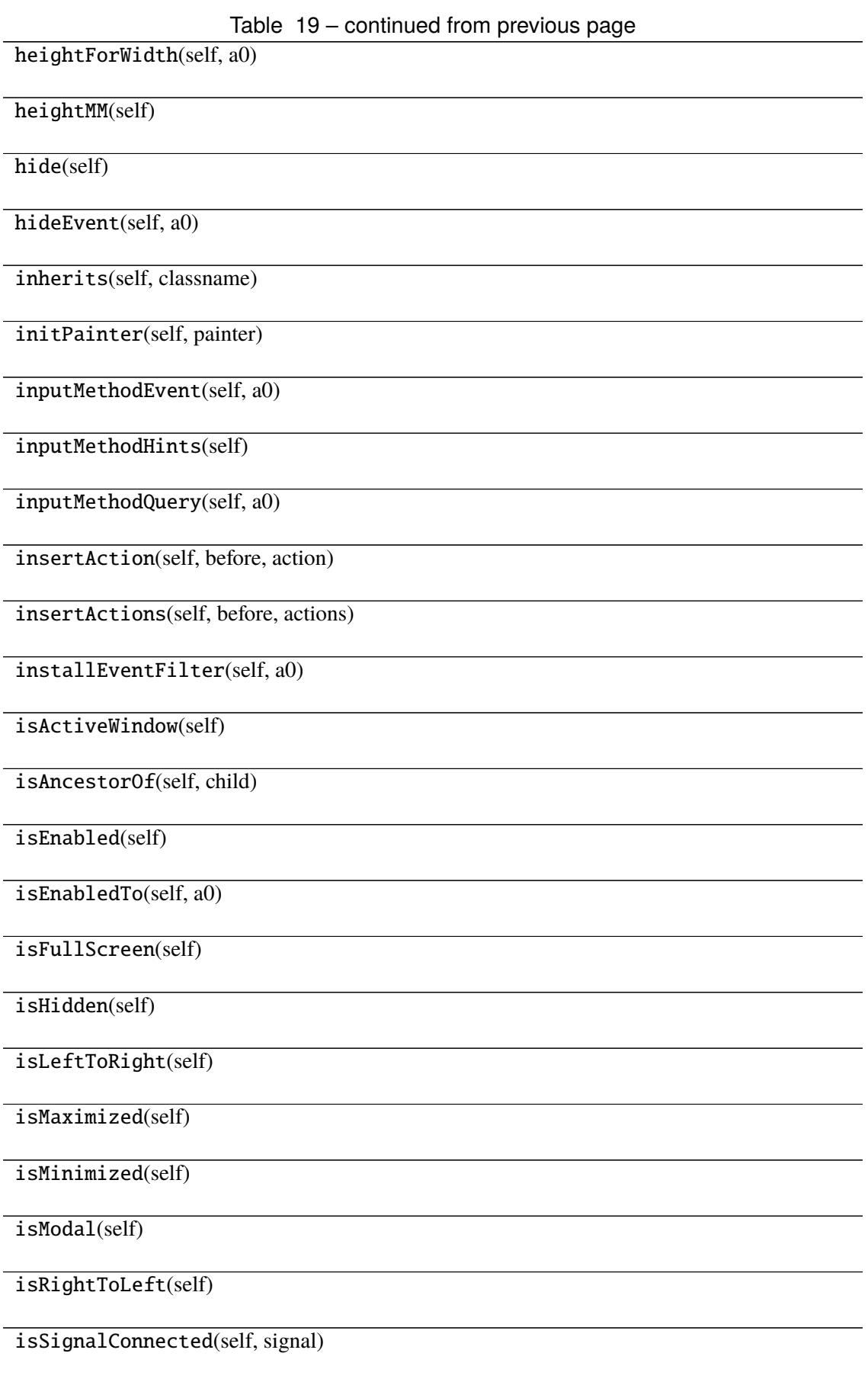

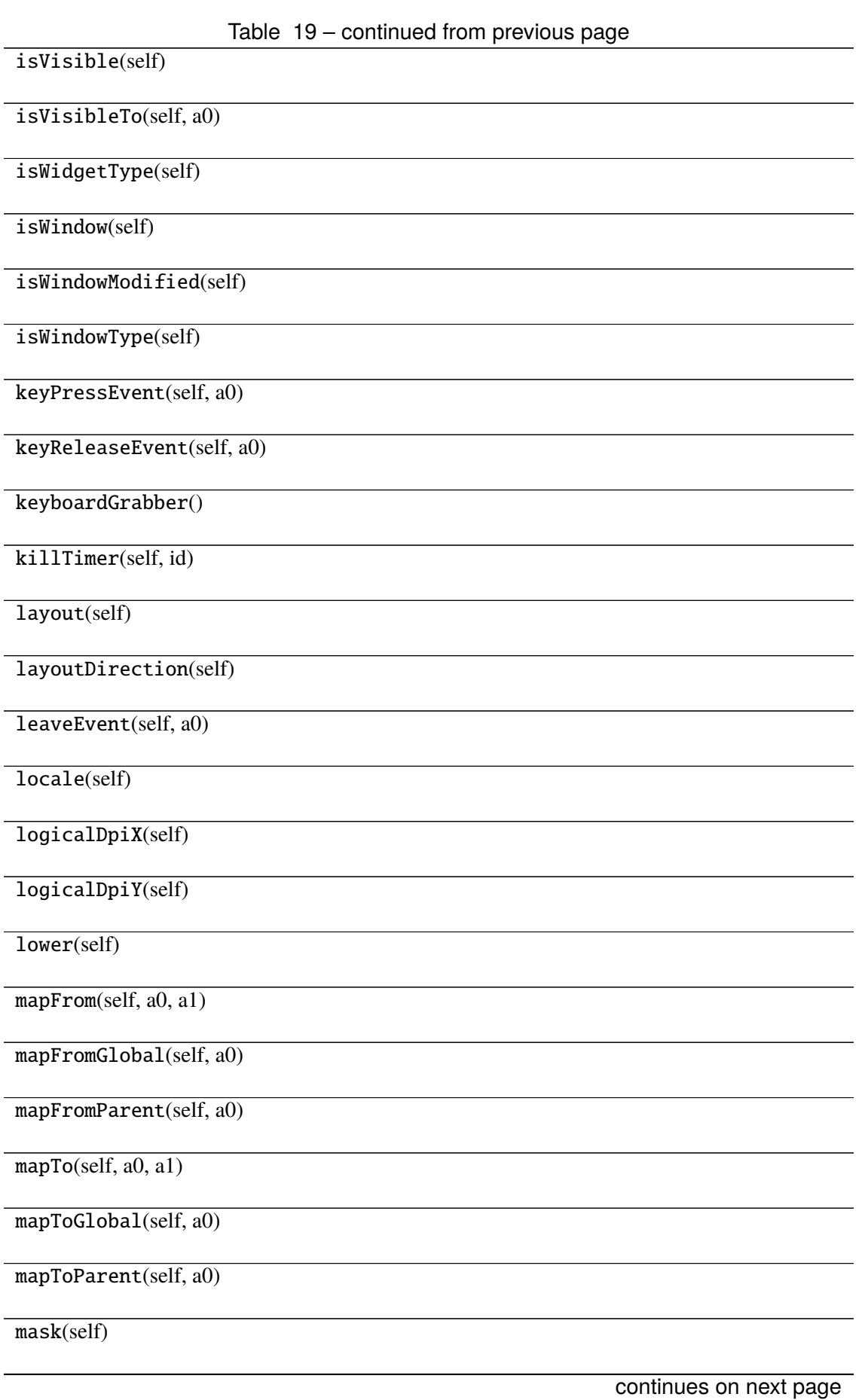

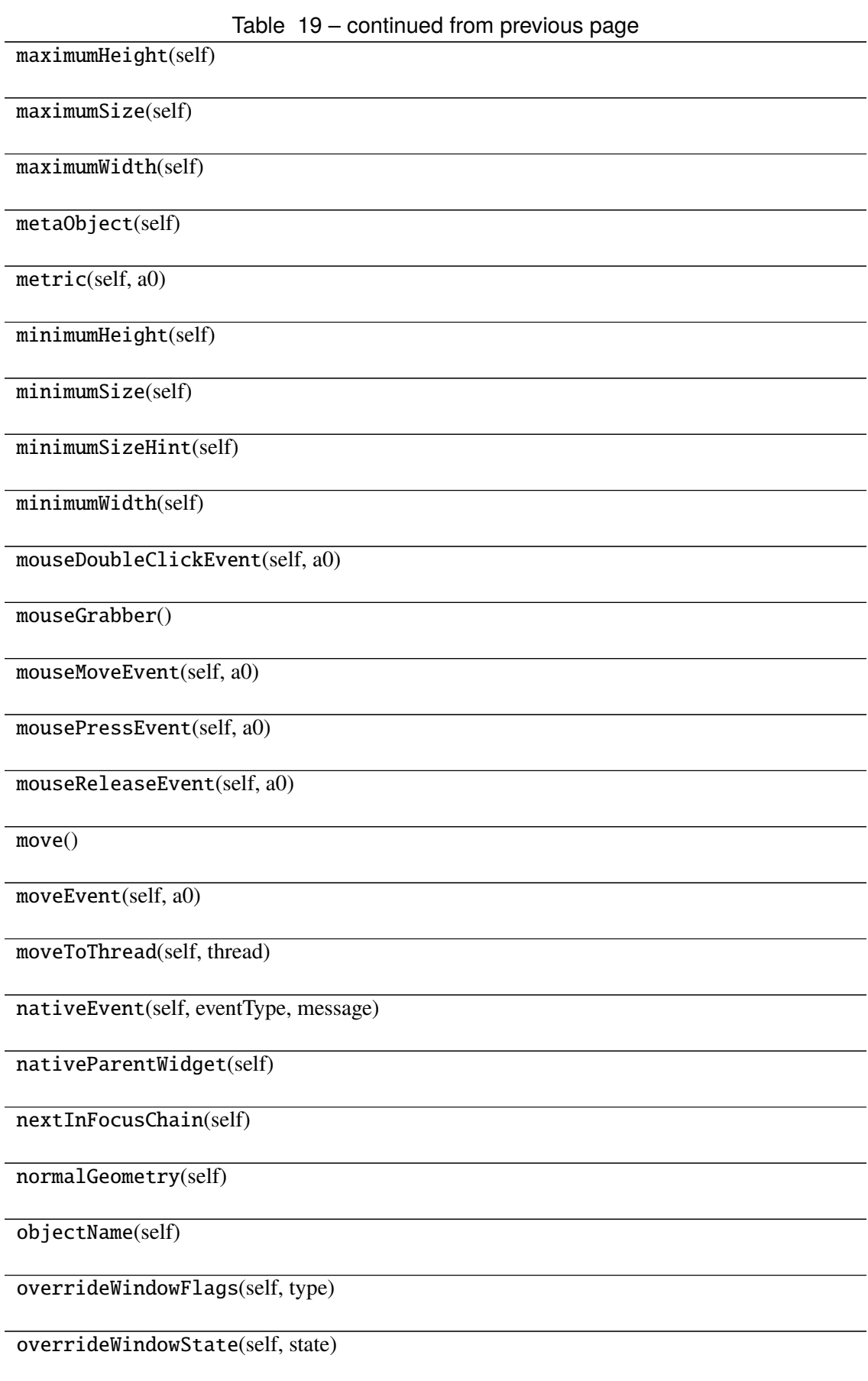

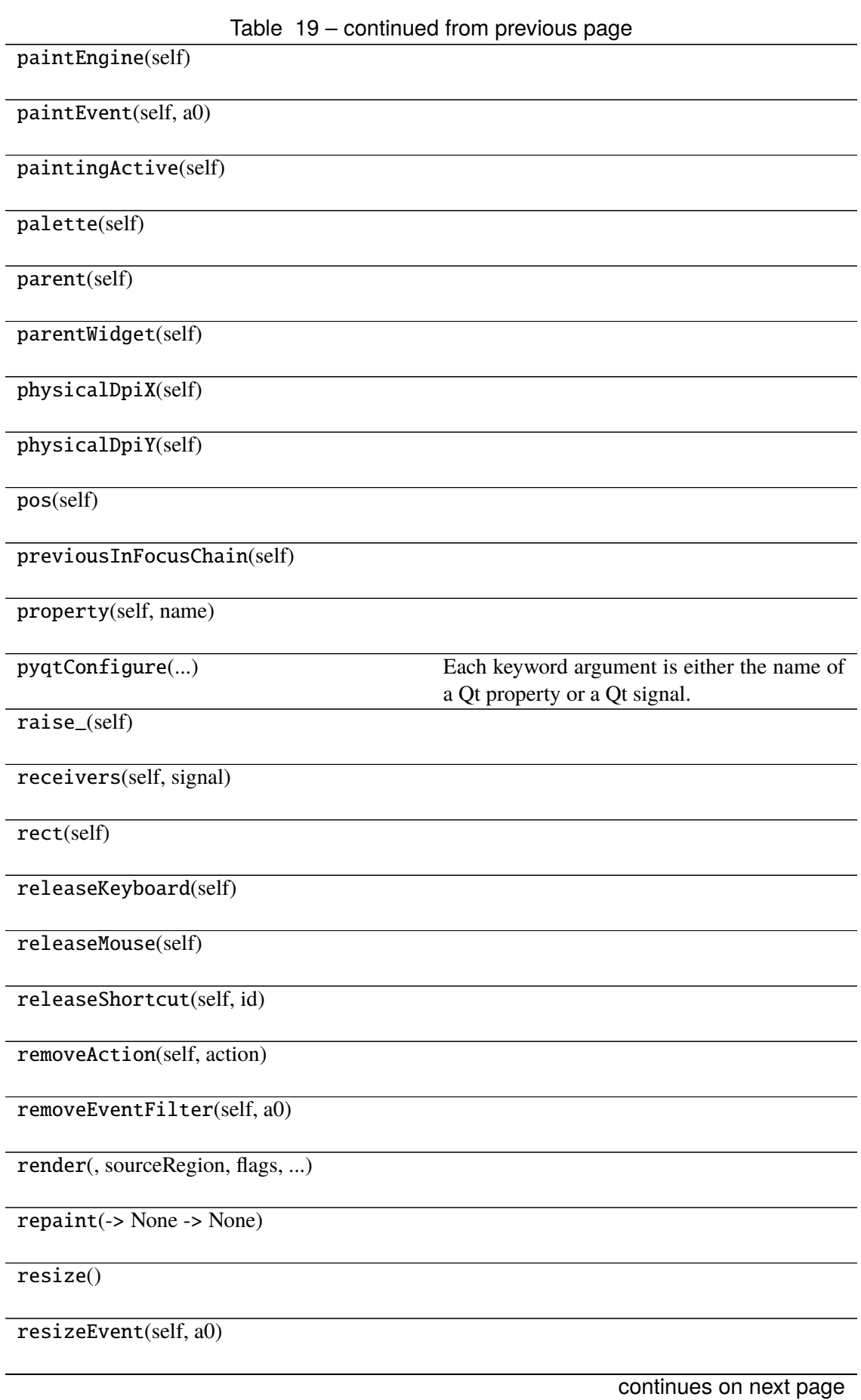

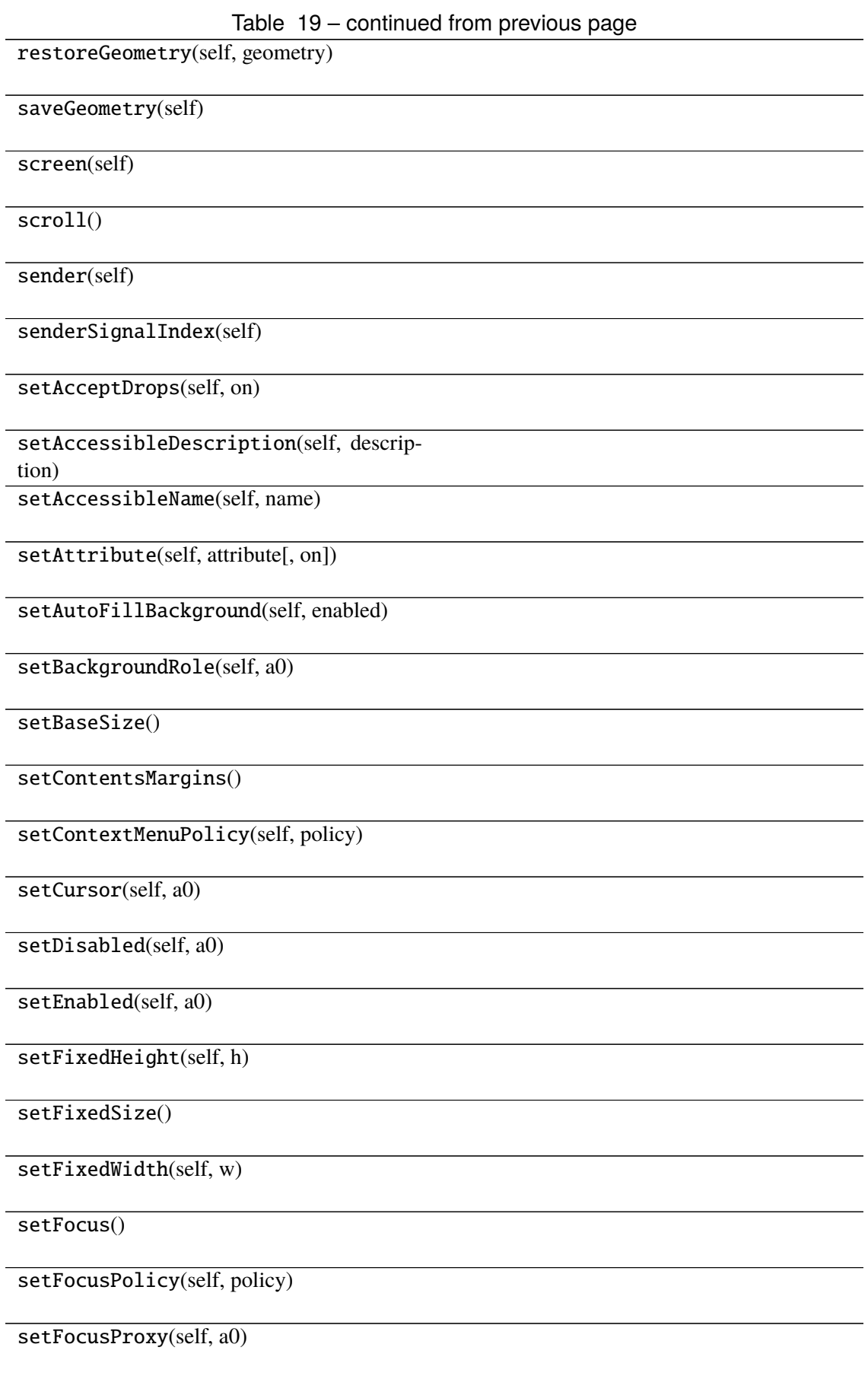

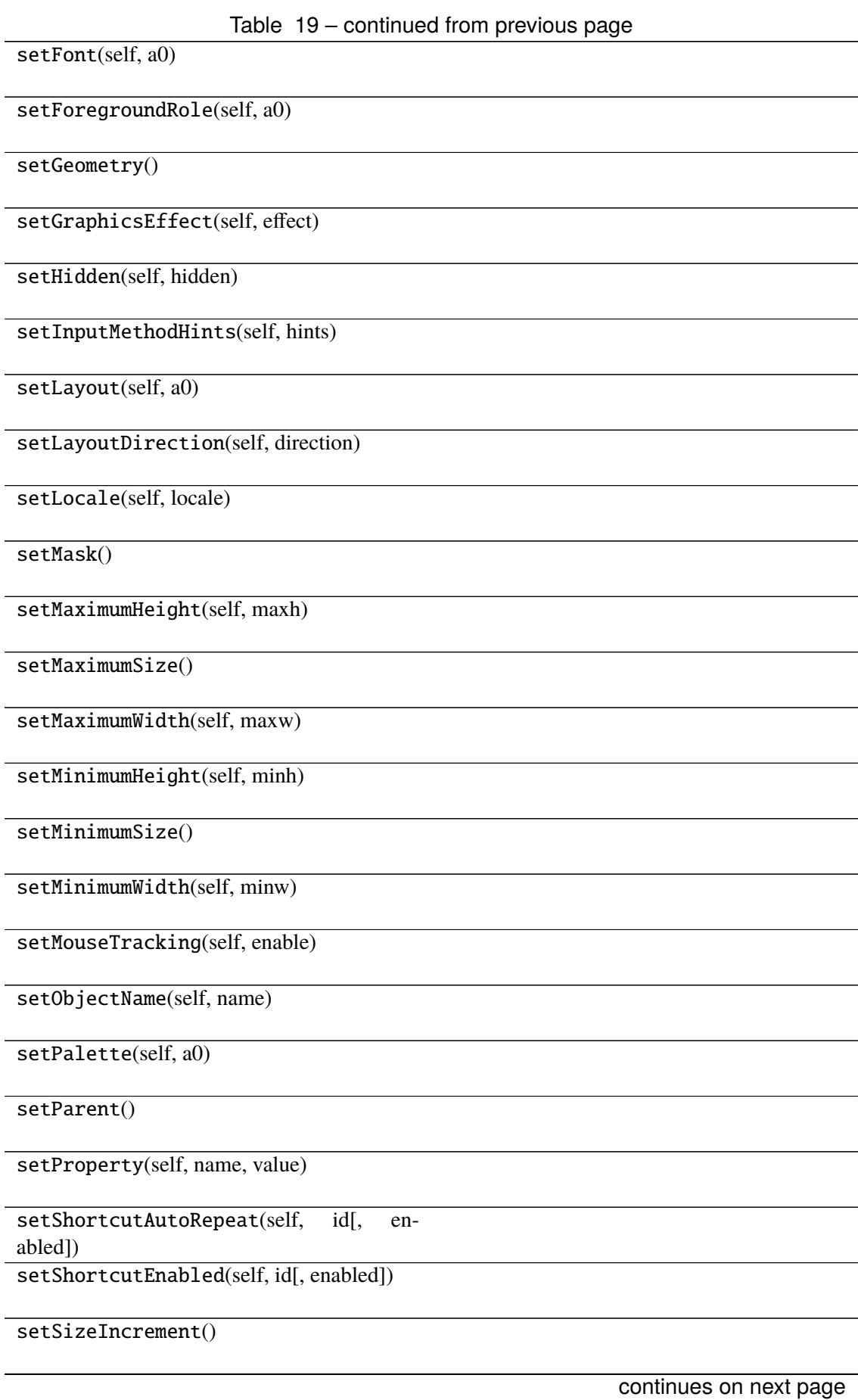

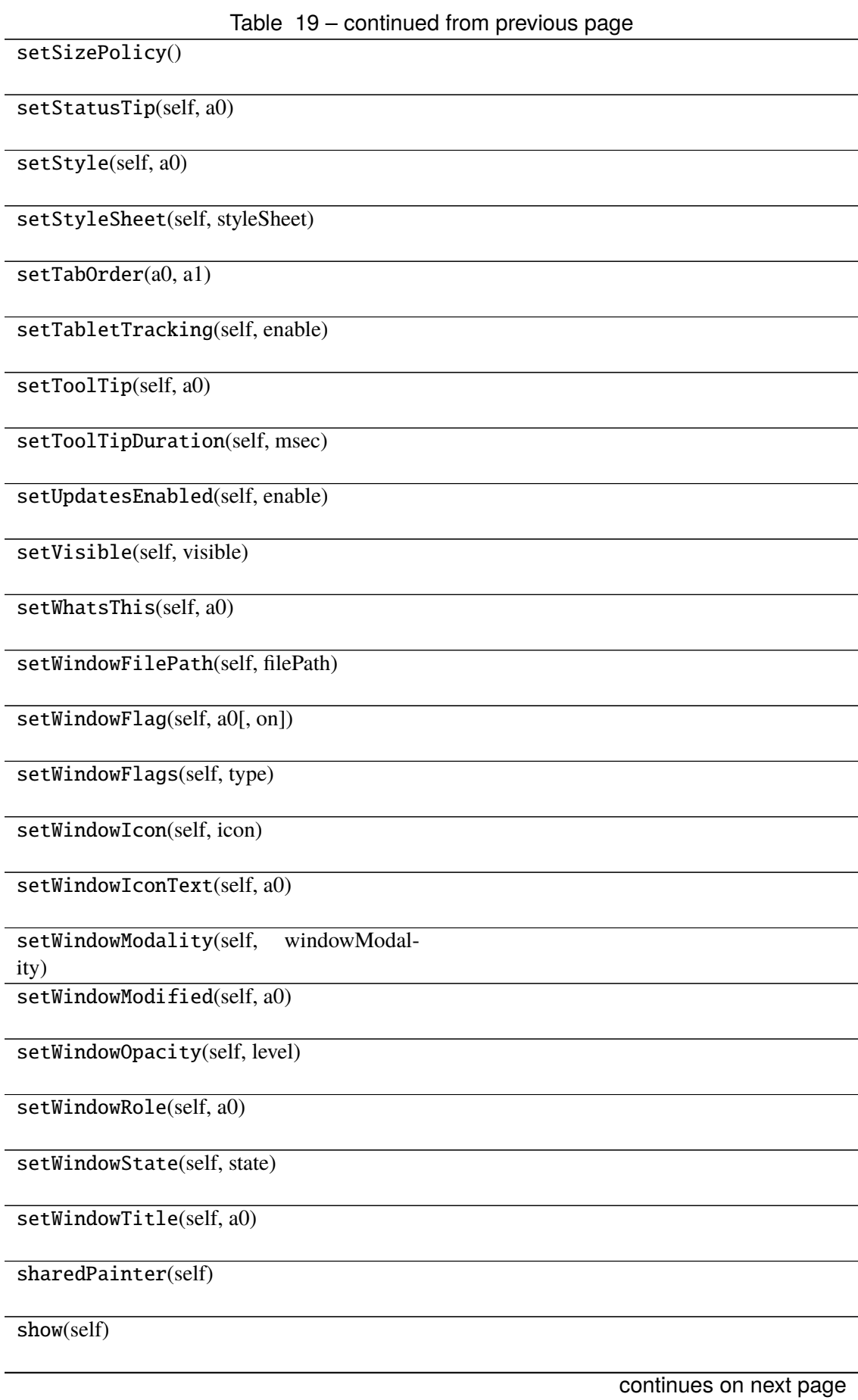

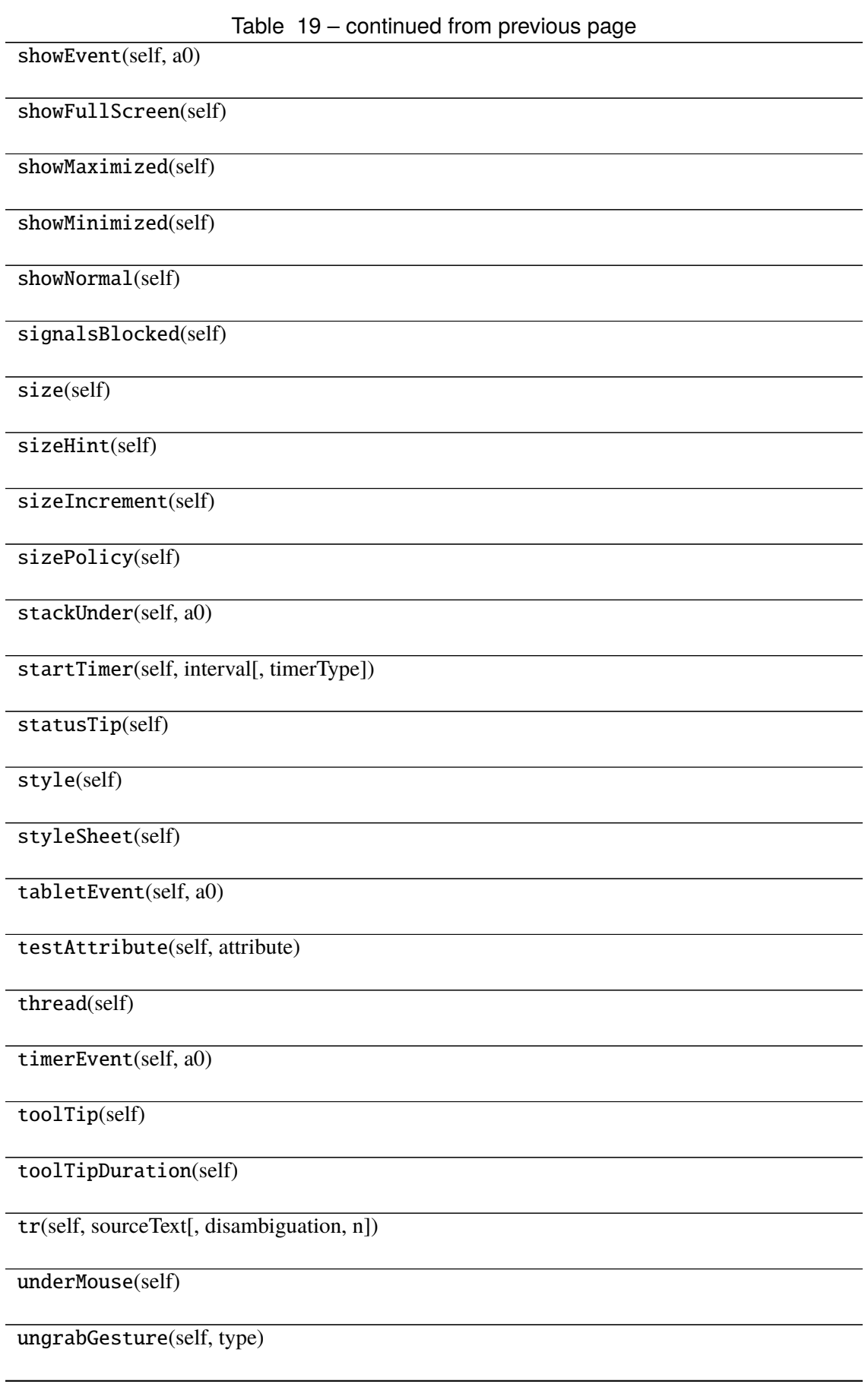

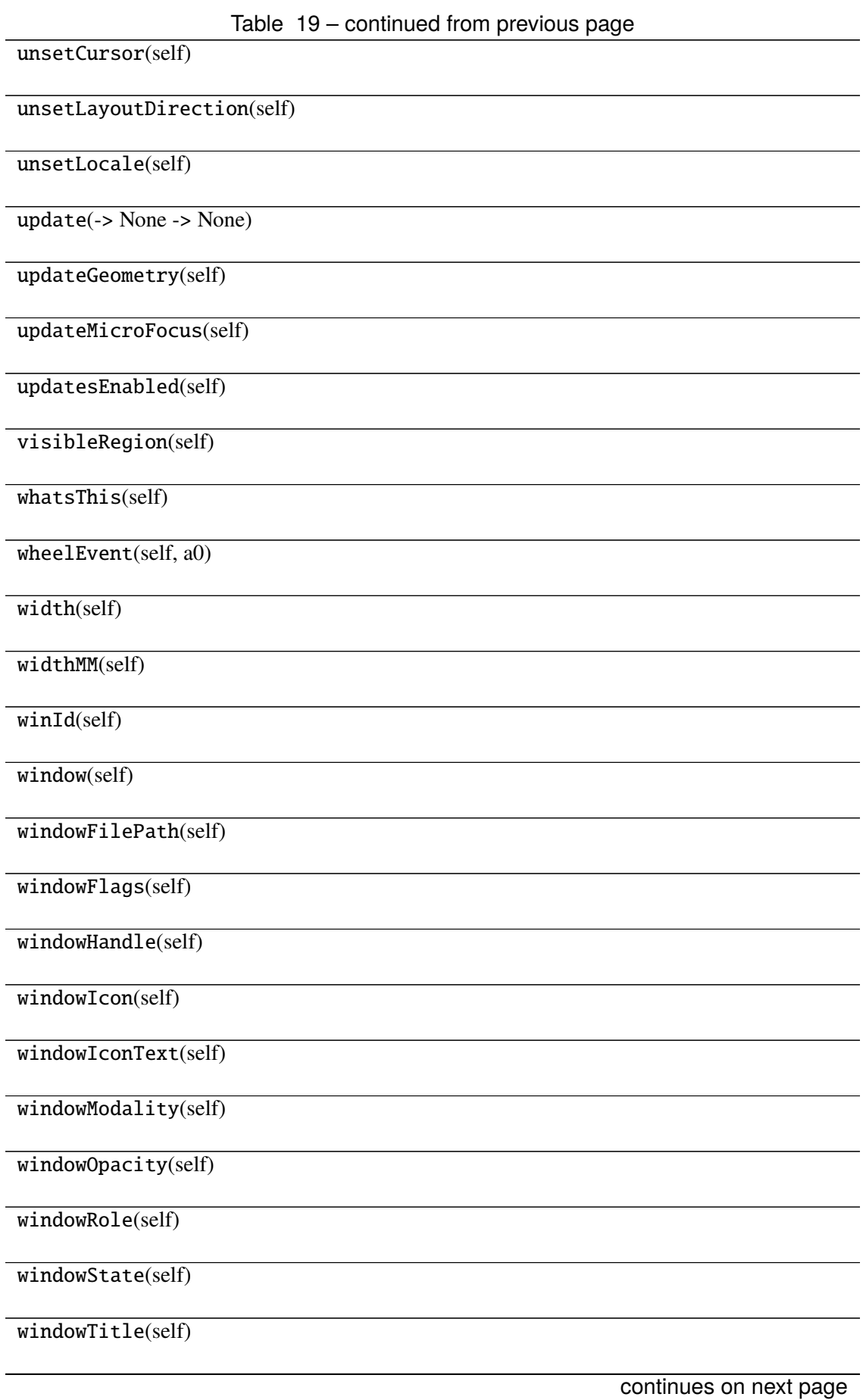

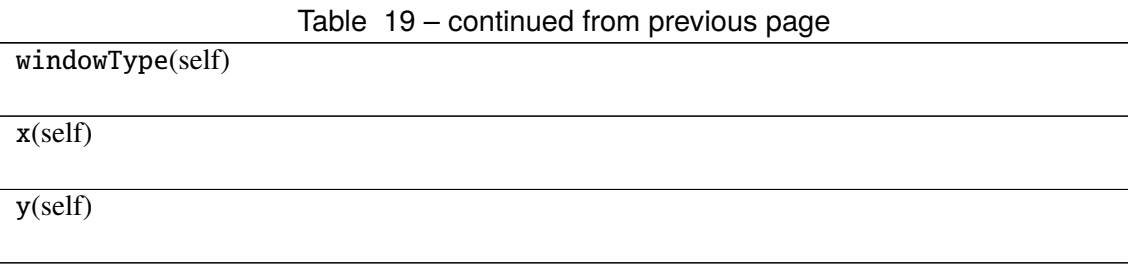

# **Attributes**

DrawChildren

DrawWindowBackground

IgnoreMask

PdmDepth

PdmDevicePixelRatio

PdmDevicePixelRatioScaled

PdmDpiX

PdmDpiY

PdmHeight

PdmHeightMM

PdmNumColors

PdmPhysicalDpiX

PdmPhysicalDpiY

PdmWidth

PdmWidthMM

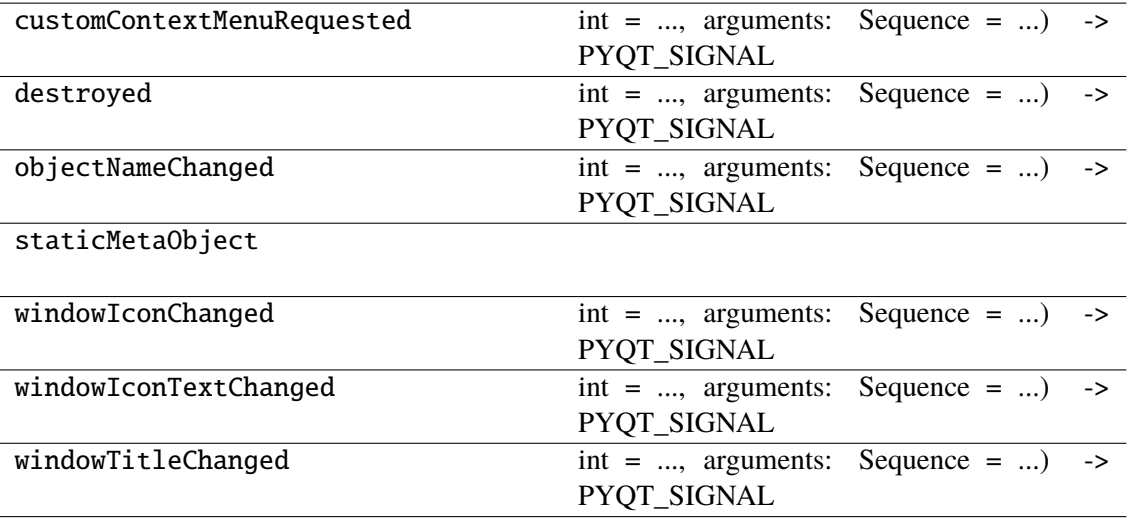

## **napari\_locan.widgets.widget\_select**

Select localizations from SMLM dataset.

A QWidget plugin to select localizations in current SMLM dataset based on a filter specification. A new SMLM dataset will be created.

### **Classes**

```
SelectQWidget(napari_viewer[, smlm_data,
...])
```
## **napari\_locan.widgets.widget\_select.SelectQWidget**

<span id="page-245-0"></span>class napari\_locan.widgets.widget\_select.SelectQWidget(*napari\_viewer*,

 $smlm\_data$ =<napari\_locan.data\_model.smlm\_ *object>*, *filter\_specifications=<napari\_locan.data\_model. object>*)

Bases: PyQt5.QtWidgets.QWidget

## **Methods**

\_\_init\_\_(napari\_viewer[, smlm\_data, ...])

acceptDrops(self)

accessibleDescription(self)

accessibleName(self)

actionEvent(self, a0)

actions(self)

activateWindow(self)

addAction(self, action)

addActions(self, actions)

adjustSize(self)

autoFillBackground(self)

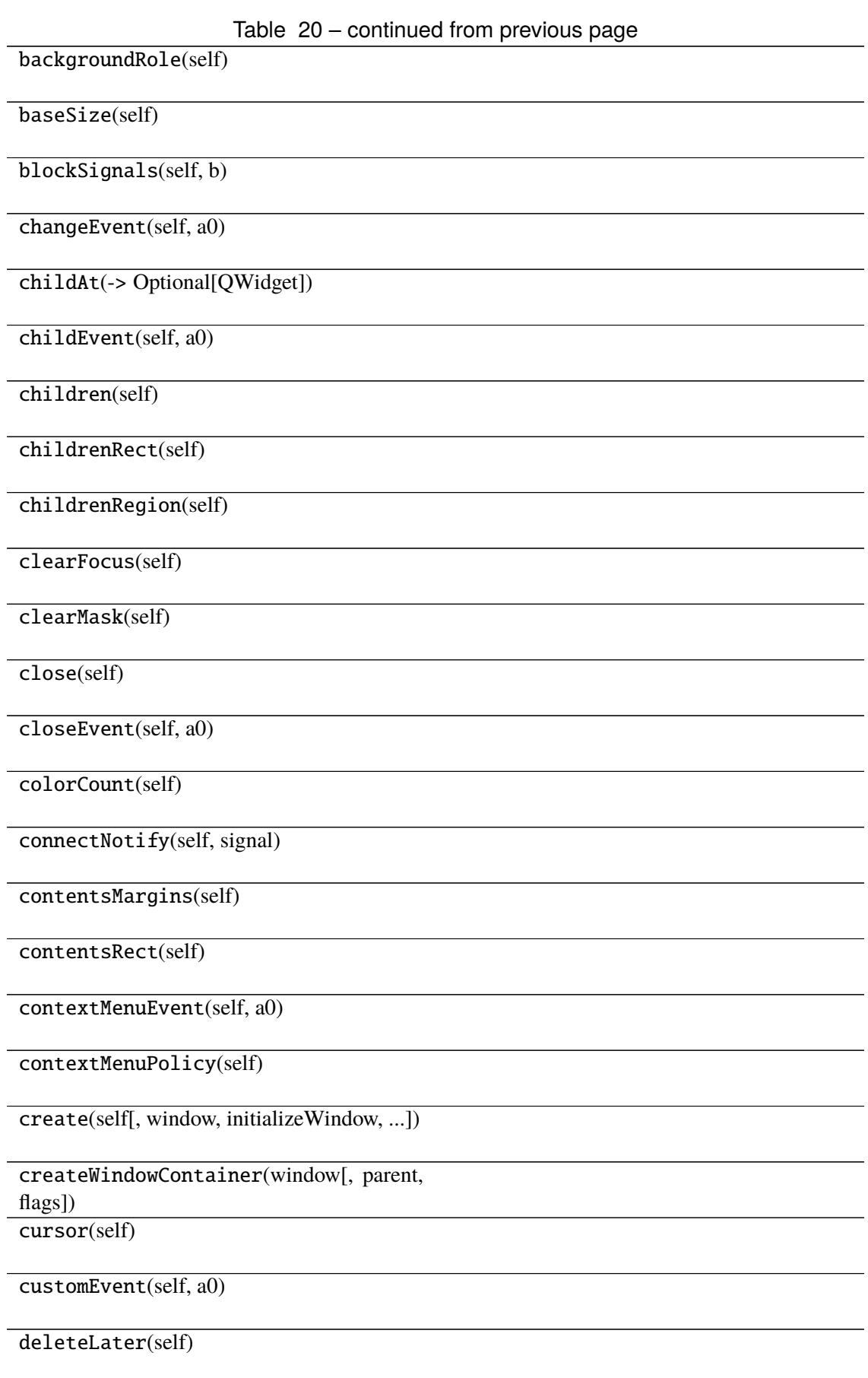

#### Table 20 – continued from previous page

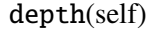

destroy(self[, destroyWindow, destroySub-Windows]) devType(self)

devicePixelRatio(self)

devicePixelRatioF(self)

devicePixelRatioFScale()

disconnect(-> bool)

disconnectNotify(self, signal)

dragEnterEvent(self, a0)

dragLeaveEvent(self, a0)

dragMoveEvent(self, a0)

dropEvent(self, a0)

dumpObjectInfo(self)

dumpObjectTree(self)

dynamicPropertyNames(self)

effectiveWinId(self)

ensurePolished(self)

enterEvent(self, a0)

event(self, a0)

eventFilter(self, a0, a1)

 $find(a0)$ 

findChild(-> QObjectT)

findChildren(...)

focusInEvent(self, a0)

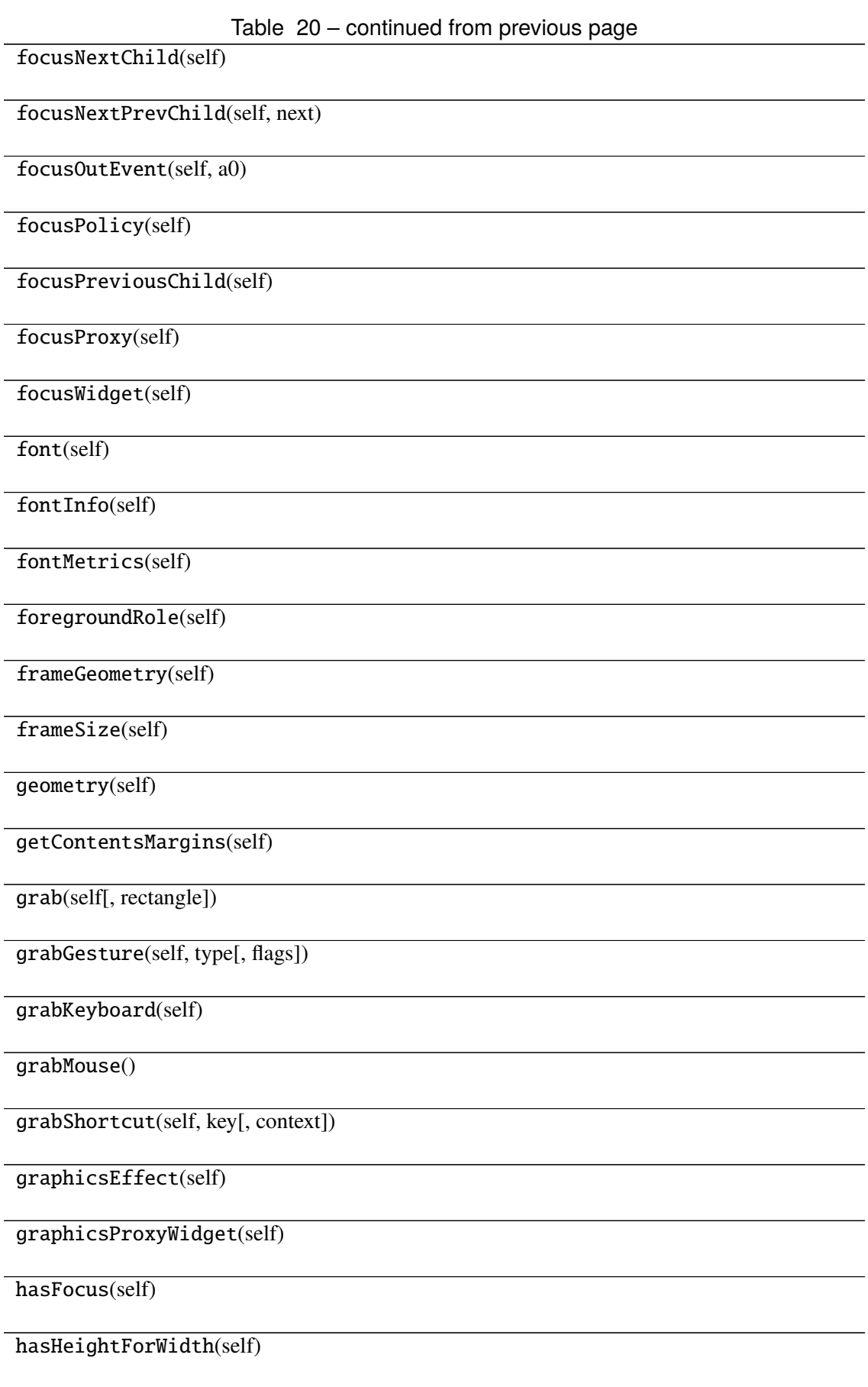

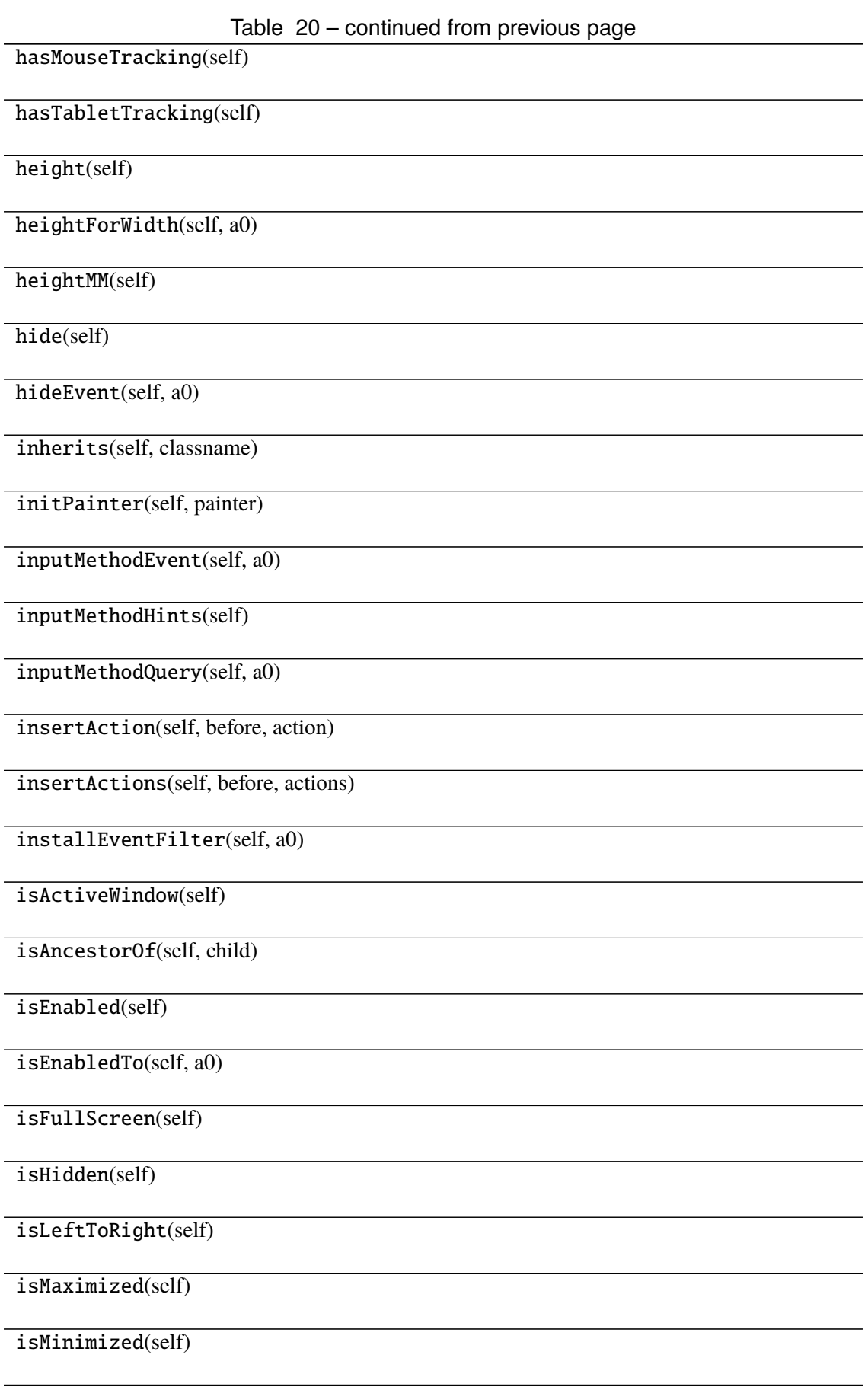

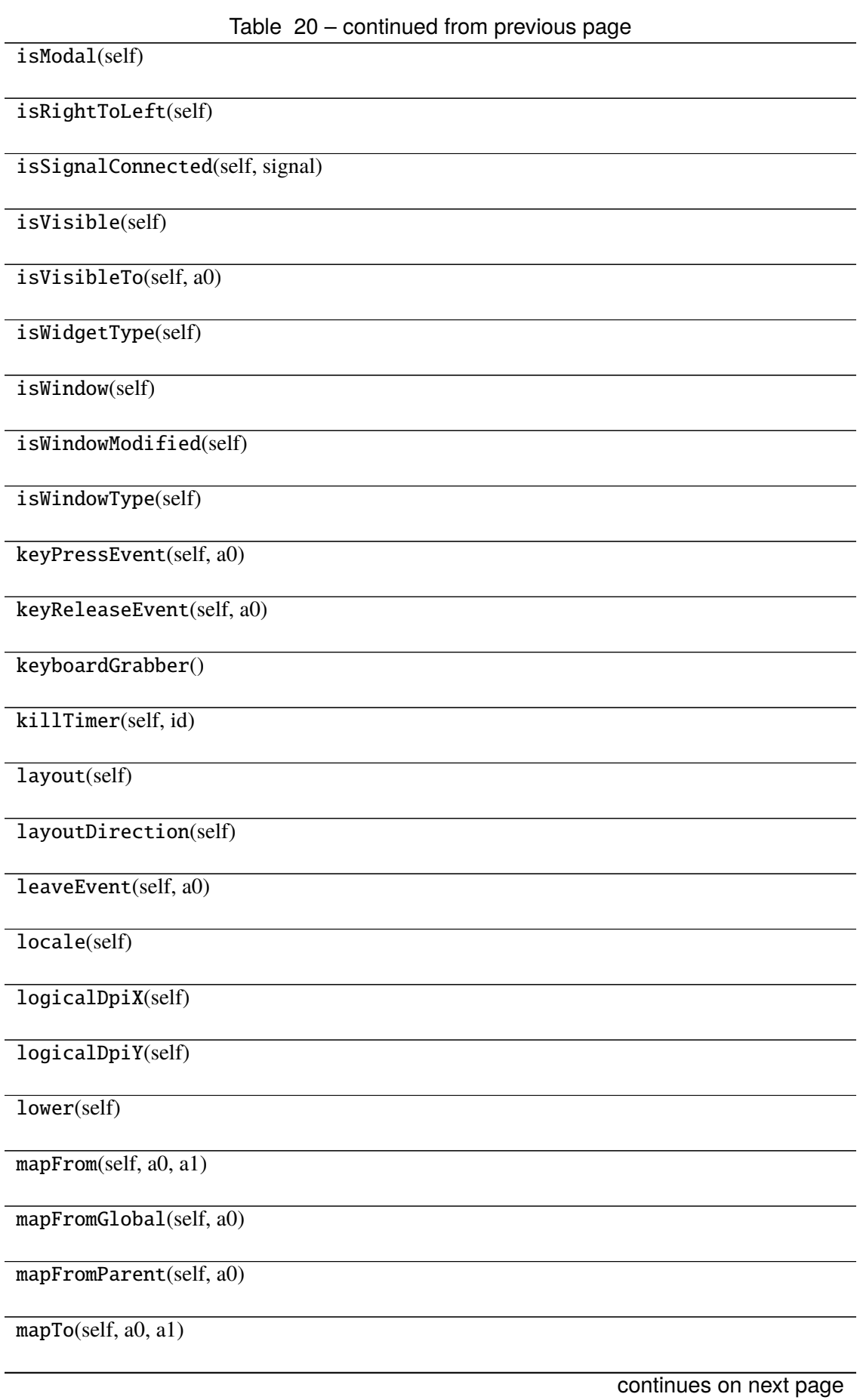

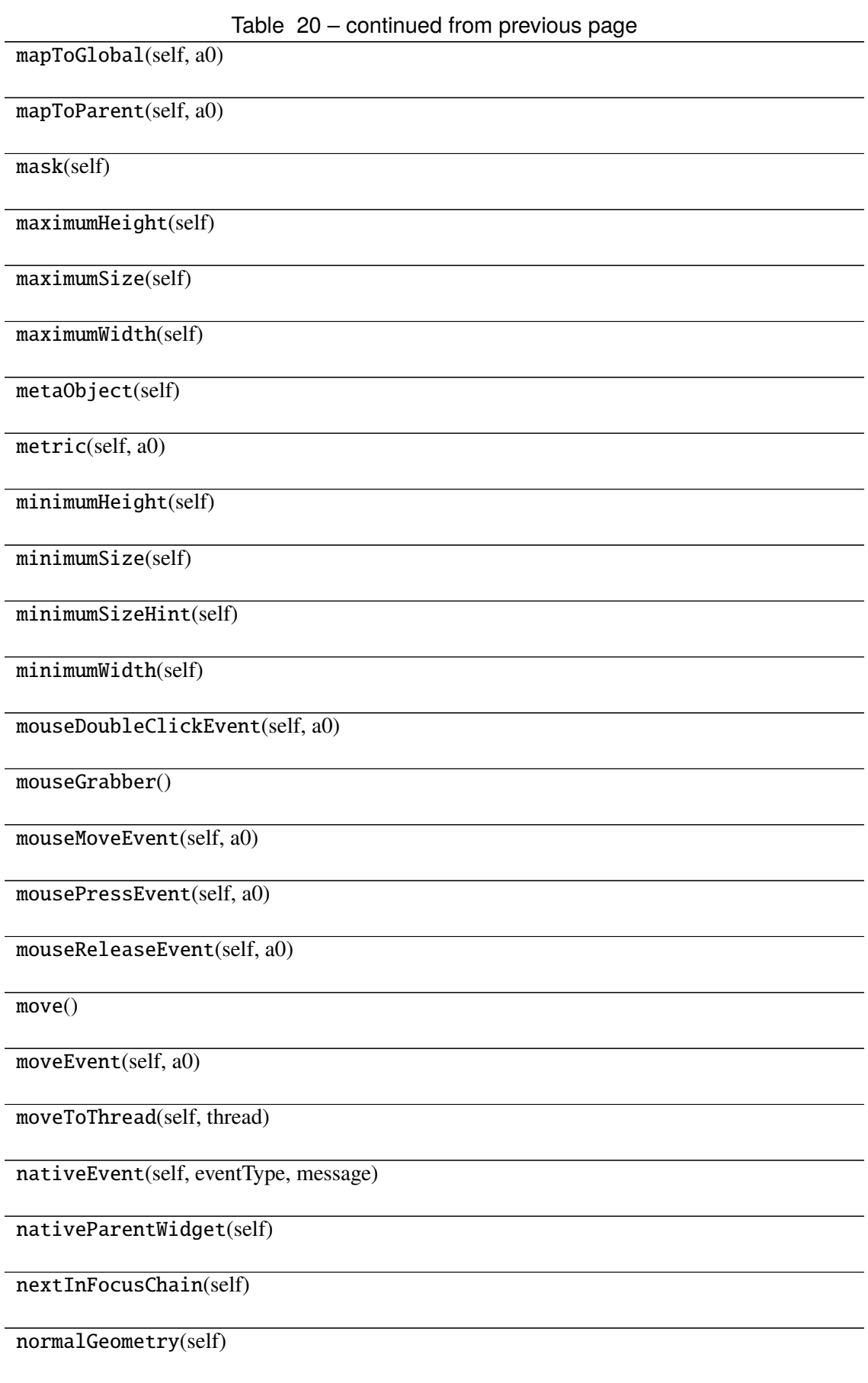
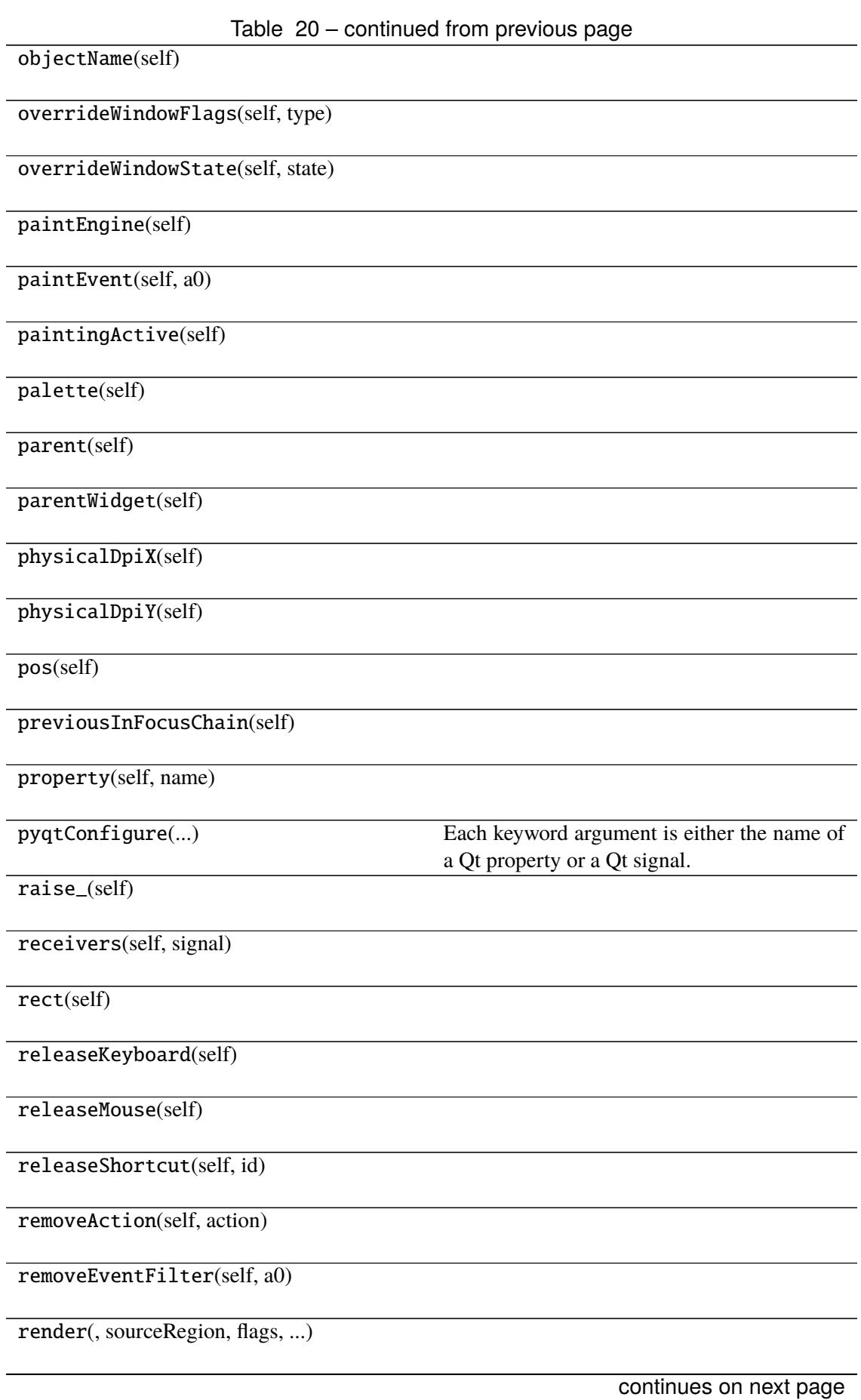

Table 20 – continued from previous page

repaint(-> None -> None)

resize()

resizeEvent(self, a0)

restoreGeometry(self, geometry)

saveGeometry(self)

screen(self)

 $scro11()$ 

sender(self)

senderSignalIndex(self)

setAcceptDrops(self, on)

setAccessibleDescription(self, description)

setAccessibleName(self, name)

setAttribute(self, attribute[, on])

setAutoFillBackground(self, enabled)

setBackgroundRole(self, a0)

setBaseSize()

setContentsMargins()

setContextMenuPolicy(self, policy)

setCursor(self, a0)

setDisabled(self, a0)

setEnabled(self, a0)

setFixedHeight(self, h)

setFixedSize()

setFixedWidth(self, w)

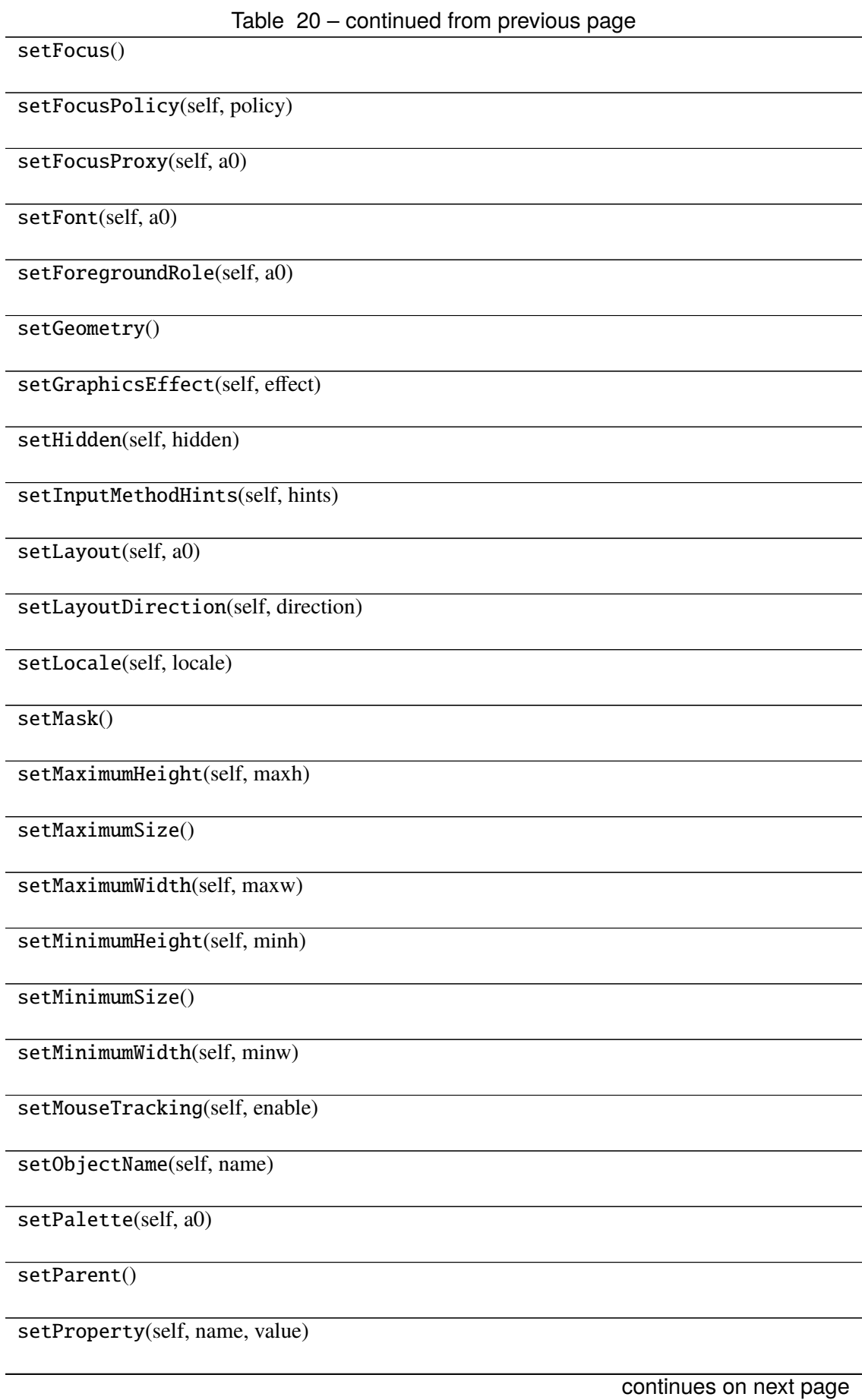

Table 20 – continued from previous page

setShortcutAutoRepeat(self, id[, enabled])

setShortcutEnabled(self, id[, enabled])

setSizeIncrement()

setSizePolicy()

setStatusTip(self, a0)

setStyle(self, a0)

setStyleSheet(self, styleSheet)

setTabOrder(a0, a1)

setTabletTracking(self, enable)

setToolTip(self, a0)

setToolTipDuration(self, msec)

setUpdatesEnabled(self, enable)

setVisible(self, visible)

setWhatsThis(self, a0)

setWindowFilePath(self, filePath)

setWindowFlag(self, a0[, on])

setWindowFlags(self, type)

setWindowIcon(self, icon)

setWindowIconText(self, a0)

setWindowModality(self, windowModal-

ity)

setWindowModified(self, a0)

setWindowOpacity(self, level)

setWindowRole(self, a0)

setWindowState(self, state)

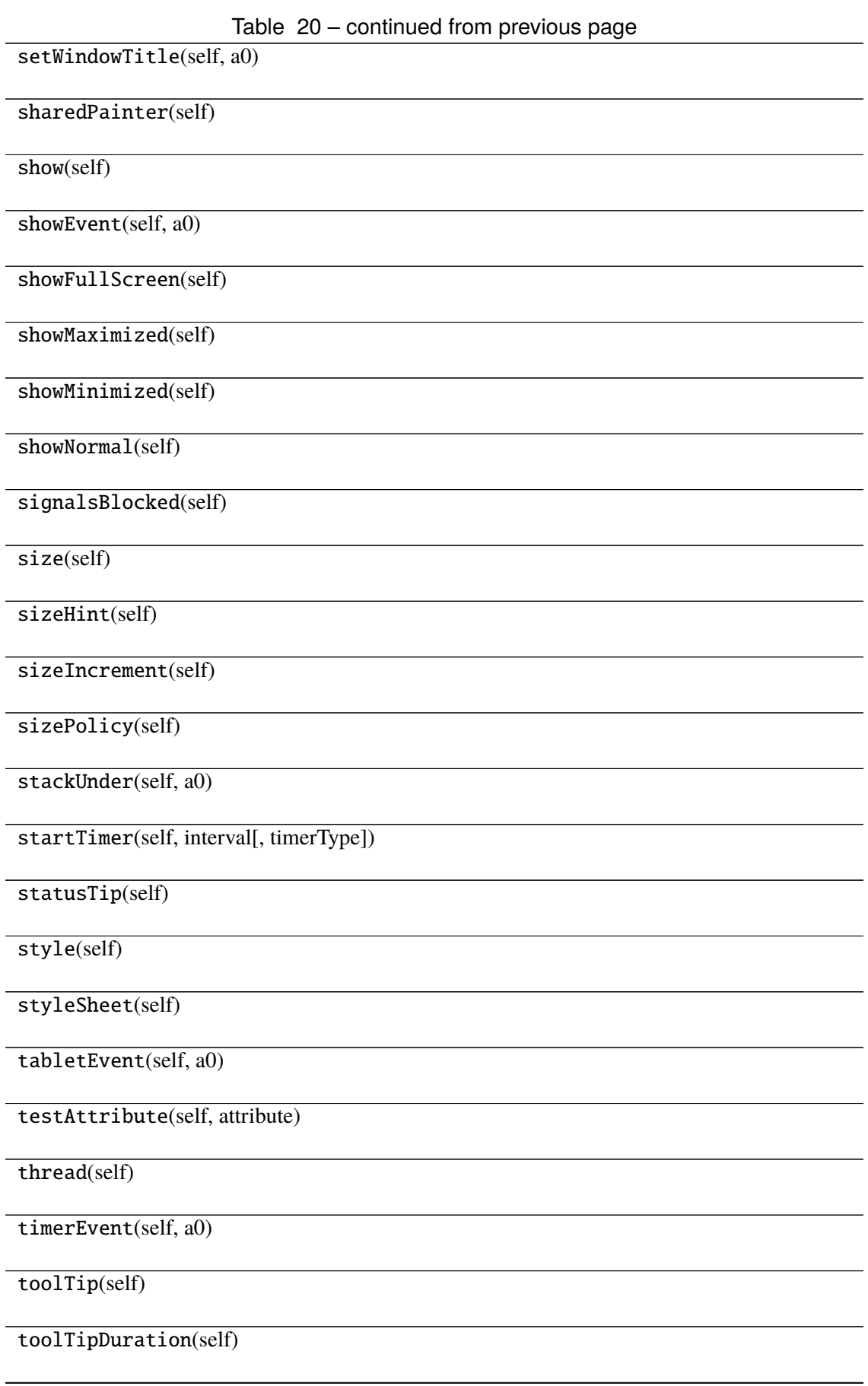

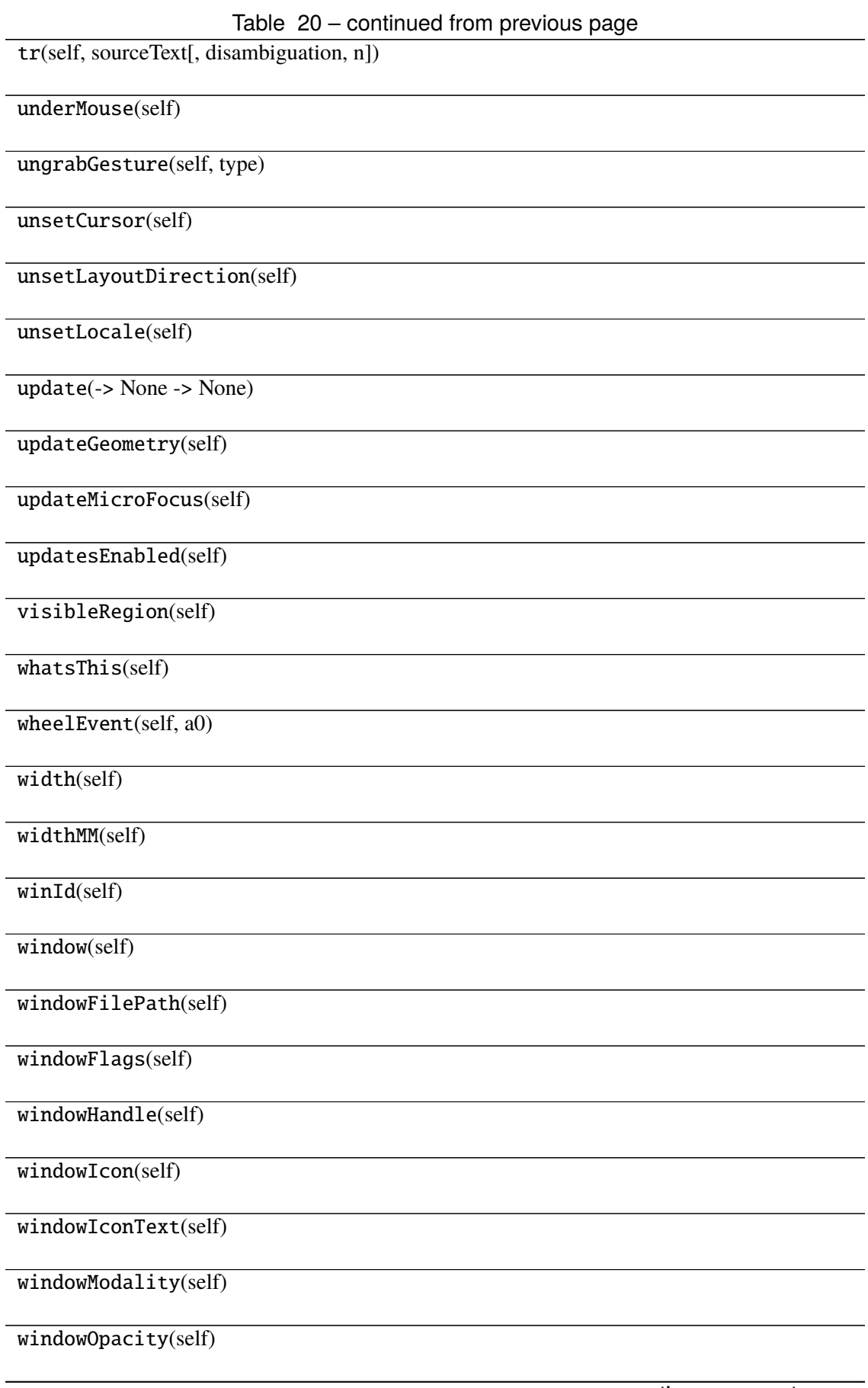

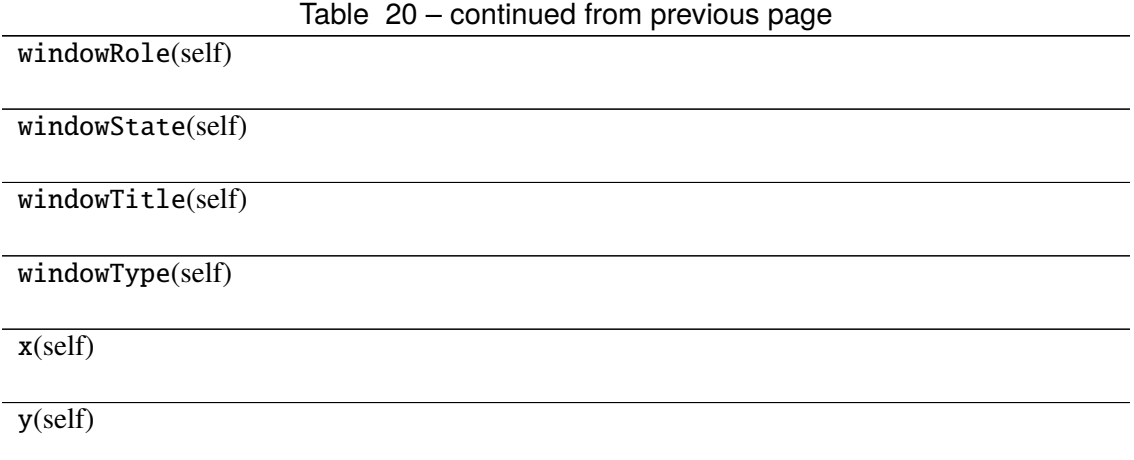

# **Attributes**

DrawChildren

DrawWindowBackground

IgnoreMask

PdmDepth

PdmDevicePixelRatio

PdmDevicePixelRatioScaled

PdmDpiX

PdmDpiY

PdmHeight

PdmHeightMM

PdmNumColors

PdmPhysicalDpiX

PdmPhysicalDpiY

PdmWidth

PdmWidthMM

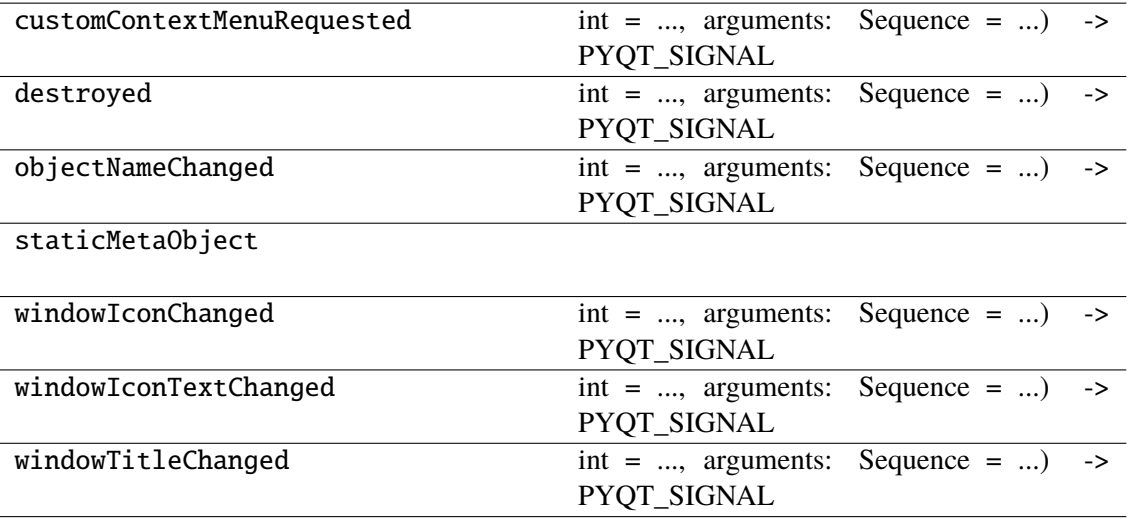

# **napari\_locan.widgets.widget\_show\_data**

Show data statistics for a SMLM dataset.

A QWidget plugin for showing locdata data statistics (locdata.data.describe()).

#### **Classes**

[ShowDataQWidget](#page-260-0)(napari\_viewer[, smlm\_data]) [TableModel](#page-275-0)(data)

## **napari\_locan.widgets.widget\_show\_data.ShowDataQWidget**

<span id="page-260-0"></span>class napari\_locan.widgets.widget\_show\_data.ShowDataQWidget(*napari\_viewer*,

smlm\_data=<napari\_locan.data\_model. *object>*)

Bases: PyQt5.QtWidgets.QWidget

## **Methods**

\_\_init\_\_(napari\_viewer[, smlm\_data])

acceptDrops(self)

accessibleDescription(self)

accessibleName(self)

actionEvent(self, a0)

actions(self)

activateWindow(self)

addAction(self, action)

addActions(self, actions)

adjustSize(self)

autoFillBackground(self)

backgroundRole(self)

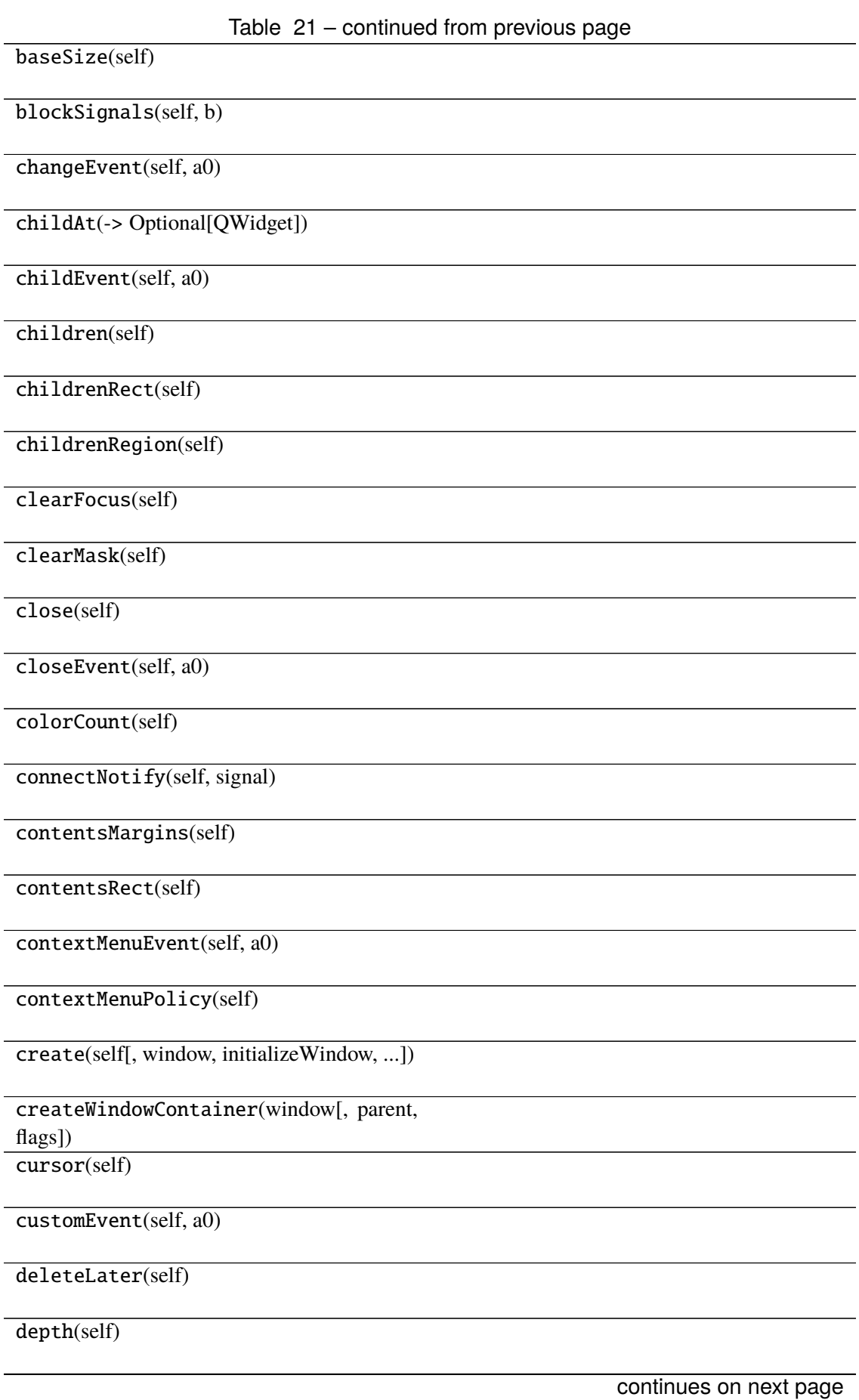

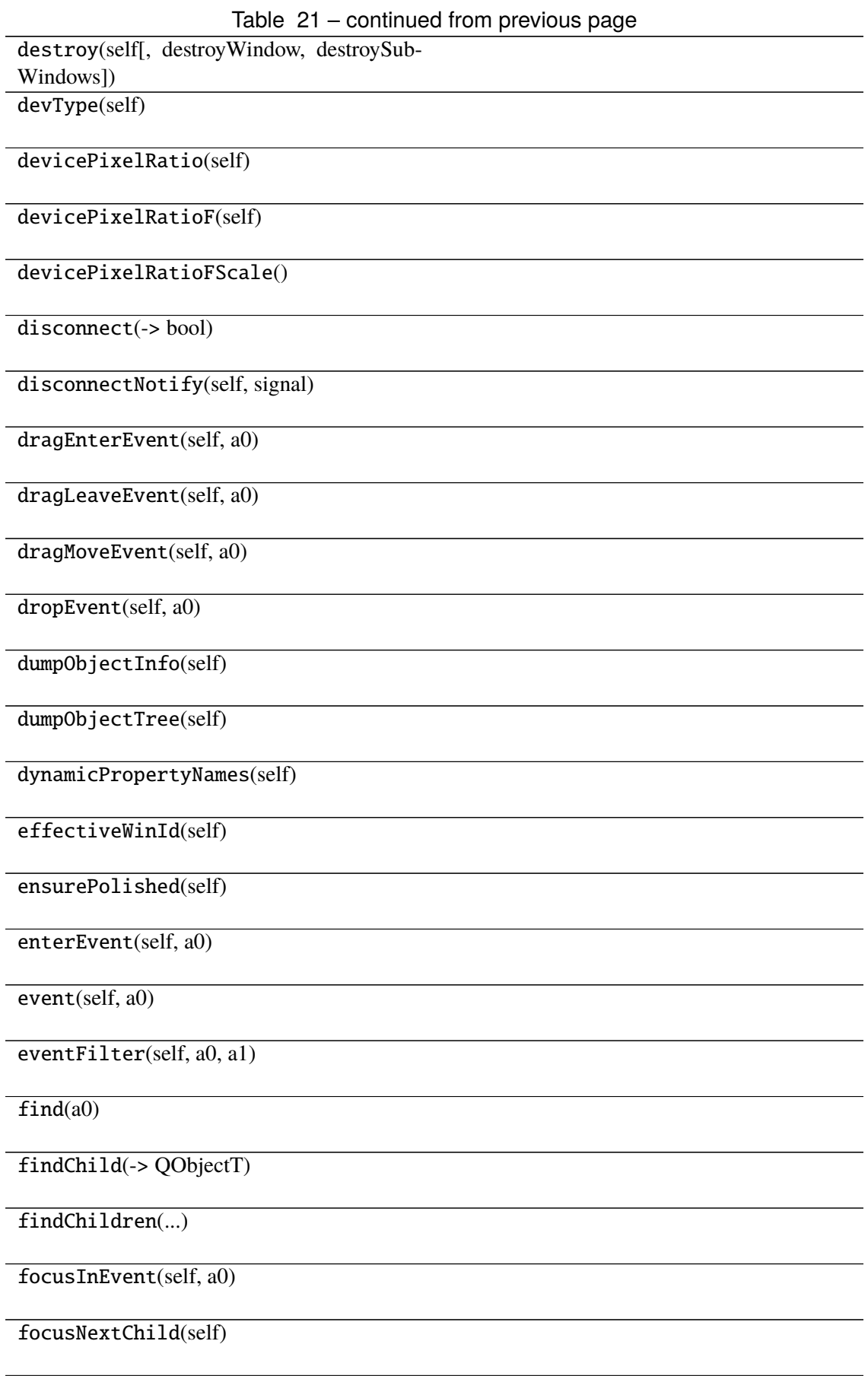

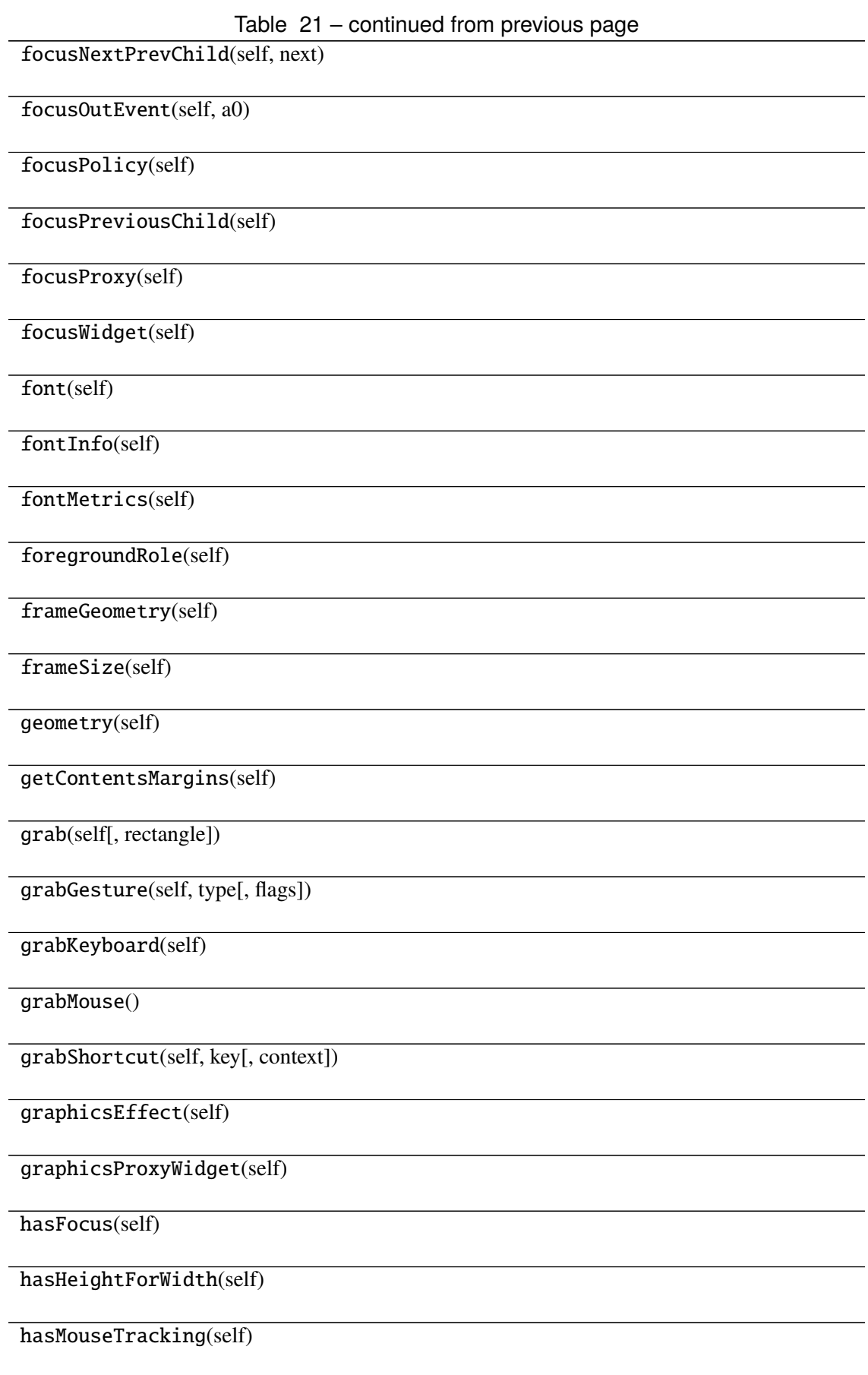

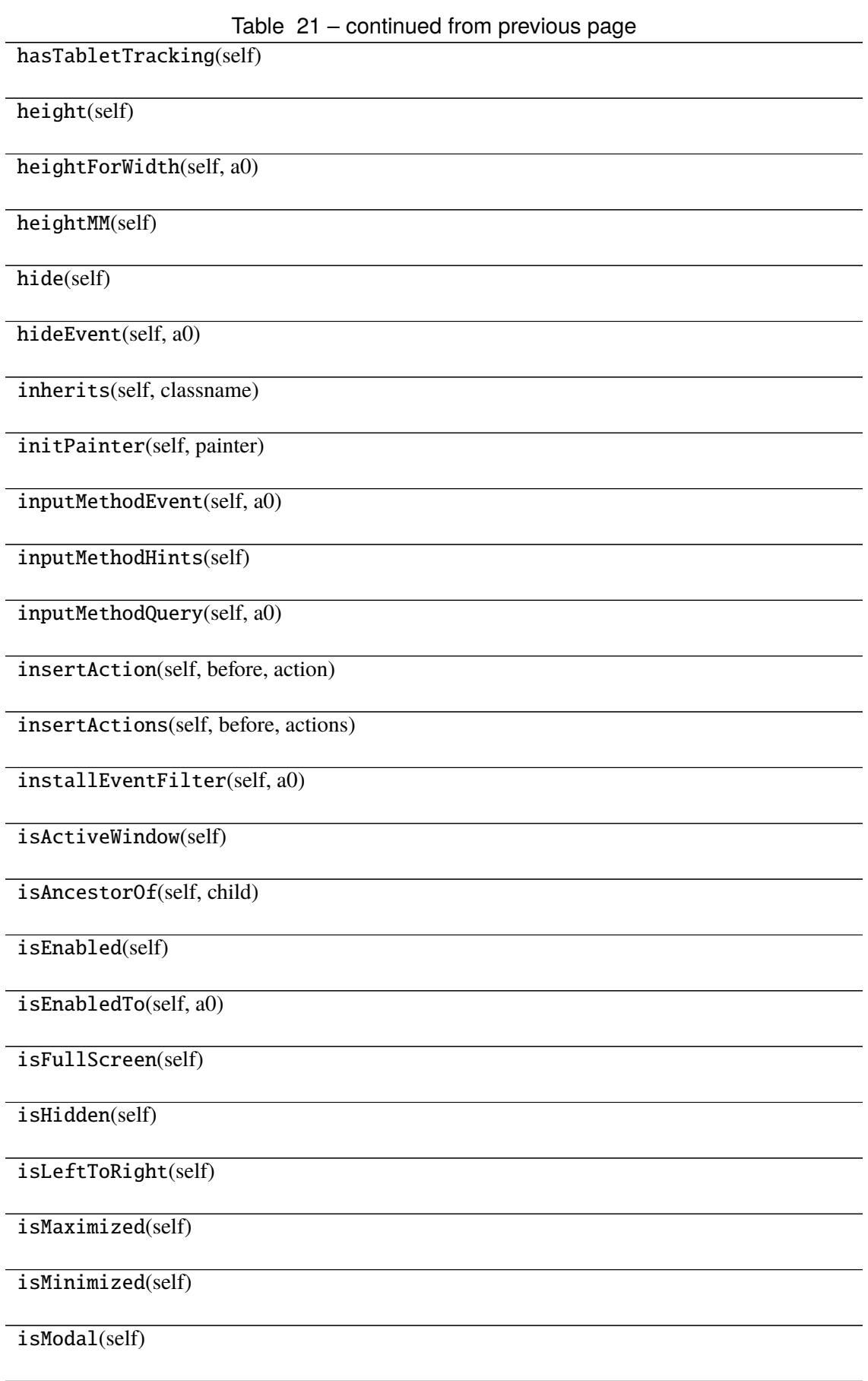

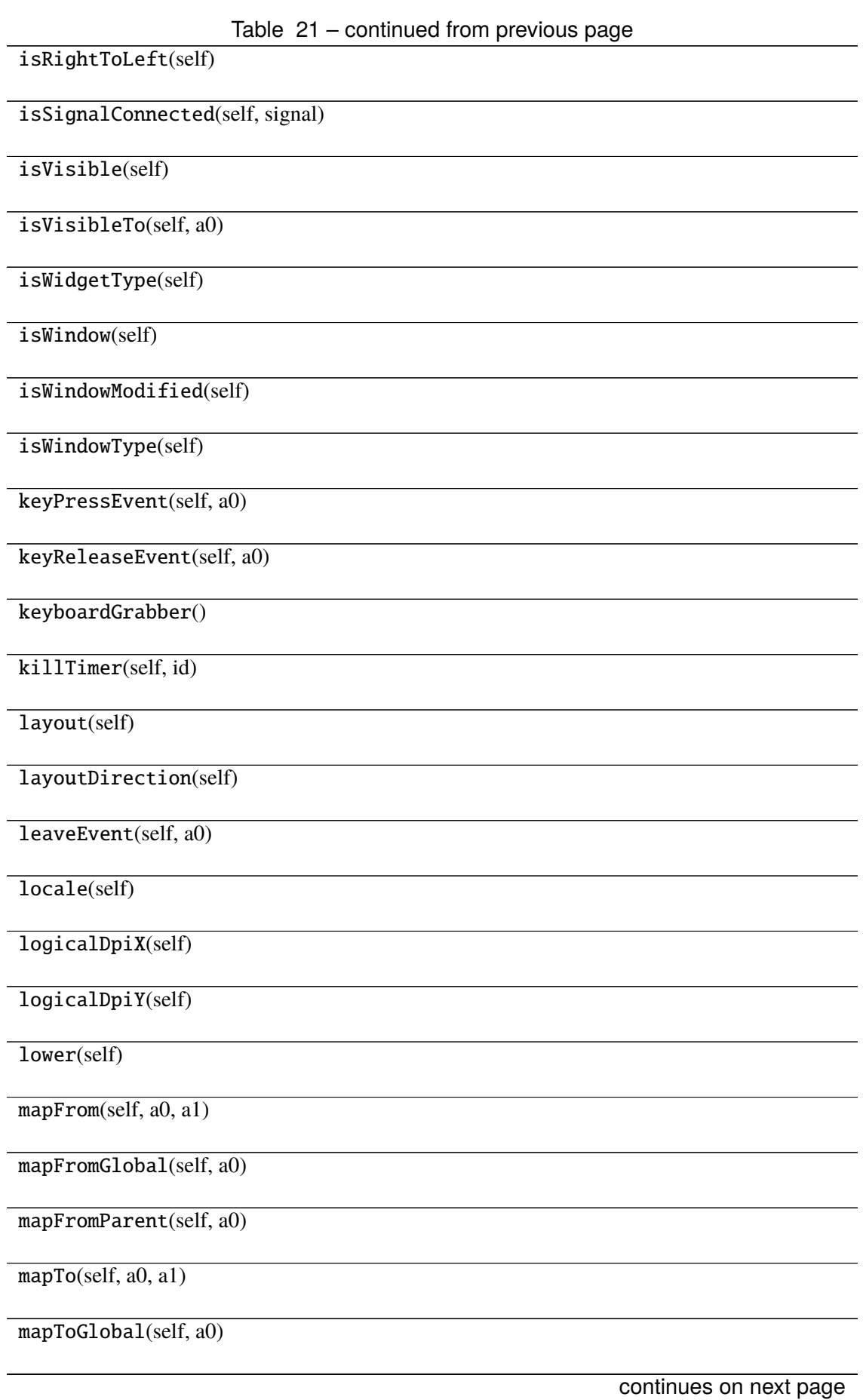

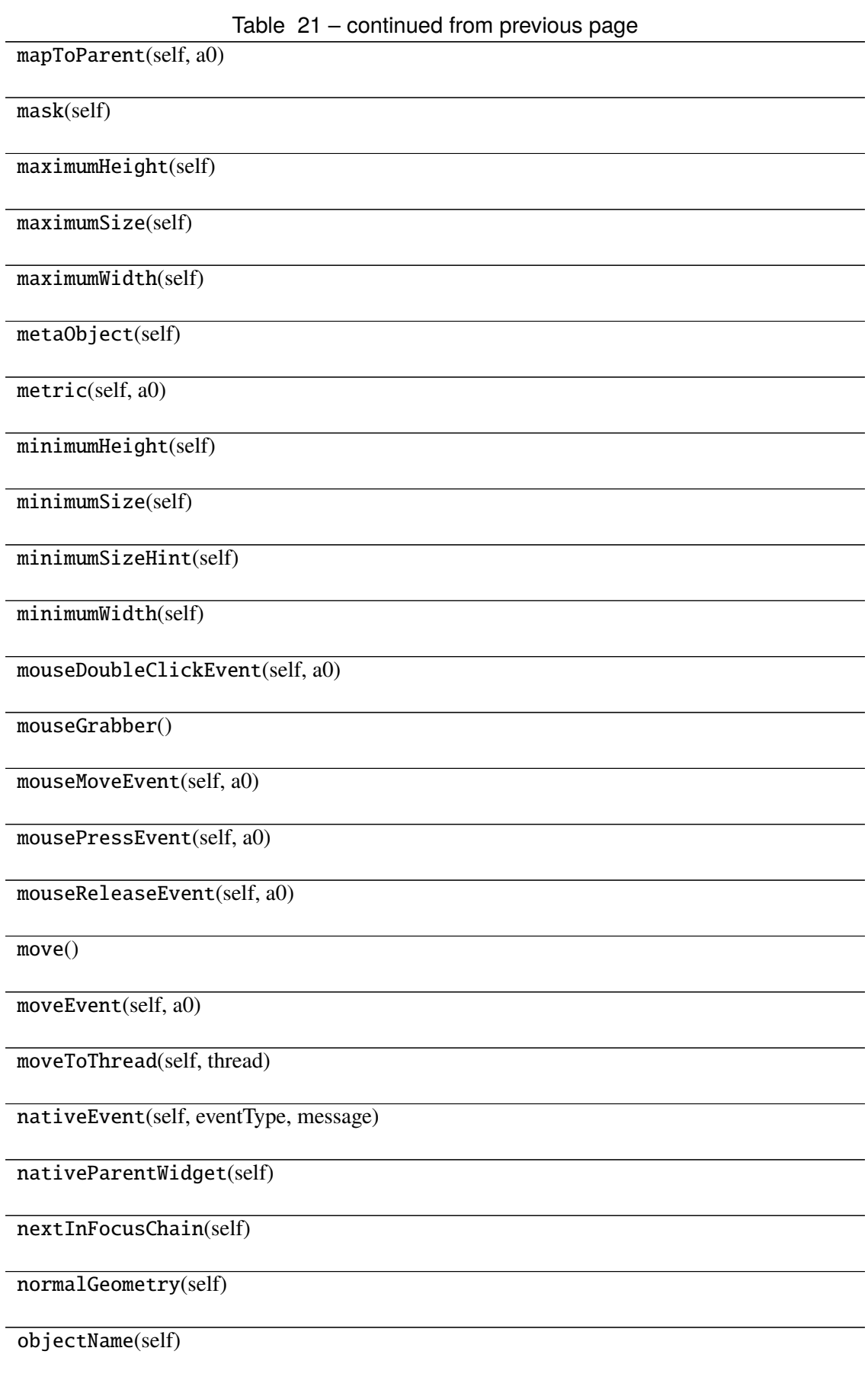

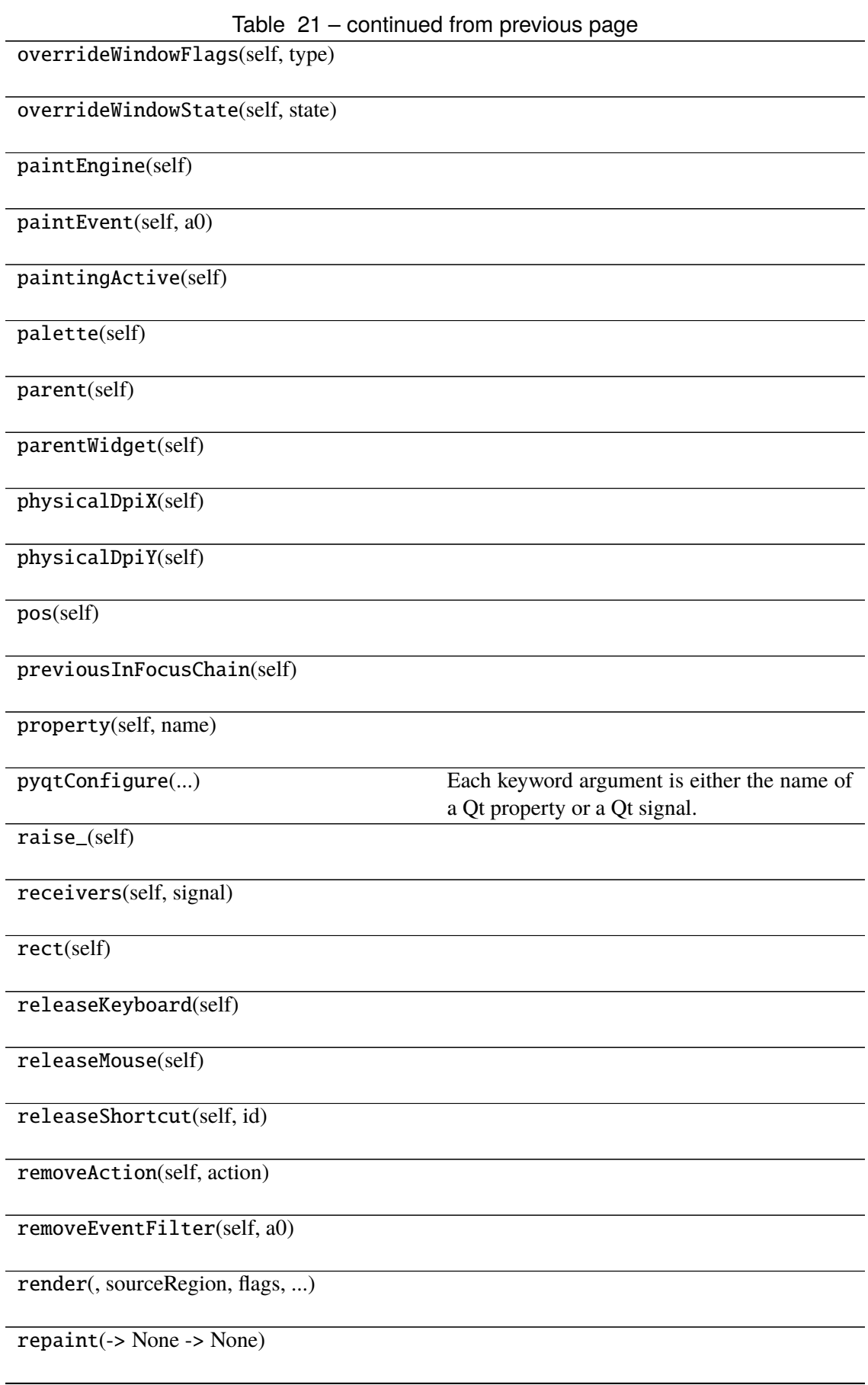

# Table 21 – continued from previous page

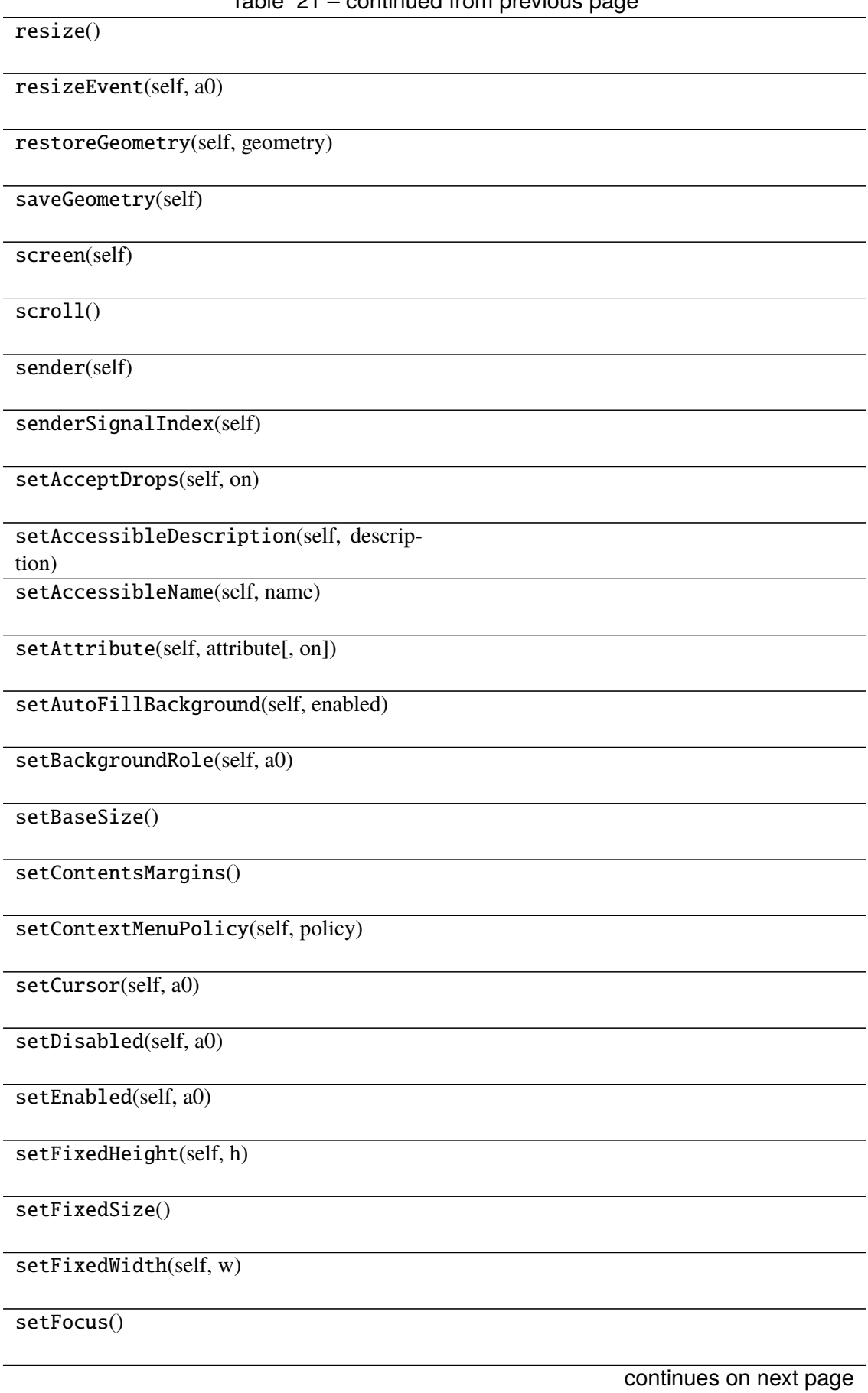

Table 21 – continued from previous page setFocusPolicy(self, policy) setFocusProxy(self, a0) setFont(self, a0) setForegroundRole(self, a0) setGeometry() setGraphicsEffect(self, effect) setHidden(self, hidden) setInputMethodHints(self, hints) setLayout(self, a0) setLayoutDirection(self, direction) setLocale(self, locale) setMask() setMaximumHeight(self, maxh) setMaximumSize() setMaximumWidth(self, maxw) setMinimumHeight(self, minh) setMinimumSize() setMinimumWidth(self, minw) setMouseTracking(self, enable) setObjectName(self, name) setPalette(self, a0) setParent() setProperty(self, name, value) setShortcutAutoRepeat(self, id[, enabled]) continues on next page

Table 21 – continued from previous page setShortcutEnabled(self, id[, enabled])

setSizeIncrement()

setSizePolicy()

setStatusTip(self, a0)

setStyle(self, a0)

setStyleSheet(self, styleSheet)

setTabOrder(a0, a1)

setTabletTracking(self, enable)

setToolTip(self, a0)

setToolTipDuration(self, msec)

setUpdatesEnabled(self, enable)

setVisible(self, visible)

setWhatsThis(self, a0)

setWindowFilePath(self, filePath)

setWindowFlag(self, a0[, on])

setWindowFlags(self, type)

setWindowIcon(self, icon)

setWindowIconText(self, a0)

setWindowModality(self, windowModal-

ity)

setWindowModified(self, a0)

setWindowOpacity(self, level)

setWindowRole(self, a0)

setWindowState(self, state)

setWindowTitle(self, a0)

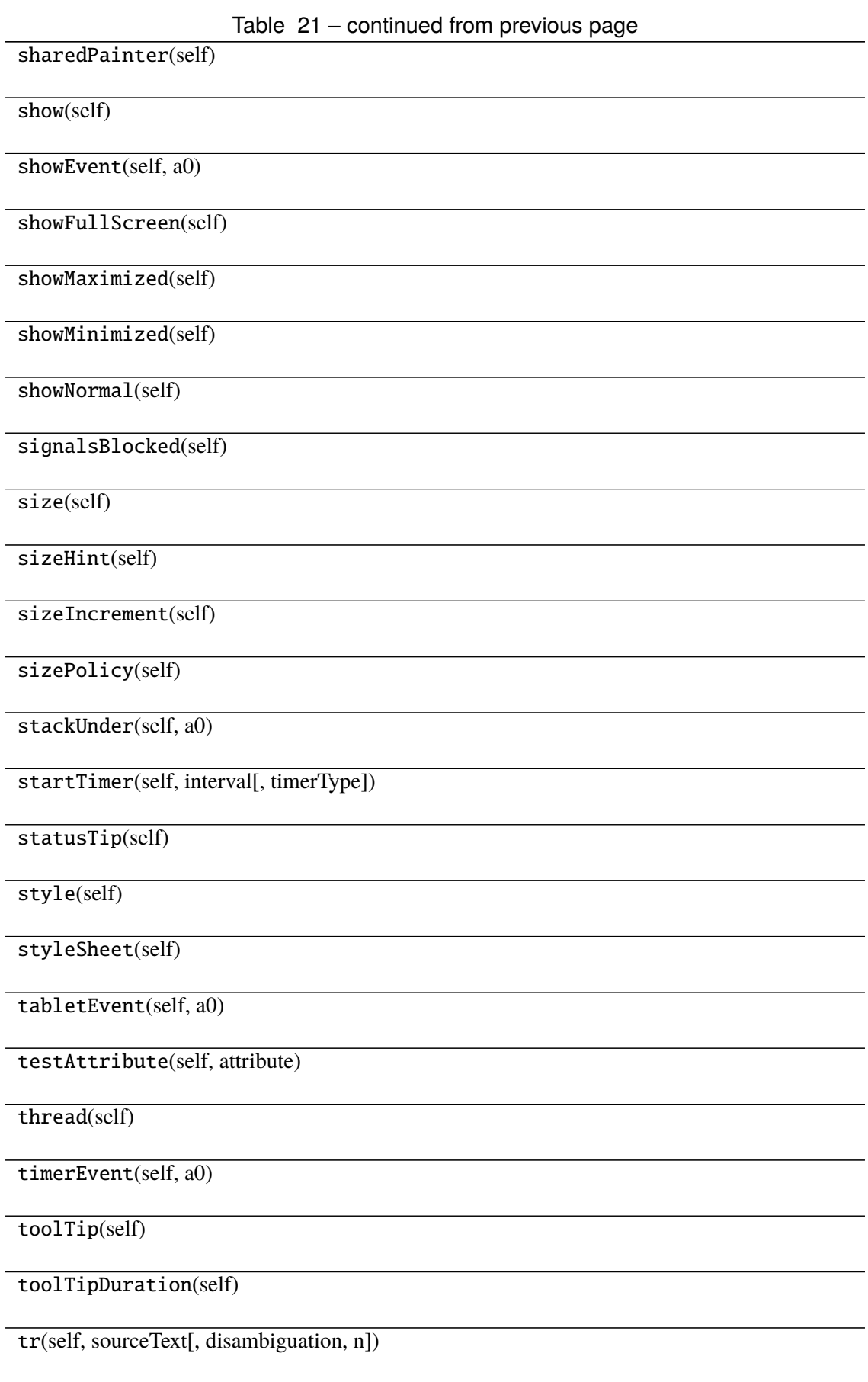

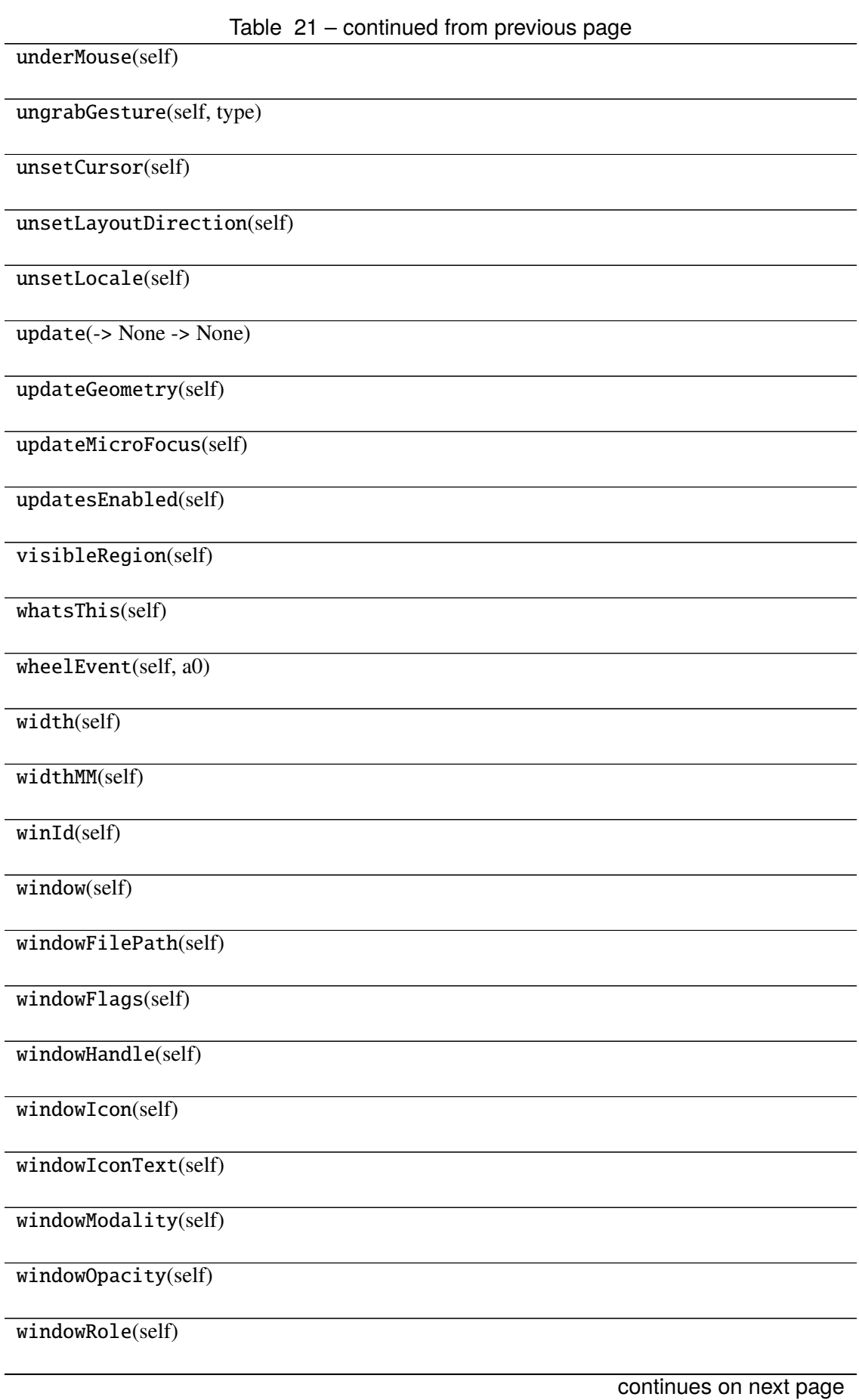

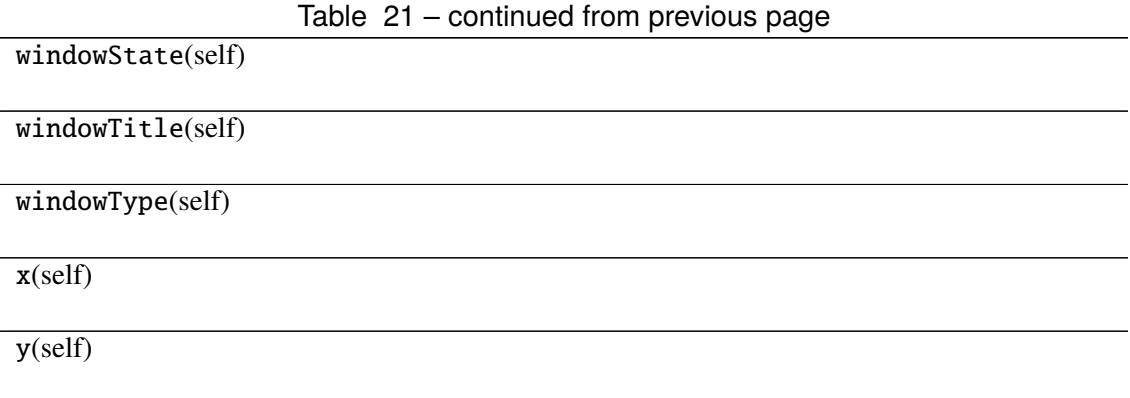

# **Attributes**

DrawChildren

DrawWindowBackground

IgnoreMask

PdmDepth

PdmDevicePixelRatio

PdmDevicePixelRatioScaled

PdmDpiX

PdmDpiY

PdmHeight

PdmHeightMM

PdmNumColors

PdmPhysicalDpiX

PdmPhysicalDpiY

PdmWidth

PdmWidthMM

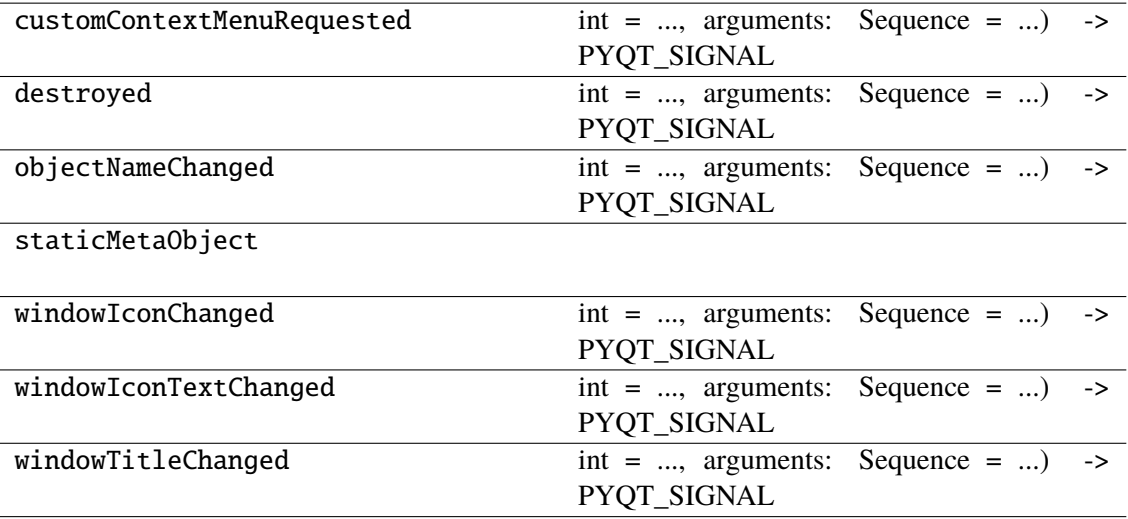

# **napari\_locan.widgets.widget\_show\_data.TableModel**

<span id="page-275-0"></span>class napari\_locan.widgets.widget\_show\_data.TableModel(*data*) Bases: PyQt5.QtCore.QAbstractTableModel

#### **Methods**

\_\_init\_\_(data)

beginInsertColumns(self, parent, first, last)

beginInsertRows(self, parent, first, last)

beginMoveColumns(self, sourceParent, ...)

beginMoveRows(self, sourceParent, ...)

beginRemoveColumns(self, parent, first, last)

beginRemoveRows(self, parent, first, last)

beginResetModel(self)

blockSignals(self, b)

buddy(self, index)

canDropMimeData(self, data, action, row, ...)

canFetchMore(self, parent)

changePersistentIndex(self, from\_, to)

changePersistentIndexList(self, from\_,

to)

checkIndex(self, index[, options])

childEvent(self, a0)

children(self)

[columnCount](#page-281-0)([parent])

**rtype** int

connectNotify(self, signal)

createIndex(self, row, column[, object])

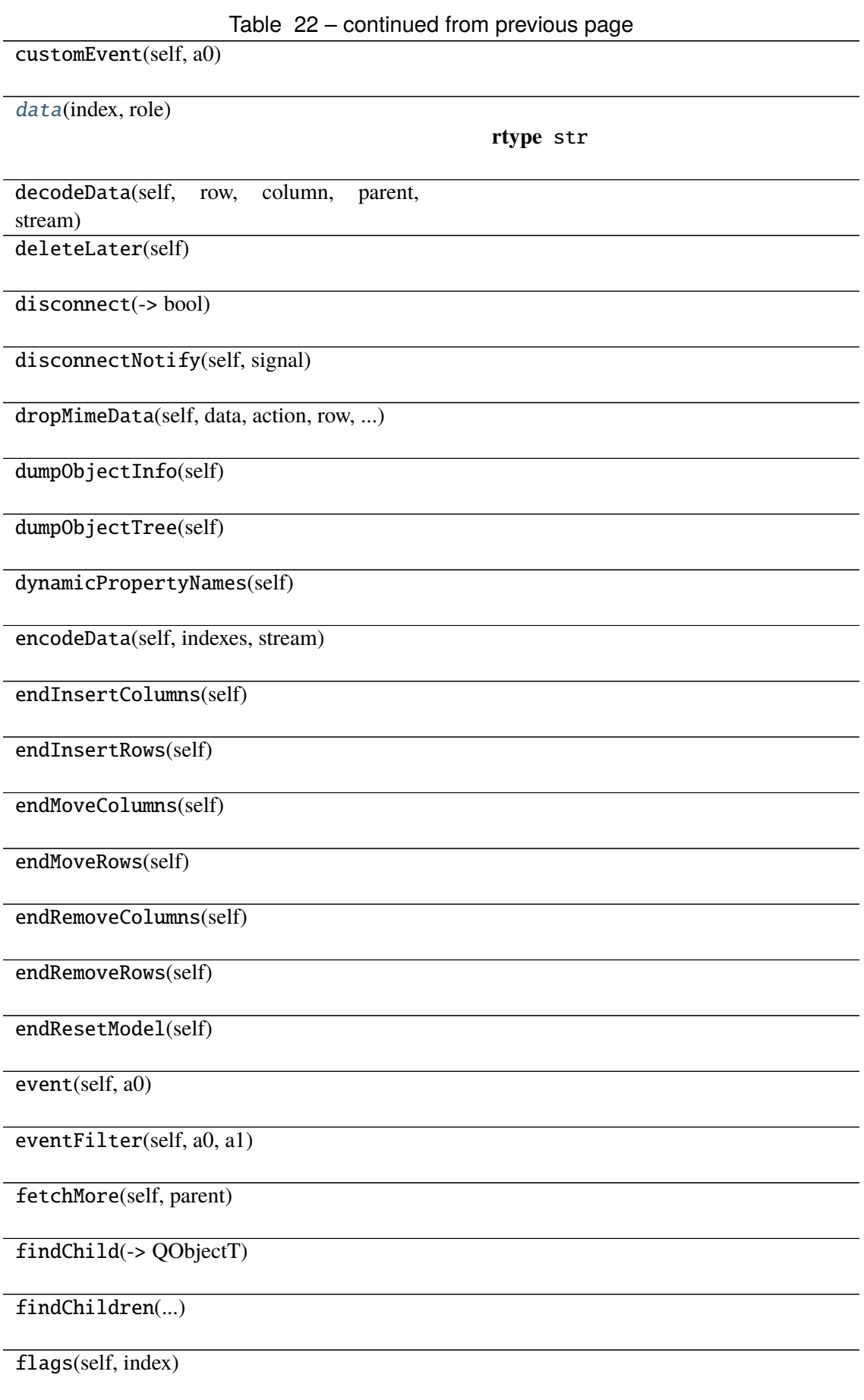

Table 22 – continued from previous page

hasChildren(self[, parent])

hasIndex(self, row, column[, parent])

[headerData](#page-281-2)(self, section, orientation[, role])

index(self, row, column[, parent])

inherits(self, classname)

insertColumn(self, column[, parent])

insertColumns(self, column, count[, parent])

insertRow(self, row[, parent])

insertRows(self, row, count[, parent])

installEventFilter(self, a0)

isSignalConnected(self, signal)

isWidgetType(self)

isWindowType(self)

itemData(self, index)

killTimer(self, id)

match(self, start, role, value[, hits, flags])

metaObject(self)

mimeData(self, indexes)

mimeTypes(self)

moveColumn(self, sourceParent, sourceCol-

umn, ...)

moveColumns(self, sourceParent, ...)

moveRow(self, sourceParent, sourceRow, ...)

moveRows(self, sourceParent, sourceRow, ...)

moveToThread(self, thread)

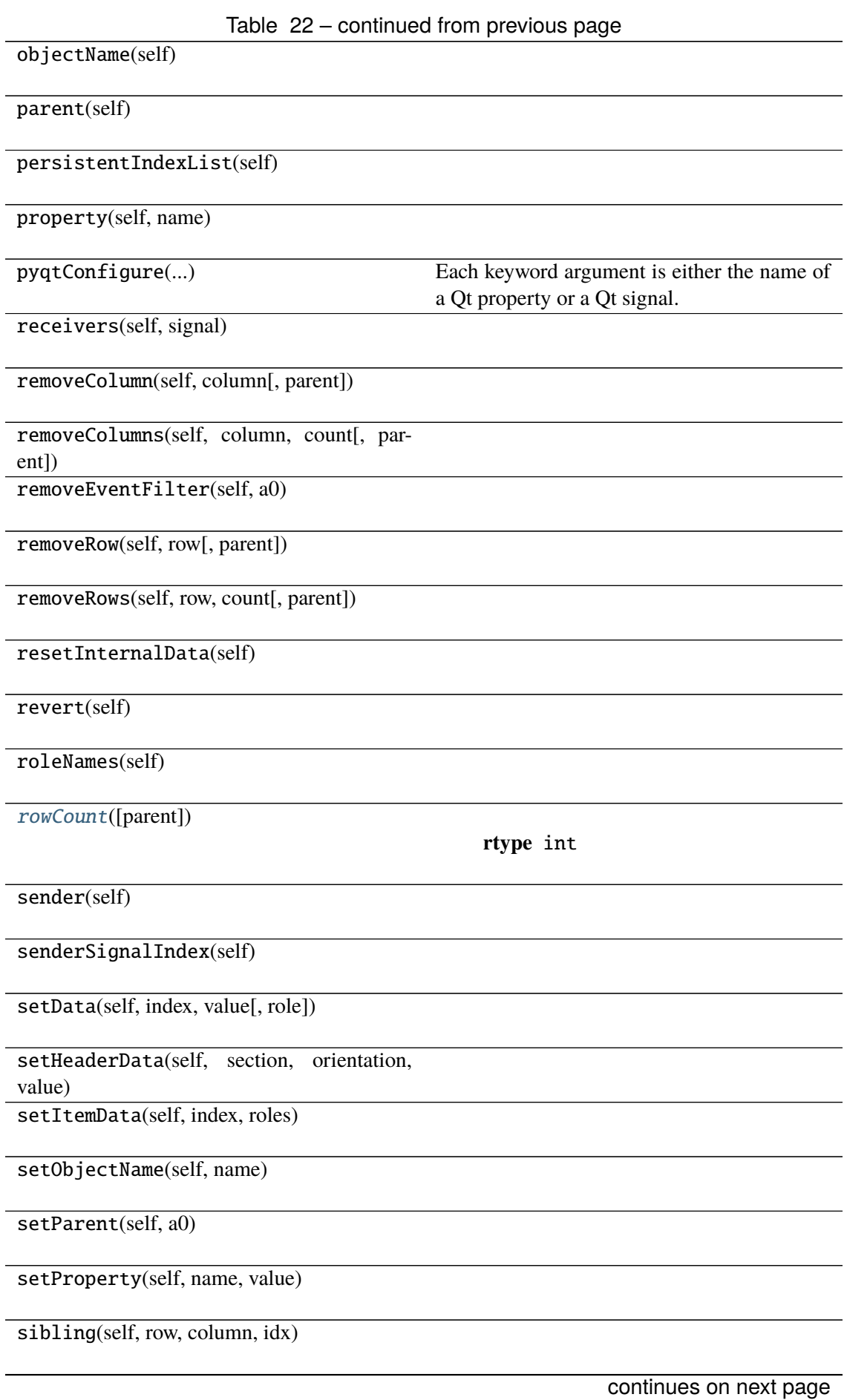

Table 22 – continued from previous page

signalsBlocked(self)

sort(self, column[, order])

span(self, index)

startTimer(self, interval[, timerType])

submit(self)

supportedDragActions(self)

supportedDropActions(self)

thread(self)

timerEvent(self, a0)

tr(self, sourceText[, disambiguation, n])

## **Attributes**

HorizontalSortHint

NoLayoutChangeHint

VerticalSortHint

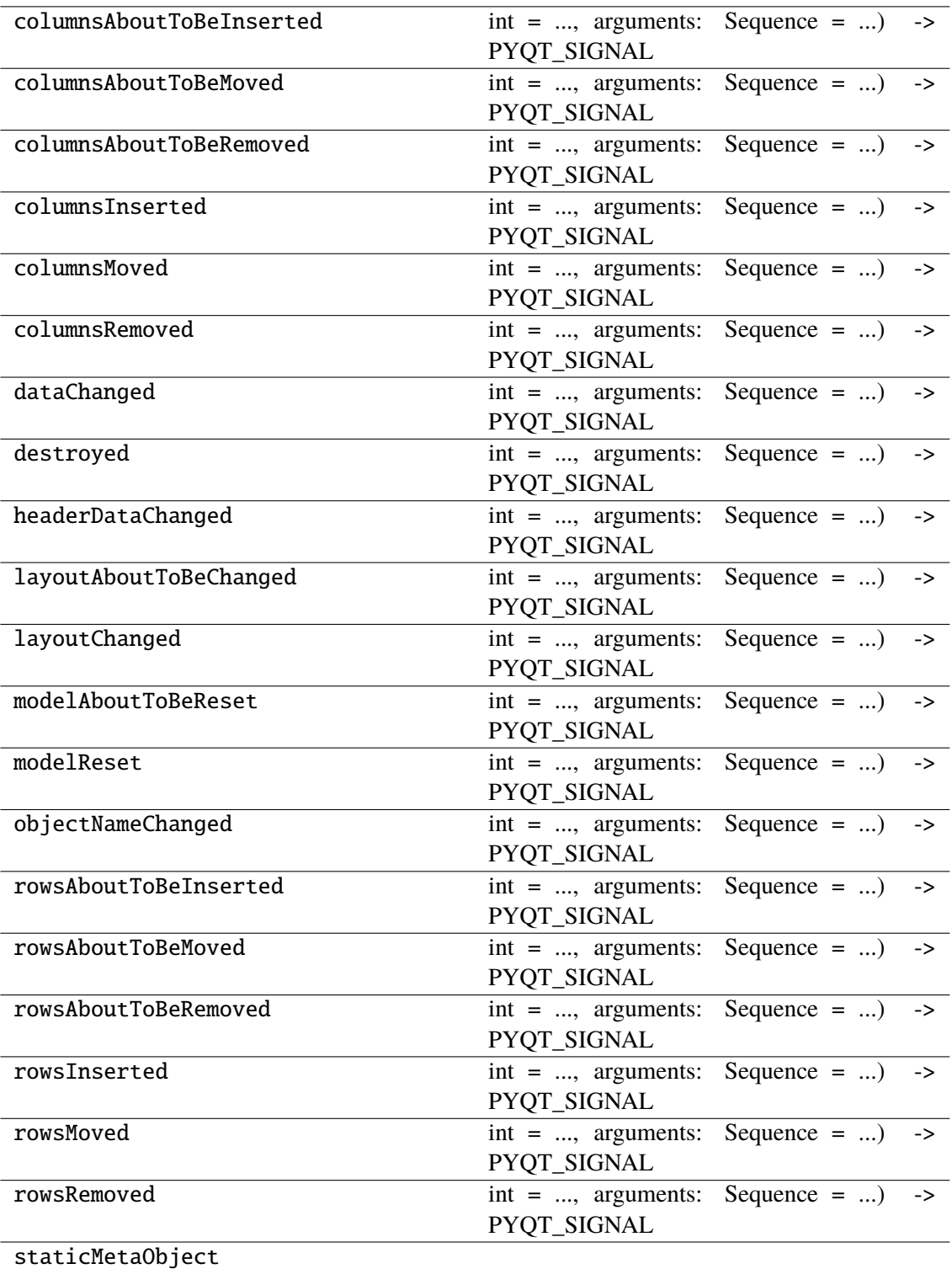

<span id="page-281-0"></span>columnCount(*parent=None*)

**Return type** int

<span id="page-281-1"></span>data(*index*, *role*)

# **Return type** str

<span id="page-281-2"></span>headerData(*section*, *orientation*, *role*)

<span id="page-281-3"></span>rowCount(*parent=None*)

**Return type** int

## **napari\_locan.widgets.widget\_show\_metadata**

Show metadata for a SMLM dataset.

QWidget plugin for showing metadata for a single SMLM dataset (locdata.meta).

## **Classes**

[ShowMetadataQWidget](#page-281-4)(napari\_viewer[, smlm\_data])

# **napari\_locan.widgets.widget\_show\_metadata.ShowMetadataQWidget**

<span id="page-281-4"></span>class napari\_locan.widgets.widget\_show\_metadata.ShowMetadataQWidget(*napari\_viewer*,

*smlm\_data=<napari\_locan.data\_model.smlm\_data.SmlmData object>*)

Bases: PyQt5.QtWidgets.QWidget

#### **Methods**

\_\_init\_\_(napari\_viewer[, smlm\_data])

acceptDrops(self)

accessibleDescription(self)

accessibleName(self)

actionEvent(self, a0)

actions(self)

activateWindow(self)

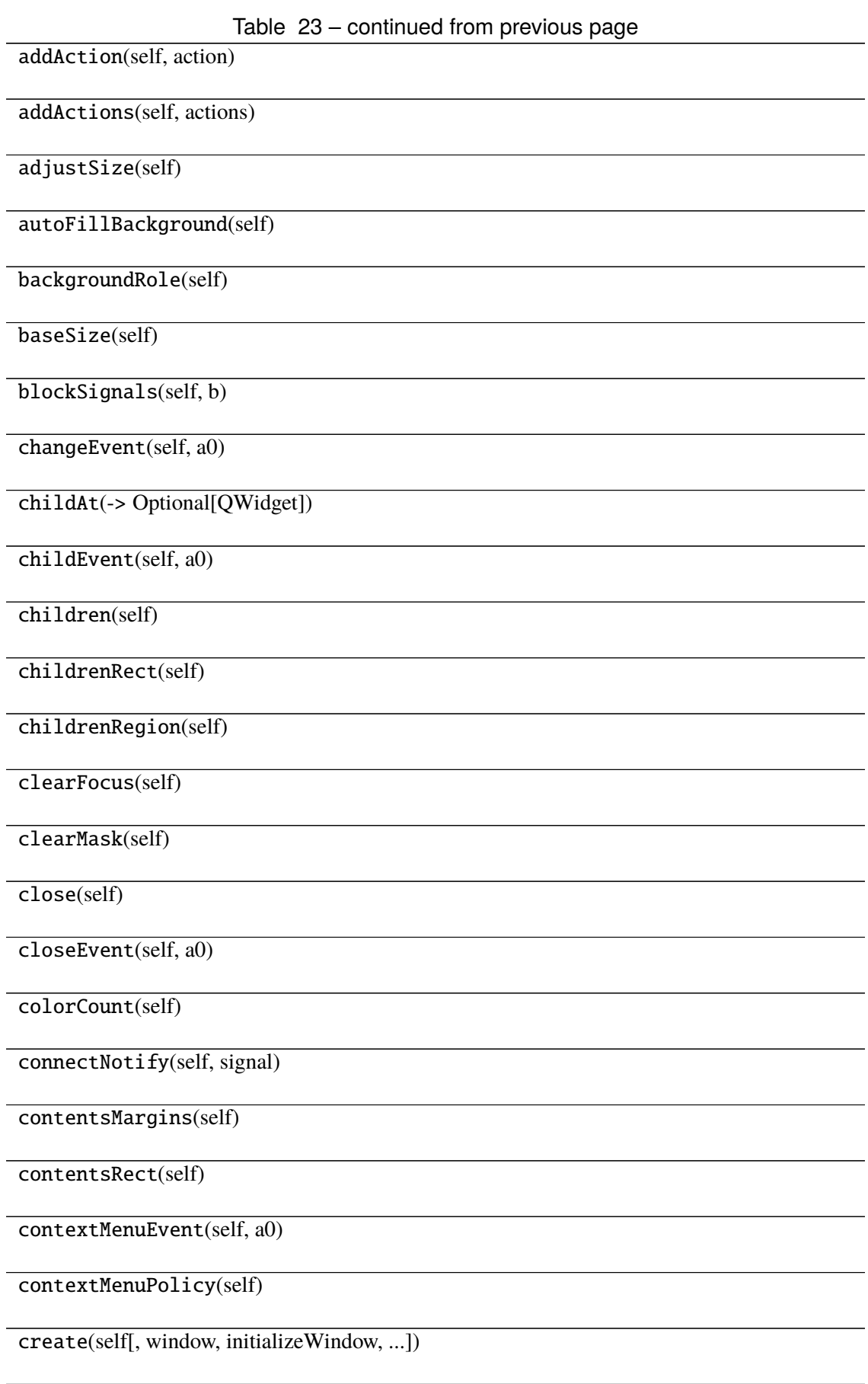

Table 23 – continued from previous page

createWindowContainer(window[, parent,

flags])

cursor(self)

customEvent(self, a0)

deleteLater(self)

depth(self)

destroy(self[, destroyWindow, destroySub-Windows]) devType(self)

devicePixelRatio(self)

devicePixelRatioF(self)

devicePixelRatioFScale()

disconnect(-> bool)

disconnectNotify(self, signal)

dragEnterEvent(self, a0)

dragLeaveEvent(self, a0)

dragMoveEvent(self, a0)

dropEvent(self, a0)

dumpObjectInfo(self)

dumpObjectTree(self)

dynamicPropertyNames(self)

effectiveWinId(self)

ensurePolished(self)

enterEvent(self, a0)

event(self, a0)

eventFilter(self, a0, a1)

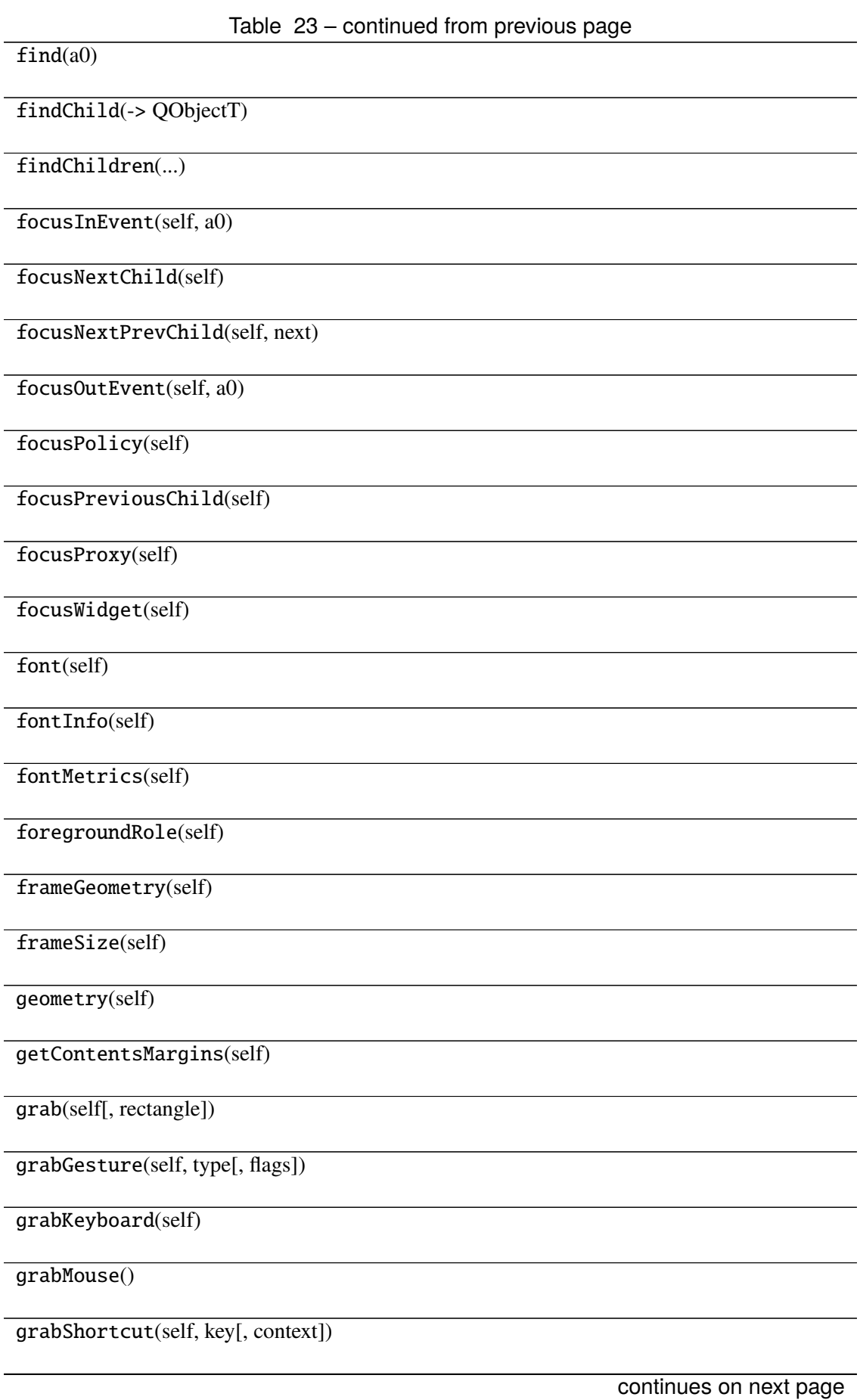

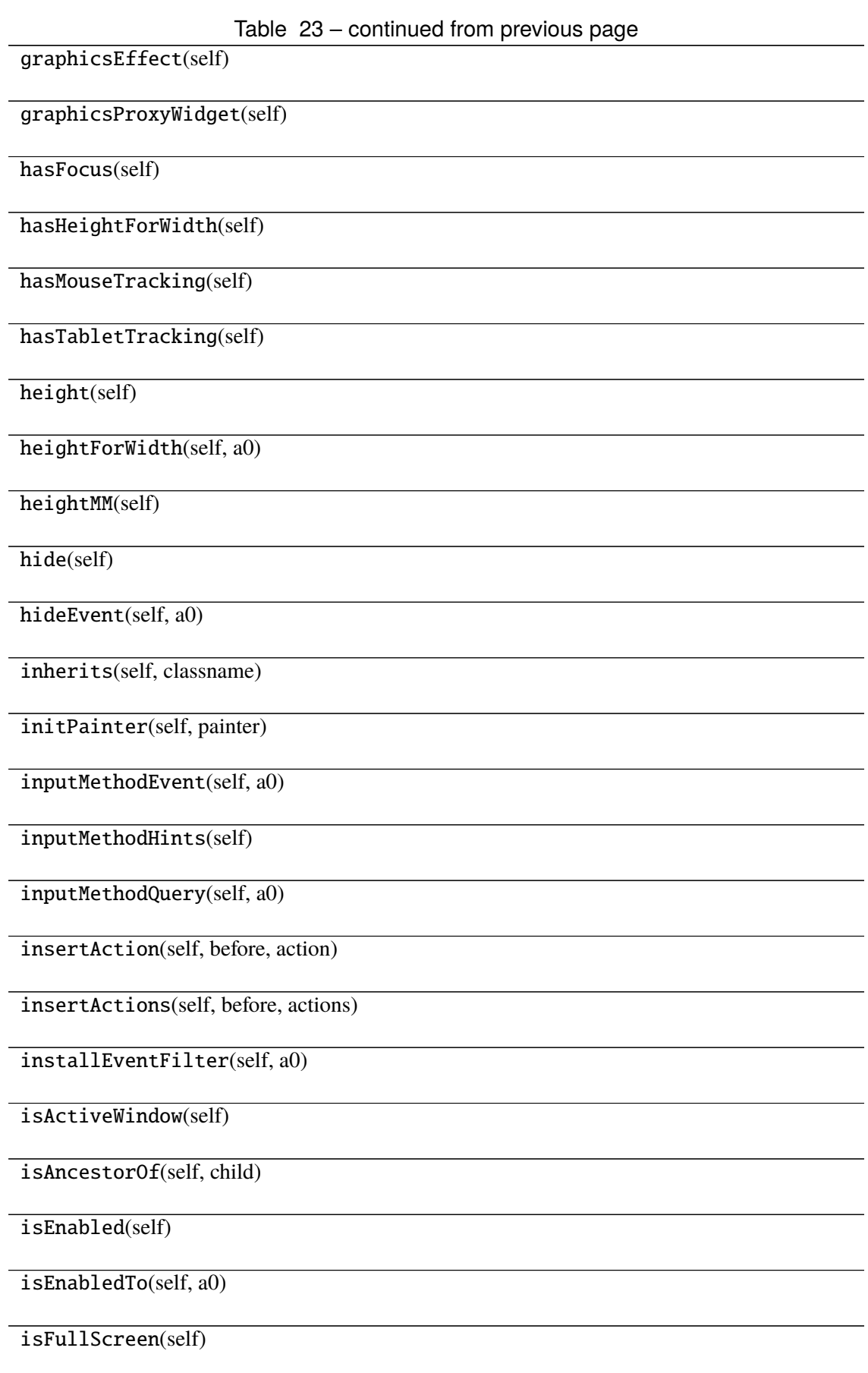

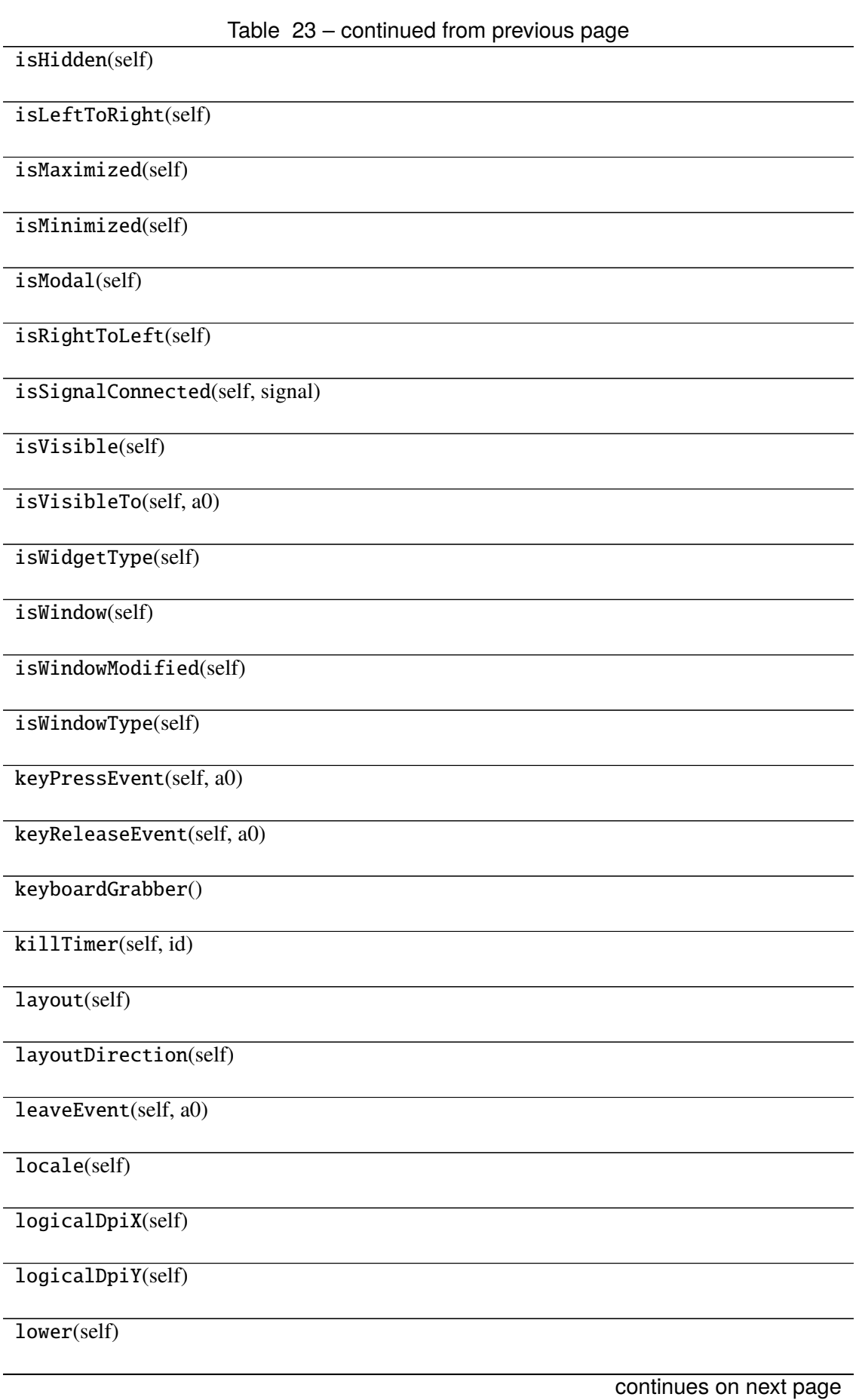

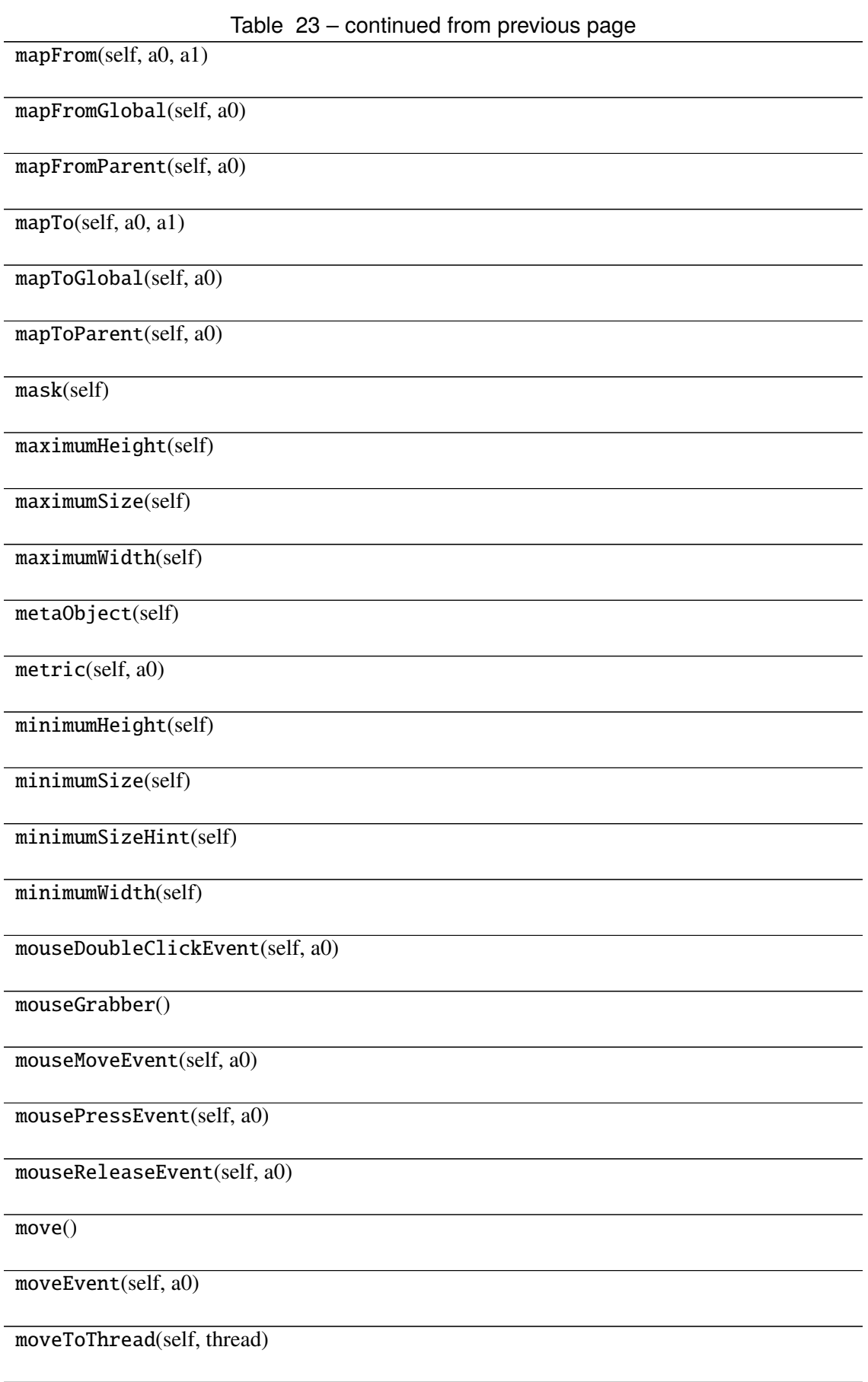
Table 23 – continued from previous page nativeEvent(self, eventType, message) nativeParentWidget(self) nextInFocusChain(self) normalGeometry(self) objectName(self) overrideWindowFlags(self, type) overrideWindowState(self, state) paintEngine(self) paintEvent(self, a0) paintingActive(self) palette(self) parent(self) parentWidget(self) physicalDpiX(self) physicalDpiY(self) pos(self) previousInFocusChain(self) property(self, name) pyqtConfigure(...) Each keyword argument is either the name of a Qt property or a Qt signal. raise\_(self) receivers(self, signal) rect(self) releaseKeyboard(self) releaseMouse(self) continues on next page

Table 23 – continued from previous page releaseShortcut(self, id) removeAction(self, action) removeEventFilter(self, a0) render(, sourceRegion, flags, ...) repaint(-> None -> None) resize() resizeEvent(self, a0) restoreGeometry(self, geometry) saveGeometry(self) screen(self)  $scro11()$ sender(self) senderSignalIndex(self) setAcceptDrops(self, on) setAccessibleDescription(self, description) setAccessibleName(self, name) setAttribute(self, attribute[, on]) setAutoFillBackground(self, enabled) setBackgroundRole(self, a0) setBaseSize() setContentsMargins() setContextMenuPolicy(self, policy) setCursor(self, a0) setDisabled(self, a0) continues on next page

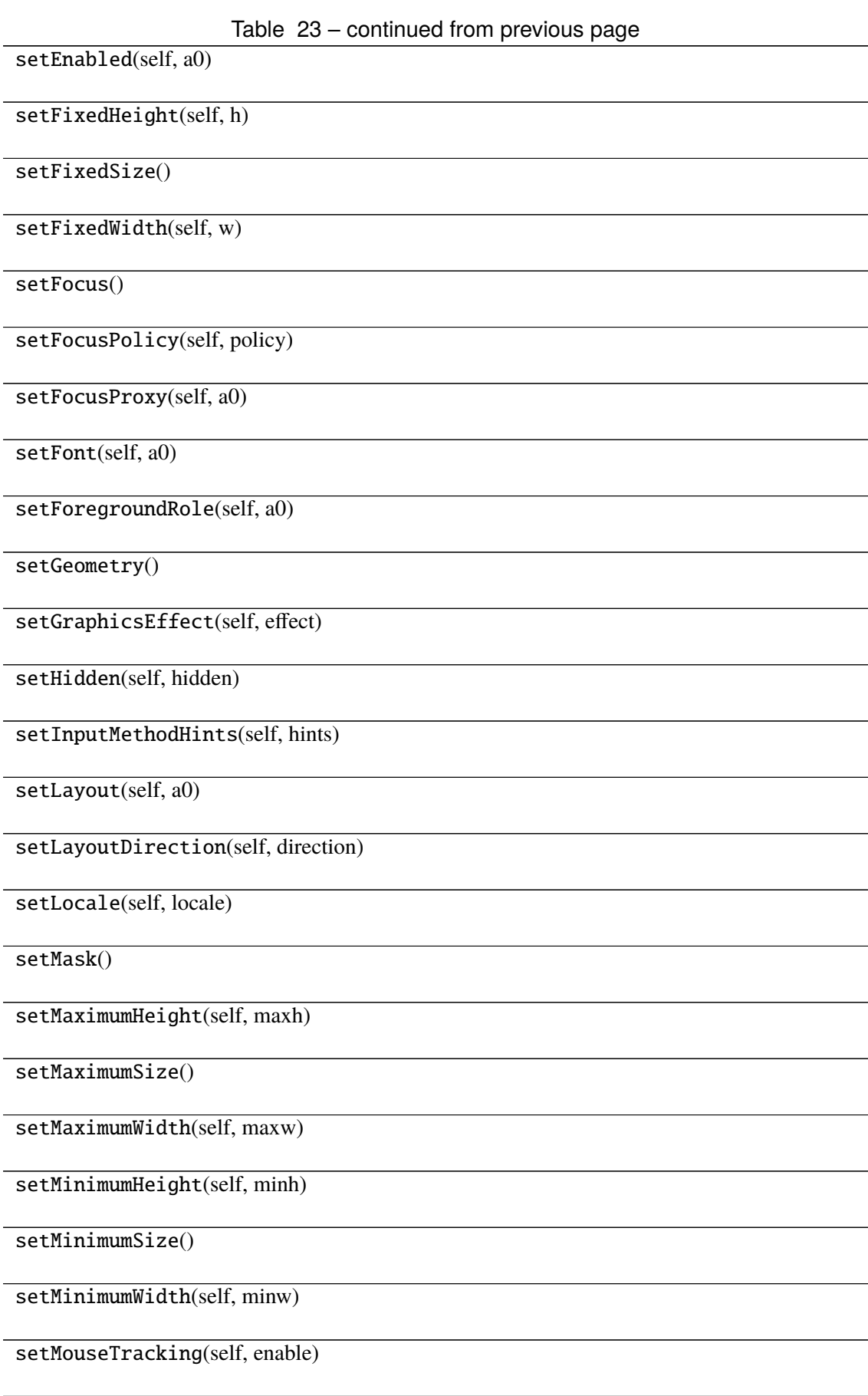

Table 23 – continued from previous page

setObjectName(self, name)

setPalette(self, a0)

setParent()

setProperty(self, name, value)

setShortcutAutoRepeat(self, id[, en-

abled])

setShortcutEnabled(self, id[, enabled])

setSizeIncrement()

setSizePolicy()

setStatusTip(self, a0)

setStyle(self, a0)

setStyleSheet(self, styleSheet)

setTabOrder(a0, a1)

setTabletTracking(self, enable)

setToolTip(self, a0)

setToolTipDuration(self, msec)

setUpdatesEnabled(self, enable)

setVisible(self, visible)

setWhatsThis(self, a0)

setWindowFilePath(self, filePath)

setWindowFlag(self, a0[, on])

setWindowFlags(self, type)

setWindowIcon(self, icon)

setWindowIconText(self, a0)

setWindowModality(self, windowModality)

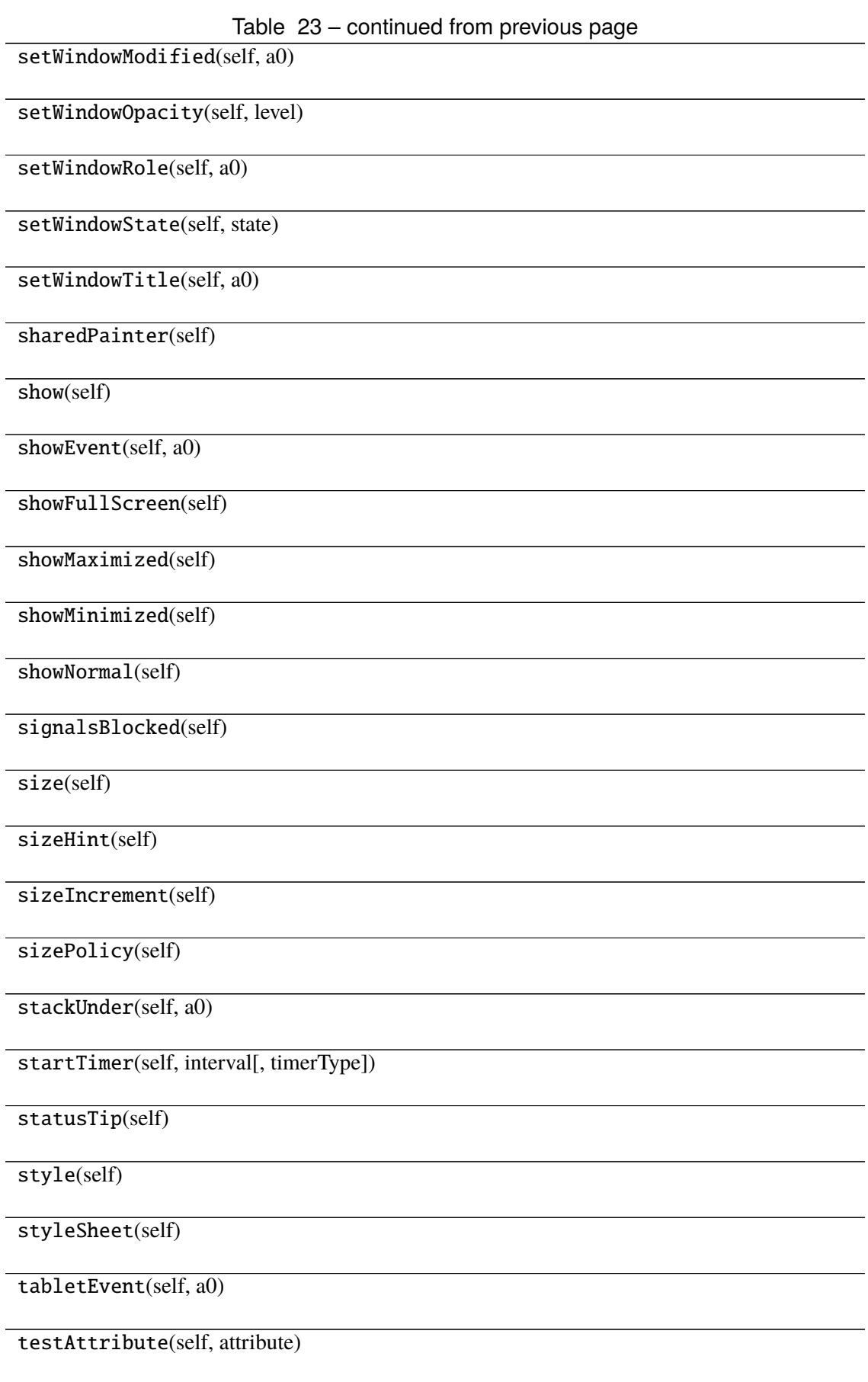

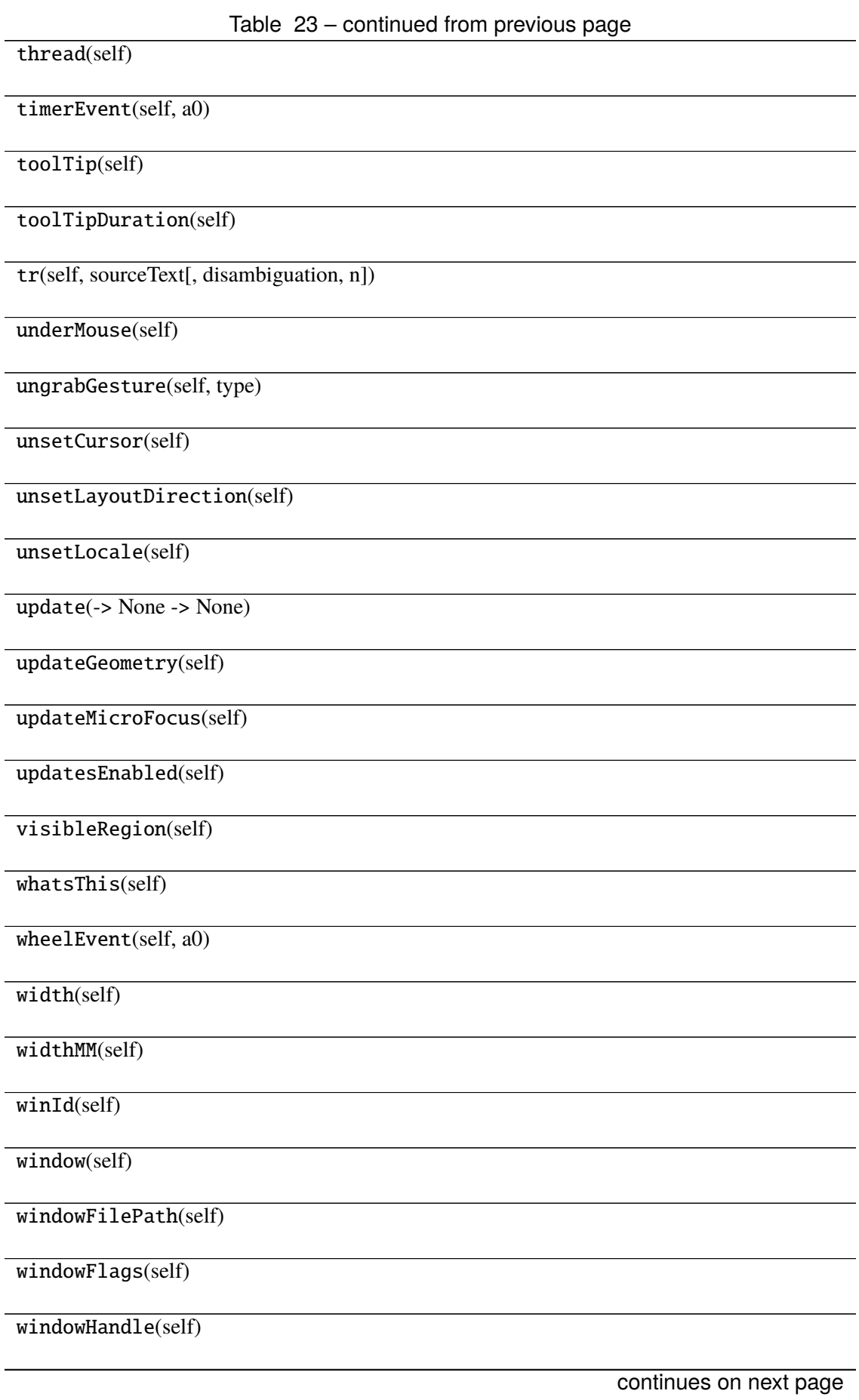

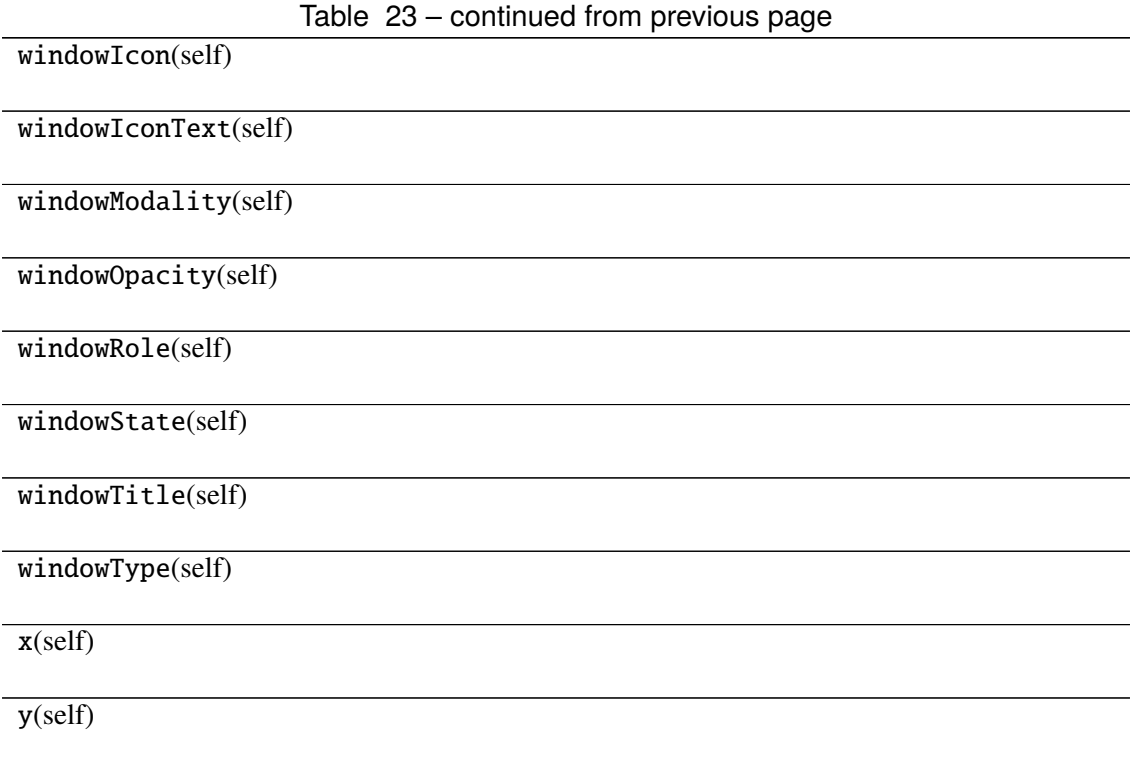

## **Attributes**

DrawChildren

DrawWindowBackground

IgnoreMask

PdmDepth

PdmDevicePixelRatio

PdmDevicePixelRatioScaled

PdmDpiX

PdmDpiY

PdmHeight

PdmHeightMM

PdmNumColors

PdmPhysicalDpiX

PdmPhysicalDpiY

PdmWidth

PdmWidthMM

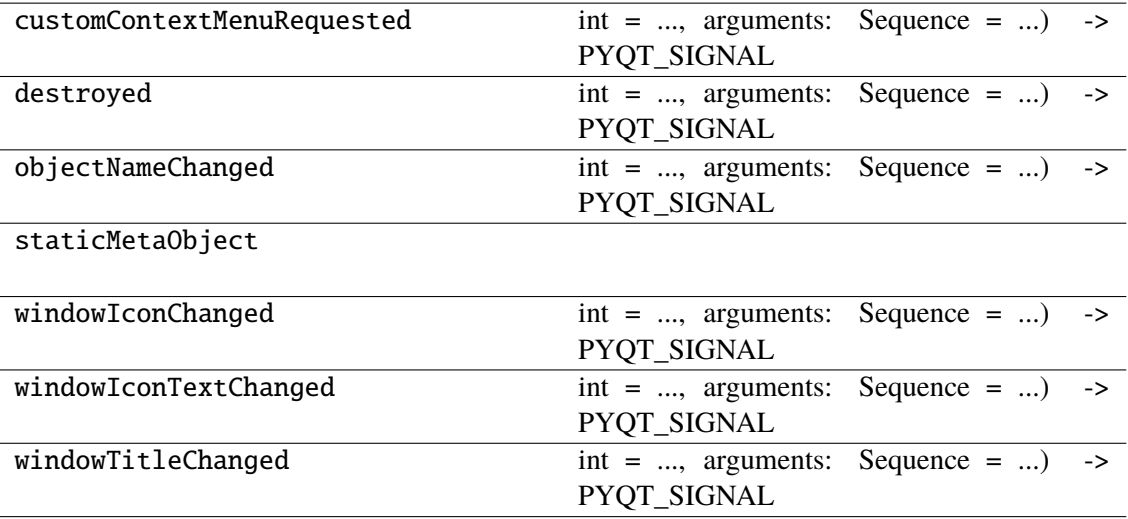

## **napari\_locan.widgets.widget\_show\_properties**

Show locdata properties for a SMLM dataset.

QWidget plugin for showing the aggregated properties for a single SMLM dataset (locdata.properties).

### **Classes**

[ShowPropertiesQWidget](#page-296-0)(napari\_viewer[, smlm\_data])

## **napari\_locan.widgets.widget\_show\_properties.ShowPropertiesQWidget**

<span id="page-296-0"></span>class napari\_locan.widgets.widget\_show\_properties.ShowPropertiesQWidget(*napari\_viewer*,

*smlm\_data=<napari\_locan.data\_model.smlm\_data.SmlmData object>*)

Bases: PyQt5.QtWidgets.QWidget

## **Methods**

\_\_init\_\_(napari\_viewer[, smlm\_data])

acceptDrops(self)

accessibleDescription(self)

accessibleName(self)

actionEvent(self, a0)

actions(self)

activateWindow(self)

addAction(self, action)

addActions(self, actions)

adjustSize(self)

autoFillBackground(self)

backgroundRole(self)

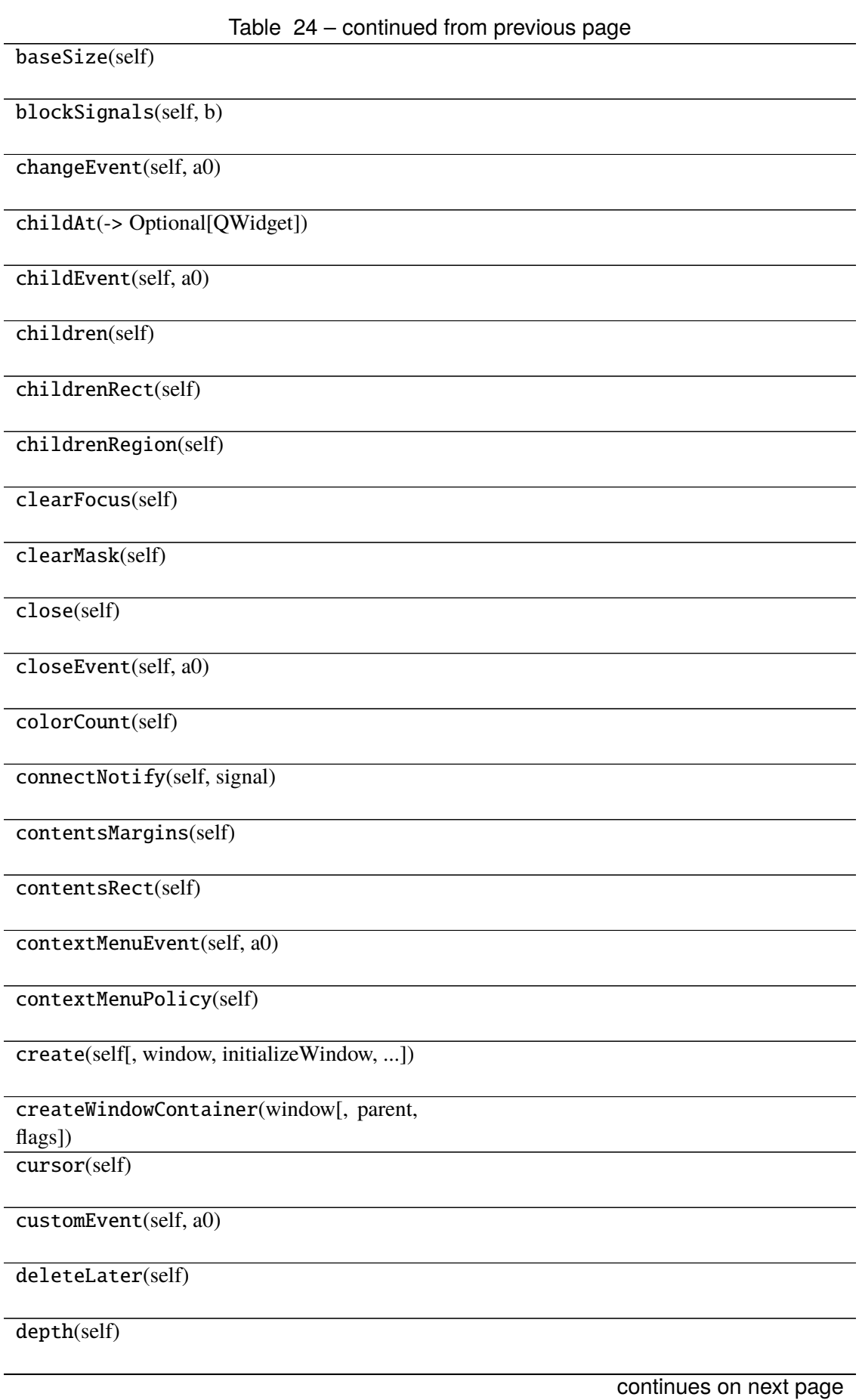

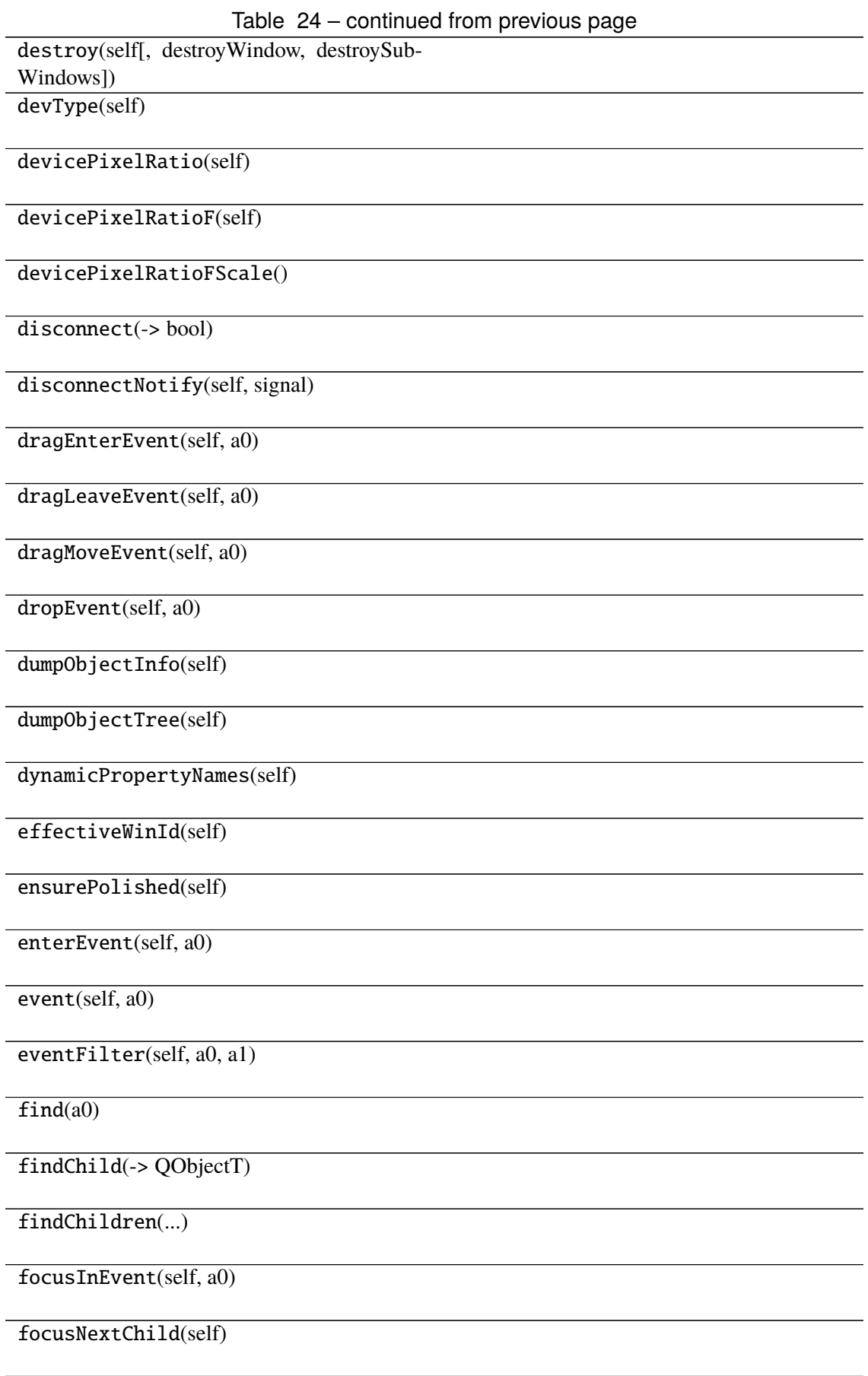

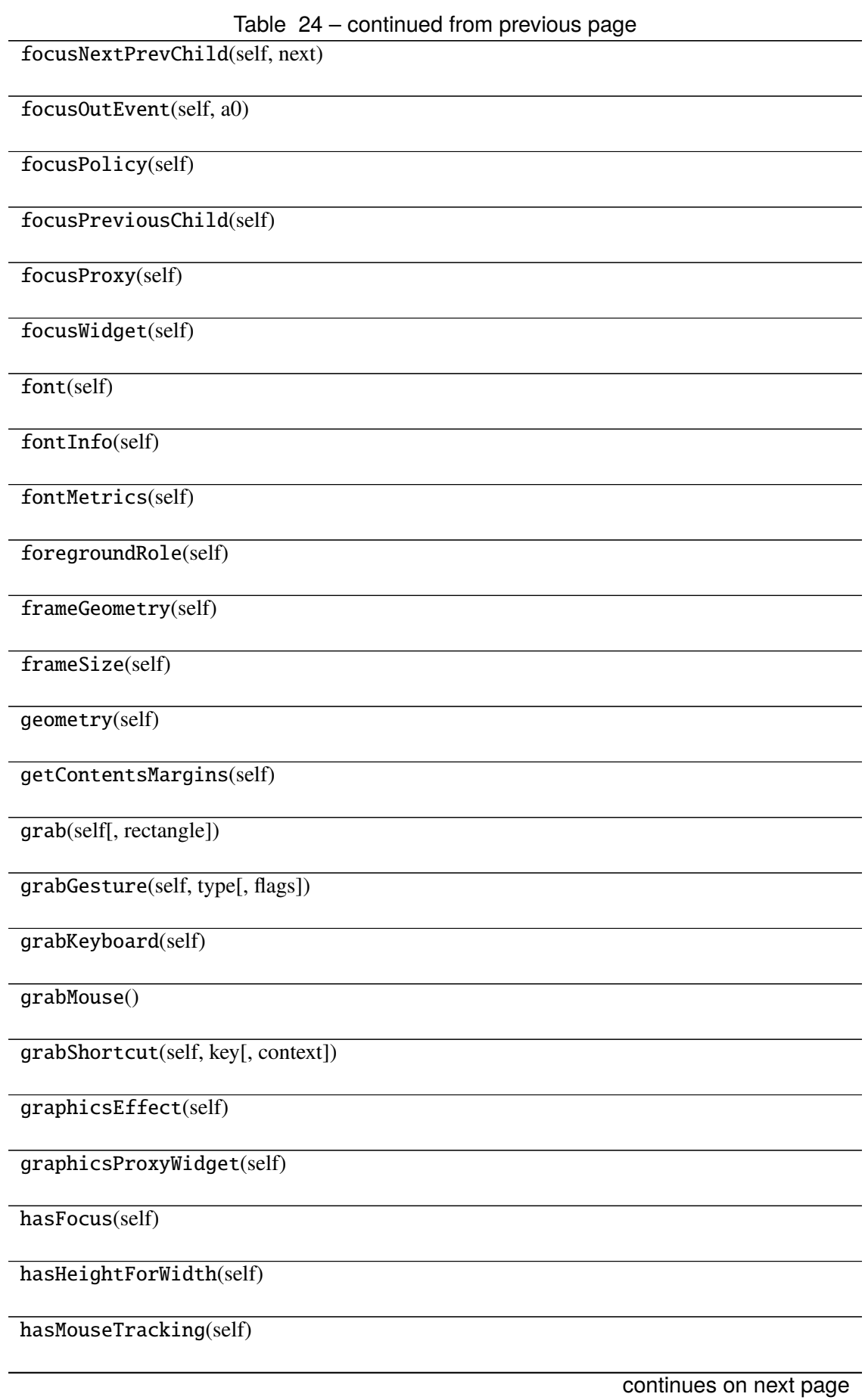

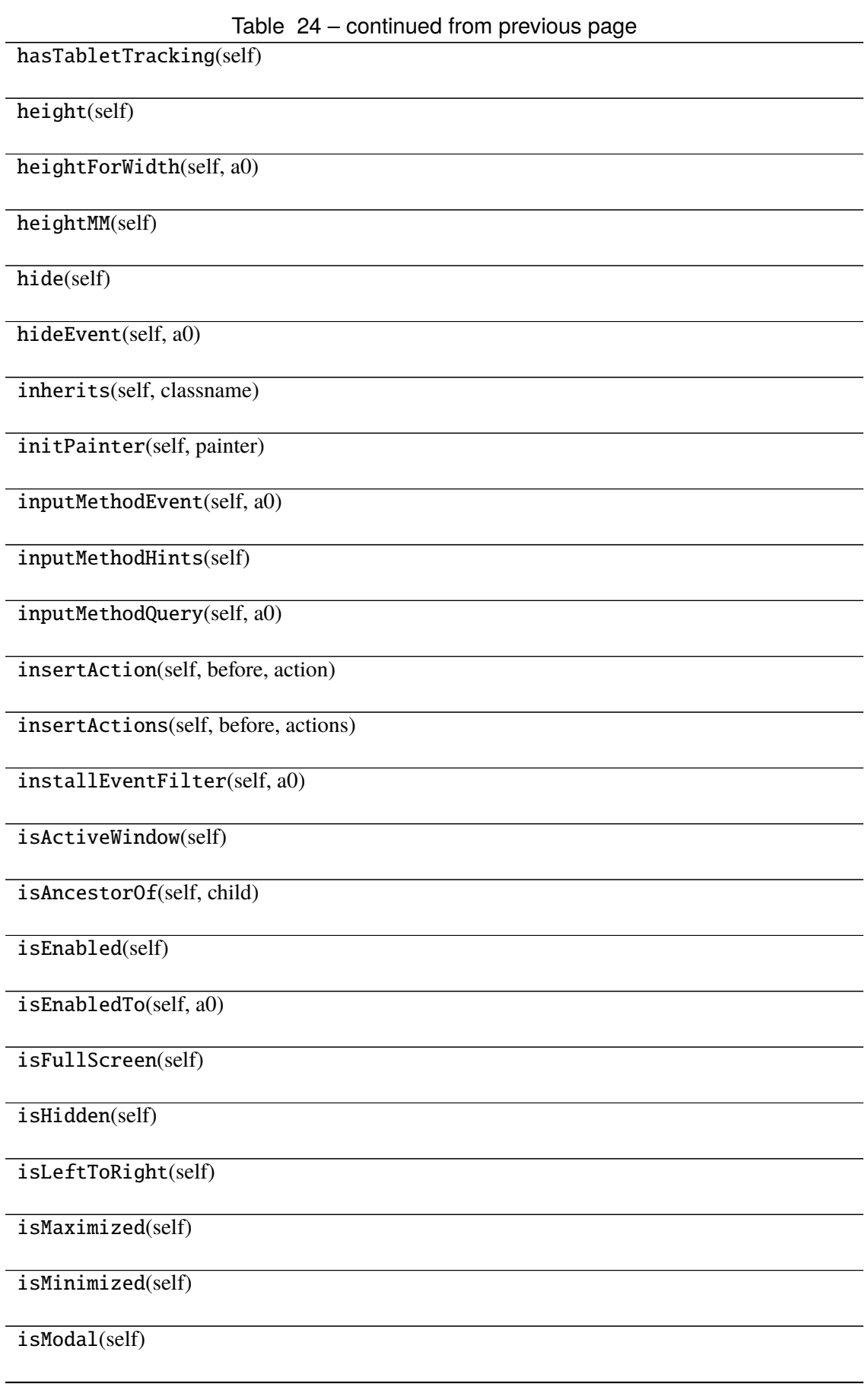

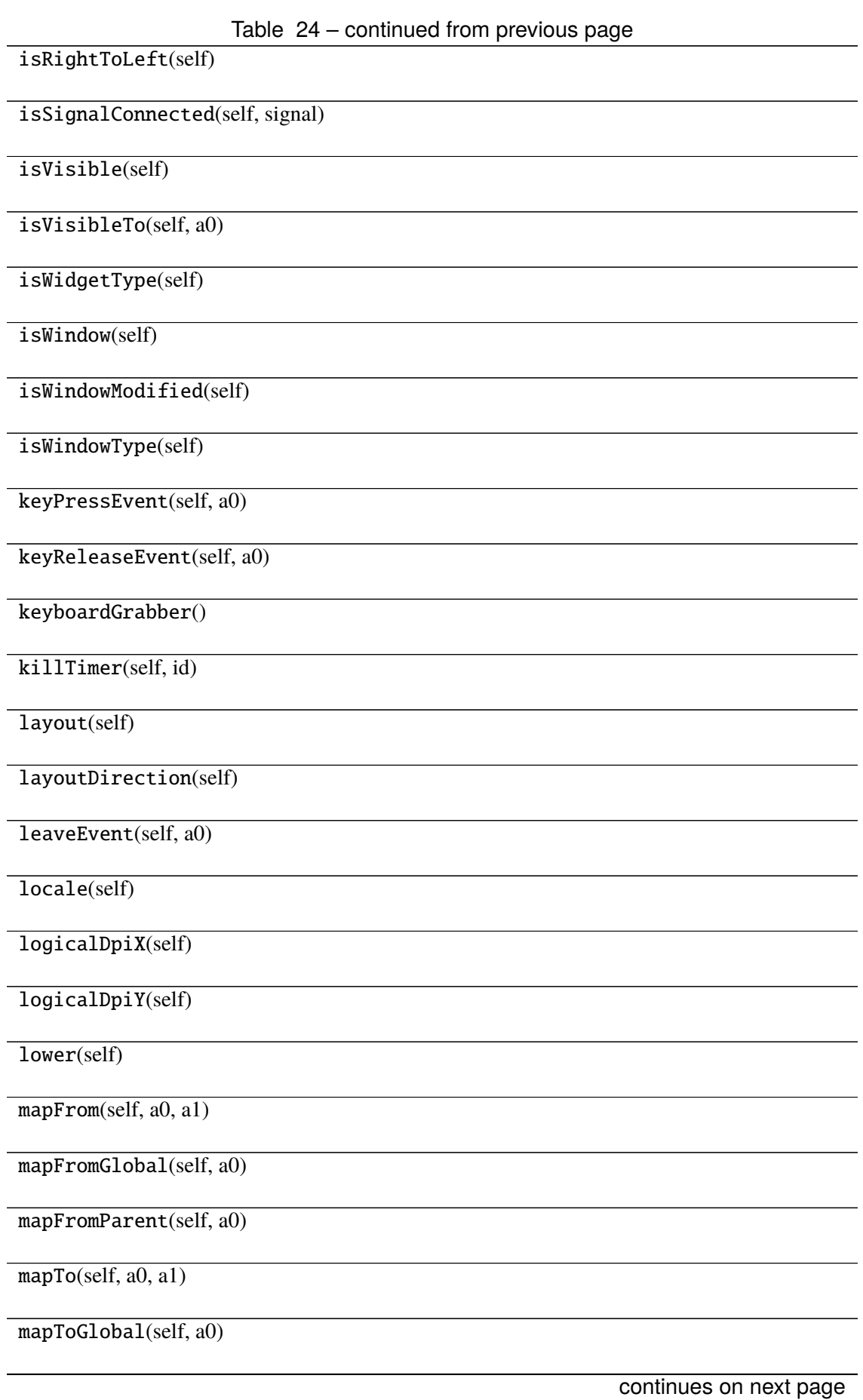

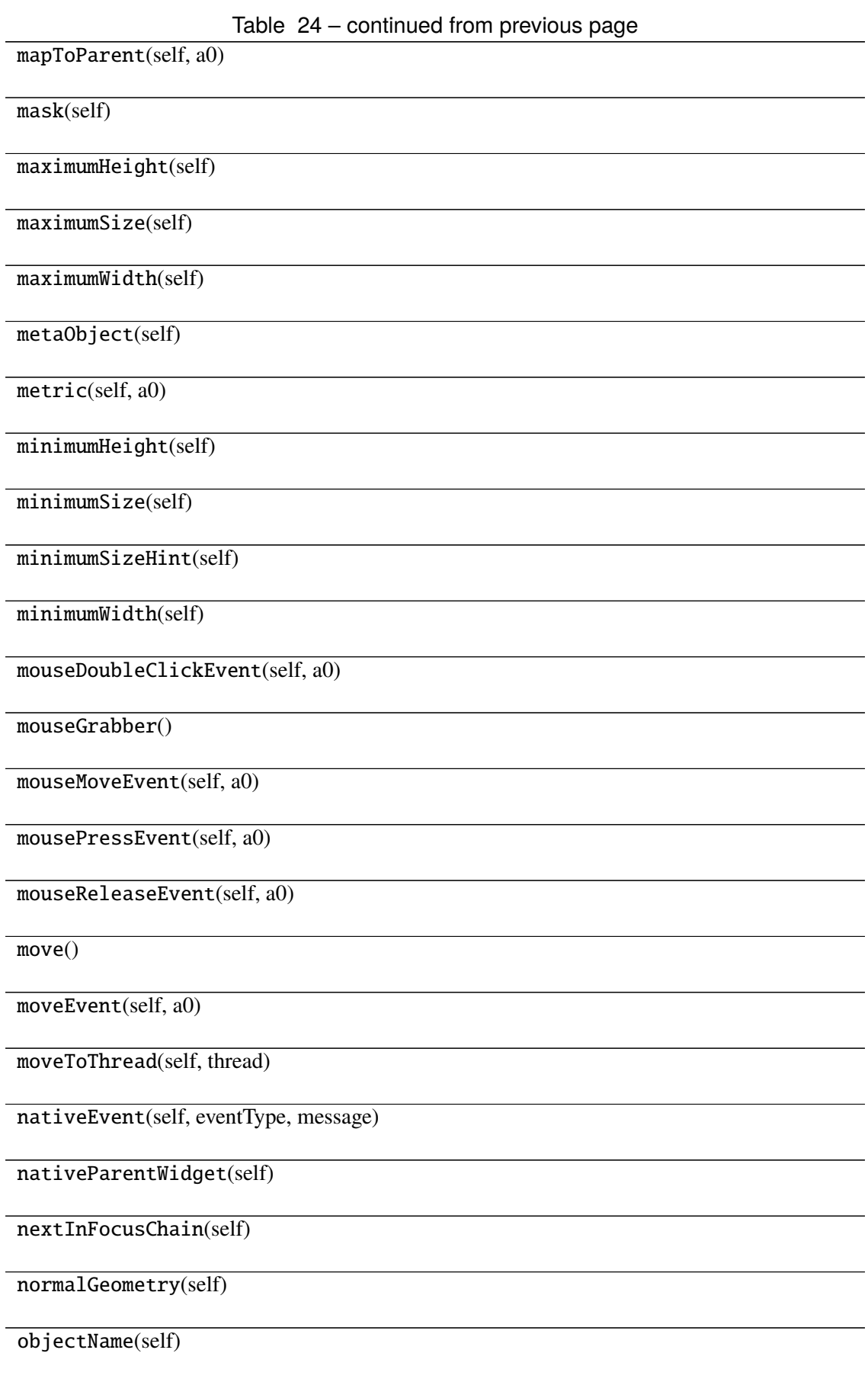

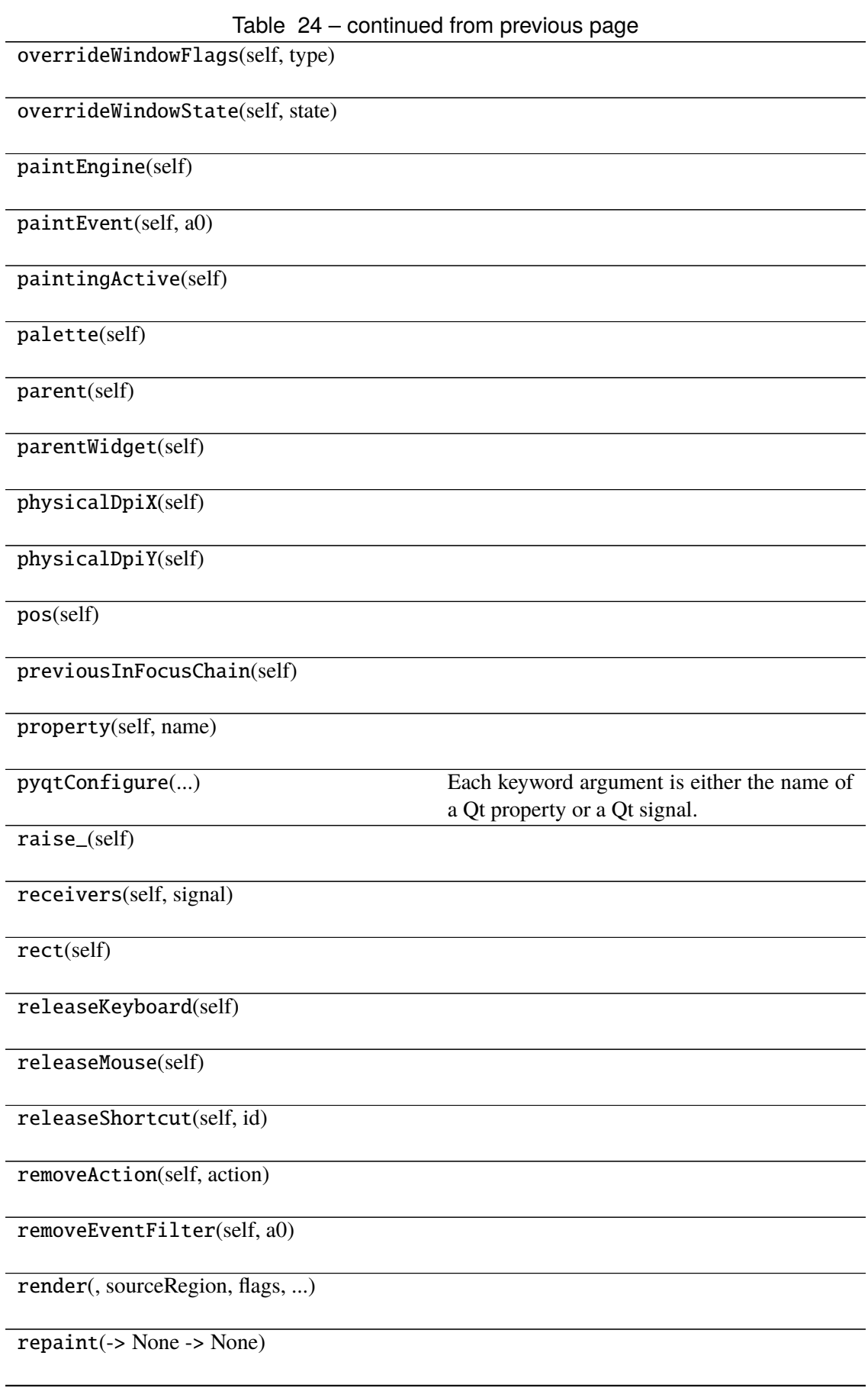

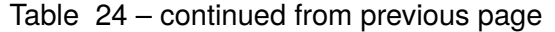

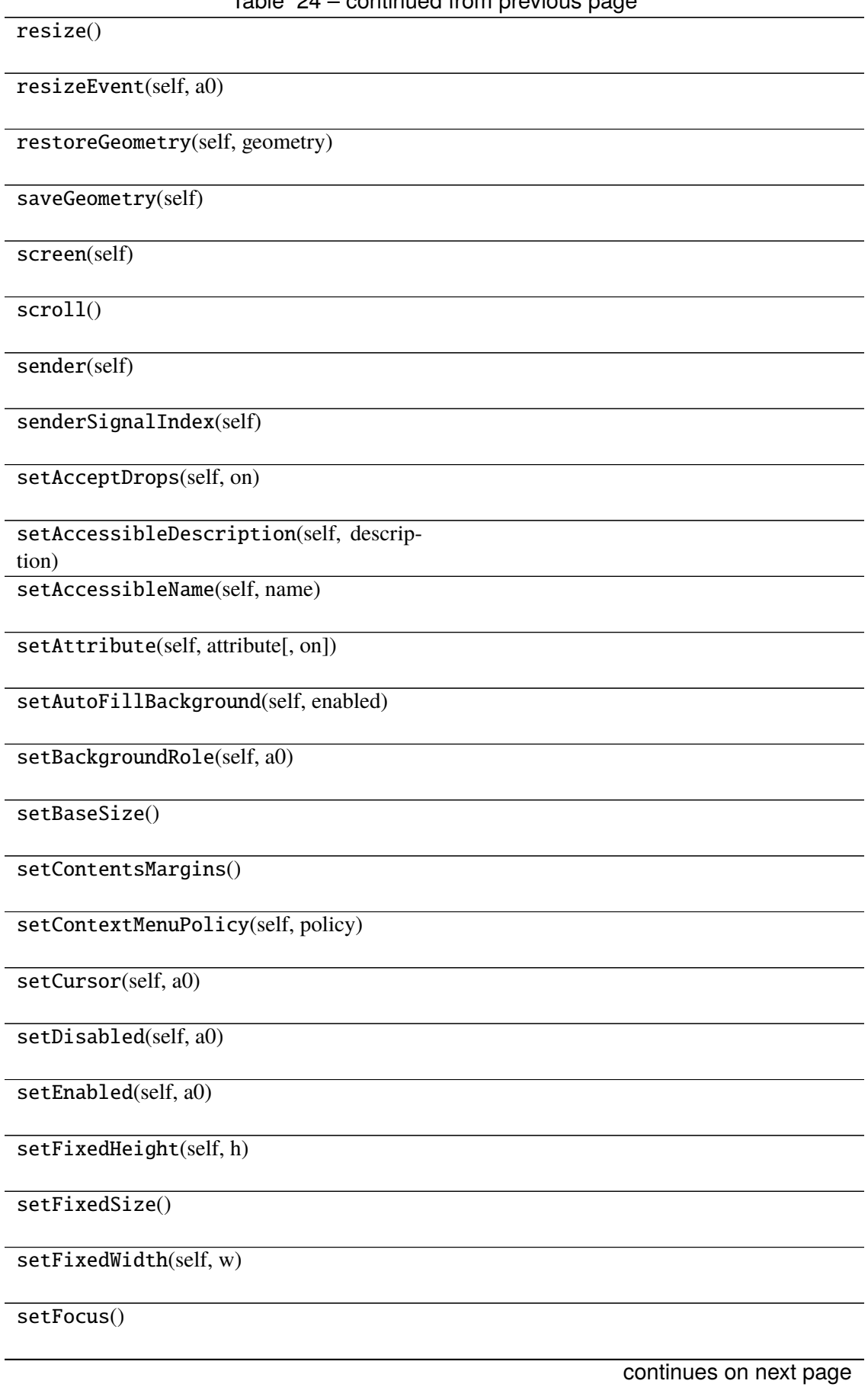

Table 24 – continued from previous page setFocusPolicy(self, policy) setFocusProxy(self, a0) setFont(self, a0) setForegroundRole(self, a0) setGeometry() setGraphicsEffect(self, effect) setHidden(self, hidden) setInputMethodHints(self, hints) setLayout(self, a0) setLayoutDirection(self, direction) setLocale(self, locale) setMask() setMaximumHeight(self, maxh) setMaximumSize() setMaximumWidth(self, maxw) setMinimumHeight(self, minh) setMinimumSize() setMinimumWidth(self, minw) setMouseTracking(self, enable) setObjectName(self, name) setPalette(self, a0) setParent() setProperty(self, name, value) setShortcutAutoRepeat(self, id[, enabled]) continues on next page Table 24 – continued from previous page

setShortcutEnabled(self, id[, enabled])

setSizeIncrement()

setSizePolicy()

setStatusTip(self, a0)

setStyle(self, a0)

setStyleSheet(self, styleSheet)

setTabOrder(a0, a1)

setTabletTracking(self, enable)

setToolTip(self, a0)

setToolTipDuration(self, msec)

setUpdatesEnabled(self, enable)

setVisible(self, visible)

setWhatsThis(self, a0)

setWindowFilePath(self, filePath)

setWindowFlag(self, a0[, on])

setWindowFlags(self, type)

setWindowIcon(self, icon)

setWindowIconText(self, a0)

setWindowModality(self, windowModal-

ity)

setWindowModified(self, a0)

setWindowOpacity(self, level)

setWindowRole(self, a0)

setWindowState(self, state)

setWindowTitle(self, a0)

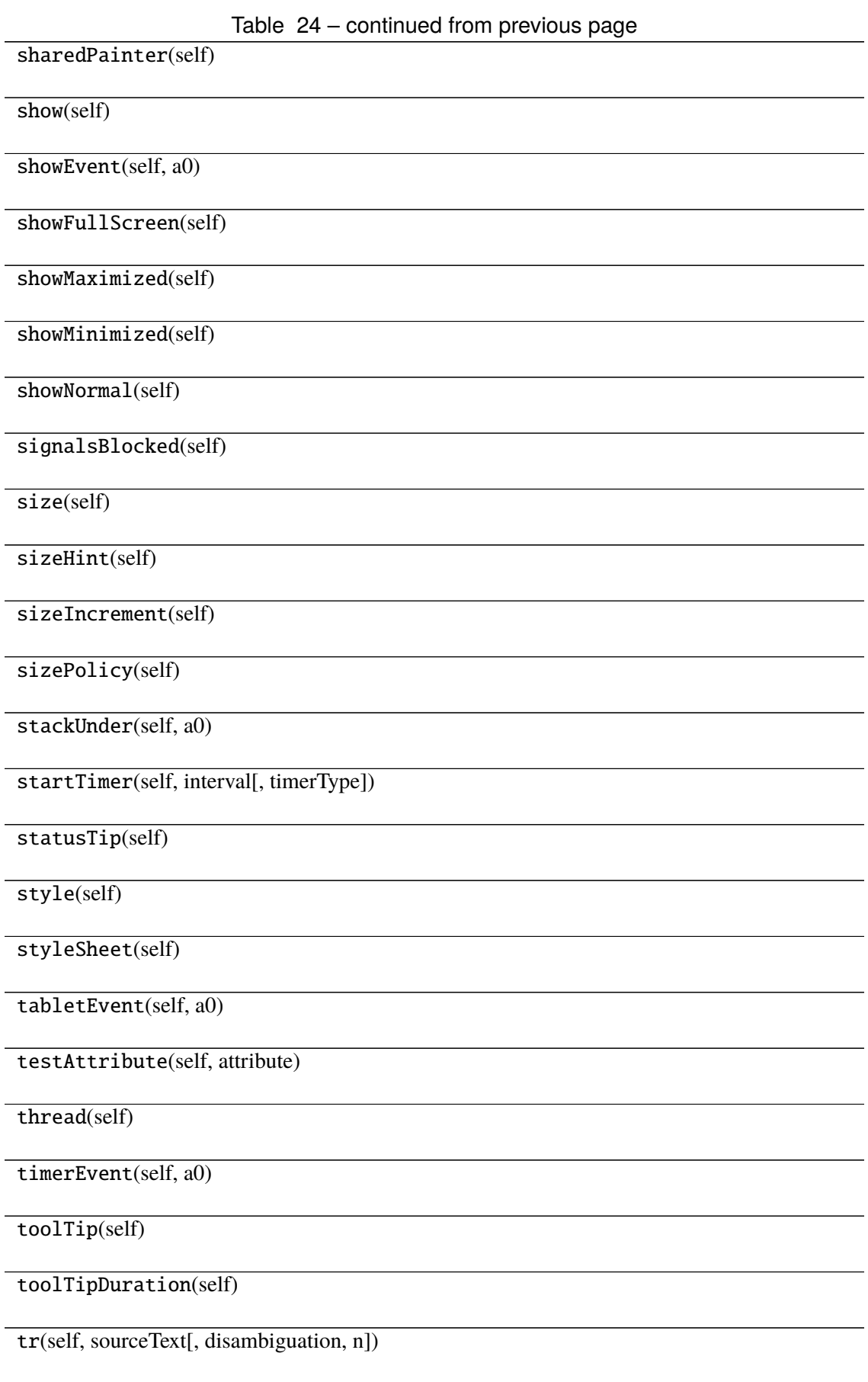

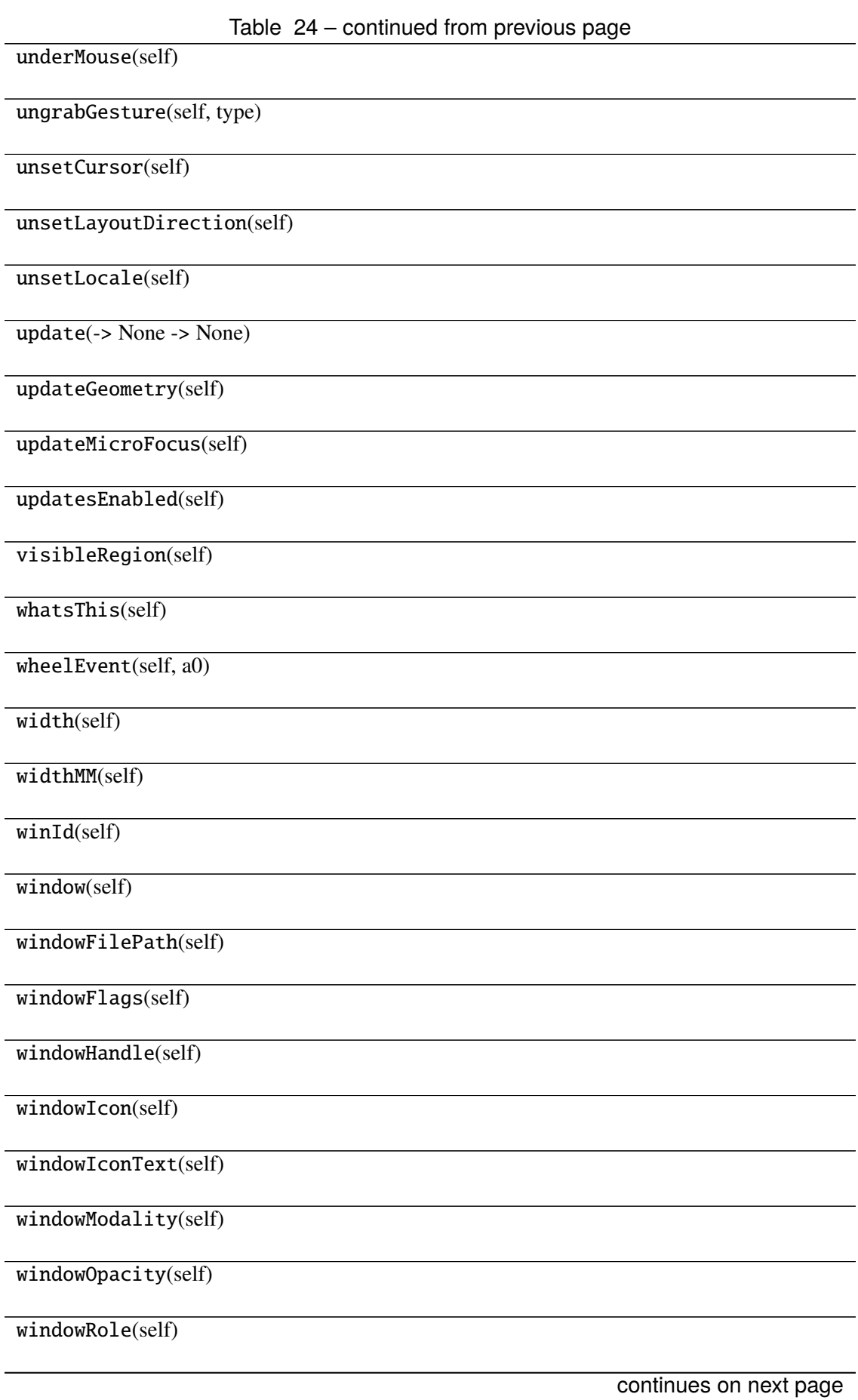

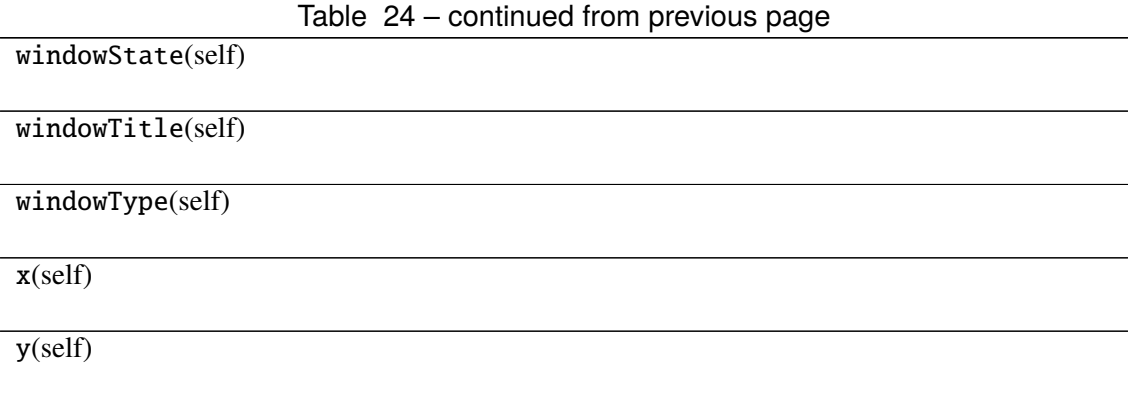

# **Attributes**

DrawChildren

DrawWindowBackground

IgnoreMask

PdmDepth

PdmDevicePixelRatio

PdmDevicePixelRatioScaled

PdmDpiX

PdmDpiY

PdmHeight

PdmHeightMM

PdmNumColors

PdmPhysicalDpiX

PdmPhysicalDpiY

PdmWidth

PdmWidthMM

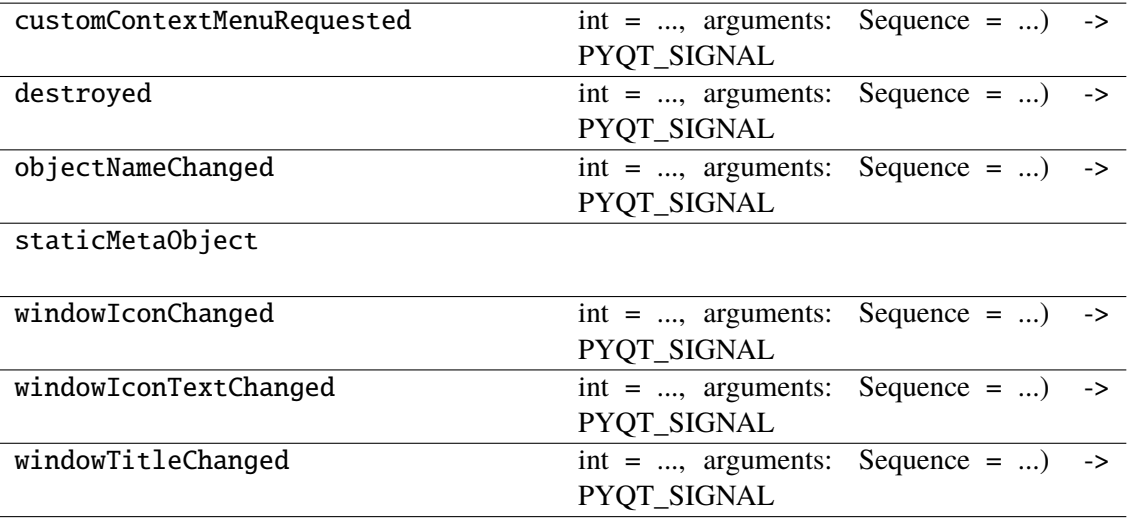

## **napari\_locan.widgets.widget\_smlm\_data**

The data model for localization-based SMLM data.

QWidget plugin to access SMLM datasets from which images are rendered and localization-based analysis procedures are computed. Each dataset is kept as locdata, i.e. a locan.LocData object with metadata, aggregated properties, and localization properties for all localizations.

### **Classes**

[SmlmDataQWidget](#page-311-0)(napari\_viewer[, smlm\_data])

### **napari\_locan.widgets.widget\_smlm\_data.SmlmDataQWidget**

<span id="page-311-0"></span>class napari\_locan.widgets.widget\_smlm\_data.SmlmDataQWidget(*napari\_viewer*,

smlm\_data=<napari\_locan.data\_model. *object>*)

Bases: PyQt5.QtWidgets.QWidget

## **Methods**

\_\_init\_\_(napari\_viewer[, smlm\_data])

acceptDrops(self)

accessibleDescription(self)

accessibleName(self)

actionEvent(self, a0)

actions(self)

activateWindow(self)

addAction(self, action)

addActions(self, actions)

adjustSize(self)

autoFillBackground(self)

backgroundRole(self)

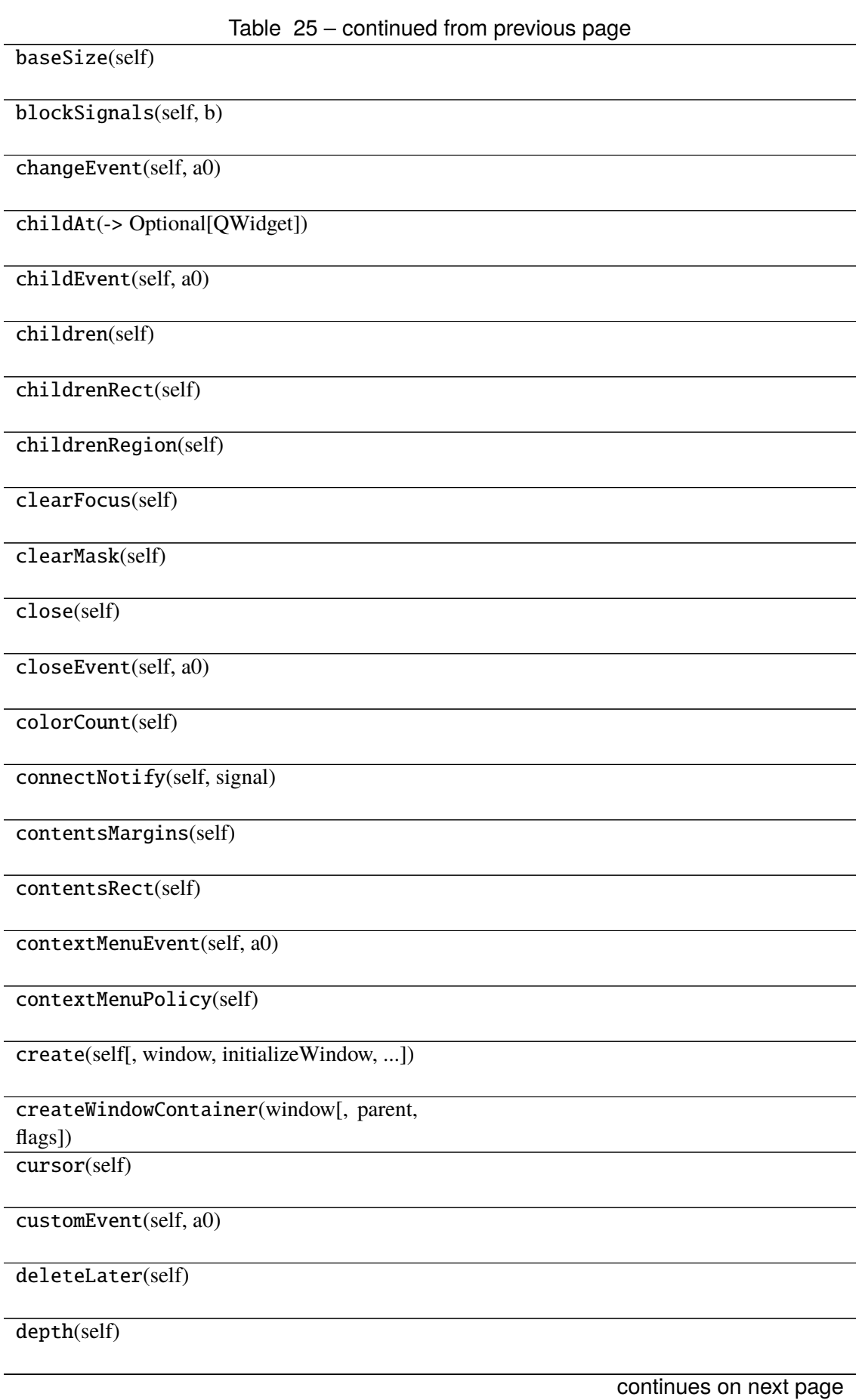

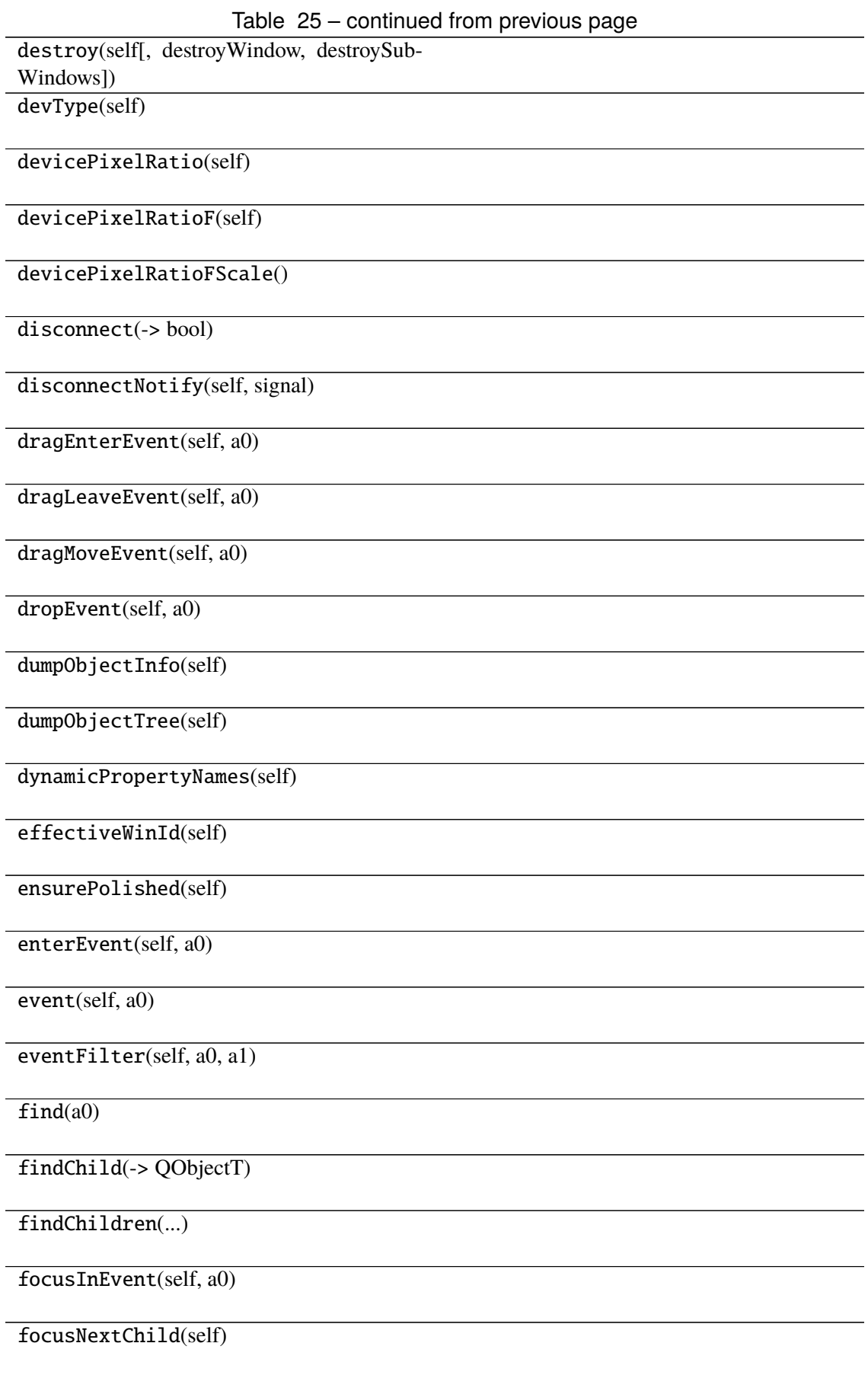

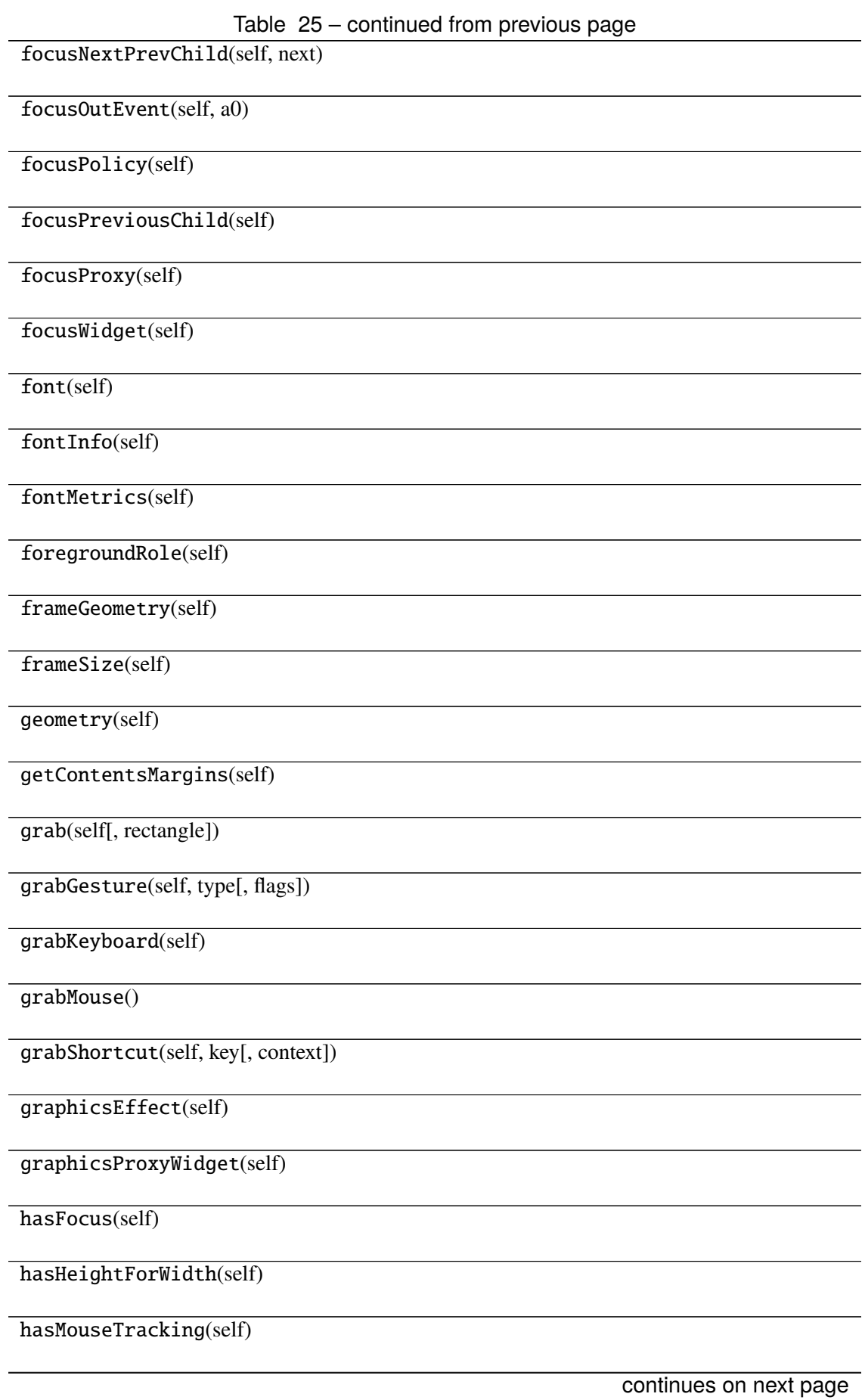

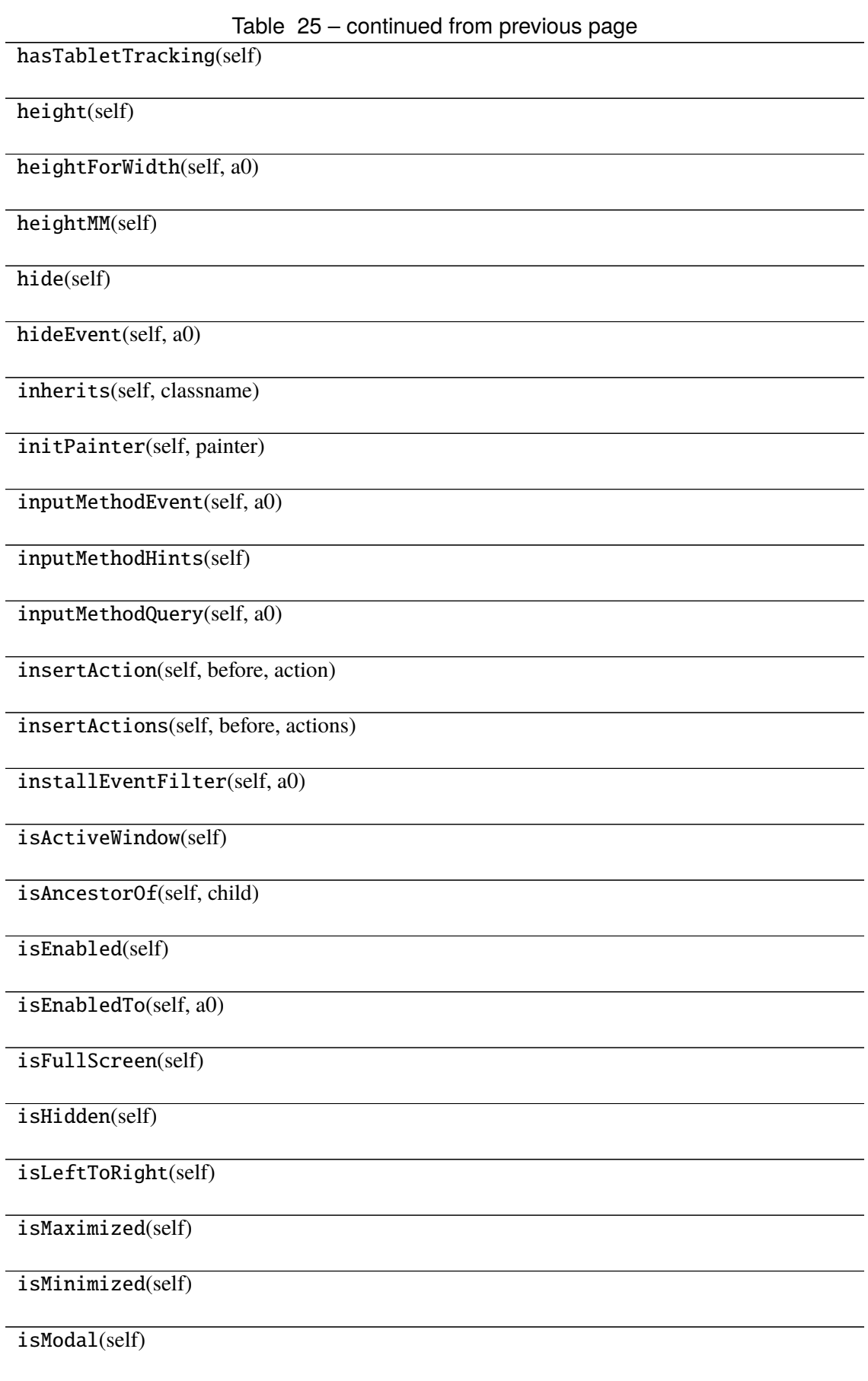

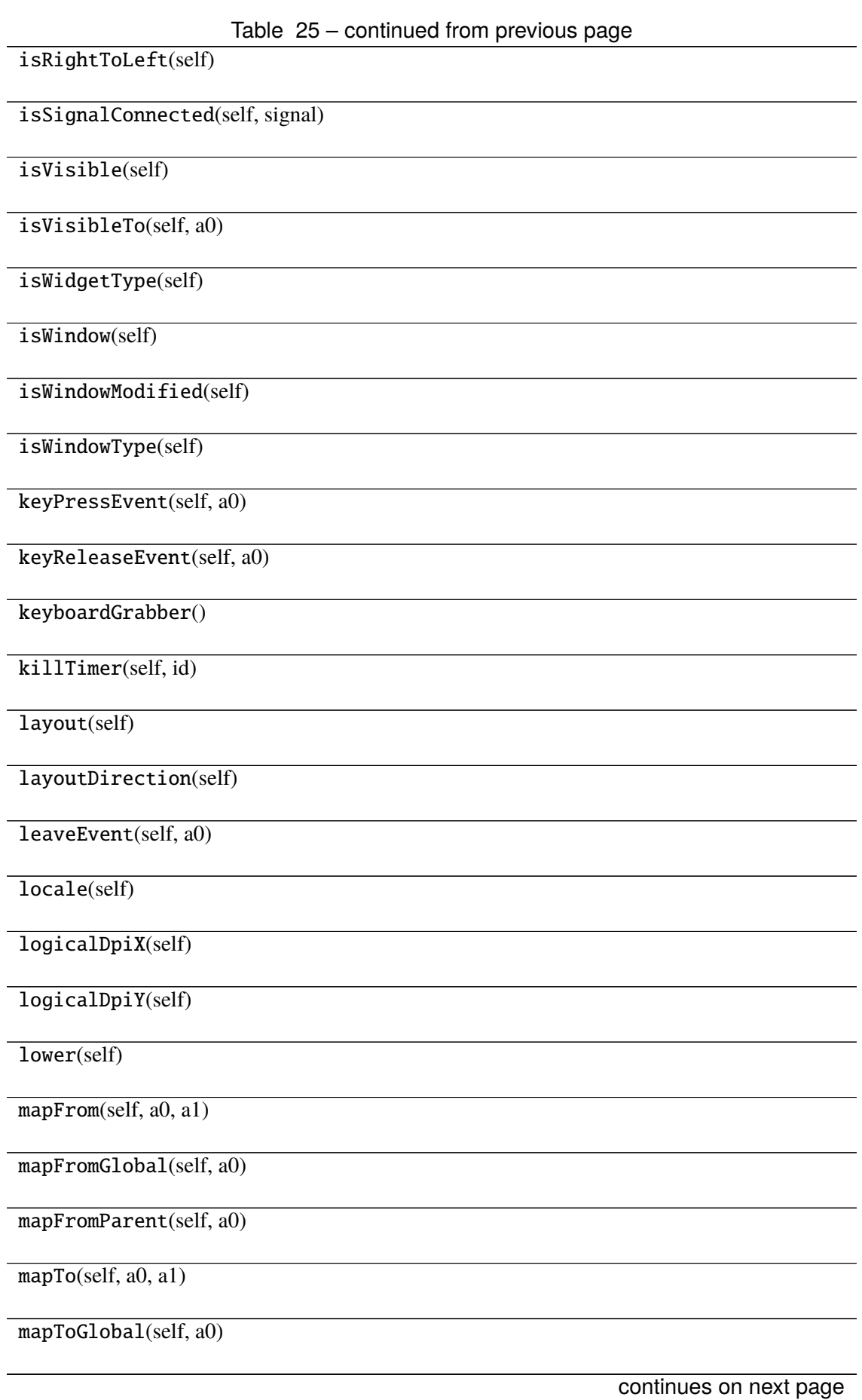

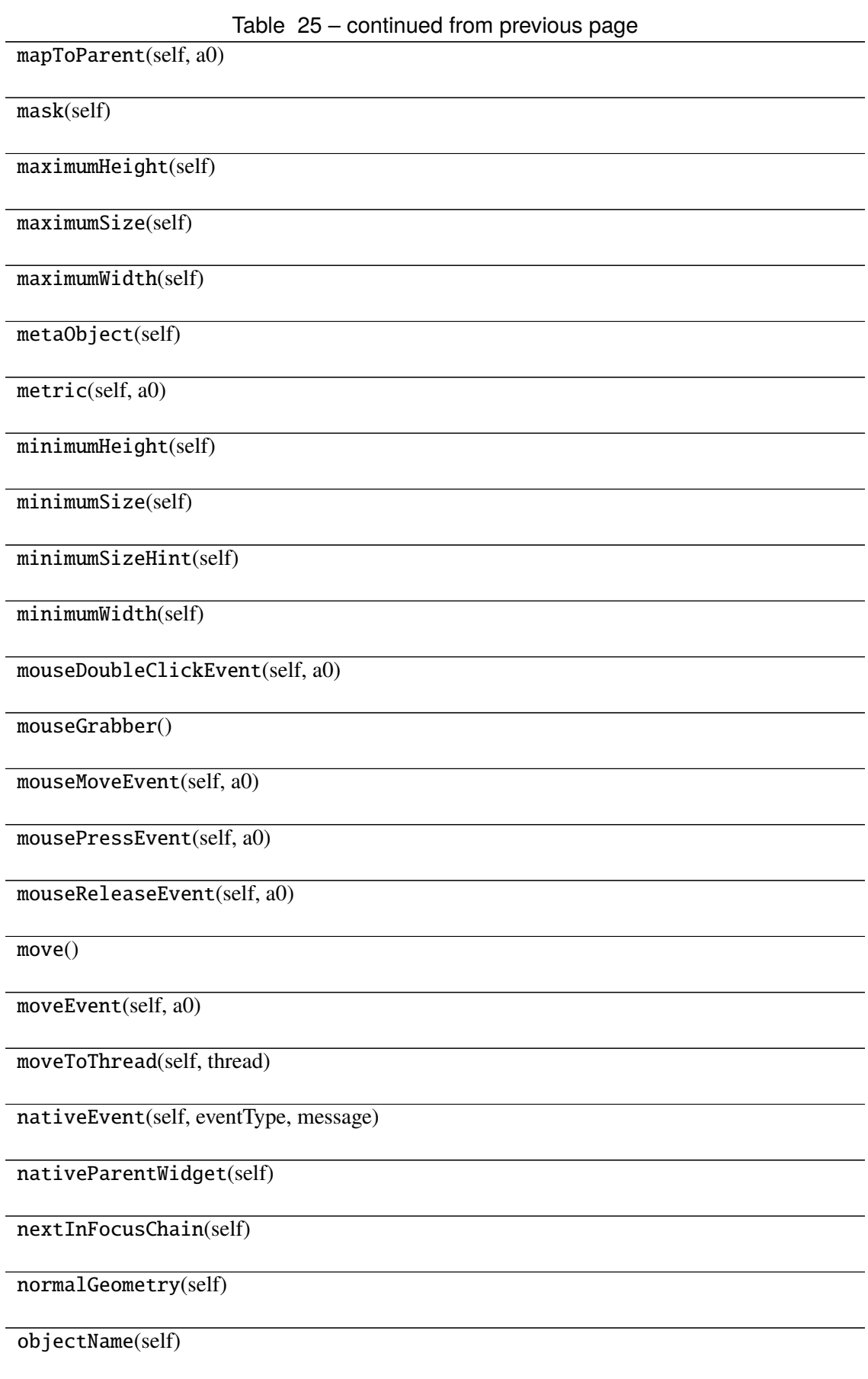

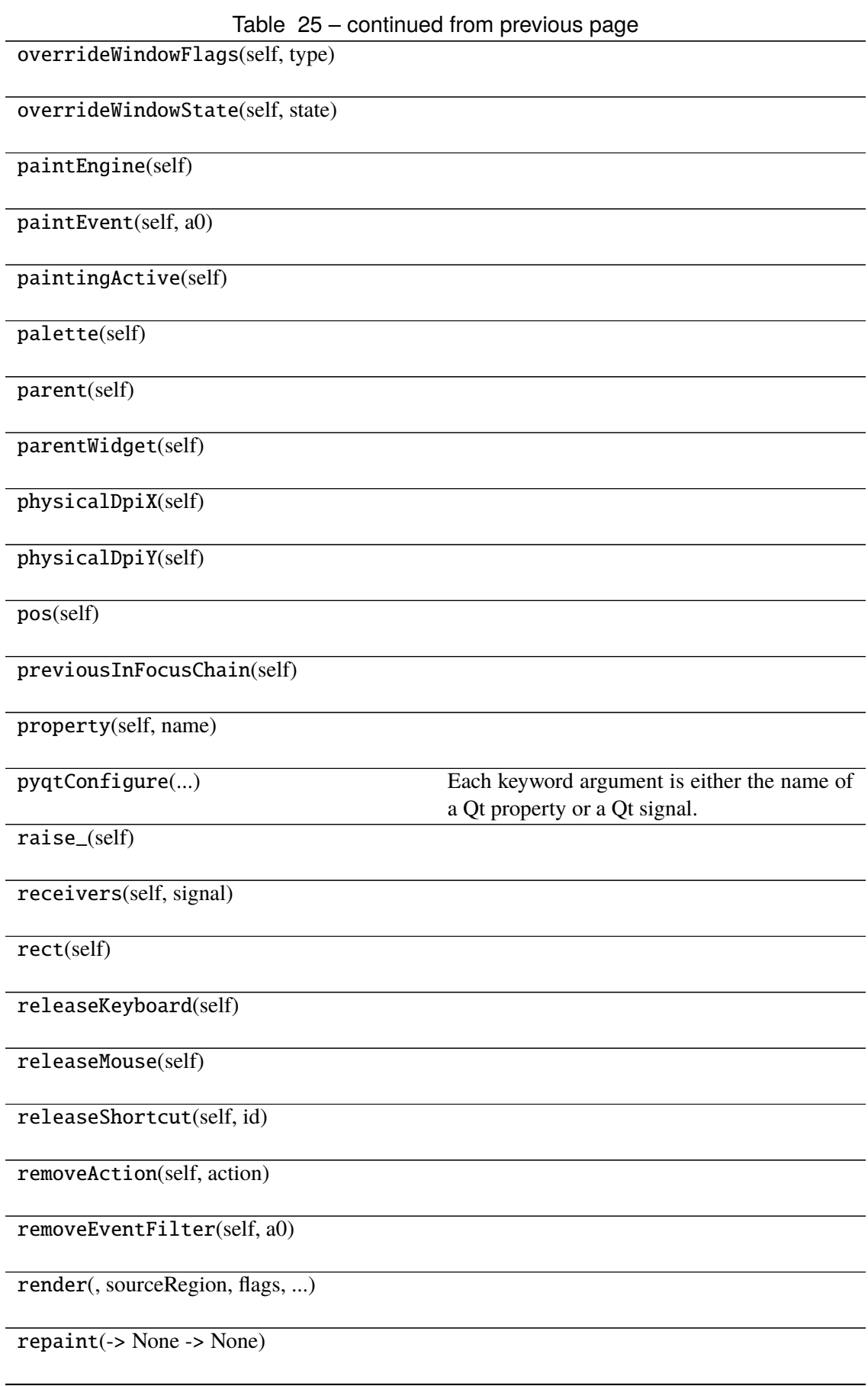

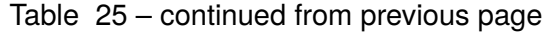

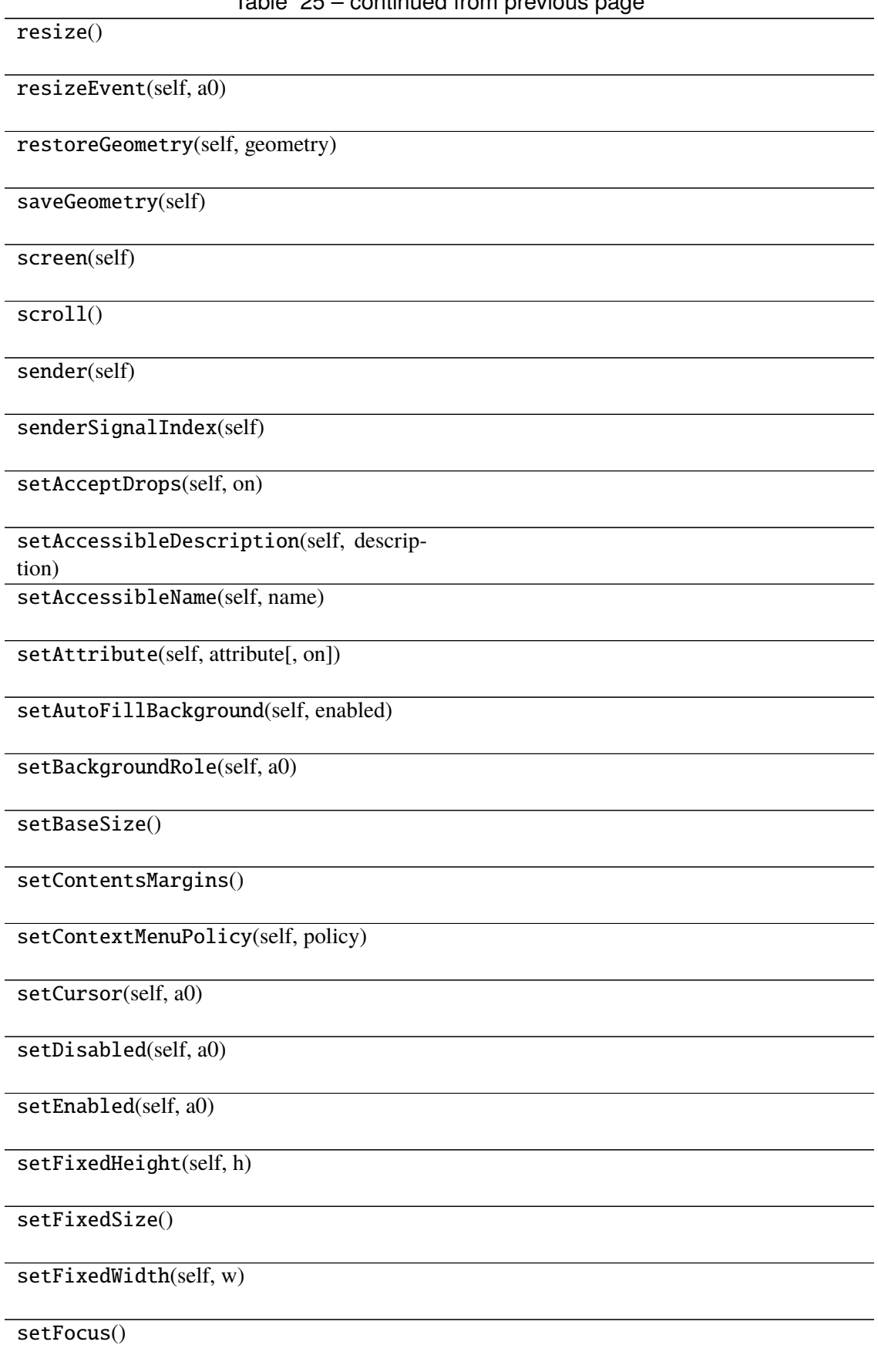

Table 25 – continued from previous page setFocusPolicy(self, policy) setFocusProxy(self, a0) setFont(self, a0) setForegroundRole(self, a0) setGeometry() setGraphicsEffect(self, effect) setHidden(self, hidden) setInputMethodHints(self, hints) setLayout(self, a0) setLayoutDirection(self, direction) setLocale(self, locale) setMask() setMaximumHeight(self, maxh) setMaximumSize() setMaximumWidth(self, maxw) setMinimumHeight(self, minh) setMinimumSize() setMinimumWidth(self, minw) setMouseTracking(self, enable) setObjectName(self, name) setPalette(self, a0) setParent() setProperty(self, name, value) setShortcutAutoRepeat(self, id[, enabled]) continues on next page

Table 25 – continued from previous page setShortcutEnabled(self, id[, enabled])

setSizeIncrement()

setSizePolicy()

setStatusTip(self, a0)

setStyle(self, a0)

setStyleSheet(self, styleSheet)

setTabOrder(a0, a1)

setTabletTracking(self, enable)

setToolTip(self, a0)

setToolTipDuration(self, msec)

setUpdatesEnabled(self, enable)

setVisible(self, visible)

setWhatsThis(self, a0)

setWindowFilePath(self, filePath)

setWindowFlag(self, a0[, on])

setWindowFlags(self, type)

setWindowIcon(self, icon)

setWindowIconText(self, a0)

setWindowModality(self, windowModal-

ity)

setWindowModified(self, a0)

setWindowOpacity(self, level)

setWindowRole(self, a0)

setWindowState(self, state)

setWindowTitle(self, a0)

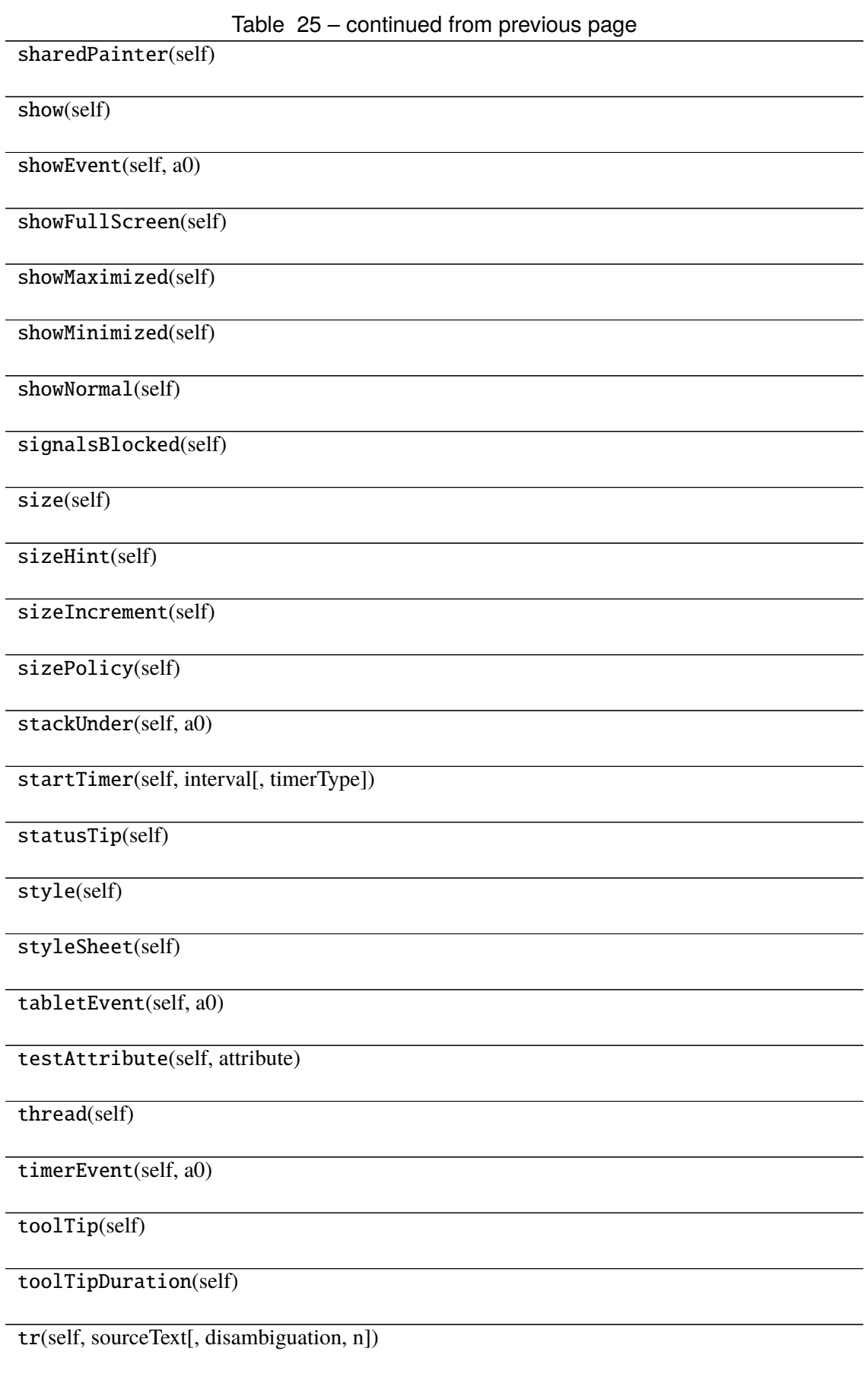

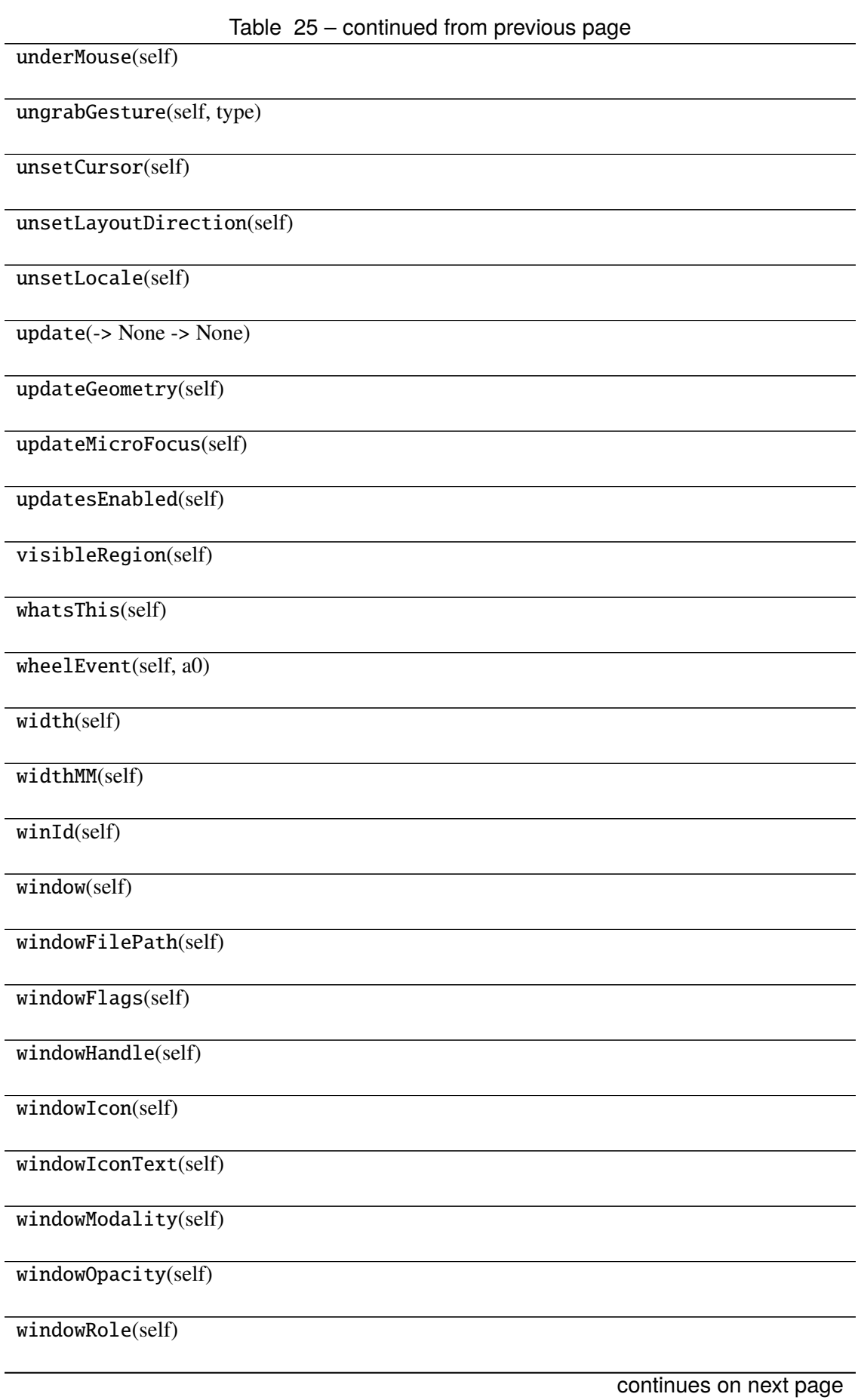
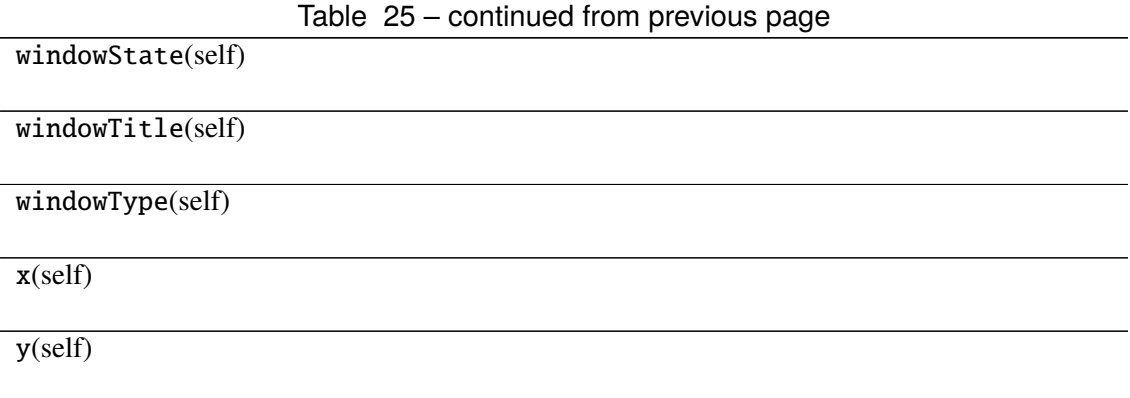

#### **Attributes**

DrawChildren

DrawWindowBackground

IgnoreMask

PdmDepth

PdmDevicePixelRatio

PdmDevicePixelRatioScaled

PdmDpiX

PdmDpiY

PdmHeight

PdmHeightMM

PdmNumColors

PdmPhysicalDpiX

PdmPhysicalDpiY

PdmWidth

PdmWidthMM

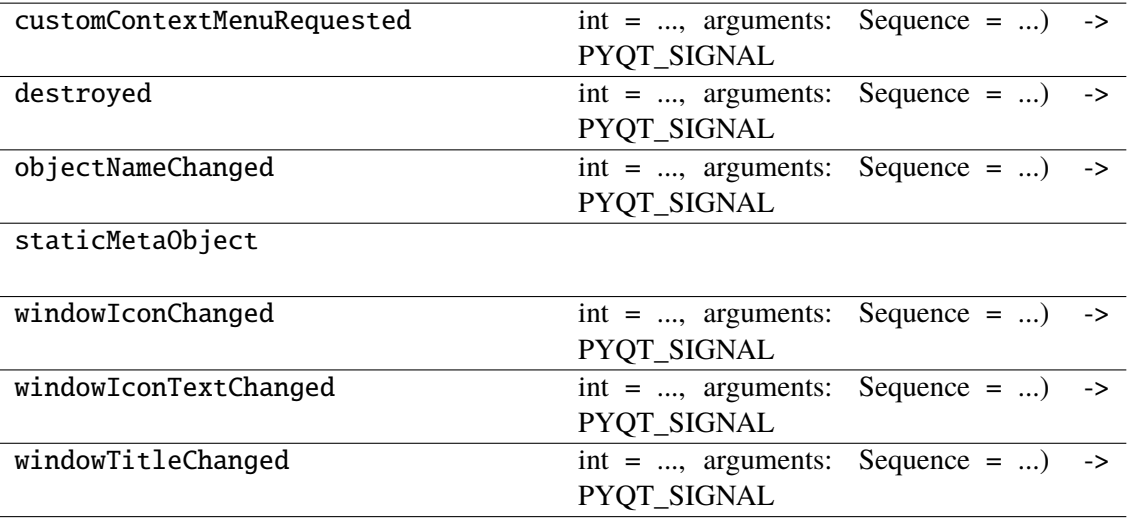

# **CHAPTER**

### **SEVEN**

## **CHANGELOG**

## **7.1 0.5 - 2023-12-07**

### **7.1.1 Bug Fixes**

- fix version readout with readthedocs
- fix use of new locan.colormaps module

### **7.1.2 Other Changes and Additions**

- add GitHub action for deploying to PyPI and TestPyPI
- configure setuptools scm for branching model
- bump version requirements for dependencies

## **7.2 0.4.0 - 2023-11-08**

#### **7.2.1 New Features**

- add widget to save and load project
- add button to get regions from locdata hulls

### **7.2.2 Other Changes and Additions**

- add abstract base class for DataModels
- add data model for region specifications
- add data model for roi specifications
- add data model for filter specifications
- minor modifications like button rearrangement

## **7.3 0.3.0 - 2023-11-01**

### **7.3.1 Bug Fixes**

• add dependency for matplotlip < 3.8.0

### **7.3.2 Other Changes and Additions**

• additions to the documentation

## **7.4 0.2.0 - 2023-10-31**

#### **7.4.1 Bug Fixes**

- correct requirements
- always open dialog with load button
- remove unknown\_file\_format from load options
- fix dockerfile
- fix readthedocs

### **7.4.2 Other Changes and Additions**

• add to documentation

## **7.5 0.1.0 - 2023-10-29**

#### **7.5.1 New Features**

- sample data for 2d
- data models from SmlmData and FilterSpecifications
- **widgets for**
	- **–** SMLM data
	- **–** Show metadata
	- **–** Show properties
	- **–** Show localization data
	- **–** Show localization property distributions
	- **–** Load
	- **–** Filter specifications
	- **–** Select
- **–** Region of interest
- **–** Render points 2D / 3D
- **–** Render image 2D / 3D
- **–** Render features of a SMLM dataset
- **–** Cluster
- **–** Render collection as 2D / 3D point cloud
- **–** Render collection features
- **–** Run script
- documentation via readthedocs

# **CHAPTER EIGHT**

## **LICENSE**

BSD 3-Clause License

Copyright (c) 2022-23, Biotechnologie und Biophysik - Universität Würzburg All rights reserved.

Redistribution and use in source and binary forms, with or without modification, are permitted provided that the following conditions are met:

- Redistributions of source code must retain the above copyright notice, this list of conditions and the following disclaimer.
- Redistributions in binary form must reproduce the above copyright notice, this list of conditions and the following disclaimer in the documentation and/or other materials provided with the distribution.
- Neither the name of napari-locan nor the names of its contributors may be used to endorse or promote products derived from this software without specific prior written permission.

THIS SOFTWARE IS PROVIDED BY THE COPYRIGHT HOLDERS AND CONTRIBUTORS "AS IS" AND ANY EXPRESS OR IMPLIED WARRANTIES, INCLUDING, BUT NOT LIMITED TO, THE IMPLIED WARRANTIES OF MERCHANTABILITY AND FITNESS FOR A PARTICULAR PURPOSE ARE DISCLAIMED. IN NO EVENT SHALL THE COPYRIGHT HOLDER OR CON-TRIBUTORS BE LIABLE FOR ANY DIRECT, INDIRECT, INCIDENTAL, SPECIAL, EXEMPLARY, OR CONSEQUENTIAL DAMAGES (INCLUDING, BUT NOT LIMITED TO, PROCUREMENT OF SUBSTITUTE GOODS OR SERVICES; LOSS OF USE, DATA, OR PROFITS; OR BUSINESS INTERRUPTION) HOWEVER CAUSED AND ON ANY THEORY OF LIABILITY, WHETHER IN CONTRACT, STRICT LIABILITY, OR TORT (INCLUDING NEGLIGENCE OR OTHERWISE) ARISING IN ANY WAY OUT OF THE USE OF THIS SOFTWARE, EVEN IF ADVISED OF THE POSSIBILITY OF SUCH DAMAGE.

## **CHAPTER**

### **NINE**

## **DEVELOPMENT**

We welcome any contributions for improving or further developing this package.

However, please excuse that we are limited in time for development and support.

Some things to keep in mind when adding code. . .

### **9.1 Install**

A few extra libraries are needed for development:

```
pip install .[test,dev,docs]
```
## **9.2 Import Conventions**

The following import conventions are used throughout Locan source code and documentation:

```
import locan as lc
import matplotlib as mpl
import matplotlib.pyplot as plt
import numpy as np
import scipy as sp
import pandas as pd
```
This is enforced through ruff following specifications in pyproject.toml.

### **9.3 Unit tests**

For testing we use [py.test.](https://docs.pytest.org/en/latest/index.html)

A test suite is provided in /src/napari\_locan/\_tests.

Tests can also be run with [tox.](https://tox.readthedocs.io/en/latest/)

## **9.4 Coverage**

For measuring code coverage in testing we use [coverage.py.](https://coverage.readthedocs.io)

Configurations are kept in pyproject.toml.

## **9.5 Code checks**

We use [black](https://pypi.org/project/black/) for formating and [ruff](https://pypi.org/project/ruff) for code linting.

Configurations are kept in pyproject.toml.

## **9.6 Versioning**

We use [SemVer](http://semver.org/) for versioning. For all versions available, see the [releases in this repository.](https://github.com/super-resolution/Locan/releases)

## **9.7 Documentation**

Documentation is provided as restructured text, myst markdown, and as docstrings within the code. HTML pages and other documentation formats are build using [Sphinx.](http://www.sphinx-doc.org)

We follow standard recommendations for [python documentation](https://www.python.org/dev/peps/pep-0008/) and the [numpy conventions.](https://numpydoc.readthedocs.io/en/latest/format.html#docstring-standard)

To update the documentation from sources delete /docs/sources/generated and run:

```
sphinx-build -b html -E YOUR_PATH\napari-locan\docs YOUR_PATH\napari-locan\
˓→docs\_build
```
## **9.8 Type hints**

We try to make use of type checking using [mypy](https://pypi.org/project/mypy) as much as possible.

Configurations are kept in pyproject.toml.

### **9.9 To remember**

• The plugin is strongly linked to [locan](https://github.com/super-resolution/Locan/) and its development procedures.

## **CHAPTER**

## **TEN**

# **INDICES AND TABLES**

- genindex
- modindex
- search

## **PYTHON MODULE INDEX**

n napari\_locan, [8](#page-10-0) napari\_locan.data\_model, [8](#page-10-1) napari\_locan.data\_model.data\_model\_base, napari\_locan.widgets.widget\_show\_data, [8](#page-10-2) napari\_locan.data\_model.filter\_specifica<del>t¤Ma</del>ri\_locan.widgets.widget\_show\_metadata, [14](#page-16-0) napari\_locan.data\_model.region\_specifica<del>tR0M3</del>;i\_locan.widgets.widget\_show\_properties, [18](#page-20-0) napari\_locan.data\_model.roi\_specificatio<del>ns</del>,pari\_locan.widgets.widget\_smlm\_data, [21](#page-23-0) napari\_locan.data\_model.smlm\_data, [25](#page-27-0) napari\_locan.sample\_data, [30](#page-32-0) napari\_locan.sample\_data.sample\_data, [31](#page-33-0) napari\_locan.scripts, [32](#page-34-0) napari\_locan.widgets, [32](#page-34-1) napari\_locan.widgets.widget\_clustering, [33](#page-35-0) napari\_locan.widgets.widget\_filter\_specifications, [48](#page-50-0) napari\_locan.widgets.widget\_load, [63](#page-65-0) napari\_locan.widgets.widget\_napari\_locan\_project, [78](#page-80-0) napari\_locan.widgets.widget\_property\_distribution, [93](#page-95-0) napari\_locan.widgets.widget\_render\_collection\_2d, [108](#page-110-0) napari\_locan.widgets.widget\_render\_collection\_features, [123](#page-125-0) napari\_locan.widgets.widget\_render\_features, [138](#page-140-0) napari\_locan.widgets.widget\_render\_image\_2d, [153](#page-155-0) napari\_locan.widgets.widget\_render\_image\_3d, [168](#page-170-0) napari\_locan.widgets.widget\_render\_points\_2d, [183](#page-185-0) napari\_locan.widgets.widget\_render\_points\_3d, [198](#page-200-0) napari\_locan.widgets.widget\_roi, [213](#page-215-0) napari\_locan.widgets.widget\_run\_script, [228](#page-230-0) napari\_locan.widgets.widget\_select, [243](#page-245-0) [258](#page-260-0) [279](#page-281-0) [294](#page-296-0) [309](#page-311-0)

## **INDEX**

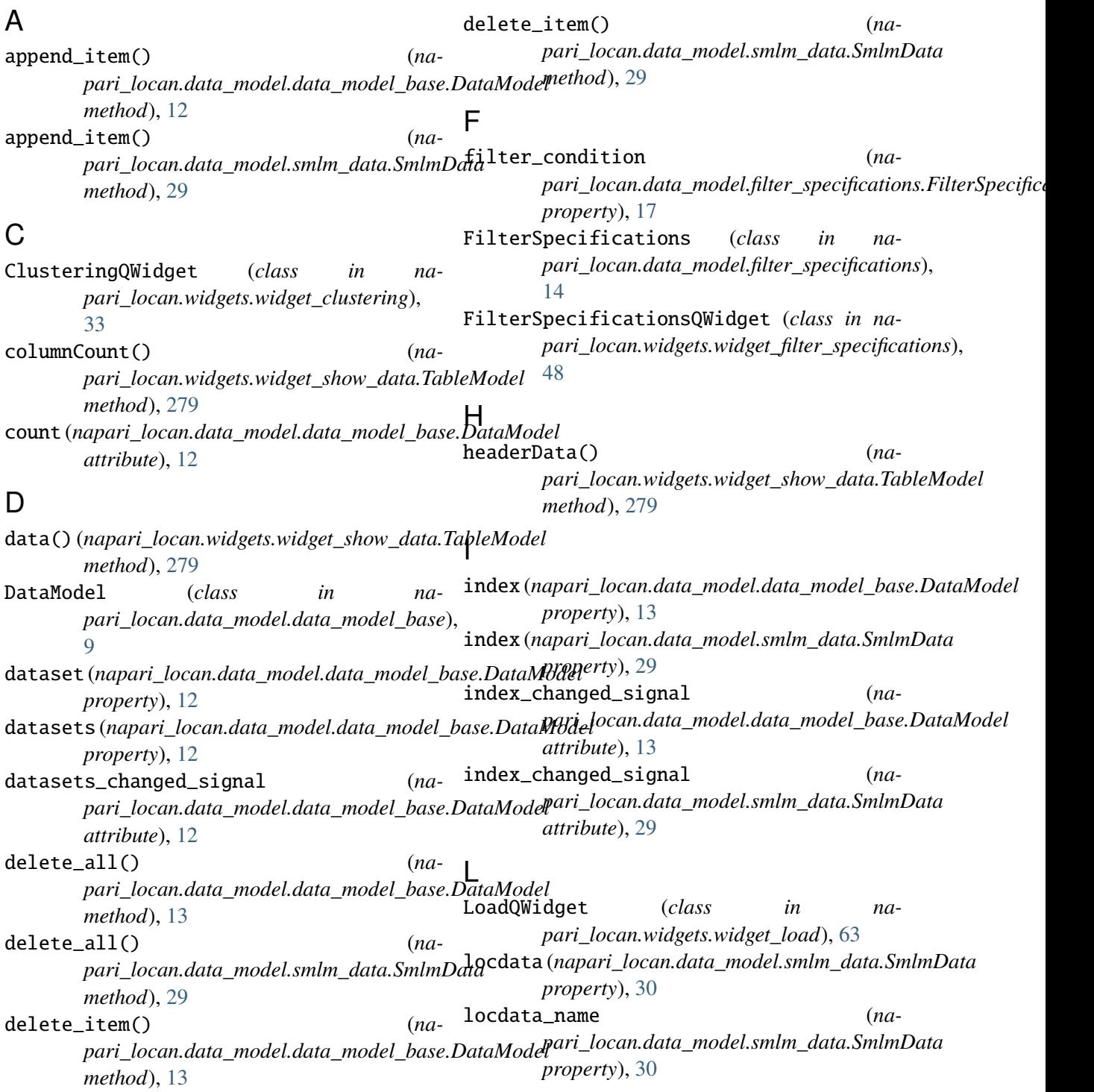

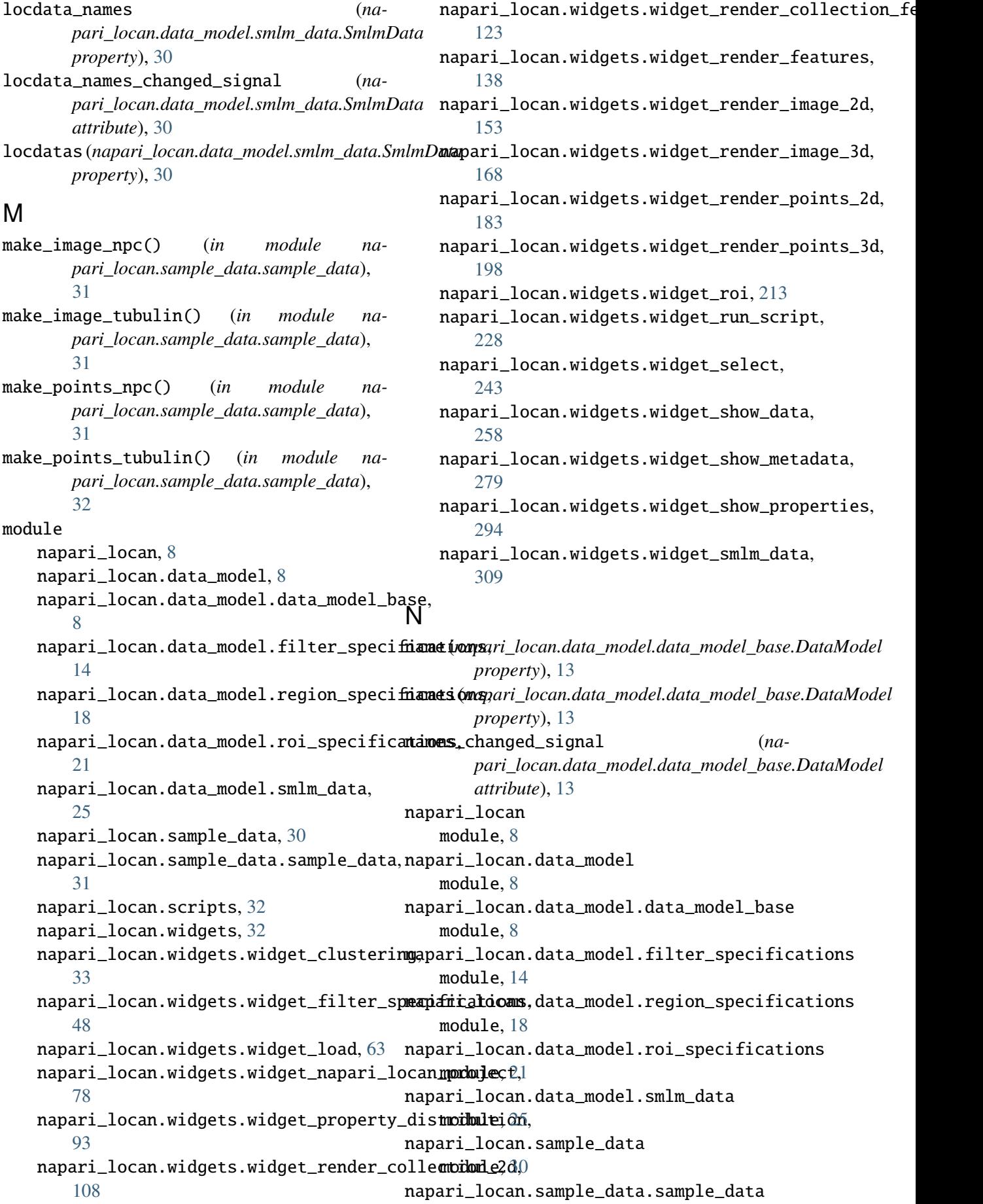

module, [31](#page-33-1) napari\_locan.scripts module, [32](#page-34-2) napari\_locan.widgets module, [32](#page-34-2) napari\_locan.widgets.widget\_clustering module, [33](#page-35-1) napari\_locan.widgets.widget\_filter\_specificatio*ms<code>ri\_locan.data\_model.region\_specifications</code>),* module, [48](#page-50-1) napari\_locan.widgets.widget\_load module, [63](#page-65-1) <code>napari\_locan.widgets.widget\_napari\_locan\_project $08\,$ </code> module, [78](#page-80-1) napari\_locan.widgets.widget\_property\_distributi**@n**dass *in na*module, [93](#page-95-1)  $\verb|napari_locan.widgets.widget\_render\_collection_2d23|$ module, [108](#page-110-1) napari\_locan.widgets.widget\_render\_collection\_features *pari\_locan.widgets.widget\_render\_features*), module, [123](#page-125-1) napari\_locan.widgets.widget\_render\_featu**Res**derImage2dQWidget *(class in na*module, [138](#page-140-1) napari\_locan.widgets.widget\_render\_image\_2d module, [153](#page-155-1) napari\_locan.widgets.widget\_render\_image\_3d module, [168](#page-170-1) napari\_locan.widgets.widget\_render\_points\_2d RenderPoints2dQWidget (*class in na*module, [183](#page-185-1) napari\_locan.widgets.widget\_render\_points\_3d module, [198](#page-200-1) napari\_locan.widgets.widget\_roi module, [213](#page-215-1) napari\_locan.widgets.widget\_run\_script module, [228](#page-230-1) napari\_locan.widgets.widget\_select module, [243](#page-245-1) napari\_locan.widgets.widget\_show\_data module, [258](#page-260-1) napari\_locan.widgets.widget\_show\_metadata module, [279](#page-281-1) napari\_locan.widgets.widget\_show\_propert**Res**ScriptQWidget (class in namodule, [294](#page-296-1) napari\_locan.widgets.widget\_smlm\_data module, [309](#page-311-1) NapariLocanProjectQWidget (*class in na*pari\_locan.widgets.widget\_napari\_locan\_project<sub>1</sub>,tQWidget (*class in na-*[78](#page-80-1) P PropertyDistributionQWidget (*class in napari\_locan.widgets.widget\_property\_distribution*), [93](#page-95-1) Q QABCMeta (*class in napari\_locan.data\_model.data\_model\_base*), [14](#page-16-1) R RegionSpecifications (*class in na-*[18](#page-20-1) RenderCollection2dQWidget (*class in napari\_locan.widgets.widget\_render\_collection\_2d*), RenderCollectionFeaturesQWidget *pari\_locan.widgets.widget\_render\_collection\_features*), RenderFeaturesQWidget (*class in na-*[138](#page-140-1) *pari\_locan.widgets.widget\_render\_image\_2d*), [153](#page-155-1) RenderImage3dQWidget (*class in napari\_locan.widgets.widget\_render\_image\_3d*), [168](#page-170-1) *pari\_locan.widgets.widget\_render\_points\_2d*), [183](#page-185-1) RenderPoints3dQWidget (*class in napari\_locan.widgets.widget\_render\_points\_3d*), [198](#page-200-1) RoiQWidget (*class in napari\_locan.widgets.widget\_roi*), [213](#page-215-1) RoiSpecifications (*class in napari\_locan.data\_model.roi\_specifications*), [22](#page-24-0) rowCount() (*napari\_locan.widgets.widget\_show\_data.TableModel method*), [279](#page-281-1) *pari\_locan.widgets.widget\_run\_script*), [228](#page-230-1) S *pari\_locan.widgets.widget\_select*), [243](#page-245-1) set\_datasets\_and\_names() (*napari\_locan.data\_model.data\_model\_base.DataModel method*), [13](#page-15-0) set\_index\_slot() (*napari\_locan.data\_model.data\_model\_base.DataModel*

*method*), [14](#page-16-1) set\_index\_slot() (*napari\_locan.data\_model.smlm\_data.SmlmData method*), [30](#page-32-1) ShowDataQWidget (*class in napari\_locan.widgets.widget\_show\_data*), [258](#page-260-1) ShowMetadataQWidget (*class in napari\_locan.widgets.widget\_show\_metadata*), [279](#page-281-1)

- ShowPropertiesQWidget (*class in napari\_locan.widgets.widget\_show\_properties*), [294](#page-296-1)
- SmlmData (*class in napari\_locan.data\_model.smlm\_data*), [26](#page-28-0)
- SmlmDataQWidget (*class in napari\_locan.widgets.widget\_smlm\_data*), [309](#page-311-1)

## T

TableModel (*class in napari\_locan.widgets.widget\_show\_data*), [273](#page-275-0)